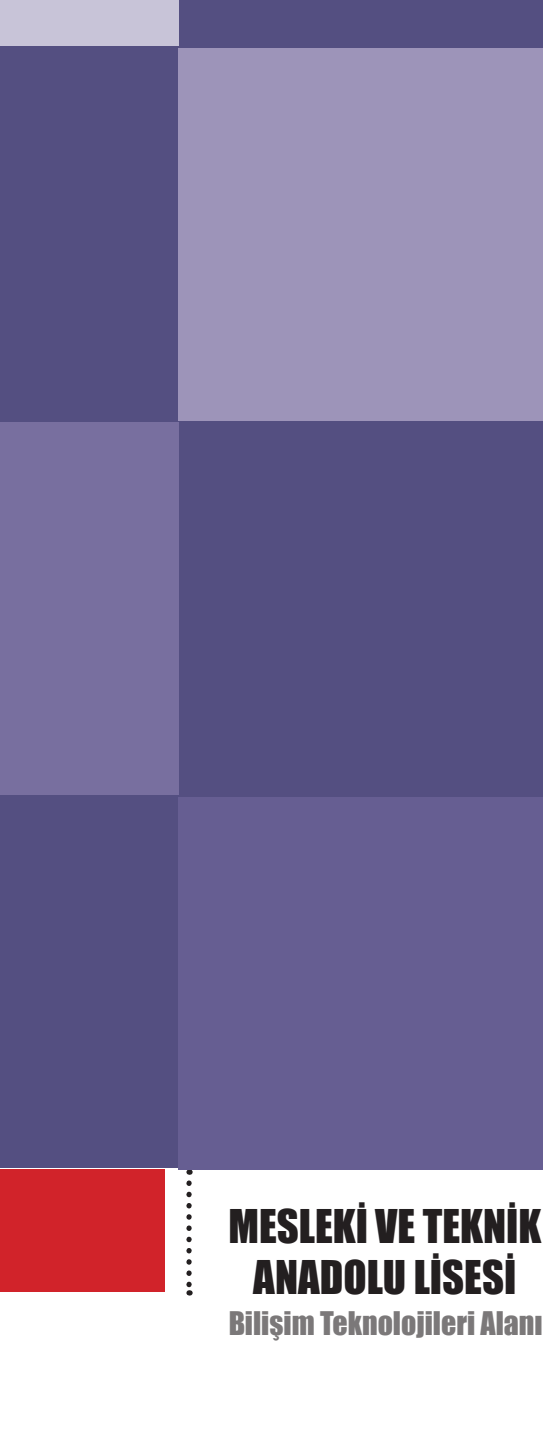

# BİLİŞİM TEKNOLOJİLERİNİN TEMELLERİ **9** Ders<br>Materyali

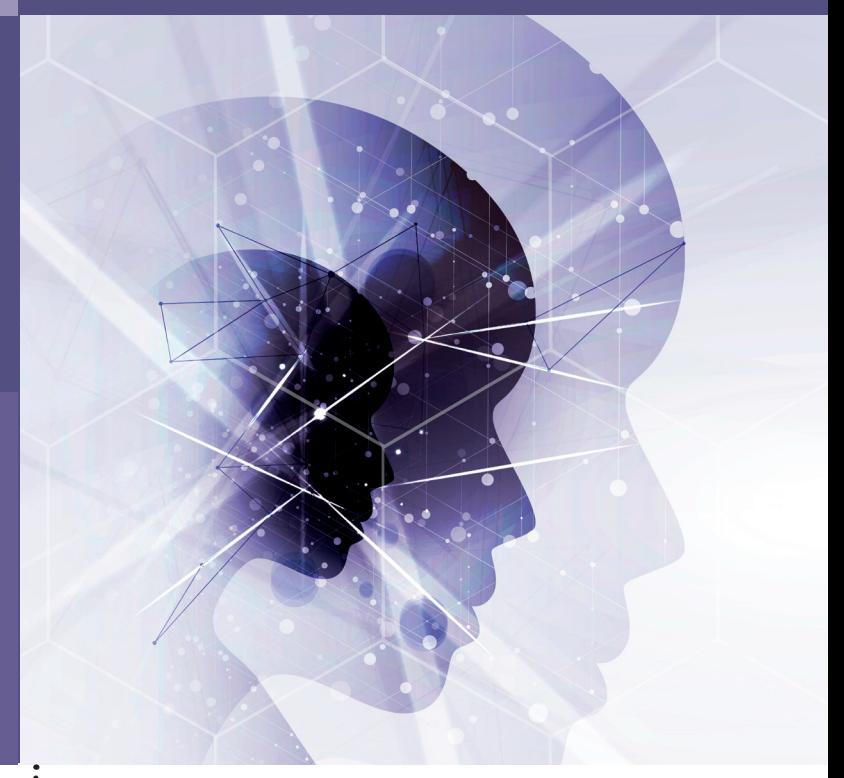

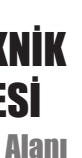

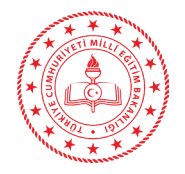

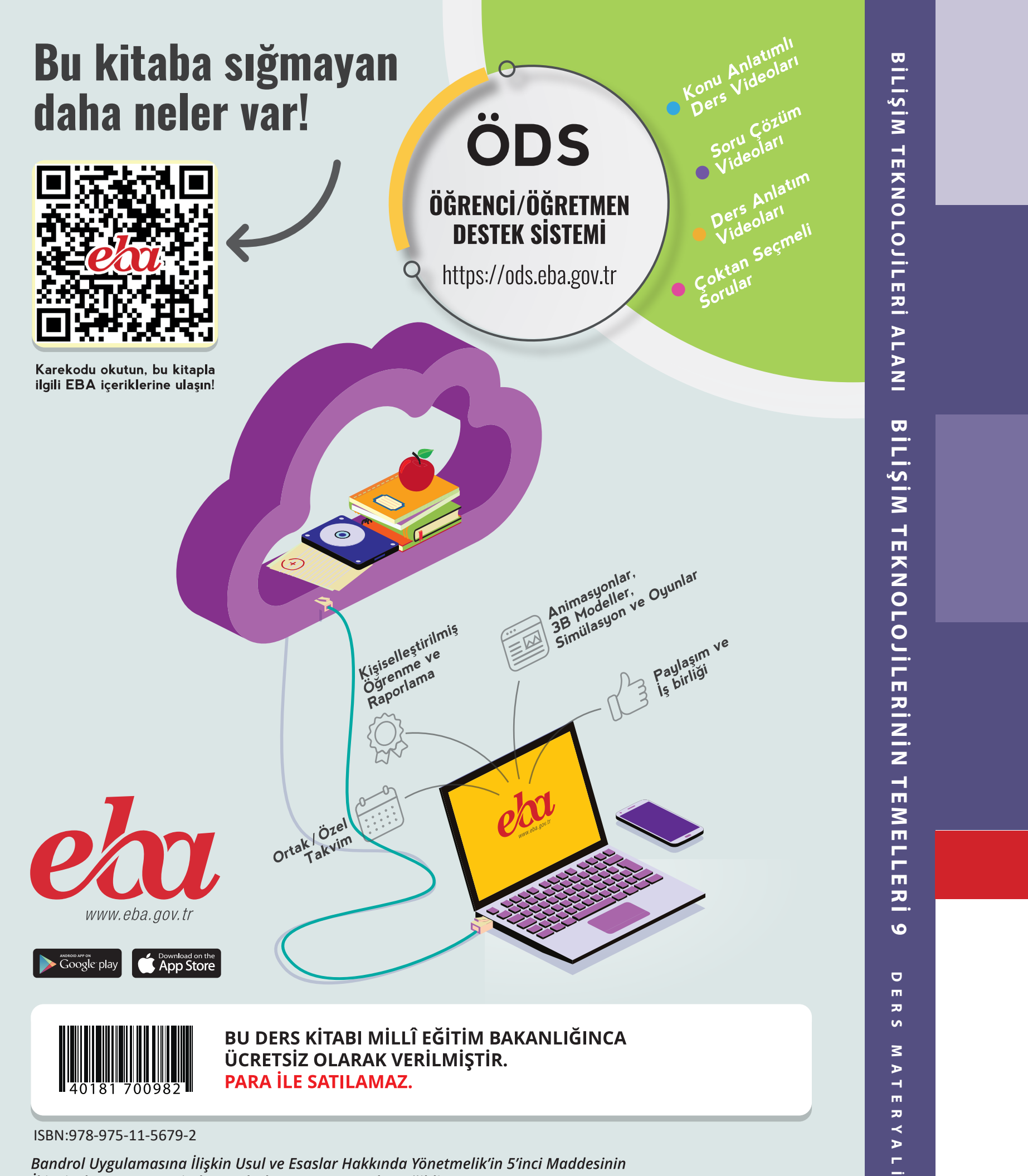

Bandrol Uygulamasına İlişkin Usul ve Esaslar Hakkında Yönetmelik'in 5'inci Maddesinin<br>İkinci Fıkrası Çerçevesinde Bandrol Taşıması Zorunlu Değildir.

MESLEKİ VE TEKNİK ANADOLU LİSESİ

# BİLİŞİM TEKNOLOJİLERİNİN TEMELLERİ **9 DERS MATERYALİ** BİLİŞİM TEKNOLOJİLERİ ALANI

**Yazarlar**

Ahmet Serkan UYANIK Ali GÖKDEMİR Habibe KARAYİĞİT Remzi Tevfik YÜCEL

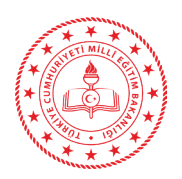

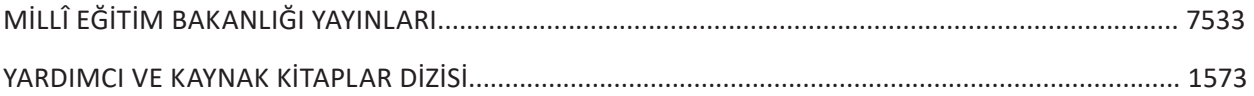

Her hakkı saklıdır ve Millî Eğitim Bakanlığına aittir. Ders materyalinin metin, soru şekilleri kısmen de olsa hiçbir surette alınıp yayımlanamaz.

#### **HAZIRLAYANLAR**

Dil Uzmanı **Alpaslan KURT**

Program Geliştirme Uzmanı **Seçil YILDIRIM PALABIYIK**

Rehberlik Uzmanı **Zahide Merve KÜÇÜKÇELİK**

Ölçme ve Değerlendirme Uzmanı **İlkay ÜÇGÜL ÖCAL**

> Görsel Tasarım Uzmanı **Erkan KARAMAN Öznur VURMAZ**

#### ISBN:978-975-11-5679-2

Millî Eğitim Bakanlığının 24.12.2020 gün ve 18433886 sayılı oluru ile Meslekî ve Teknik Eğitim Genel Müdürlüğünce ders materyali olarak hazırlanmıştır.

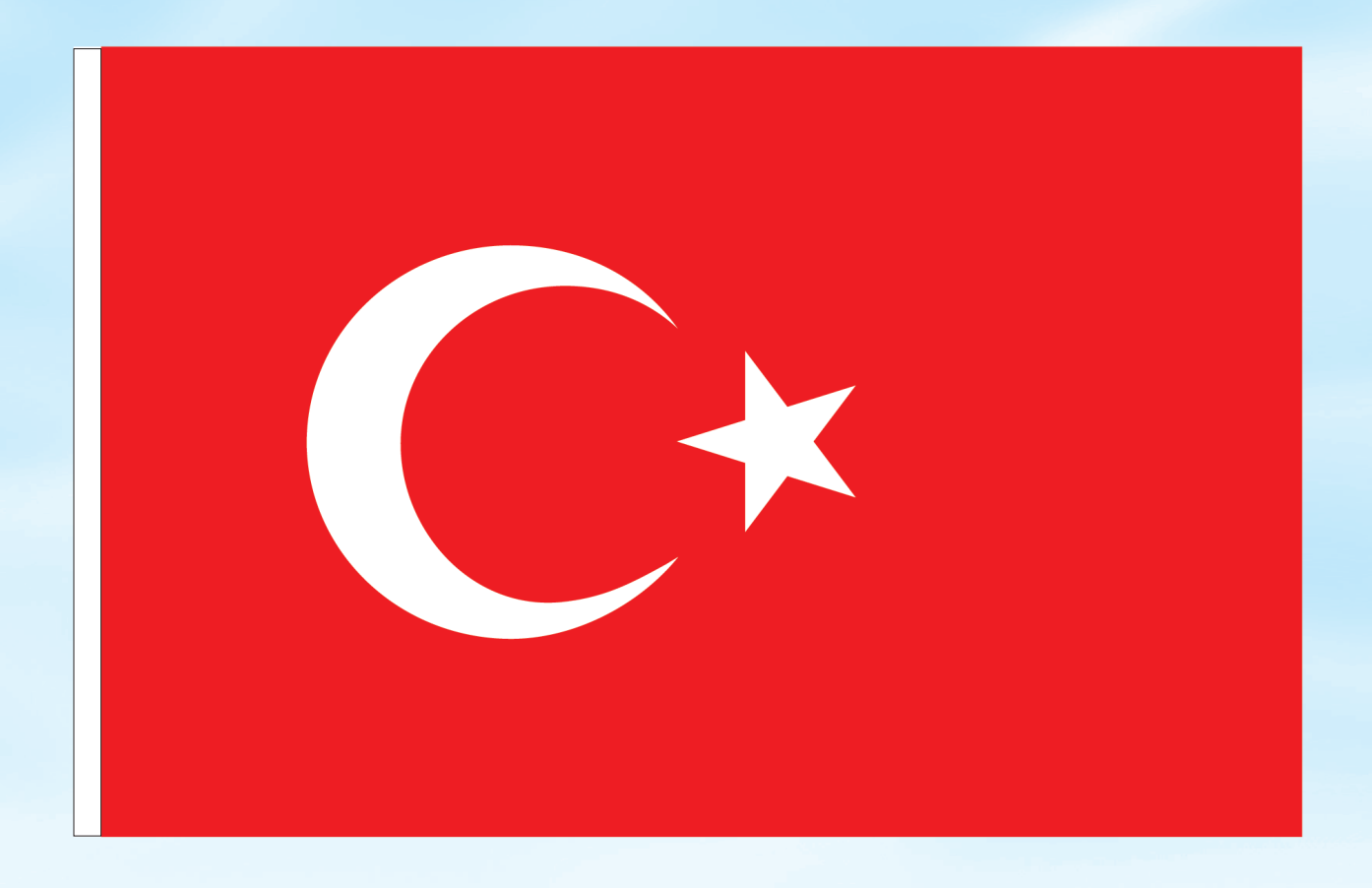

# İSTİKLÂL MARŞI

Korkma, sönmez bu şafaklarda yüzen al sancak; Sönmeden yurdumun üstünde tüten en son ocak. O benim milletimin yıldızıdır, parlayacak; O benimdir, o benim milletimindir ancak.

Çatma, kurban olayım, çehreni ey nazlı hilâl! Kahraman irkima bir gül! Ne bu siddet, bu celâl? Sana olmaz dökülen kanlarımız sonra helâl. Hakkıdır Hakk'a tapan milletimin istiklâl.

Ben ezelden beridir hür yasadım, hür yasarım. Hangi çılgın bana zincir vuracakmış? Sasarım! Kükremiş sel gibiyim, bendimi çiğner, aşarım. Yırtarım dağları, enginlere sığmam, taşarım.

Garbın âfâkını sarmışsa çelik zırhlı duvar, Benim iman dolu göğsüm gibi serhaddim var. Ulusun, korkma! Nasıl böyle bir imanı boğar, Medeniyyet dediğin tek dişi kalmış canavar?

Arkadaş, yurduma alçakları uğratma sakın; Siper et gövdeni, dursun bu hayâsızca akın. Doğacaktır sana va'dettiği günler Hakk'ın; Kim bilir, belki yarın, belki yarından da yakın.

Bastığın yerleri toprak diyerek geçme, tanı: Düşün altındaki binlerce kefensiz yatanı. Sen şehit oğlusun, incitme, yazıktır, atanı: Verme, dünyaları alsan da bu cennet vatanı.

Kim bu cennet vatanın uğruna olmaz ki feda? Süheda fiskıracak toprağı sıksan, süheda! Cânı, cânânı, bütün varımı alsın da Huda, Etmesin tek vatanımdan beni dünyada cüda.

Ruhumun senden İlâhî, sudur ancak emeli: Değmesin mabedimin göğsüne nâmahrem eli. Bu ezanlar -ki şehadetleri dinin temeli-Ebedî yurdumun üstünde benim inlemeli.

O zaman vecd ile bin secde eder -varsa- tasım, Her cerîhamdan İlâhî, boşanıp kanlı yaşım, Fiskirir ruh-i mücerret gibi yerden na'sim; O zaman yükselerek arşa değer belki başım.

Dalgalan sen de şafaklar gibi ey şanlı hilâl! Olsun artık dökülen kanlarımın hepsi helâl. Ebediyyen sana yok, ırkıma yok izmihlâl; Hakkıdır hür yaşamış bayrağımın hürriyyet; Hakkıdır Hakk'a tapan milletimin istiklâl!

## **Mehmet Âkif Ersoy**

#### GENCLIĞE HİTABE

Ey Türk gençliği! Birinci vazifen, Türk istiklâlini, Türk Cumhuriyetini, ilelebet muhafaza ve müdafaa etmektir.

Mevcudiyetinin ve istikbalinin yegâne temeli budur. Bu temel, senin en kıymetli hazinendir. İstikbalde dahi, seni bu hazineden mahrum etmek isteyecek dâhilî ve hâricî bedhahların olacaktır. Bir gün, istiklâl ve cumhuriyeti müdafaa mecburiyetine düşersen, vazifeye atılmak için, içinde bulunacağın vaziyetin imkân ve şeraitini düşünmeyeceksin! Bu imkân ve şerait, çok namüsait bir mahiyette tezahür edebilir. İstiklâl ve cumhuriyetine kastedecek düşmanlar, bütün dünyada emsali görülmemiş bir galibiyetin mümessili olabilirler. Cebren ve hile ile aziz vatanın bütün kaleleri zapt edilmiş, bütün tersanelerine girilmiş, bütün orduları dağıtılmış ve memleketin her köşesi bilfiil işgal edilmiş olabilir. Bütün bu şeraitten daha elîm ve daha vahim olmak üzere, memleketin dâhilinde iktidara sahip olanlar gaflet ve dalâlet ve hattâ hiyanet içinde bulunabilirler. Hattâ bu iktidar sahipleri şahsî menfaatlerini, müstevlîlerin siyasî emelleriyle tevhit edebilirler. Millet, fakr u zaruret içinde harap ve bîtap düşmüş olabilir.

Ey Türk istikbalinin evlâdı! İşte, bu ahval ve şerait içinde dahi vazifen, Türk istiklâl ve cumhuriyetini kurtarmaktır. Muhtaç olduğun kudret, damarlarındaki asil kanda mevcuttur.

Mustafa Kemal Atatürk

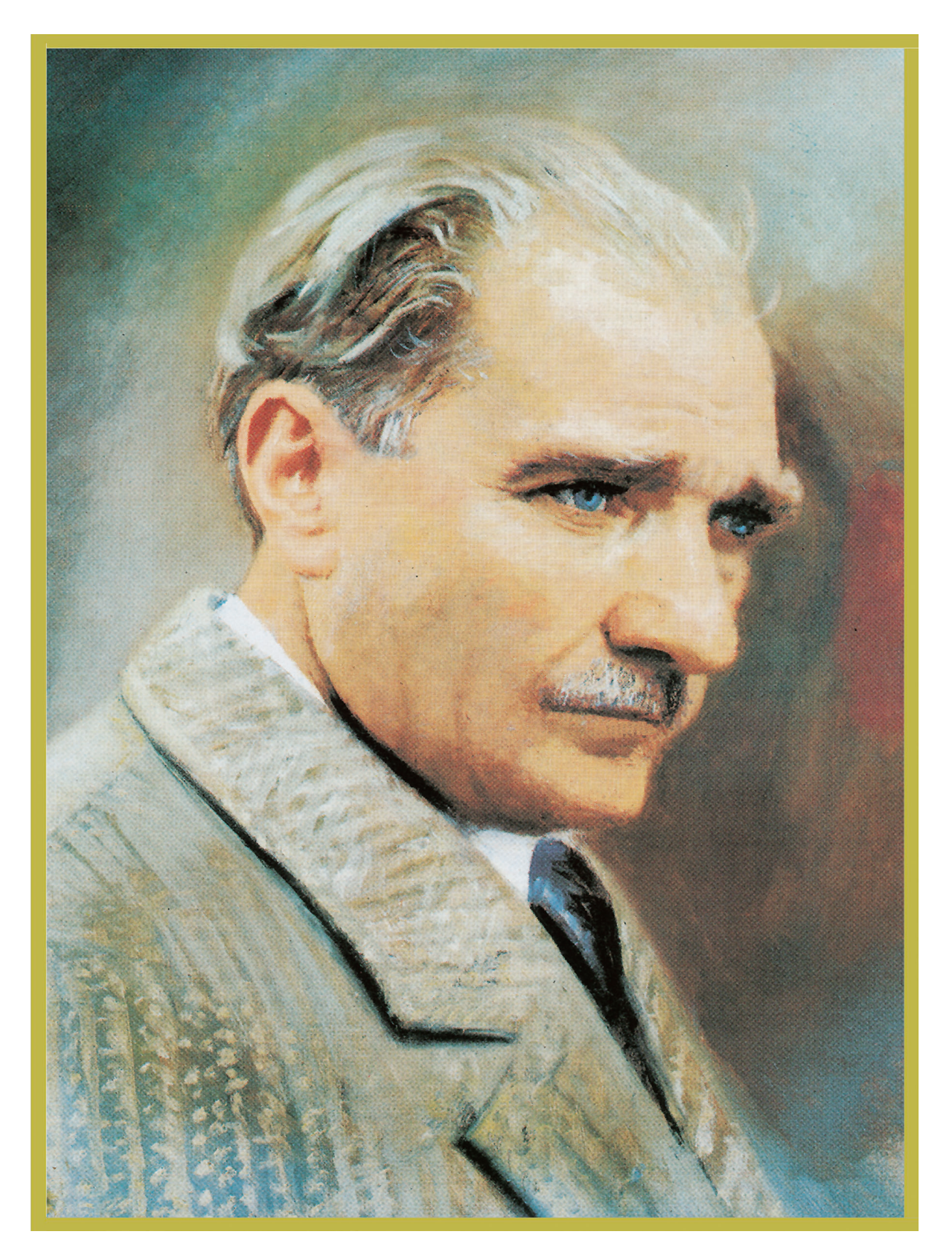

MUSTAFA KEMAL ATATÜRK

# **İÇİNDEKİLER**

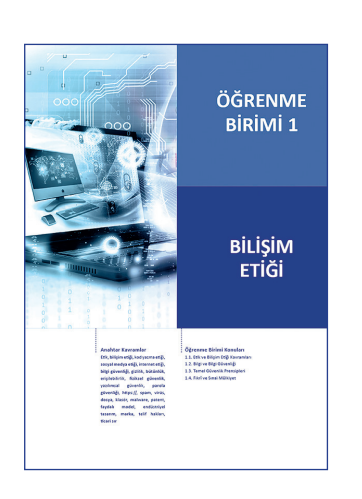

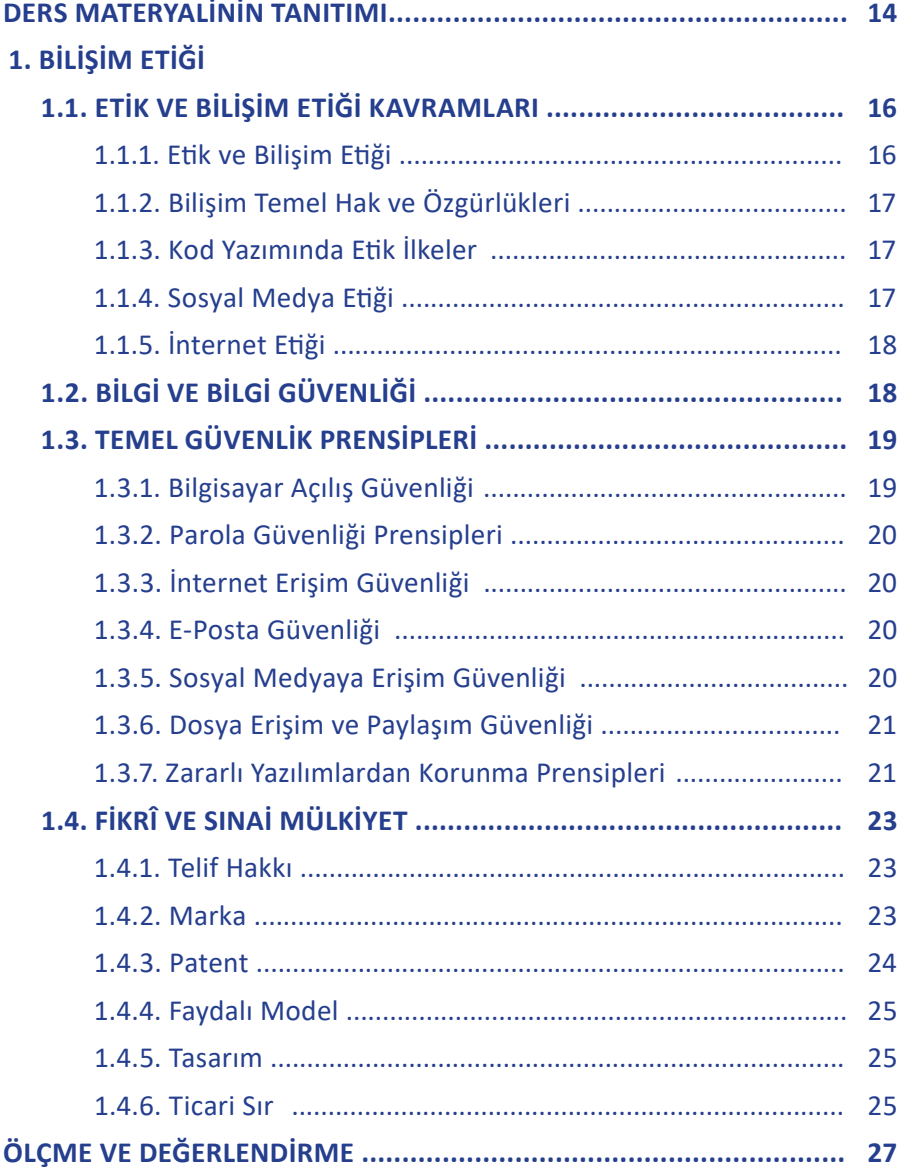

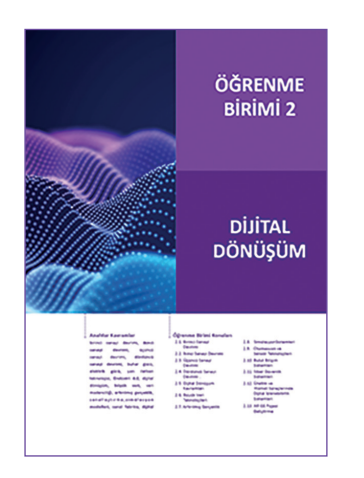

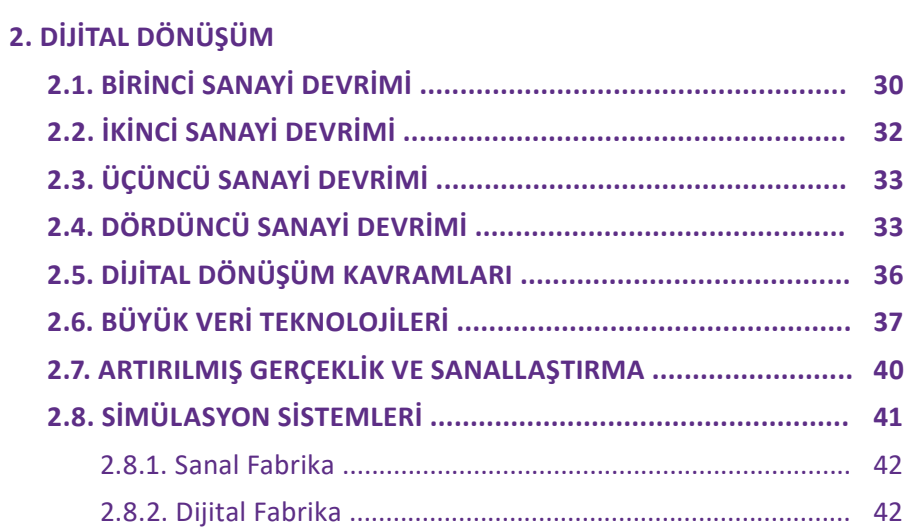

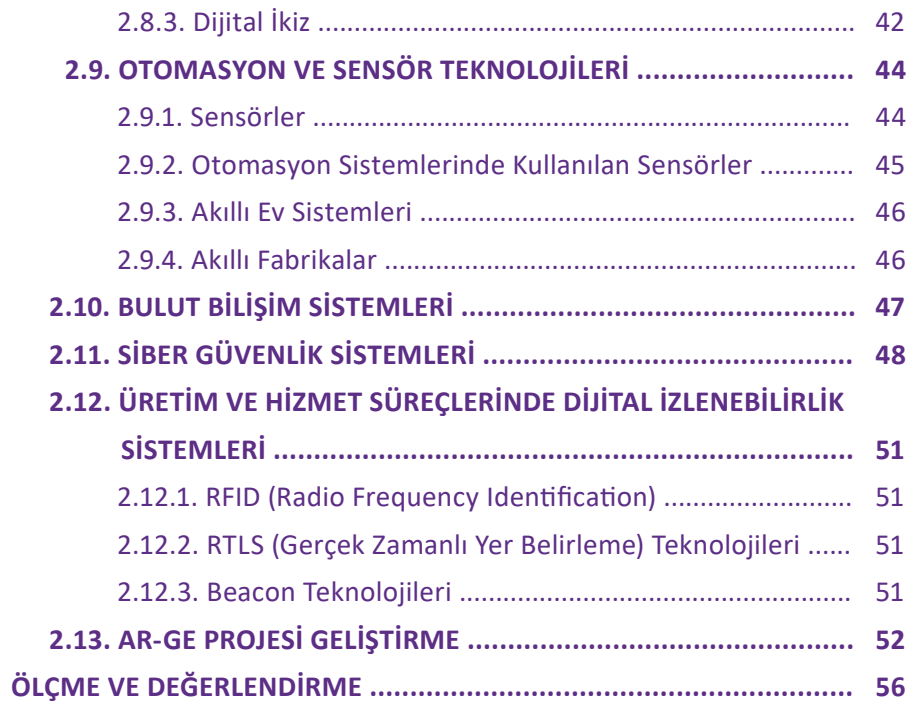

3. IÇ DONANIM BİRİMLERİ

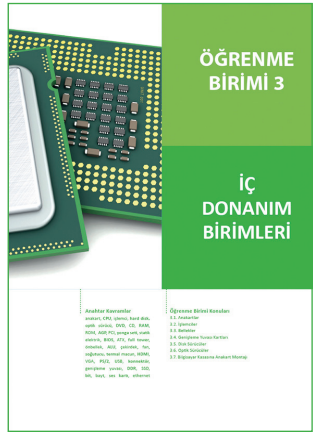

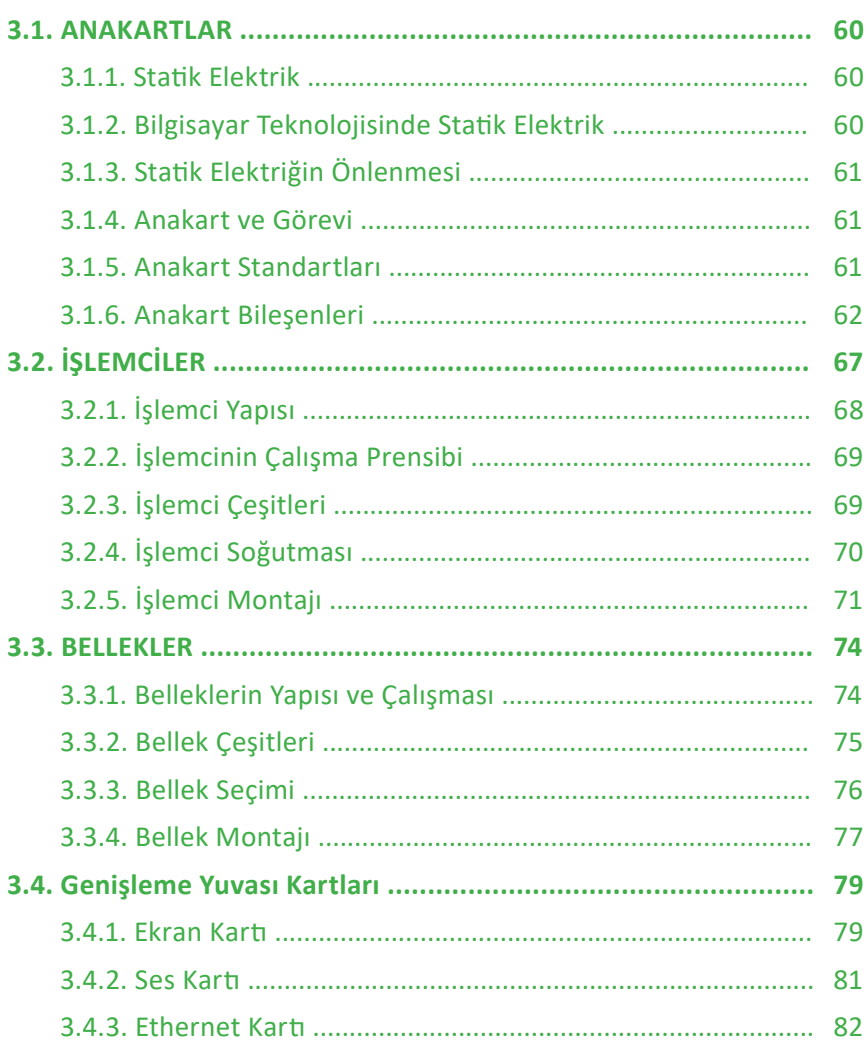

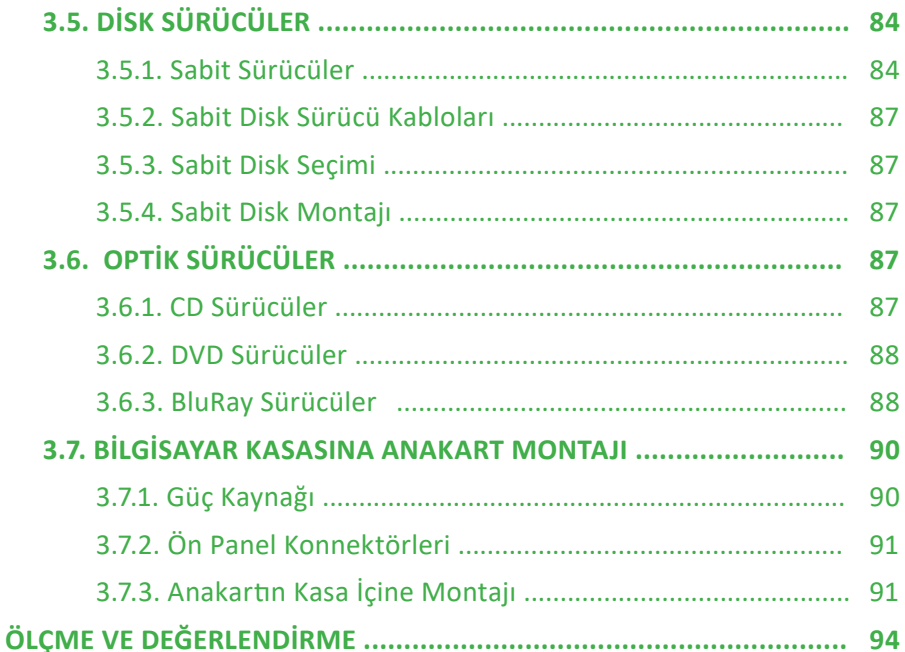

#### **4.DIŞ DONANIM BİRİMLERİ**

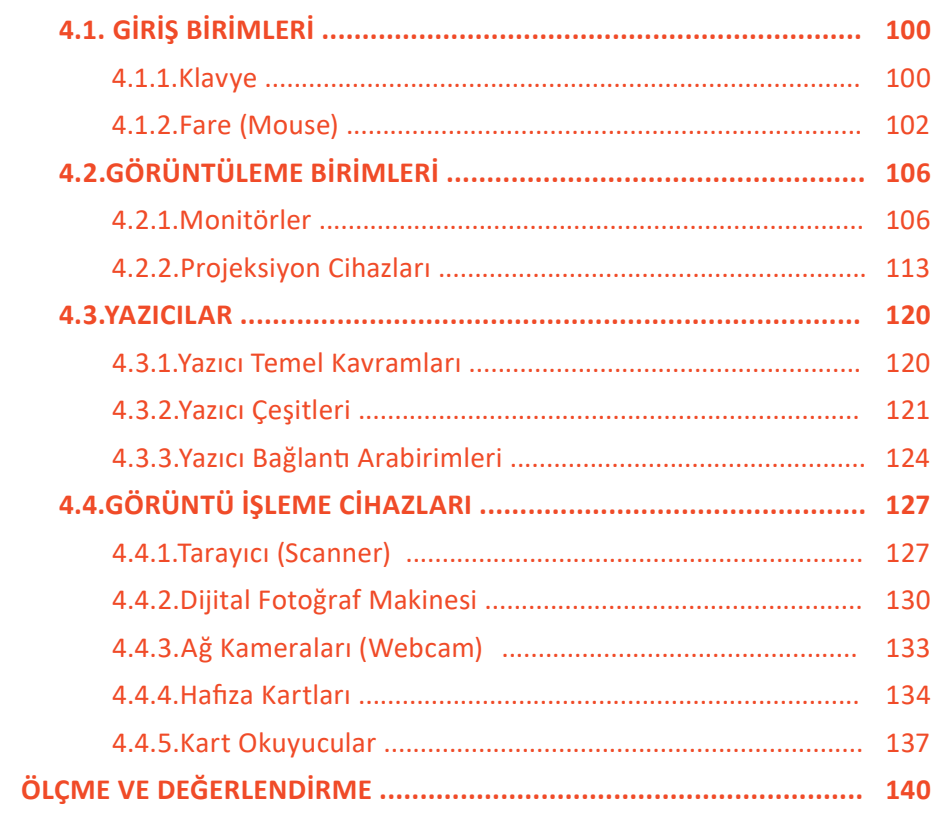

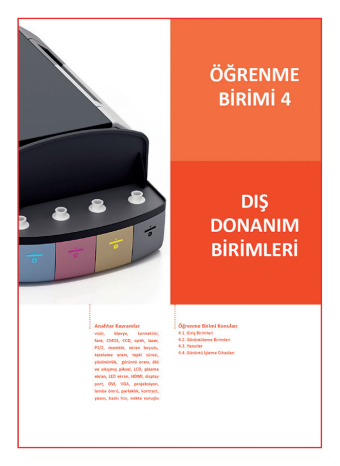

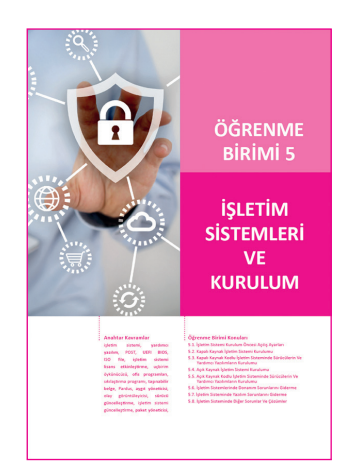

## **5.İŞLETİM SİSTEMLERİ VE KURULUM 5.1. İŞLETİM SİSTEMİ KURULUM ÖNCESİ AÇILIŞ AYARLARI ........... 147** 5.1.1. BIOS ..................................................................................... 147 5.1.2. POST ..................................................................................... 147 5.1.3. BIOS Ayarları ....................................................................... 148 5.1.4. BIOS Uyarıları ...................................................................... 151 **5.2. KAPALI KAYNAK KODLU İŞLETİM SİSTEMİ KURULUMU .......... 152** 5.2.1. Kurulum Öncesi Ayarlar ..................................................... 152 5.2.2. Kapalı Kaynak İşletim Sistemi Kurulumu ........................... 153 **5.3. KAPALI KAYNAK KODLU İŞLETİM SİSTEMİNDE SÜRÜCÜLERİN VE YARDIMCI YAZILIMLARIN KURULUMU ............................. 157** 5.3.1. İnternet Erişimi Sağlama .................................................... 157 5.3.2. İşletim Sistemini Etkinleştirme .......................................... 158 5.3.3. İşletim Sistemini Güncel Tutma ......................................... 158 5.3.4. Aygıt Sürücülerinin Yüklenmesi ........................................ 159 5.3.5. Aygıt Yöneticisi ve İşlevleri ................................................ 159 5.3.6. Sürücülerin Elle Kurulması ................................................. 160 5.3.7. Yardımcı Yazılımların Kurulumu ......................................... 162 **5.4. AÇIK KAYNAK KODLU İŞLETİM SİSTEMİ KURULUMU .............. 164 5.5. AÇIK KAYNAK KODLU İŞLETİM SİSTEMİNDE SÜRÜCÜLERİN VE YARDIMCI YAZILIMLARIN KURULUMU ............................. 166** 5.5.1. İşletim Sistemini Güncelleme ............................................ 166 5.5.2. İnternet Erişimi Sağlama ................................................... 167 5.5.3. Aygıt Sürücülerinin Yüklenmesi ........................................ 168 5.5.4. Yardımcı Yazılımların Kurulumu ........................................ 168 5.5.5. Açık Kaynak Ofis Programı ................................................ 169 **5.6. İŞLETİM SİSTEMLERİNDE DONANIM SORUNLARINI GİDERME 170** 5.6.1. Kapalı Kaynak İşletim Sisteminde Donanım Sorunlarını Giderme .......................................................... 170 5.6.2. Açık Kaynak İşletim Sisteminde Donanım Sorunlarını Giderme .......................................................... 171 **5.7. İŞLETİM SİSTEMİNDE YAZILIM SORUNLARINI GİDERME ......... 172** 5.7.1. Yazılım Hatasını Saptama ve Düzeltme ............................. 173 **5.8. İŞLETİM SİSTEMİNDE DİĞER SORUNLAR ............................... 174** 5.8.1. Kapalı Kaynak Kodlu İşletim Sisteminde Karşılaşılan Sorunlar ve Çözümleri ....................................................... 174 5.8.2. Açık Kaynak Kodlu İşletim Sisteminde Karşılaşılan Sorunlar ve Çözümleri ....................................................... 177

**ÖLÇME VE DEĞERLENDİRME ........................................................... 181**

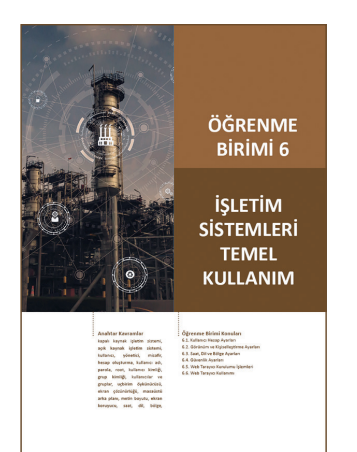

## **6. İŞLETİM SİSTEMLERİ TEMEL KULLANIM**

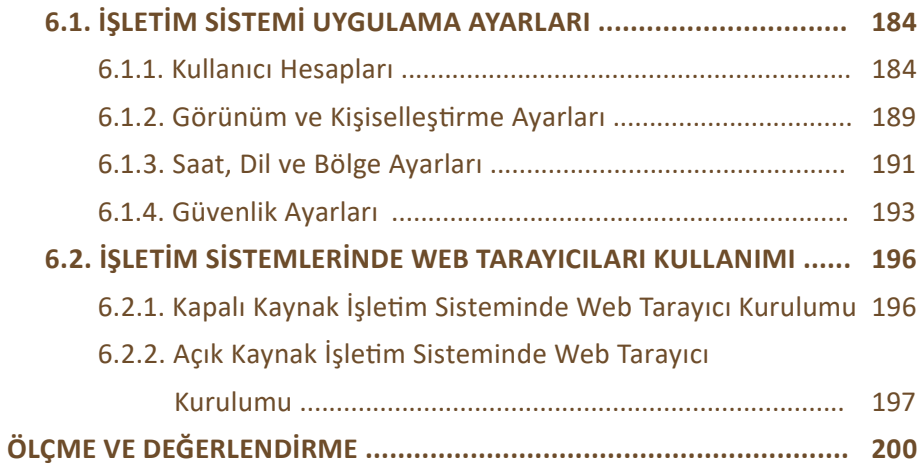

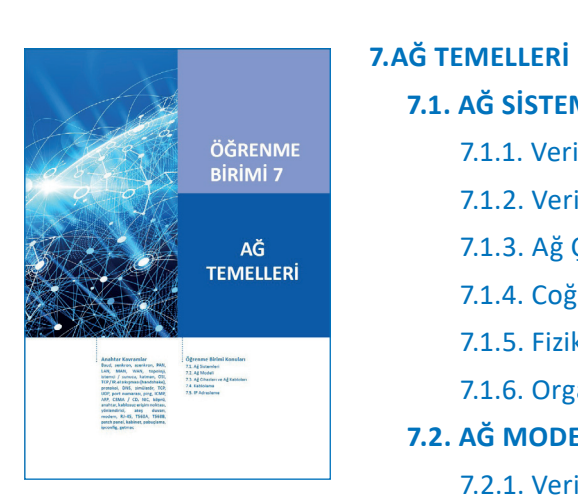

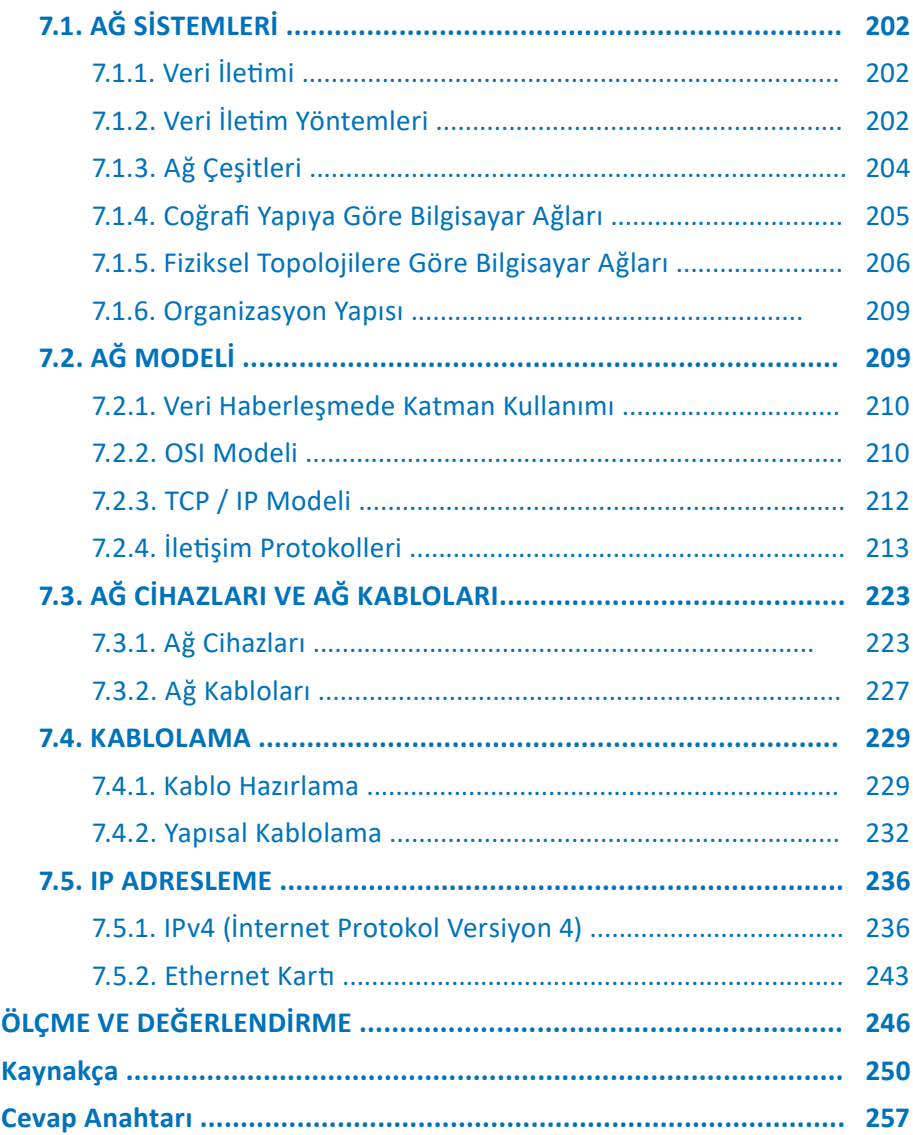

# *DERS MATERYALİNİN TANITIMI*

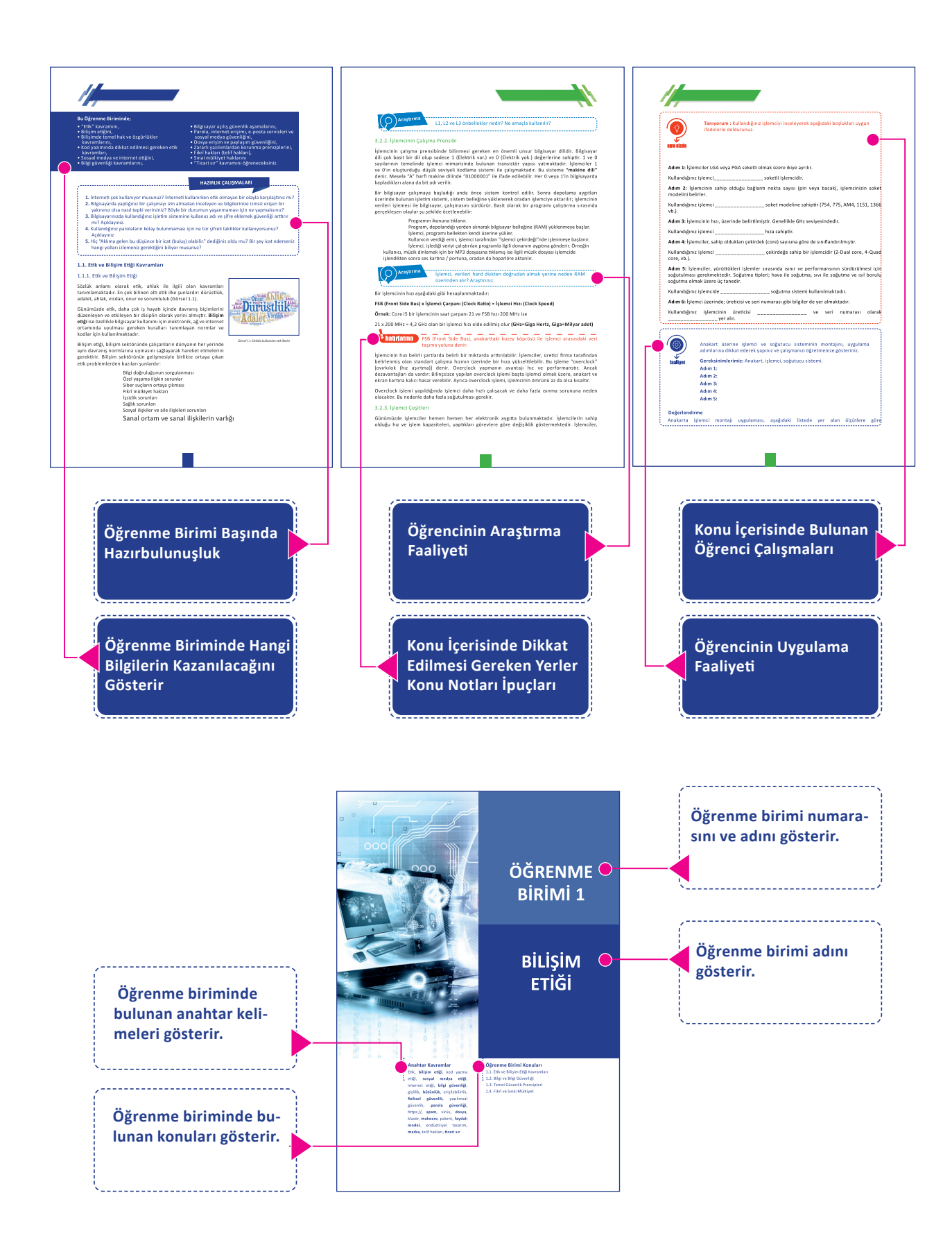

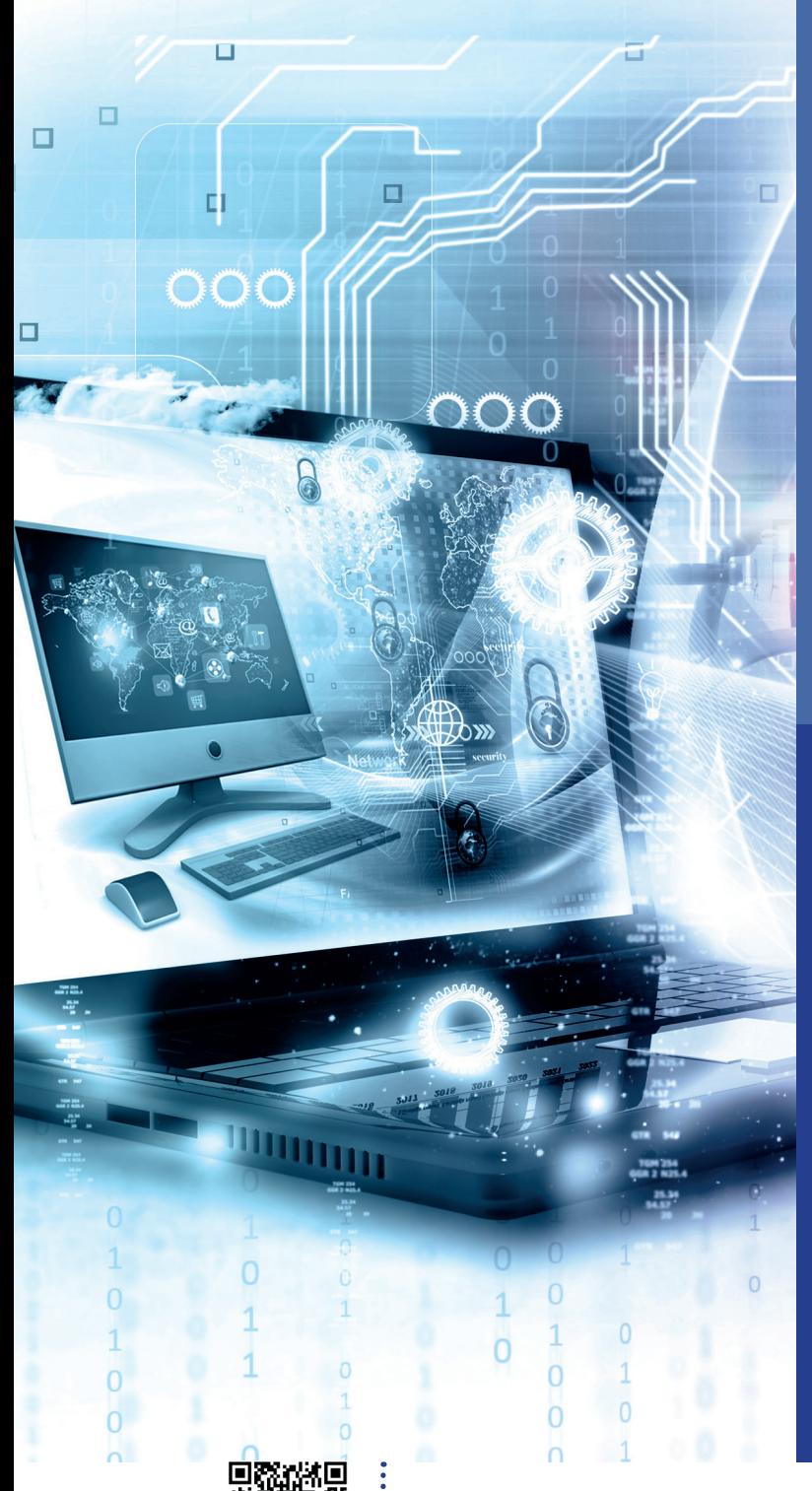

# **ÖĞRENME BİRİMİ 1**

# **BİLİŞİM ETİĞİ**

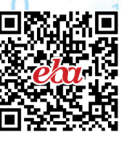

#### **Anahtar Kavramlar**

Etik, **bilişim etiği**, kod yazma etiği, **sosyal medya etiği**, internet etiği, **bilgi güvenliği**, gizlilik, **bütünlük**, erişilebilirlik, **fiziksel güvenlik**, yazılımsal güvenlik, **parola güvenliği**, https://, **spam**, virüs, **dosya**, klasör, **malware**, patent, **faydalı model**, endüstriyel tasarım, **marka**, telif hakları, **ticari sır**

#### ŧ **Öğrenme Birimi Konuları**

- 1.1. Etik ve Bilişim Etiği Kavramları
- 1.2. Bilgi ve Bilgi Güvenliği
- 1.3. Temel Güvenlik Prensipleri
- 1.4. Fikrî ve Sınai Mülkiyet

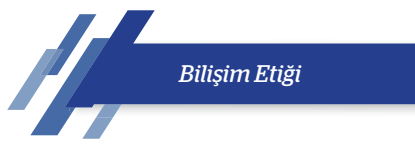

#### **Bu öğrenme biriminde;**

- "Etik" kavramını,
- Bilişim etiğini,
- Bilişimde temel hak ve özgürlükler kavramlarını,
- Kod yazımında dikkat edilmesi gereken etik kavramları,
- Sosyal medya ve internet etiğini,
- Bilgi güvenliği kavramlarını,
- Bilgisayar açılış güvenlik aşamalarını,
- Parola, internet erişimi, e-posta servisleri ve sosyal medya güvenliğini,
- Dosya erişim ve paylaşım güvenliğini,
- Zararlı yazılımlardan korunma prensiplerini,
- Fikrî hakları (telif hakları),
- Sınai mülkiyet haklarını,
- "Ticari sır" kavramını öğreneceksiniz.

#### **HAZIRLIK CALISMALARI**

- **1.** İnterneti çok kullanıyor musunuz? İnterneti kullanırken etik olmayan bir olayla karşılaştınız mı?
- **2.** Bilgisayarda yaptığınız bir çalışmayı izin almadan inceleyen ve bilgilerinize izinsiz erişen bir yakınınız olsa nasıl tepki verirsiniz? Böyle bir durumun yaşanmaması için ne yapmalısınız?
- **3.** Bilgisayarınızda kullandığınız işletim sistemine kullanıcı adı ve şifre eklemek güvenliği arttırır mı? Açıklayınız.
- **4.** Kullandığınız parolaların kolay bulunmaması için ne tür şifreli taktikler kullanıyorsunuz? Açıklayınız
- **5.** Hiç "Aklıma gelen bu düşünce bir icat (buluş) olabilir." dediğiniz oldu mu? Bir şey icat ederseniz hangi yolları izlemeniz gerektiğini biliyor musunuz?

**1.1. ETİK VE BİLİŞİM ETİĞİ KAVRAMLARI**

#### 1.1.1. Etik ve Bilişim Etiği

Sözlük anlamı olarak etik, ahlak ile ilgili olan kavramları tanımlamaktadır. En çok bilinen altı etik ilke şunlardır: dürüstlük, adalet, ahlak, vicdan, onur ve sorumluluk (Görsel 1.1).

Günümüzde etik, daha çok iş hayatı içinde davranış biçimlerini düzenleyen ve etkileyen bir disiplin olarak yerini almıştır. **Bilişim etiği** ise özellikle bilgisayar kullanımı için ağ ve internet ortamında uyulması gereken kuralları tanımlayan normlar ve kodlar için kullanılmaktadır.

Bilişim etiği, bilişim sektöründe çalışanların dünyanın her yerinde aynı davranış normlarına uymasını sağlayarak hareket etmelerini gerektirir. Bilişim sektörünün gelişmesiyle birlikte ortaya çıkan etik problemlerden bazıları şunlardır:

- Bilgi doğruluğunun sorgulanması
- Özel yaşama ilişkin sorunlar
- Siber suçların ortaya çıkması
- Fikrî mülkiyet hakları
- İşsizlik sorunları
- Sağlık sorunları
- Sosyal ilişkiler ve aile ilişkileri sorunları
- Sanal ortam ve sanal ilişkilerin varlığı
- Yapay zekâ ile ilgili sıkıntıların yaşanması

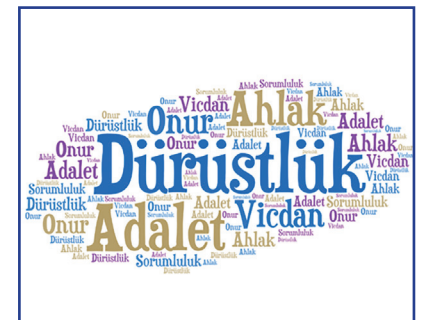

*Görsel 1.1: Sıklıkla kullanılan etik ilkeler*

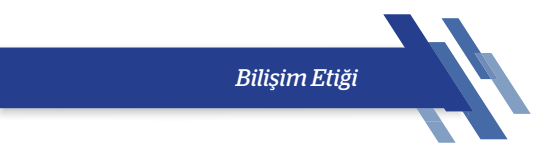

#### 1.1.2. Bilişim Temel Hak ve Özgürlükleri

İnsanlık, bütün önemli tarihî olayların sonucunda daha fazla özgürlük ve temel haklar elde etmek için uğraşmıştır. İnsanca yaşama hakkı, düşünce ve ifade özgürlüğü, özel hayatın gizliliği, haberleşme özgürlüğü ve haber alma hakkı, basın özgürlüğü, bilim ve sanat özgürlüğü gibi temel hak ve özgürlükler ortaya çıkmış; bunlar, devletlerin anayasaları ve uluslararası sözleşmelerinde yer almıştır. Dünyada ve ülkemizde internet teknolojilerine özgü, yeni, birçok suç tipi tanımlanarak kanunlarda yerini almıştır. Bilişim temel hak ve özgürlüklerinin ihlal edildiği durumlar şunlardır:

- Başkalarının bilgisayarlarına zarar vermek ve bilgisayarlarını bozmak
- Bilgisayarda çalışan insanların çalışmalarına müdahale etmek
- Kişilerin bilgisayar dosyalarını izinsiz almak ve kullanmak
- Bilgisayarda hırsızlık yapmak
- Doğru olmayan bilgileri yaymak için bilgisayar kullanmak
- Korsan yazılım kullanmak
- İzinsiz olarak başkalarının şifrelerini kırmak, kullanmak
- Başkalarının bilgi birikimlerini izinsiz olarak kullanmak
- Kötü amaçlı program yazmak

#### 1.1.3. Kod Yazımında Etik İlkeler

Kod yazımında -yazılım geliştirilirken- yazılımcıların uyması gereken etik kuralların kapsamı IEEE [Institute of Electrical and Electronics Engineers (Elektrik ve Elektronik Mühendisleri Enstitüsü)] tarafından belirlenmiştir. Bu etik kurallar aşağıdaki biçimde özetlenebilir:

Yazılımcılar;

- Toplumsal yarar gözetmelidirler.
- İşveren ve müşterinin isteklerini göz önünde bulundurarak projeyi en iyi şekilde yapmalıdırlar.
- Hem ürün oluşturulurken hem de güncellenirken en son teknolojik standartları kullanmalıdırlar.
- Ürün oluşturulurken veya gelişimi sırasında hukuki kurallara uymalıdırlar.

#### 1.1.4. Sosyal Medya Etiği

Günümüzde dünya, küresel bir köye dönüşmüştür. Şüphesiz bunda internet ve cep telefonlarının payı büyüktür. İnternetin daha sık kullanılmasıyla sosyal iletişim alanları olarak sosyal medya ağları ortaya çıkmıştır. Sosyal medyanın sık kullanılmasıyla birlikte birtakım kullanıcı odaklı sorunlar artış göstermiştir.

Sosyal medya ağları, her ne kadar siber zorbalık ile ilgili görülen mesajların şikâyet edilmesi sistemini geliştirmiş olsa da bu sistemin çok etkili olmadığı gözlenmektedir. Sosyal medyada uyulması gereken etik kurallar şunlardır (Görsel 1.2):

- Taraf tutmamak
- Yalan beyanda bulunmamak
- Toplumun değer yargılarıyla çatışmamak
- Başkaları hakkında asılsız beyanlarda bulunmamak
- Kendini farklı göstermemek
- Açık ve anlaşılır dil kullanmak
- Bağlayıcı açıklamalardan kaçınmak (Kişinin bağlı bulunduğu kurumu, grubu ya da zümreyi dâhil etmemek)

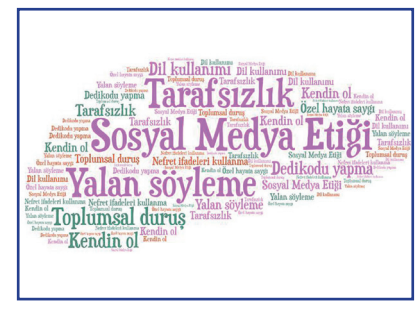

*Görsel 1.2: Sosyal medya etiği*

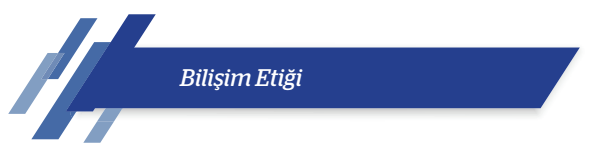

- Argo ve küfürden kaçınmak
- Başkalarının özeline saygı duymak

#### 1.1.5. İnternet Etiği

**İnternet etiği,** gerçek hayatta kişilere gösterilen saygının internet ortamında da devam etmesidir. İnternet etiği ile ilgili yazılı olmayan kurallar şunlardır:

- İnternet, kişilerin zararına kullanılmamalıdır.
- Kişilerin yaptığı çalışmalar engellenmemelidir.
- Başkalarının özel dosyalarına izinsiz erişim sağlanmamalıdır.
- Doğruluğu kanıtlanmamış bilgiler desteklenmemelidir.
- Yazılımlar lisanslı olarak kullanılmalıdır.
- Kişilere ait elektronik iletişim kaynakları onların haberi olmadan kullanılmamalıdır.
- İletişim ortamında kullanılacak dilin neden olacağı sorunlar önceden düşünülerek uygun bir dil kullanılmalıdır.

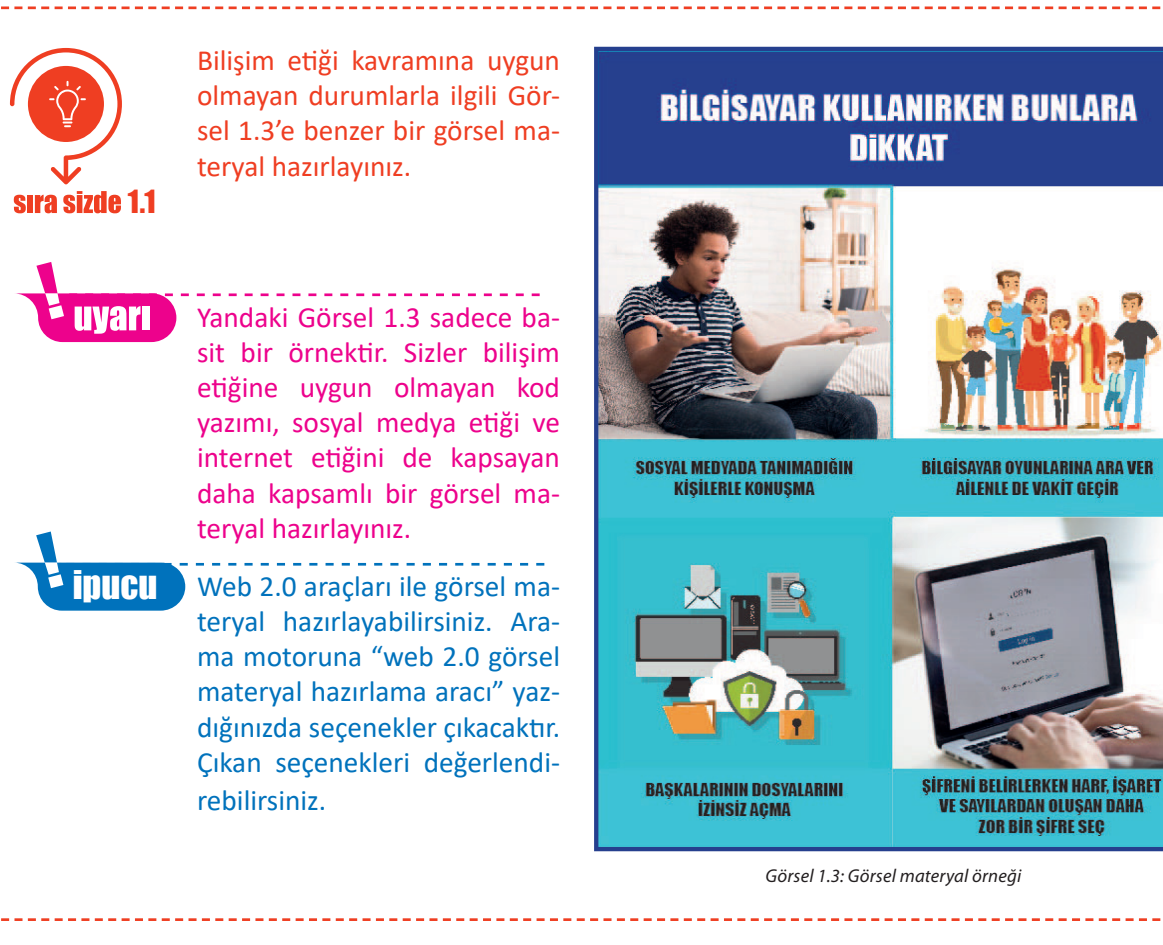

### **1.2. BİLGİ VE BİLGİ GÜVENLİĞİ**

Bilgi, insan aklının idrak edebileceği gerçek, olgu ve unsurların hepsine birden verilen addır. Bilişim teknolojilerinde ise bilişim araçları ile işlenmekte olan verilerin tümüne **bilgi** denmektedir.

**Bilgi güvenliği**; bilgi sahibinin rızası olmadan bilginin yetkisiz olarak elde edilmesini, değiştirilmesini, dışarıya sızdırılmasını, çalınmasını, el değiştirmesini ve bilgiye zarar verilmesini engellemek için alınan önlemler bütünü olarak tanımlanabilir. Bilgi güvenliği; gizlilik, bütünlük ve erişilebilirlik olarak

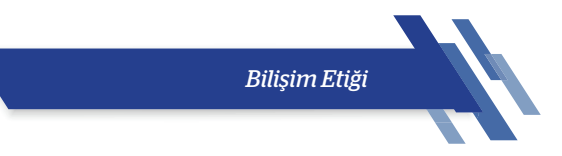

isimlendirilen üç temel ilkeden meydana gelmektedir.

**Gizlilik:** Erişim izni olmayan kişilerin eline geçmemesi için bilgilerin korunmasıdır. İnternet bankacılığına ait hesap bilgilerinin bir saldırganın (hacker) eline geçmesi, gizlilik ihlaline örnek verilebilir.

**Bütünlük:** Erişim izni olmayan kişiler tarafından bilgilerin değiştirilmemesidir. Bir web sayfasının içeriğinin değiştirilmesi, bütünlük ilkesinin ihlaline örnek verilebilir.

**Erişilebilirlik:** İhtiyaç duyulduğunda bilginin erişilebilir ve kullanılabilir durumda olmasıdır. Bir web sayfasına erişimin bir saldırgan (hacker) tarafından engellenmesi, bu ilkenin ihlaline örnek olarak verilebilir.

Bu üç temel güvenlik ögesinden herhangi biri zarar gördüğünde güvenlik zafiyeti oluşmaktadır.

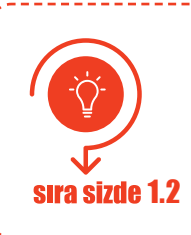

"Bilgi güvenliği yönetimi temel kavramları" ile ilgili internette bir araştırma yaparak bilgisayarınızda bulunan ya da internetten açacağınız herhangi bir yazım programında, topladığınız bilgileri düzenleyiniz. Araştırmanızı öğretmeninizle paylaşınız.

### **1.3. TEMEL GÜVENLİK PRENSİPLERİ**

#### 1.3.1 Bilgisayar Açılış Güvenliği

**Bilgisayar açılış güvenliği**, bilgisayar içinde saklanan verilerin güvenliği anlamına gelmektedir. Bu konuda hem fiziksel güvenlik hem de yazılımsal güvenlik önemlidir (Görsel 1.4). Fiziksel güvenlik, bilgisayarın bulunduğu yerin güvenliğinin sağlanmasıdır. Özellikle taşınabilir bilgisayarlar, kullanılmadığında güvenli bir yerde muhafaza edilmelidir. Dizüstü bilgisayarların çalınması masaüstü bilgisayarlara göre daha kolaydır.

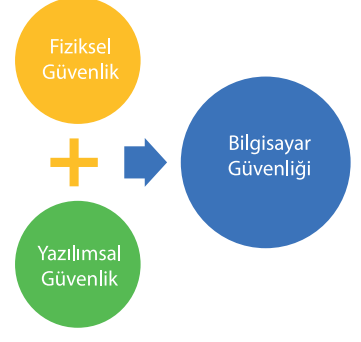

*Görsel 1.4: Bilgisayar güvenliği*

Bilgisayar açılırken kullanıcı adı ve şifre ayarlanmamışsa fiziksel olarak herkes bilgisayarı rahatlıkla açabilir ve verilere ulaşabilir. İçinde önemli bilgilerin olduğu düşünülen bir bilgisayara mutlaka "kullanıcı adı" ve "parola" atanması gerekir.

#### **Bilgisayara parola atama işlemi iki şekilde yapılabilir:**

- Bilgisayara her açılışta (BIOS) sorması için kullanıcı adı ve şifre ayarlamak
- Bilgisayarda kurulu olan işletim sistemine her açılışında kullanıcı adı ve şifre ayarlamak

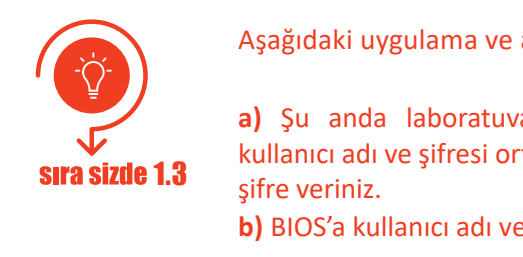

Aşağıdaki uygulama ve araştırma işlemlerini gerçekleştiriniz.

**a)** Şu anda laboratuvarınızda kullanmakta olduğunuz bilgisayara, herkesin kullanıcı adı ve şifresi ortak olmak üzere işletim sistemi üzerinden kullanıcı adı ve

**b)** BIOS'a kullanıcı adı ve şifrenin nasıl verileceğini internetten araştırınız.

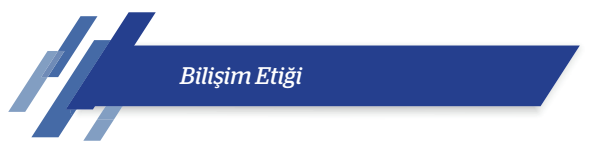

#### 1.3.2 Parola Güvenliği Prensipleri

Basit parolalar verilere izinsiz erişim için açık kapı görevi görmektedir. Kullanılan parolaların tekrar eden ya da sıralı sayılardan oluşması hâlinde tespit edilmesi kolaydır. Günümüzde bankacılık, e-posta, sosyal medya, e-ticaretle ilgili sitelere üye olunurken parolanın sayı, harf ve işaretlerden oluşması istenmektedir. Kavramsal olarak farklı bir parola yapısı oluşturulduğunda bu parolanın çözülmesi daha zordur. **Parola güvenliği için kullanıcılar aşağıdaki hususlara dikkat etmelidir:** 

- Tahmin edilmesi zor parolalar kullanılmalıdır (Görsel 1.5).
- Kullanılan parolalar belirli bir metot ile korunmalı ve paylaşılmamalıdır.
- Şifreler belirli aralıklarla değiştirilmelidir. Örnek: Güzel bir "19/Mayıs/95" günü doğdum.

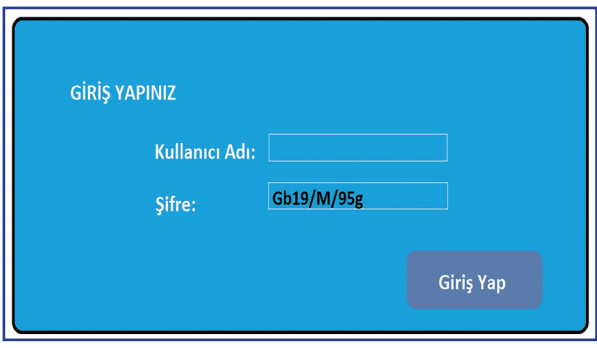

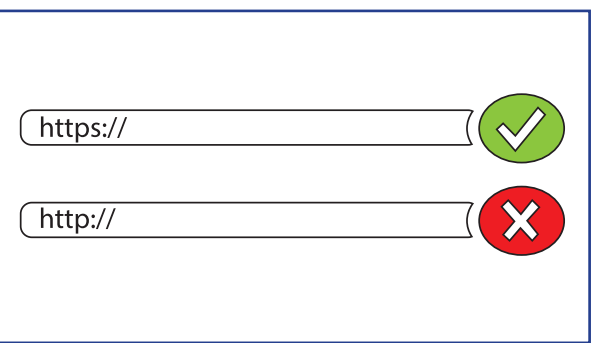

*Görsel 1.5: Tahmin edilmesi zor bir şifre örneği Görsel 1.6: https:// ile başlayan sayfalar e-alışveriş için güvenlidir.*

#### 1.3.3. İnternet Erişim Güvenliği

İnternet, insan yaşamını birçok açıdan kolaylaştırmıştır ama dikkatsiz kullanıldığı takdirde önemli sorunlar yaşanabilmektedir. İnternette hangi web sitelerinin güvenli olduğu iyi bilinmelidir (Görsel 1.6). Hassas bilgilerin paylaşımı güvenilir web sayfalarından yapılmalıdır. Tehlikeli olan ve güvenilir olmayan web sitelerine dikkat edilmeli, bilinirliği olmayan web siteleri ziyaret edilmemelidir. Başında **"https://"** olmayan siteler e-ticaret için **güvenilir değildir.** 

#### 1.3.4. E-Posta Güvenliği

E-posta adresi olmayan kişi sayısı günümüzde çok azdır. Bu nedenle e-posta mesajları üzerinden oluşabilecek güvenlik problemleri iyi bilinmelidir. Spam e-posta mesajları kişilerin izni ve bilgisi dışında iletilen mesajlardır. Kullanıcılar bu e-postaları ayırt etmekte zorlanmaktadır.

İstenmeyen bu tür e-posta mesajları ile gönderilen bağlantılara ve posta eklerine dikkat edilmelidir. E-posta kutusuna gelen her mesaj açılmamalıdır. Bu tür kullanıcılardan gelen mesajlar, e-postalarda bulunan "engelle" seçeneğiyle engellenmelidir.

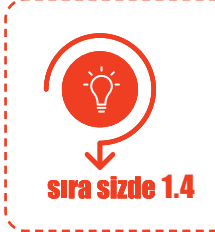

Elektronik posta adresiniz var mı? Yoksa popüler ve bulut hizmeti olan bir e-posta sağlayıcısından içinde adınız ve soyadınızın geçtiği bir e-posta adresi alınız. Yanınızda oturan arkadaşınızın e-posta adresini öğrenerek size mesaj göndermesini engelleyiniz. Engellemenin başarılı olup olmadığını test ediniz.

#### 1.3.5. Sosyal Medyaya Erişim Güvenliği

**Sosyal medya,** kişilerin internete bağlanan cihazları kullanarak birbirleriyle sanal bir etkileşim içinde oldukları sosyal ağlara denir. Türkiye'de sık kullanılan sosyal medya platformları; Youtube, Facebook,

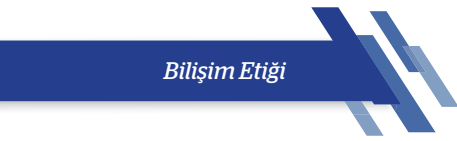

Instagram ve Twitter'dır (Görsel 1.7). Sosyal medya, insanların eğlendiği bir yer olmakla birlikte siber zorbalığın da yaygın olduğu bir alandır. Ayrıca farklı niyetlerle kullanıcıları ağına çekmek isteyen kötü niyetli kişiler de az değildir. **Sosyal medyada her zaman dikkatli bir şekilde iletişim kurup aşağıdaki kurallara uymak gerekmektedir:**

- Resmî olmayan hesapların paylaştığı bilgiler sorgulanmalıdır.
- Kişisel bilgiler, aile hayatı açık bir şekilde gösterilmemelidir.
- Paylaşımların hukuki sorumlulukları bilinmelidir.
- Mesajlaşılan kişilere karşı küçümseyici, aşağılayıcı, ırkçı veya küfürlü yazılar yazılmamalıdır. Bu yazıların hukuki sorumlulukları unutulmamalıdır.
- Tanınmayan kişiler sosyal ağ hesaplarına eklenmemelidir.
- Fotoğraf ve video paylaşımlarında, içinde yer alan kişilerden paylaşım izni alınmalıdır.
- Yer bildiriminde bulunurken arkadaş listesinden emin olunmalıdır.

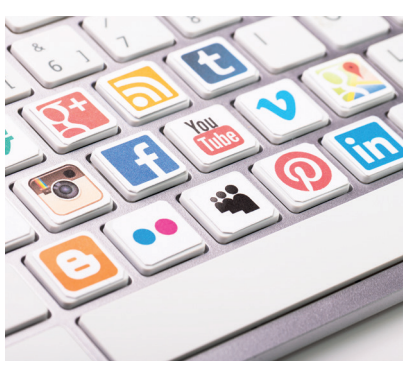

*Görsel 1.7: Sosyal medya güvenliği*

#### 1.3.6. Dosya Erişim ve Paylaşım Güvenliği

Bilgisayarda yazı, resim ve ses gibi bilgilerin kaydedildiği yapılara **dosya** denir.

Dosyalar Görsel 1.8'deki fiziksel araçlarla paylaşılabileceği gibi sanal olarak da paylaşılabilir. Dosya sanal ortamdan başkalarıyla paylaşılacaksa bilgisayar için ekstra güvenlik önlemleri alınmalıdır. **Bu güvenlik önlemleri şunlardır:**

- Paylaşılan dosya ve klasörler üzerinde paylaşım sınırlılığı getirilmelidir.
- Önemli olduğuna inanılan dosya ve klasörler şifrelenmelidir.
- Paylaşılan dosyalar için paylaşım görevi bittiğinde paylaşım kaldırılmalıdır. Bunun için bir zaman denetimi yapılabilir.

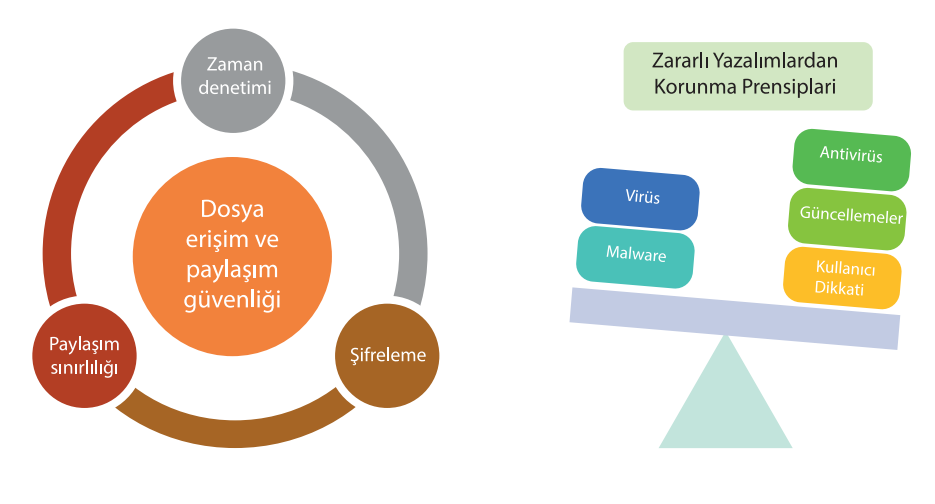

*Görsel 1.8: Dosya erişim ve paylaşım güvenliği Görsel 1.9: Zararlı yazılımlardan korunma* 

#### 1.3.7. Zararlı Yazılımlardan Korunma Prensipleri

Tehlikeli ve kötü niyetli yazılımlar İngilizce "malware (malveır)" olarak adlandırılır ve dilimizde de "malware" kelimesi aynı anlamda sık sık kullanılmaktadır. Bu isim, "malicious [malışız (kötü niyetli)]" ve "software [softveır (yazılım)]" sözcüklerinin birleşmesinden oluşmuştur. Zararlı yazılımlar denilince akla sadece virüs gelmemelidir (Görsel 1.9). Virüsler programlara saklanarak ve kendini çoğaltarak dosyaların

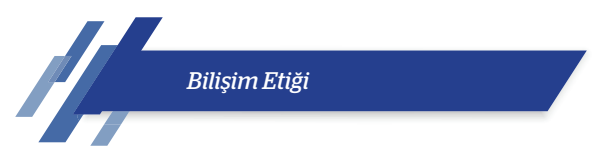

bozulmasına veya silinmesine neden olan programcıklardır. Tehlikeli yazılımlar ise bilişim dünyasında var olan tüm risk ve açıklardır.

#### **Tehlikeli yazılımlara karşı önlem almanın temelde 3 yolu vardır:**

- **1. Antivirüs:** Bilinen, etkili bir güvenlik uygulaması kullanılmalı ve güncel tutulmalıdır.
- **2. Güncellemeler:** Zararlı yazılımlar, güncellenmemiş ve dolayısıyla açıklar içeren yazılımlarda aktiftir. İşletim sistemi ve programlar güncel tutulmalıdır.
- **3. Kullanıcı:** Güvenliğin sağlanmasında bilgisayar sahibine önemli sorumluluk düşmektedir. Sorumluluğun yerine getirilmesi için verilen yükümlülüklerin tam zamanında ve doğru bir şekilde yapılması gerekmektedir. Kullanıcının sorumluluklarından biri, şüpheli görünen e-posta eklerini dikkatle incelemesidir. Bir diğer kullanıcı sorumluluğu ise internette alışveriş yaparken hassas bilgilerin güvenilir olan siteler haricinde paylaşılmamasıdır.

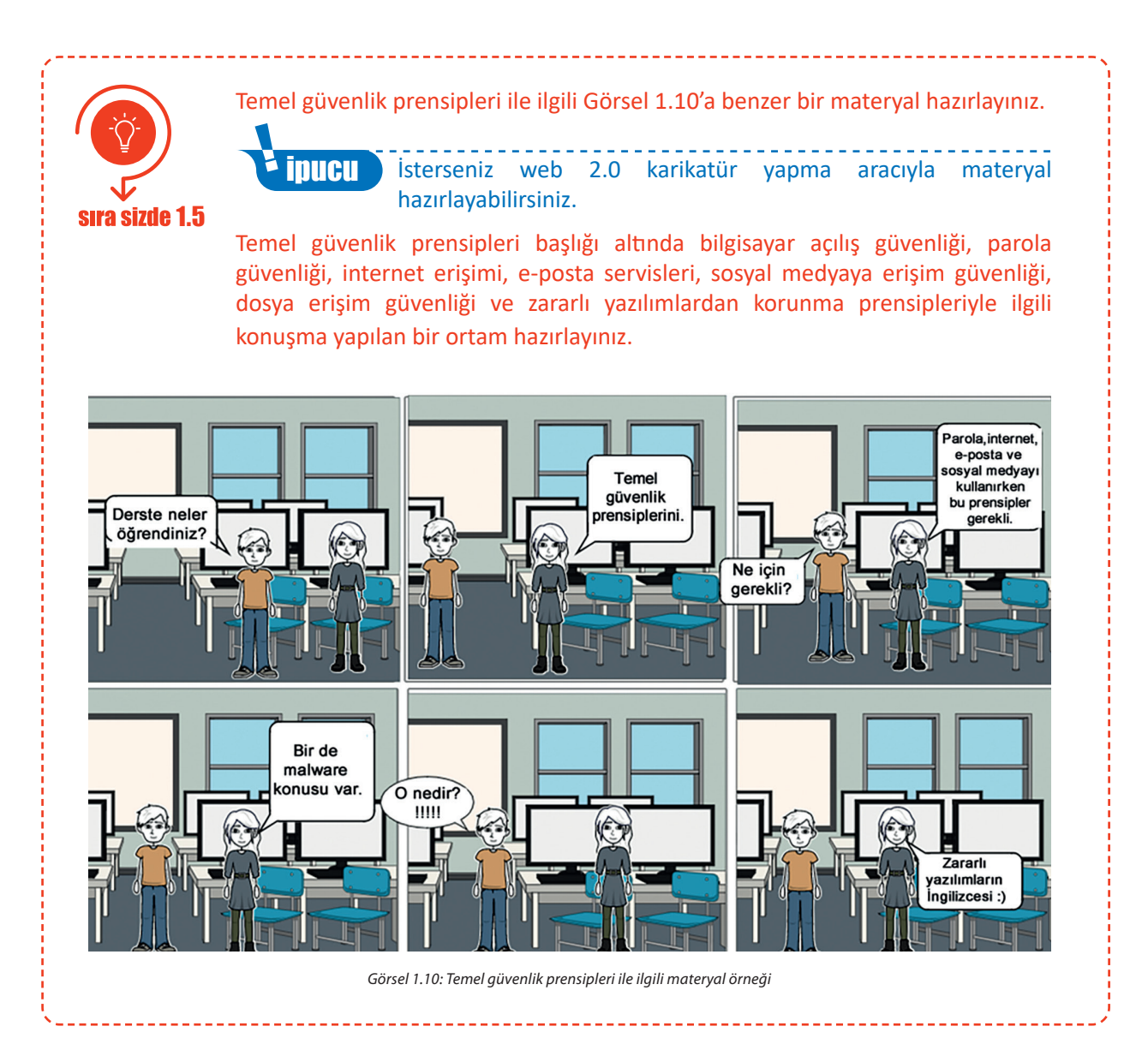

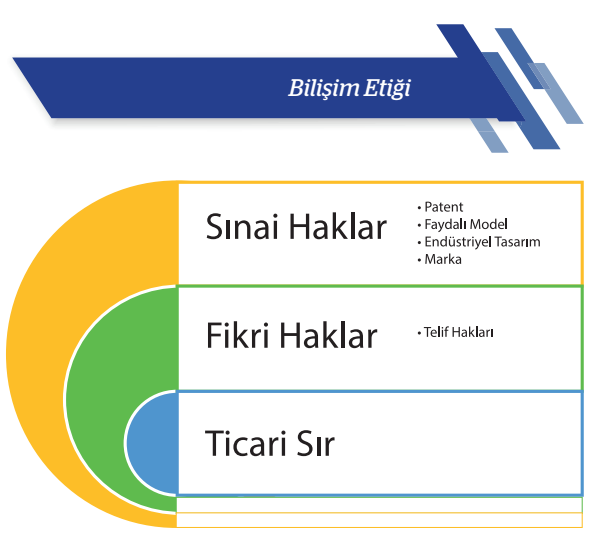

### **1.4. FİKRÎ VE SINAİ MÜLKİYET**

**Fikrî mülkiyet hakları;** edebiyat, sanat, müzik, mimari gibi telif hakları olarak isimlendirilen bölümleri; sınai mülkiyet hakları ise sanayi ve teknoloji bölümlerindeki patent, marka ve tasarımları temsil etmektedir (Görsel 1.11). Patent, faydalı model, marka ve tasarım gibi sınai mülkiyet alanındaki hakların Türk Patent Enstitüsü (TPE) tarafından tescil ettirilmesi gerekmektedir.

*Görsel 1.11: Fikrî ve sınai mülkiyet hakları*

#### 1.4.1. Telif Hakkı

Telif hakkı için eserin, eser sahibinin karakteristik özelliklerini taşıması gerekmektedir. Telif Hakkı Kanunu aynı zamanda bilgisayar yazılımı ve veri tabanları için de koruma sağlar. Telif hakkı pek çok eser türünün korunmasını sağlamaktadır. Bu eserler kişilere ait;

- Televizyon yayınları, filmler ve canlı video yayınları gibi görsel ve işitsel eserler,
- Sesle ilgili kaydedilmiş ürünler,
- Yazılı ürünler (makale türleri, kitaplar, tezler),
- Görsel ürünler (resim, poster),
- Bilgisayar yazılım türlerinin tamamı,
- Tiyatro ürünlerinden meydana gelmektedir.

#### 1.4.2. Marka

**Marka,** mal veya hizmetleri diğer eş değerlerinden ayırt eden şekillerdir. Kişi adları dâhil sözcükler, şekiller, harfler, sayılar ve malların veya ambalajlarının biçimi gibi her türlü işaret marka olabilir. Günümüzde ses ve koku ile ilgili bazı Türk markaları da koruma altındadır. İlk defa çoklu dokunmatik ekran özelliğini cep telefonlarında kullanarak patentini alan kişi dünyaca ünlü marka sahibi Steve Jobs'tır (Sitiv Jabs) (Görsel 1.12).

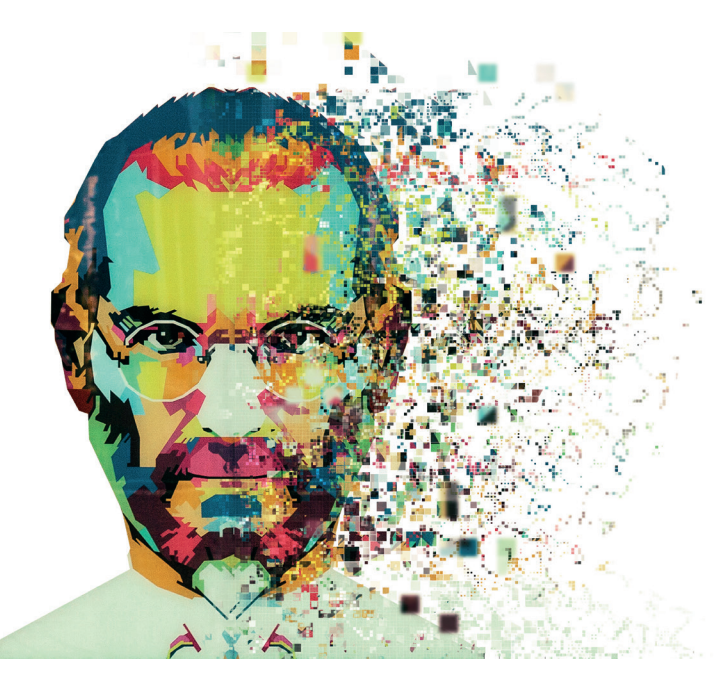

*Görsel 1.12: Dünyaca ünlü bir telefon ve bilgisayar markasının sahibi* 

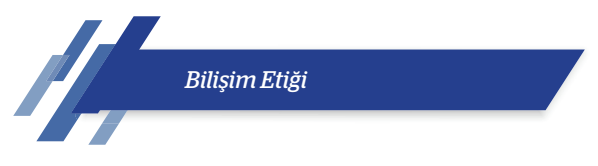

#### 1.4.3. Patent

**İcat (buluş)**, önceden kimse tarafından bulunmayan ve olmayan bir şeyin bulunmasıdır. Buluşun özellikleri; yeni bir düşünce, metot ya da araç olması ve yeni bir fikir ile bir soruna çözüm bulması veya önceki fikirlerin geliştirilmiş hâlini sunmasıdır. Patent belgesi; buluş sahibinin, icadının 20 yıl süre ile üretimini yapmasını, kullanmasını ve satışını gerçekleştirmesini sağlamaktadır. Buluş olarak **değerlendirilmeyecek** ürünler de vardır:

- Matematiksel metotlar, bilimsel kuramlar
- Fikirsel olgular, iş çalışmaları
- Bilgisayar yazılımları
- Görsel açıdan albenisi olan ürünler; sanatsal, bilimsel ve edebî ürünler
- Var olan bilginin sunumunun yapılması
- Cerrahi, tedavi ve teşhis prosedürleri
- Konusu toplum düzenine veya genel ahlaki düzene aykırı olan buluşlar
- Bitki ve hayvan yetiştiriciliği prosedürleri

# **Bir Patent Hikâyesi CAM SİLECEKLERİ VE ROBERT KEARNS**

1964 yılında Robert Kearns, icat etmiş olduğu "Fasılalı (Zaman Ayarlı) Cam Silecekleri" adlı ürünün patentini aldı. Amerika'da ünlü bir araba markasına ürünü pazarlamak için götürdü ve bu icat, araba markası tarafından çok beğenildi. Araba markası, ürünü almak yerine izinsiz üretmeye başladı ve sonra bir başka araba markası da yine silecekleri izinsiz üreterek satmaya başladı. Robert Kearns bunun üzerine dava açtı ve 1978 yılında her iki şirket 10 milyon dolar tazminat ödemek zorunda kaldı. Önce Amerika'da sonra da tüm dünyada patentin önemi bu olayla daha iyi anlaşıldı ve patent sayıları artmaya başladı. Görsel 1.13'te bu olayla ilgili 2008 yılında çekilen Flash of Genius adlı filmden bir sahne gösterilmektedir.

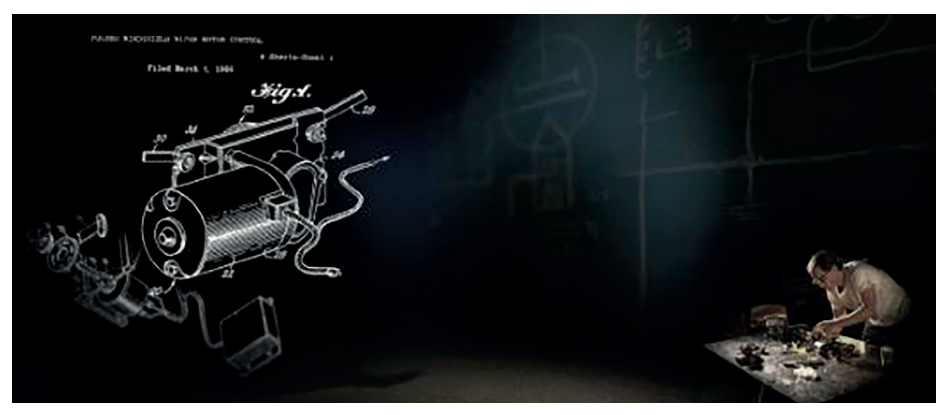

*Görsel 1.13: Cam sileceklerinin anlatıldığı 2008 çekimi "Flash of Genius" filmi*

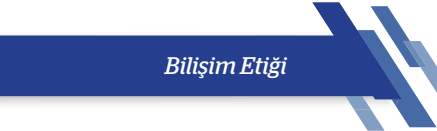

#### 1.4.4. Faydalı Model

Önceden kamuya sunulmamış, sanayiye uyarlanabilir olan ve uygulamada pratiklik sağlayan modeller **faydalı model** olarak adlandırılır ve ürünü 10 yıl üretme, pazarlama hakkı verilebilmektedir. Faydalı modeller küçük icatlar için daha uygundur. Faydalı modeli kanunlarla koruma sadece ülkemizde var olan bir durumdur. Faydalı modelin korunması ile ilgili haklardan oluşan belgenin verilmesi daha az ücretle ve daha kısa sürede olmaktadır. Görsel 1.14'te faydalı modele verilen bir örnek görülmektedir. Antenli cep telefonları bir icat, daha sonra farklı türlere evrilmesi faydalı modeldir.

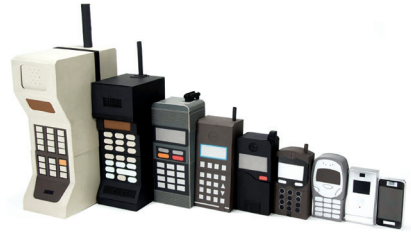

*Görsel 1.14: İlk cep telefonu buluşu ve sonraki faydalı modeller*

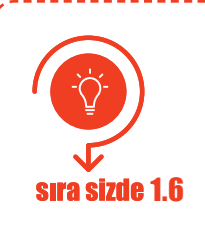

İlk tıraş bıçağının yapımı buluş, tıraş bıçağına iki kesicili olarak yenilik getirilmesi faydalı modeldir. Sizler de bu şekilde bir buluşa ve faydalı modele örnek veriniz. Verdiğiniz örnekleri materyal şeklinde, "paint" tarzı herhangi bir resim programında Görsel 1.15'teki gibi oluşturunuz.

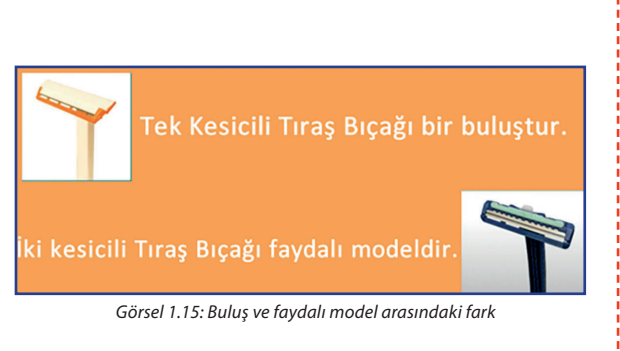

#### 1.4.5. Tasarım

**Tasarım**, bir nesnenin dış görünümü ile ilgili özellikler ve fikirlerdir. Tasarım öncelikle kişilerin görsel algılarını baz alırken diğer algılara yönelik de olabilir. Endüstriyel tasarım tescili ile nesnelerin dekoratif ve estetik özellikleri (çizgisi, şekli, rengi, dokusu, malzemesi, esnekliği) 5 yıla kadar koruma altına alınabilmektedir.

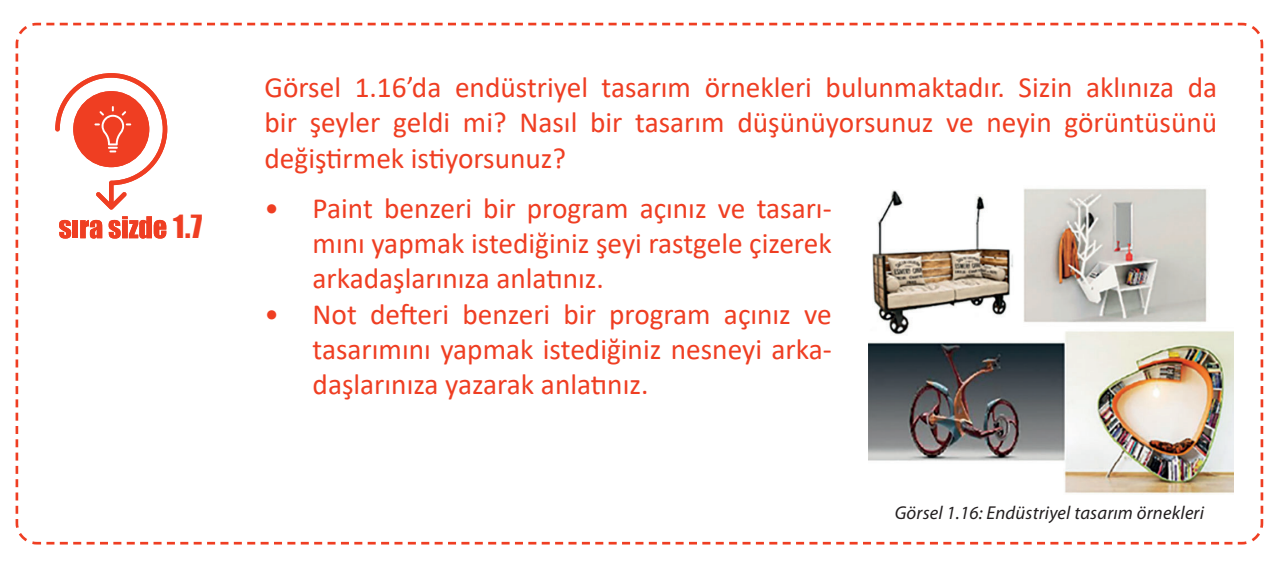

#### 1.4.6. Ticari Sır

**Ticari sır**, ticari kurumların elde ettikleri başarı ve randımanın oluşturduğu bilgi ve dokümanların üçüncü kişilerin eline geçmemesi ve öğrenilmemesi gerektiği durumlardır. Ticari sır gizlilik arz eden bir durumdur.

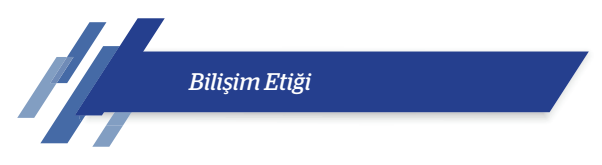

Çok ünlü bir içecek firmasının içecek formülünün 100 yıldan fazla zamandır korunması bu duruma örnek olarak verilebilir. Ticari sır 20 yıl süre ile korunabilmektedir.

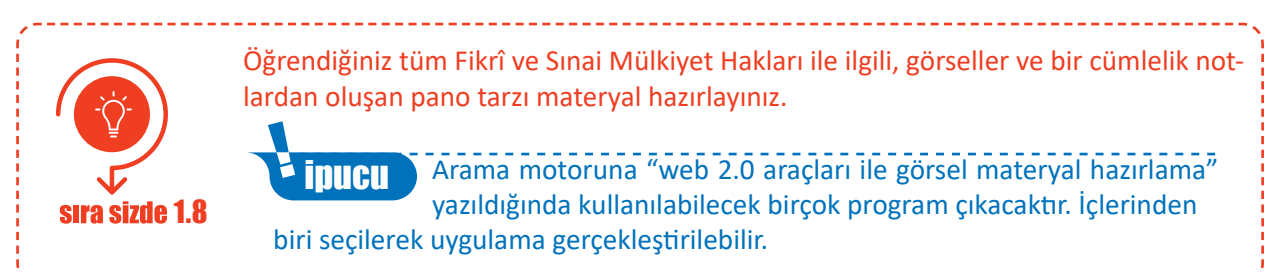

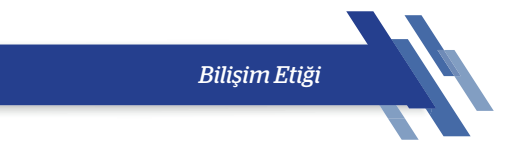

# ÖLÇME VE DEĞERLENDİRME

#### **A. Aşağıda verilen cümlelerin başındaki boşluğa cümle doğru ise** "D" **yanlış ise** "Y" **yazınız.**

- 1. (…..) Dürüstlük, etik ilkeler içerisindedir.
- 2. (…..) Siber suçların ortaya çıkması, bilişim sektörünün gelişmesiyle ortaya çıkan sıkıntılardan değildir.
- 3. (…..) Lisanslı yazılımlar, istenilen yerden kopyalanıp kurulabilir.
- 4. (…..) Yazılımcılar toplumsal yararı gözetmelidirler.
- 5. (…..) "http" ile başlayan sayfalar internette alışveriş için güvenilirdir.
- 6. (…..) Virüslerin İngilizce adı "malware"dir.
- 7. (…..) Tanınmayan kişiler sosyal ağa eklenmemelidir.
- 8. (…..) Spam e-postalar istenmeyen mesajlardır.
- 9. (…..) Zararlı yazılım, bilgisayar yazılımı ve donanımıyla ilgili her türlü açık ve riskleri ihtiva eder.
- 10. (…..) Antivirüs programı, bilgisayarı risklerden ve tehlikelerden korur.
- 11. (…..) İnternetten istenilen programları indirip kurmak riskli değildir.
- 12. (…..) Telif hakları sınai haklar içerisindedir.
- 13. (…..) Sınai mülkiyet hakları, Türk Patent Enstitüsü (TPE) gibi bir idari kurumda tescil ettirilmelidir.
- 14. (…..) Bir icadın (buluşun) 20 yıllığına koruma altına alınması işlemine patent denir.
- 15. (…..) Faydalı model, buluşların şekil değiştirmesidir.

#### **B. Aşağıda verilen soruların doğru cevabını işaretleyiniz.**

#### **16. Bilişim temel hak ve özgürlükleri ile ilgili aşağıdakilerden hangisi yanlıştır?**

- A) Yazılımlar korsan olarak kullanılmamalıdır.
- B) İzinsiz olarak başkalarının şifrelerine müdahale edilmemelidir.
- C) Başkalarının bilgi birikimleri izinsiz olarak kullanılmamalıdır.
- D) Kötü amaçlı program yazmak siber güvenliğe yardımcı olur.
- E) Parolalar kimseye söylenmemelidir.

#### **17. Aşağıdakilerden hangisi sosyal medya etiği içerisinde yer almaz?**

- A) Açık bir dil kullanılmalıdır.
- B) Her arkadaşlık isteği gönderen kabul edilmelidir.
- C) Toplumsal değerlerle çatışılmamalıdır.
- D) Argo sözcükler kullanılmamalıdır.
- E) Çok kişinin yer aldığı fotoğrafların paylaşımı için kişilerden izin alınmalıdır.

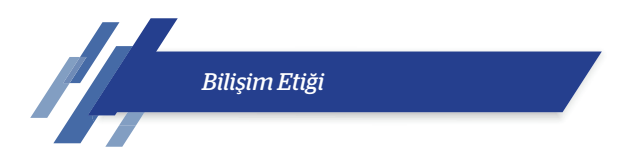

#### **18. Aşağıdaki bilgilerden hangisi yanlıştır?**

- A) Faydalı model, sadece ülkemizde var olan bir kavramdır.
- B) Fikrî haklar içerisine sadece telif hakları girmektedir.
- C) Şirkete ait özel bilginin genelleşmesi ile ticari sır ortadan kalkar.
- D) Telif hakkının her sene yenilenmesi gerekir.
- E) TV şovları, filmler ve çevrimiçi videolar gibi görsel ve işitsel eserler telif hakkına tabidir.

#### **19. Tasarım ile ilgili aşağıda verilen bilgilerden hangisi yanlıştır?**

- A) Ürünün görünümü ile ilgili bir özellik ve kavramdır.
- B) Öncelikle insanın görme duyusuna hitap eder.
- C) Endüstriyel tasarım tescili, görünüm özelliklerini koruma altına alır.
- D) Bir nesnenin görsel özellikleri, dekoratif veya estetik bütünü korumaya alınır.
- E) On yıla kadar sahip olma izni alınır.

#### **20. Aşağıdaki parolalardan hangisi parola güvenliği prensiplerine uygun güçlü parola örneğidir?**

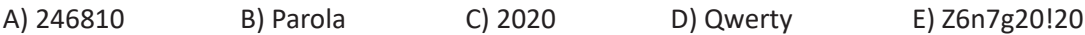

# **ÖĞRENME BİRİMİ 2**

# **DİJİTAL DÖNÜŞÜM**

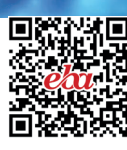

#### **Anahtar Kavramlar**

Birinci sanayi devrimi, i**kinci sanayi devrimi,** üçüncü sanayi devrimi, **dördüncü sanayi devrimi,** buhar gücü, **elektrik gücü,** yarı iletken teknolojisi, **Endüstri 4.0**, dijital dönüşüm, **büyük veri**, siber güvenlik, **VR**, AR, **sanallaştırma**, RFID, **RTLS,** Beacon

#### **Öğrenme Birimi Konuları**

- 2.1. Birinci Sanayi Devrimi
- 2.2. İkinci Sanayi Devrimi
- 2.3. Üçüncü Sanayi Devrimi
- 2.4. Dördüncü Sanayi Devrimi
- 2.5. Dijital Dönüşüm Kavramları
- 2.6. Büyük Veri Teknolojileri
- 2.7. Artırılmış Gerçeklik
- 2.8. Simülasyon Sistemleri
- 2.9. Otomasyon ve Sensör Teknolojileri
- 2.10. Bulut Bilişim Sistemleri
- 2.11. Siber Güvenlik Sistemleri
- 2.12. Üretim ve Hizmet Süreçlerinde Dijital İzlenebilirlik Sistemleri
- 2.13. AR-GE Projesi Geliştirme

#### **Bu öğrenme biriminde;**

- Birinci sanayi devrimini,
- İkinci sanayi devrimini,
- Üçüncü sanayi devrimini,
- Dördüncü sanayi devrimini,
- "Dijital dönüşüm" ve "Endüstri 4.0" kavramlarını,
- Büyük veriyi,
- Veri madenciliği uygulamalarını,
- Sanallaştırma ve veri görselleştirme teknolojisini,
- Artırılmış gerçekliği,
- Simülasyon tekniğini,
- "Sanal fabrika", "dijital fabrika", "dijital ikiz" kavramlarını,
- Otomasyon ve sensör teknolojilerini,
- Bulut bilişime dair temel bilgileri,
- Siber güvenlik sistemlerini ve farkındalığını,
- RFID, RTLS, Beacon izleme teknolojilerini,
- Bir AR-GE projesi geliştirmeyi öğreneceksiniz.

#### **HAZIRLIK CALISMALARI**

- **1.** Dijital dönüşüm kavramından ne anlıyorsunuz?
- **2.** Sizce sosyal medyada bir kişinin yazdığı uygunsuz içerikler nasıl belirlenip kişinin suçlu olduğu anlaşılıyor?
- **3.** "Nesnelerin interneti"nde kullanılan elemanlar hakkında neler biliyorsunuz? Örneğin sensörler (algılayıcı parçalar) hakkında bilginiz var mı?
- **4.** Sizce internetten alışveriş güvenli midir? Virüs programları hakkında ne düşünüyorsunuz?
- **5.** Öğrencilik hayatınız boyunca hiç proje yaptınız mı? Yaptıysanız proje aşamalarını hatırlıyor musunuz? Sınıfınızla paylaşınız.

#### **2. DİJİTAL DÖNÜŞÜM**

#### **2.1. BİRİNCİ SANAYİ DEVRİMİ**

Avrupa'da 18. ve 19. yüzyıllarda kömür ve buharın kullanılmasıyla makinelerin iş gücüne aktif olarak katıldığı endüstrinin ortaya çıkmasına **sanayi** denir. Özellikle de demir, çelik ve tekstil sektörünün ön planda olduğu, buhar ve kömür gücünden yararlanılan bu gelişmeler zincirine **birinci sanayi devrimi** adı verilmiştir. Sanayileşmenin başlangıcı ve ilk aşamalarını kapsayan dönemdir.

Birinci sanayi devriminin başlangıcı, İngiltere'de 1784 yılında ilk mekanik dokuma tezgâhının üretimi ile olmuştur. 1784'te James Watt (Ceyms Vat) tarafından geliştirilen buhar makinesinin icat edilmesi, bu makinelerin dokuma tezgâhlarının yerine geçmesini sağlamış ve üretimi hızlandırmıştır. Özellikle Avrupa; ulaşım, tarım, metalürji ve kimya alanlarında büyük bir üretim atağı gerçekleştirmiş ve ekonomik olarak yükselişe geçmiştir. Üretimin artmasında ve sanayi devriminin hızlı bir şekilde ülkelere yayılmasındaki en önemli etken, demir yolu ağlarının gelişmesi ve ulaşımın bu yollardan sağlanması olmuştur.

Birinci sanayi devriminde "burjuva" adı verilen eğitimli, zengin, kentli kişiler ile işçi sınıfları meydana gelmiştir. Sanayi devrimi farklı dinî, siyasi, bilimsel ve felsefi düşüncelerin de ortaya çıkmasına neden olmuştur. Bu düşüncelerden biri de "Bugün çok çalışıp yarını düşünmek" ifadesi ile öne çıkan Protestan reformudur. Sanayi çağında bilimsel yöntem ve rasyonel düşünme ilkeleri özellikle Napolyon aracılığıyla tüm Avrupa'ya yayılmıştır.

Birinci sanayi devrimini hazırlayan en önemli etken Rönesans ve reform hareketleridir. Düşüncelerin özgürleşmesi ile daha rahat ifade edilir hâle gelmesi bilim ve teknik alanında gelişmeleri de arttırmıştır.

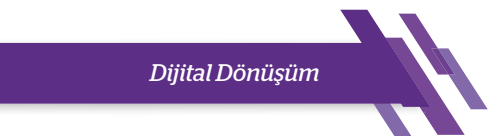

#### **Birinci sanayi devriminin dünyadaki etkileri şunlardır:**

- Sermaye artık tarım alanından sanayiciler ve işçilerin oluşturduğu kesime geçmiştir.
- Sanayi devrimiyle olağanüstü bir kentleşme ve nüfus artışı yaşanmıştır.
- Sanayi devriminden sonra totaliter, baskıcı rejimlerle krallık rejimleri istenmemeye başlamış, bunun sonucunda ülke yönetimleri için çeşitli alternatif yönetim sistemleri ortaya çıkmaya başlamıştır.

Birinci sanayi devrimi ile ortaya çıkan teknolojik gelişmeler Tablo 2.1'de gösterilmektedir.

*Tablo 2.1: Birinci Sanayi Devrimi ile Teknolojik Gelişmelerin Kronolojik Sırası*

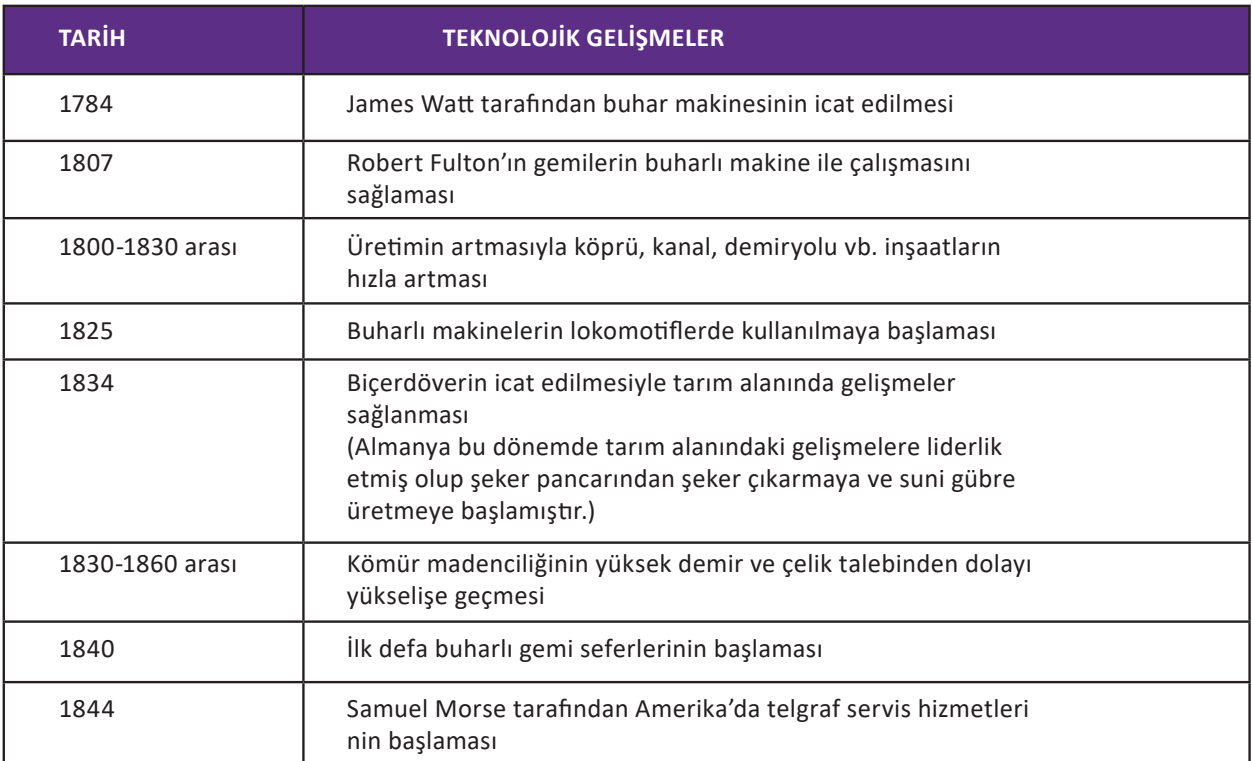

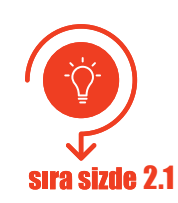

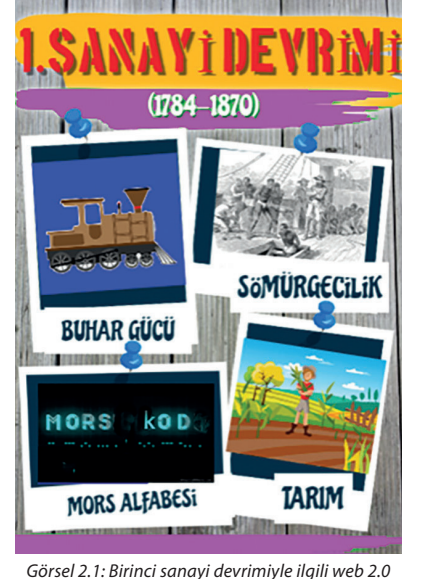

Birinci sanayi devrimiyle ilgili aklınızda şekillenen kavramları kullanarak bir poster hazırlayınız (Görsel 2.1).

> *Görsel 2.1: Birinci sanayi devrimiyle ilgili web 2.0 aracıyla yapılmış bir poster örneği*

## **2.2. İKİNCİ SANAYİ DEVRİMİ**

1870 yılında başlayan ikinci sanayi devrimi, teknoloji devrimi olarak da bilinir. Teknolojideki ilerlemelerle birlikte sanayide montaj hatları oluşturulup ürünlerin bölümlere ayrılarak üretilmesi yani seri üretime geçilmesinin topluma katkılarını kapsamaktadır. Bu devrimde ortaya çıkan kavramlar; elektrik teknolojisi, çelik, petrol, montaj hatları ve seri üretimdir.

İkinci sanayi devrimini başlatan belli bir neden yoktur. Birinci sanayi devrimiyle başlayan sanayi hamlesinin yeni teknolojilerle daha verimli ve pratik hâle getirilmesi ikinci sanayi devrimine neden olmuştur, denilebilir. İlk verimli ticari elektrik jeneratörlerinin 1870'te kullanılmaya başlamasıyla 20. yüzyılın başında elektrik birincil güç kaynağı hâline gelmiştir. Elektriğin kullanımı su ve buhardan daha kolay olduğu için işletmeler, makinelerini kısa sürede elektrikli güç kaynaklarıyla çalışır hâle getirmişlerdir.

1876'da Alexander Graham Bell (Gıraham Bel) telefonu icat etmiş, daha sonra 1901'de Marconi (Markoni) ilk kez Atlantik Okyanusu üzerinden radyo dalgaları göndermiştir. Kâğıt yapımında yenilikler de olmuştur. Bu dönemde Fenerty (Fenerti) ve Keller (Kelır) kâğıt makinesini icat etmişlerdir. Bu durum, kâğıtların daha ucuza mal edilmesini ve dolayısıyla kitapların ve gazetelerin daha geniş bir alanda dağıtılmasını sağlamıştır. Ulaşım daha da kolaylaşmıştır. Arabalara güç veren içten yanmalı motorlar, ikinci sanayi devrimi sırasında icat edilmiştir. Motorlar için benzin gibi sıvı yakıtların kullanımı uçak ve arabaların gelişmesinin önünü açmıştır.

Bu dönem aynı zamanda üretim tesislerinin verimliliğini arttırmayı mümkün kılan bir dizi yönetim programının geliştirilmesini de sağlamıştır. Her işçinin toplam işin bir bölümünü yaptığı iş bölümüne dayanan bu yönetim programı sanayide verimliliği arttırmıştır. İkinci sanayi devrimindeki en önemli gelişmelerden biri, montaj hatları kullanılarak malların seri üretiminin yaygınlaşmasıdır. Sonuç olarak yaşam koşulları önemli ölçüde iyileşmiş ve mal fiyatları düşmüştür.

Sanayileşme ile birlikte tarımla uğraşan nüfusun payı önemli ölçüde düşmüştür. Şehirlerde kanalizasyon sistemlerinin inşası halk sağlığını bu dönemde olumlu yönde etkilemiştir. Buna filtrelenmiş su kaynaklarını ve minimum su kalitesi standartlarını düzenleyen yasaların geçişi eşlik etmiştir. Bu iki önlem, birçok hastalıktan kaynaklanan enfeksiyon ve ölüm oranlarını azaltmıştır. İkinci sanayi devrimiyle ağır sanayide dünyanın önde gelen üreticileri artık İngiltere, Almanya, ABD ve Japonya olmuştur.

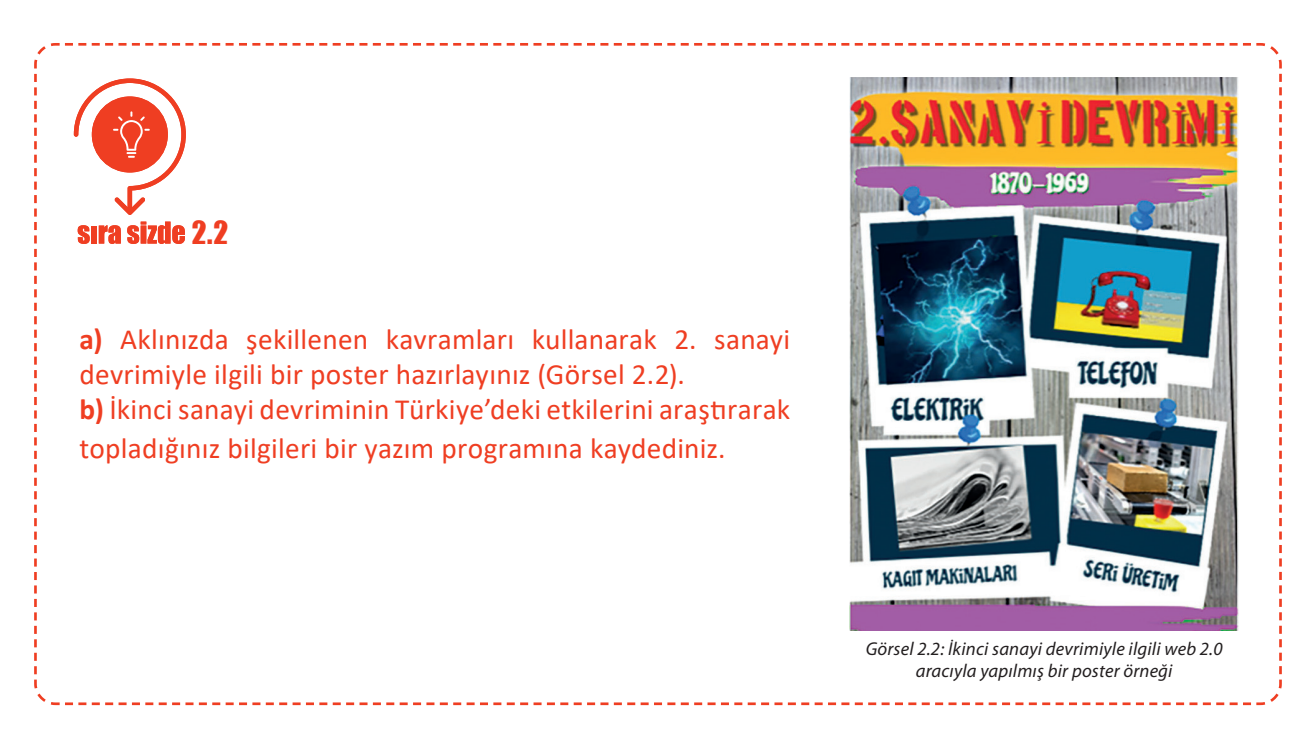

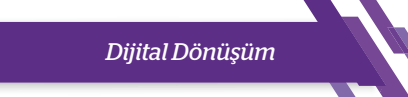

### **2.3. ÜÇÜNCÜ SANAYİ DEVRİMİ**

1969 yılında başlayan üçüncü sanayi devriminin diğer adı internet devrimidir. Hesap makinesi, yarı iletkenler, bilgisayar, telefon, televizyon, uydu anteni, otomasyon, internet ve robotik bu dönemde ortaya çıkan önemli kavramlardır.

Sanayileşme ve teknolojik gelişmeler dünya savaşlarından dolayı yavaşlamaya başlamıştır. Sanayinin tekrar gelişmeye devam etme süreci savaşların sonrasına denk gelmektedir. Mekanik elektrikle çalışan Z1 hesap makinelerinin üretilmesi, elektroniğin gelişmesi ve bilgisayarın icadına doğru teknolojik ilerlemenin sürdürülmesi ile üretim otomatikleşmeye ve tedarik zincirlerini küresel hâle getirmeye başlamıştır. Üretim aşamalarına bilgisayar ve iletişim teknolojilerinin dâhil olması, daha küçük boyutlarda ve daha pratik ürünlerin toplum hayatına girmeye başlamasını sağlamıştır. Artık makineler insan gücüne duyulan ihtiyacı büyük oranda azaltmaya başlamıştır.

Analog olarak kullanılan makineler dijitalleşmeye başlamıştır. Örneğin televizyonlar analog yayınlardan dijital ortama geçmiştir. Analog elektronik ve mekanik cihazlardan dijital teknolojiye geçiş, özellikle küresel iletişim ve enerji olmak üzere endüstrileri önemli ölçüde değiştirmiştir.

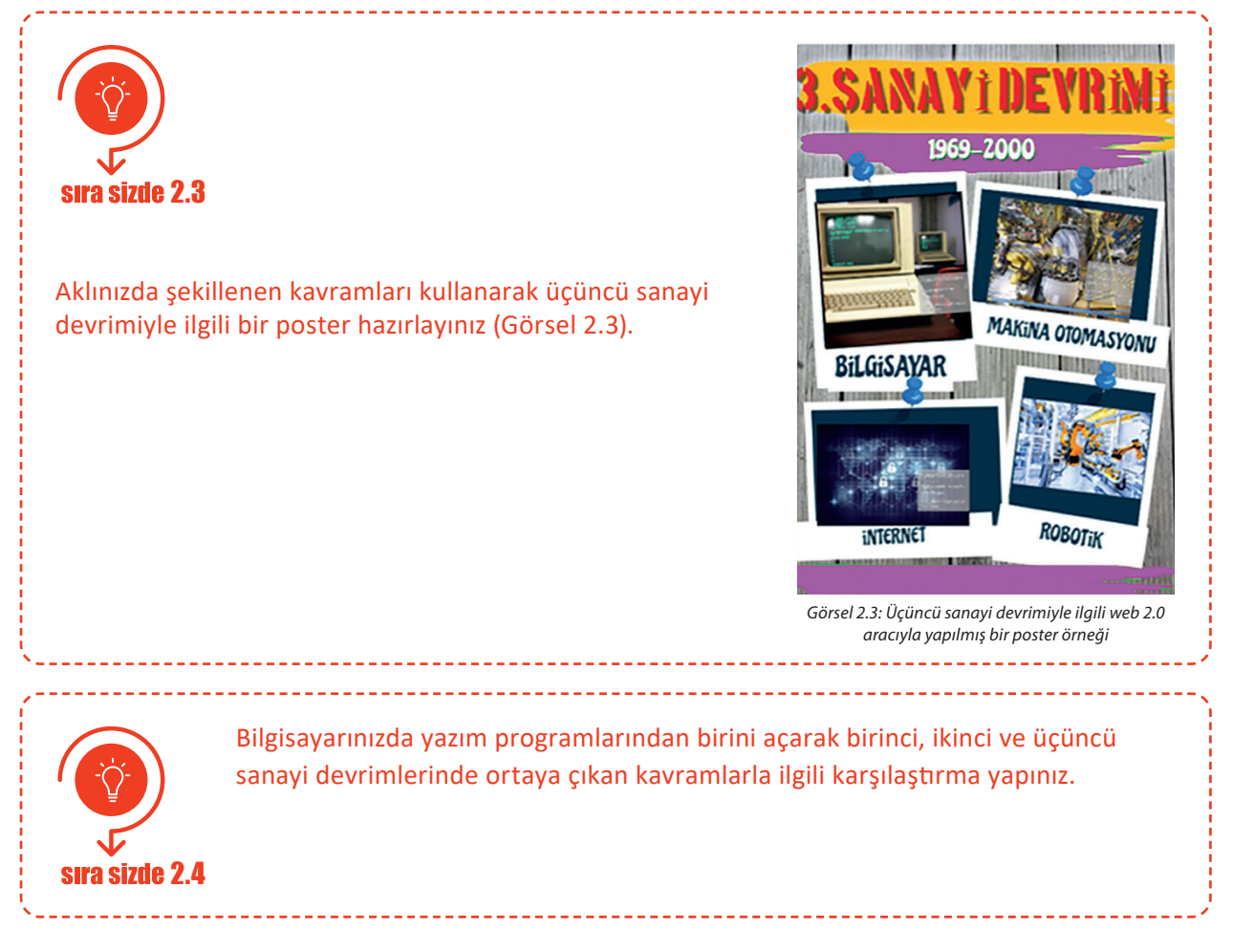

### **2.4. DÖRDÜNCÜ SANAYİ DEVRİMİ**

Sanayi devrimi olarak adlandırılan dördüncü sanayi devrimi, akıllı üretim yöntemlerini planlayarak çevresel etkenleri ve iş zamanlamasını güncelleyen ve akıllı hâle getiren bir süreçtir.

*Dijital Dönüşüm*

2011 yılında Hannover Fuarı'nda bir Alman teknoloji firması tarafından ilk defa dillendirilen dördüncü sanayi devrimi yeni bilişim çağının üretime getirdiği yenilikleri kapsamaktaydı. Almanya hükümetinin, uzman görüşlerini ciddiye almasıyla dördüncü sanayi devrimi resmen Almanya tarafından başlatılmış oldu.

Dördüncü sanayi devrimiyle birlikte ortaya çıkan kavramlar şunlardır: büyük veri teknolojileri, artırılmış gerçeklik ve sanallaştırma, simülasyon sistemleri, otomasyon ve sensör teknolojileri, bulut bilişim sistemleri, siber güvenlik sistemleri, üretim ve hizmet süreçlerinde dijital izlenebilirlik sistemleri (RFID, RTLS).

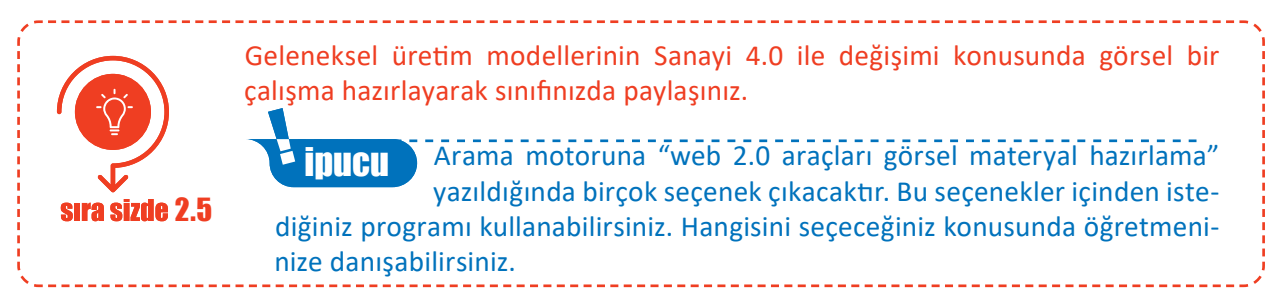

İlk sanayi devrimi su ve buhar gücünün kullanımıyla başlarken ikinci sanayi devriminde elektrik büyük bir devrimdi. Üçüncü sanayi devriminde dijitalleşme ile bilgisayar ve internetin kullanımı gerçekleşti. Dördüncü sanayi devrimi ise yeni bir teknolojinin bulunması veya icadı değildir. Sanayi 4.0 daha az maliyet, daha az enerji kullanımı, zamanın verimli kullanılması, kaynakların bir iş için minimum derecede harcanması, iş güvenliğinin artması, yapılan işlerin daha verimli hâle getirilebilmesi, daha kaliteli ürün kazanımı gibi hedefler sunar ve çözüm için gerekli teknolojik ekipmanları belirler.

Dördüncü sanayi devrimi kavramı Sanayi 4.0 olarak da adlandırılır. Sanayi 4.0 ile yıldızı parlayan yeni teknolojiler sanal gerçeklik, nesnelerin interneti, üç boyutlu yazıcılar gibi etkili teknolojiler ile dijital uyum ve bilgi merkezli hizmetler için yeni iş imkânları ortaya çıkmaktadır. **Bu iş modelleri şu başlıklar altında toplanabilir:**

- **• Hizmet Sektörü Odaklı İş Modeli:** Yüksek teknolojili otomasyon ürünlerinin satılması yerine kiralanarak bakım ve hizmetlerinin yapıldığı iş alanları.
- **• Yeni Girişimcilik Yaklaşımları:** Teknoloji ve bilişim alanlarının kullanılarak farklı fikirlerin kullanıcıların hizmetine sunulmasıyla oluşan iş modelleri.
- Endüstri 4.0'daki teknolojilerin sektörde kullanılması için bu işleri planlayabilen, yorumlayabilen, kodlayabilen, oluşan problemleri çözebilen kişilerin oluşturacağı iş modelleri.

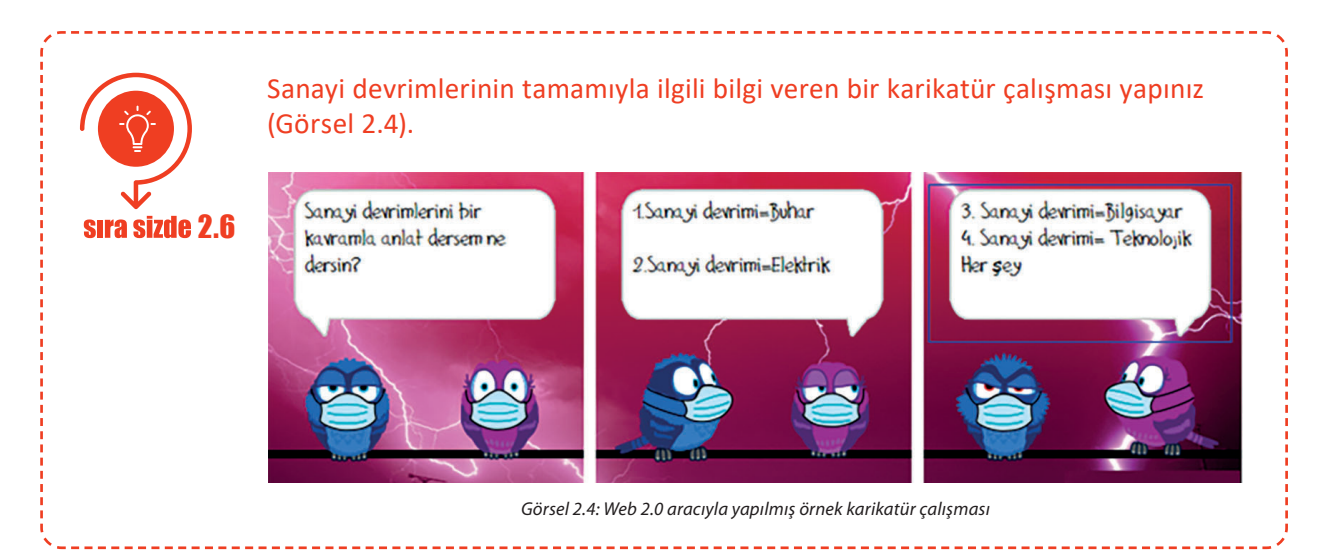

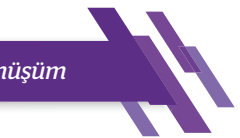

#### **Dördüncü sanayi devrimi ile ortaya çıkan yeni meslekler aşağıdaki gibi listelenebilir:**

- **1. Endüstriyel Veri Bilimciliği:** Endüstriyel veri bilimcileri üretim süreci ve bilişim sistemlerine iyi derecede hâkim olmalıdırlar. Üretim süreci ve sonrasında elde edilen veriyi elde etme, düzenleme ve gelişmiş analizler yapabilmekle görevlidirler.
- **2. Robot Koordinatörlüğü:** Üretim alanında kullanılan robotları denetlemekle ve arıza durumunda gerekli acil önlemleri uygulamakla görevlidirler.
- **3. IT / IoT Çözüm Mimarlığı:** IT / IoT çözüm mimarları, endüstriyel veri bilimciler gibi bilişim tecrübesinin yanı sıra veri yönetimi, uygulamaları gibi teknolojik yeteneklere sahip olmalıdırlar.
- **4. Endüstriyel Bilgisayar Mühendisliği / Programcılığı:** IT çözüm mimarlarının sundukları önerilere çözümler endüstriyel bilgisayar mühendisleri tarafından getirilmektedir.
- **5. Bulut Hesaplama Uzmanlığı:** Endüstri 4.0'ın getirdiği yeniliklerden biri olan bulut bilişim ile verilerin bilgisayardaki saklama birimlerine kaydedilmeden internet üzerinden erişimine imkân vermektedir. Sürekli internete bağlı sunucular ile istenilen herhangi bir noktadan verilere ulaşmak mümkündür. Bulut sistem üzerinde kullanıcıların sorunsuz bir hizmet almalarını sağlamak için çalışmak bulut hesaplama uzmanlarının görevidir. Bulut hesaplama uzmanları, sistem yazılım mühendisliği ve şebeke yönetimi tecrübeleri olan kişilerdir.
- **6. Veri Güvenliği Uzmanlığı:** Veri güvenliği uzmanları sistemde donanımsal bir bozulmanın veya kötü niyetli saldırıların neden olabileceği kayıpları önlemektedir. Sistemde kullanılan cihazların birbiriyle iletişimi arttıkça saldırganların (hacker) bu iletişim içine sızma ve sistemin ana verilerine ulaşma girişimleri artmaktadır. Veri güvenliği uzmanları özellikle ağ güvenliği ile ilgili konuları iyi bilmeli ve cihazları siber saldırılardan korumak için gerekli önlemleri alabilmelidir.
- **7. Şebeke Geliştirme Mühendisliği:** Akıllı şebeke mühendislerinin görevi sistem içerisindeki elektriğin kullanımı için güç kullanımının optimize edilerek enerjiden tasarruf edilmesini sağlamaktır. Akıllı şebeke sistemlerinin kontrol edilebilmesi için elektrikli cihazların aynı platformda ve aynı işletim sistemi üzerinde bulunması gerekmektedir. Akıllı şebeke mühendisleri, aynı zamanda güneş ve rüzgâr enerjisinden faydalanabilecek sistemin kullanılan sisteme nasıl adapte edileceğini ve uygulanması gereken yönergeleri takip edebilmelidir.
- **8. 3D Yazıcı Mühendisliği:** Bu mühendisliğin görevi, 3D yazıcı ürünleri elde edebilmek için yazıcı ile yazılım bağlantısını iyi bilmek ve yönetebilmektir. Ayrıca yazıcıdan çıkarılacak ürünlerin hangi tür plastik içermesi gerektiği de mühendisler tarafından dikkat edilmesi gereken bir başka konudur.
- **9. Endüstriyel Kullanıcı Arayüzü Tasarımcılığı:** İnternete bağlanabilen yeni nesil etkileşim araçları (tablet, cep telefonları, bilgisayarlar), makine arayüzleri, artırılmış gerçeklik uygulamaları ve endüstriyel ürünlerin ürün tasarımı kullanıcının kolay kullanımı için basitlik içermelidir. Kullanım kolaylığı olan aygıtların kullanıcılar tarafından daha çok tercih edildiği çarpıcı bir gerçektir. Endüstriyel kullanıcı arayüzü tasarımcısı, kullanıcının etkileşimde olduğu her ekran veya sayfayı tasarlamakla sorumludur.
- **10. Giyilebilir Teknoloji Tasarımcılığı:** Giyilebilir teknoloji tasarımcıları; amaçlarına uygun en yeni teknolojileri ve aynı zamanda moda olan giysileri takip ederek kalp atışı sayan, yakılan kaloriyi hesaplayan, atılan adımı bulan ve farklı değerleri bir iletişim aracına aktarabilen teknolojiyi üretmektedirler.

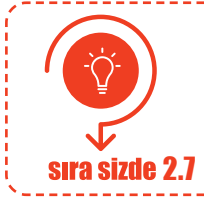

Web 2.0 araçlarını kullanarak sanayi devriminde ortaya çıkan yeni meslekleri tanıtan görsel bir materyal hazırlayınız ve sınıfta paylaşınız.

### **2.5. DİJİTAL DÖNÜŞÜM KAVRAMLARI**

Dijital dönüşüm, teknolojinin değişmesi ve gelişmesi sonucu yapılan işlerin teknolojiyle uyumlu hâle getirilerek adaptasyonun sağlanmasıdır. Dijital dönüşüme adaptasyon bir tercih değil bir zorunluluk olmuştur. Değişemeyen şirketler veya kuruluşlar zarar görmektedir. Dijital dönüşümü başarıyla uygulamış kuruluşlara bir video kiralama firması örnek olarak verilebilir.

#### **Firma Adı:** Video kiralama firması

**Problem:** 1999 yılında video kiralama hizmeti ile işe başladılar ve Amerika'da dev bir lojistik ağı kurdular. Firma için en zor olanı, yaptıkları fiziksel işin tamamıyla dijital hâle getirilmesiydi. 2007 yılında DVD haricinde dijital dönüşümle bir iş oluşturamazlarsa batacakları yönündeki haberlerden dolayı firmanın kredi notu düşürüldü.

#### **Dijital Dönüşüm Sürecinde Yapılanlar**

**1.** Firma sahipleri, sıkıntılı süreçte şirketlerini video akış (streaming) türünde bir şirkete çevirdiler.

**2.**Dijital veri analizini kullanarak kişisel öneri yapabilen arama motoru oluşturdular.

**3.**Veri analizlerini kullanıp kendi orijinal içeriklerini üreterek kazanmaya başladılar.

**Mevcut Durum:** 2018 yılının sonunda kendi orijinal içerikleri 1000'i geçmiş durumda ve tüm dünyada dijital televizyonculuk işini başarıyla yapmaktadırlar.

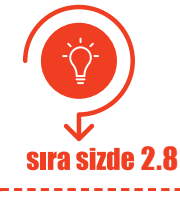

Dijital dönüşümü başarıyla uygulamış diğer şirketlere örnek vererek bu şirketlerin dijital dönüşüm aşamalarını bilgisayarınızda bulunan herhangi bir yazım programıyla "video kiralama firması" örneğinde olduğu gibi hazırlayınız.

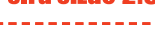

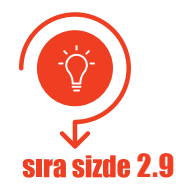

Dijital dönüşümü ülkemizde uygulayarak başarılı olmuş firmalara bir örnek vererek dijital dönüşüm aşamalarını yukarıdaki örnekte olduğu gibi hazırlayınız.

Dijital dönüşüm için en çok yatırım yapılan teknolojik alanlar şunlardır: müşteri deneyimi, tedarik zincir takibi, siber güvenlik, dijital pazarlama, mobil teknolojiler, yenilenebilen enerji teknolojileri, iş analitiği (veri analizi ve madenciliği), bulut sistemler, büyük veri, ürün maliyet analizi, nesnelerin interneti (IoT), e-ticaret, robot, giyilebilir teknolojiler (Görsel 2.5).

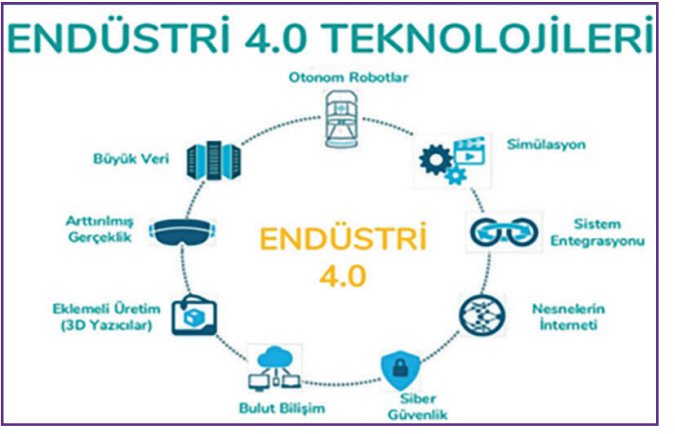

*Görsel 2.5: Endüstri 4.0 teknolojileri*
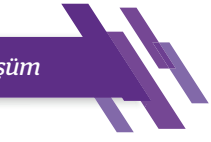

Dijital dönüşüm için yatırım yapılan teknolojik alanlar Endüstri 4.0 teknolojileridir. Bu teknolojiler yeni teknolojilerle birlikte ortaya çıkan ihtiyaçlardır. Endüstri 4.0 denilince akla sadece bir şirketin dijital dönüşüme uğraması için üretilen teknolojiler gelmemelidir. Endüstri 4.0'a akıllı arabalar, akıllı evler, finansal teknolojiler, otonom robotlar, "drone" gibi farklı örnekler de verilebilir.

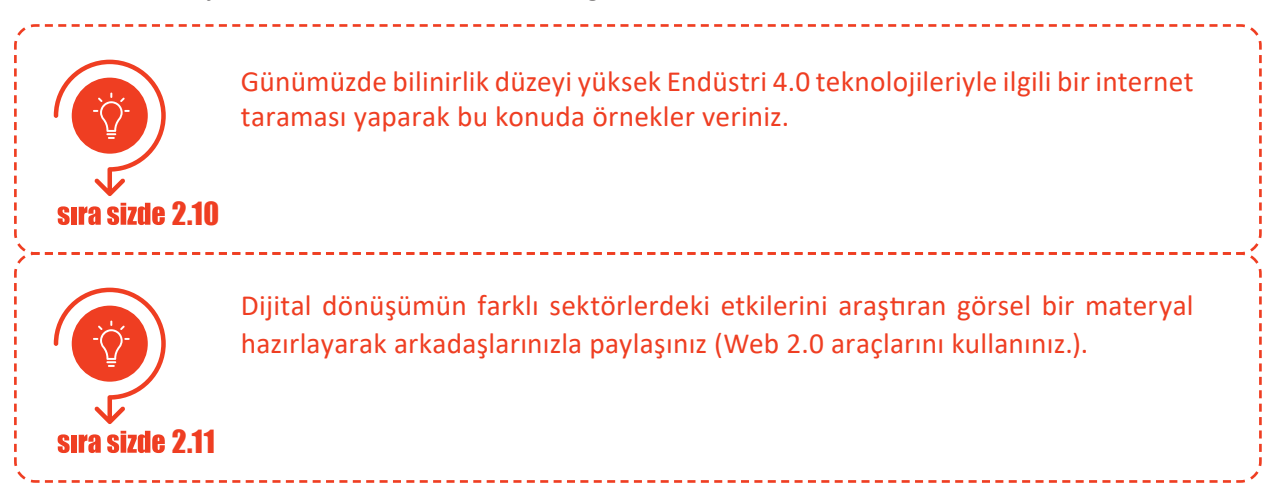

## **2.6. BÜYÜK VERİ TEKNOLOJİLERİ**

Bilginin yapı taşları; veri, enformasyon ve bilgidir. **Veri**, anlam bütünlük ilişkisi ham girişlerdir. Örneğin ad, soyadı, telefon ve adres bilgileri. **Enformasyon**, verinin anlamlandırılması işlemidir. Örneğin sınıfın matematik dersi not ortalaması. **Bilgi**, enformasyon hâline getirilmiş verinin analiz ve sentez edilmesi işlemidir. Örneğin "Türkiye millî futbol takımı Avrupa Şampiyonası'nda bir öncekine göre daha çok puan toplamıştır." ifadesi gibi.

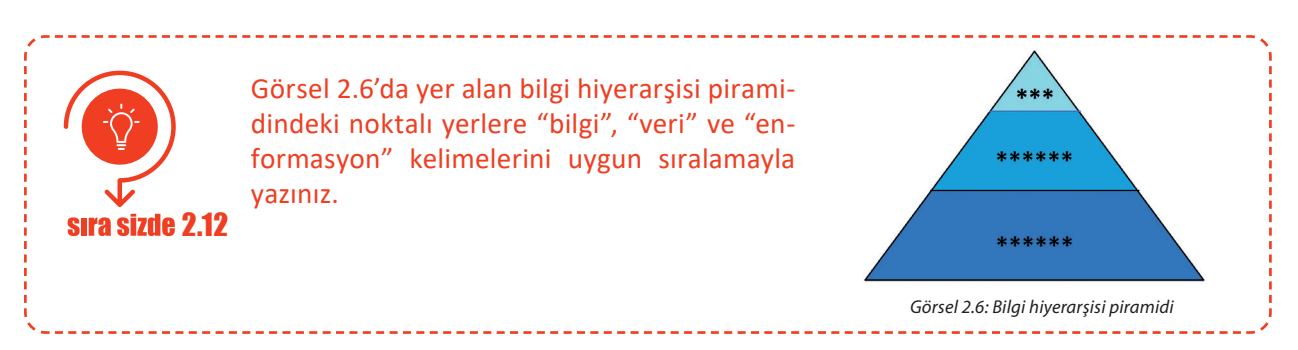

İnternette günden güne artan ve biriken veri yığınları **büyük veri** olarak bilinmektedir. Büyük veri, hacim olarak çok büyük olduğundan içerisinden faydalı bilginin seçilmesi için klasik veri işleme yazılımları kullanılamaz. Büyük verinin İngilizcede 3V [volume (volyum), variety (verayıti), velocity (vilasiti)] olarak bilinen özellikleri vardır:

- **• Hacim (Volume):** Verilerin kapladığı alandır.
- **• Çeşitlilik (Variety):** Büyük veriler farklı kaynaklardan ve biçimlerden veri içerebilmektedir.
- **• Hız (Velocity):** Verilerin internet ortamında çok hızlı bir şekilde artmasından dolayı verilerin toplanması, saklanması, işlenmesi ve analiz edilmesi kısa bir sürede olmalıdır.

**Veri madenciliği,** büyük hacimli veriler arasında bilgiye ulaşma veya bilgiyi farklı yöntemlerle bulma işidir. Veri madenciliği aşamaları şunlardır (Görsel 2.7): veri toplama, verileri ayıklama, veri analizi ve yorumlama.

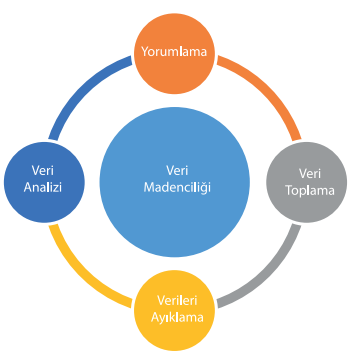

*Görsel 2.7: Veri madenciliği aşamaları*

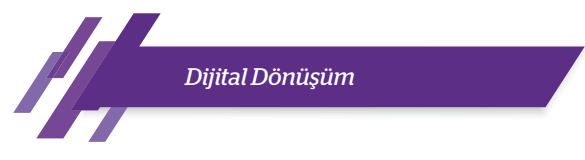

**Veri Madenciliği Proje Örneği:** İki lise öğrencisi, Nur ve Ali, bir veri madenciliği projesi yapacaklardır. İkili düşünür, çevre kirliliğiyle ilgili bir farkındalık oluşturmak için çevreye duyarlılığı ve yardımseverlik duygusunu arttıracak bir proje yapmayı seçmişlerdir.

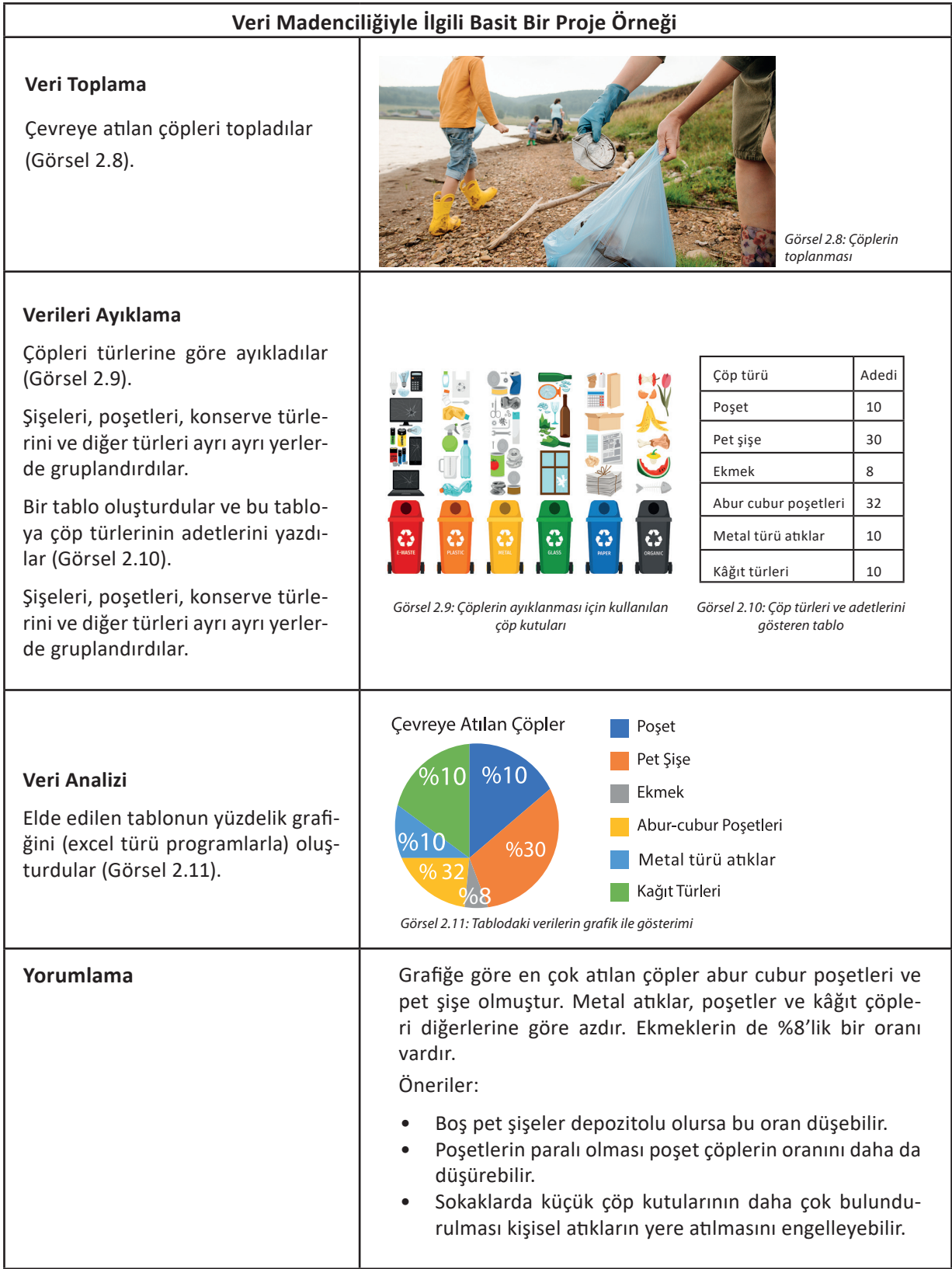

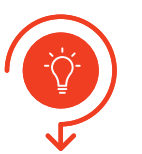

Seçeceğiniz bir veri madenciliği proje konusunu veri madenciliği aşamalarından geçiriniz. Aşamaları aşağıdaki tabloya yazınız.

**Sira sizde 2.13** 

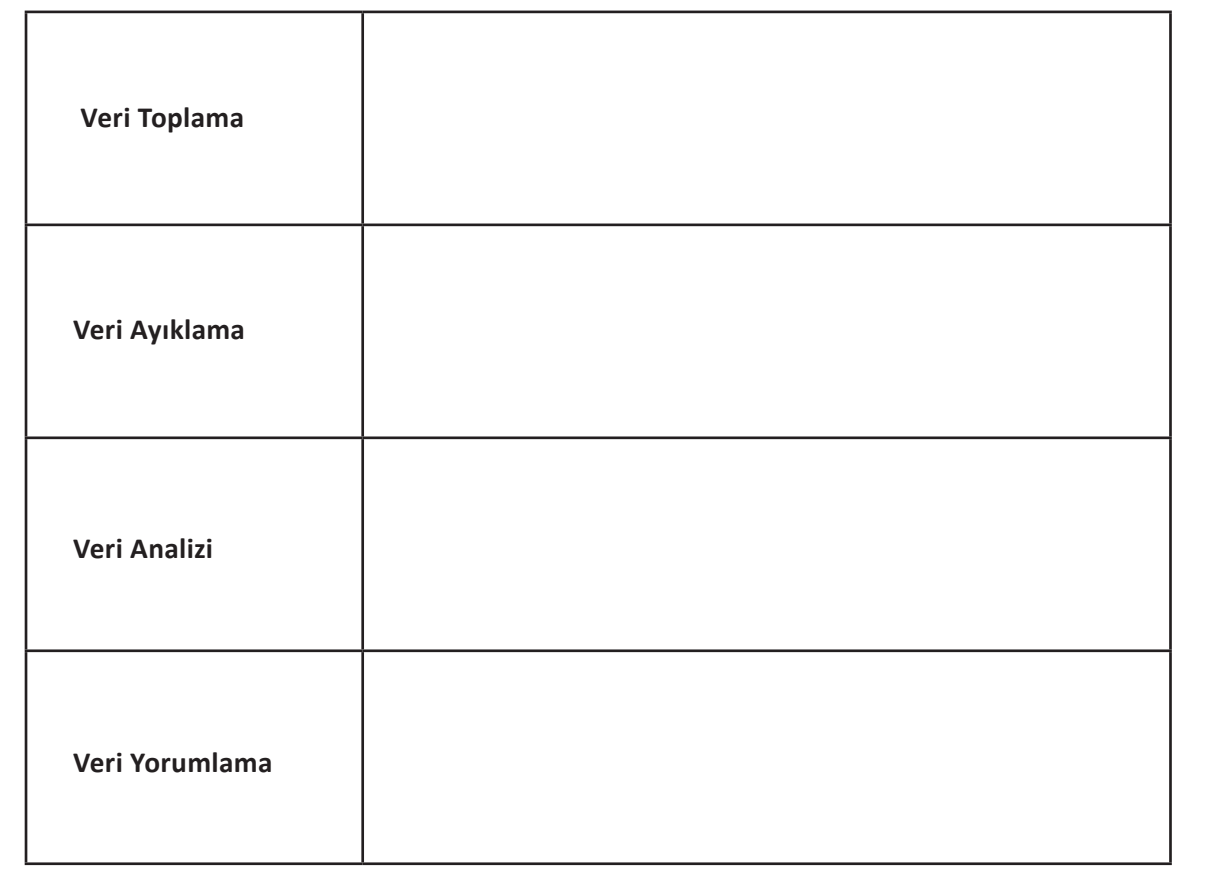

Büyük veri uygulama örnekleri üç alan üzerinde yapılmaktadır. **Aşağıda veri uygulama alanları ve örnekleri bulunmaktadır:** 

- **• Hizmet Sunumu:** ABD'de, Brezilya ve Birleşik Krallık'ta suç önleme için kullanılan PredPol tahminleyici suç önleme sistemi örnek verilebilir.
- **• Politika Belirleme:** Seul'de 3 milyar çağrı ve metin noktasıyla gece seferi yapan otobüsler için rota belirlemeleri örnek verilebilir.
- **• Vatandaş Katılımı:** Haiti depremindeki arama ve kurtarma çalışmalarında kalabalık insan grubunun katılımıyla yapılan uygulama örnek verilebilir.

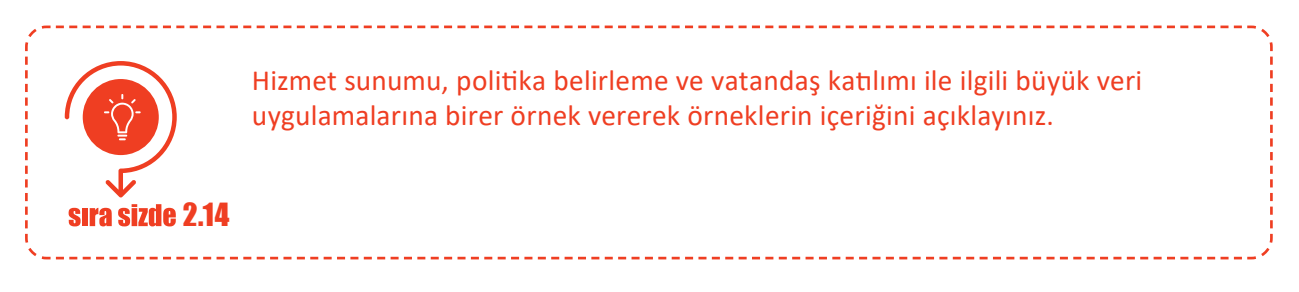

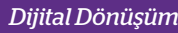

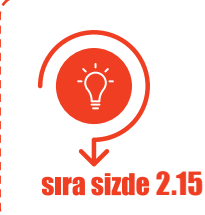

Akıllı şebekeler (smart grid) büyük veri uygulama teknolojisinin tanımı, çalışma prensibi ve avantajları ile ilgili bir materyal hazırlayınız.

#### **2.7. ARTIRILMIŞ GERÇEKLİK VE SANALLAŞTIRMA**

Sanallaştırma, bir işlemin yapılabilmesi için sanal bir simülasyon (benzetim) ortamı kurar, bu ortam fiziksel ortamdan bağımsızdır. **Sanallaştırma**, sunucu bilgisayar ya da normal bir bilgisayar ile birden çok sanal makine oluşturup bu sanal makineler arasında iletişim kurulabilmesidir. Sanal makineler fiziksel olmayan sadece yazılım ortamında var olan makinelerdir. Sanal gerçekliğin veri görselleştirilmesinde kullanımı veri madenciliği için çok önemlidir. Görsel 2.12'de de görüldüğü üzere veri madenciliğinin veri analizi aşamasında verilerin sanal gerçeklikle görselleştirilmesi, analiz sonuçlarının daha iyi yorumlanmasını sağlamaktadır.

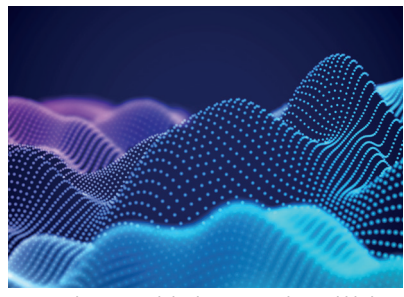

*Görsel 2.12: Ses dalgalarının sanal gerçeklik ile görselleştirilmesi* 

Artırılmış gerçeklik teknolojisi, sanallaştırma kavramı içinde yer alır ve birçok sektöre yenilikçi çözümler getirir, yeni iş modelleri oluşturur. Günümüzde gerçek dünyada üç boyutlu olan verilerin iki boyutlu olarak işlem görmesi hem zaman hem de iş kaybına neden olmaktadır. Verileri kendi gerçek formlarında üç boyutlu olarak analiz edip yönetebilmek ve sanal içerikler ile etkileşime girmek için artırılmış gerçeklik teknolojileri kullanılmaktadır.

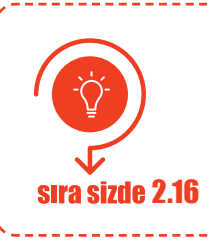

Artırılmış gerçeklik teknolojisi kullanımı örneklerini internette araştırarak edindiğiniz bilgileri sınıfınızla paylaşınız.

Artırılmış gerçeklik teknolojisinin her teknolojinin ihtiyacına göre olması gereken teknik altyapı özellikleri şunlardır: donanım, ekran, HUD (baş üstü göstergeler) gözlük (Görsel 2.13), lensler, elde taşınan ekran, uzaysal artırılmış gerçeklik (SAR), izlenebilirlik, ağ bağlantıları, yazılım ve algoritma.

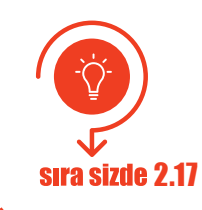

Artırılmış gerçeklik ile ilgili bir teknoloji belirleyerek teknik altyapı özelliklerinden hangilerinin belirlediğiniz teknolojide kullanılabileceğini açıklayınız.

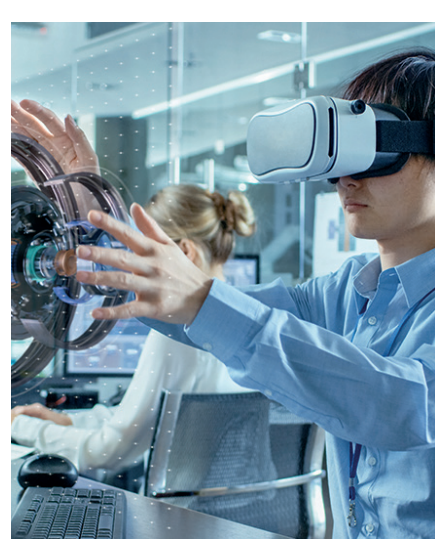

*Görsel 2.13: Artırılmış gerçeklik (AR) teknolojileri*

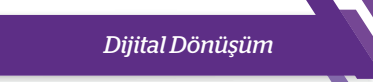

Artırılmış gerçeklik; otomobil, tasarım, inşaat, e-ticaret, mimari, sağlık, kargo hizmetleri, eğitim, pazarlama alanlarında günden güne daha sıklıkla kullanılmaktadır.

- E-ticaret sitelerinde satılan ev ürünlerini, artırılmış gerçeklik sayesinde insanların ürün evindeymiş gibi denemesine imkân veren uygulamalar
- İş yerlerinde çalışan otomasyon araçlarının teknik takibinin yapılması ve arızalarının simülasyon sistemleri ile bulunmasına imkân veren uygulamalar
- Tıp alanında artırılmış gerçeklik teknolojileri ile doktorlara hastalığın tanı ve tedavisinde kolaylık sağlayan uygulamalar

Sizler de web 2.0 araçlarını kullanarak artırılmış gerçeklik örneği yapınız. Arama motoruna "artırılmış gerçeklik web 2.0 uygulamaları" yazıldığında çıkan seçeneklerden amaca uygun, istenilen bir internet sayfası seçilir ve o internet sitesinde yer alan resimlerin çıktısı alınıp boyanır. Daha sonra akıllı telefon, boyanan resme yaklaştırıldığında resim 3 boyutlu olarak görülebilmektedir. 2.18

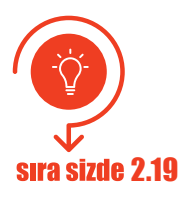

Ülkemizde veya başka bir ülkede uygulanan bir artırılmış gerçeklik teknolojisini araştırarak edindiğiniz bilgileri sınıfta arkadaşlarınızla paylaşınız.

## **2.8. SİMÜLASYON SİSTEMLERİ**

**Simülasyon**, taklit etme, benzeme demektir. Fiziksel ya da teorik bir yapının bilgisayar ortamında yazılımlarla kodlanarak modellenmesi, oluşturulan modelin taklit edilen sistemin davranışlarını anlaması ve izlenecek yöntemlerin sonuçlarını önceden belirleyebilmesi için kullanılan benzetim tekniğidir. Görsel 2.14'te görüldüğü gibi sürücü kurslarında sürücü adaylarına verilen, trafiğin simülasyon modelinin uygulandığı direksiyon dersleri simülasyon sistemlerine güzel bir örnektir.

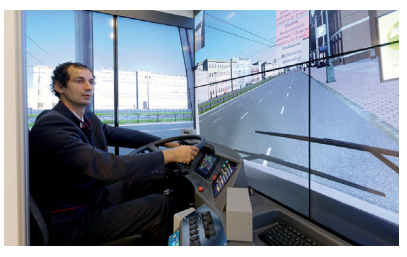

*Görsel 2.14: Sürücü kurslarında kullanılan direksiyon simülasyon sistemleri*

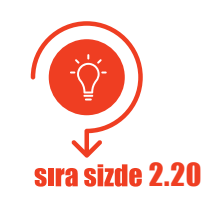

Simülasyon tekniğinin sürücü kurslarından başka kullanım alanları nelerdir? Araştırınız.

Başarılı bir simülasyon modeli anlaşılır ve kolay kullanılır olmalıdır. Sistemin amaç ve hedefleri belirgin olmalıdır. Değişime açık olmalı ve basitten karmaşığa doğru giden bir model olmalıdır. **Bir simülasyon modelinin oluşturulma aşamaları şunlardır:** 

- Sistemin açıklamasının oluşturulması
- Oluşturulacak modelin kurallarının belirlenmesi
- Elde edilen verilerin bir araya getirilerek düzenlenmesi
- Bilgisayar yazılımının algoritmasının elde edilmesi
- Model performansının ölçülmesi
- Model için önemli noktaların planlanması
- Denemelerin yapılması ve duyarlılık tahlilleri
- Uygulamaların yapılması ve sonuçların kanıtlanması

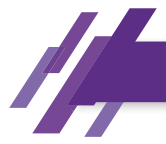

*Dijital Dönüşüm*

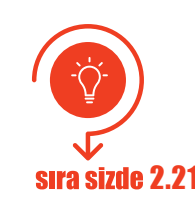

Sürücü kurslarında kullanılan direksiyon simülasyon sistemlerinin uygulanabilmesi için hangi simülasyon oluşturulma aşamalarının gerekli olduğunu açıklayınız.

## 2.8.1. Sanal Fabrika

**Sanal fabrika [VF (virtual factory)];** bir fabrika tesisindeki kritik işlemleri, nesneleri modellemek, simüle etmek (benzetme) ve optimize etmek (verimliliği arttırma) için bilgisayarların kullanılmasıdır. Sanal imalat, takım tezgâhlarını tasarlamanın ve test etmenin bir yolu olarak başlamış ve o zamandan beri üretim süreçlerini ve ürünleri kapsayacak şekilde genişlemiştir.

## 2.8.2 Dijital Fabrika

**Dijital fabrika;** üretimde randımanı arttırarak araçların, malzemenin, yazılımsal birimlerin her zaman takibinin sağlanmasını ve müdahalenin mesafeli olarak bile yapılabilmesini sağlayan IoT (nesnelerin interneti) nesnelerinin yoğun kullanıldığı fabrika türleridir. Yazılım programlarıyla fabrikaya ait tüm veriler ve fabrikada yaşananlar kaydedilmektedir. İstatistiki değerlendirmeler, kâr ve zarar durumları, operasyonel işlemler yapılabilmektedir.

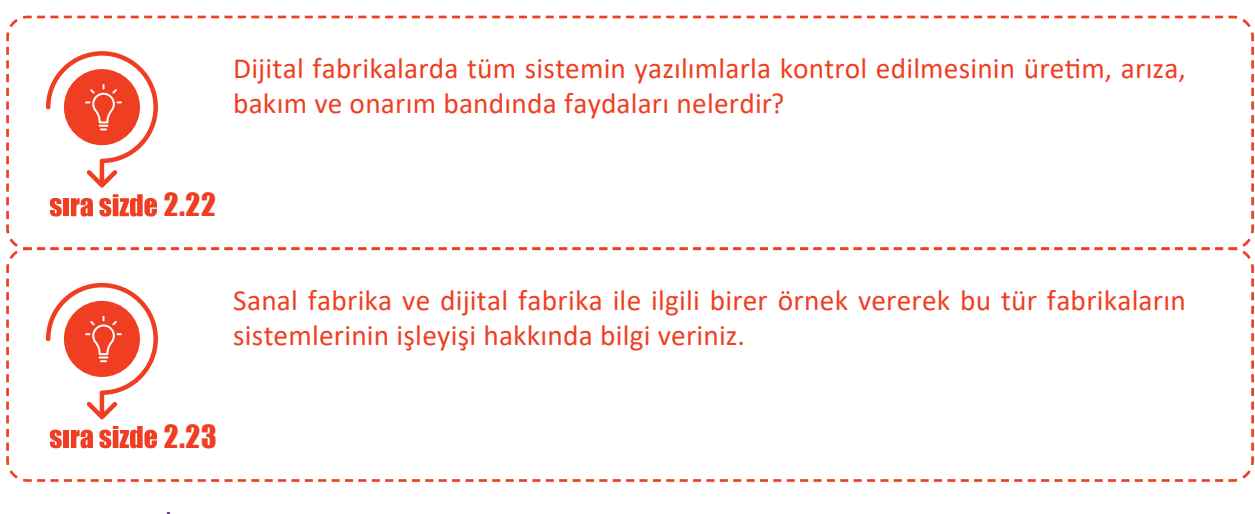

## 2.8.3 Dijital İkiz

**Dijital ikiz;** bir işlemin, ürünün ya da hizmetin bire bir sanal modelinin oluşturulmasıdır. Fiziksel yapılar ile sanal yapılar arasında kurulan köprü ile o sisteme ait verilerin toplanması, analizi, problemlerin daha meydana gelmeden çözümler üretilmesine ve böylelikle arızaların azaltılmasına ve sistemin yeniliklere kolayca adapte olmasına imkân vermektedir.

Dijital ikiz fikri ilk olarak NASA'da ortaya çıkmıştır. Uzay araçlarının fiziksel olarak yakında olmayan sistemlerinin uzaktan yönetilmesi, çalıştırılması ve aksaklıklarının giderilmesi için NASA mühendisleri önce eşleme teknolojisini (pairing technology) sonraları da dijital ikiz simülasyonlarını oluşturmuşlardır.

Dijital ikiz teknolojisinin en büyük avantajı, ekipmanların sanal ortamda oluşturulması ve test edilebilmesidir. Bu sayede sistem gereksinimleri tam karşılandığında üretim aşamasına geçilmektedir. 2020 yılı tahminlerine göre 21 milyar bağlı sensör ve uç nokta ile dijital ikizlerin yakın gelecekte milyarlarca nesnelerin interneti (IoT) modelini kullanacağı tahmin edilmektedir.

2.2<mark>4 si</mark>zde

Bir nesnenin dijital ikizini oluşturmak isteseydiniz hangi nesneyi düşünürdünüz? (Günlük hayatta sık kullandığınız bir nesneden tutun da hayatınızı kolaylaştıracak her şeyin dijital ikizi olabilir.). Görsel 2.15'tekine benzer bir nesneyi ve dijitalleşmiş hâlini (mavi renklerle) oluşturunuz. Görsel materyalinize bir isim vererek oluşturduğunuz dijital ikizle ilgili esas nesnenin kontrolü için hangi işlemleri yapabileceğinizi materyale ekleyiniz.

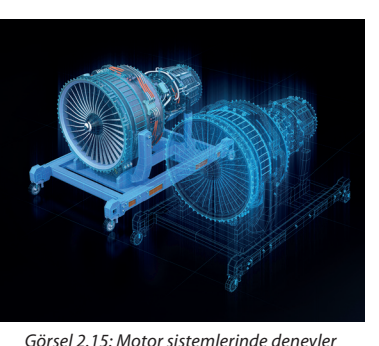

*yapılmak için kullanılan dijital ikiz örneği*

Ticari sanal fabrika yazılımları (CAMTech, NTU gibi) ile fabrikadaki sistematik yapının daha kolay, fabrikada olası problemlere karşı çözüm üretmenin ise kullanıcılar için daha yalın hâle getirilmesi sağlanmaktadır. Fabrika yazılımlarında yapılan güncellemeler aracılığıyla da fiziksel uyum ile yazılım arasındaki iyileştirmeler yapılmaktadır.

#### **Sanal fabrika yazılımlarının özellikleri şunlardır:**

- Fabrika içindeki değişim işlemlerini, fabrikanın üretimde olduğu çevrimiçi zamanları, üretim bantlarındaki duraksamaları, kayıt zaman bilgilerini kontrol etmeye yardımcıdır.
- Fabrikadaki herhangi bir yer değişikliğinde analiz yaparak verimliliği ölçmeye yardımcı olur.
- Sanal gerçeklik ile firmanın her şeyiyle ilgili çok kolay bir şekilde bilgi sahibi olabilir. Üretim işleyişinin hızını ve düzenini takip edebilir.
- Fabrika daha inşa edilmeden sanal fabrika yazılımlarıyla yıllık kapasite, olması gereken personel sayısı ve tahminî iş akışı gibi bilgiler oluşturulabilir. Üretim sonucunda oluşan çevre kirliliği miktarı, lojistik, tedarik ve ergonomi gibi problemler önceden tespit edilip önlem alınabilir.

#### **Sanal fabrika programlarının kısıtları şunlardır:**

- Sanal fabrika programlarının pahalı olması ve zaman isteyen uygulamalar olması
- Büyük ölçekli fabrikaların planlanması, kurulumu ve çalışması içindeki hiyerarşik düzenin yenilenmesi yıllar aldığı için kısa sürede yapılan bir sanal fabrika yazılımının o fabrikadaki tüm gerçekleri yansıtmaması

Bu kısıtlara rağmen bu tür programlara gelecekte çok rağbet edileceği ve fabrikalar için faydalı olacağı öngörülmektedir.

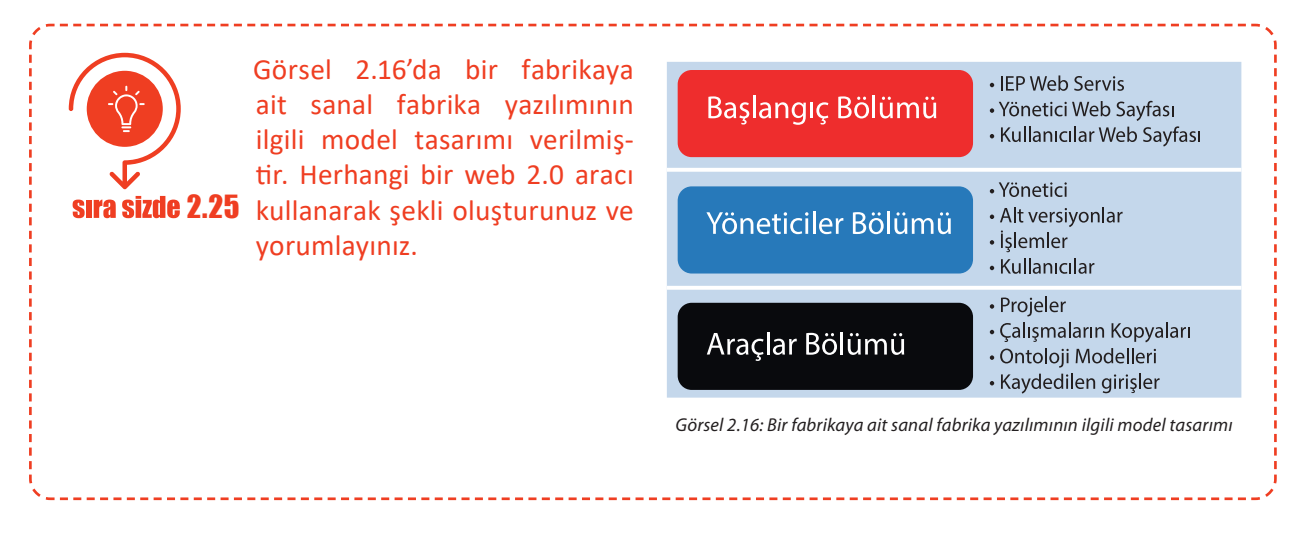

## **2.9. OTOMASYON VE SENSÖR TEKNOLOJİLERİ**

**Otomasyon**, fabrikalarda yapılan işin insan ve makine arasında iş bölümü yapılarak paylaşılmasıdır. **Sensör** ise çevredeki fiziksel değişiklikleri (sıcaklık, basınç, uzaklık vb.) algılayan cihazlara denir. Sensörler giriş boyutlarına göre altıya ayrılır: mekanik sensörler, termal sensörler, elektriksel sensörler, manyetik sensörler, ışıma sensörleri, kimyasal sensörler.

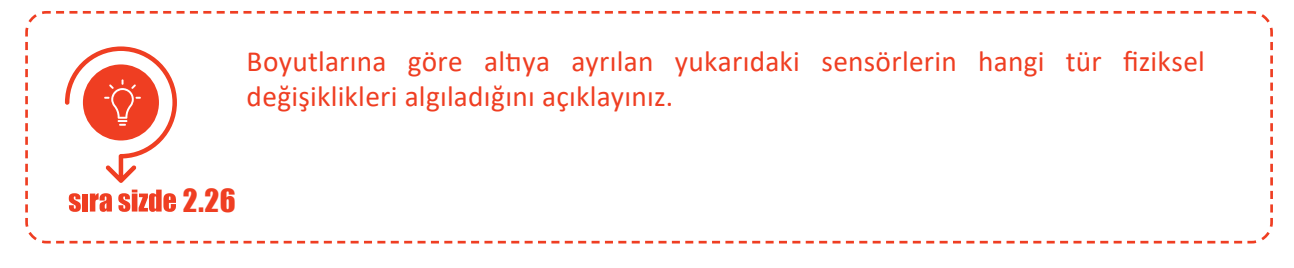

#### 2.9.1. Sensörler

Sensörler, Endüstri 4.0'ın temel yapı taşlarından olan nesnelerin interneti (IoT) projelerinin gerçekleşmesi için gerekli donanım malzemeleridir. "Akıllı" denilebilecek çoğu sistem bu özelliğini sensörler sayesinde kazanmaktadır. Bir mikro kontrolcü ile elektronik araçlar kullanılarak şu projeler yapılabilir:

LED'lerle trafik lambası, LED kontrolü, Mesafeölçer, Işıklı park sensörü, Sesli park, Radar sistemleri, RFID ile güvenlik sistemleri, Nabızölçer, İnternetten kontrol edilebilir motor

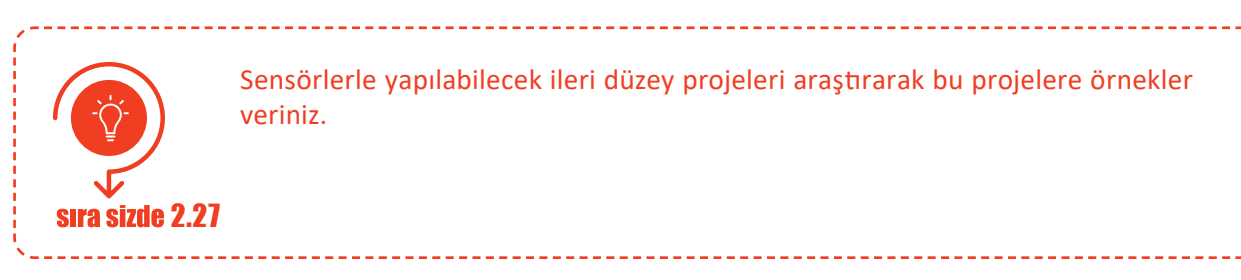

Bu tür projeleri gerçekleştirebilmek için bir mikro kontrolcüye, proje elemanlarına ve "breadboard" denilen proje elemanlarının takılacağı yere ihtiyaç vardır. Görsel 2.17'deki uygulama LED'deki ışığın yanıp sönmesini sağlayan en basit IoT projesidir. Diğer projeler de buna mikro kontrolcü ve breadboard sabit kalmak üzere yapılmak istenen projeye göre üzerindeki proje elemanlarının değiştirilmesinden ibarettir.

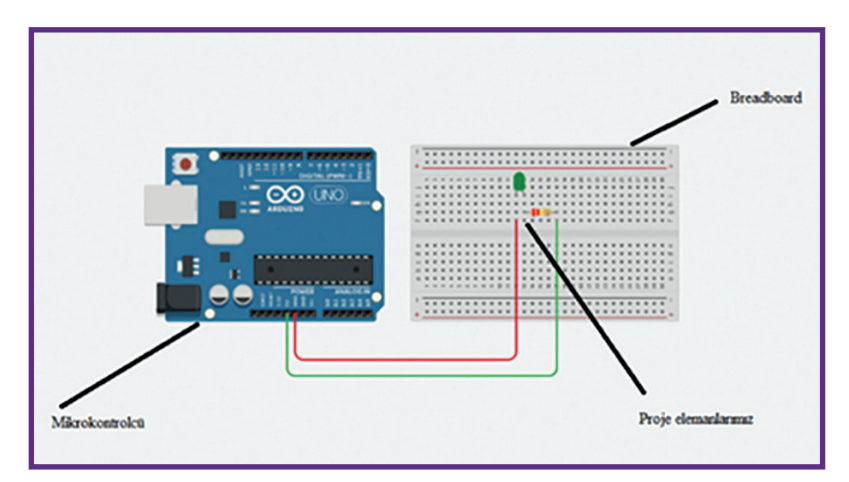

*Görsel 2.17: LED yakıp söndürme devresi, yazılım programlarının "Merhaba Dünya" adlı giriş programının eş değeridir.*

Yukarıdaki uygulamanın fiziksel yapısı oluşturulduktan sonra kodlaması bilgisayar ortamında yapılır ve USB kablo ile mikro kontrolcü bilgisayara takılarak proje çalıştırılır.

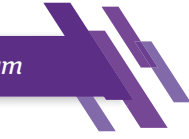

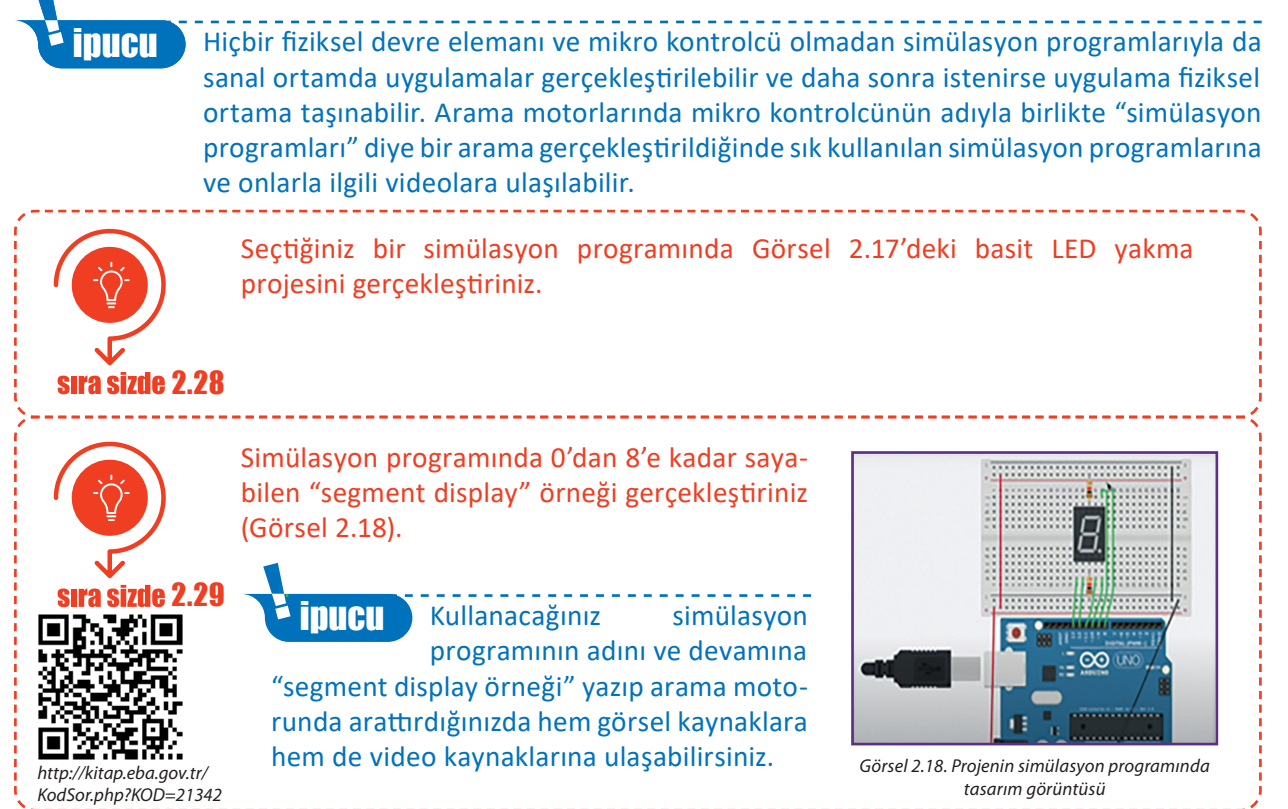

## 2.9.2. Otomasyon Sistemlerinde Kullanılan Sensörler

Otomasyon sistemlerinde kullanılan sensörler farklı yapıdadır ve endüstriyel sensör olarak adlandırılır. Bu sensörler boyut olarak diğer sensörlerden daha büyüktür.

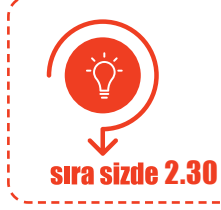

Otomasyon sistemlerinde kullanılan sensörleri internetten araştırınız. İlginizi çeken bir sensör örneğini ve kullanım amacını arkadaşlarınızla paylaşınız.

Servomotorlar otomasyon sistemlerinde sık kullanılan donanım parçalarıdır. Bu motorlar, açısal pozisyon ve hız değişimlerini kontrol edebilen, hareket kontrolünü belirli bir zaman dilimine göre hatasız yapabilen otomasyon araçlarıdır.

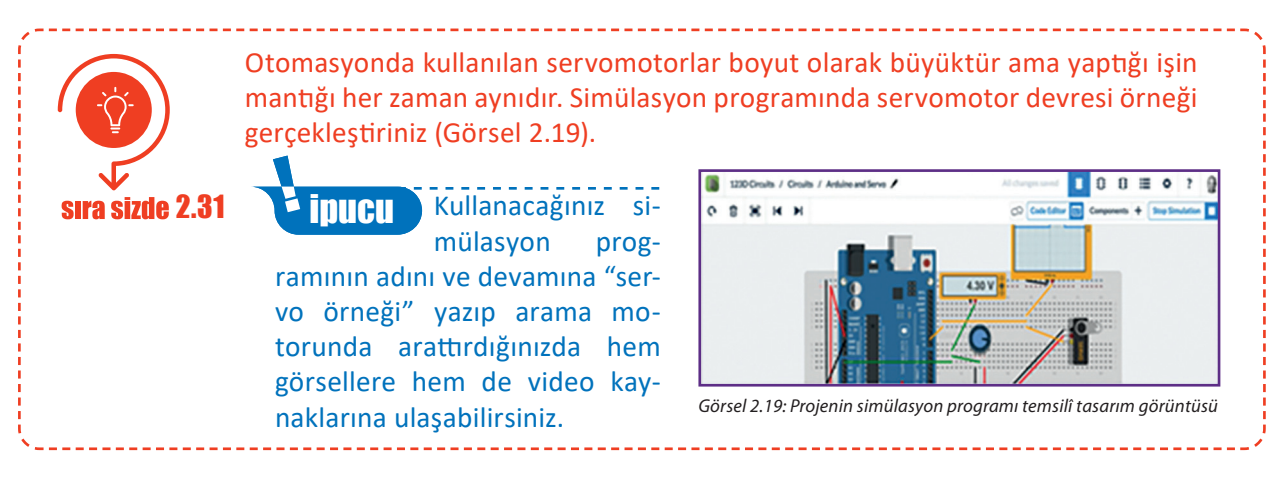

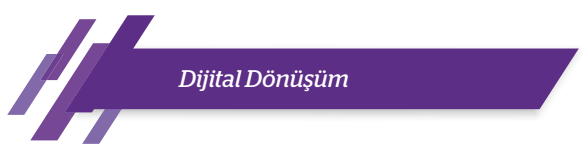

## 2.9.3. Akıllı Ev Sistemleri

**Akıllı ev sistemleri;** yaşanılan ortamları teknolojiyle bağlantılı hâle getirerek daha güvenli, konforlu ve kullanışlı olmasını sağlayan tasarımlara dönüştürmektir. Belirli bir akıllı ev formatı yoktur. Ev sahibinin isteklerine göre akıllı evler şekillenir. **Akıllı ev sistemlerinde bir ev içinde yapılabilecek örnek değişiklikler şunlardır:**

- Su, gaz gibi sızıntı problemi olabilecek durumlarda vananın kapatılarak ev sahibinin haberdar edilmesi
- Ev dışında farklı bir ortamdan evdeki kameralara bağlanılarak evin güvenlik kontrolünün yapılabilmesi

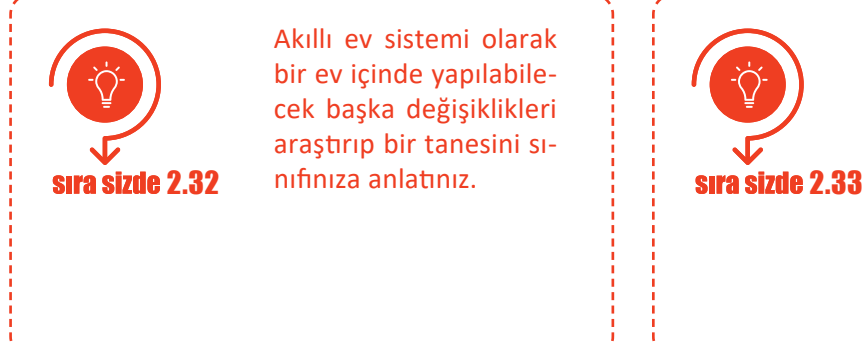

Akıllı evlerde kullanım farklılıklarına göre başka hangi sensörlerin olduğunu ve bu sensörlerin akıllı ev yapısı içindeki görevlerini araştırarak bir yazım programına kaydediniz.

## 2.9.4. Akıllı Fabrikalar

Akıllı bir fabrika oluşturmanın en önemli kısmı sensörler ve sensör bağlantısı uygulamaktır. Sensörler imalat sektöründe son birkaç yıldır kullanılmaktadır ve birçok çeşidi mevcuttur. Bunlar arasında basınç, yakınlık, temas, ölçüm, yer değiştirme ve hız sensörleri, döner kodlayıcılar, kod okuyucular vb. bulunmaktadır. Sensörlerin tamamı elektromanyetik, fotoelektrik, optik, radyo ve diğer sinyaller gibi çeşitli girişler kullanmaktadır.

Modern akıllı fabrikalar sensörlere yeni roller vermektedir. Bu roller yeni nesil sensörlerin akıllı, iletişime hazır ve öncekilerden daha hızlı konuşlanabilir olmasıdır. Konum izleme sensörleri ile donatılmış akıllı fabrikalar; alanda yapılan çalışmaların, makinelerin ve üretimle ilgili diğer ögelerin kesin konumlarını belirleyebilir.

Bu ögeleri takip ederek ve aralarındaki etkileşimleri izleyerek fabrika, hem üretim sürecinin mevcut durumunu takip edebilir hem de ne zaman değiştirilmesi gerektiğini belirleyebilir. Örneğin araba üretimi yapan akıllı bir fabrikada, otomobillerin ve tesisteki otomasyon sistemlerinin konumları gerçek zamanlı olarak izlenerek belirli bir otomobil parçasının ne zaman kullanıldığı görülebilir ve bir otomasyon sistemi üzerinde hemen doğru tork (dönme hareketi) talimatı verilebilir.

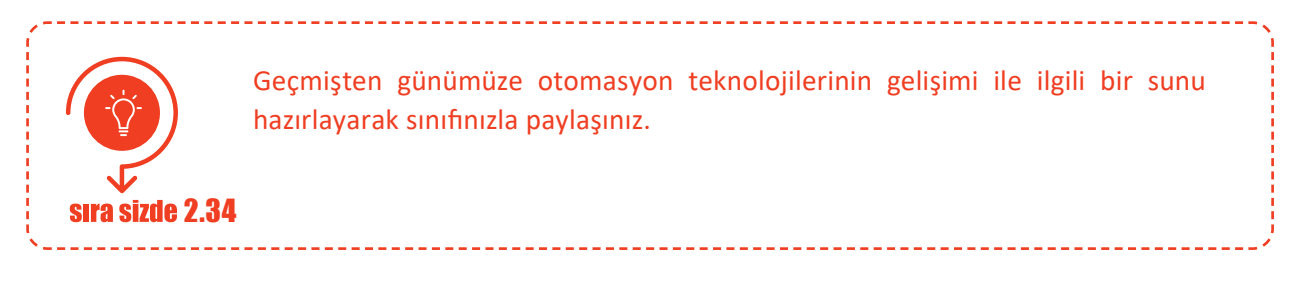

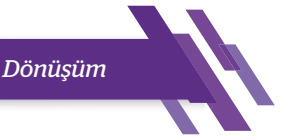

## **2.10. BULUT BİLİŞİM SİSTEMLERİ**

**Bulut bilişim,** büyük kapasitedeki verilerin internette saklanmasına ve internet üzerinden erişimine imkân veren sistemlerdir. Bulut bilişim sistemleri Endüstri 4.0 yapısı içinde yer almakta ve büyük verinin uygulanabilmesini sağlamaktadır. Bulut teknolojisinin, şirketler ve üniversiteler gibi kuruluşlar tarafından kurulumu yapılarak paylaşım yapılır.

Tanınmış birçok e-posta sağlayıcısı her kullanıcısına belli bir kapasitede bulut hizmeti sunmaktadır. Bu hizmet her e-posta sayfası için farklılık arz etmektedir. Kullanıcılar, normal e-posta işlemlerinde mesaj gönderme kapasitesini aştığında bulut yapıdan yararlanıp yararlanmayacakları, e-posta sağlayıcısı tarafından sorulmaktadır.

Bulut bilişim sistemleri 4'e ayrılır: genel (public) bulut, özel (private) bulut, hibrit (hybrid) bulut, topluluk (community) bulutu.

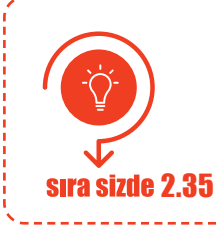

Web 2.0 araçlarını kullanarak bulut bilişim çeşitlerini görsellerle ve yazılarla açıklayan bir poster oluşturunuz. Hazırladığınız çalışmayı sınıfınızla paylaşınız.

## **Bulut teknolojisinin getirdiği avantajlar şunlardır:**

- Bulut bilişim sistemleri API (uygulama programlama arayüzü) mimarisi üzerinden kullanım kolaylığı getirmektedir.
- Daha fazla saklama alanı, verilerin kaydedilmesi sırasında hızlı veri transferi gibi olanaklar sunmaktadır.
- Verilerin arşivlenebilmesi, verilere yetkili kişiler veya paylaşım izni verilen kişiler tarafından erişilebilmesi ile güvenlik sağlar.
- Web teknolojileri üzerinden çalıştığı için platformdan bağımsızdır. İnternete bağlanılabilen her yerden verilere ulaşılabilmektedir.
- Ana bilgisayarlardan daha güvenlidir. Çünkü bulut hizmeti veren şirketler yazılımsal ve donanımsal güvenlik önlemleri almaktadırlar.

Bulut bilişim hizmet modelleri üçe ayrılmaktadır: altyapı hizmeti (IaaS), platform hizmeti (Paas), yazılım hizmeti (SaaS).

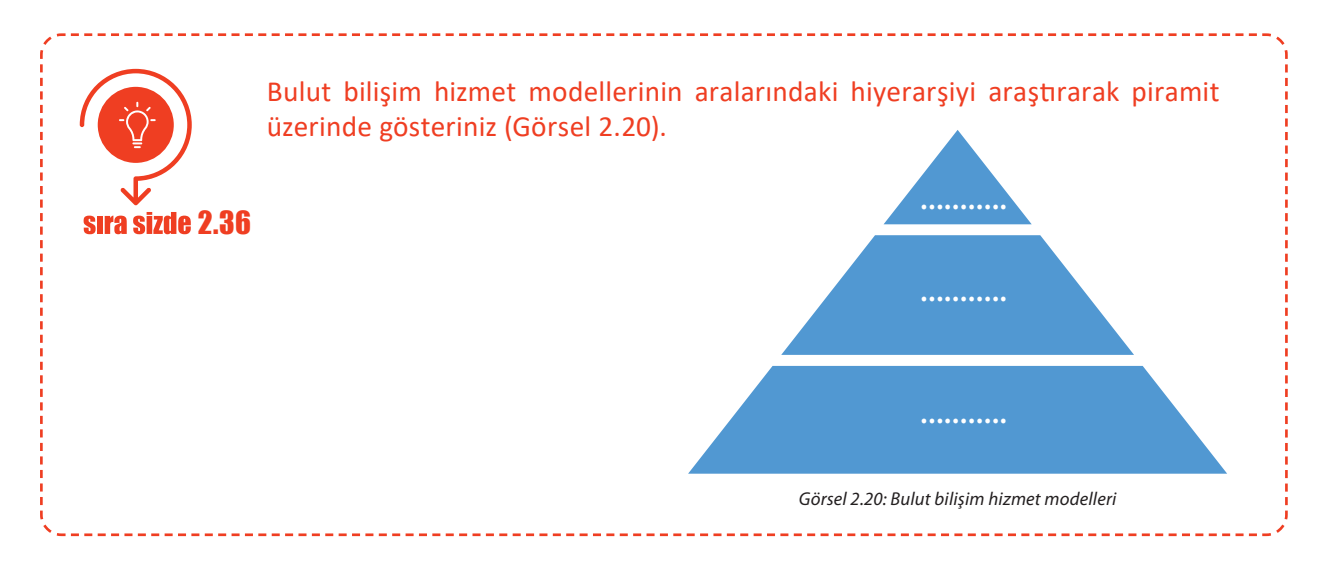

*Dijital Dönüşüm*

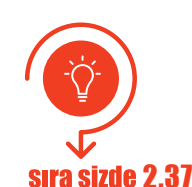

Bulut hizmeti veren bir e-posta sitesinden adres alınız ve bir müzik videosunu bulut hizmetine aktarmaya çalışınız (Görsel 2.21). Arkadaşlarınızın e-posta hesaplarına paylaşım izni vererek denemeler yapınız.

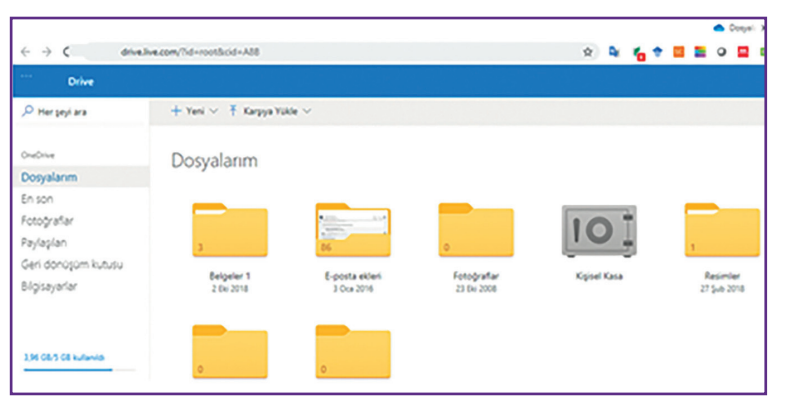

*Görsel 2.21: Popüler bir e-posta sayfasının bulut hizmeti*

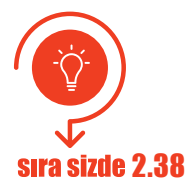

i

i

Oluşturduğunuz e-posta adresinde verilen bulut hizmetinin içerisinde **tablolama, yazım** ve **sunum** programlarını da hiç program kurmadan çalıştırabileceğiniz seçenekler vardır. E-posta adresinizde bulut hizmeti üzerinden slaytları açarak "bulut bilişim başarı hikâyeleri ve kullanım alanları" ile ilgili bir sunum oluşturunuz (Görsel 2.22).

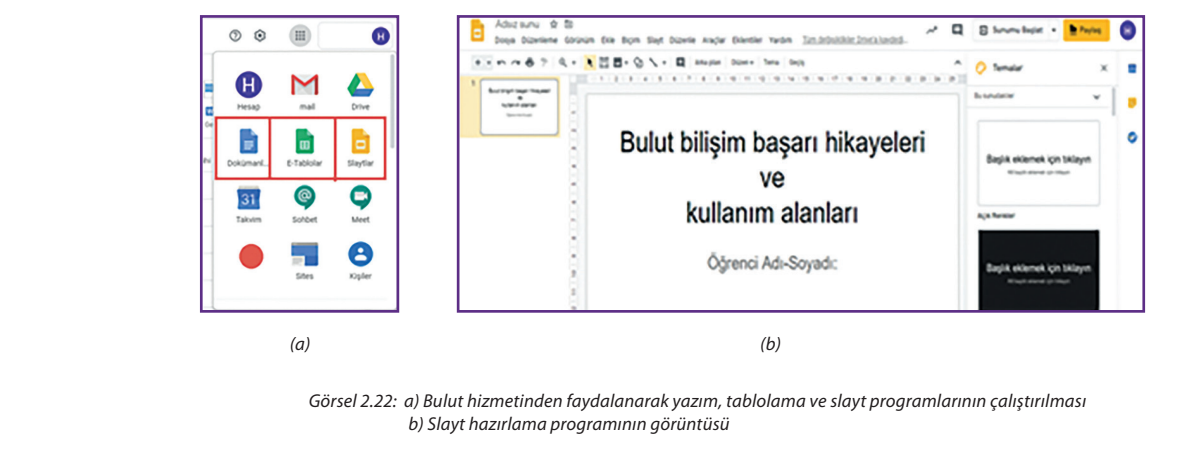

## **2.11. SİBER GÜVENLİK SİSTEMLERİ**

**Siber güvenlik**, ağları ve bilgisayar sistemlerini siber saldırılara karşı korumak için alınması gereken bir dizi önlemleri ifade eder. Dijital saldırılar izinsiz erişilmeyecek konumdaki özel ve hassas bilgilere ulaşmayı, verileri değiştirmeyi ve ortadan kaldırmayı amaçlar. Bunların sonucunda saldırganlar, zorla para almaya veya normal işleyen bir sistemi kesintiye uğratmaya çalışırlar. Siber güvenlik önlemlerini uygulamak gün geçtikçe daha da zor bir hâl almaktadır. Çünkü internet kullanan kişi sayısının gün be gün artması ve "hacker"ların (saldırgan) gün geçtikçe farklı yöntemler geliştirmesi güvenlik önlemlerini yetersiz kılmaktadır.

Siber saldırı türlerinden bazıları şunlardır: phishing (e-dolandırıcılık), zararlı yazılımlar (trojan, virüs ve worm gibi), DDoS (ağ saldırıları), parola saldırıları...

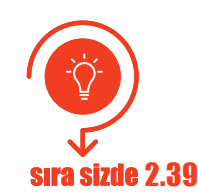

Siber saldırı türleriyle ilgili her bir saldırı türü, bir slayt olacak şekilde açıklayıcı ve görsel bir sunum hazırlayınız (E-posta adresinizdeki bulut hesaptan slayt programını ya da bilgisayarınızdaki bir sunum programını kullanabilirsiniz.).

#### **Siber saldırılardan kişisel olarak korunmak için aşağıdaki önlemler alınabilir:**

- İnternet güvenlik paketi kullanmak
- Güçlü parolalar kullanmak
- Bilgisayardaki programları güncel tutmak
- Sosyal medya ayarlarını yönetmek
- Ağ paylaşımı ayarlarını güçlendirmek
- Ailedeki bireyleri güvenli internet kullanımı için bilgilendirmek
- Kimlik hırsızlığına karşı korunmaya yardımcı olacak önlemler almak

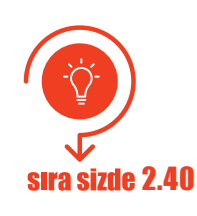

Sosyal medyada siber şiddet yaşayan ünlüleri araştırarak ulaştığınız sonuçları bir yazım programına kaydediniz.

Türkiye'de bilgi güvenliğinin sağlanması için 2016 yılında 6698 sayılı Kişisel Verilerin Korunması Kanunu (KVKK) yürürlüğe girmiştir. İnternette toplanan kişisel veriler, ilgili internet siteleri tarafından kaydedilmektedir. KVKK'nin amacı kişisel bilgilerin kötüye kullanılma olasılığını ortadan kaldırmak ve belirli standartlarla korunmasını sağlamaktır.

Bireysel olarak programların, yazılımların ve dosyaların (verilerin) güvenliğini sağlamak için antivirüs programlarıyla tarama işlemi yapılır. Bu işlemi yapmak için iyi bir antivirüs programı alınarak bilgisayara kurulur. İkinci bir yol ise bilgisayara virüs programı kurmadan internetten online [onlayn (çevrimiçi)] yapılabilen virüs taramaları olabilir. E-posta güvenliği de çok önemlidir. Nereden geldiği bilinmeyen elektronik postalar açılmamalı ve silinmelidir.

Yazılım ve veri güvenliği sağlamak için USB belleklerin kullanımı ayrıca çok önemli bir konudur. USB bellekler kullanılmadan önce virüs taramasından geçirilmeli, virüslü diskler kullanılmamalıdır. Bilgisayara ağ üzerinden erişebilecek kişileri sınırlandırmak için güvenlik ayarı yapılmalıdır. Mümkün oldukça ortak kablosuz ağlar kullanılmamalıdır. Bankacılık veya alışveriş işlemlerinde web sayfalarının adres satırında "https://" ifadesinin olmasına mutlaka dikkat edilmelidir. "http://" ile başlayan web adresleri güvenli bağlantı sağlamamaktadır.

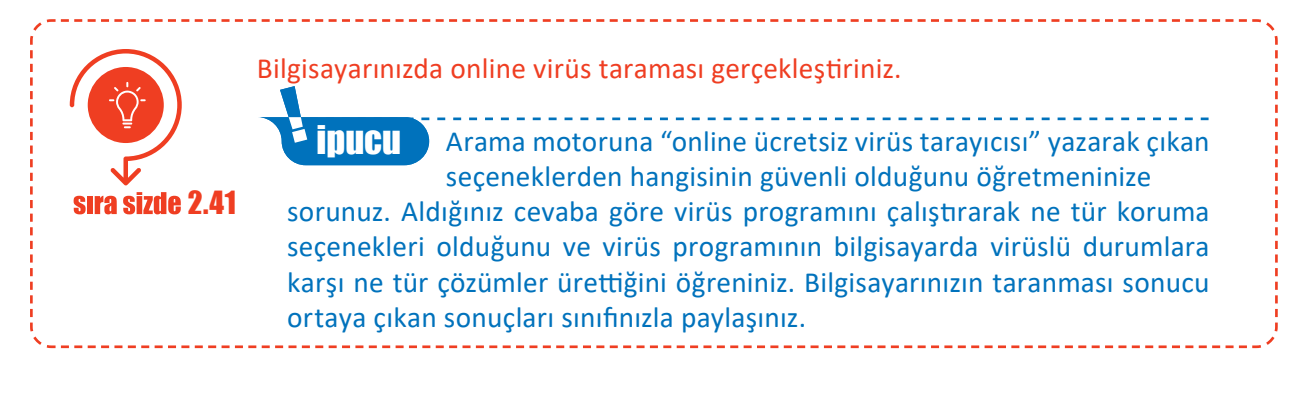

*Dijital Dönüşüm*

Günümüzde ülkelerin ve toplumların siber güvenliğinin sağlanması önemli bir mesele hâline gelmiştir. İşlenen verilerin gizliliği ve bütünlüğü zarar gördüğünde büyük ölçekli ulusal güvenlik açıklarına, kamu düzenin sarsılmasına ve ekonomik zararlara yol açmaktadır. Bu konuda büyük hacker grupları, terör örgütleri ve hatta devletlerin kurduğu birlikler siber saldırılar yapmaktadır.

Siber güvenlik konusu, dünyada tüm ülkelerin millî güvenliğin sağlanması ve kullanıcılara güvenli hizmet verilebilmesi amacıyla yoğunlukla üzerinde durduğu bir konudur. Avrupa Birliği'nin 2020 yılı hedefleri için yayımladığı 101 eylem adımı içinde 14 tanesi siber güvenlikle ilgilidir. Ülkemizde siber güvenliğin sağlanması için atılan en büyük adım BTK bünyesinde kurulan Ulusal Siber Olaylara Müdahale Merkezi (USOM) olmuştur.

USOM; önemli altyapıların korunması ve siber tehlikeler için önlem alınmasını, herhangi bir dijital olay anında etkili bir müdahalenin yapılmasını sağlamaktadır.

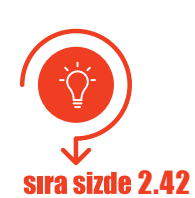

Dünya üzerinde hangi ülkeden nerelere saldırıldığını, saldırının hedefinin neresi olduğunu ve saldırıyı kimin yaptığını görebilmek için arama motoruna "cyber attack maps" yazıldığında https://www.digitalattackmap.com, https://www. fireeye.com/cyber-map/threat-map.html, https://www.norsecorp.com

gibi sitelerden öğrenmek mümkündür. Bu tür sitelerden herhangi birini açıp dünyadaki siber saldırıları izleyerek Türkiye'ye en çok nerelerden saldırılar olduğunu sınıfınızla paylaşınız (Görsel 2.23).

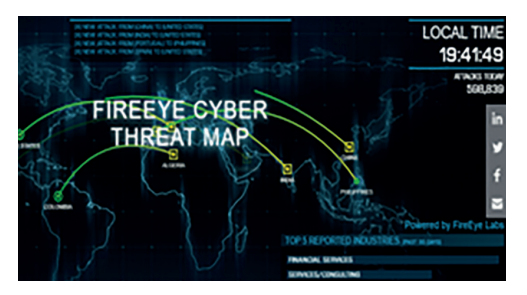

*Görsel 2.23: Dünya üzerindeki saldırıların görüntülenmesi*

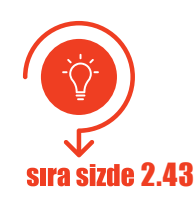

Web 2.0 araçlarını kullanarak saldırgan (hacker) kavramını açıklayan ve saldırganları (beyaz şapkalı, gri şapkalı ve siyah şapkalı gibi) resimlerle anlatan bir poster hazırlayınız (Görsel 2.24).

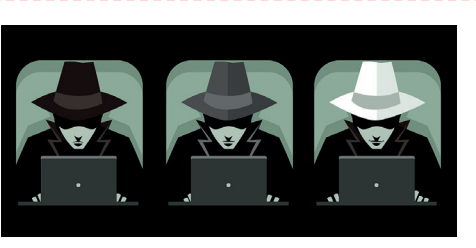

*Görsel 2.24: Saldırgan (hacker) türleri* 

Sosyal medya siteleri, kullanıcılara fikirlerini özgürce sunmalarını sağlamaktadır. Fakat bu mecralarda siber saldırganların kullanıcıları takip etmesi daha kolaydır. Öncelikle sosyal medyada alınacak en önemli güvenlik önlemi parola güvenliğidir. Birçok sosyal medya sayfası üçüncü taraf uygulamaları da destekler. Bu tür uygulamaları yüklemek için uygulamanın derecesine, kullanıcı yorumlarına ve indirilme sayısına bakılmalıdır. Tanınmayan kişiler arkadaş olarak eklenmemelidir. Fotoğraf ve videolar kullanıcının özel hayatını veya iş hayatını bire bir yansıtmamalıdır.

Siber güvenlik genel başlıklarını içeren bir sunu hazırlayınız. Sunum hazırlarken bulut hesabınızdaki slayt programını ya da bilgisayarınızdaki bir sunum programını kullanabilirsiniz. sira sizde 2.44 ipucu

## **2.12. ÜRETİM VE HİZMET SÜREÇLERİNDE DİJİTAL İZLENEBİLİRLİK SİSTEMLERİ (RFID, RTLS, BEACON)**

Üretim ve hizmet süreçlerinde dijital izlenebilirlik sistemleri RFID, RTLS ve Beacon olmak üzere üçe ayrılmaktadır.

#### 2.12.1. RFID (Radio Frequency Identification)

**RFID;** radyo frekansı etiketlerinden toplanan verilere dayalı olarak nesne parametrelerinin, konumlarının ve boyutlarının otomatik olarak tanımlanmasıdır. RFID teknolojisi yeni bir teknoloji değildir. İkinci Dünya Savaşı yıllarından beri var olan bir teknolojidir. Kullanım sıklığı günümüzde maliyetinin düşmesinden dolayı sıklaşmıştır.

RFID etiketler, takibi yapılacak nesnenin üzerine veya içine yerleştirilerek yapılabilir. RFID içine kaydedilen bilgilerin alınması RFID anten ve RFID okuyucu sayesinde olmaktadır.

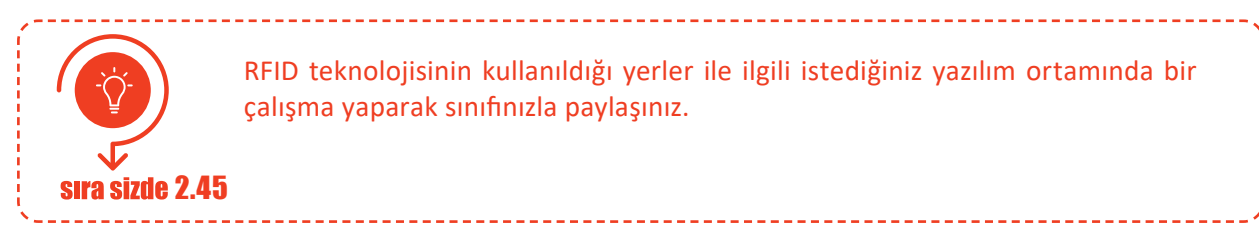

RFID kartlar, blok zinciri teknolojisi (block chain technology) içerisinde de önemli bir görev üstlenmektedir. Blok zinciri teknolojisi "bitcoin" ile popüler olmuş bir teknolojidir ama bu teknoloji farklı alanlarda da uygulanabilmektedir. Blok zinciri; fabrikaların tedarik sürecini izlemeyi, hızını ölçmeyi ve insan ile makine arası etkileşimi arttırarak insan kontrolünü azaltmayı sağlamaktadır.

## 2.12.2. RTLS (Gerçek Zamanlı Yer Belirleme) Teknolojileri

Kişilerin veya nesnelerin yerini gerçek zamanlı veya istenilen zamanda izleyen ve kayıtlarını tutan teknolojidir. Son yıllarda RTLS teknolojileri, iş yaşamından ev hayatı çözümlerine kadar günlük yaşama giderek daha fazla dâhil edilmiştir.

RTLS; ilgilenilen nesnelerin koordinatlarını herhangi bir zamanda belirlemeye, depolamaya, konumlarındaki ve hareketlerindeki sapmaları tanımlamak için analiz etmeye izin verir. RTLS'nin en sık kullandığı teknolojiler şunlardır: Wi-Fi (kablosuz internet), UWB (ultra bant genişliği), RFID, Bluetooth, GPS (küresel konumlama sistemi), infrared (kızılötesi), BLE (Bluetooth düşük enerji), Vision Analysis (vizyon analizi) vd.

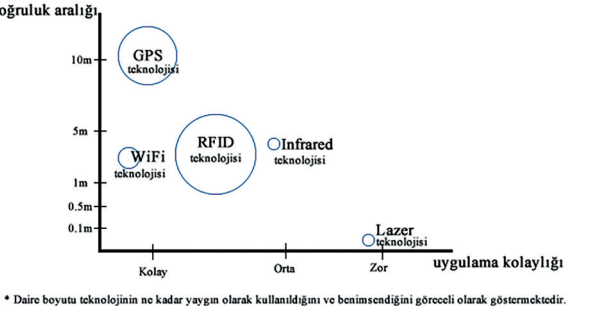

Görsel 2.25'te görüldüğü gibi 2019 yılında yapılan akademik bir çalışma, RFID teknolojilerinin RTLS teknolojisinde en sık kullanılan teknoloji olduğunu kanıtlamıştır.

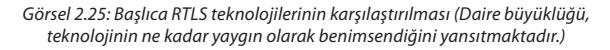

#### 2.12.3.Beacon Teknolojileri

Beacon aracı, düşük enerji kullanarak sinyaller yayar ve konum bilgilerini istenen yere iletir. Bir mağaza yakınında bulunan kişinin mağazadaki indirimlerden akıllı telefonu aracılığıyla haberdar edilmesi veya bir müzede gezen kişiye incelediği eserlerle ilgili bilgilerin gönderilmesi bu teknolojiye örnek olarak verilebilir. Bunların yanı sıra kişinin evine girmesiyle ev sıcaklığının değişmesi, istenilen müziğin açılması gibi teknolojik aletlerle de iletişime geçilebilmektedir.

*Dijital Dönüşüm*

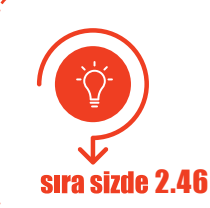

Ülkemizde ya da dünyada Beacon veya RFID teknolojisi sayesinde yapılmış olan uygulama örnekleriyle ilgili materyal hazırlayarak sınıfınızla paylaşınız.

## **2.13. AR-GE PROJESİ GELİŞTİRME**

**Proje;** bir sonucu hedefleyen, özgünlüğü olan, sınırlı bir süre içinde gerçekleştirilen ve tekrar etmeyen tüm girişimlerdir. Yeni bilgiler elde etmek ve bu bilgilerin gerekli yerlerde kullanılmasını sağlamak için yapılır. Projeler; benzerlerinden farklı olarak bir ürün hedefi ve hedefe ulaşmak için belli aşamaları, proje adımları olan ve kaynak kullanımı gerektiren faaliyetlerin tamamıdır. Projenin benzer değil özgün olması, bir konuda farklılık oluşturması gerekmektedir. AR-GE projeleri 3 grupta toplanabilir:

- **• Temel Araştırma:** Gözlemlenebilir olayların temellerine ait yeni sonuçlar elde etmek için yapılan deneysel ve teorik çalışmalardır. Örnek: lazer ışınları
- **• Uygulamalı Araştırma:** Yeni bir kazanıma ulaşmak ve yeni bir bilgi edinmek için belirli aşamaları olan özgün araştırmadır.

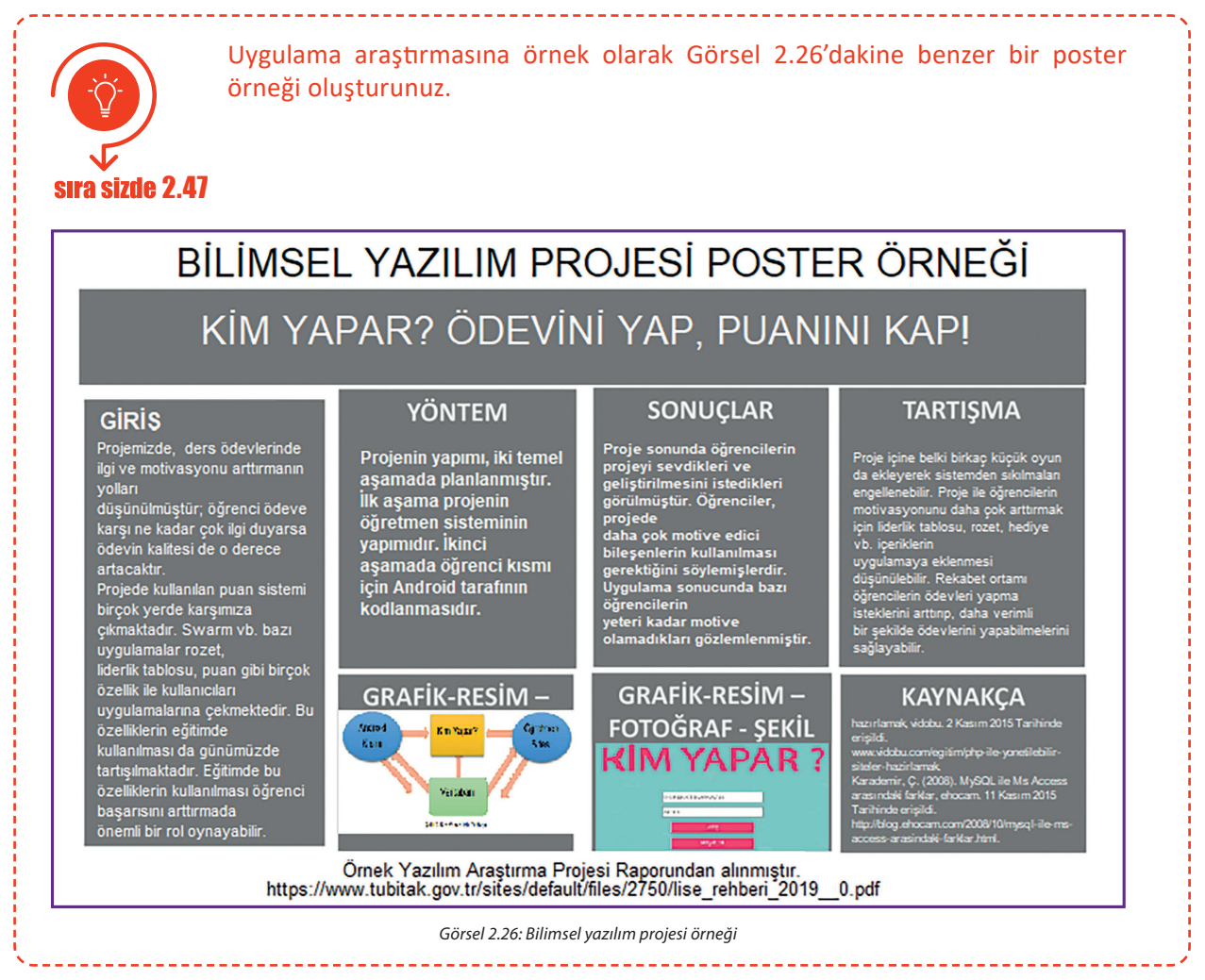

**• Deneysel Geliştirme:** Mevcut kazanımlardan faydalanılarak yeni ürün, cihaz, malzeme, sistem ve modellerin üretilmesine veya var olanların geliştirilmesine yönelik çalışmalardır.

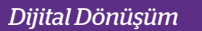

AR-GE projesi kriterleri şunlardır:

- **1. Alışılmışın Dışında (Orijinal):** Yeni buluşlara odaklanmalıdır.
- **2. Yaratıcı:** Orijinal olan, bilinir olmayan kavram ve hipotezler üzerinde temellendirilmelidir.
- **3. Belirsiz (Kesinleşmemiş):** Son çıktı konusunda belirsizlikler olmalıdır.
- **4. Sistematik:** Planlanmış olmalı ve bütçelendirilmelidir.
- **5. Aktarılabilir ve Tekrar Edilebilir:** Yeniden üretilebilen sonuçlara yönelmelidir.

Bir AR-GE projesinin yaşam döngüsü (yönetim aşamaları) Görsel 2.27'de gösterilmiştir.

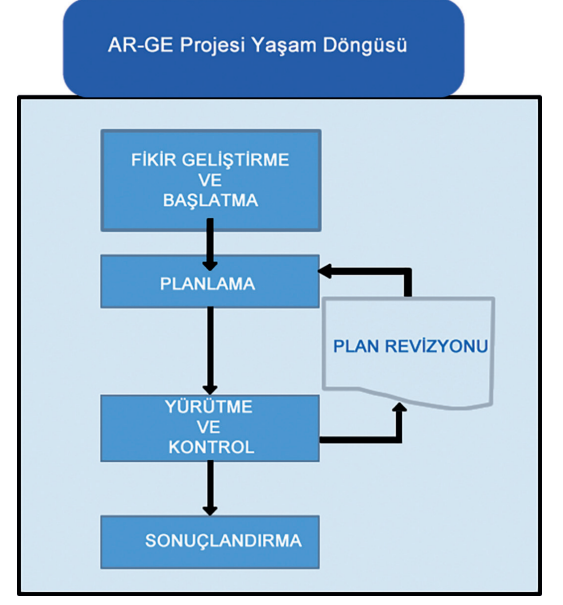

*Görsel 2.27: Bir AR-GE projesinin yaşam döngüsü*

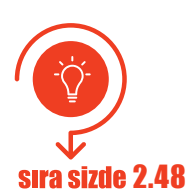

Aşağıda verilen proje örneklerini AR-GE projesi kriterlerini dikkate alarak inceleyip tabloyu uygun şekilde doldurunuz.

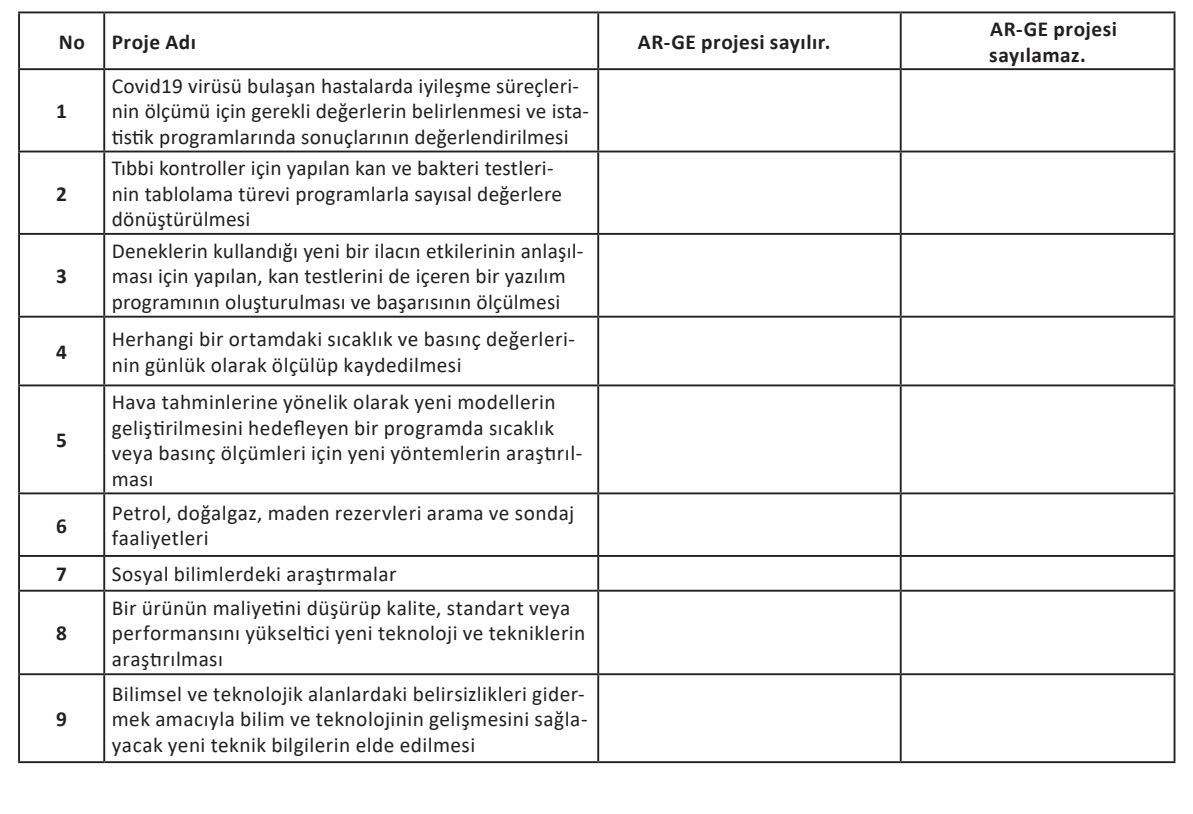

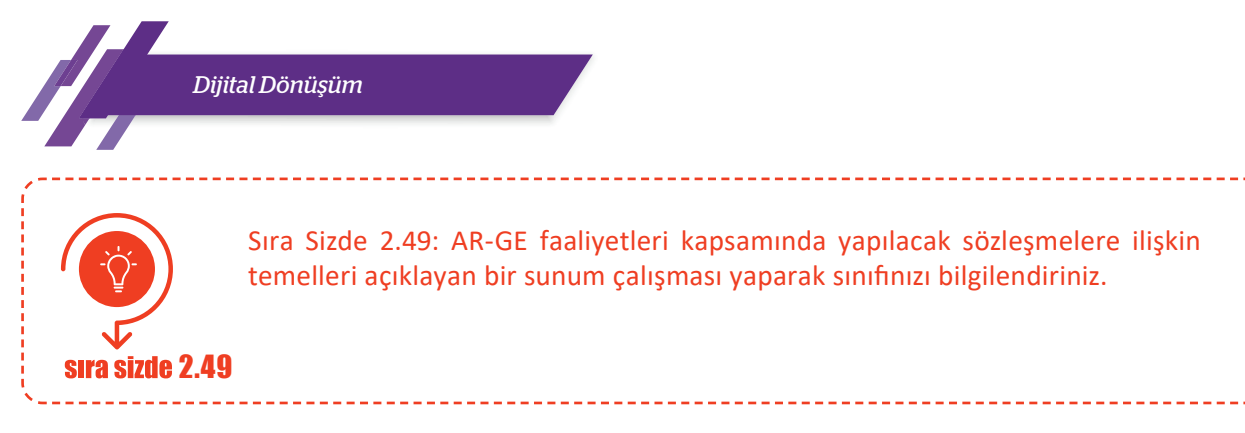

Ülkemizde yapılmakta olan AR-GE çalışma ve organizasyonları; Türkiye Bilimsel ve Teknik Araştırma Kurumu (TÜBİTAK), Türkiye Bilimler Akademisi (TÜBA), Türkiye Atom Enerjisi Kurumu (TAEK) tarafından yürütülmektedir. Bu kuruluşlar AR-GE projelerinin finansal anlamda desteklenmesini de sağlamaktadırlar.

TÜBİTAK her yıl lise öğrencileri için "2204-A Lise Öğrencileri Araştırma Projeleri Yarışması" düzenlemektedir. Yarışmayla ilgili her eğitim öğretim döneminin başında proje rehberi dosyası yayımlamaktadır. 2020 yılına ait pdf dosyasını incelemek için https://www.tubitak.gov.tr/sites/default/ files/2750/2204a-rehber-2020.pdf adresine bakılabilir.

2204-A Lise Öğrencileri Araştırma Projeleri'ne öğrenciler bireysel olarak katılabilecekleri gibi en fazla iki kişi de katılabilirler. Projede sadece bir danışman öğretmen görev alabilmektedir.

Yarışma; biyoloji, coğrafya, değerler eğitimi, fizik, kimya, matematik, psikoloji, sosyoloji, tarih, teknolojik tasarım, Türk dili ve edebiyatı, yazılım olmak üzere 12 ana alanda düzenlenmektedir. Ana alanların altında yer alan, Tablo 2.2'deki tematik alanlardan birini kapsayacak şekilde projelerin hazırlanması gerekmektedir.

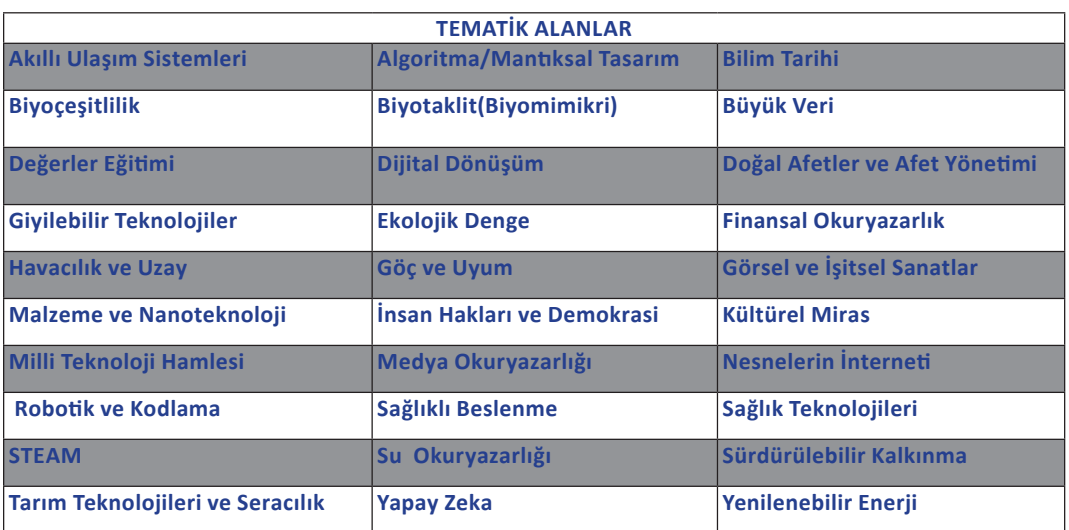

*Tablo 2.2: Ana Bölümlere Ait Tematik Alanlar*

Proje yarışmasında ülke bazında dereceye giren öğrenciler; üniversite sınavına girdiklerinde bir defaya mahsus olmak üzere, dereceye girdikleri bölümle ilgili tercihlerinde, yarışmadaki başarı sıralamasına göre ek katsayı hakkı kazanırlar. Öğrencilerin bu haktan faydalanmak için TÜBİTAK'a başvurmaları gerekmektedir.

Düşünmeyi, gözlem yapmayı, merak ettiklerini araştırmayı seven ve üreten öğrenciler için proje yazmak ve gerçekleştirmek güç değildir. Öğrenciler için gerekli olan şey kendine güvenmek ve fikirlerinin özgünlüğünü kontrol edecek bir danışman öğretmenle çalışmaktır.

### **Bir Lise Öğrencileri Araştırma Projeleri Yarışması Raporu Nasıl Yazılır?**

- 1. Proje Adı: Proje çalışması hakkında genel bir fikir oluşturan tek bir cümle (mümkünse 12 kelimeyi geçmeyen) olmalıdır.
- 2. Proje Özeti: Her projenin proje hakkında genel bir fikir oluşturacak kısa ve anlaşılır bir özeti yazılmalıdır. Özetin tamamı 150-250 kelime arasında olmalıdır.
- 3. Proje Amacı: Bu bölümde doğrudan projenin hedefi, somut amaçları ve içeriği dikkate alınmalıdır.
- 4. Giriş: Araştırma konusu hakkında yapılmış araştırmaların sonuçlarının ve bu alanda cevapsız olan soruların bilimsel makalelere dayandırılarak anlatıldığı (kaynak taraması) bölümdür.
- 5. Yöntem: Projenin yapılması için düşünülen yöntemin, veri toplama aşamasının, deney ve gözlem modellerinin ve verilerin analiz yöntemlerinin verildiği bölümdür.
- 6. İş-Zaman Çizelgesi: Ulaşılması gereken hedef ve süreye uyup uyulmadığının kontrolü için iş-zaman çizelgesi yapılmalıdır.
- 7. Bulgular: Çalışmada toplanan veriler ve verilere ait analiz sonuçları verilir.
- 8. Sonuç ve Tartışma: Bu bölümde proje çalışması ile elde edilen bulgular araştırma sorusuna veya problemine uygun olarak yorumlanır. Elde edilen sonuçlar sayısal ya da sözlü bir şekilde sunulmaktadır.
- 9. Öneriler: Yapılan çalışmanın bu türde yapılacak olan diğer çalışmalara referans olması bakımından önerilerde bulunulan bölümdür.
- 10. Kaynaklar: Projenin gerçekleştirilmesi sürecinde referans olarak alınan ve atıf yapılan tüm kaynakların belirtildiği bölümdür.

Adaletli olmak; hak ve hukuka göre eşit ve doğru davranmaktır. Proje konuları seçilirken adaletli olunmalı başkalarının proje konuları kendimizin gibi gösterilmemelidir.

Lise Öğrencileri Araştırma Projeleri Yarışması'na katılmak istediğinizi varsayıp yukarıdaki 10 maddeyi dikkate alarak bir proje raporu hazırlayınız. \*Örnek projelere ulaşmak için https://www.tubitak.gov.tr/sites/default/ files/2750/lise rehberi 2019 .pdf adresine veya her yıla ait "Lise Öğrencileri Araştırma Projeleri Yarışması Proje Rehberleri"nden "Örnek Araştırma Projesi Raporları"na bakabilirsiniz. Projenizin konusunu öğretmeninizle konuşarak konunun özgün olup olmadığını doğruladıktan sonra proje aşamalarına başlayınız. Dünyadaki AR-GE projelerini araştırarak beğendiğiniz bir projenin genel sıra sizde 2.50

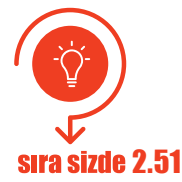

hatlarıyla sunumunu istediğiniz bir programda oluşturarak anlatınız.

## ÖLÇME VE DEĞERLENDİRME

## **A. Aşağıda verilen cümlelerin başındaki boşluğa cümle doğru ise** "D" **yanlış ise** "Y" **yazınız.**

- 1. (…..) Birinci sanayi devrimi 1755 yılında elektriğin icadı ile başlamıştır.
- 2. (…..) Robot koordinatörlüğü üçüncü sanayi devriminde ortaya çıkan bir meslektir.
- 3. (…..) Dijital izlenebilirlik teknolojileri dördüncü sanayi devrimiyle gelen teknolojilerdir.
- 4. (…..) Siber güvenlik dijital dönüşümle ortaya çıkan bir kavramdır.
- 5. (…..) İnternette biriken veriler dijital dönüşüm kapsamında güvenli olarak silinmektedir.
- 6. (…..) Bulut bilişim, kişilerin, verilerine internetten ulaşabilmesi için kullanılır.
- 7. (…..) Artırılmış gerçeklik teknolojileri ile 3 boyutlu görsellik sunulmaktadır.
- 8. (…..) Bilgi, verilerin işlenmemiş hâlidir.
- 9. (…..) E-okul uygulaması büyük veri işleme örneğidir.
- 10. (…..) Sosyal medyada biriken verilerde özel programlarla istenilen bilgi edinilebilir.
- 11. (…..) Akıllı şebekeler doğa dostu teknolojik yaklaşımlar sunmaktadır.
- 12. (…..) Sanallaştırma, bir işlemin yapılabilmesi için sanal bir simülasyon (benzetim) ortamı kurar.
- 13. (…..) Artırılmış gerçeklik, veri madenciliğinin veri analizi aşamasında, verilerin sanal gerçeklikle görselleştirilmesi işleminde de kullanılır.
- 14. (…..) Artırılmış gerçeklik 2D ile ilgili bir kavramdır.
- 15. (…..) Artırılmış gerçeklik olmazsa internet sitelerinde e-alışveriş yapılamaz.
- 16. (…..) Sürücü kurslarında direksiyon simülasyon sistemleri kullanılmaktadır.
- 17. (…..) Simülasyon sistemleri bir nesnenin ya da sistemin kodlarla benzerini oluşturmaktır.
- 18. (…..) Simülasyon sistemleri tıp alanında kullanılamaz.
- 19. (…..) Dijital ikiz ile dijital fabrika kavramları aynı kavramlardır.

## **B. Aşağıda verilen soruların doğru cevabını işaretleyiniz.**

## **20. Aşağıdakilerden hangisi yanlıştır?**

- A) Birinci sanayi devrimi 1. Dünya Savaşı'ndan dolayı aksamıştır.
- B) İkinci sanayi devriminin sembolü elektriktir.
- C) Nesnelerin interneti dördüncü sanayi devrimiyle hayatımıza girmiştir.
- D) Bilgisayarlar üçüncü sanayi devriminde icat edilmiştir.
- E) Giyilebilir teknoloji tasarımcılığı dördüncü sanayi devriminin bir ürünüdür.

## **21. Birinci sanayi devrimi ile ilgili aşağıda verilenlerden hangisi yanlıştır?**

- A) Birinci sanayi devriminin sembolü buhardır.
- B) Sömürgecilik hiç olmadığı kadar artmıştır.
- C) Kaynaklar olağanüstü tüketilmiştir.
- D) Yarı iletken teknolojisi bulunmuştur.
- E) Mors alfabesi kullanılmıştır.

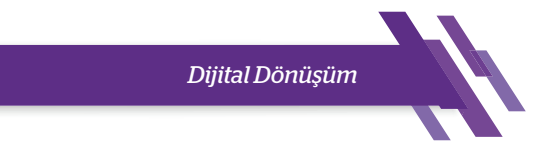

#### **22. Dördüncü sanayi devrimi ile ilgili aşağıda verilen bilgilerden hangisi doğrudur?**

- A) İkinci Dünya Savaşı'yla başlamıştır.
- B) Elektriğin icadını sembolize eder.
- C) Teknolojiler kümesidir ve en önemli teknolojisi bulut teknolojisidir.
- D) Yarı iletken teknolojisi ile çığır açmıştır.
- E) Seri üretim yaygınlaşmıştır.

#### **23. İkinci sanayi devrimi ile ilgili aşağıda verilenlerden hangisi yanlıştır?**

- A) Birinci Dünya Savaşı'nın başlamasıyla sekteye uğramıştır.
- B) Telefonun icadı bu devrim zamanında olmuştur.
- C) Elektriğin icadı bu devrim zamanında olmuştur.
- D) RFID teknolojisi bu devrim zamanında icat edilmiştir.
- E) Kanalizasyon sistemleri inşa edilmiştir.

## **24. Aşağıdakilerden hangisi dijital dönüşüm için en çok yatırım yapılan teknolojik alanlardan biri değildir?**

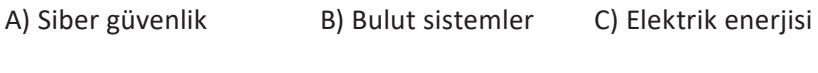

D) Büyük veri E) Nesnelerin interneti

#### **25. Aşağıdakilerden hangisi veri madenciliği aşamalarından değildir?**

A) Veri toplama B) Verileri ayıklama C) Veri analizi D) Yorumlama E) Referanslar

#### **26. Aşağıdakilerden hangisi veri madenciliğinin veri toplama aşaması için doğrudur?**

- A) Proje konusu ile ilgili veriler bilgiye ulaşabilmek için toplanır.
- B) Ayıklanan veriler ayrı ayrı toplanır.
- C) Veriler yorumlandıktan sonra tekrar toplanır.
- D) Analiz yapıldıktan sonra veriler toplanır.
- E) Farklı grafiklerin oluşturduğu veriler toplanır.

#### **27. Aşağıdakilerden hangisi büyük verinin özelliğidir?**

A) Veri B) Enformasyon C) Çeşitlilik

D) Veri Analizi E) Bilgi

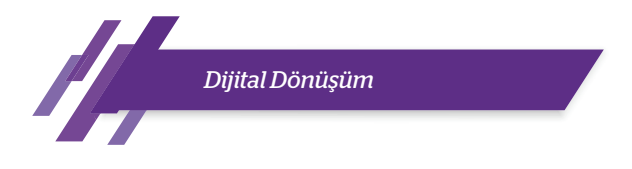

#### **28. Aşağıdakilerden hangisi artırılmış gerçeklik teknolojisinin altyapı teknolojilerinden değildir?**

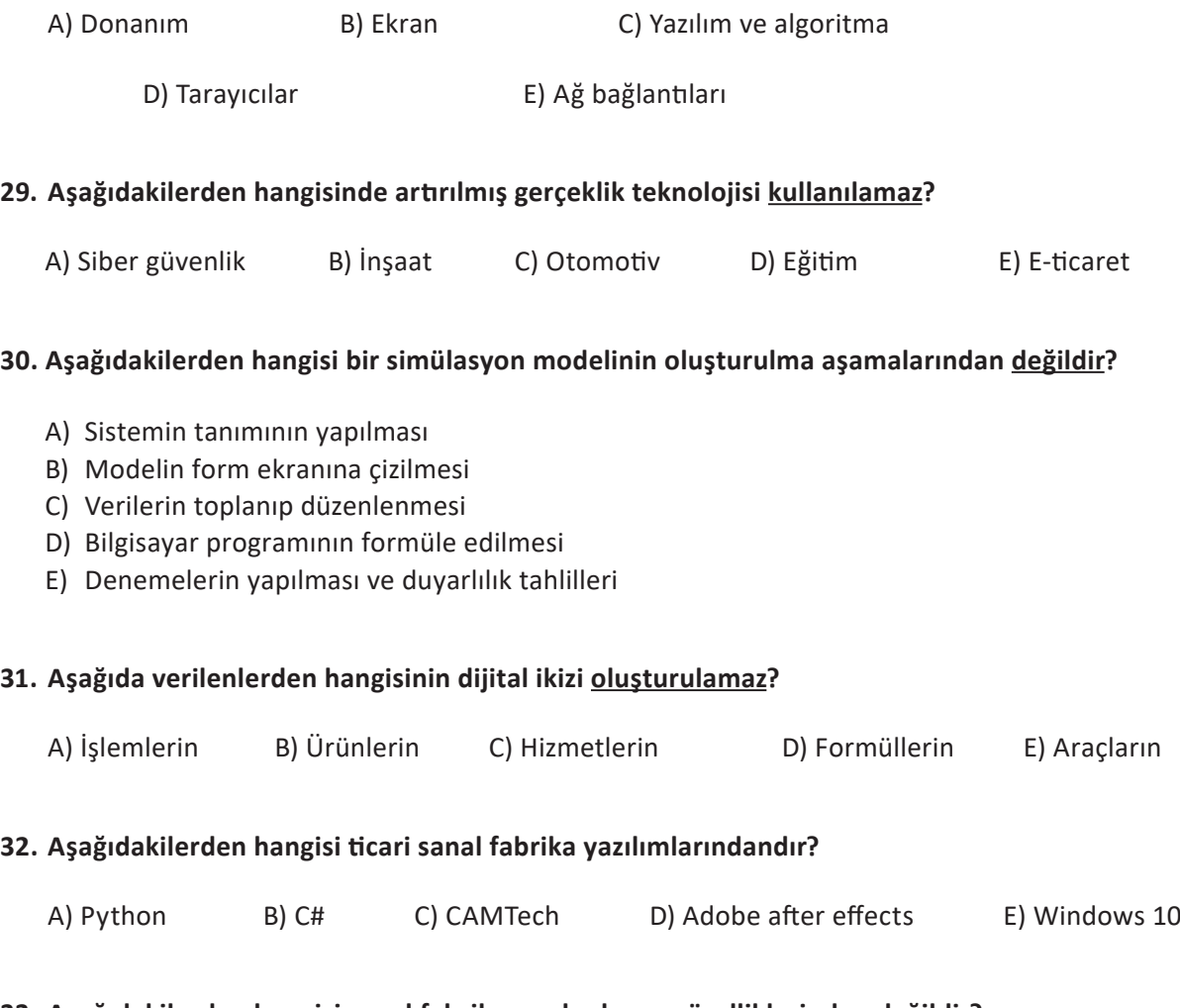

## **33. Aşağıdakilerden hangisi sanal fabrika yazılımlarının özelliklerinden değildir?**

- A) Fabrika içindeki değişim işlemlerini kontrol etmeye yardım eder.
- B) Fabrikanın herhangi bir yerinde analiz yapabilir.
- C) Sanal gerçeklik kullanarak üretim işleyiş hızını takip edebilir.
- D) Fabrika daha oluşturulmadan fabrikaya ait bilgiler ile tamamen gerçekleri yansıtır.
- E) Fabrikanın lojistik ihtiyacını önceden belirleyebilir.

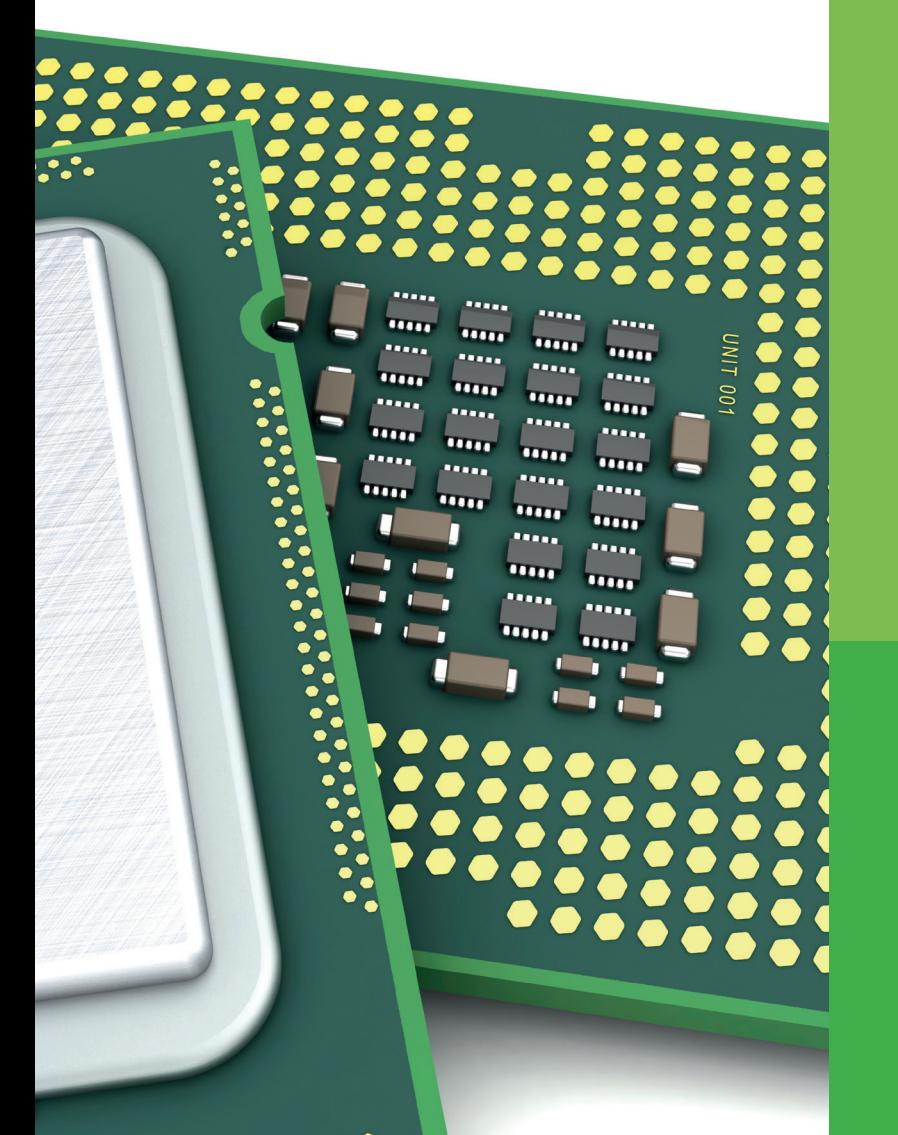

# **ÖĞRENME BİRİMİ 3**

## **İÇ DONANIM BİRİMLERİ**

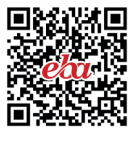

#### **Anahtar Kavramlar**

Anakart, **CPU**, işlemci, **hard disk,** optik sürücü, **DVD**, CD, **RAM**, ROM, **AGP**, PCI, **yonga seti**, statik elektrik, **BIOS**, ATX, **full tower**, önbellek, **ALU**, çekirdek, fan, **soğutucu, termal** macun, **HDMI**, VGA, **PS/2**, USB, **konnektör**, genişleme yuvası, **DDR**, SSD, **bit**, bayt, **ses kartı**, Ethernet

#### **Öğrenme Birimi Konuları**

- 3.1. Anakartlar
- 3.2. İşlemciler
- 3.3. Bellekler
- 3.4. Genişleme Yuvası Kartları
- 3.5. Disk Sürücüler
- 3.6. Optik Sürücüler
- 3.7. Bilgisayar Kasasına Anakart Montajı

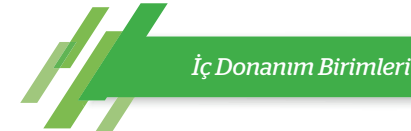

#### **Bu öğrenme biriminde;**

- "Statik elektrik" kavramını,
- Anakartın yapısını oluşturan bileşenleri,
- Bilgisayar işlemcilerini,
- Bellek türlerini,
- Sabit ve optik sürücüleri,

#### • Ekran kartı ve çalışma prensibini,

- Ses kartı ve çalışma prensibini,
- Ethernet kartının yapısını,
- Bilgisayar donanım birimlerinin montaj işlemlerini öğreneceksiniz.

#### **HAZIRLIK CALISMALARI**

- 1. İnsan vücudunda elektrik yükü var mıdır? Varsa bu elektrik nasıl oluşmaktadır?
- 2. Anakart (mainboard), ismini nereden almış olabilir ve neden anakart denilmiştir?
- 3. İşlemciler aynı anda ne kadar işlem yapabilme kapasitesine sahiptir? Araştırınız.
- 4. Ekran kartı olmadan bilgisayar çalışabilir mi? Açıklayınız.
- 5. Sabit sürücüleri, kullandığımız bir ev eşyasına benzetmek istersek hangisi olabilir? Neden?

#### **3.1. ANAKARTLAR**

Bilgisayarların birimleri arasında veri iletimini sağlayan elektronik kartlardır. Bilgisayarın çalışması için gerekli olan anakart diğer donanım bileşenlerini üzerinde barındırır. Üzerinde çok fazla elektronik devre elemanı olduğundan ani elektrik akımlarına karşı hassastır. Bu nedenle anakartlar ile işlem yaparken dikkatli olunmalı ve statik (durgun) elektrikten korunmalıdır. Kullanım kılavuzuna uygun olarak anakartı montaja hazırlamak için statik elektrik ile ilgili kavramların bilinmesi ve anakart bileşenlerinin tanınması gerekmektedir.

#### 3.1. 1. Statik Elektrik

Birden fazla yükün birbirine sürtünmesi veya birbiriyle etkileşime girmesi sonucu ortaya çıkan elektrik türüdür. Üretilen malzemelerin çoğu elektriksel olarak artı (+) ve eksi (-) yüklerle dengede olup nötr (yüksüz) hâlde bulunur. Ancak sürtünme ile bu denge bozulur ve madde, elektrik ile yüklenir. Oluşan bu elektrik kuvvetinin volt değeri yüksek olmasına karşın akım değeri oldukça düşüktür. Genellikle istenmeyen bir elektrik türü olduğu için hassas yapıdaki elektronik kartlarda ve elemanlarda olumsuz etkileri bulunmaktadır.

İnsan vücudu, statik elektrik üretmek için ideal bir yapıdadır. İnsanlar giydikleri elbiseden, ayakkabıdan veya plastik zeminden dolayı statik elektrik toplamaktadır. Bu statik elektrik, insanın dokunduğu her yere aktarılabileceği gibi elektronik cihazlara da aktarılmakta ve cihazların bozulmasına sebep olabilmektedir.

#### 3.1.2. Bilgisayar Teknolojisinde Statik Elektrik

Bilgisayar teknolojisinde statik elektriğin oluşmasında en önemli faktör sürtünmedir. Sürtünmenin hızı ve şiddeti arttıkça oluşacak statik elektrik de o derece yüklü olacaktır. Sıcaklık değişimi de statik elektriğin oluşmasını hızlandıracak ve etkileyecektir.

Bilgisayar kasasının içinde; anakart, işlemci [CPU (sipiyu)], sabit sürücüler, güç kaynağı gibi birçok elektronik aygıt bulunmaktadır. Bu donanım birimleri çalıştıkça ısınır. Kasa içindeki fanlar ve soğutma teknolojileri ise ısınan bu havayı dışarıya atmak ve nispeten daha düşük ısıya sahip olan havayı dışarıdan alıp kasa içine aktarmak için çalışmaktadır. Fanlar aynı zamanda soğuk havayı kasa içinde dolaştırıp tüm donanım birimlerinin soğumasını da sağlamaktadır. Kasa içinde dolaşan bu hava, filtrelenmiş temiz hava olmadığı için gözle görülemeyecek kadar küçük maddeler ile doludur. Yün tozları ve iletken maddeler içeren bu hava, kasa içinde dolaşırken statik elektrik meydana gelmektedir. Isınan hava bu süreci daha

*İç Donanım Birimleri*

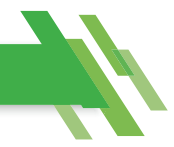

da hızlandırmaktadır. İstenmeyen bu elektrik, kasa içindeki donanım birimleri için büyük sorunlara yol açar. Özellikle manyetik plakalar üzerinde veri depolayan sabit sürücüler için hayati bir sorundur. Bu nedenle statik elektriğin bilgisayar kasasından uzaklaştırılması, donanım birimlerinin kullanım ömrü açısından çok önemlidir.

## 3.1.3. Statik Elektriğin Önlenmesi

Statik elektriğin olumsuz etkilerinden bilgisayarları ve donanım birimlerini korumak için iki hususa dikkat etmek gerekir:

**a) Donanım birimlerinin montajı sırasında insan vücudundaki statik elektriğin etkilerinden korunma:**  Montajı yapacak kişi, donanım birimlerine temas edecektir. Bu nedenle vücuttaki statik elektriğin montaj öncesi boşaltılması gerekmektedir. En etkili yöntem, kişinin toprağa temas eden bir yüzeye dokunması yöntemiyle statik elektriğini boşaltmasıdır. Diğer bir yöntem ise antistatik eldiven kullanarak donanım birimlerinin montajını yapmasıdır.

**b) Kasa içinde, çalışma sırasında oluşan statik elektriğin etkilerinden korunma:** Bilgisayar çalıştığı sürece kasa içinde ısı değişimleri ve hava dolaşımı olacaktır. Oluşan statik elektriği uzaklaştırmak için cihaz, topraklı fiş ve prizler ile birlikte kullanılmalıdır.

## 3.1.4. Anakart ve Görevi

Anakart, tüm bilgisayar bileşenlerini doğrudan veya dolaylı olarak üzerinde barındıran elektronik bir bileşendir. Anakartlar, bilgisayarın çalışması için gerekli olan donanım birimlerinin başında gelmektedir. Bu nedenle ana donanım parçaları arasında yer almaktadır. Anakartın esas görevi, bilgisayar işlemcisini (CPU) üzerinde barındırmak ve diğer tüm donanım birimlerinin işlemci ile iletişim kurmasını sağlamaktır. Görsel 3.1'de bir anakart gösterilmiştir.

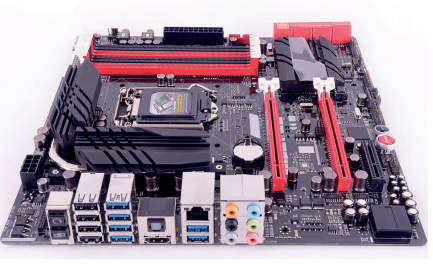

*Görsel 3.1: Anakart* 

#### 3.1.5. Anakart Standartları

Her anakart birbirine benzemeyebilir. Anakartın şekli ve yerleşim düzenine **biçim** (form) **faktörü** denir. Biçim faktörü, bilgisayar kasasının şeklini etkilemektedir. Günümüzde anakart üreticilerinin tercih ettiği belirli sayıda biçim faktörü bulunmaktadır. Çeşitlerine göre bazı biçim faktörleri şunlardır:

**ATX:** Advanced Technology eXtended'ın (edvensıd teknoloji ekstendıd) kısaltmasıdır. 12 x 9,6 inç boyutlarındadır (305 x 244 mm). 1995 yılında geliştirilmiştir. Günümüzde daha küçük kartlar için geliştirilmiş ATX standartları olan micro ATX ve Flex ATX kullanılmaktadır.

**BTX:** Balanced Technology eXtended'ın (balansıd teknoloji ekstendıd) kısaltmasıdır. 2003 yılında ATX biçim faktörü yerine geliştirilmiştir. ATX biçim faktörüne göre soğutmayı çok daha kolaylaştıran bir düzene sahip olup daha yüksek performansa sahip donanım birimlerini desteklemek için piyasaya sürülmüştür. 2006 yılında geliştirilmesi durdurulmuştur. 12,8 x 10,5 inç boyutlarındadır (325 x 267 mm).

**Mini ITX:** 2001 yılında küçük bilgisayarlar için düşük güç tüketimi ve fansız soğutma için tasarlanmıştır. Daha çok ev sinema sistemleri, medya oynatıcıları için geliştirilmiştir. 8,0 x 9,6 inçlik fiziksel boyutlara sahiptir.

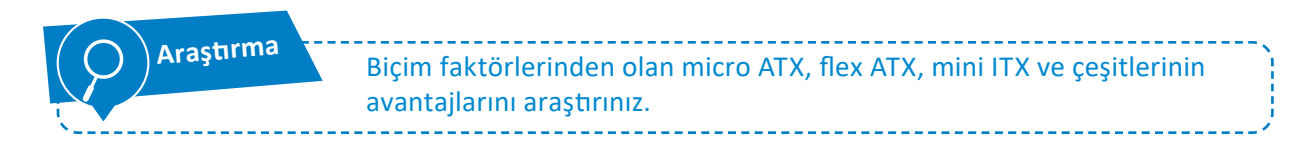

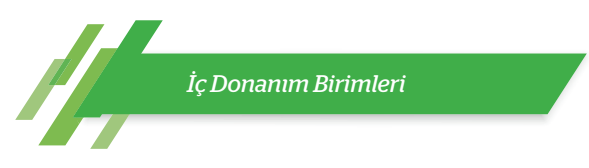

## 3.1.6. Anakart Bileşenleri

Anakartlar, yapısal olarak çok gelişmiş bir teknolojiye sahip olup birçok elektronik parçaya ve bu parçalar arasında veri iletimi için birçok veri yoluna sahiptir. Görsel 3.2'de anakartı oluşturan bileşenler gösterilmiştir.

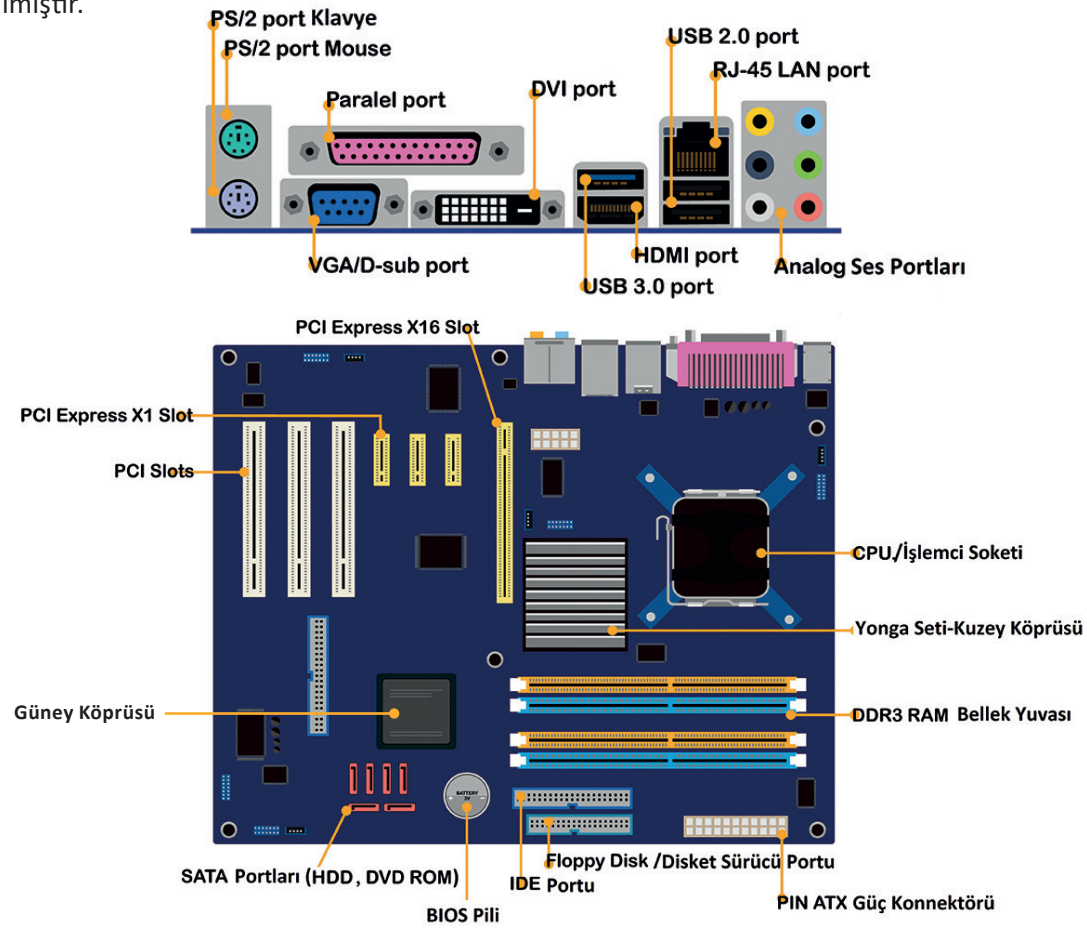

*Görsel 3.2: Temsilî bir anakart görseli ve bileşenleri*

## 3.1.6.1. İşlemci Soketi

İşlemcinin takıldığı yuvadır. İşlemciyi sabitlemek için kilitli bir mandal mekanizması bulunmaktadır. Anakart ve işlemci teknolojilerine göre bazı türleri bulunmaktadır:

- Soket 478: Eski Pentium (Pentiyum) ve Celeron (Seleron) işlemciler için geliştirilmiştir.
- Soket 754: Sempron ve bazı Athlon işlemciler için geliştirilmiştir.
- Soket 775: Dual core [dual kor (çift çekirdek)] işlemciler için geliştirilmiştir.
- Soket AM4: Yeni tip Athlon işlemciler için geliştirilmiştir.
- Soket 1151/1366/vb.: i3, i5 ve i7 işlemciler için geliştirilmiştir.

Anakart ve üzerine bağlanan işlemcinin birbirini desteklemesi gerekir. Bununla beraber seçilen işlemciye uygun sokete sahip bir anakart seçilmesi gerekmektedir. Aksi takdirde işlemci, sokete uymayacaktır.

## 3.1.6.2. Yonga Seti (Chipset)

İşlemci, anakartın diğer bileşenleri ve donanım parçaları ile bir yonga seti aracılığıyla iletişim kurmaktadır. Bununla birlikte **yonga seti**, anakart üzerinde veri transfer kontrolörü olarak görev yapan elektronik bir bileşendir. Yonga seti, anakarta entegre (bütünleşmiş) olduğundan değiştirmek gibi bir durum söz konusu değildir.

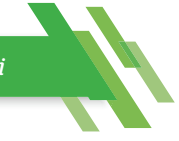

Bir bilgisayarda "kuzey köprüsü" ve "güney köprüsü" olmak üzere 2 adet yonga seti bulunur. Bilgisayarın çeşitli bileşenleri, yonga seti aracılığıyla işlemci ile iletişim kurar.

Görsel 3.3'te gösterildiği gibi kuzey köprüsü; gelişmiş grafik kartları, işlemci ve bellekler arasındaki veri transfer kontrolünü sağlar ve genellikle işlemciye daha yakın olarak konumlandırılır. Güney köprüsü ise depolama aygıtları, PCI yuvalarına bağlanan bileşenler ile giriş-çıkış aygıtlarının arasındaki veri transferinin kontrolünü sağlar ve genellikle işlemciden daha uzakta yer alır.

Günümüzdeki işlemciler, geleneksel kuzey ve güney köprüsü yongalarının bazı işlevlerini CPU'nun kendisine dâhil eden yeni bir mimari kullanmaktadır. Kalan işlevler tek bir platform denetleyici merkezi (PCH) üzerinde birleştirilmiştir. Bu, geleneksel iki çip kurulumunun değiştirilmesine yol açmıştır (Görsel 3.3.b).

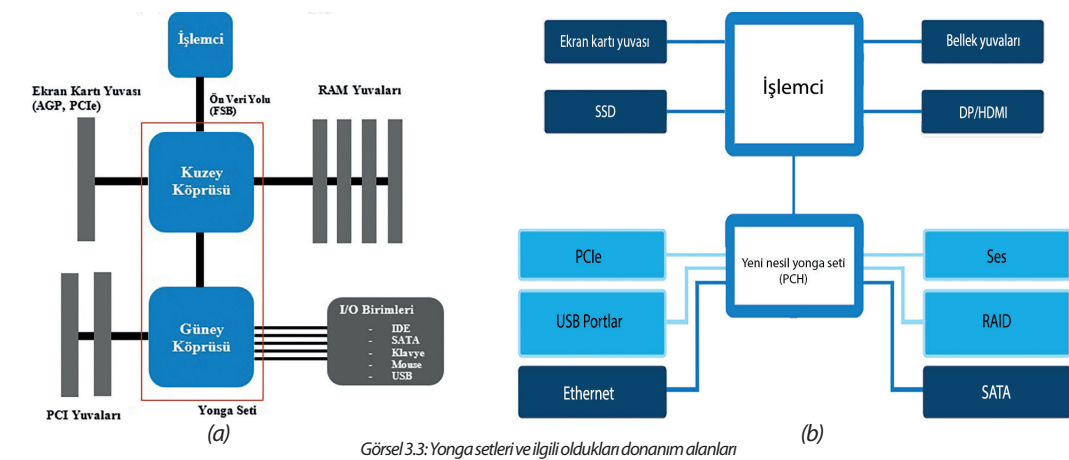

#### 3.1.6.3. RAM Bellek Yuvaları

Bilgisayarın ana hafıza kartlarının bağlandığı yuvalardır. Anakartın desteklediği bellek tipi ve kapasitesi değişkendir. Bu nedenle anakartın desteklediği RAM bellek tipi ve kapasitesi miktarına göre bellek seçilmelidir. Anakart üzerindeki bellek yuvasının sayısındaki fazlalık, bağlanabilecek bellek miktarını da arttıracaktır. Bu artış, bilgisayar performansını olumlu yönde etkileyecektir.

## 3.1.6.4. Veri Yolları

Anakart üzerindeki bileşenlerin birbiriyle veri alışverişini sağlayan yollardır. Veri yolu hızı genellikle CPU'yu kuzey köprüsüne bağlayan "ön veri yolu" [FSB (front side bus)] hızını ifade eder. Güncel anakartlarda hızları 800 MHz ile 1.333 MHz arasında değişebilir. CPU, kuzey köprüsü üzerinden bellek denetleyicisine ulaştığından FSB hızı bir bilgisayarın performansını önemli ölçüde etkileyebilir.

En yaygın kullanılan veri yolu teknolojilerinden bazıları şunlardır:

## **• PCI (Peripheral Component Interconnect) Veri Yolu**

PCI veri yolu, PCI yuvalarını (slotlarını) güney köprüsüne bağlar. Çoğu sistemde, PCI veri yolunun hızı 33 MHz'dir. PCI veri yolundan saniyede en fazla 133 MB veri iletilir.

## **• AGP [Accelerated Graphics Port (Akseleretıd Grafik Port) Hızlandırılmış Grafik Portu]**

PCI yuvaları için geliştirilen ekran kartlarının hızının o zamanki görüntü teknolojileri için yetersiz kalması gibi nedenlerden dolayı başka bir veri yoluna ihtiyaç duyulmuştur. Bu nedenle sadece görüntü teknolojisi için geliştirilen ve sadece görüntü kartları bağlanabilen bir port olarak AGP veri yolu geliştirilmiştir. AGP zaman içerisinde farklı sürümler ile gelmiştir.

Aktarım hızı temel olarak bant genişliğidir ve megabayt olarak ölçülür. 1X, 2X, 4X ve 8X gibi değerler AGP 1.0 (266 MB/sn.) hızına göre bant genişliği hızını gösterir (AGP 3.0 8X=2.133MB/sn. Transfer miktarına sahiptir).

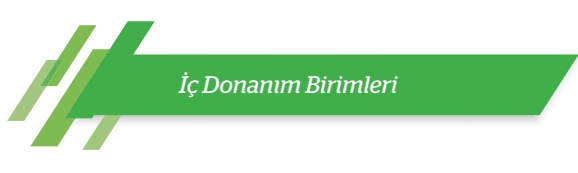

#### **• PCI-X**

Server (sunucu) platformlarında uzun süredir kullanılan bir veri yoludur. PCI-X standardının amacı PCI yuvalarından daha fazla bant genişliği sağlayıp "Gigabit Ethernet" gibi server platformlarında, iletişim kartlarına gerekli bant genişliğini sağlamaktır.

#### **• PCI-express (PCIe)**

PCIe, yüksek hızlı bileşenleri bağlamak için bir arayüz standardıdır. Mevcut veri yollarının bant genişliği işlemciler için yavaş kalmıştır. AGP'nin de hızı yeterli olmayınca PCI ve AGP yerine 2004 yılında PCIe geliştirilmiştir.

PCIe yuvaları farklı fiziksel yapılandırmalar ile gelmektedir. Bunlar; x1, x4, x8, x16, x32'dir. "x" işaretinden sonraki sayı, PCIe yuvasının sahip olduğu şerit sayısını gösterir. Veri iletimi şerit sayısı ile doğru orantılıdır. PCIe'nin farklı sürümleri Tablo 3.1'de gösterilmiştir.

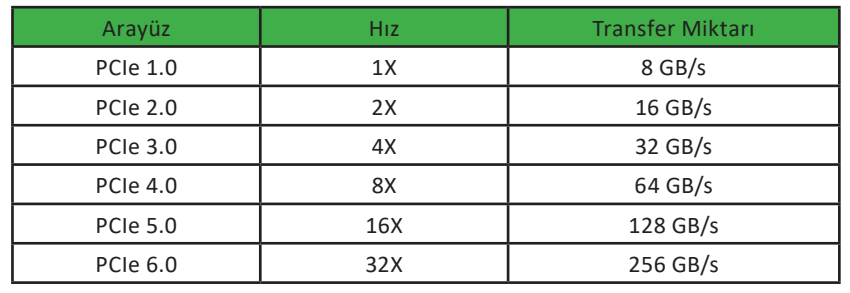

*Tablo 3.1: PCIe Sürümleri Karşılaştırma Tablosu*

PCIe kartının diğer veri yollarıyla arasında ne gibi farklar bulunmaktadır? Açıklayınız.

## 3.1.6.5. BIOS

**Araştırma**

BIOS, bilgisayar anakartındaki küçük bir bellek yongasında bulunan yerleşik bir yazılımdır. Bu yonga, CMOS olarak adlandırılmıştır. BIOS, donanım ile işletim sistemi arasındaki iletişimi sağlar. En temel görevi, bilgisayarın açılış sırasında gereken komutları işletmek ve donanım birimlerini test etmektir. BIOS, enerjisini BIOS pilinden (3 V) alır. Görsel 3.4'te anakart üzerine yerleştirilmiş BIOS çipi ve ona enerji veren pil gösterilmiştir.

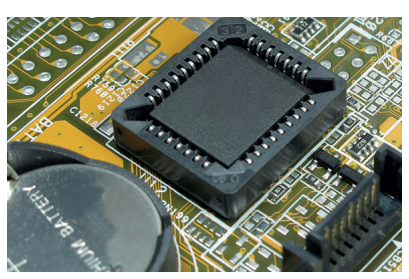

## 3.1.6.7. Anakart Portları ve Konnektörleri

*Görsel 3.4: BIOS ve BIOS pili*

Anakart ile çevre birimleri arasında iletişim kurmak amacıyla kullanılan bağlantı noktalarıdır. Genellikle bilgisayar giriş aygıtları, depolama veya hafıza birimleri, ses bağlantı uçları gibi portlar standart olarak yer almaktadır. Ancak anakartın tipine, üreticisine, modeline göre port sayıları ve nitelikleri değişebilmektedir.

- **1. PS/2 Portu:** Yeşil ve mor olarak iki ayrı PS/2 olduğu gibi yarısı yeşil diğer yarısı mor olan tek PS/2 portu da bulunmaktadır. Klavye, mor olan PS/2 portuna, mouse ise yeşil olan PS/2 portuna bağlanır. Sadece bir tane çift renkli PS/2 portu olan anakartlarda klavye ya da "mouse"tan herhangi biri bağlanır.
- **2. USB Portu:** USB dış donanım birimlerinin bilgisayar ile bağlantı kurabilmesini sağlayan seri yapılı bir bağlantı biçimidir. 2.0, 3.0, 3.1, 3.2, 3.2 Gen1, 3.2 Gen2, 4.0 gibi standartları bulunmaktadır. USB 2.0 60 MB/sn. veri aktarım hızına sahipken USB 4.0 4,88 GB/sn.lik veri aktarım hızına sahiptir.

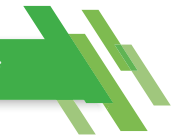

- **3. LAN-Ethernet (RJ-45) Portu:** Bilgisayarın kablolu şekilde internete veya diğer bilgisayar ağlarına bağlanabilmesine imkân sağlayan porttur. İçerisinde 8 adet iletim hattı bulunur.
- **4. Ses Giriş ve Çıkış Portu:** Bilgisayardan ses alabilmek veya bilgisayara ses aktarabilmek amacıyla kullanılan portlardır. Genellikle yeşil renkli porta ses çıkışı için hoparlör, pembe renkli porta ses girişi için mikrofon ucu bağlanır.
- **5. HDMI Portu:** Aynı anda görüntü ve ses verilerini çevre bileşenlerine aktaran porttur. Genellikle bilgisayardaki görüntüyü bir projeksiyon cihazına veya televizyona aktarmak için kullanılır. En yüksek kalitede ve hızda görüntü ve sesin iletimini sağlayan günümüzün en kullanışlı portudur.
- **6. SATA Portu:** Sabit disk [HDD (hard disk drive)], katı durum sürücüleri [SSD (solid state drive) (solid sıteyt dırayv)] ve optik sürücülerin anakarta bağlandığı porttur. Daha önceki sürümü olan IDE (PATA) portlarına göre veri aktarım hızı oldukça yüksektir. SATA portunun, güncellenmiş SATA-II, SATA-III sürümleri bulunmaktadır. SATA portu saniyede 150 MB veri aktarımı sağlayabilirken SATA-II 300 MB/sn. ve SATA-III ise 600 MB/sn. veri aktarımı gerçekleştirebilmektedir.
- **7. ATX Güç Bağlantı Portu:** Anakartın ihtiyaç duyduğu elektrik enerjisinin sağlanması için anakart üzerinde yer alan bağlantı portudur. Bununla beraber anakart üzerinde işlemciye enerji sağlaması için fazladan bir port bulunabilir. Genellikle 4 uçlu olan bu konnektör, işlemciye yakın konumlandırılmıştır.
- **8. Kontrol Düğmeleri ve Işıklandırma Bağlantı Konnektörleri:** Anakartı bilgisayar kasasına yerleştirdikten sonra kasa kontrol panelinden gelen bilgisayarı açma, resetleme tuşları ile bilgisayarın çalışıp çalışmadığını gösteren bazı ışıklandırma kablo konnektörlerinin yerine takılması gerekmektedir.

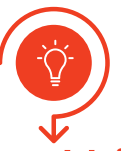

**Tanıyorum:** Kullandığınız anakartı inceleyerek aşağıdaki boşlukları uygun ifadelerle doldurunuz.

## sıra sizde 3.1

DVI, HDMI, DisplayPort).

**Adım 1:** Anakartlar; ATX, BTX,flex ATX, micro ATX gibi biçim faktörlerinde üretilir. Kullandığınız anakart, \_\_\_\_\_\_\_\_\_\_\_\_\_\_\_\_\_\_\_\_\_\_\_ form faktöründe üretilmiştir. **Adım 2:** Anakartlarda ekran kartı eklenebilmesi için AGP veya PCIe genişleme yuvaları kullanılır. Kullandığınız anakart \_\_\_\_\_\_\_\_\_\_\_\_\_\_\_\_\_\_\_\_\_\_\_ genişleme yuvasına sahiptir. **Adım 3:** Anakart işlemci soketleri arasında 754, 775, AM4, 1151 veya 1366 gibi soketler yer alır. Kullandığınız anakartta işlemci soketi olarak \_\_\_\_\_\_\_\_\_\_\_\_\_\_\_\_\_\_\_\_\_\_\_\_\_\_\_\_ yer alır. **Adım 4:** Anakartlar, sabit sürücülerin bağlanabilmesi için SATA ve / veya IDE (PATA) portlarına sahiptir. Kullandığınız anakart üzerinde batane SATA portu ve batane IDE (PATA) portu bulunur. **Adım 5:** Anakart üzerinde görüntü alabileceğiniz bağlantı portları bulunur. Kullandığınız anakartta görüntü portları olarak \_\_\_\_\_\_\_\_\_\_\_\_\_\_\_\_\_\_\_\_\_\_\_ yer alır (VGA,

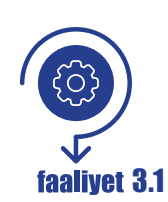

Anakart içinde yer alan bileşenlerle ilgili görsel bir materyal hazırlayınız. Bunun için web 2.0 araçlarından herhangi birini kullanabilirsiniz (Görsel 3.5).

**Değerlendirme**

Hazırlayacağınız görsel çalışma, aşağıdaki listede yer alan ölçütlere göre değerlendirilecektir. Çalışmanızı yaparken bu ölçütleri dikkate alınız.

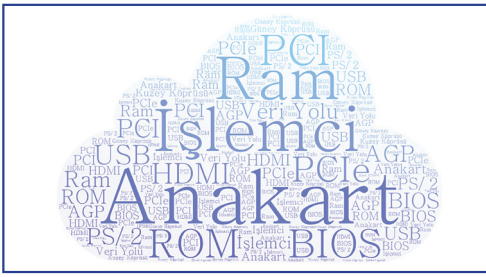

*Görsel 3.5: Anakart bileşenlerinin yazılı olduğu bir materyal örneği* 

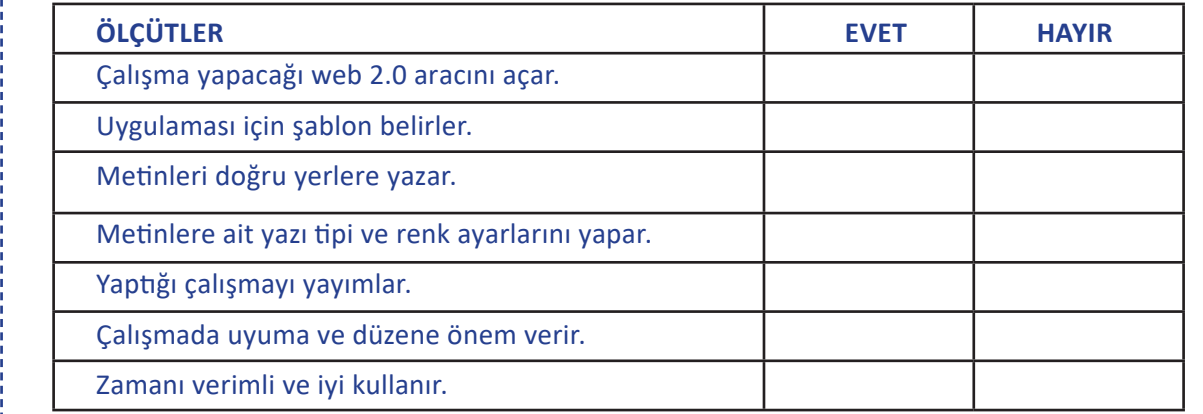

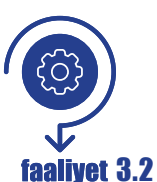

Anakartı montaja hazırlamak için yapılması gereken işlemleri ve dikkat edilmesi gereken hususları kapsayan görsel bir materyal tasarlayınız (Görsel 3.6). Bunun için web 2.0 araçlarından herhangi birini kullanabilirsiniz.

## **Değerlendirme**

Hazırlayacağınız poster çalışması, aşağıdaki listede yer alan ölçütlere göre değerlendirilecektir. Çalışmanızı yaparken bu ölçütleri dikkate alınız.

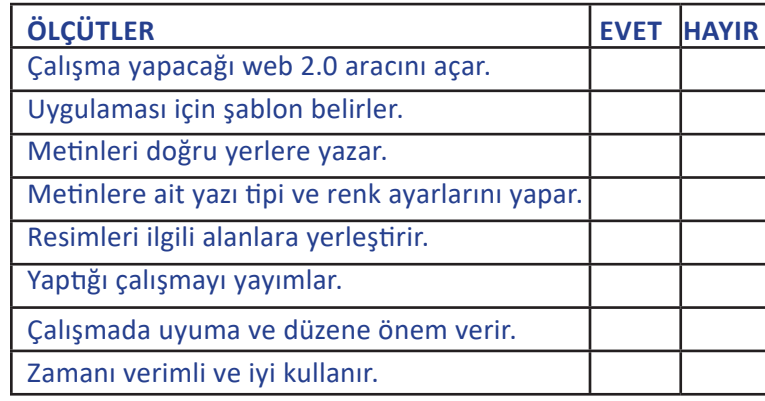

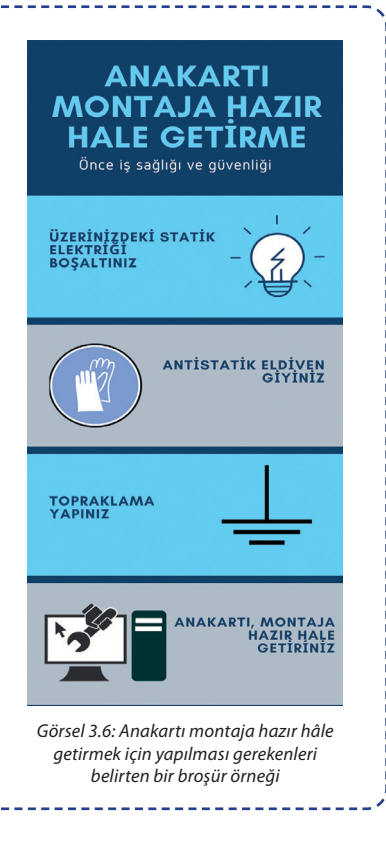

faalivet 3.3

Anakart bileşenlerini daha iyi tanımak için bir oyun hazırlayınız (Görsel 3.7). Bunun için web 2.0 araçlarından herhangi birini kullanabilirsiniz.

#### **Değerlendirme**

Hazırlayacağınız oyun uygulaması, aşağıdaki listede yer alan ölçütlere göre değerlendirilecektir. Çalışmanızı yaparken bu ölçütleri dikkate alınız.

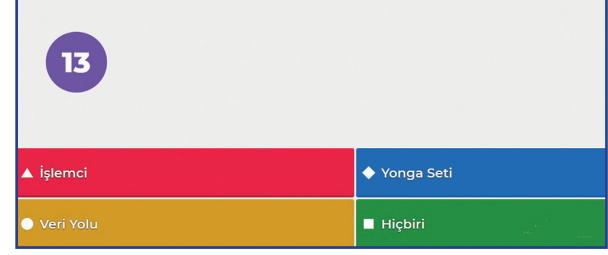

*Görsel 3.7: Anakart bileşenlerini tanımak için yapılan bir oyun örneği ekran görüntüsü*

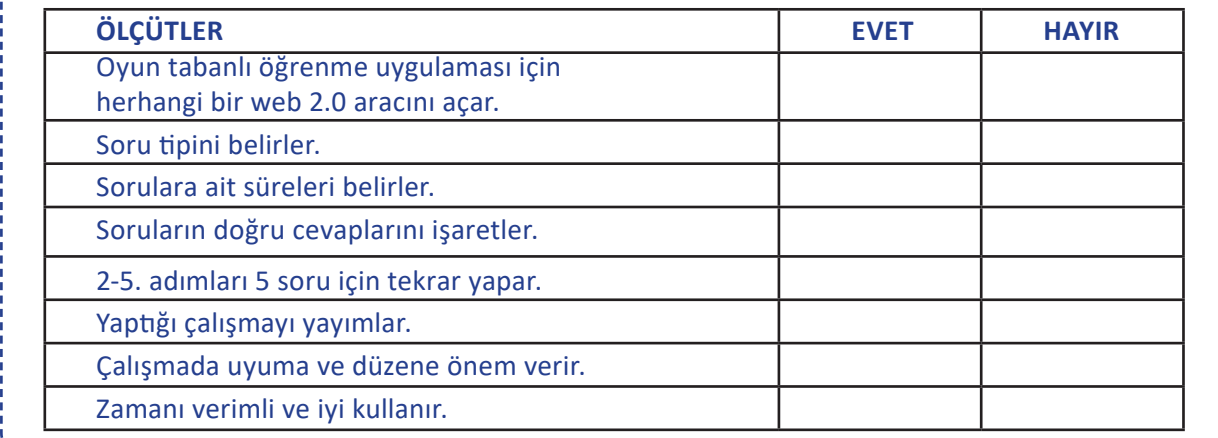

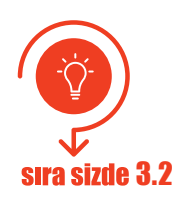

İnternet tarayıcınızdan teknoloji ekipmanları satışı yapan güncel bir e-ticaret web sitesi açınız. Fiyat ve performans uyumuna dikkat ederek bir anakart seçiniz. Seçtiğiniz anakartın avantajlarına dair bir sunu hazırlayıp sınıf arkadaşlarınıza sununuz.

## **3.2. İŞLEMCİLER**

**İşlemci**, adından da anlaşılacağı üzere verileri işlemeye yarayan aygıttır. İşlemcinin önemini anlatmak için genellikle "bilgisayarın beyni" ifadesi kullanılır.

"İşlemci" kavramı, bilgisayar terminolojisinde bazı farklı isimlerle de ifade edilebilir. Mikro işlemci, micro processor (Mikro Presessır =µP), CPU (central processing unit), merkezî işlem birimi (MİB) en yaygın olarak kullanılanlarıdır.

İşlemciler, bilgisayarların yönetim merkezleridir. Bilgisayarın yürüttüğü tüm işlemler ve yazılımlar üzerinden kullanıcı istekleri, işlemci üzerinde işlem görmektedir. Hem aritmetik hem de mantıksal işlemleri yapma yeteneğine sahiptir. İşlemciler, bilgisayar için çok önemli bir donanım aygıtı olduğu ve işlemci olmadan bilgisayar çalışmayacağı için ana donanım aygıtı veya bileşenleri arasındadır. Görsel 3.8'de farklı tipte işlemciler görülmektedir.

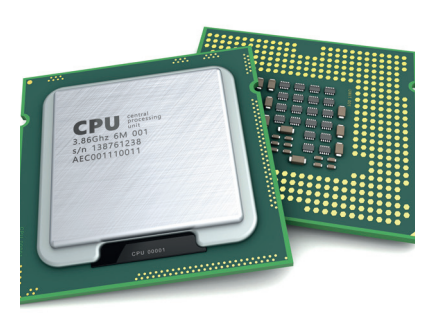

*Görsel 3.8: İşlemciler*

*İç Donanım Birimleri*

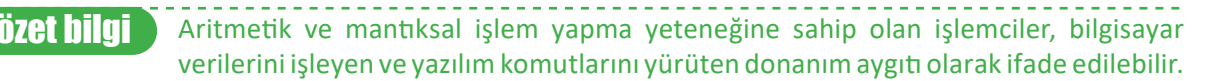

#### 3.2.1. İşlemci Yapısı

Bilgisayar işlemcisinin yapısında en basit anlamda 5 bileşen bulunur:

**Kontrol Birimi:** Elektrik sinyalleri ile bütün komutları yorumlayarak işlemlerin yerine getirilmesini sağlayan birimdir.

**Veri İletim Yolları (Bus):** İşlemci ile bilgisayarın diğer donanım birimleri arasındaki bağlantıyı sağlayan iletkenlerdir. Üç farklı veri iletim yolu vardır:

- **a)** Adres Yolu (Address Bus): Bilgisayardaki tüm birimlerin ve aygıtların bir adresi bulunmaktadır. İşlemci bu adres aracılığı ile bu aygıtlara ulaşır.
- **b)** Veri Yolu (Data Bus): İşlemci ile donanım aygıtları arasındaki veri akışını sağlayan yoldur.
- **c)** Kontrol Yolu (Control Bus): İşlemcinin diğer birimleri yönetmek ve eş zamanlamayı (senkronizasyon) sağlamak amacıyla kullandığı sinyallerin gönderildiği yoldur.

**Sayıcılar:** İşlemciye gönderilen komut ve verilerin adreslerini taşıyarak bilgisayarın çalışması sırasında hangi verinin hangi sırada kullanılacağını belirler.

**Önbellek (Cache):** Sistem belleğinden gelen veriler, çoğunlukla CPU'nun hızına yetişemez. Bu problemi çözmek için CPU içinde bulunan yüksek hızlı hafızalara **önbellek** denir. L1, L2, L3 olmak üzere üç seviyeye ayrılmıştır.

**Aritmetik Mantık Birimi:** İşlemci tarafından gerçekleştirilecek tüm matematiksel ve mantıksal işlemlerin yapıldığı kısımdır. İşlemcinin en önemli bölümüdür.

Görsel 3.9.'da bir işlemcinin iç yapısını oluşturan bileşenler ve bu bileşenlerin çalışma prensibi gösterilmiştir.

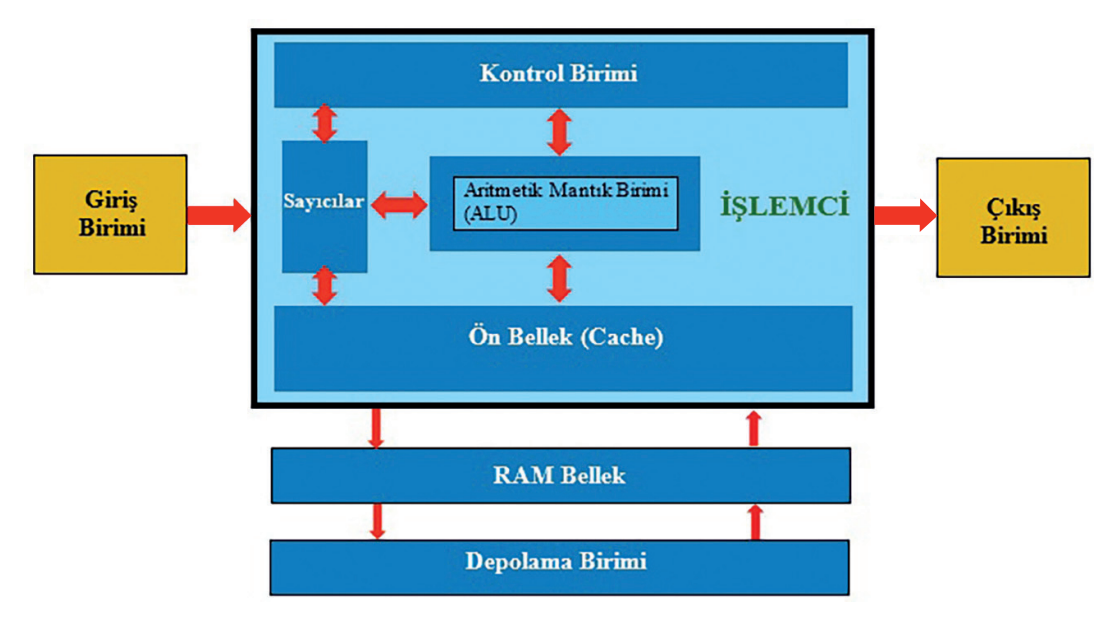

*Görsel 3.9: İşlemcinin yapısı ve çalışma prensibi*

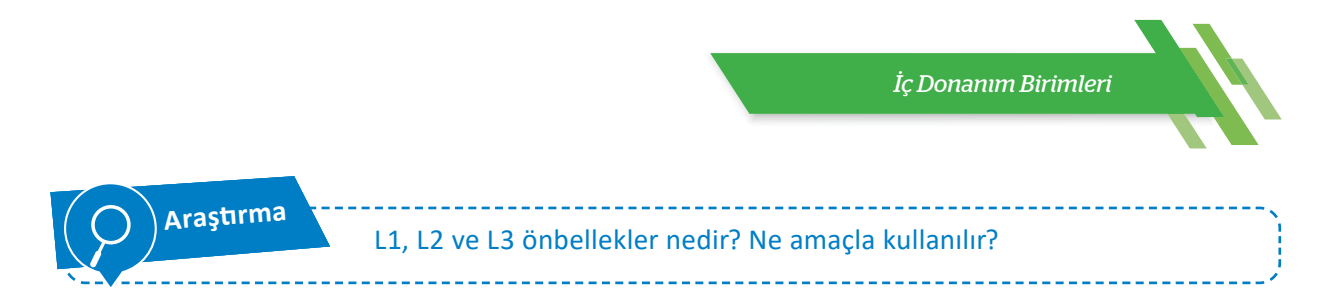

## 3.2.2. İşlemcinin Çalışma Prensibi

İşlemcinin çalışma prensibinde bilinmesi gereken en önemli unsur bilgisayar dilidir. Bilgisayar dili çok basit bir dil olup sadece 1 (Elektrik var.) ve 0 (Elektrik yok.) değerlerine sahiptir. 1 ve 0 sayılarının temelinde işlemci mimarisinde bulunan transistör yapısı yatmaktadır. İşlemciler 1 ve 0'ın oluşturduğu düşük seviyeli kodlama sistemi ile çalışmaktadır. Bu sisteme **"makine dili"** denir. Mesela "A" harfi makine dilinde "01000001" ile ifade edilebilir. Her 0 veya 1'in bilgisayarda kapladıkları alana da **bit** adı verilir.

Bir bilgisayar çalışmaya başladığı anda önce sistem kontrol edilir. Sonra depolama aygıtları üzerinde bulunan işletim sistemi, sistem belleğine yüklenerek oradan işlemciye aktarılır; işlemcinin verileri işlemesi ile bilgisayar, çalışmasını sürdürür. Basit olarak bir programı çalıştırma sırasında gerçekleşen olaylar şu şekilde özetlenebilir:

- Programın ikonuna tıklanır.
- Program, depolandığı yerden alınarak bilgisayar belleğine (RAM) yüklenmeye başlar.
- İşlemci, programı bellekten kendi üzerine yükler.
- Kullanıcının verdiği emir, işlemci tarafından "işlemci çekirdeği"nde işlenmeye başlanır.
- İşlemci, işlediği veriyi çalıştırılan programla ilgili donanım aygıtına gönderir. Örneğin kullanıcı, müzik dinlemek için bir MP3 dosyasına tıklamış ise ilgili müzik dosyası işlemcide işlendikten sonra ses kartına / portuna, oradan da hoparlöre aktarılır.

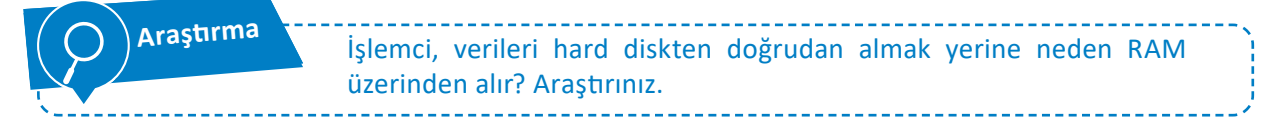

Bir işlemcinin hızı aşağıdaki gibi hesaplanmaktadır:

## **FSB (front side bus) x İşlemci Çarpanı (clock ratio) = İşlemci Hızı (clock speed)**

**Örnek:** Core i5 bir işlemcinin saat çarpanı 21 ve FSB hızı 200 MHz ise

21 x 200 MHz = 4,2 GHz olan bir işlemci hızı elde edilmiş olur **(GHz=Giga Hertz, Giga=Milyar adet).**

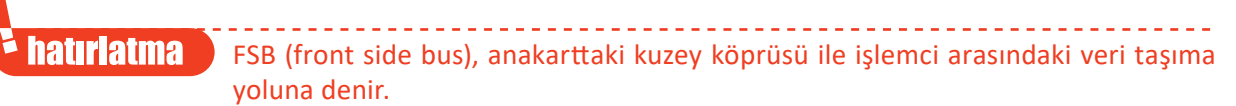

İşlemcinin hızı belirli şartlarda belirli bir miktarda arttırılabilir. İşlemciler, üretici firma tarafından belirlenmiş olan standart çalışma hızının üzerinde bir hıza yükseltilebilir. Bu işleme "overclock" [ovırkılok (hız aşırtma)] denir. Overclock yapmanın avantajı hız ve performanstır. Ancak dezavantajları da vardır: Bilinçsizce yapılan overclock işlemi başta işlemci olmak üzere, anakart ve ekran kartına kalıcı hasar verebilir. Ayrıca overclock işlemi, işlemcinin ömrünü az da olsa kısaltır.

Overclock işlemi yapıldığında işlemci daha hızlı çalışacak ve daha fazla ısınma sorununa neden olacaktır. Bu nedenle daha fazla soğutulması gerekir.

## 3.2.3. İşlemci Çeşitleri

Günümüzde işlemciler hemen hemen her elektronik aygıtta bulunmaktadır. İşlemcilerin sahip olduğu hız ve işlem kapasiteleri, yaptıkları görevlere göre değişiklik göstermektedir. İşlemciler, özellikleri ve kullanım alanlarına göre çeşitli gruplara ayrılır:

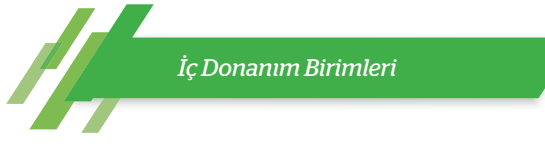

**Kullanım Tipine Göre İşlemciler:** Ev ve ofis kullanımı için işlemciler, mobil kullanım için işlemciler ve sunucu tabanlı işlemciler olmak üzere üç grupta incelenebilir.

**Soket Tipine Göre İşlemciler:** Soket, işlemcinin anakarta takıldığı yuvaya verilen isimdir. Standartları genellikle işlemci üreticileri belirler ve anakart üreticilerine bildirirler. LGA ve PGA soketli işlemciler olmak üzere iki gruba ayrılır. LGA "land grid array"in baş harflerinden oluşmaktadır. LGA soketlerde işlemci, pinler üzerine oturtulur. PGA "pin grid array"in kısaltmasıdır. PGA, LGA'nın tersi olarak düşünülebilir. Yani LGA'da pinler anakarttayken PGA'da pinler, işlemcinin üzerinde yer almaktadır.

**Çekirdek (Core) Sayısına Göre İşlemciler:** İşlemcinin sahip olduğu çekirdek sayısı aynı anda yapabileceği işlem miktarını göstermektedir. Çekirdek sayısı 2n ifadesi ile orantılı büyümektedir. 2 çekirdekli işlemci (dual core), 4 çekirdekli işlemci (quad core) olarak ifade edilir. Günümüzde 64 çekirdeğe sahip işlemciler bulunmaktadır.

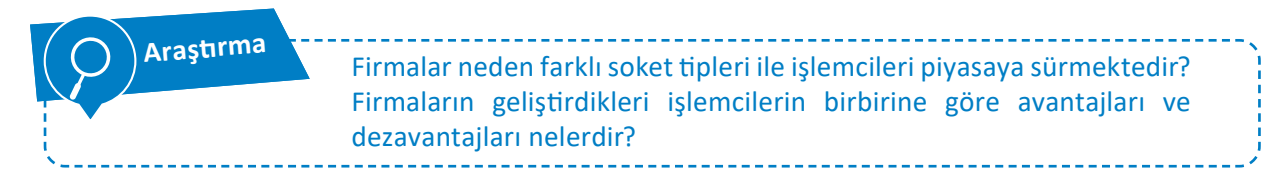

## 3.2.4. İşlemci Soğutması

Saniyede milyarlarca işlem yapabilen işlemciler, yüksek hızlarda çalışmalarından dolayı ısınır. Çalışma ısısının yükselmemesi için işlemcilerin soğutulması gerekmektedir. İyi soğutulamayan işlemcilerin performansı düşer. Doğru yapılan soğutma işlemi ile bilgisayarın performansını arttırmak mümkündür. Bu nedenle soğutma işlemi çok önemlidir.

Soğutma işlemi doğrudan işlemci üzerine yapılmalıdır. İşlemci üzerine yerleştirilecek olan soğutma sistemi ile işlemci arasındaki ısı alışverişini arttırıcı silikon bir malzemeye ihtiyaç duyulmaktadır. Bu malzemeye termal macun denir. **Termal macun** ısı alışverişini yapabilen, işlemci ve soğutucu arasındaki kusursuz birleşmeyi sağlayan bir malzemedir. Yeterli miktarda kullanılmalıdır. Fazla sürülmesi ısı iletimini yavaşlatacağı gibi az sürülmesi de yeterli ısı iletimini sağlamayabilir.

Soğutma işlemi için farklı teknikler mevcuttur.

#### 3.2.4.1. Hava ile Soğutma

Günümüzde en yaygın kullanılan soğutma tekniğidir. Bu tekniği kullanmak hem basit hem de ucuzdur. Bu teknikte işlemci üzerinde alüminyum ve bakır malzemeden yapılmış bir plaka bulunur. Plaka üzerinde de bir fan bulunmaktadır. Soğutucu plaka üzerinde hava akışını en üst seviyeye çıkarmak için kanallar yer alır. Soğutucu plaka, ısıyı emer. Plaka kanalları üzerine fanın üflemesi ile nispeten soğuk hava soğutucuya gönderilirken sıcak hava dışarıya atılır. Soğutucu montajı yapılırken işlemci ile arasına termal macun sürülmesi gerekmektedir. Bu soğutma türünde soğutucu plakanın üretildiği malzeme, üzerindeki kanalların sayısı ve kalınlıkları, fanın üzerindeki kanatçıkların yapısı (sayısı, kalınlığı ve aerodinamiği) çok önemlidir. Görsel 3.10'da hava ile soğutma sistemine ait soğutucu ve fan ünitesi birlikte gösterilmiştir.

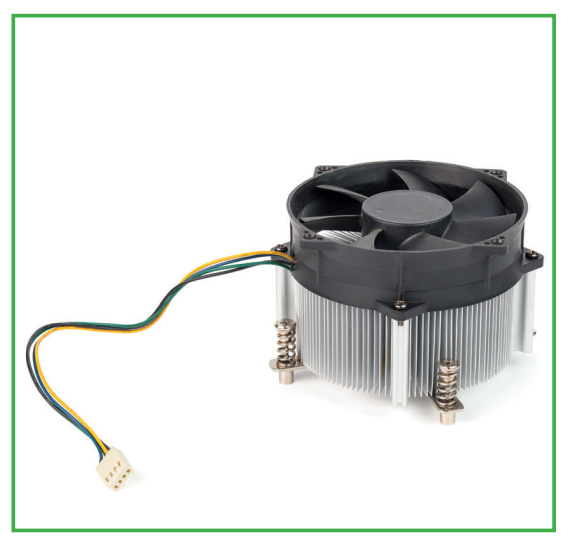

*Görsel 3.10: Soğutucu ve fan ünitesi*

#### 3.2.4.2. Sıvı ile Soğutma

İşlemcilerin her geçen gün gelişmesi ve buna bağlı olarak da daha fazla soğumaya ihtiyaç duyması, yeni soğutma sistemlerinin geliştirilmesini sağlamıştır. Bu soğutma tekniğinde işlemci üzerindeki ısı, sıvıya aktarılmaktadır. Isınan sıvının ısısı, radyatör ve yine fan düzeneği yardımıyla azaltılmaktadır. Hava ile soğutma sistemine göre daha pahalı olmasına karşılık, sıvı ile soğutma sistemi daha etkilidir. Ayrıca daha az gürültülü çalışır. Görsel 3.11'de sıvı ile soğutma sistemi uygulanmış bir bilgisayar kasası gösterilmiştir.

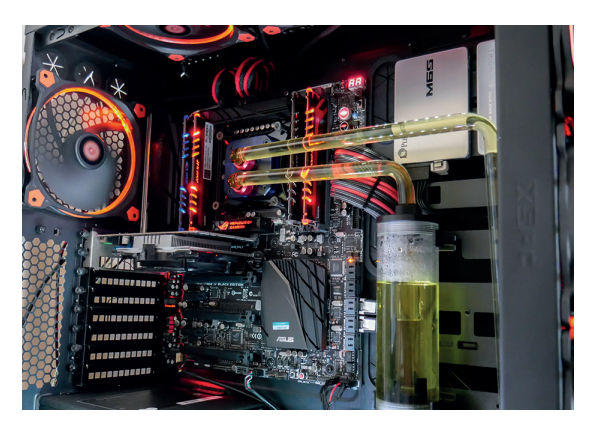

*Görsel 3.11: Sıvı ile soğutma sistemi*

#### 3.2.4.3. Isıl Borulu Soğutma

Isıl borulu soğutma tekniğinde işlemcinin ısısı, soğutucu aracılığıyla içerisinde özel bir sıvı olan ısı borularına aktarılır. Bu özel sıvı, çok çabuk buharlaşabilen ve yoğunlaşabilen bir sıvıdır. İşlemci üzerindeki ısı, soğutucu bloğun içinde bulunan borulardaki sıvıyı buharlaştırır. Buharlaşarak yukarı doğru hareket eden özel sıvı, fanın üflediği havanın yardımı ile ısısını kaybederek boruların üst kısmında tekrar yoğunlaşır ve aşağı iner. Bu özel sıvının sirkülasyonu (dolaşımı) sayesinde işlemci ısısı düşürülmüş olur. Görsel 3.12'de ısıl borulu soğutma ünitesi gösterilmiştir.

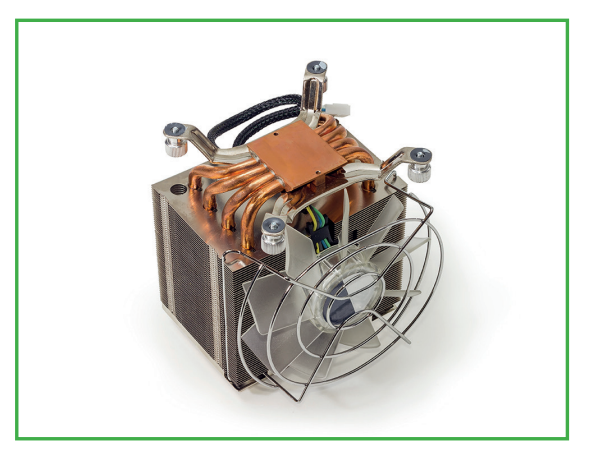

*Görsel 3.12: Isıl borulu soğutma ünitesi*

#### 3.2.5. İşlemci Montajı

İşlemci montajı için antistatik elektrik eldiveninizi giyiniz veya vücudunuzdan statik elektrik boşaltma yöntemlerinden bir tanesini uygulayınız. İşlemci montajı için dikkatli olunuz. Soğutucu sistemin doğru monte edilmesi çok önemlidir. Montaj işlemini tamamladıktan sonra lütfen kontrol ediniz.

- **Adım 1:** İşlemci mandalı kaldırılır.
- **Adım 2:** İşlemci sıkıştırma kapağı açılır.
- **Adım 3:** Yeni bir anakartta işlemci soketinde koruyucu plastik bulunur. Bu plastik buradan alınır. Yoksa bu adım geçilir.
- **Adım 4:** İşlemci, kenarlarından tutularak işlemci soketine yerleştirilir.
- **Adım 5:** İşlemci kenarlarında çentikler ve bir köşesinde üçgen işaret bulunur. Bunlar işlemciyi doğru yerleştirmek için doğru yönü gösterir. Buna göre işlemci, yuvasına yerleştirilir.
- **Adım 6:** İşlemcinin koruyucu kapağı kapatılır.
- **Adım 7:** Mandalı öne doğru çekilerek yerine sabitlenir.
- **Adım 8:** İşlemci üzerine yeterli miktarda termal macun sürülür.
- **Adım 9:** Soğutucu ve fan, işlemci üzerine yerleştirilir ve ayakları anakart üzerine sabitlenir.
- **Adım 10:** Fanın dönmesi için gerekli olan enerji kablosu, anakart üzerindeki CPU fan bağlantı noktasına takılır.

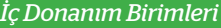

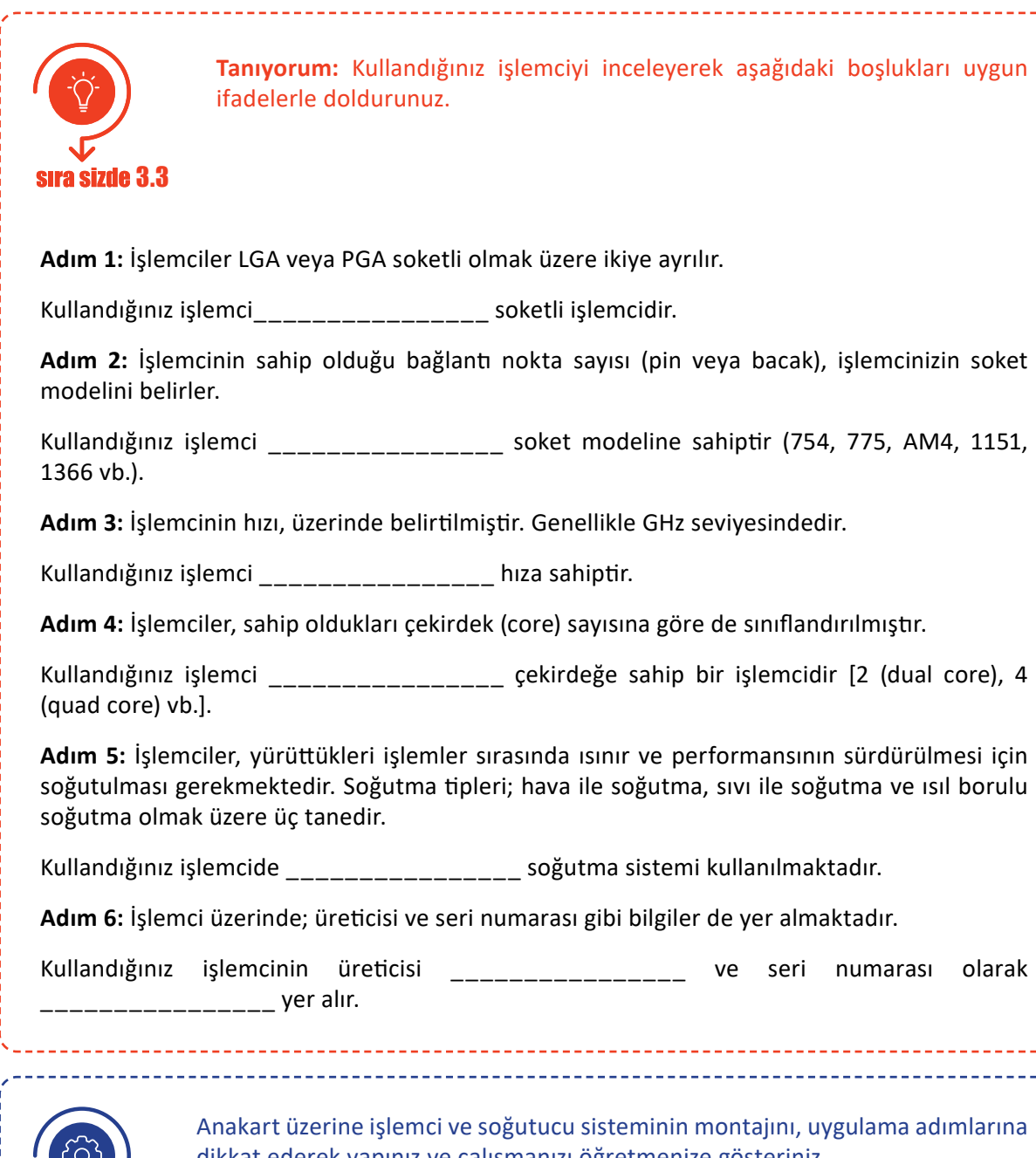

Anakart üzerine işlemci ve soğutucu sisteminin montajını, uygulama adımlarına dikkat ederek yapınız ve çalışmanızı öğretmenize gösteriniz.

**Gereksinimlerimiz:** anakart, işlemci, soğutucu sistemi.

- **Adım 1: Adım 2:** faaliyet 3.5
	- **Adım 3:**
	- **Adım 4:**
	- **Adım 5:**

## **Değerlendirme**

i

Anakarta işlemci montajı uygulaması, aşağıdaki listede yer alan ölçütlere göre değerlendirilecektir. Çalışmanızı yaparken bu ölçütleri dikkate alınız.
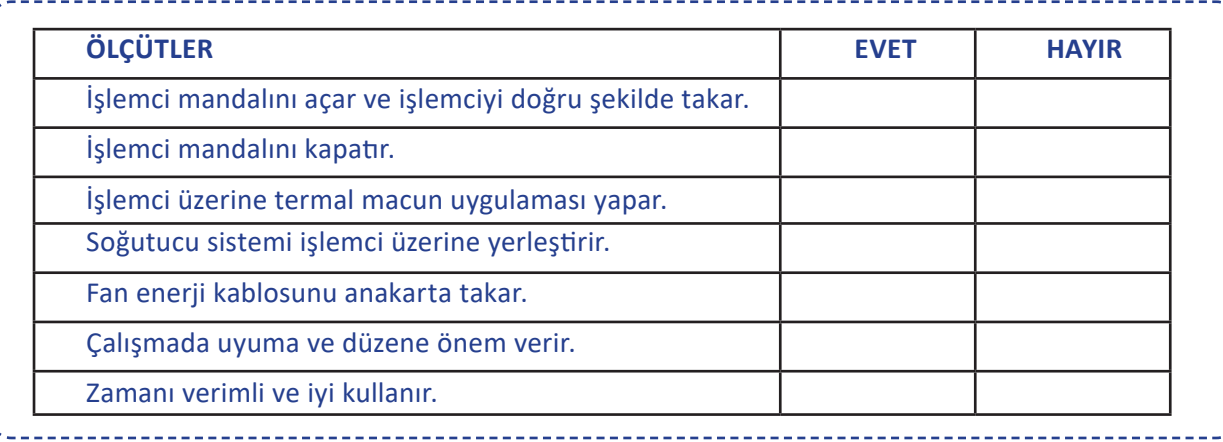

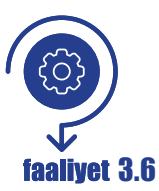

İşlemcinin sahip olduğu özellikler sadece işlemcinin üzerinde yazan bilgilerden elde edilmez. İşletim sistemlerinden de bu bilgiler elde edilebilir. İşletim sistemi üzerinden işlemci bilgilerini görüntülemek için yapılması gereken işlemleri yapınız ve defterinize yazınız.

### **Gereksinimlerimiz:** Çalışan bir bilgisayar ve işletim sistemi

**Gerçekleştirilecek işlem:** İşletim sistemi üzerinde bilgisayarınıza bağlı işlemciye ait bilgilerin görüntülenmesi için gereken işlem adımlarının yazımı

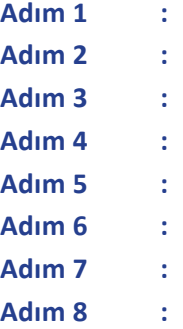

### **Değerlendirme**

İşletim sistemi üzerinde bilgisayarınıza bağlı işlemciye ait bilgilerin görüntülenmesi uygulaması, aşağıdaki listede yer alan ölçütlere göre değerlendirilecektir. Çalışmanızı yaparken bu ölçütleri dikkate alınız.

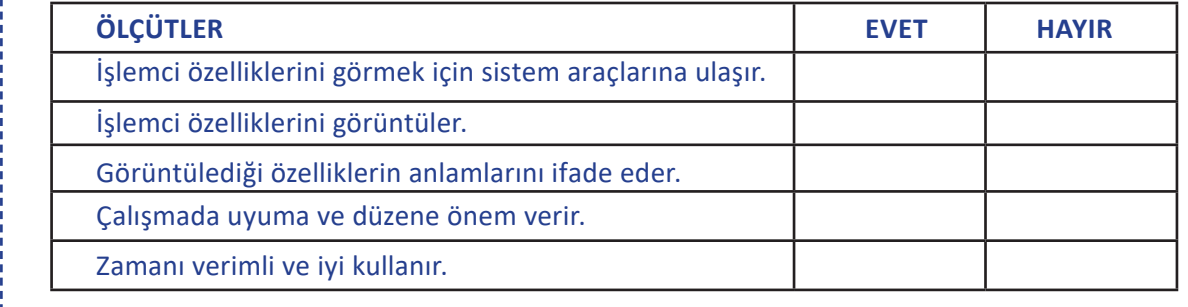

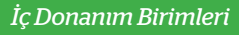

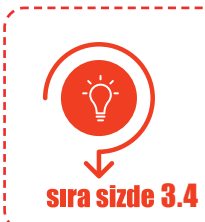

İnternet tarayıcınızdan teknoloji ekipmanları satışı yapan güncel bir e-ticaret web sitesi açınız. Fiyat ve performans uyumuna dikkat ederek bir işlemci seçiniz. Seçtiğiniz işlemcinin avantajlarına dair bir sunu hazırlayıp sınıf arkadaşlarınıza sununuz.

### **3.3. BELLEKLER**

Bilgisayarlarda kullanılan bellekler, bilgileri depolayan aygıtlardır. Kullanılan çoğu elektronik aygıtta bir çeşit bellek kullanılmaktadır. Telefonlarda, tabletlerde, oyun konsollarında, tartılarda ve hatta tansiyon aletlerinde bile bellek vardır.

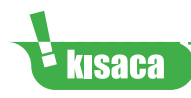

Bilgisayardaki her aygıt farklı hızlarda çalışır. Bilgisayar belleği, bilgisayarın verilere hızlı bir şekilde erişmesine olanak sağlar.

Bilgisayar biliminde bilgiler, bazen uzun süreli bazen ise kısa süreli saklanmak üzere depolanmaktadır. Bilgisayarların işlemcisi, erişmek istediği bilgileri ana depolama aygıtı olan hard disklerden temin etmektedir. Bilginin hard disklerden temin edilmesi, bilgisayar hızını olumsuz etkiler. Bu nedenle bilgilerin, hızı daha yüksek olan başka bir yerden işlemciye aktarılması gerektiği ortaya çıkmıştır. Bu bölüm "geçici bellek" adı verilen bölüm olup işlemci, bellek üzerinden bilgilere çok daha hızlı erişebilir.

### 3.3.1. Belleklerin Yapısı ve Çalışması

Bellekler, doğrudan anakart üzerindeki bellek yuvaları içine monte edilir. Anakartın üzerindeki bellek yuvalarına uyumlu türde ve anakartın desteklediği çalışma frekansında bellek seçilmelidir. Görsel 3.13'te bir RAM (rem) belleğin fiziksel yapısı gösterilmiştir.

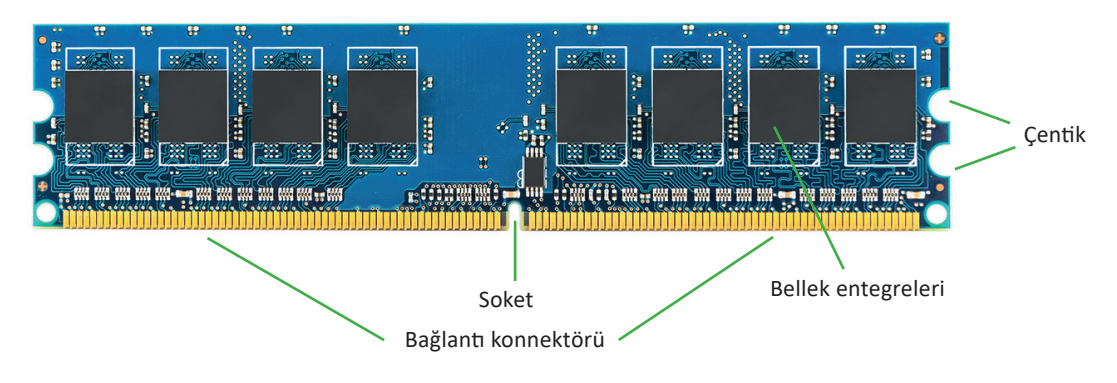

*Görsel 3.13: RAM bellek dış yapısı*

Bir bilgisayarda CPU, HDD (sabit sürücü) ve bellekler birlikte çalışmaktadır. Bilgisayar açıldığı andan itibaren CPU, HDD ve bellek arasındaki iletişim bilgisayarı kapatana kadar devam eder. İşlemci, bilgiyi ana depolama birimi olan HDD'den ister. HDD, bilgileri daha hızlı transfer edebilecek olan RAM belleğe yükler. RAM bellek ise bu bilgileri geçici olarak üzerinde tutar ve işlemciye aktarır. Görsel 3.14'te işlemciden sabit sürücüye, sabit sürücüden RAM belleğe ve RAM bellekten işlemciye olan veri akışı gösterilmiştir.

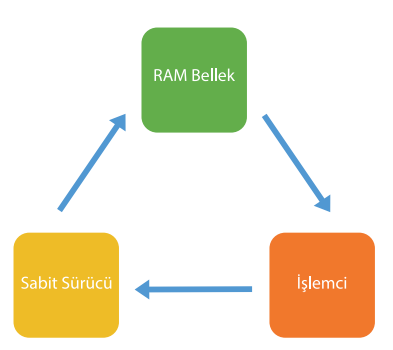

*Görsel 3.14: İşlemci, sabit sürücü ve RAM bellek arasındaki veri iletim şeması*

Ancak RAM belleğin hızı işlemci hızına yetişemez. Bu yüzden işlemci üzerinde "önbellek" denilen bir alan daha bulunur. Önbellek ile işlemci ve bellekler arasında hızlı iletişim sağlanmaktadır. Görsel 3.15'te işlemci, işlemci önbelleği ve RAM bellek arasındaki veri akış yönleri blok yapısı gösterilmiştir.

### 3.3.2. Bellek Çeşitleri

Bilgisayarlarda kullanılan bellekler genel olarak iki kısımda incelenebilir. Bunlar ROM (sadece okunabilir bellekler) ve RAM (rastgele erişimli bellekler) olarak adlandırılır.

### 3.3.2.1. ROM (Read Only Memory)

Sadece okunabilen bir bellek türü olup üretici firma tarafından üretim sırasında programlanır. **En önemli özellikleri şunlardır:**

- Bu entegre devrelerde (yonga) depolanan veriler kalıcıdır. Güç kesildiğinde veriler kaybolmaz.
- Bu entegre devrelerde saklanan veriler değiştirilmez veya değiştirilmesi için özel işlemler yapılması gerekir.

### **ROM'lar temel olarak 5 türde bulunur:**

- **• ROM:** Üretici firma tarafından programlanan ROM çeşididir. İçindeki bilgiler değiştirilemez.
- **• PROM:** Boş olarak alınıp özel bir devre kartı ile bir kere programlanabilen ROM çeşididir.
- **• EPROM:** Birden fazla programlama ihtiyacı neticesinde mor ışık altında silindikten sonra yeniden programlanabilen ROM çeşididir.
- **• EEPROM:** Elektriksel olarak (bir devre kartı ile) silinip yeniden programlanabilen ROM çeşididir.
- **• Flash Bellekler:** Günümüzde yaygın olarak kullanılan flash bellekler aslında ROM bellek çeşididir. Bunun için ayrıca bir devre kartına ihtiyaç duymadan bilgisayar ile programlanabilir ROM'dur. Bundan dolayı bazı kaynaklarda flash bellek EEPROM olarak da adlandırılır.

### 3.3.2.2. Rastgele Erişimli Bellekler (RAM)

Bilgisayar belleği olarak kastedilen bellek çeşididir. RAM (random access memory), bir bilgisayarın belleğinin büyük bir kısmını oluşturmaktadır. Bilgisayarın çalışabilmesi için gerekli bir donanım bileşenidir. Bu yüzden ana donanım birimleri arasında yer alır.

RAM'lerin en önemli özelliği, bilgileri kalıcı olarak depolamamasıdır. Bilgisayar çalıştığı andan itibaren sabit diskler üzerinden alınan verileri tutar ve işlemciye gönderir. İşletim sistemi ile ilgili olan bazı veriler RAM üzerinde kalmaya devam eder. Bilgisayar üzerinde çalıştırılan programlara ait veriler, RAM'e gönderilir ve RAM de bu verileri işlenmesi için işlemciye gönderir. Çalıştırılan her bir işlem veya uygulama ile RAM belleğin depolama kapasitesi dolmaktadır. Üst üste çalıştırılan uygulamalar veya sistem belleğinden daha fazla belleğe ihtiyaç duyan uygulamalar, RAM belleğin çalışmasını olumsuz etkileyecektir. Program kapatıldığı anda RAM'deki veriler silinir. Ayrıca elektrik kesintisi olduğunda da RAM üzerindeki tüm bilgiler silinir.

Bilgisayar teknolojisinde, bir bilgisayarın RAM'i ne kadar fazlaysa bilgisayardan o kadar fazla performans beklenmektedir.

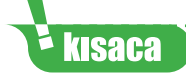

RAM bellekler sadece elektrik olduğu sürece verileri üzerinde depolayabilen, elektrik kesintisi hâlinde tüm bilgilerin silindiği bir bellek türüdür. Sistem belleğinin aşırı kullanılması, bilgisayar performansını düşürebilir ve hatta bilgisayarın kilitlenmesine neden olabilir.

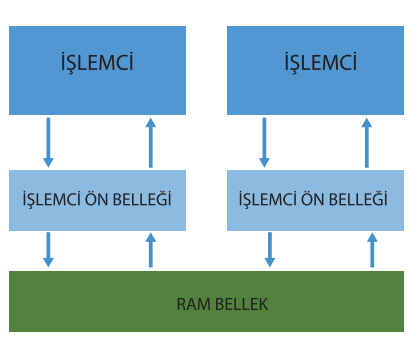

*İç Donanım Birimleri*

*Görsel 3.15: İşlemci ile RAM bellek arasındaki veri alışverişi blok yapısı*

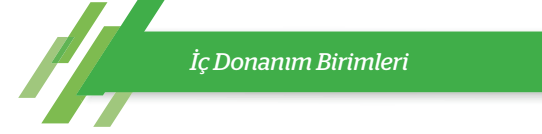

RAM belleğin kapasitesini ölçmek için **"bayt"** ölçü birimi kullanılır.

- 1 Bayt  $(B) = 8$  Bit
- 1 Kilobayt (KB) =  $1.024$  Bayt
- 1 Megabayt (MB) = 1.024 KB = 1.048.576 Bayt
- 1 Gigabayt (GB) = 1.024 MB = 1.073.741.824 Bayt
- 1 Terabayt (TB) = 1.024 GB = 1.099.511.627.776 Bayt

Yaygın olarak kullanılan RAM türleri şunlardır:

**SRAM:** Statik rastgele erişimli bellektir. Önceleri işlemcinin içindeki önbelleği oluşturmak için kullanılmıştır. Daha çok devrelere entegre durumdadır.

**DRAM:** Dinamik rastgele erişimli bellektir. Sürekli yenileme gerektiren bellek hücrelerine sahiptir. Günümüzde pek fazla kullanılmamaktadır.

**SDRAM:** Senkron dinamik rastgele erişimli bellektir. Performansı büyük miktarda arttırmak için seri çekim modundan yararlanan bellek çeşididir.

**DDR SDRAM:** Çift veri hızı eş zamanlı dinamik RAM çeşididir. SDRAM gibi çalışır ancak daha yüksek bant genişliğine sahiptir. Bu nedenle daha yüksek hızda çalışabilir. Günümüzde en yaygın kullanılan bellek türüdür. DDR2, DDR3, DDR4 ve DDR5 gibi çeşitleri vardır. Bu RAM çeşitlerinin pim uçları birbiri ile uyumlu olmadığı için yuvaları farklıdır. Bu RAM'lerin çalışma hızları şöyledir:

- DDR2 RAM'ler 400-1.066 MHz arasında çalışma hızına sahiptir.
- DDR3 RAM'ler 800-2.133 MHz arasında çalışma hızına sahiptir.
- DDR4 RAM'ler 1.600-3.200 MHz arasında çalışma hızına sahiptir.
- DDR5 RAM'ler 3.200-6.400 MHz arasında çalışma hızına sahiptir (2020 yılı sonunda üretime başlanacak.).

Görsel 3.16'da günümüzde yaygın olarak kullanılan RAM bellek tiplerinden olan DDR2, DDR3, DDR4 RAM bellek tiplerinin yapısı gösterilmiştir.

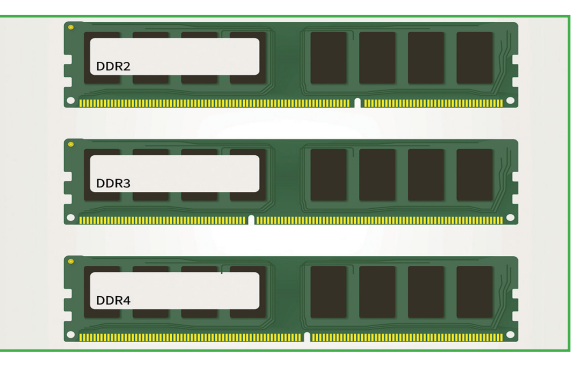

*Görsel 3.16: DDR2, DDR3 ve DDR4 RAM yapısı*

### 3.3.3. Bellek Seçimi

Bellek seçiminde dikkat edilmesi gereken hususlar şunlardır:

- 1. Anakartın desteklediği RAM tipi seçilmelidir (DDR3 veya DDR4 gibi).
- 2. Seçilen RAM hızı, anakartın veri aktarım hızı sınırları içinde olmalıdır.
- 3. Kapasite ne kadar fazla ise o kadar faydalıdır. Ancak anakartın desteklediği en yüksek bellek miktarı aşılmamalıdır.
- 4. Fiyat ve performansa dikkat edilmelidir. Aynı performansın elde edilebileceği bir RAM bellek, daha fazla para ödemeden alınmalıdır.

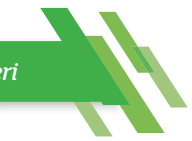

### 3.3.4. Bellek Montajı

Bilgisayarda bulunan entegre çipler düşük voltajla çalıştığı için insan vücudundaki statik elektrikten zarar görme ihtimali vardır. Bunun için elektrostatik deşarj yapılmalıdır. Lütfen önce antistatik eldiven giyiniz veya vücudunuzdaki statik elektriği boşaltınız.

**Adım 1:** Bellek yuvasının mandalları açılır ve RAM bellek, yuvaya, doğru yönde yerleştirilir.

**Adım 2:** RAM bellek, yuvasına oturması için yukarıdan bastırılır. Bu bastırma ile mandallar kendiliğinden kapanır.

notDizüstü bilgisayarların RAM bellekleri daha küçüktür. RAM bellek montajı için dizüstü bilgisayarın RAM bölümüne ait kapak açılır. RAM bellek yukarıdan aşağıya doğru yerleştirilerek ileriye doğru bastırılır. Yukarıya kaldırılarak da çıkartılabilir. **Tanıyorum:** Kullandığınız RAM belleği inceleyerek aşağıdaki boşlukları uygun ifadelerle doldurunuz. sıra sizde 3.5 **Adım 1:** Günümüzde en yaygın olarak kullanılan bellek türü DDR RAM belleklerdir. Kullandığınız RAM bellek \_\_\_\_\_\_\_\_\_\_\_ (SDRAM, DDRRAM vb.) türüne aittir. **Adım 2:** RAM belleğinizin sahip olduğu pin sayısı ve çentik yeri, kullanılan belleğin tipini belirler. Kullandığınız işlemci \_\_\_\_\_\_\_\_\_\_\_ pine sahiptir ve \_\_\_\_\_\_\_\_\_\_\_ (DDR, DDR2, DDR3, DDR4) tipindedir. **Adım 3:** RAM belleğinizin çalışma hızı, bellek üzerinde belirtilmiştir. Genellikle MHz seviyesindedir. Kullandığınız RAM bellek \_\_\_\_\_\_\_\_\_\_\_ MHz hıza sahiptir. **Adım 4:** RAM belleklerin veri depolayabileceği miktarı belirleyen bir kapasitesi vardır. Genellikle GB seviyelerindedir. Kullandığınız RAM bellek \_\_\_\_\_\_\_\_\_\_\_ GB veri depolama kapasitesine sahiptir. Anakart üzerine RAM bellek montajını, uygulama adımlarına dikkat ederek yapınız ve çalışmanızı öğretmeninize gösteriniz. **Gereksinimlerimiz:** Anakart, RAM bellek. faalivet 3.8 **Adım 1: Adım 2:**

### **Değerlendirme**

Anakart üzerine RAM bellek uygulaması, aşağıdaki listede yer alan ölçütlere göre değerlendirilecektir. Çalışmanızı yaparken bu ölçütleri dikkate alınız.

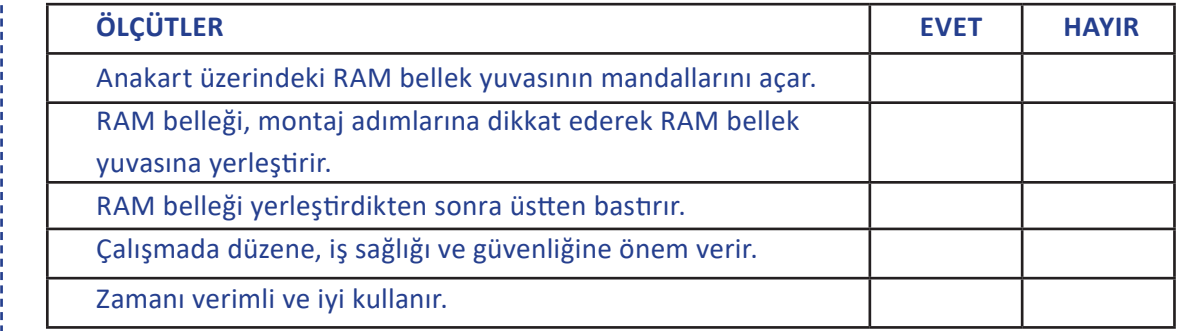

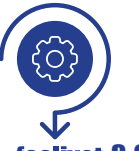

RAM üzerinde yazan yazılardan RAM hakkında hangi bilgiler elde edilebilir? RAM bilgilerini işletim sistemi üzerinden görebilmek için yapılması gereken işlem adımlarını gerçekleştiriniz.

faaliyet 3.9

**Gereksinimlerimiz:** Çalışır durumda bir bilgisayar ve işletim sistemi

**Adım 1: Adım 2: Adım 3: Adım 4: Adım 5:**

### **Değerlendirme**

İşletim sistemi üzerinde bilgisayarınıza bağlı RAM belleğe ait bilgilerin görüntülenmesi uygulaması, aşağıdaki listede yer alan ölçütlere göre değerlendirilecektir. Çalışmanızı yaparken bu ölçütleri dikkate alınız.

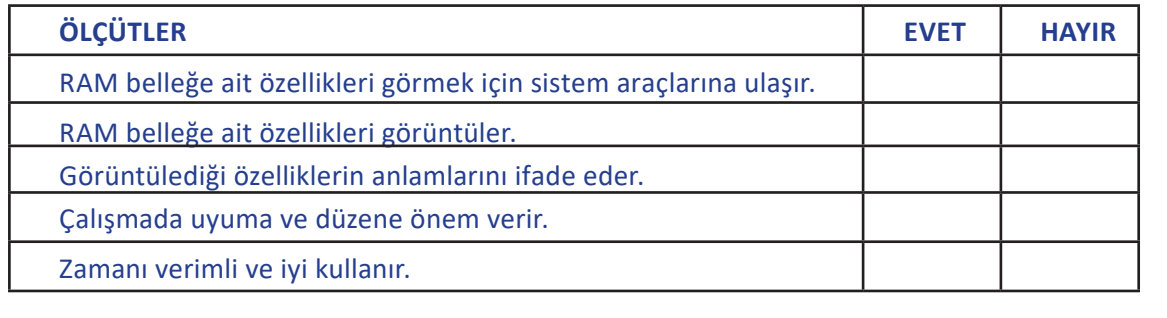

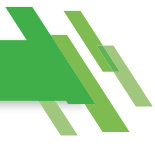

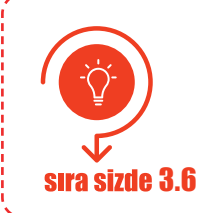

İnternet tarayıcınızdan teknoloji ekipmanları satışı yapan güncel bir e-ticaret web sitesi açınız. Fiyat ve performans uyumuna dikkat ederek bir RAM bellek seçiniz. Seçtiğiniz RAM belleğin avantajlarına dair bir sunu hazırlayıp sınıf arkadaşlarınıza sununuz.

### **3.4. GENİŞLEME YUVASI KARTLARI**

Anakart üzerinde bulunan PCI, PCIe, AGP gibi genişleme yuvalarına takılan donanım kartlarına verilen genel bir isimdir. Günümüzde anakart üreticileri, ihtiyaç duyulan donanım kartlarını tümleşik olarak anakart üzerine yerleştirmektedir. Standart görevleri yerine getirebilecek ekran (görüntü) kartı, ses kartı ve ethernet kartı bunlardandır. Bu nedenle haricî olarak genişleme yuvalarına takılacak donanım bileşeni, kullanıcının daha fazla özellik ve performans istediği durumlarda kullanılmaktadır.

### 3.4.1. Ekran Kartı

**Ekran kartı**, görüntü verilerini işlemek üzere bilgisayara takılan bir donanım bileşenidir. Ekran kartları daha yüksek performans sunmak için tasarlanmıştır. Grafik verilerini işleyerek daha yüksek seviyede netlik ve renk sunar.

Ekran kartları genellikle AGP ve PCIe yuvalarına takılmaktadır. AGP yuvasına sadece ekran kartı takılabilir. PCI express (PCIe), en yeni veri yolu teknolojisidir ve grafik kartı ile anakart arasında en hızlı aktarımı sağlar. PCI express ayrıca bir bilgisayarda aynı anda iki grafik kartının kullanılmasını da destekler. Görsel 3.17'de günümüzde kullanılan bir ekran kartı görüntüsü verilmiştir.

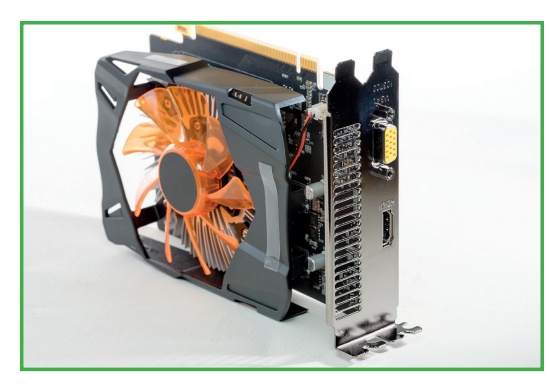

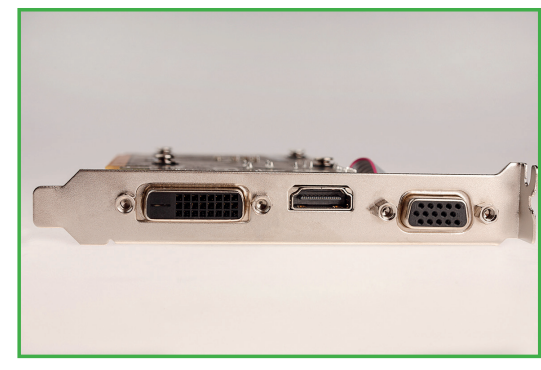

*Görsel 3.17: Ekran kartı görüntüsü Görsel 3.18: Ekran kartı portları (Soldan sağa doğru: DVI, HDMI ve VGA portları)*

Ekran kartları farklı çıkış portlarına sahiptir. Bunlar; VGA, DVI, HDMI ve display portlarıdır. Kullanıcının sahip olduğu monitör bağlantısına göre bu portlardan biri kullanılabilir. Görsel 3.18'te ekran kartı portlarından üç tanesi gösterilmiştir.

### 3.4.1.1. Ekran Kartı Yapısı ve Çalışması

Bir ekran kartı, temel olarak grafik işleme görevlerini ana işlemci ve RAM belleği kullanmamak için tasarlanmıştır. Bu sebeple ekran kartları kendi üzerinde işlemci ve RAM bellek bulundurur. Ekran kartının yapısında bulunan bileşenler ve bu bileşenlerin görevleri aşağıda belirtilmiştir:

**Grafik İşlemci (GPU):** Görüntüyü işleyen birimdir. Bilgisayar işlemcisine benzemektedir. Grafik oluşturma için gerekli olan karmaşık matematiksel ve geometrik hesaplamaları gerçekleştirmek için özel olarak tasarlanmıştır.

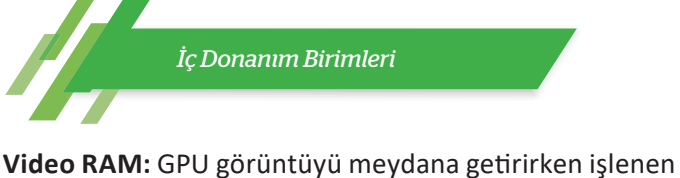

verileri tutmak için bir yere ihtiyaç duyar. Bu kısım video RAM'dir. Video RAM'ler her bir pikselin rengi ve ekrandaki konumu hakkında veri depolar. Ayrıca video RAM'ler işlenmiş görüntüleri depolar ve görüntüleme zamanı gelene kadar saklı tutar. Bu nedenle hızları ve kapasiteleri sistem bellekleri (RAM) kadar yüksektir.

**RAMDAC (Dijital-Analog Dönüştürücü):** Video RAM doğrudan dijital-analog dönüştürücüye bağlıdır. GPU tarafından işlenen veriler dijital sinyaller olduğu için monitöre sinyallerin analog olarak gönderilmesi gerekmektedir. Video RAM'den gelen verilerin monitöre aktarılması için dijitalden analog sinyale dönüşüm işlemini gerçekleştirir.

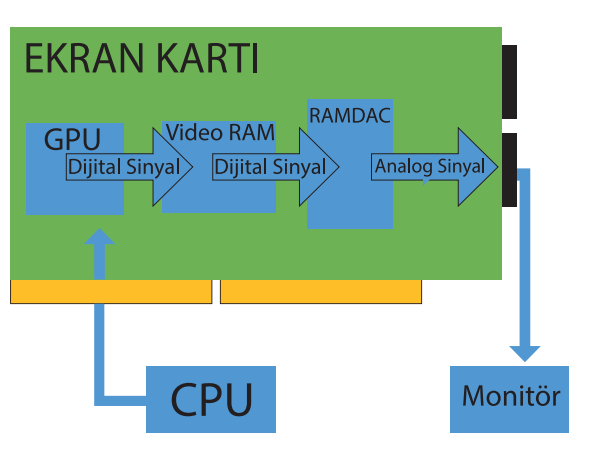

*Görsel 3.19: Ekran kartının çalışma mantığı*

Görsel 3.19'da bir ekran kartının blok iç yapısı ve veri akış şeması gösterilmiştir.

### 3.4.1.2. Ekran Kartı Seçimi

Anakart üzerinde tümleşik olarak sunulan ekran kartı, günlük ihtiyacı ve iş yerindeki ihtiyacı karşılayabilir. Daha fazla görüntü kalitesi ve yönetilebilirlik gerekirse düşük bütçeli, orta bütçeli ve yüksek bütçeli ekran kartı seçenekleri mevcuttur. Ancak günümüzde çok yaygın hâle gelen bilgisayar oyunları, tasarımçizim programları veya animasyon yazılımları yüksek seviyede bir ekran kartına ihtiyaç duymaktadır. Bu durumda;

- GPU hızı
- Video RAM kapasitesi
- Çoklu çekirdeğe sahip ekran kartı desteği sunması veya aynı anda 2 ekran kartı birleştirilip kullanma (SLI veya crossfire) durumu göz önüne alınarak ekran kartı seçilebilir.

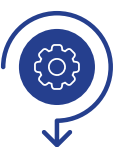

SLI ve crossfire teknolojilerini ve bu teknolojilerin avantajları ile dezavantajlarını içeren bir bilgilendirme posteri hazırlayınız (Görsel 3.20). Bunun için web 2.0 araçlarından herhangi birini kullanabilirsiniz.

### faalivet 3.10

### **Değerlendirme**

Hazırlayacağınız görsel materyal, aşağıdaki listede yer alan ölçütlere göre değerlendirilecektir. Çalışmanızı yaparken bu ölçütleri dikkate alınız.

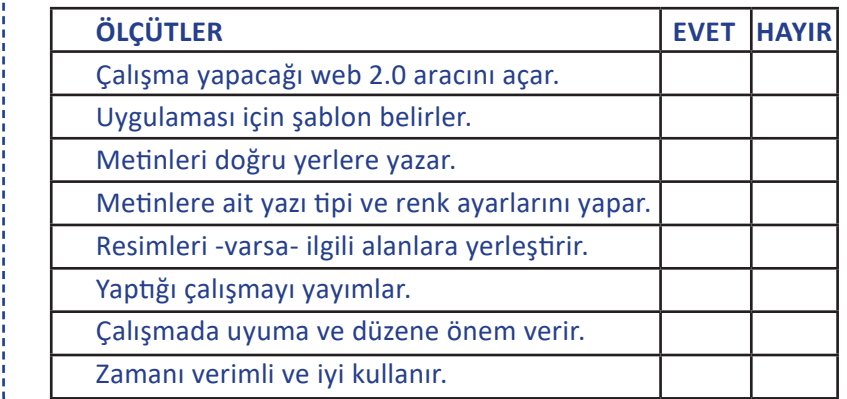

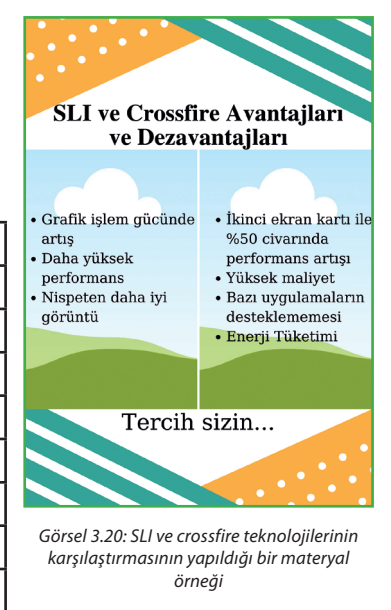

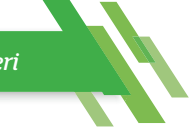

### 3.4.1.3. Ekran Kartı Montajı

Montaj işlemi yapılırken dikkatli olunmalı ve antistatik eldiven giyilmelidir.

**Adım 1:** Ekran kartı hangi genişleme yuvası için alınmışsa o genişleme yuvasının kilitleme mandalları açılır.

**Adım 2:** Ekran kartı dik bir şekilde aşağıya doğru genişleme yuvasına itilerek takılır.

**Adım 3:** Ekran kartı, genişleme yuvasına doğru bastırılarak mandalların kapanması sağlanır.

**Adım 4:** Ekran kartı, konnektör aynasından kasaya sabitlenir.

### 3.4.2. Ses Kartı

Ses, analog bir sinyaldir. İnsanlar, havanın titreşmesi sonucunda sesi işitebilir. Bilgisayarlar ise sadece 1 ve 0 verisinden oluşan dijital veriler ile haberleşmektedir. Bu nedenle ses kartı; bilgisayarın ürettiği dijital sinyalleri analog sinyallere, dış ortamdaki analog ses sinyallerini de dijital sinyallere çeviren donanım bileşenidir.

Günümüzde ses kartları da ekran kartları gibi anakart üreticileri tarafından tümleşik olarak (onboard) sunulmaktadır. Kullanıcının ihtiyacına göre daha hassas tonlamaya sahip, daha net ve kaliteli ses üreten ses kartı satın alınarak anakarta takılabilir. Anakart üzerine genellikle PCI, PCIe veya USB portu üzerinden takılan ses kartları mevcuttur. Görsel 3.21'de bir ses kartı görseli verilmiştir.

### 3.4.2.1. Ses Kartı Yapısı ve Çalışması

Temel olarak ses kartlarının yapısında dört bileşen bulunmaktadır:

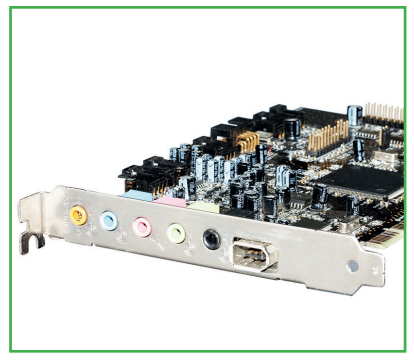

*Görsel 3.21: Ses kartı* 

**Dijital Sinyal İşlemci (DSP):** Verileri işleyerek ses üretilmesini sağlayan bileşendir. Anakatta tümleşik ses kartı kullanılıyorsa DSP desteği CPU üzerinden sunulmaktadır.

**Analog-Dijital Dönüştürücü (ADC):** Mikrofondan girilen ses sinyallerinin dijital sinyallere dönüştürülmesi işlemini gerçekleştiren bileşendir.

**Dijital-Analog Dönüştürücü (DAC):** Ses kartının işlediği ses sinyallerini analog sinyallere çevirerek çıkış portlarına gönderen bileşendir.

**Giriş ve Çıkış Bağlantı Portları:** Mikrofon ve hoparlör bağlantısı yapılabilmesi için kullanılan bileşendir. Bazı ses kartları çok sayıda giriş ve çıkış bağlantısı içerir.

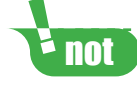

Bazı ses kartları; ADC ve DCA görevlerini yerine getiren, codec olarak adlandırılan kodlayıcı ve kod çözücü başka bir bileşen kullanabilir.

Bilgisayara bağlı çevre birimlerinden alınan analog ses verileri, ses kartı portu üzerinden ADC'ye aktarılır. Burada analog sinyalden dijital sinyale dönüştürülerek DSP'nin işleyebileceği hâle getirilir. DSP, verileri işleyerek sistem işlemcisi olan CPU'ya gönderir. Aynı işlem, tersi yönde bu defa DAC üzerinden gerçekleşir. CPU, ses işleme için DSP'ye verileri gönderir. DSP, dijital verileri işler ve DAC'a gönderir. DAC, gelen veriyi analog sinyale dönüştürür ve çıkış bağlantı noktasına iletir. Görsel 3.22'de ses kartının blok iç yapısı ve veri akış şeması gösterilmiştir.

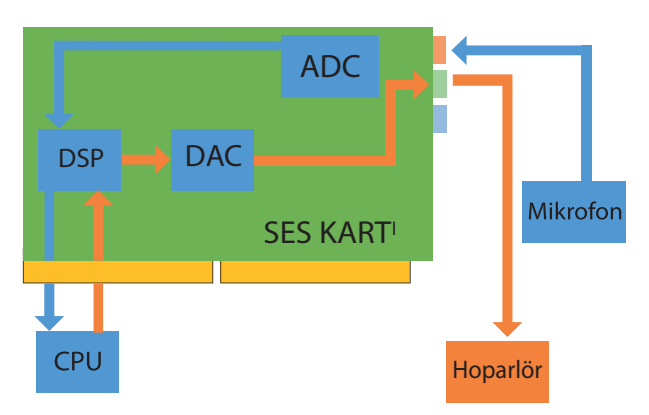

*Görsel 3.22: Ses kartının blok iç yapısı ve çalışma mantığı*

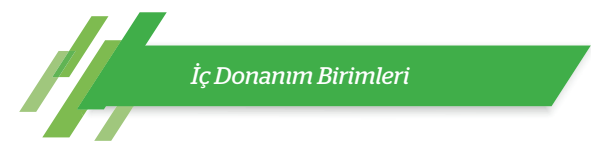

### 3.4.2.2. Ses Kartı Montajı

Günümüzde ses kartları anakart üzerinde tümleşik olarak sunulmaktadır. Bu şekilde kullanılan ses kartlarının herhangi bir montajı yoktur. Ancak haricî olarak bir tane ses kartı PCI veya PCIe genişleme yuvalarından uyumlu olana takılabilir.

Ayrıca USB portlarına takılabilen ses kartları da doğrudan boş bir USB portuna takılarak çalıştırılabilir.

**Adım 1:** Ses kartının yerleştirileceği genişleme yuvasının mandalları var ise açılır ve ses kartı, genişleme yuvasına takılır.

**Adım 2:** Ses kartına yukarıdan bastırılır ve genişleme yuvasına girmesi sağlanır. Mandallar kapatılır.

**Adım 3:** Ses kartı kasa üzerine konnektör aynasından sabitlenir.

### 3.4.3.Ethernet Kartı

Bilgisayarlar arası bilgi alışverişine imkân veren yapıya **bilgisayar ağı** denir. **Ethernet kartları**, aralarında kısa mesafe olan (yerel seviye) bilgisayarların birbiriyle haberleşmesi için ihtiyaç duyulan donanım parçasıdır.

Tıpkı ses ve çoğu ekran kartı gibi Ethernet kartları da çoğu anakart üzerinde tümleşik (onboard) olarak gelmektedir. İhtiyaç hâlinde haricî bir Ethernet kartı, anakart üzerindeki PCI, PCIe veya USB yuvalarına takılabilmektedir. Buradaki ihtiyaç bazen anakart üzerindeki Ethernet kartının bozulması, hızının düşük kalması, iletim ortamının farklı olması (Wi-Fi gibi) veya daha fazla sayıda Ethernet bağlantısına ihtiyaç duyulması olabilir. Ancak çoğu zaman anakart üzerindeki Ethernet kartı, kullanıcıların ihtiyacını karşılamaktadır. Görsel 3.23'te bir Ethernet kartına ait görsel verilmiştir.

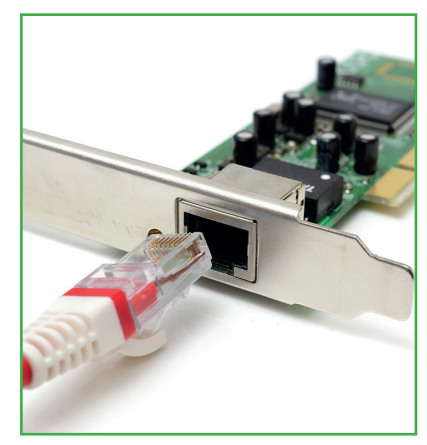

*Görsel 3.23: Ethernet kartı*

Ethernet kartına ayrıca NIC [network interface card (netvork interfeyz kart)] kartı, ağ arabirim kartı, ağ bağdaştırıcısı, ağ kartı, LAN kartı da denilmektedir.

Ethernet kartlarında, üretim sırasında belirli bir kurala göre verilen bir numara bulunmaktadır. Bu numara, başka hiçbir Ethernet kartına verilmemiş benzersiz bir numaradır ve 48 bit uzunluğundadır. Bu numaraya MAC [media access card (medya akses kart)] numarası denir. İletişimde MAC numarası, bilgisayarın kendi kimliğini tanıtıcı bir öneme sahiptir.

### 3.4.3.1. Ethernet Kartı Yapısı ve Çalışması

Bilgisayarın birbiriyle iletişimi biz dizi kurala bağlıdır ve bu kurallara **protokol** adı verilir. Karşılıklı haberleşecek bilgisayarların aynı protokolü bilmesi ve anlaması gerekmektedir. Ethernet iletişiminde bu işleme **Ethernet protokolü** denir.

Ethernet protokolünde veriler paketler hâlinde iletilir. İletilecek veri ne olursa olsun Ethernet kartı bu verileri paketlere böler. Kendi üzerine takılı kablo aracılığıyla bu veri paketlerini gönderir. Veriyi paketlere bölme işlemi, tamamen verinin alıcıya hızlı ve doğru bir şekilde gönderilmesi için geliştirilmiştir. Bu nedenle veri, paketler hâlinde küçük parçalara bölünür ve alıcı tarafta tekrar birleştirilir.

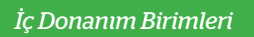

Tablo 3.2'te Ethernet veri paketlerinin yapısı gösterilmiştir.

*Tablo 3.2: Ethernet Veri Paketi Yapısı*

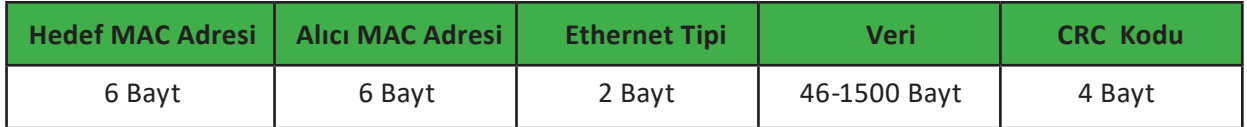

Burada CRC kodu, gönderilen verinin bozulup bozulmadığını kontrol eden bir koddur. Göndericinin gönderdiği kod ile alıcının hesapladığı kodun aynı olması gerekmektedir. Bu koda **CRC hata kodu** veya **CRC kodu** denir.

Ethernet kartları RJ-45 veya SFP konnektörlere uygun çıkış portlarına sahiptir. RJ-45 konnektörler, bükümlü kablolar; SFP konnektörler, fiber optik kablo dönüştürücüleri ile çalışır. Günümüzdeki Ethernet kartları RJ-45 konnektörlere uygun olarak üretilmektedir. Ayrıca kablosuz iletişim kurabilen kablosuz (Wi-Fi) Ethernet kartları da mevcuttur.

### 3.4.3.2. Ethernet Kartı Montajı

Ethernet kartları genellikle PCI genişleme yuvaları üzerinden çalışmaktadır ve bu yuvalara takılır. Montaj işleminden önce antistatik eldivenlerinizi giyiniz.

**Adım 1:** Ethernet kartı, yerleştirilecek genişleme yuvasına takılır.

**Adım 2:** Ethernet kartına yukarıdan bastırılır ve genişleme yuvasına girmesi sağlanır.

**Adım 3:** Ethernet kartı, kasa konnektör aynasından sabitlenir.

------------Anakart üzerine ekran kartı montajını, uygulama adımlarına dikkat ederek yapınız ve çalışmanızı öğretmeninize gösteriniz. **Gereksinimlerimiz:** Anakart, ekran kartı. faalivet 3.11 **Adım 1: Adım 2: Adım 3: Değerlendirme** Yapacağınız montaj işlemi, aşağıdaki listede yer alan ölçütlere göre değerlendirilecektir. Çalışmanızı yaparken bu ölçütleri dikkate alınız. **ÖLÇÜTLER EVET HAYIR** Ekran kartının takılacağı genişleme yuvasının

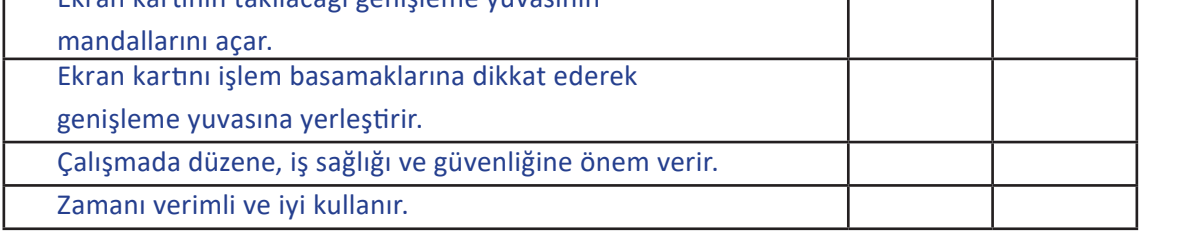

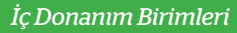

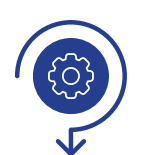

Anakart üzerine ses kartı ve Ethernet kartı montajını, uygulama adımlarına dikkat ederek yapınız ve çalışmanızı öğretmeninize gösteriniz.

**Gereksinimlerimiz:** Anakart, ses kartı, Ethernet kartı.

### **Değerlendirme**

3.12

Yapacağınız montaj işlemi, aşağıdaki listede yer alan ölçütlere göre değerlendirilecektir. Çalışmanızı yaparken bu ölçütleri dikkate alınız.

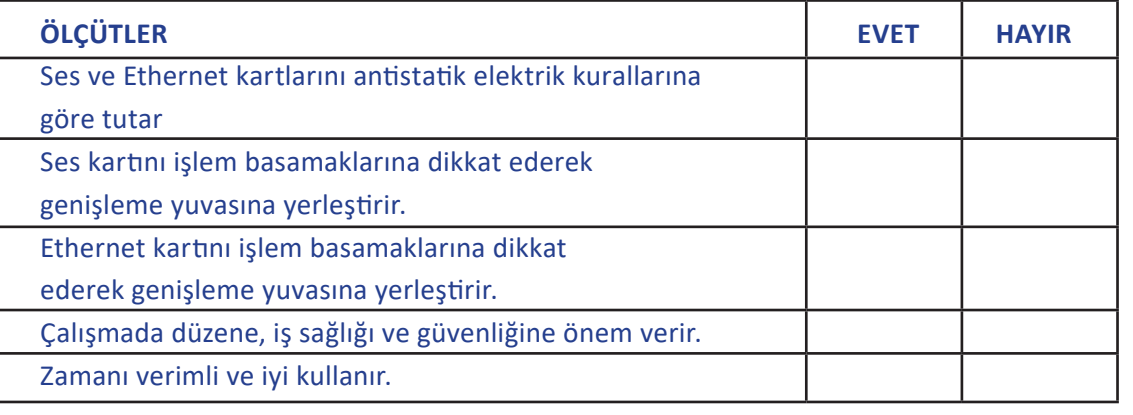

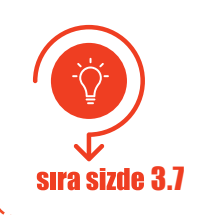

İnternet tarayıcınızdan teknoloji ekipmanları satışı yapan güncel bir e-ticaret web sitesi açınız. Fiyat ve performans uyumuna dikkat ederek bir ekran kartı, ses kartı ve Ethernet kartı seçiniz. Seçtiğiniz kartların avantajlarına dair bir sunu hazırlayıp sınıf arkadaşlarınıza sununuz.

### **3.5. DİSK SÜRÜCÜLER**

Program ve yazılımların tutulduğu, verilerin depolandığı elektronik aygıtlardır. Bugün kullanımda olan hemen hemen her masaüstü, dizüstü ve sunucu bilgisayarda bir veya daha fazla sayıda disk sürücü bulunmaktadır.

### 3.5.1. Sabit Sürücüler

Günümüzde her gün çok büyük miktarlarda veri üretilmektedir. Bu verilerin de büyük bir kısmının depolanarak saklanması gerekmektedir. Verilerin saklanması için gereken donanım birimlerinden en önemlisi sabit sürücülerdir.

Günümüzde yaygın olarak kullanılan 2 tip sabit disk mevcuttur:

### 1. Manyetik Plakalı Sabit Sürücüler (Hard Diskler)

Genellikle SATA (seri ATA) ve PATA (paralel ATA) veri iletim teknolojisine sahip sabit sürücülerdir. Günümüzde SATA teknolojisine sahip olan sabit sürücüler daha yaygındır. SATA, bilgisayar disk sürücülerinde veri taşıma teknolojisinin adıdır. SATA hard diskler mekanik bir donanıma sahiptir. Disk kasası içinde verilerin depolandığı **manyetik plakalar** mevcuttur. Plakaların merkezine bağlı bir rotor ile

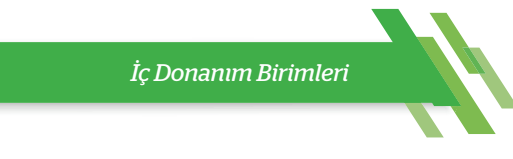

plakalar dönmektedir. Plakaların üzerinde, plakalara veri yazacak ve okuyacak bir **okuma yazma kafası** bulunmaktadır. Okuma yazma kafası manyetik plakalara temas etmez ancak mikroskobik seviyede çok yakın olarak konumlandırılmıştır. Görsel 3.24'te manyetik diskli bir sabit sürücü iç yapısı gösterilmiştir.

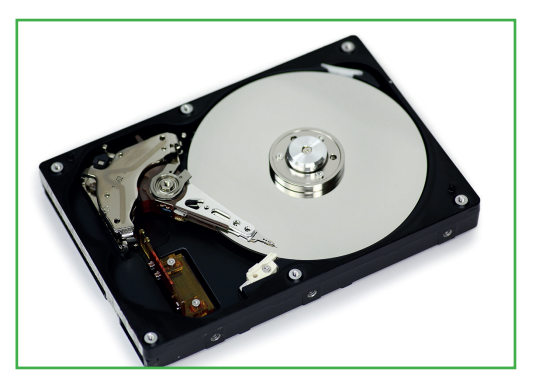

*Görsel 3.24: Manyetik diskli sabit sürücü iç yapısı*

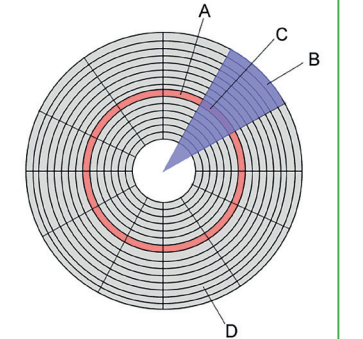

*Görsel 3.25: Manyetik plaka üzerinde iz (A harfi ile gösterilmiştir.), sektör (B harfi ile gösterilmiştir.), küme (D harfi ile gösterilmiştir.) ve ize ait sektör (C harfi ile gösterilmiştir.) gösterimi*

SATA hard disklerin merkezinde bulunan motorun dönüşü, sabit diskin performansını doğrudan etkiler. Bu motorun dakikadaki dönüş sayısı 5.400, 7.200, 10.000 ve 15.000 ile ifade edilmektedir. Manyetik plakaların dakikadaki dönüş sayısı RPM (rotate per minute) ile ifade edilir. RPM değeri ne kadar yüksek ise sabit disk sürücünün performansı o kadar yüksektir, denilebilir.

SATA hard disk sürücülerinin plakaları, depolama alanı için kullanılmaktadır. Verileri depolamak için tam bir tur atan iç içe daire şeklindeki halkalardan oluşan bir yapı bulunmaktadır. Buna iz (track) adı verilir. İzlerin sayısı, disk sürücüsünün kapasitesi ile doğru orantılıdır. Görsel 3.25'te manyetik plaka üzerinde oluşturulan iz, sektör ve kümeye ait görsel verilmiştir.

Her track, sektör adı verilen küçük bölümlere ayrılmıştır. Sektör, diskteki en küçük fiziksel depolama birimidir. Sektörlerin bir araya gelmesi ile "küme (cluster)" oluşmaktadır. Cluster, işletim sisteminin kendisinin belirlediği bir sayıdaki, her defasında birlikte okunan ya da yazılan sektörler kümesidir.

Genel olarak veri depolama birimi Gigabayt'tır (GB). Piyasada farklı kapasitede ve dönüş hızında SATA sabit diskler bulunmaktadır. Örneğin 4-8 Terabyte (TB) kapasiteli ve 7.200 RPM değerine sahip hard diskler mevcutken 300 GB kapasiteli ve 15.000 RPM dönüş hızına sahip sabit disk sürücüleri de satılmaktadır.

### 2. SSD Sürücüler

Büyük miktardaki verileri depolamak için geliştirilmiş manyetik plakalı sabit sürücülerin yerini okuma yazma hızının yüksek olması sebebi ile alan veri depolama aygıtının adıdır. Çalışma prensibi olarak flash bellekler gibi çalışmaktadır. Bu nedenle üzerinde manyetik plaka, okuma yazma kafası, motor gibi mekanik parçalar yoktur.

## önemli

Okuma yazma kafaları, disk yüzeyine çok yakındır. Bilgisayar çalışırken sabit disk sürücüsü hareket ettirilir veya sarsılırsa okuma yazma kafası manyetik plakaya temas edebilir. Temas sonucunda disk yüzeyi hasar görebilir. Hasar gören bölge bir daha kullanılmaz hâle gelebilir ve bu bölgedeki depolanmış verilere bir daha ulaşılamaz.

SSD sürücülerin 2,5 inç biçim faktörünün yanı sıra mSATA ve M.2 standardında SSD yüksek kapasiteli sürücü çeşitleri de üretilmektedir.

Dizüstü bilgisayarlarda genelde Wi-Fi ağ kartı takmak için kullanılan, mini PCIe yuvasıyla benzer yapıda olan ancak PCIe yerine SATA kontrolü ile bağlantı kuran mSATA yuvasına takılarak da SSD sürücüler

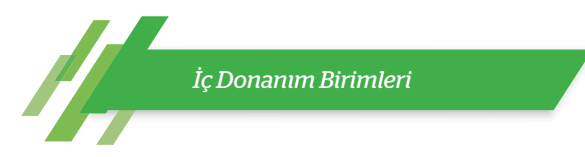

çalıştırılmaktadır. Görsel 3.26'da SSD [(solid state drive (katı hâl sürücüleri)] ve manyetik plakalı sabit sürücülerin iç yapısı gösterilmiştir.

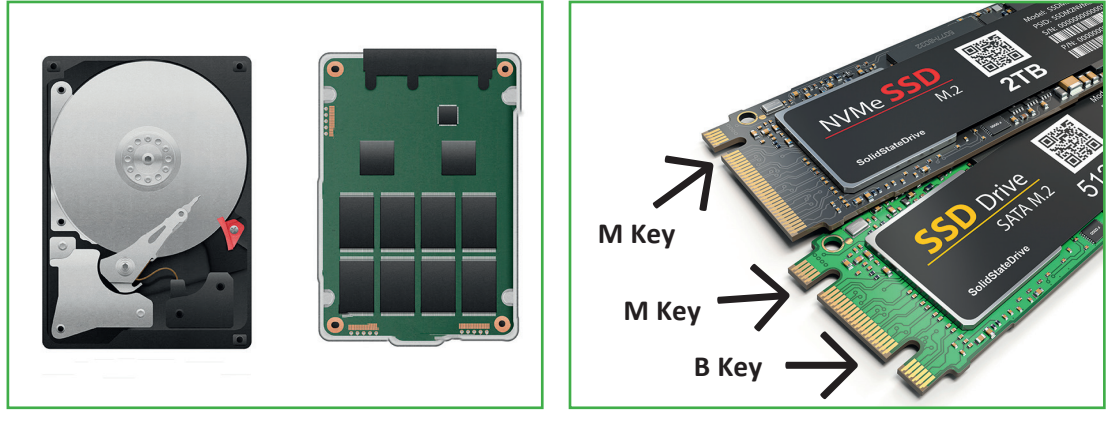

*Görsel 3.26: SSD ve manyetik plakalı sabit sürücü iç yapısı Görsel 3.27: M.2 kart çeşitleri* 

M.2 kartlar, genelde 22 mm kalınlığa ve 42, 60, 80 ya da 110 mm gibi uzunluklara sahiptir. M.2 SSD kartına üstten bakılınca çentik sol tarafta ise B key, sağ tarafta ise M key, her iki tarafta da var ise B&M key adını almaktadır. B key SSD kartlar PCIe 2.0, SATA, USB 2.0/3.0 desteklidir. M key kartlar ise PCIe ve SATA desteklidir. Anakartın desteklediği türde M.2 SSD sürücüler, anakart üzerindeki ilgili genişleme yuvalarına montajı yapılarak çalışır hâle gelmektedir. Görsel 3.27'de M.2 kart çeşitlerine ait görsel verilmiştir.

Manyetik plakalı sabit sürücü ile SSD sürücülerin karşılaştırma sonuçları şu şekilde özetlenebilir:

- SSD sürücüler SATA sabit disk sürücülere göre daha hızlı çalışabilmektedir. SSD cihazın hızlı olması; sistem yazılımını önyüklemeden dosyaları açmaya, veri okuma ve yazmaya kadar tüm önemli görevlerde kendini göstermektedir.
- Maliyet açısından SSD sürücüler dezavantaja sahiptir. Her yeni teknoloji gibi satın alma gücü açısından SSD sürücüler daha maliyetlidir. Ancak SSD teknolojisinin gelişmesi ile yakında bu durumun değişmesi beklenmektedir.
- Güç tüketimi açısından değerlendirildiğinde SSD sürücülerin daha az güç tükettiği görülmektedir. Bunun en önemli sebebi SSD sürücülerde mekanik parçaların olmamasıdır.
- SSD sürücüler, sarsıntılardan az etkilenir ve daha dayanıklıdır. İçinde çabuk bozulacak mekanik parçalar bulunmamaktadır.
- SSD sürücüler daha az ısınır. Bu nedenle bilgisayar içine ekstra ısı vermez.
- Manyetik plakalı sabit sürücüler, içinde bulunan motorun dönmesi ve okuma yazma kafalarının hareket etmesi sebebiyle daha gürültülü çalışmaktadır. SSD sürücüler sessiz çalışır.

SSD ve SATA sabit disk sürücüleri karşılaştırması Tablo 3.3'te gösterilmiştir.

 *Tablo 3.3: SSD ve SATA Sabit Disk Sürücü Karşılaştırması*

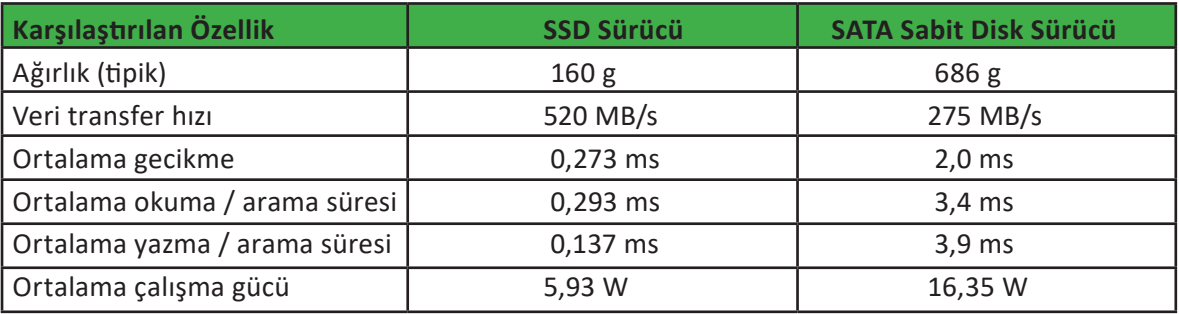

### 3.5.2. Sabit Disk Sürücü Kabloları

Veri transferi açısından 2 tür kablo bulunmaktadır. Bunlar, PATA (paralel ATA) ve SATA (serial ATA) veri iletim teknolojileridir.

PATA kablolar IDE kablosu olarak da anılır. 40 veya 80 pinli bir kablo ile saniyede 133 MB (133 MBps) veri aktarımı sağlamaktadır. Görsel 3.28'de PATA ve SATA kablosu gösterilmiştir.

SATA veri aktarım teknolojisi daha yeni bir teknoloji olup daha az hacim kaplamaktadır. 7 pin ile saniyede yaklaşık 2 GB veri aktarımı sağlayabilir.

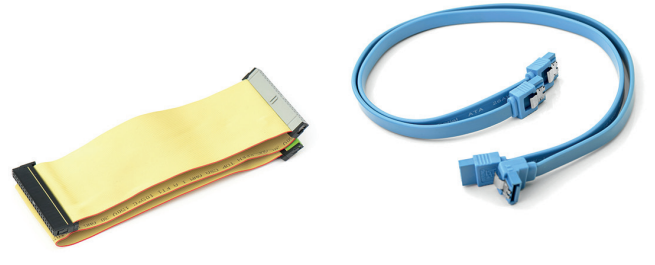

*Görsel 3.28: PATA (IDE) ve SATA kablosu*

### 3.5.3. Sabit Disk Seçimi

Disk seçimi yaparken öncelikle ihtiyaçlar iyi belirlenmelidir. SSD'lerin okuma hızı, hard disk sürücülere göre oldukça fazladır. SSD'ler hızlı veri erişimi, düşük güç tüketimi ve yüksek fiziksel dayanıklılık özellikleriyle öne çıkarken sabit disk sürücüler; yüksek kapasite, dayanıklılık ve maliyet açısından avantaj sağlamaktadır. SSD'ler ve hard disk sürücüler özellik bakımından farklı yeteneklere sahip olduğu için birbirini tamamlayabilir ve bir arada kullanılabilir.

### 3.5.4. Sabit Disk Montajı

Sabit sürücüler, yeni nesil SSD M.2 sürücüler hariç genellikle kablo aracılığı ile anakarta bağlanır. Kullanılan kablo türleri ise SATA veya PATA kablosudur. Montaj işlemine başlamadan önce antistatik eldiven giyilmelidir.

**Adım 1:** Sabit sürücüye SATA veri aktarım kablosu takılır.

**Adım 2:** SATA kablosunun diğer tarafındaki ucu anakarta takılır.

**Adım 3:** Sabit sürücüye PATA veri aktarım kablosu takılır.

**Adım 4:** PATA kablosunun diğer tarafındaki ucu anakarta takılır.

### **3.6.OPTİK SÜRÜCÜLER**

Verileri okuma ve yazma işleminin özel bir ışık sistemiyle gerçekleştirildiği optik depolama birimleridir. Optik sürücü adı verilen aygıtlar ise optik depolama birimlerinden veri okumak veya bu birimlerden (medya) veri yazmak amacıyla kullanılır.

Günümüzde üç farklı optik medya bulunmaktadır. Bunlardan ilki CD (compact disk), daha sonra geliştirilen DVD [digital versatile disk (dijital çok yönlü disk)] ve son geliştirilen ise BluRay'dir (mavi lazer teknolojili disk).

### 3.6.1. CD Sürücüler

CD sürücüler sadece CD medyası üzerine yazılmış verileri okuyabilen aygıtlardır. CD medyasına sadece okunabildiği için CD-ROM adı verilir. CD medyası üzerine verileri yazabilen CD sürücülere ise CD-Writer denir. Üretim sırasında içerisine veri kaydedilen medyaya CD, boş olarak üretilip üzerine bir kez yazılabilen medyaya CD-R, üzerine tekrar tekrar veri yazmaya müsait olan medyalara ise CD-RW [Re-Writable

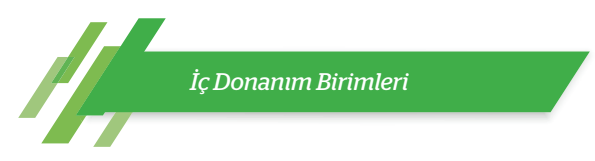

(re-raytıbıl)] adı verilir. CD'ler tek katmanlı olup sadece tek yüzeyine veri yazılabilir. Kapasiteleri 700 MB'tır.

### 3.6.2. DVD Sürücüler

Daha fazla kapasiteye ve okuma yazma hızına olan talep DVD sürücülerin gelişmesi ile sonuçlanmıştır. DVD sürücüler DVD ve CD medyalarının okuma özelliğine de sahiptir. DVD'ler çift katman ve çift yüze sahip olabilir. Bir DVD ROM medyasının tek katmanı 4,7 GB veri depolayabilmektedir. Çift katman ve tek yüze sahip bir DVD, 8,5 GB veri depolarken çift katman ve çift yüze sahip DVD ROM medyası 17 GB'a kadar veri depolayabilir.

### 3.6.3. BluRay Sürücüler

Özellikle yüksek çözünürlüklü filmlerin taşınması için gerekli olan kapasitenin CD ve DVD'ler ile yetersiz kalmasından dolayı geliştirilmiştir. Optik medyaları okumak için CD ve DVD teknolojilerinde olduğu gibi kırmızı ışık değil, mavi ışık kullanılan sürücülerdir. Mavi ışıktan dolayı BluRay denmektedir. BluRay medyası da DVD medyalar gibi tek veya çift katmanlıdır. Tek katmanlı bir BluRay Disk (BD-R) 27 GB, çift katmanlı BluRay Disk 54 GB veri depolayabilir.

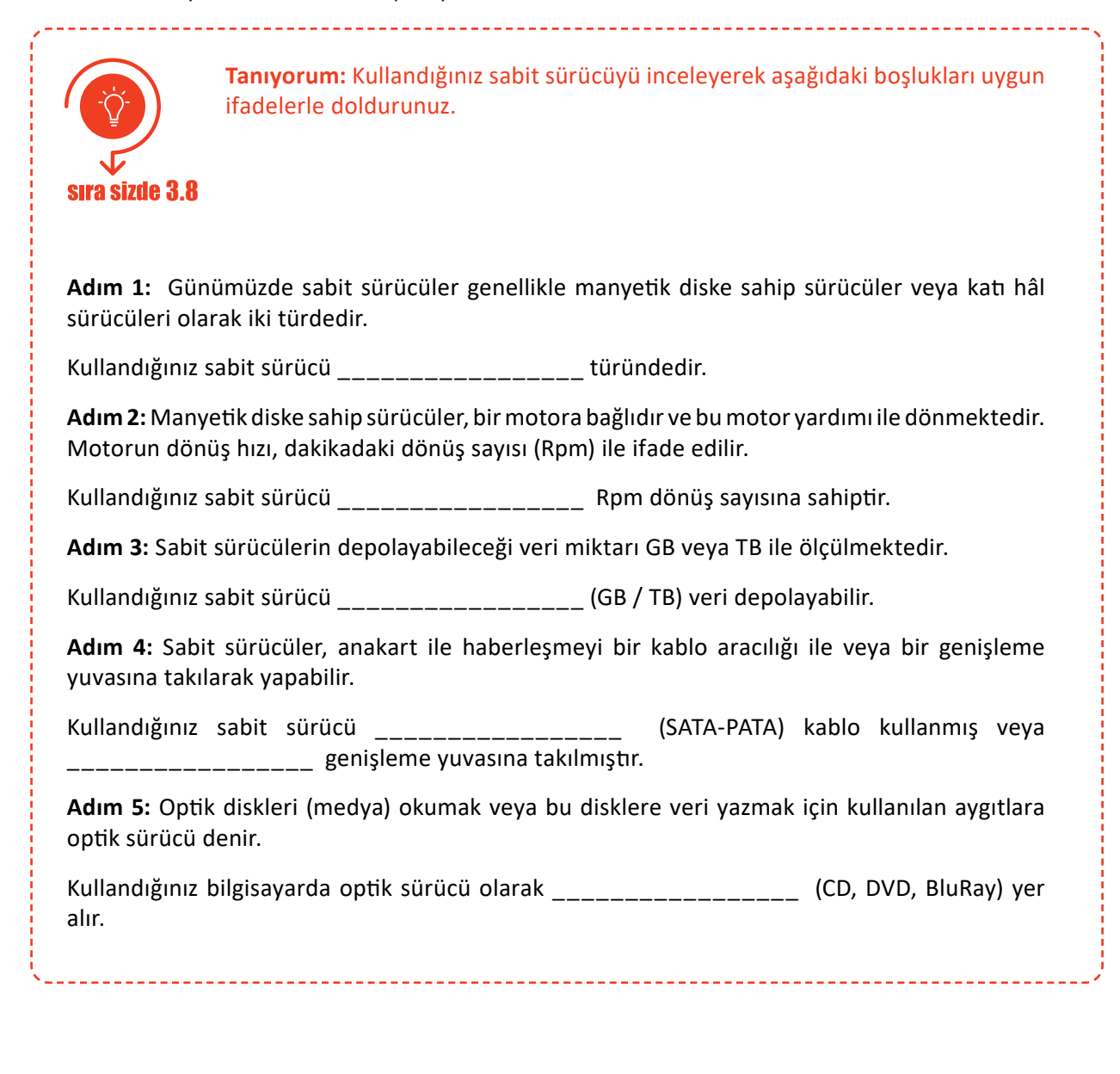

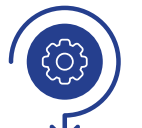

SATA ve PATA bağlantıya sahip sabit sürücüleri montaj adımlarına dikkat ederek anakart üzerine monte ediniz ve çalışmanızı öğretmeninize gösteriniz.

**Gereksinimlerimiz:** Anakart, SATA sabit sürücü, PATA sabit sürücü, SATA

faalivet 3.14

**Adım 1:**

kablosu, PATA kablosu.

- **Adım 2:**
- **Adım 3:**
- **Adım 4:**

### **Değerlendirme**

Yapacağınız montaj işlemi, aşağıdaki listede yer alan ölçütlere göre değerlendirilecektir. Çalışmanızı yaparken bu ölçütleri dikkate alınız.

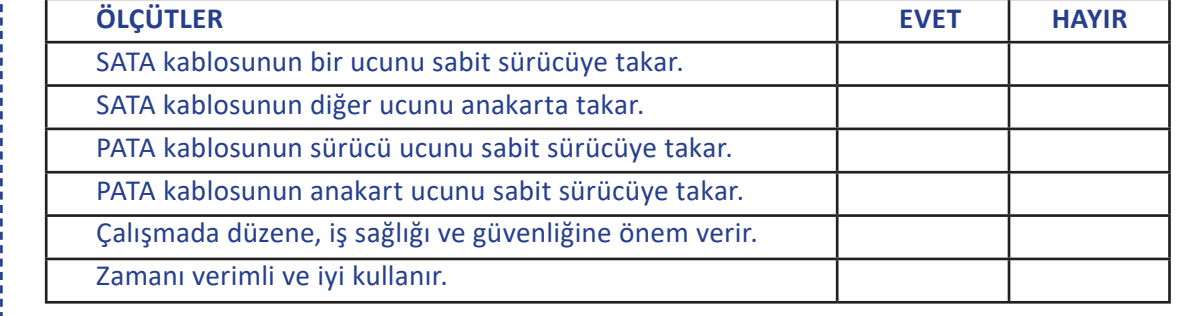

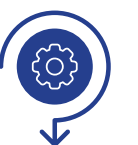

ļ

Bilgisayarınız için SSD ve sabit disk sürücü veri depolama aygıtları ile ilgili Görsel 3.29'daki gibi bilgilendirici bir ders materyali hazırlayınız. Bunun için web 2.0 araçlarından herhangi birini kullanabilirsiniz.

### faaliyet 3.15

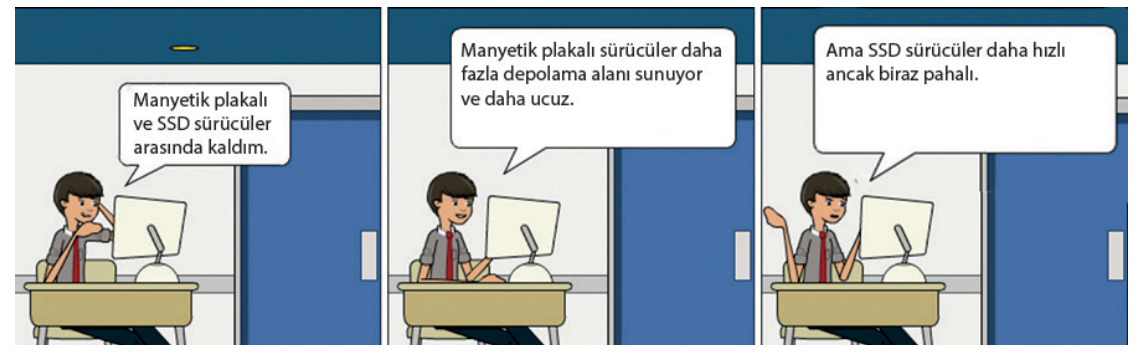

*Görsel 3.29: SSD ve manyetik plakalı disk sürücüleri arasındaki farkları ifade eden bir materyal örneği*

### **Değerlendirme**

Hazırlayacağınız karikatür veya çizgi roman uygulaması, aşağıdaki listede yer alan ölçütlere göre değerlendirilecektir. Çalışmanızı yaparken bu ölçütleri dikkate alınız.

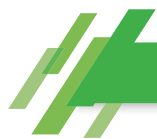

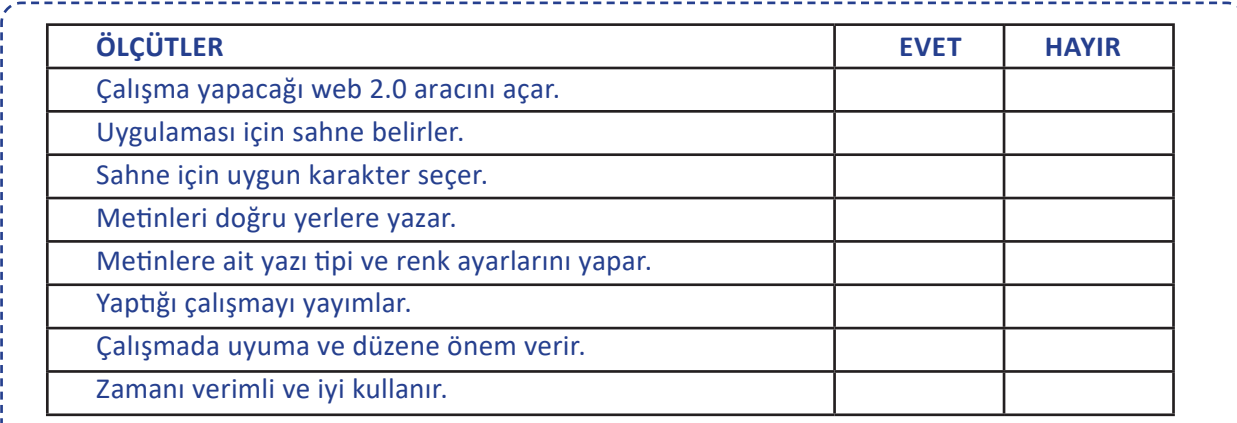

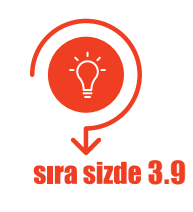

İnternet tarayıcınızdan teknoloji ekipmanları satışı yapan güncel bir e-ticaret web sitesi açınız. Fiyat ve performans uyumuna dikkat ederek bir manyetik plakalı sabit sürücü ve bir SSD sürücü seçiniz. Seçtiğiniz sürücünün avantajlarına dair bir sunu hazırlayıp sınıf arkadaşlarınıza sununuz.

### **3.7. BİLGİSAYAR KASASINA ANAKART MONTAJI**

Bilgisayar kasası içinde anakartın sabitlenmesi için bir tepsi, sabit sürücüler ve optik sürücüler için ayrılmış yuvalar ve bilgisayarın ihtiyacı olan enerjinin sağlanması için güç kaynağı yuvası bulunmaktadır. Bilgisayar kasaları genel olarak yatay ve dikey olarak yerleştirilir. Yatay olanlar desktop kasa, dikey olanlar da tower kasa olarak adlandırılır. Tower kasalar yüksekliklerine göre full tower, mid tower ve mini tower olarak sınıflandırılmıştır.

### 3.7.1. Güç Kaynağı

**Güç kaynağı,** bilgisayara bağlı olan donanım birimlerinin çalışabilmesi için gerekli olan enerjiyi sağlayan aygıttır. Güç kaynakları AC akımı, DC akıma çevirerek donanım aygıtlarının enerji ihtiyaçlarını karşılar. Güç kaynaklarının dış yüzünde 220 V şebeke güç girişi, açma kapama düğmesi, fan ve ATX konnektörleri bulunmaktadır. Görsel 3.30'da bir ATX güç kaynağı gösterilmiştir.

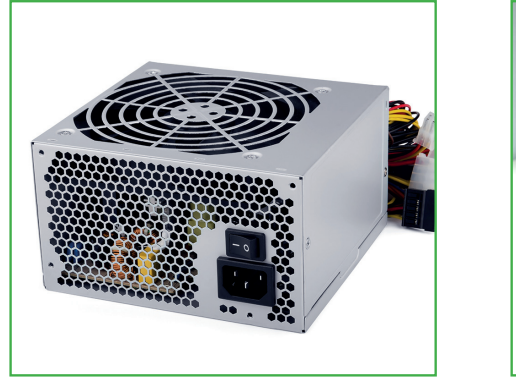

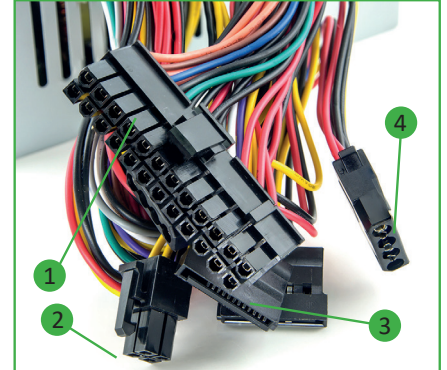

*Görsel 3.30: Güç kaynağı Görsel 3.31: ATX konnektörleri*

Bilgisayar donanımlarının tamamı aynı miktarda enerjiye ihtiyaç duymadığından güç kaynağının ATX konnektörleri de farklı renklerde kablolardan oluşmaktadır. Farklı renkteki kabloların sağladığı enerji miktarları +3 V, +5 V , +12 V, -12 V vb. olabilir.

ATX konnektörlerin sayısı, güç kaynağına göre değişmekle birlikte genel olarak Görsel 3.31'de gösterildiği gibi isimlendirilir:

**1.** 20-24 Pin ATX Konnektörü

**2.** ATX 12 V 4 Pin

**3.** SATA

**4.** 4 Pin Molex (IDE)

### 3.7.2. Ön Panel Konnektörleri

Bilgisayar kasasının ön tarafında yer alan düğmelerin ve ışıkların çalışabilmesi için gerekli olan bağlantılar, ön panel konnektörleri ile yapılır. Bu konnektörlerin kabloları kasadan gelir ve anakartın ön panel (front panel) jumper uçlarına bağlanır. Bu uçlar şunlardır:

- Bilgisayarı açma düğmesi (power SW)
- Yeniden açma düğmesi (reset SW)
- Güç ışığı (power LED)
- Hard disk çalışma ışığı (HDD LED)
- Ses bağlantıları (speaker)
- USB bağlantıları

Görsel 3.32'de anakarta takılan konnektörler gösterilmiştir.

Jumper uçlarına bağlanacak olan ön panel konnektörlerinin nereye bağlanacağı, anakart üzerindeki bu alanda gösterilmektedir. Ancak anakartın kullanma kılavuzunun incelenmesi ve bu kılavuzdaki bilgilere göre bağlanması tavsiye edilmektedir.

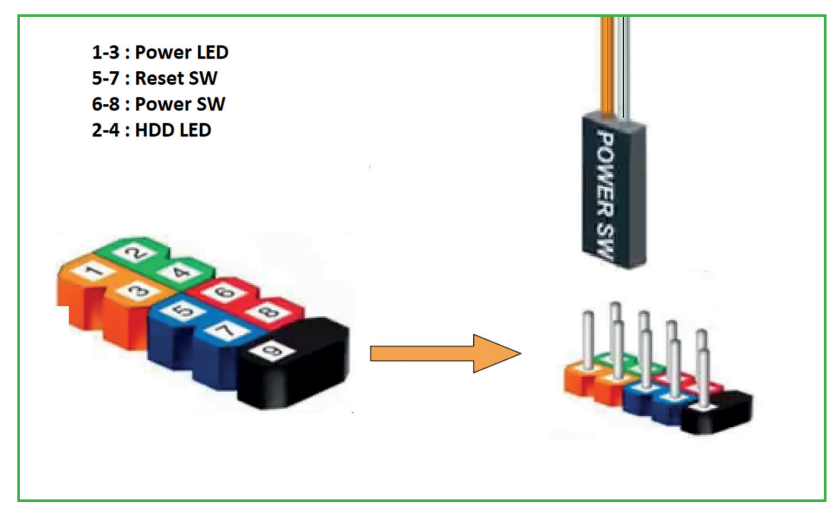

*Görsel 3.32: Ön panel bağlantı uçlarının anakarta takılması [2]*

### 3.7.3. Anakartın Kasa İçine Montajı

Anakartın montajına başlamadan önce antistatik eldiven giyilmeli veya vücuttaki statik elektrik boşaltılmalıdır. **Daha sonra yapılacaklar şunlardır:**

- Anakart, üzerindeki vida deliklerinden bilgisayar kasasında bulunan anakart tepsisine PCB yükseltici (distans) ile monte edilir.
- Donanım parçaları anakart üzerinde yerleştirilir.
- ATX konnektörleri ile güç bağlantıları yapılır.
- Ön panel konnektörlerinin bağlantıları yapılarak tamamlanır.

*İç Donanım Birimleri*

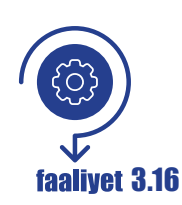

Anakartı ve donanım birimlerini bilgisayar kasası içine monte ediniz. Gerekli olan bağlantıları yaparak bilgisayarı çalışır hâle getiriniz.

**Gereksinimlerimiz:** Anakart, bilgisayar kasası, işlemci, soğutucu sistemi, RAM bellek, ekran kartı, ses kartı, Ethernet kartı, sabit sürücü, optik sürücü, SATA / PATA kablosu.

**Adım 1:** Anakartı, kasa içine yerleştiriniz ve vidalarını sabitleyiniz.

**Adım 2:** Aşağıdaki aygıtları anakart üzerine yerleştiriniz ve sabitleyiniz.

- İşlemci
- RAM bellek
- Ekran kartı
- Ses kartı
- Ethernet kartı
- Sabit sürücüler (HDD, SSD, optik disk sürücüleri)

**Adım 3:** ATX güç bağlantılarını yapınız.

**Adım 4:** Ön panel bağlantılarını yapınız. Gerekli ise anakart kullanım kılavuzuna bakınız.

**Adım 5:** Kontrollerinizi yapınız.

**Adım 6:** Öğretmeninizin kontrolünde bilgisayara güç vererek test ediniz.

### **Değerlendirme**

Hazırlayacağınız görsel materyal, aşağıdaki listede yer alan ölçütlere göre değerlendirilecektir. Çalışmanızı yaparken bu ölçütleri dikkate alınız.

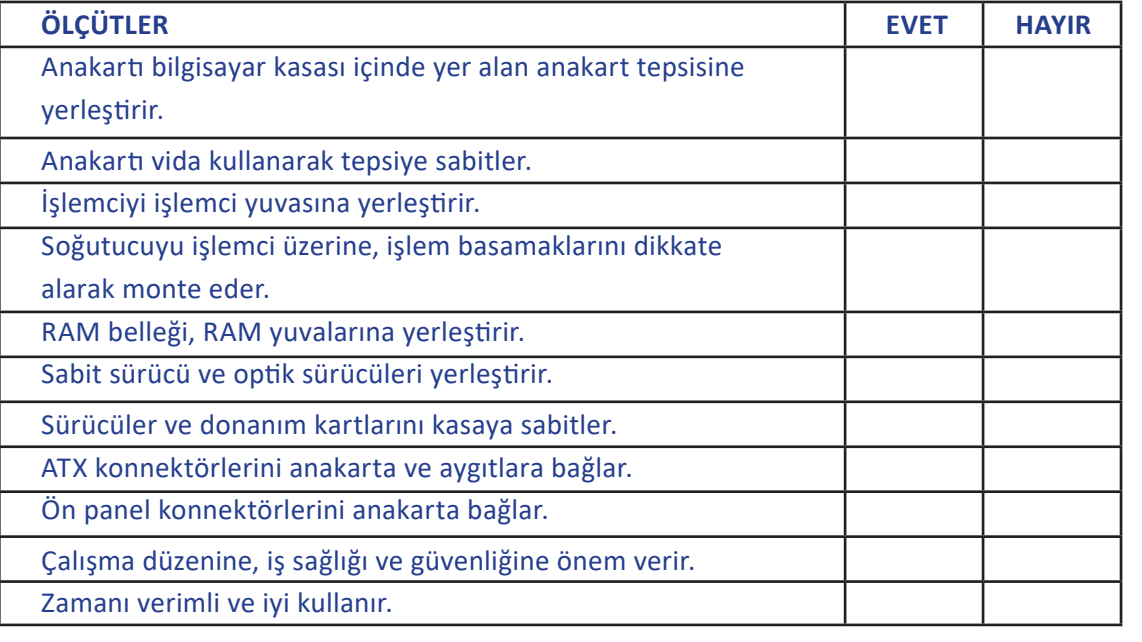

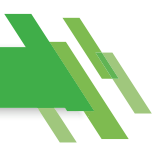

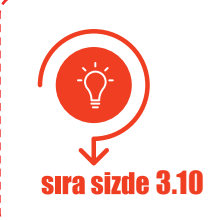

İnternet tarayıcınızdan teknoloji ekipmanları satışı yapan güncel bir e-ticaret web sitesi açınız. Fiyat ve performans uyumuna dikkat ederek bir bilgisayar toplayınız (kasa, anakart, işlemci, RAM, disk sürücü, optik sürücü, soğutucu sistemi, ekran kartı vb.). Topladığınız bilgisayarın özelliklerini içeren bir sunu sıra sizde 3.10 hazırlayıp sınıf arkadaşlarınıza sununuz.

## ÖLÇME VE DEĞERLENDİRME

### **A. Aşağıda verilen cümlelerin başındaki boşluğa cümle doğru ise** "D" **yanlış ise** "Y" **yazınız.**

- 1. (…..) Anakartlar sadece bilgisayarlarda bulunur.
- 2. (…..) İşlemciler anakarta bir kablo aracılığı ile bağlanır.
- 3. (…..) Anakartların şekli ve yerleşim düzenine biçim (form) faktörü denir.
- 4. (…..) BIOS'lar günümüzdeki yeni anakartlarda yer almaz.
- 5. (…..) SATA portlarına kart okuyucu bağlanır.
- 6. (…..) İşlemciye aynı zamanda CPU da denir.
- 7. (…..) İşlemciler sadece bilgisayarlarda kullanılan çok gelişmiş teknolojiye sahip cihazlardır.
- 8. (…..) İşlemcinin içinde aritmetik ve mantıksal işlemleri yapan birim "kontrol birimi"dir.
- 9. (…..) Overclock işlemi, bir işlemcinin fabrika verileri dâhilinde daha yüksek hızda çalıştırılma işlemidir.
- 10. (…..) Bir işlemci ne kadar fazla çekirdeğe (core) sahipse aynı anda yapabileceği işlem miktarı o kadar artmaktadır.
- 11. (…..) Çok çekirdeğe sahip olan işlemcilere "multi core" işlemciler de denir.
- 12. (…..) RAM bellekler kalıcı veri depolama aygıtlarıdır.
- 13. (…..) Bilgisayarda kullanılan bellekler RAM ve ROM olmak üzere ikiye ayrılır.
- 14. (…..) Bellekler anakart üzerine doğrudan bağlanır.
- 15. (…..) Bellekler ana donanım birimleri arasında yer alır.
- 16. (…..) BIOS, bilgisayarda kullanılan bir ROM bellek çeşididir.
- 17. (…..) Ses kartları anakart üzerinde bulunmaz. Bilgisayardan ses almak için mutlaka bir ses kartı satın alınmalıdır.
- 18. (…..) Ekran kartları üzerinde GPU adlı bir işlemci bulunur.
- 19. (…..) Günümüzde ekran kartları PCI genişleme yuvasına takılır.
- 20. (…..) Anakart üzerinde tümleşik olarak yer alan donanım parçalarına "onboard" parça denir.
- 21. (…..) Bir bilgisayara birden fazla Ethernet kartı bağlanamaz.
- 22. (…..) Sabit disk sürücüleri, RAM bellekler gibi geçici bellek türleridir.
- 23. (…..) DVD medyası 700 MB kapasiteye sahiptir.
- 24. (…..) SSD sürücülerde okuma yazma kafası bulunur.
- 25. (…..) DVD medyalara veri yazabilen aygıtlara CD Writer denir.
- 26. (…..) SSD sürücüler diğer sabit sürücülere oranla çok yavaş çalışmaktadır.

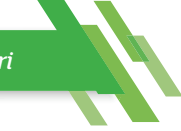

# **B. Aşağıdaki soruları dikkatlice okuyunuz ve doğru seçeneği işaretleyiniz. 27. Aşağıdaki standartlardan hangisi bir biçim faktörü değildir?** A) BTX B) Flex ATX C) Micro ATX D) AGP E) ATX **28. Aşağıdakilerden hangisi anakart üzerinde bulunan veri yollarından biri değildir?** A) PCI B) BUS C) PCIe D) AGP E) PCIx **29. HDMI ile ilgili aşağıdakilerden hangisi doğrudur?** A) Klavye bağlantı portu B) Görüntü ve ses arabirimi C) Anakart biçim faktörü D) İnternet portu E) Bellek yuvası **30. Anakart üzerinde tüm veri akışını denetleyen ve düzenleyen birime ne ad verilir?** A) BIOS B) USB C) Chipset D) Biçim faktörü E) İşlemci **31. USB portuna aşağıdakilerden hangisi bağlanamaz?** A) Klavye B) Mouse C) Yazıcı D) RAM E) Telefon **32. Görüntü işleme hızı bakımından aşağıda verilen sıralamalardan hangisi doğrudur?** A) PCI > AGP > PCI-e B) AGP > PCI > PCI-e C) PCI-e > AGP > PCI D) PCI-e > PCI > AGP E) PCI > PCI-e > AGP **33. Aşağıdakilerden hangisi anakart bağlantı konnektörleri arasında yer almaz?** A) HDD LED B) Power switch C) Reset LED

D) Bluetooth E) Reset switch

### **34. Aşağıdakilerden hangisi anakartın görevleri arasında yer almaz?**

- A) Bilgisayar donanım birimlerinin haberleşmelerini sağlamak
- B) Veri akışını kontrol etmek
- C) BIOS yazılımını çalıştırmak
- D) Donanım birimlerini üzerinde barındırmak
- E) Verileri depolamak

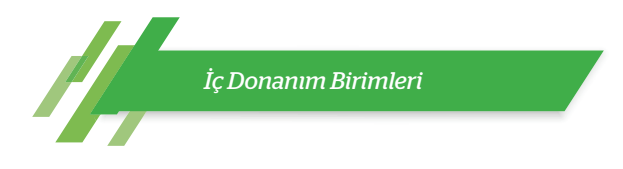

### **35. Aşağıdakilerden hangisi günümüzde üretilen işlemcilerin bilgisayarlar için sağladığı faydalar arasında yer almaz?**

- A) Dizüstü bilgisayar işlemcilerinin Wi-fi desteği sunması
- B) Daha hızlı başlatma özelliği sunması
- C) Ek performans ayarı esnekliği sunması
- D) Hızlı tepki süreli uygulamalar için yüksek performans sunması
- E) Daha az soğutmaya ihtiyaç duyması

### **36. Aşağıdakilerden hangisi işlemci soket türüdür?**

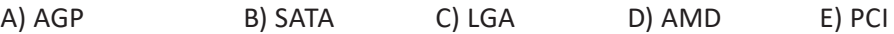

### **37. İşlemcinin yapısında bulunan önbelleğin kullanılma amacını en iyi açıklayan ifade aşağıdakilerden hangisidir?**

- A) İşlemcinin yapılacağı işlemleri sıraya sokmak
- B) İşlemcinin üzerindeki fazla yükü almak
- C) Sistem bellek hızının yetmemesinden dolayı yüksek hızlı başka bir bellek türünü kullanmak
- D) Anakart ile haberleşme kurmak
- E) Yedek bellek olarak kullanmak

### **38. İşlemcilerde saat hızı birimi aşağıdakilerden hangisidir?**

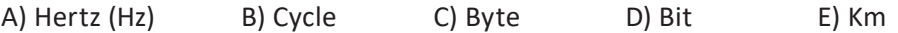

- **39. İşlemci soğutma türü olan hava ile soğutma tipinde aşağıdaki materyallerden hangisi kullanılmaz?**
	- A) Fan B) Termal macun C) Soğutucu levha D) Sıvı E) Güç kablosu

### **40. Termal macunun kullanım amacını en iyi açıklayan ifade aşağıdakilerden hangisidir?**

- A) Havayı temizlemek
- B) İşlemciyi hızlandırmak
- C) Daha iyi hava akımı sağlamak
- D) Daha iyi ısı iletimi sağlamak
- E) İşlemci ile soğutucuyu sağlam şekilde yapıştırmak

### **41.** "Hızı 2.133 MHz olan bir RAM bellek, 1.600 MHz veri aktarım hızındaki anakarta bağlanıyor." **Bu durumda bilgisayarın veri hızı aşağıdakilerden hangisidir?**

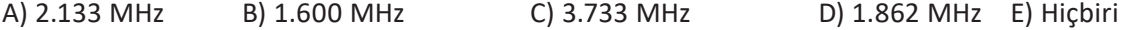

### **42. Aşağıdakilerden hangisi RAM belleği takarken dikkat edilecek hususlardan biri değildir?**

- A) Statik elektrikten dolayı RAM bellek, kenarlarından tutularak takılır.
- B) RAM bellek, yuvasına takıldıktan sonra üstten bastırılır.
- C) RAM belleğin bir yönü olmadığından istenilen yöne doğru yerleştirilebilir.
- D) Önce tırnaklar açılır, sonra RAM bellek yuvaya yerleştirilir.
- E) Yuvaya yerleştirildikten sonra sağlamlık kontrolü için RAM yuvası mandalları kontrol edilir.

### **43. Hata kontrol kodu olarak adlandırılan Ethernet paketinin adı nedir?**

A) Veri B) MAC C) CRC D) BNC E) RJ-45

### **44. Ethernet kartlarında bulunan ve üretici firma tarafından verilen eşsiz numaraya ne denir?**

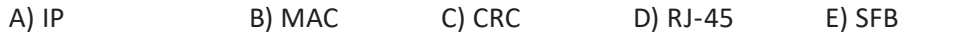

### **45. Aşağıdakilerden hangisi ekran kartı yapısında yer almaz?**

- A) GPU
- B) Video RAM
- C) RAMDAC
- D) Monitör
- E) Görüntü çıkış portu

### **46. Aşağıdakilerden hangisi SSD sürücülerin avantajlarından biri değildir?**

- A) Daha hızlıdır.
- B) Daha sessiz çalışır.
- C) Daha ucuzdur.
- D) Daha az ısınır.
- E) Daha az yer kaplar.

### **47. Aşağıdakilerden hangisinde bellek birimleri küçükten büyüğe, doğru şekilde sıralanmıştır?**

- A) Bayt-Kilobayt-Gigabayt-Megabayt
- B) Bayt-Gigabayt-MegaBayt-Kilobayt
- C) Bayt-Megabayt-Kilobayt-Gigabayt
- D) Bayt-Kilobayt- Megabayt-Gigabayt
- E) Bayt -Terabayt-Kilobayt-Megabayt

### **48. Aşağıdakilerden hangisi bir depolama birimi değildir?**

A) Sabit sürücü (HDD) B) RAM C) DVD medya

D) İşlemci E) Flash bellek

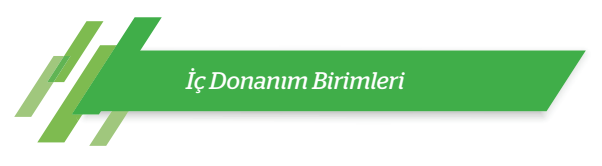

### **49. Aşağıdakilerden hangisinde** "track"**in tanımı verilmiştir?**

A) Sabit disk üzerine verileri depolamak için tam bir tur atan iç içe daire şeklindeki halkalardan oluşan bir yapıdır.

B) Depolanacak veri dizisidir.

C) Sabit sürücünün motorunun dakikadaki dönüş sayısıdır.

D) En küçük fiziksel depolama birimidir.

E) İki sektörün bir araya gelmesi ile oluşur.

### **50. 4 GB kaç MB'tır?**

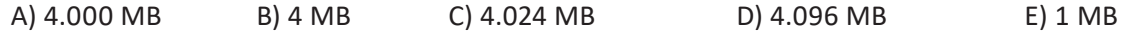

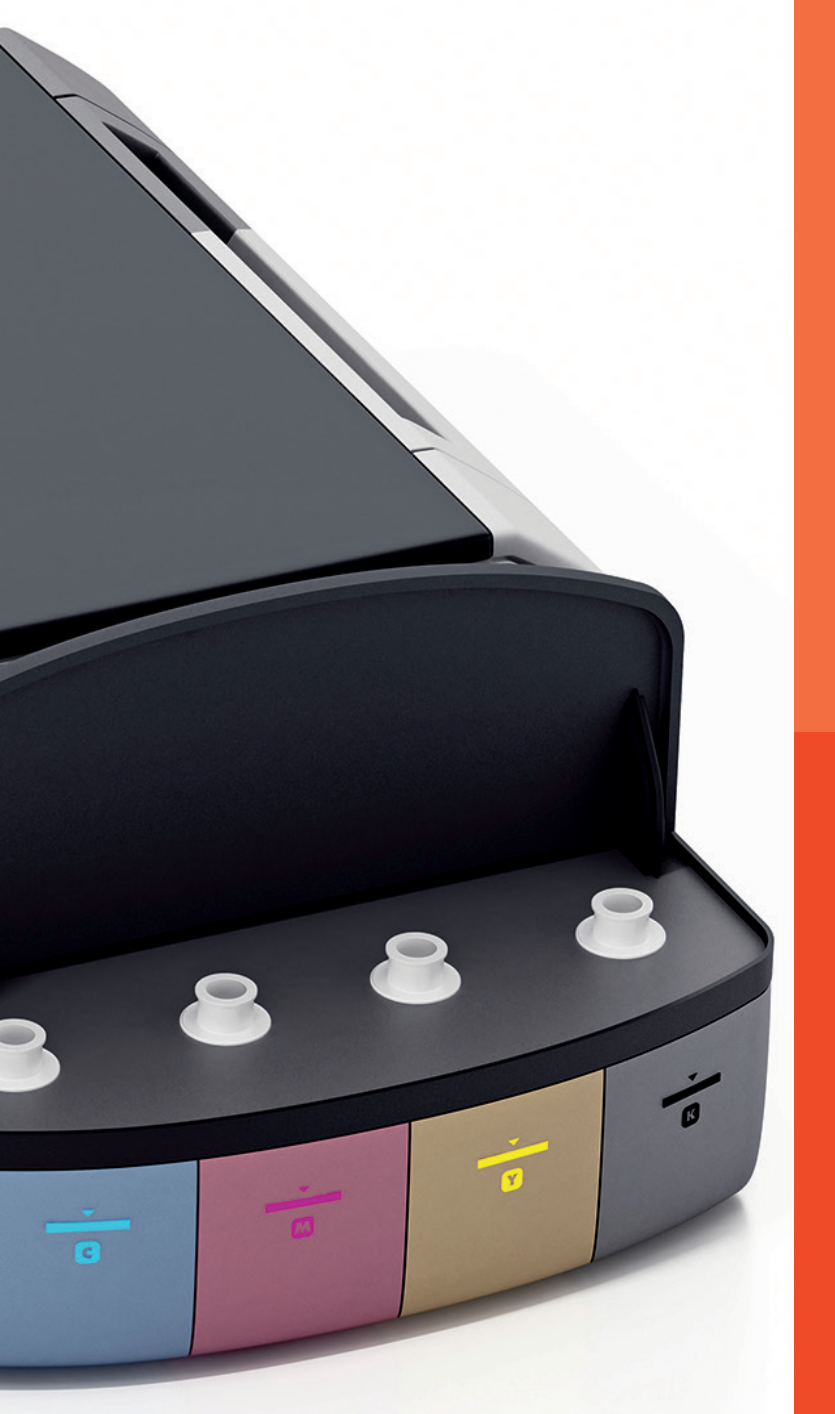

# **ÖĞRENME BİRİMİ 4**

# **DIŞ DONANIM BİRİMLERİ**

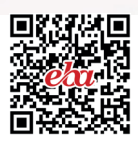

### **Anahtar Kavramlar**

Klavye, **fare**, CMOS, **CCD**, ekran boyutu, **tazeleme oranı**, tepki süresi, **çözünürlük**, görüntü oranı, **ölü ve sıkışmış piksel**, LCD, **HDMI**, display port, **DVI**, VGA, **projeksiyon**, lamba ömrü, **parlaklık**, kontrast, baskı hızı, **renk derinliği**, OCR, **diyafram**, SD kart, **CF kart**, memory stick kart, **CFexpress kart**

#### į **Öğrenme Birimi Konuları**

- 4.1. Giriş Birimleri
- 4.2. Görüntüleme Birimleri
- 4.3. Yazıcılar
- 4.4. Görüntü İşleme Cihazları

### **Bu öğrenme biriminde;**

- "Klavye" terimini, klavyenin yapısal özelliklerini, tuş dizilimlerini, bağlantı arabirimlerini,
- "Fare" terimini, farenin yapısal özelliklerini, çalışma prensiplerini, bağlantı arabirimlerini,
- "Monitör" ve "projeksiyon cihazı" terimlerini, çeşitlerini, monitör ve projeksiyon cihazlarının yapısal özelliklerini, bağlantı arabirimlerini,
- "Yazıcı" terimini, temel kavramlarını, çeşitlerini, yazıcılarda kullanılan sarf malzemeleri,
- "Tarayıcı" terimini, temel kavramlarını,

tarayıcıların çalışma sistemini, çeşitlerini, optik karakter tanıma özelliğini, bağlantı arabirimlerini,

- "Dijital fotoğraf makinesi" terimini, dijital fotoğraf makinelerinin kısımlarını, çalışma sistemini,
- "Ağ kamerası" terimini, temel kavramlarını, çalışma sistemini,
- "Hafıza kartı" terimini, temel kavramlarını, çeşitlerini ve özelliklerini öğreneceksiniz.

### **HAZIRLIK ÇALIŞMALARI**

- **1.** Klavye ve fare seçiminde hangi noktalara dikkat edilir? Araştırınız ve edindiğiniz bütün araştırma sonuçlarını raporlayıp sınıfa sununuz ve tartışınız.
- **2.** Aydınlatma teknolojisine göre monitör çeşitleri nelerdir? Araştırınız.
- **3.** Hangi özellikler dikkate alınarak yazıcı çeşitleri oluşturulmuştur? Kullanılan sarf malzemeler nelerdir? Açıklayınız.
- **4.** Tarayıcılarda optik karakter tanıma özelliği hangi amaçla kullanılır? Araştırınız.
- **5.** Hafıza kartları çeşitleri ve özellikleri nelerdir?

### **4.1. GİRİŞ BİRİMLERİ**

Bilgisayar kasası içerisinde yer almayan, bilgisayarla çeşitli arabirimler üzerinden bağlantı kuran donanım birimlerine **dış donanım birimleri** denir. Dış donanım birimleri giriş ve çıkış olmak üzere iki başlıkta incelenebilir. Klavye, fare, mikrofon vb., bilgisayarlara veri girişi yapmak için kullanılan parçalara **giriş birimi**; monitör, hoparlör, yazıcı vb., bilgisayarda işlenen verilerin kullanıcıya anlaşılabilir bir formda ulaşmasını sağlayan cihazlara **çıkış birimi** denir.

### 4.1.1. Klavye

**Klavye;** üzerinde alfabe, sayı, sembol, özel karakter ve varsa fonksiyonel işlemlerin yer aldığı sıralı tuşlar bulunan, bilgisayar sistemine veri giriş işlemleri için kullanılan donanım birimidir. Kablolu, kablosuz ve dizüstü bilgisayarlarda kullanılan sabit türleri vardır.

### 4.1.1.1. Klavye Yapısal Özellikleri

Kullanım ortamları, biçimsel özellikleri ve sahip olduğu teknolojilere göre klavye türleri değişmektedir. Yapısal özellik açısından en çok kauçuk anahtarlı klavyeler kullanılmaktadır. Kauçuk anahtarlı klavyeler 3 temel kısımdan oluşur:

Birinci kısımda klavyenin dış ünitesi (kasa kısmı) bulunur. Bu ünitenin dışında kullanıcı tarafından veri girişinin gerçekleştirildiği tuş sıraları bulunmaktadır. Genellikle plastikten yapılan dış ünite, klavyeyi bir arada tutan muhafaza görevi görmektedir.

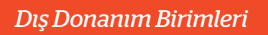

İkinci kısımda devre kartı yer alır. Bu kart, dış ünitenin içerisine yerleştirilmiştir. Görsel 4.1'de şeffaf plastikten üretilmiş devre kartı üzerine çizilen iletken yollar görülmektedir. Bu yollar matris (satır ve sütunlara yayılmış) anahtar düzeninde olup bağlantı noktaları ile sonlandırılmıştır.

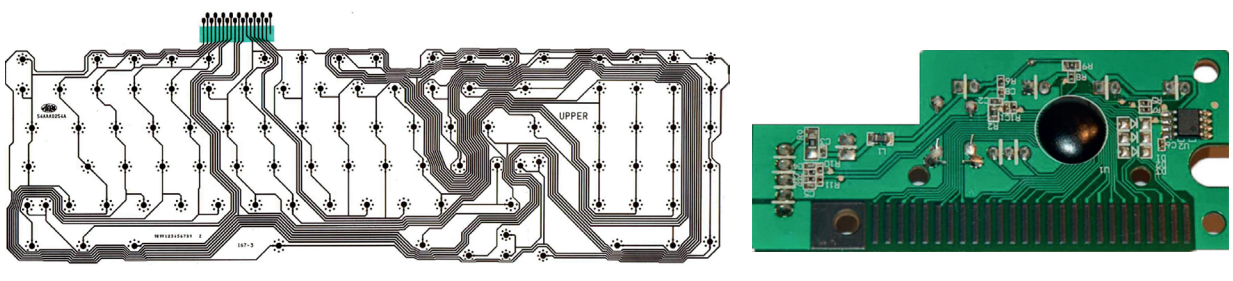

*Görsel 4.1: Devre kartı Görsel 4.2: Klavye işlemci kartı*

Üçüncü kısımda klavye işlemci kartı yer alır. Görsel 4.2'de klavye işlemci kartı görülmektedir. Devre kartlarının kontrolünün gerçekleştirildiği bağlantı uçları ile klavyenin bilgisayara bağlandığı arayüz birimi (PS/2, USB, Bluetooth vb.) bu kart üzerinde yer alır.

### 4.1.1.2. Klavye Tuş Dizilimleri

Klavyelerin sınıflandırılmasında kullanılan özelliklerden biri tuş dizilimidir. Sınıflandırma için genellikle klavyenin sol üst köşesinde yer alan ilk harfe bakılır. Görselde sarı renk ile belirginleştirilen ve klavyenin sol üst köşesinde yer alan tuş F harfidir. Bu nedenle klavye **"F klavye"** olarak isimlendirilir. Görsel 4.3'te "F klavye" görülmektedir.

F klavye, Türk dili ses bilgisi özellikleri dikkate alınarak sık kullanılan harflerin, işlek parmaklara denk getirilmesi sonucu oluşturulmuştur. 1955 yılında Dr. İhsan Sıtkı Yener tarafından daktilolarda kullanılmak üzere icat edilmiştir.

Görsel 4.4'te görülen klavye Q klavye olarak adlandırılır. Q harfi ile başlayıp sağa doğru devam eden 6 harf bir araya getirildiğinde oluşan "QWERTY" ifadesinden dolayı bu klavyelere **QWERTY klavye** de denir. QWERTY klavyelerin tasarımı hiçbir dil yapısına uygun değildir. Her Q klavye QWERTY klavye değildir. Q klavyelerde Z ve Y harflerinin yerleri değiştirilerek QWERTZ klavyeler oluşturulmuştur. Türkçe, Felemenkçe (Hollanda dili), Fince, Danca (Danimarka dili) gibi dillerde kullanılan özel karakterler için Q klavye düzeni değiştirilmiştir.

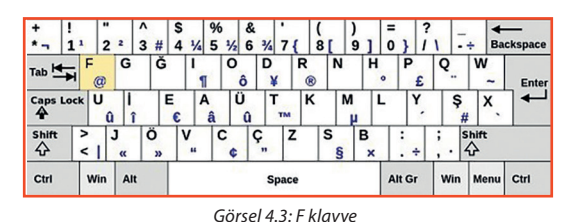

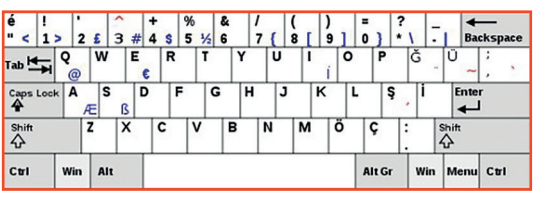

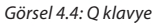

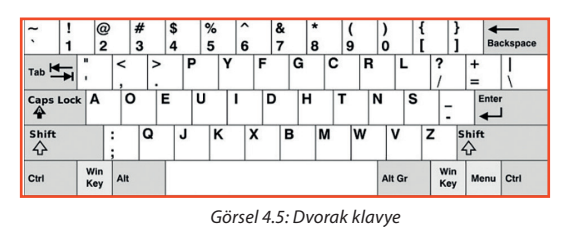

Görsel 4.5'te görülen klavye Dvorak klavyedir. Dvorak klavye; İngilizcede çok kullanılan harflerin, klavyenin en kolay ulaşılabildiği orta sırada toplandığı bir harf dizilimine sahiptir. Bu klavyede, Q klavyeden daha kısa mesafeli hareketlerle metinler yazılabilmektedir. Q klavyeli daktiloların yaygın kullanımı nedeniyle bu klavyelerin yaygınlaşması mümkün olmamıştır. Günümüzde sadece Amerika Birleşik Devletleri'nde kullanılmakta olan Dvorak klavyenin sağ ve sol tuş dizilimli türleri vardır.

### 4.1.1.3. Klavye Bağlantı Arabirimleri

Klavyeler bilgisayara bağlandığı arabirimlere göre sınıflandırılır. Bağlantı arabirimleri kablolu veya kablosuz bağlantıya göre farklılık gösterir.

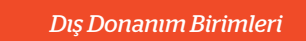

Görsel 4.6'da kablolu klavye arabirimleri görülmektedir. Günümüzde USB arabirime sahip klavyeler daha fazla üretilmekte ve kullanılmaktadır. Görsel 4.7'de klavye adaptörleri (dönüştürücüler) görülmektedir. Dönüştürücüler yardımıyla PS/2 ve USB arabirimleri arasında dönüşüm gerçekleştirilerek bağlantı yapılabilir.

Kablosuz klavyeler; bağlantı teknolojileri dikkate alındığında kızılötesi (IR), radyo frekansı (RF) ve Bluetooth bağlantılı olarak gruplandırılabilir.

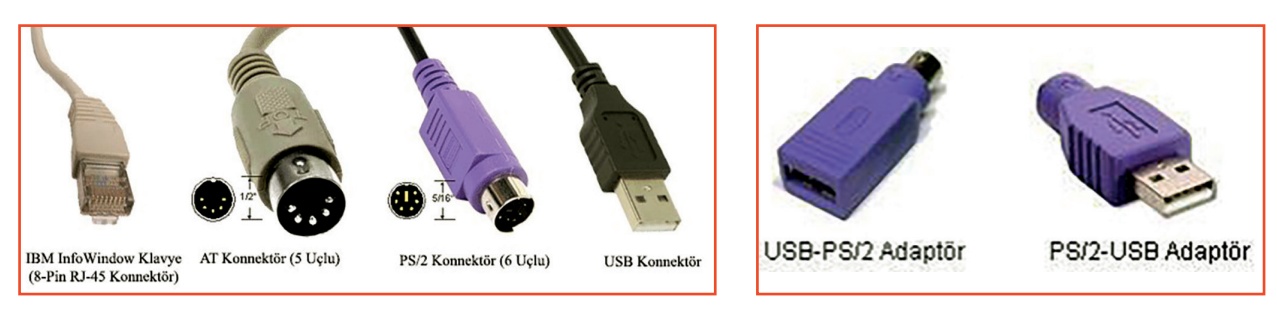

*Görsel 4.6: Klavye adaptörleri Görsel 4.7: Kablolu klavye arabirimleri*

### **4.1.2. Fare (Mouse)**

**Fare**, ekran üzerindeki imlecin hareketlerini kontrol eden giriş aygıtlarından biridir. İlk üretildiği 1964 yılından beri fareler genellikle avuç içinde tutularak hareket işlemi gerçekleştirilmiştir.

Görsel 4.8'de oyun faresi ve üst yüzey özellikleri görülmektedir. Fareler bir veya daha fazla sayıda düğmeye sahip olabilir. Günümüzde üretilen farelerin büyük bir çoğunluğunda "**kaydırma** (scrool)" adı verilen tekerlek şeklinde bir düğme bulunur. Kaydırma tekerinin temel amacı sayfayı yukarı ve aşağı doğru hareket ettirmektir. Ancak işletim sistemindeki fare ayarlarından veya yüklenen fare yazılımı üzerinden kaydırma tekerleğinin işlevi değiştirilebilir. Fareler yapısal özelliklerine ve bağlantı arabirimlerine göre sınıflandırılır.

### 4.1.2.1. Fare Yapısal Özellikleri

Günümüzde bilgisayar fareleri **optik** ve **lazer** olmak üzere iki temel yapıda isimlendirilir. Her ikisinde de verici olarak ışık kaynağı kullanılır. Hareket yüzeyinden yansıyan ışık hareketlerini işleyerek imleç hareketini gerçekleştirir. Optik farelerde ışık kaynağı olarak LED kullanılırken lazer farelerde kızılötesi lazer kullanılır. Optik farelerde ışık kaynağı olarak kırmızı, mavi veya kızılötesi LED kullanılmaktadır. Farelerin alt yüzeyine bakıldığında LED ışığının rengi görülür (kızılötesi hariç). Görsel 4.9'da optik fare iç yapısında bulunan ışık kaynağı (LED veya lazer), ayna, lens, algılayıcı (tipik olarak bir CMOS sensörü) ve dijital sinyal işlemcisi (DSP, mikro işlemci) görülmektedir.

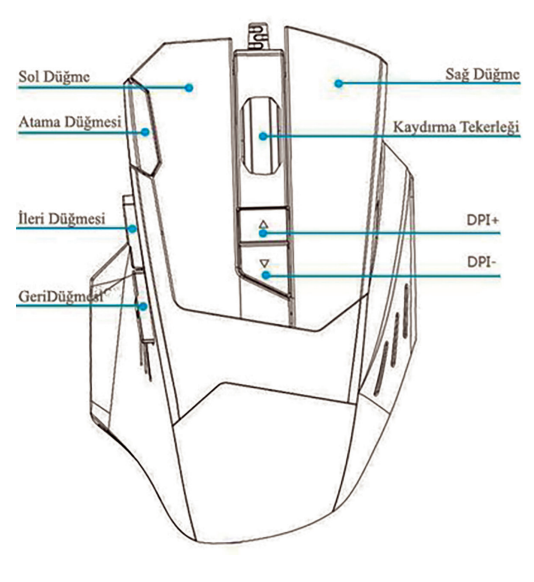

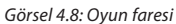

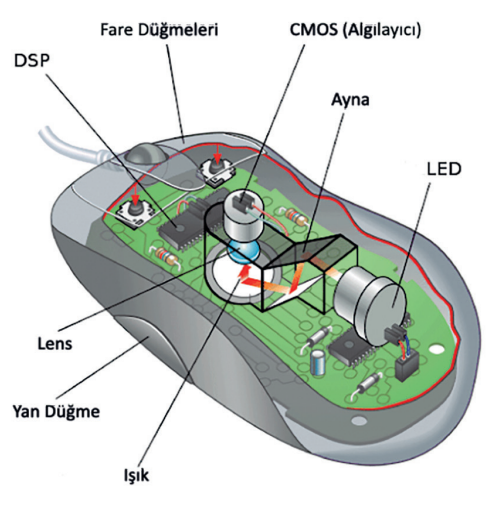

*Görsel 4.9: Optik fare iç yapısı*

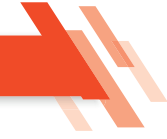

Optik farelerin çalışma sistemi, yüzeyin ardışık görüntülerini çeken düşük çözünürlüklü dijital (sayısal) kameraya benzer. Fare ışık kaynağında (LED veya lazer) ışık demeti oluşturulur. Işık demeti, yansıtıcı aynalar üzerinden geçer ve farenin hareket yüzeyine yansır. İç yapısında ayna bulunmayan, ışık demetini doğrudan hareket yüzeyine yansıtan fare tasarımları da bulunur.

Yüzey, ışığın bir kısmını lense yansıtır. Lens, üzerine düşen ışığı odaklar ve algılayıcı (CMOS ya da CCD yonga) üzerine düşürür.

Algılayıcı yüzeyi piksellere ayrılmıştır. Piksellere düşen ışık işlenerek analog çıkış sinyali (gerilim) oluşturulur. Bilgisayarda veri iletimi, işleme ve depolama gibi işlemler dijital sinyaller ile gerçekleştirilir. Bu yüzden analog sinyallerin dijital sinyallere dönüştürülmesi gerekir. Analog-dijital çevirici [ADC (analog digital converter)] olarak isimlendirilen yonga, analog sinyalleri dijitale çevirir. Hareket görüntüleri dijital sinyallere dönüştürülmüş ancak hareket yönü ve büyüklüğü hesaplanmamıştır. DSP yongası, ADC üzerinden iletilen sayısal görüntü değerlerini depolar. Değerler arasında fark oluştuğunda -fare hareket ettirildiğinde- eksen hareket değerleri yine DSP üzerinde hesaplanır. Hareketin yön ve büyüklük değeri belirlenir ve fare arabirimi üzerinden bilgisayara gönderilir.

Fare hassasiyetini ölçmek için dpi (dots per linear inch) standardı kullanılır. **Dpi**, bir aygıtın algılayabileceği inç başına nokta sayısı olarak ifade edilir. Lazer fareleri optik farelerden ayıran temel farklar; lazer farelerin daha yüksek hassasiyete sahip olması (çözünürlük değerleri) ve cam gibi saydam yüzeylerde, mikroskobik parçaları (mikro çizikleri) algılayarak çalışabilmesidir. Ancak lazer farelerin, yüzeyde gözle görülmeyen mikroskobik parçaları algılayacak şekilde aşırı duyarlı çalışması problem oluşturabilir. Fare çok yavaş hareket ettirildiğinde ekran imleci titreyebilir veya hızlanarak atlama yapabilir.

### 4.1.2.2. Fare Bağlantı Arabirimleri

Geçmişten günümüze kablolu farelerde seri (COM), PS/2 [personal system/2 (kişisel sistem/2)] ve USB [universal serial bus (evrensel seri veriyolu)] arabirimleri kullanılmıştır. Görsel 4.10'da bu arabirimler görülmektedir. PS/2 ve USB arabirimleri hâlen kullanılmaktadır. Fareler; kablosuz bağlantı teknolojileri dikkate alındığında klavyelerde olduğu gibi kızılötesi, radyo frekansı ve Bluetooth bağlantılı olarak gruplandırılabilir. Kablosuz farelerin çalışması için verici ve alıcı devreleri kullanılır. Özellikle "notebook"larda

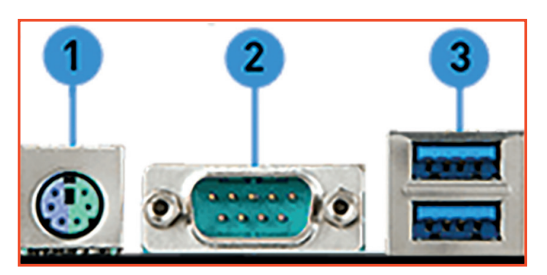

*Görsel 4.10: Kablolu fare arabirimleri (1-PS/2, 2-Seri, 3-USB)*

USB bağlantı arabirimlerinin az sayıda bulunması nedeniyle birden fazla aygıtın bağlanabileceği ortak alıcı sistemleri de geliştirilmiştir.

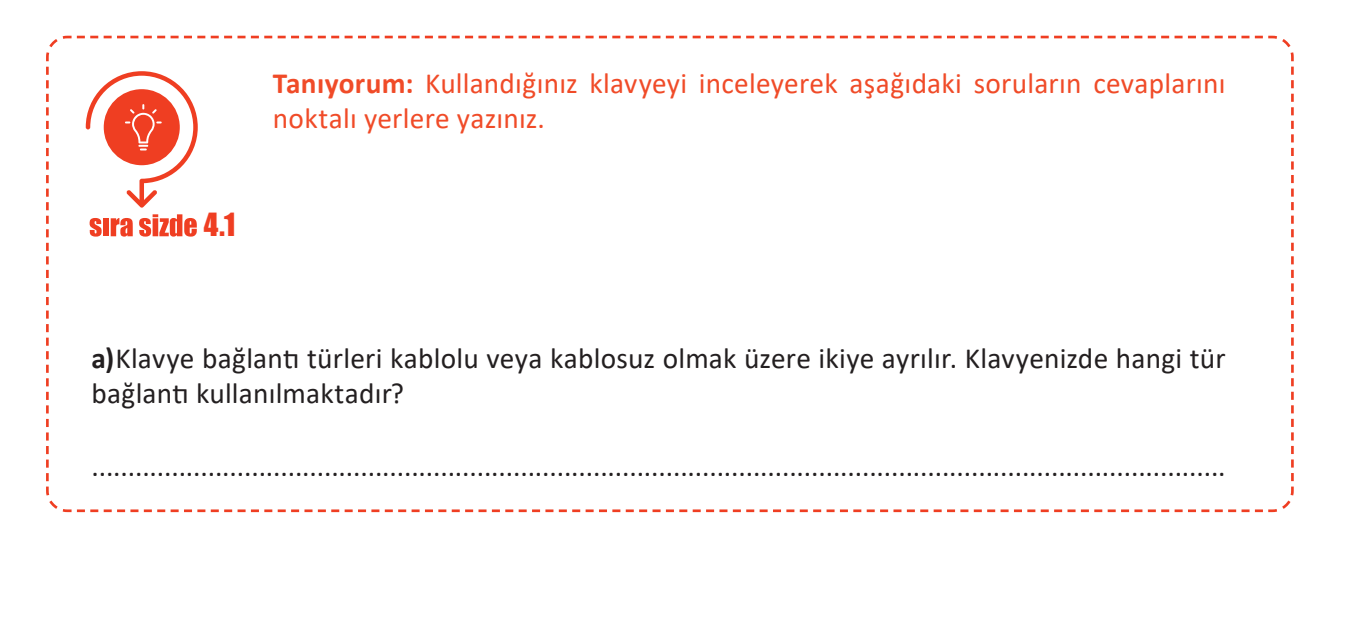

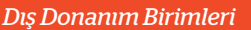

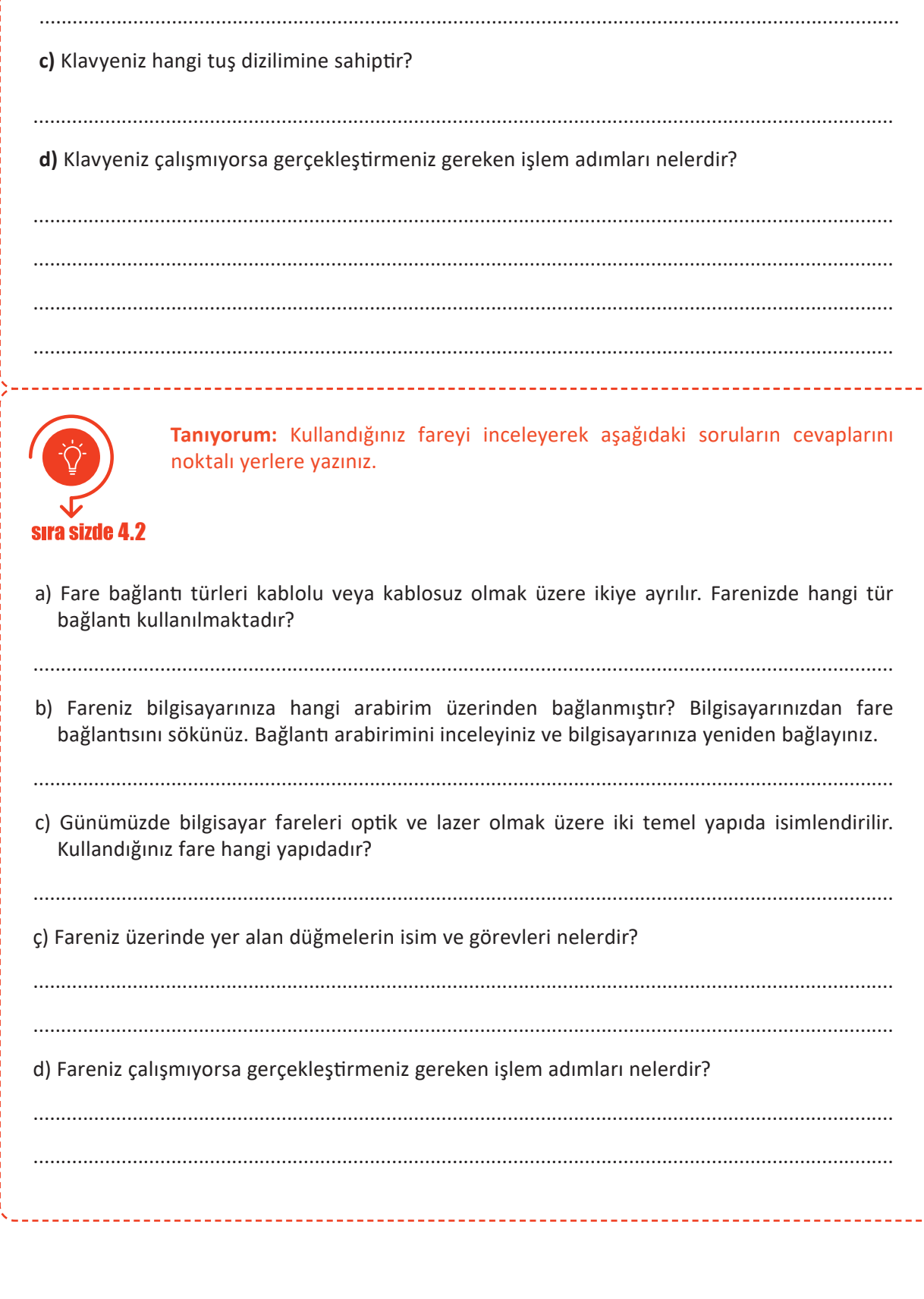

b) Klavye, bilgisayarınıza hangi arabirim üzerinden bağlanmıştır? Bilgisayarınızdan klavye bağlantısını sökünüz. Bağlantı arabirimini inceleyiniz ve bilgisayarınıza yeniden bağlayınız.

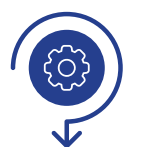

Bilgisayarınızın klavye montajını yapınız ve işletim sistemi üzerinde klavye tuş dizilimini F olarak değiştiriniz. Değerlendirme adımlarına dikkat ederek çalışmanızı öğretmeninize gösteriniz.

**Gereksinimlerimiz:** Bilgisayar donanımı, işletim sistemi, klavye. faalivet 4.1

- **Adım 1:**
- **Adım 2:**
- **Adım 3:**
- **Adım 4:**

### **Değerlendirme**

Bilgisayarda klavye montajı ve klavye tuş diziliminin F olarak değiştirilmesi faaliyeti aşağıdaki listede yer alan ölçütlere göre değerlendirilecektir. Çalışmanızı yaparken bu ölçütleri dikkate alınız.

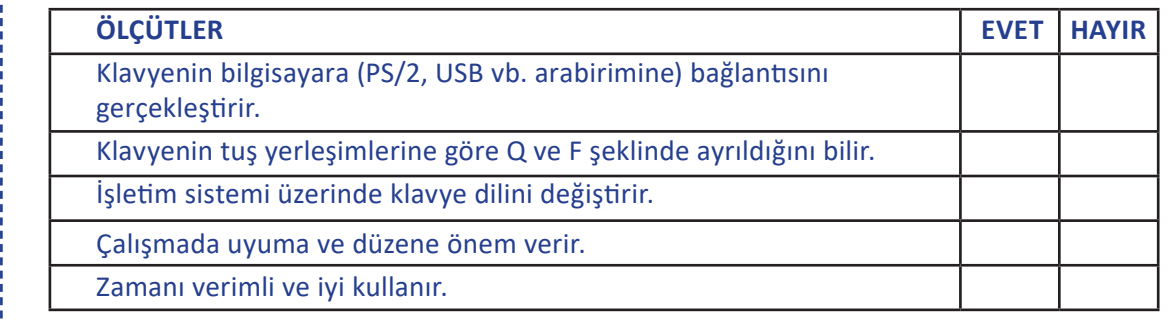

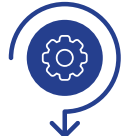

Bilgisayarınıza fare montajını yapınız. İşletim sistemi üzerinde birincil ve ikincil düğme yerleri ile fare çift tıklatma hızını değiştiriniz. Değerlendirme adımlarına dikkat ederek çalışmanızı öğretmeninize gösteriniz.

faaliyet 4.2

**Gereksinimlerimiz:** Bilgisayar donanımı, işletim sistemi, fare.

- **Adım 1:**
- **Adım 2:**
- **Adım 3:**
- **Adım 4:**

### **Değerlendirme**

Bilgisayarda fare montajı, düğme yerlerinin ve çift tıklama hızının değiştirilmesi faaliyeti listede yer alan ölçütlere göre değerlendirilecektir. Çalışmanızı yaparken bu ölçütleri dikkate alınız.

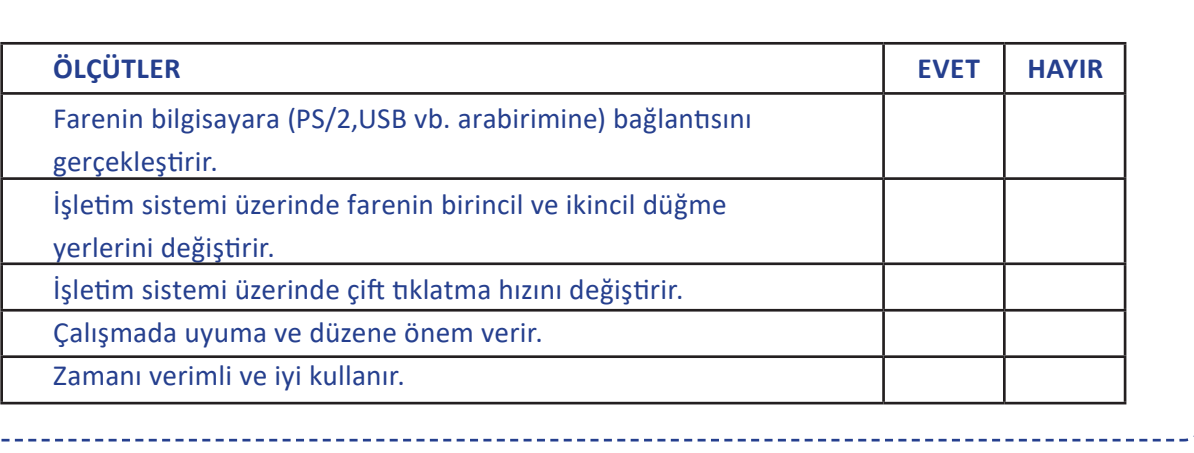

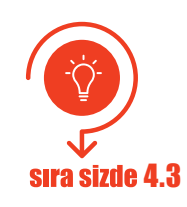

İnternet tarayıcınızdan teknoloji ekipmanları satışı yapan güncel bir e-ticaret web sitesi açınız. Fiyat ve performans uyumuna dikkat ederek bir klavye ve bir fare seçiniz. Seçtiğiniz aygıtlara dair bir sunu hazırlayıp sınıf arkadaşlarınıza sununuz.

### **4.2. GÖRÜNTÜLEME BİRİMLERİ**

**Görüntüleme,** bilgisayar sisteminde oluşturulan verilerin görsel formda bir aygıt tarafından yansıtılmasıdır. Bilgisayarlarda görüntüleme aygıtı olarak genelde monitör veya projeksiyon cihazı kullanılır. Bu bölümde görüntüleme temel kavramları ile monitör ve projeksiyon cihazlarının nitelikleri, temel özellikleri ve çalışma prensipleri gösterilecektir.

### 4.2.1. Monitörler

Bilgisayar monitörleri, bilgisayar ekranları, bilgisayarda işlenen verileri görsel formda gösteren **çıkış aygıtları**dır. Görsel 4.11'de dokunmatik özellikli bir monitör görülmektedir. Günümüzde dokunmatik özellik sayesinde monitörler giriş aygıtı olarak da kullanılabilir. Monitör dış yüzüne yerleştirilen duyarlı panel sayesinde dokunma yoluyla işlemler gerçekleştirilebilir.

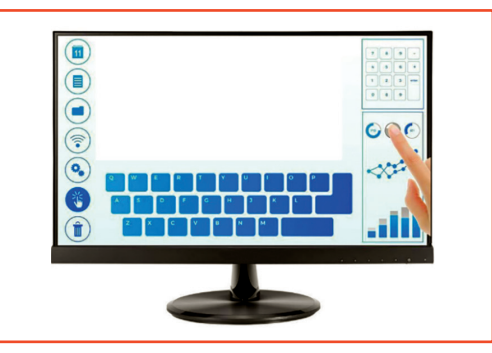

### 4.2.1.1. Monitör Temel Kavramları

Monitör teknik özellikleri belirtilirken ekran boyutu, çözünürlük, tazeleme oranı, tepki süresi, görüntü oranı, aydınlatma türü, panel özelliği, bağlantı arabirimi gibi kavramlar kullanılır. Bu kavramların bilinmesi monitör seçim kriterlerini oluşturma açısından önemlidir.

### 4.2.1.1.1. Ekran Boyutu

**Ekran boyutu**, monitörün herhangi bir köşesi ile çaprazında bulunan diğer köşesi arasındaki mesafedir. Ekran boyutu genellikle inç (1 inç =  $1''$  = 2,54 cm) cinsinden ifade edilir.

Görsel 4.12'de boyutu 21,5 inç olarak ifade edilen bir moni-

*Görsel 4.11: Dokunmatik özellikli monitör*

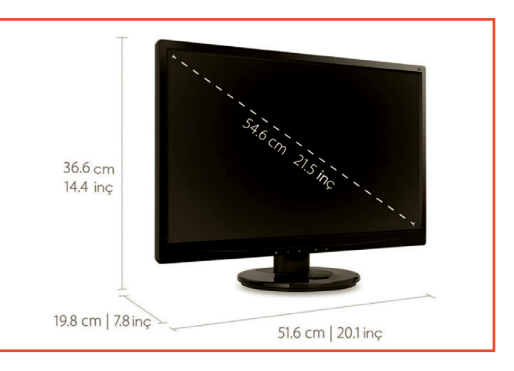

*Görsel 4.12: Ekran boyutu*

törün ekran ölçüleri görülmektedir. LCD ve LED gibi aydınlatma teknolojilerini kullanan monitörlerde ekran boyutu, görülebilir alanın ölçüsüdür.

### 4.2.1.1.2. Çözünürlük

Resimleri yansıtmak için ekran üzerinde piksel adı verilen noktalar kullanılır. Çözünürlük, görüntünün kaç noktadan yani kaç pikselden oluşacağını belirler. Nokta sayısı arttıkça görüntü kalitesi de artar.

Genellikle çözünürlük birimleri piksel cinsinden "genişlik × yükseklik" olarak belirtilir. Örneğin "1.024 × 768" ifadesi, genişliğin 1.024 piksel ve yüksekliğin 768 piksel olduğu anlamına gelir. Tablo 4.1'de monitör ve diğer görüntüleme (projeksiyon cihazı vb.) aygıtlarına ait standart çözünürlük değerleri ve ekran oranları görülmektedir.

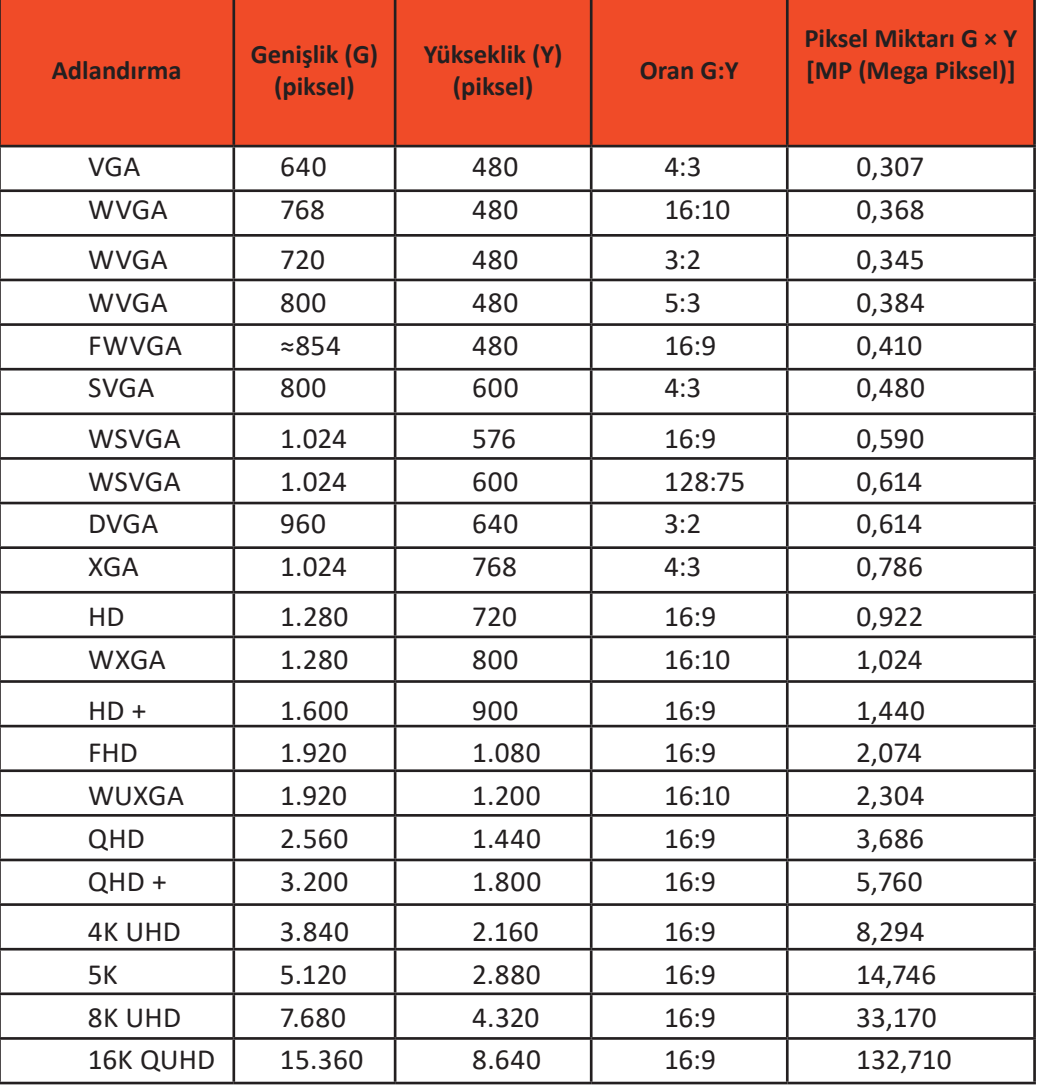

 *Tablo 4.1: Standart Çözünürlük ve Ekran Oranları*

Monitör çözünürlük değerleri, ekran paneli ve bilgisayar ekran kartı teknik özellikleri dikkate alınarak belirlenir. Örneğin 1.920 x 1.080 çözünürlük desteğine sahip bir monitörde bilgisayar ekran kartı en fazla 1.280 x 720 çözünürlüğü desteklemektedir. Bu durumda monitörde görüntülenebilecek görüntü 1.280 x 720 olur.

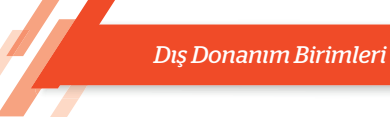

Görsel 4.13'te çözünürlük değerlerine göre ekran görüntüleri verilmiştir. Görsel incelendiğinde en net görüntü 1.080p'de (piksel) elde edilirken en belirsiz görüntü ise 480p'de elde edilmiştir. Çözünürlük değeri azaldıkça görüntü büyüyerek belirsizleşmiştir.

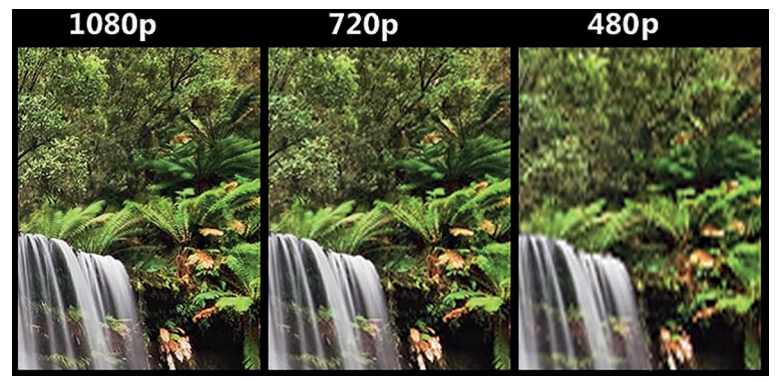

*Görsel 4.13: Çözünürlük-görüntü ilişkisi*

### 4.2.1.1.3. Yenileme Hızı (Refresh Rate)

**Ekran yenileme hızı**, ekranda bir saniyede oluşturulan görüntü sayısıdır. Düşük tazeleme oranında çalıştırılan ekranda görüntü titreme yapabilir, bu durum kullanıcının gözünü yorabilir.

Ekran yenileme hızı, frekans (f) birimi olan hertz (Hz) türünden ifade edilir. Örneğin 100 Hz değeri, ekranın saniyede 100 görüntü oluşturduğunu (tarandığı) ifade etmektedir. Aynı zamanda 1 görüntü resminin oluşturulması için 10 ms geçtiği anlaşılmaktadır.

Periyot, T= 1 / f formülüyle hesaplanır. T, periyodu (sn.); f, frekans (hertz) değerini gösterir.

Buna göre T= 1 / 100Hz = 0,01 sn. = 10 ms bulunur.

### 4.2.1.1.4. Tepki Süresi (Response Time)

**Tepki süresi**, bir pikselin siyahtan beyaza veya grinin bir tonundan diğer tonuna geçiş süresidir. İki şekilde tepki süresi ölçülebilir: Birinci ölçüm şekli; bir pikselin, beyazdan (tamamen aktif) siyaha (tamamen aktif olmayan) ve daha sonra tekrar beyaza geçiş süresinin ölçülmesidir. Günümüzde en çok kullanılan ikinci ölçüm şekli ise grinin bir tonundan başka bir tonuna geçiş süresini ölçmedir. Tepki süresi milisaniye cinsinden ifade edilir (1 sn. = 1.000 ms)

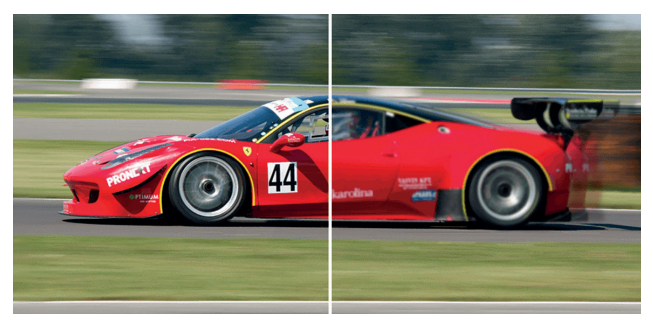

*Görsel 4.14: Tepki süresi*

Görsel 4.14'te farklı tepki sürelerine sahip iki monitörün ekran görüntüleri birlikte verilmiştir. Görselin sol kısmında yer alan görüntü, sağ kısmındaki görüntüye göre daha nettir. Soldaki monitörün sağdakine göre tepki süresinin daha düşük olması bu sonucu doğurur. Tepki süresi azaldıkça görüntüde oluşacak gölgelenme sayısı azalır ve görüntü belirginleşir.

### 4.2.1.1.5. Görüntü Oranı (Aspect Ratio)

Ekranın genişlik ve yükseklik değerleri arasındaki oransal ilişkiye **görüntü oranı** denir. İki nokta üst üste ile ayrılmış iki sayı olarak ifade edilir (x:y). Örneğin 1.024 × 768 çözünürlüğe sahip bir ekranda genişlik ve yükseklik değerleri sadeleştirildiğinde 4:3 oranı elde edilir. Görsel 4.15'te görüntü oranı örnekleri ve bu oranların kullanım alanları görülmektedir. Günümüzde genellikle 16:9 oranına sahip "wide screen" (geniş ekran) olarak isimlendirilen ekranlar üretilmektedir.

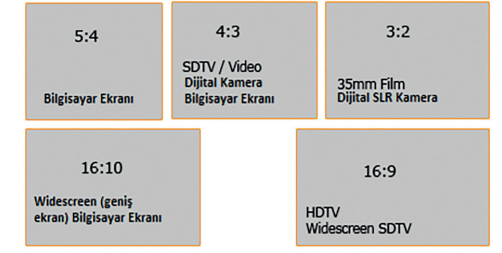

*Görsel 4.15: Görüntü oranı örnekleri*
## 4.2.1.1.6. Ölü ve Sıkışmış Piksel

Ekranda görüntüyü oluşturan her piksel, üç alt pikselden [RGB (kırmızı, yeşil, mavi)] oluşur. **Ölü piksel**, üç alt pikselin kalıcı olarak kapanması sonucu oluşan siyah bir noktadır. Renkleri açıp kapatan transistörlerin bozulması veya imalat kusurları nedeniyle ölü piksel meydana gelebilir. Görsel 4.16'da görülen ölü pikselin tamiri mümkün değildir. Eğer piksel üzerinde görüntüyü oluşturan üç renkten biri veya daha fazlası açık kalırsa piksel rengi akan ekran görüntüsüyle birlikte değişmez. Piksel renginin sabit kalması olayına **sıkışmış piksel** adı verilir. Görsel 4.17'de ekranda oluşan sıkışmış piksel görüntüsü verilmiştir.

Sayılarına ve ekrandaki konumlarına bağlı olarak ölü ve / veya sıkışmış pikseller kullanıcı deneyimini etkileyebilir. Sıkışmış pikseller zaman içinde kaybolabilir. Ölü pikseli tespit etmek için öncelikle ekran arka plan rengi beyaz olarak ayarlanır. Eğer ekran üzerinde siyah nokta varsa bu nokta ölü piksel olarak belirlenir. Sıkışmış pikseli tespit etmek için ise ekran arka plan rengi siyah olarak ayarlanır. Eğer ekran üzerinde farklı renkli bir nokta varsa bu nokta sıkışmış piksel olarak belirlenir.

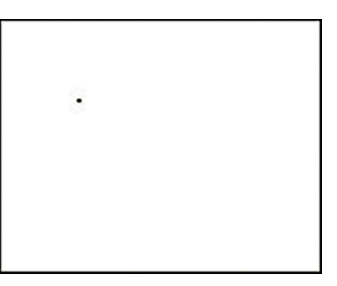

*Görsel 4.16: Ölü piksel*

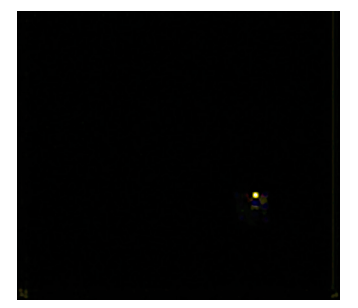

*Görsel 4.17: Sıkışmış piksel*

## 4.2.1.2. Monitör Çeşitleri

Monitör ekranları genelde görüntüleme (aydınlatma) teknolojilerine göre çeşitlendirilir. Görüntüleme teknolojilerine göre monitörler;

- 
- -
- Katot Işınlı Tüp [CRT (cathode ray tube)],
- Sıvı Kristal Ekran [LCD (liquid crystal display)],
	- Plazma (plasma),
	- Işık Yayan Diyot [LED (light emitting diodes)],
- Organik Işık Yayan Diyot [OLED (organic light emitting diode)] olmak üzere beşe ayrılır.

Günümüzde üretilen monitör ve televizyonlarda LCD, LED ve OLED ekranlar kullanılmaktadır.

#### 4.2.1.2.1. Katot Işınlı Tüp (CRT) Monitör

Görsel 4.18'de katot ışınlı tüp monitör görülmektedir. Monitör kasası içinde bulunan tüp nedeniyle geniş ve derindir. Bu monitörler koni şeklinde bir ekrana sahiptir. Koninin sivri ucunda elektron tabancası ve katot filamanı (ince, iletken tel) bulunur. Ekranın ön yüzeyi ise fosfor tabakasıyla kaplıdır. Tüp, içerisinde hava bulunmayacak şekilde vakumlanmıştır.

Katot filamanı ısındığında tüp içerisinde elektron bulutu oluşturur. Elektronlar serbestçe vakum içerisinde hareket eder. Bir pildeki eksi ucu temsil eden katot filamanı ile artı ucu temsil eden anot ekran arasında oluşan gerilim farkından dolayı elektronlar ekrana (fosfor tabakaya) doğru bir ışın demeti hâlinde fırlatılır. Tüpün etrafında bulunan yatay ve dikey saptırma bobinlerinin ışın demetini yönlendirmesiyle ekranda her piksel için bir renk oluşturulur.

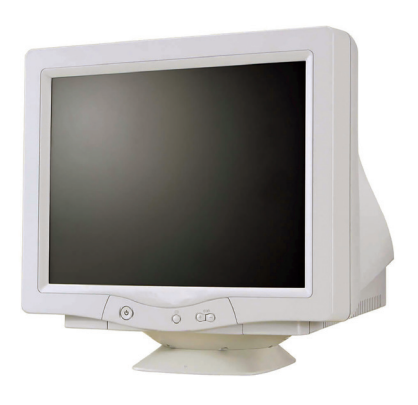

*Görsel 4.18: Katot ışınlı tüp monitör*

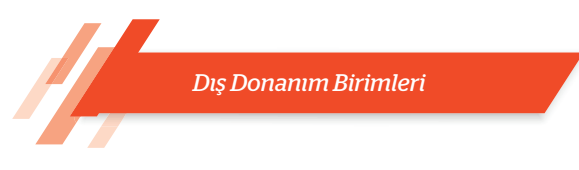

## 4.2.1.2.2. Sıvı Kristal Ekran (LCD)

Sıvı kristal ekran (LCD) teknolojisi elli yıla yakın bir süredir kullanılmakla birlikte son 30 senedir daha yaygın bir kullanıma sahiptir. Monitörlerde kullanılmasından önce kol saatleri, video ve cep telefonları gibi aygıtların üzerinde yaygın bir kullanıma sahipti. Görsel 4.19'da LCD ekran yapısı görülmektedir.

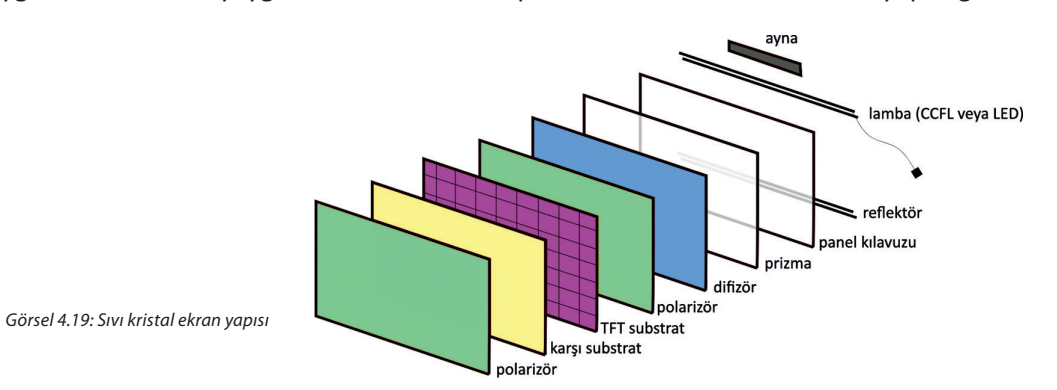

LCD, birçok katmanın bir araya gelmesinden oluşmuştur. Bu ekranlar kendiliğinden ışık üretmez. Bu nedenle ekran panelini aydınlatmak için bir ışık kaynağına (lamba) ihtiyaç duyar. Işık kaynağı, kolay görülebilir bir görüntü oluşturmak için panelin yanına veya arkasına yerleştirilir. LED, elektrominesans panel (ELP), soğuk katot floresan lamba (CCFL), sıcak katot floresan lamba (HCFL) ve akkor içeren birkaç farklı arka ışık türü vardır. Bununla birlikte ELP'ler, tüm ekran yüzeyi üzerinde eşit ve düzgün bir aydınlatma ışını sağlayan tek arka ışık türüdür.

Ekranlarda kullanılan **"panel"** terimi, LCD'deki çoklu katmanlardan geçiş yöntemini ve teknolojisini ifade eder. Kullanılan yöntem, ekran görüntüsünde farklılıklar oluşturur. Temel olarak üç panel teknolojisi vardır. Bu teknolojiler şu şekilde isimlendirilir:

- **1.** TN Film (Twisted Nematic Film) Panel
- **2.** Dikey Hizalama [VA (Vertical Alingment)] Panel
- **3.** Düzlem İçi Anahtarlama [IPS (In Plane Switching)] Panel

Yüksek tazeleme oranı, düşük tepki süresi ve ekonomik olması nedeniyle çoğunlukla TN film paneller tercih edilir.

## 4.2.1.2.3. Plazma Ekran

Plazma ekranlar katot ışınlı tüplü ekran gibi görüntüyü doğrudan ekran hücrelerinden yayar. Ayrı bir ışık kaynağına ihtiyacı yoktur. Görsel 4.20'de plazma ekranı oluşturan katmanlar görülmektedir.

Plazma katmanı; iki cam arasında düzgün dağılmış, içerisinde xenon ve neon gazlarının bulunduğu binlerce fosfor kaplı hücreye sahiptir. Elektrotların farklı gerilimle şarj edilmeleriyle hücre içerisine iyonize edilmiş gaz üzerinden akım girişi olur. Bu akım, UV fotonlarının oluşmasına neden olan yüksek hıza sahip yüklü parçacık hareketine neden olur. UV fotonları, fosfor tabakaya çarparak fosfor atomlarını yüksek enerji ile yükler. Bu enerji, atomların ısınmasına neden olur. Sonrasında ise atomlar, sahip olduğu enerjiyi ışık fotonu şeklinde ortama yayar. Görüntü parçacıkları aynı anda doğrudan yansıdığı için detay kaybı veya keskinlik oluşmaz. Özellikle hareketli görüntülerde gözle görülür bir akıcılık meydana gelir.

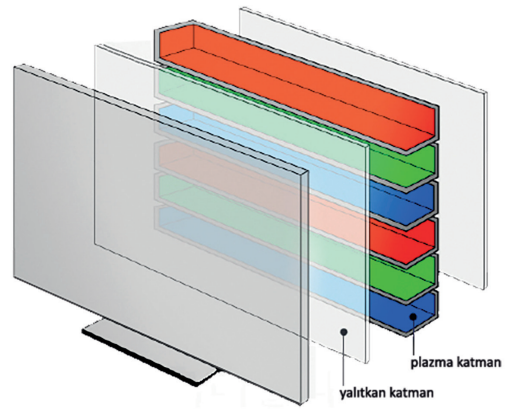

*Görsel 4.20: Plazma ekran yapısı*

## 4.2.1.2.4.Işık Yayan Diyot (LED)

Işık yayan diyot (LED) ekranlar, aslında LCD ile aynı teknolojiye sahiptir. Görüntü sinyalini ileten elektronik ekipmanları aynıdır. Aradaki fark, arka aydınlatmada bir dizi ışık yayan diyot kullanılmasıdır. Ekrandaki görüntüyü oluşturan her bir piksel için ışık, bu LED'ler aracılığıyla gönderilir. Bu nedenle de daha net ve aydınlık bir görüntü sunmaktadır.

LED ekran, panel aydınlatmalarına göre doğrudan [D-LED (direct LED)] ve kenar aydınlatma [E-LED (edge)] olmak üzere ikiye ayrılabilir. Doğrudan aydınlatmada panelin tamamının altında ışık yayan diyotlar dizilidir. Kenar aydınlatmada ise LCD'nin kenarlarına yerleştirilmiştir. Doğrudan aydınlatma kullanıldığından çok yüksek kontrast oranlarına ulaşılabiliyorken kenardan aydınlatma teknolojisinde de çok ince tasarımlar yapabilmek mümkündür. Kenardan aydınlatma teknolojisi daha düşük maliyetlidir.

#### 4.2.1.2.5. Organik Işık Yayan Diyot (OLED)

Organik ışık yayan diyot ekranlar, plazma ve katot ışınlı tüplü ekranlar gibi görüntüyü doğrudan ekran hücrelerinden yayar. Ayrı bir aydınlatma kullanmaz. OLED ekranların ana bileşeni, elektrik uygulandığında ışık yayan organik (karbon bazlı) bir malzeme olan organik ışık yayan diyottur. Temel yapısı bir katot (elektronları enjekte eden) ve bir anot (elektronları kaldıran) arasında sıkışmış yayıcı bir tabakadır. Bu organik tabaka iki elektrot arasında bulunur. Tipik olarak bu elektrotlardan en az biri şeffaftır. Görsel 4.21'de OLED ekran yapısı görülmektedir.

Günümüzde organik ışık yayan diyot ekranlar ile bu ekranların türü olan aktif matris organik ışık yayan diyot (AMOLED) ve plastik ışık yayan diyot (POLED) ekranlar yaygın olarak akıllı telefon, televizyon, monitör gibi aygıtlarda kullanılmaktadır.

Organik ışık yayan diyot ekranlar yüksek kontrast ve parlaklık değerlerine sahiptir. Ayrıca çok hafif olmaları da bir avantajdır. En büyük dezavantajları ise üretim maliyetlerinin diğer ekranlara göre fazla olmasıdır.

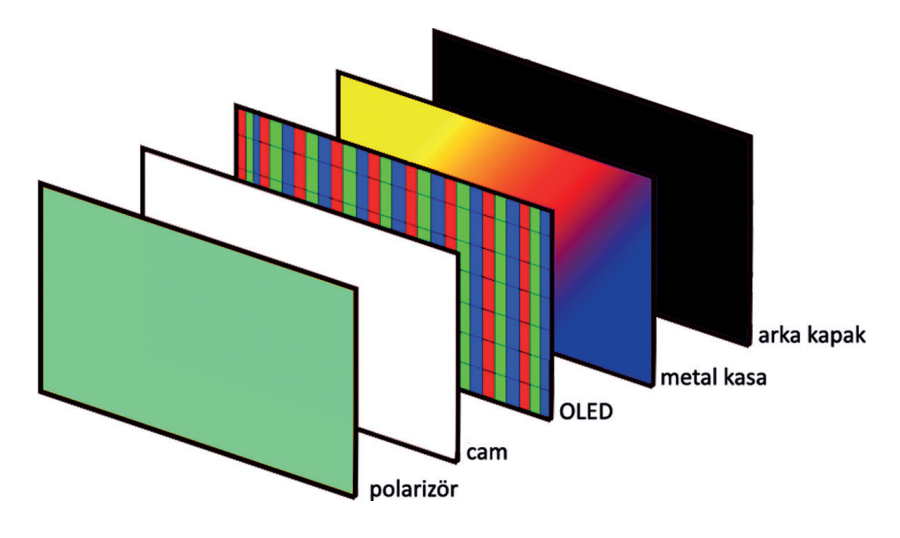

*Görsel 4.21: Organik ışık yayan diyot ekran yapısı*

#### 4.2.1.3. Monitör Bağlantı Arabirimleri

Monitör bağlantı arabirimleri, monitör ile bilgisayar arasındaki iletişimi gerçekleştiren yapılardır. Bağlantı noktaları ile bilgisayar girişleri aynı veya dönüştürücü kullanılarak uyumlu olması gerekmektedir. Tablo 4.2'de geçmişten günümüze en çok kullanılan monitör bağlantı arabirimleri ve teknik özellikleri verilmiştir.

#### *Tablo 4.2: Monitör Bağlantı Arabirimleri ve Özellikleri*

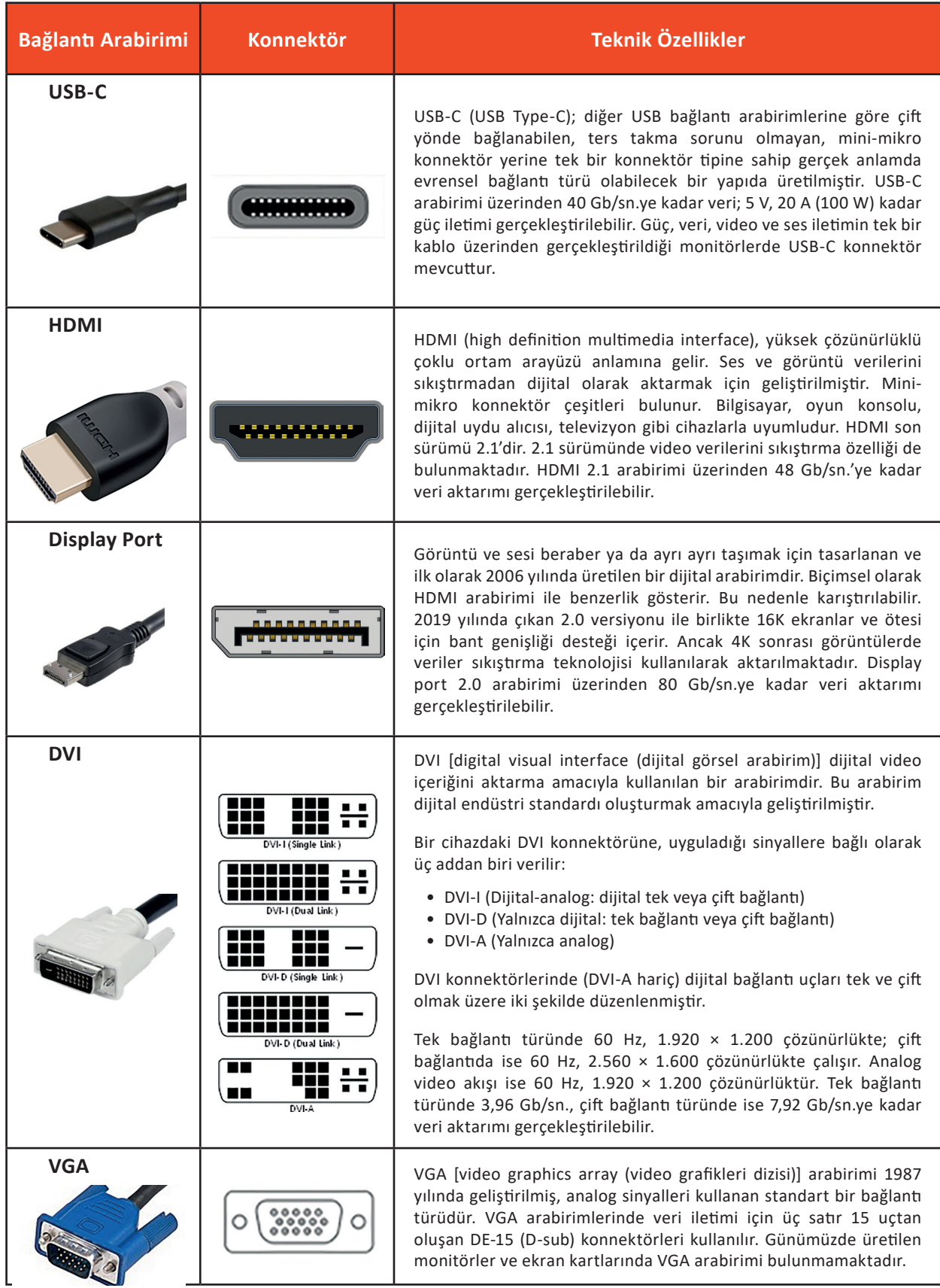

## 4.2.2. Projeksiyon Cihazları

**Projeksiyon cihazı**, görüntüyü duvar veya perde gibi geniş bir yüzeye yansıtan çıkış aygıtıdır. Genelde bir gruba video ya da görüntü göstermek amacıyla kullanılır. Ancak günümüzde projeksiyon cihazları ev sinema sistemleri gibi birçok amaç için kullanılmaktadır.

## 4.2.2.1. Projeksiyon Cihazı Temel Kavramları

Projeksiyon cihazı teknik özellikleri belirtilirken çözünürlük, lamba (ampul) ömrü, parlaklık, kontrast oranı, bağlantı arabirimi gibi kavramlar kullanılır. Bu kavramların bilinmesi, projeksiyon cihazı seçim kriterlerini oluşturma açısından önemlidir.

## 4.2.2.1.1. Çözünürlük

Çözünürlük, görüntünün kaç noktadan (pikselden) oluştuğunu belirtir. Her projektör, sabit bir piksel dizisine sahiptir. Bu sabit piksel dizisi, projektörün doğal çözünürlüğü olarak bilinir. **Doğal çözünürlük**; projektörün gerçek, fiziksel çözünürlüğüdür. Projektör, gerçek piksel adedinden fazla piksel görüntüleyemez.

**Maksimum çözünürlük**, projektörün sıkıştırabileceği en yüksek çözünürlük değeridir. Bilgisayar ve video kaynağından görüntü sinyalleri projeksiyon cihazının gösterebileceğinden farklı çözünürlüklerde gelse de projektörler, bu sinyalleri sıkıştırma veya genişletme işlemine tabi tutarak gösterebilecekleri en yüksek çözünürlük değerinde yansıtır. Bu işlemler sonucu görüntüde bulanıklık olabilir.

## 4.2.2.1.2. Lamba Ömrü

Projektör lambası, ekrana görüntünün yansımasını sağlayan bir ışık kaynağıdır. Projeksiyon lambaları, projeksiyonun yansıtma teknolojisine göre farklılık gösterir.

Projeksiyon lambası, projektör ünitesi ve ampulünden meydana gelir. Projeksiyon ünitesi üzerinde projeksiyon ampulü haricinde elektronik ve optik donanımlar da bulunur. Standart bir projektör lambası, ultra yüksek basınçlı cıva buharından oluşan bir metal halojenür (ARC veya UHT) ampul içermektedir. Bu ampullerin haricinde günümüz projeksiyonlarında LED, lazer aydınlatma ışık kaynağı olarak kullanılmaktadır.

Görsel 4.22'de projeksiyon lambası (metal halojenür), ünite ve ampul kısmıyla birlikte görülmektedir.

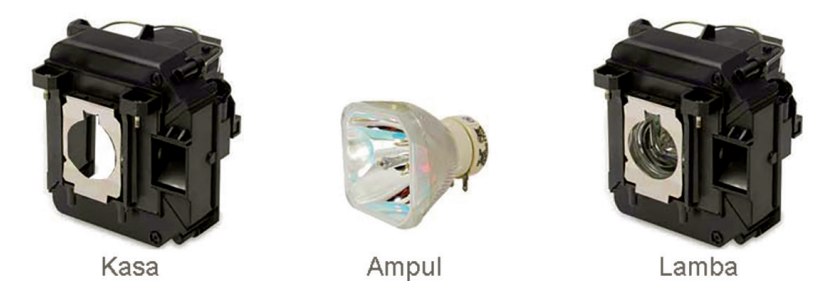

*Görsel 4.22: Projeksiyon lambası (metal halojenür)*

Projeksiyonların lamba ışık gücü zaman içerisinde azalır. Bu azalma, aydınlatma türüne bağlı olarak lamba ömrünün yarısından itibaren başlar. Eğer ömrü 1.500 saat olan standart bir lamba kullanılıyorsa yarı ömrü yaklaşık 750 saattir. Buna karşılık LED lambalar, 60.000 saatlik bir ömre sahip olduğu için 30.000 saate kadar ilk parlaklığını korur.

Projeksiyon hava filtrelerinin belli aralıklarla temizlenmesi, projeksiyonun tozsuz bir ortamda çalıştırılması gibi hususlar da lamba ömrünü etkilemektedir.

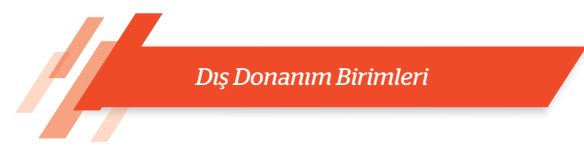

## 4.2.2.1.3. Parlaklık

Projeksiyon lambasının ışık güç birimi ANSI lümendir. Projeksiyon cihazının ANSI lümen değeri arttıkça görüntü gücü artar ve görüntü daha parlak hâle gelir. Bu durum, görüntünün aydınlık ortamlardaki performansını iyileştirir. Günümüzde 40 ila 75.000 ANSI lümen arasında ışık şiddetine sahip projeksiyon cihazları bulunmaktadır.

## 4.2.2.1.4. Kontrast Oranı

**Kontrast oranı**, tamamen beyaz bir görüntüden ve tamamen siyah bir görüntüden yansıyan ışığın oranıdır. 10.000:1 kontrast oranına sahip bir projektör, beyaz görüntünün siyah görüntüden 10.000 kat daha parlak olduğu anlamına gelir. Kontrast, renklerin ince tonlarını görmemizi mümkün kılar. Kontrast oranı büyüdükçe yansıtılan görüntüdeki ayrıntılar daha iyi görülebilir. Görsel 4.23'te farklı kontrast oranına sahip projeksiyon görüntülerinde kontrast oranı soldan sağa doğru artmaktadır. Bu artış neticesinde görüntü üzerindeki renk geçişleri daha rahat fark edilebilir.

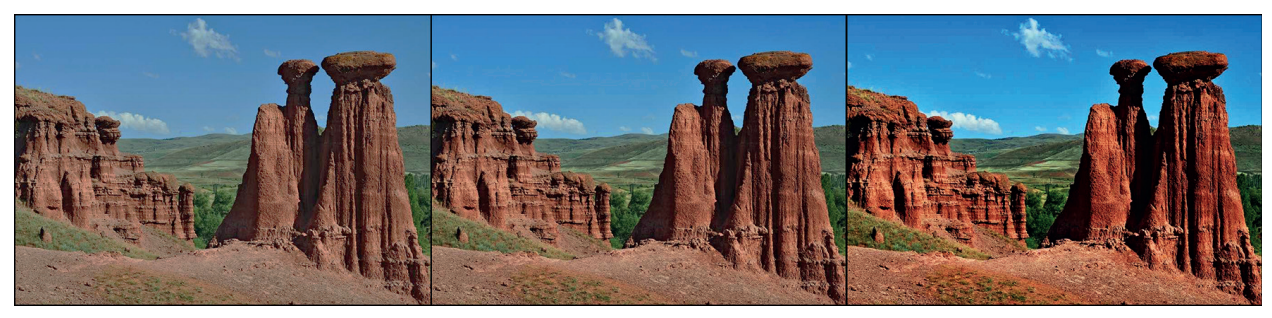

*Görsel 4.23: Kontrast oranı*

## 4.2.2.2. Projeksiyon Çeşitleri

Projeksiyonlar, genelde görüntüleme (yüzeye yansıtma) teknolojilerine göre çeşitlendirilir. **Görüntüleme teknolojilerine göre projeksiyonlar;**

- Katot Işınlı Tüp [CRT (cathode ray tube)],
	- Sıvı Kristal Ekran [LCD (liquid crystal display)],
- Sayısal Işık İşleme [DLP (digital light processing)]

olmak üzere üçe ayrılır. Günümüzde LCD ve DLP projeksiyonlar kullanılmaktadır.

## 4.2.2.2.1. Sıvı Kristal Ekranlı (LCD) Projeksiyonlar

**LCD projeksiyonlar**; üç adet sıvı kristal ekran (kırmızı, yeşil ve mavi renkli), ışık kaynağı (lamba, LED vb.), lens, ayna, dikroik (dichroic) ayna ve dikroik prizmadan oluşur. Dikroik ayna, belli dalga boylarında ışığın neredeyse tamamen iletilmesi ve diğer dalga boylarında ışığın neredeyse tamamen yansıtılmasını sağlar. Görsel 4.24'te LCD projeksiyon yapısı görülmektedir.

Bu projeksiyonlarda ışık kaynağı olarak metal halojenür (ARC veya UHT) lamba, LED veya lazer kullanılabilir. Işık kaynağından çıkan ışın demetleri öncelikle dikroik kırmızı ve mavi renkli aynalardan geçer. Bu aynalar ışığı polarize ederek sadece istenen bir rengin (kırmızı, yeşil, mavi) geçişine izin verir.

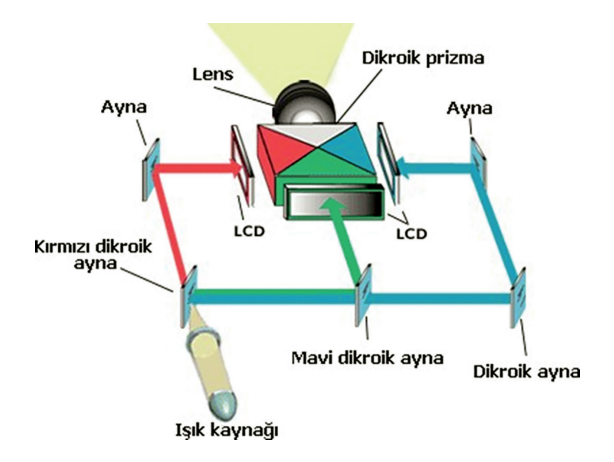

*Görsel 4.24: Sıvı kristal ekranlı projeksiyon yapısı*

Renklerine ayrılan ışın demetleri üç adet sıvı kristal üzerine yansıtılır. Görüntülenecek renge göre sıvı kristallerle ekranların geçirgenliği ayarlanır. Sıvı kristal ekranlardan geçen renkli ışın demetleri, dikroik prizma üzerine düşer. Dikroik prizma, ışınları nokta nokta birleştirir ve görüntü pikselini oluşturur. İşlem gören nokta sayısı, **projeksiyon çözünürlüğü** olarak ifade edilir.

## 4.2.2.2.2. Dijital Işık İşleme (DLP)

DLP projeksiyonlarda ışık kaynağı olarak LED xenon lamba veya lazer kullanılır. Işık kaynağından çıkan ışın demetleri, yoğuşma merceği ile odaklanarak renk tekerleğinin üzerine düşer. Görüntü oluştururken dijital ışık işleme kartıyla renk tekerleğinin hareketi kontrol edilir. Görsel 4.25'te DLP projeksiyon yapısı görülmektedir.

Görüntüyü oluşturmak için tekerleğin kırmızı, mavi ve yeşil renklere sahip olması yeterlidir. Kırmızı, yeşil, mavi, camgöbeği, macenta, sarı (RGBCMY) ve bazı uygulamalarda bu renklere ilave olarak beyaz (RGBCMYW) renkli tekerlekler kullanılır. Bu tekerlek, görüntüyü oluşturmak için yüksek hızlarda döndürülür.

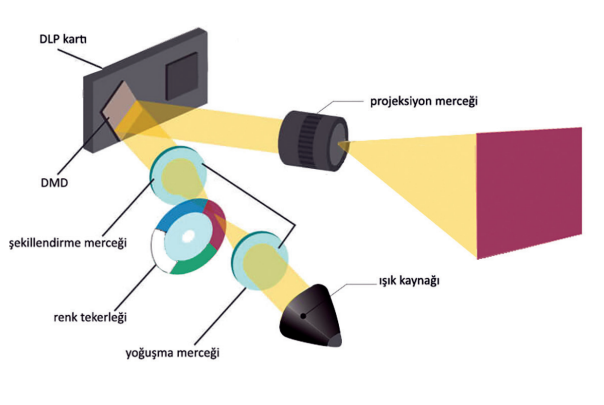

*Görsel 4.25: Dijital ışık işleme projeksiyon yapısı*

DLP cihazlarında, optik yarı iletken diye bilinen dijital mikroayna yongası [DMD (digital micromirror device)] kullanılır. Renk tekerleği üzerinde oluşturulan renk demeti, şekillendirme merceğinde odaklanarak dijital mikroayna yongası üzerine yansıtılır. Bu yonga; görüntüdeki her bir piksele ait, ışığı yansıtabilen, ayrı ayrı açık veya kapalı duruma getirilebilen binlerce küçük alüminyum ayna parçacığından oluşur. Burada amaç, gelen ışığı lense veya lens dışına göndermektir. Her bir resim noktası ayrı bir ayna parçasının üzerindedir. Ayna parçalarının sayısı, çözünürlüğü belirler.

## 4.2.3. Projeksiyon Bağlantı Arabirimleri

**Projeksiyon bağlantı arabirimleri,** projeksiyon ile diğer aygıtlar (bilgisayar, notebook, kamera vb.) arasında veri iletimi gerçekleştiren yapılardır. Projektörler, monitör ile genel olarak aynı bağlantı arabirimlerini kullanır. Bağlantı arabirimleri genellikle projeksiyonun arka tarafında bulunur.

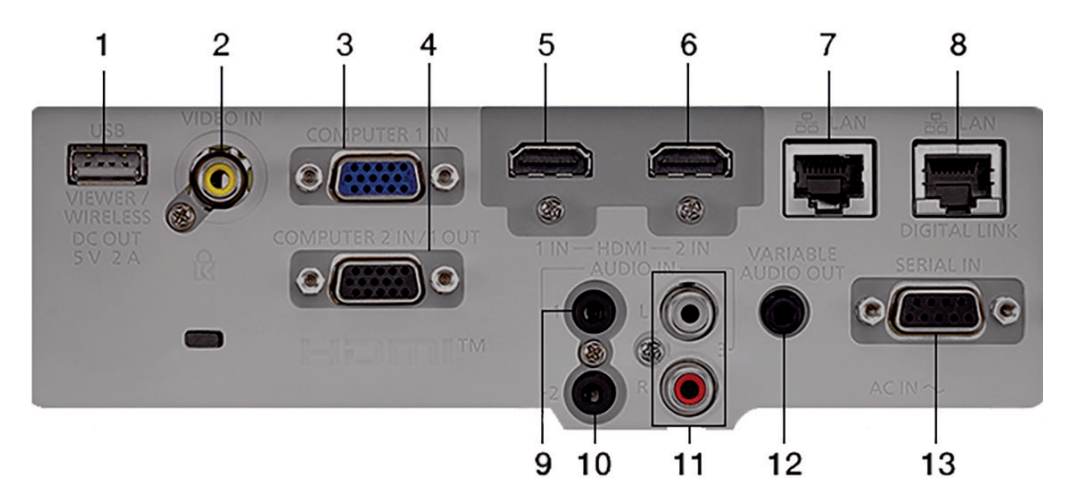

*Görsel 4.26: Projeksiyon bağlantı arabirimleri*

Görsel 4.26'da projeksiyonun arka kısmında bulunan bağlantı arabirimleri görülmektedir.

## Tablo 4.3'te belirtilen arabirimlere ait teknik özellikler verilmiştir.

*Tablo 4.3: Projektör Bağlantı Arabirimleri ve Özellikleri*

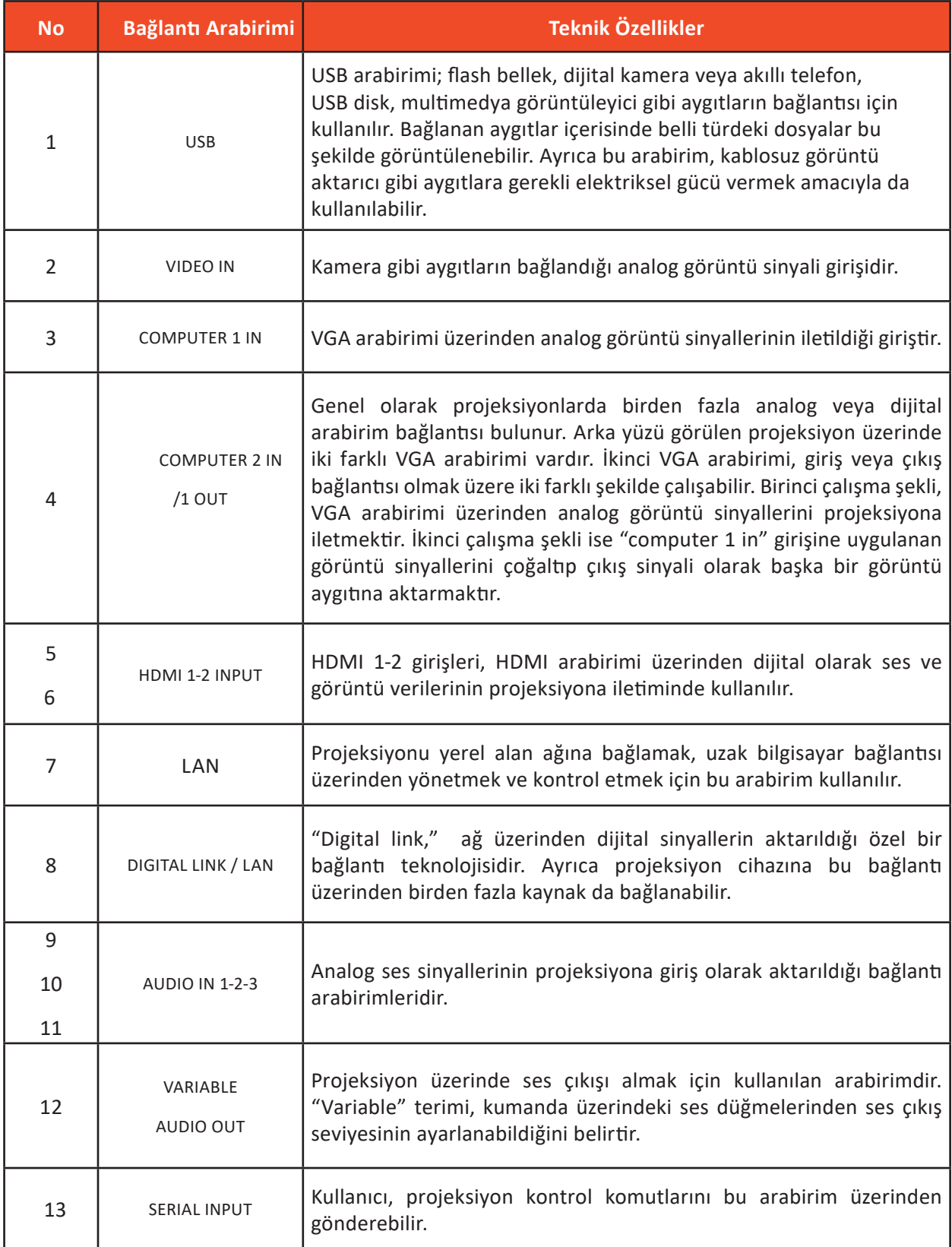

Projeksiyon; kablosuz bağlantı kurmayı sağlayan bir Wi-Fi kart içerebildiği gibi USB, HDMI veya diğer arabirimler bağlanan aktarıcılar ile projeksiyona kablosuz bağlantı özelliği kazandırılabilir.

Günümüzde ayrıca Bluetooth arabirimine sahip, Bluetooth üzerinden klavye, fare veya kulaklık bağlantılarına izin veren, üzerinde mobil işletim sistemi bulunan akıllı projeksiyon cihazları da üretilmektedir. Görsel 4.27'de kablosuz akıllı projeksiyon cihazı görülmektedir.

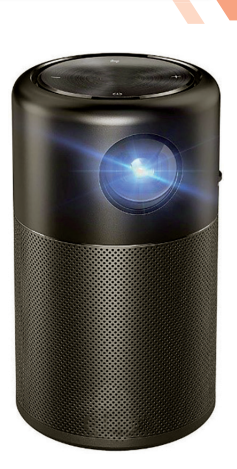

*Görsel 4.27: Akıllı projeksiyon*

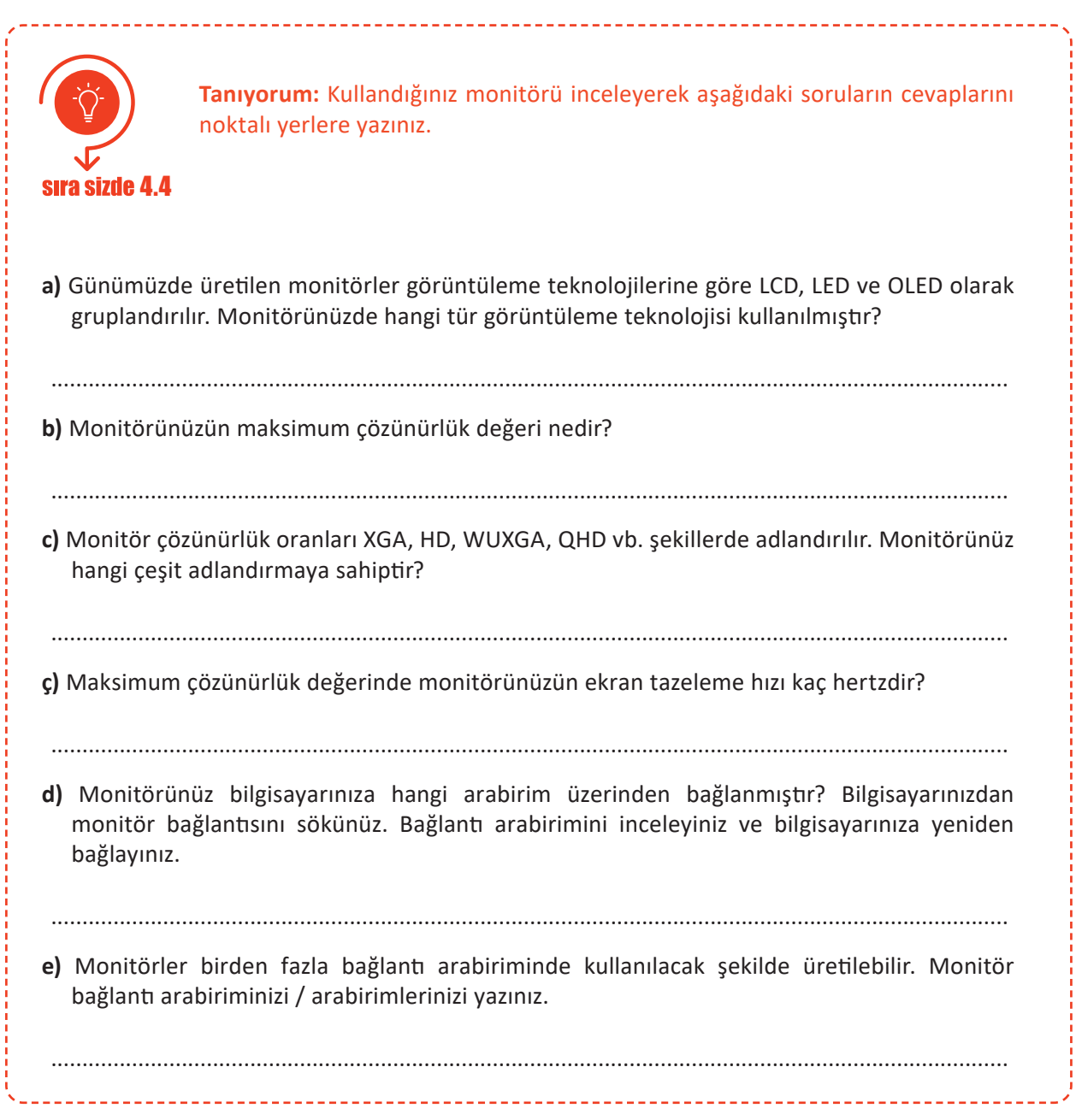

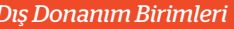

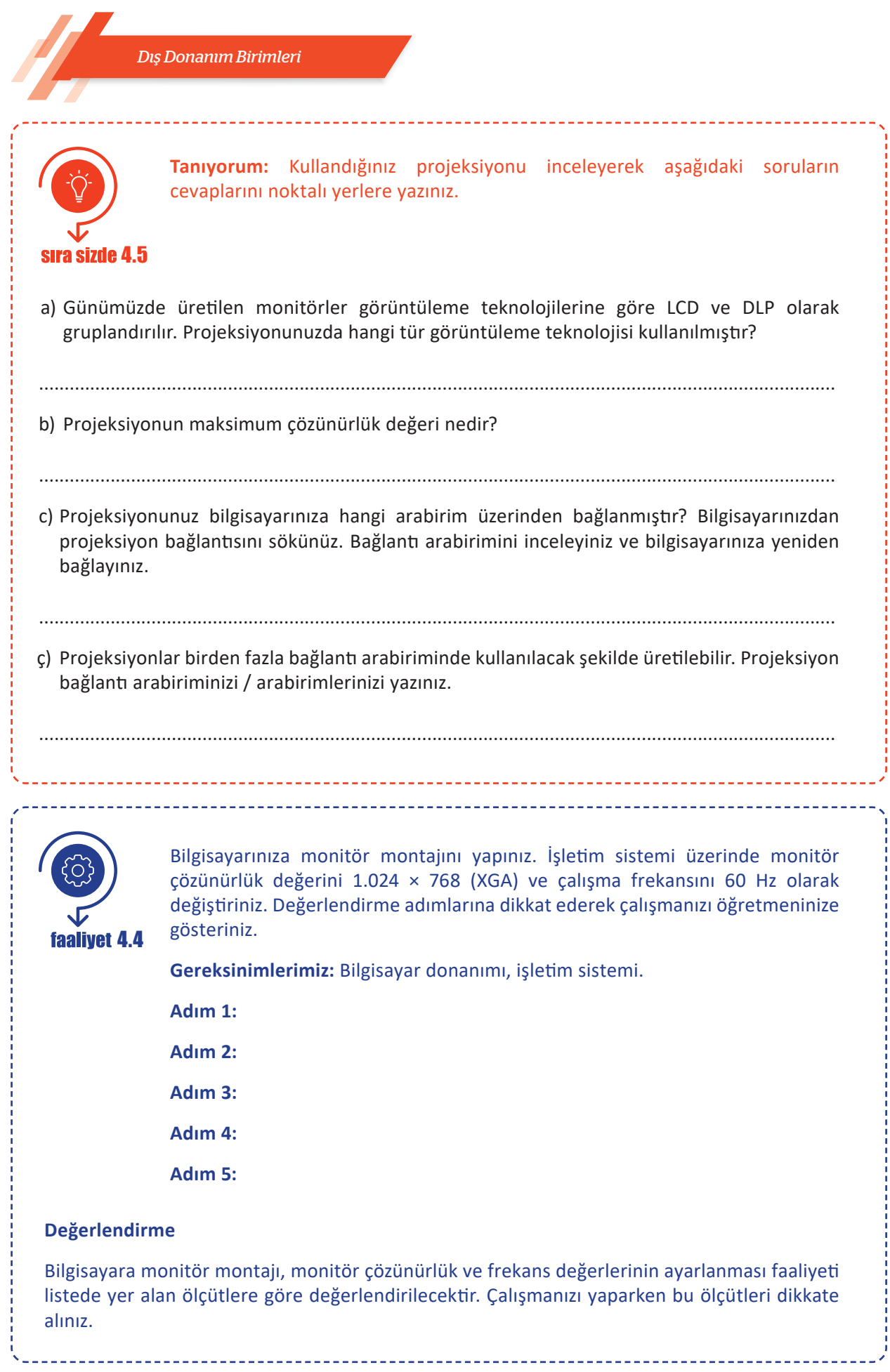

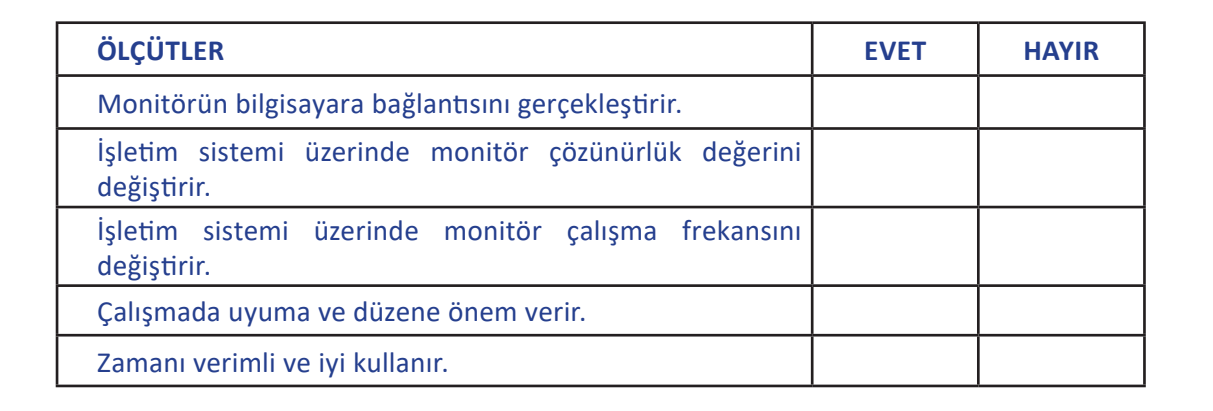

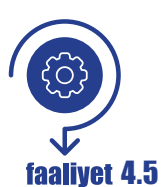

Bilgisayarda oluşturulan görüntü aynı anda monitör ve projeksiyon üzerinde görüntülenecektir. Bilgisayar, projeksiyon ve monitör arasındaki bağlantı montajını gerçekleştiriniz. Değerlendirme adımlarına dikkat ederek çalışmanızı öğretmeninize gösteriniz.

**Gereksinimlerimiz:** Bilgisayar donanımı, monitör ve projeksiyon.

**Adım 1:**

**Adım 2:**

**Adım 3:**

**Adım 4:**

**Adım 5:**

#### **Değerlendirme**

ļ

Bilgisayarda oluşturulan görüntünün monitör ve projeksiyon üzerinde yansıtılması faaliyeti aşağıdaki listede yer alan ölçütlere göre değerlendirilecektir. Çalışmanızı yaparken bu ölçütleri dikkate alınız.

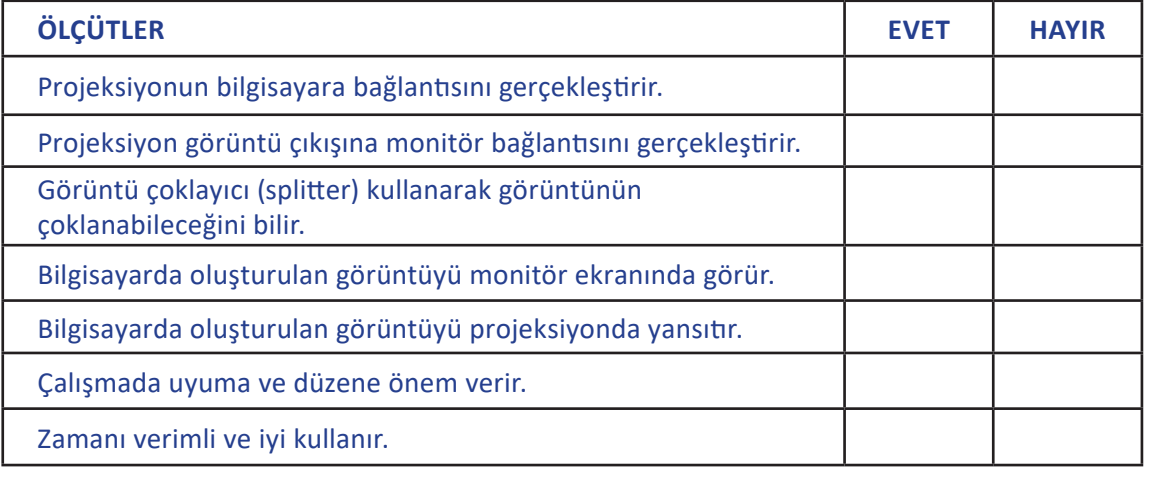

 *Dış Donanım Birimleri*

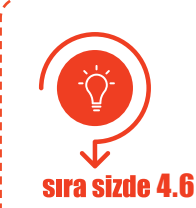

İnternet tarayıcınızdan teknoloji ekipmanları satışı yapan güncel bir e-ticaret web sitesi açınız. Fiyat ve performans uyumuna dikkat ederek bir monitör ve bir projeksiyon aygıtı seçiniz. Seçtiğiniz aygıtlara dair bir sunu hazırlayıp sınıf arkadaşlarınıza sununuz.

## **4.3. YAZICILAR**

**Yazıcılar**, bilgisayarda işlenen verileri kâğıda dökmek için kullanılan çıkış aygıtlarıdır. Bilgisayarda yazılan bir metni kâğıda dökme işlemine **çıktı** denir. Yazdırma işlemi, kâğıt haricinde asetat film yüzeyine de yapılabilir. Günümüzde 3D yazıcıların yaygınlaşmasıyla bilgisayarda hazırlanan tasarımların nesnelere dönüşmesi kolaylaşmıştır.

#### 4.3.1. Yazıcı Temel Kavramları

Yazıcıların teknik özellikleri belirtilirken çözünürlük, baskı hızı, kâğıt boyutu ve gramajı, çip, toner, mürekkep tankı, bağlantı arabirimi gibi kavramlar kullanılır. Bu kavramların bilinmesi, yazıcı seçim kriterlerini oluşturma açısından önemlidir.

#### 4.3.1.1. Çözünürlük

Yazıcılarda çözünürlük ölçü birimi dpi'dir (dot per inch). **Dpi**, inç başına nokta anlamına gelir ve baskı kalitesinin temel bir ölçüsüdür. Görsel 4.28'de dpi ile görüntü arasındaki ilişki görülmektedir. Dpi değeri arttıkça yazıcı daha net ve ayrıntılı bir çıktı verir. Ancak kullanılan kâğıdın gramaj değeri, mürekkep kalitesi gibi diğer faktörler de baskı kalitesinde önemlidir.

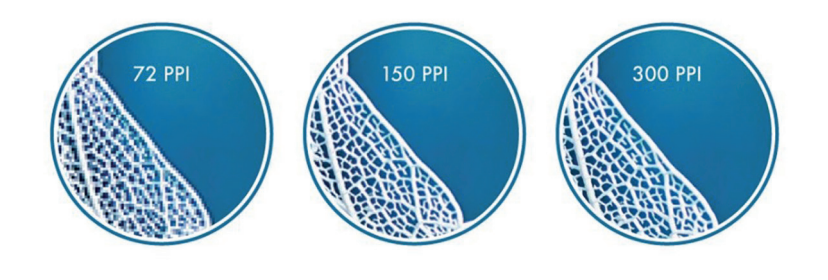

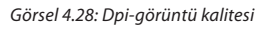

#### 4.3.1.2. Baskı Hızı

Yazıcılarda baskı hızı birimi PPM'dir (page per minute). **PPM**, dakikada yazdırılan sayfa sayısı anlamına gelir. Dakika başına daha fazla sayfa sayısı, yazdırma hızının daha yüksek olduğunu gösterirken bu ölçüm yanıltıcı olabilir. Bunun nedeni; üreticilerin, baskı kalitesinin en düşük olduğu (ekonomik baskı) seçenekte PPM değerini ölçmesidir. Baskı türü (siyah-beyaz, renkli, fotoğraf vb.), baskı hızını etkileyen başka bir etkendir. Yazıcı seçiminde PPM değerleri incelenirken baskı seçenekleri ve baskı türleri dikkate alınmalıdır.

#### 4.3.1.3. Kâğıt Boyutu ve Gramajı

**Kâğıt boyutu**, yazıcıdan baskı alınabilecek kâğıt ve zarf boyutu seçeneklerini ifade eder. Yazıcıdan baskı alınabilecek en büyük kâğıt ebadı yazıcının boyutunu belirler (A4: 210 mm × 297 mm gibi).

Kâğıt gramajı, kâğıdın bir metrekaresinin gram cinsinden ağırlığıdır. Ölçü birimi gr/m<sup>2</sup>dir. Kâğıt gramajı

yükseldikçe kâğıdın kalınlığı, dayanıklılığı ve opasitesi (kâğıdın ışığı emme ve yansıtma kabiliyeti) artar. Genel olarak ofis ya da fotokopi kâğıdı olarak ifade edilen kâğıt türü 64-105 gr/m<sup>2</sup> gramaj değerinde üretilir. Fotoğraf kâğıt türü ise 150-300 gr/m<sup>2</sup> arasında gramaj değerine sahiptir.

Yazıcıdan baskı alınabilecek kâğıt aralık değerleri yazıcı kullanım kılavuzunda belirtilir. Yüksek gramaja sahip fotoğraf kâğıdı yerleştirildiğinde yazdırma işlemi sırasında kâğıt, yazıcı içerisinde sıkışabilir. Diğer taraftan daha hafif bir kâğıt kullanıldığında ise yazıcı kâğıt mekanizması, kâğıdı çekemeyebilir veya birden fazla kâğıt çekebilir.

## 4.3.1.4. Çip

Akıllı yonga olarak da adlandırılan çipler, yazıcı sarf (tüketim) malzemesi olan toner veya kartuş düzeylerini izlemek için kullanılır. Çipler sarf malzeme üzerine yerleştirilmiştir. Yazdırılan kâğıt sayısı ve yazdırma özellikleri çiplerde saklanabilir. Görsel 4.29'da toner üzerinde yer alan çip görülmektedir.

Biten sarf malzemeyi doldurma yoluna gidilebilir. Çip, değiştirilmediğinde ya da sıfırlanmadığında ürünün kullanımı mümkün olmayacaktır.

## 4.4.1.5. Toner-Mürekkep Tankı

Üretici firmalar, özellikle sarf malzemelerin maliyetini düşürmek amacıyla üzerinde tank şeklinde depo sistemi bulunan yazıcılar üretmektedirler. Görsel 4.30'da tank sistemli mürekkep yazıcı görülmektedir.

Mürekkep türü değiştirilerek istenilen materyale baskı yapılabilir. Örneğin gıda mürekkebi ile özel kâğıtlara baskı yapılarak pasta, kurabiye üzerinde kullanmak mümkündür.

Geleneksel mürekkep püskürtmeli yazıcılar, yazdırma için mürekkep kartuşlarını kullanır. Çoğu renkli yazıcı, üç renkli kartuş (mavi, kırmızı ve sarı) ile daha büyük bir siyah kartuşla birlikte gelir. Kartuşların belli aralıklarla kullanılması gerekir. Eğer kullanılmazsa kartuşlardaki mürekkep kuruyabilir. Kuruma sonucu kartuşun ya da yazıcının değiştirilmesi gerekir. Tank içindeki mürekkep hava geçirmez bir tüp vasıtasıyla baskı kafasına gönderildiği için mürekkep kuruması olmaz. Her renk tankının mürekkep miktarı bilgisayar ekranında veya yazıcı panelinde görüntülenebilir.

#### 4.3.2. Yazıcı Çeşitleri

Kâğıda baskı yapılan yazıcılar olduğu gibi modeli verilen bir parçanın baskısının yapılabildiği yazıcılar da bulunmaktadır.

#### 4.3.2.1. Nokta Vuruşlu (Dot Matrix) Yazıcılar

Yazma işlemi, mekanik olarak mürekkepli bir şeride yazma kafasının vurması ile (daktilo gibi) gerçekleşir. Yazılar diğer yazıcı tiplerine göre daha büyük noktalardan oluşur. Sesli çalışır ve aynı anda karbon kâğıdı kullanılarak birden fazla sayfayı yazabilir. Bu yazıcı seçiminde yazıcı kafadaki pin (iğne) ve kolon sayısı önemlidir. Pin sayısı bir anda kâğıt üzerine bırakılabilecek nokta sayısını gösterir. Kolon sayısı ise bir satırdaki basılacak harf adedini gösterir.

121

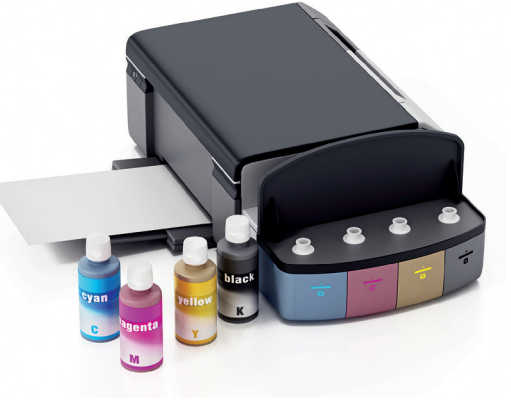

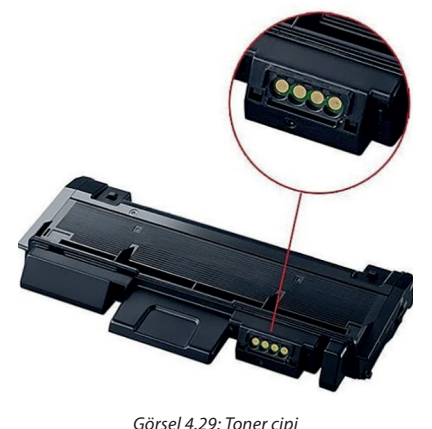

*Görsel 4.30: Tank sistemli mürekkep yazıcı*

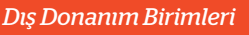

Görsel 4.31'de nokta vuruşlu yazıcı görülmektedir. Nokta vuruşlu yazıcılarda, **şerit** adı verilen sarf malzeme kullanılır. Özellikle fatura, irsaliye ve makbuz yazdırmada kullanılır. Sürekli form denilen peş peşe ekli sayfalara durmadan baskı yapabilir. Nokta vuruşlu yazıcılar, darbeye dayanıklılığı ve çoklu kopya yazdırma özellikleri ile tercih edilir.

## 4.3.2.2. Mürekkep Püskürtmeli (Ink Jet) Yazıcılar

Mürekkebin kâğıt üzerine püskürtülmesi esasına dayalı olarak çalışan yazıcılardır. Mürekkep püskürtmeli yazıcıların sarf malzemesine **kartuş** denir. Yazıcı kafası, üzerinde siyah ve renkli mürekkep kartuşlarını taşır. Yazıcı kafası kâğıda değmez. Soldan sağa doğru hızlı bir şekilde kâğıt üzerinde gidip gelirken mürekkep püskürtülür. Bir başka motor da kâğıdı dik yönde hareket ettirir. Mürekkebi kafadan ileri doğru püskürtmek için **termal** ve **piezoelektrik** olarak iki yöntem kullanılır.

Görsel 4.32'de mürekkep püskürtmeli yazıcı iç yapısı görülmektedir. **Termal püskürtme yönteminde** mürekkebi ani olarak ısıtan, püskürtme ağzının içinde bulunan küçük bir ısıtıcı kullanılır. Isı neticesinde mürekkebin bir kısmı buharlaşır ve oluşan gaz kabarcığı kalan mürekkebi ileri, kâğıda doğru iter. Bu şekilde, yazıcı kafada bulunan yüzlerce püskürtücü uçtan kâğıda minik noktalar hâlinde mürekkep püskürtülür.

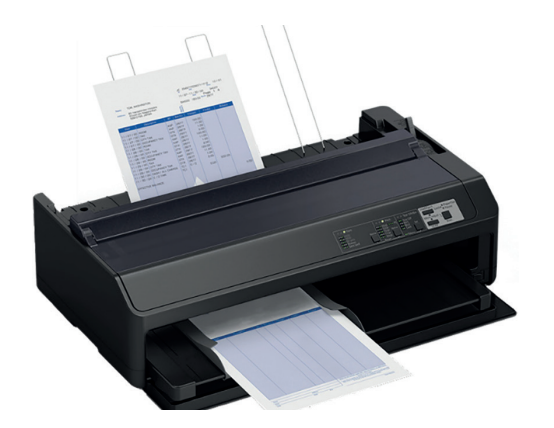

*Görsel 4.31: Nokta vuruşlu yazıcı*

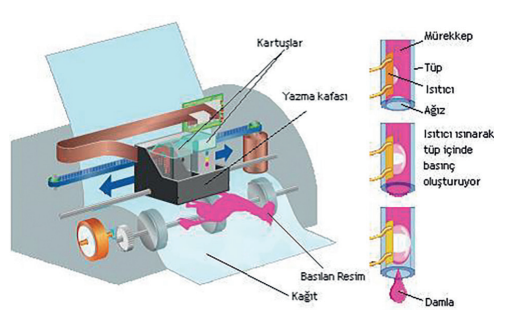

*Görsel 4.32: Mürekkep püskürtmeli yazıcı*

**Piezoelektrik yöntemde** her püskürtme ucunun arkasındaki mürekkep haznesinde piezoelektrik kristaller bulunur. Yazıcı kafasına uygulanan elektrik akımı, piezoelektrik kristallerde kasılma veya genişlemeler meydana getirir. Her kristale elektrik yükü uygulanarak kristalin titremesi sağlanır. Kristalin bu titreşimi, kâğıt üstündeki mürekkep akışını kontrol eder.

Piezoelektrik yöntemde, püskürtülen damlanın gerek şekli gerekse miktarı konusunda önemli ölçüde kontrol sağlanır. Bu teknoloji için geliştirilen özel mürekkepler solvent bazlıdır ve son derece hızlı kurur.

#### 4.3.2.3. Lazer Yazıcılar

Lazer yazıcılar, yazım işleminde **toner** denilen sarf malzemeyi kullanır. Görsel 4.33'te toner ünitesi içerisinde yer alan toner kabı ve geliştirici silindir (developing roller) görülmektedir. Geliştirici silindir, toneri tambura (drum) dağıtmak için kullanılır. Geliştirici silindir ve toner kabı birlikte tek parça hâlinde sunulmaktadır. Toner parçacıkları 2-30 mikrometre büyüklüğündedir. Toner parçacıkları havada kalabilir. Ufak parçacıkları soluma tehlikesi yüksektir. Bu yüzden yaşama ve çalışma ortamlarında toner haznesi açılmamalıdır. Toner üzerindeki tambur, elektrostatik yükleri üzerinde tutabilir. Tambur başlangıçta pozitif yüklüdür.

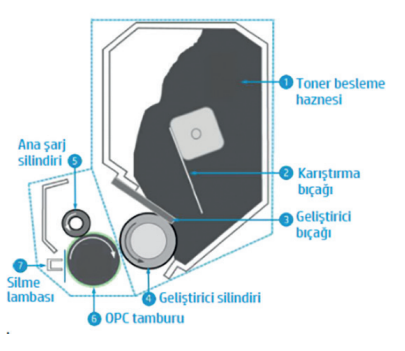

*Görsel 4.33: Toner ünitesi iç yapısı*

Görsel 4.34'te yazıcı içindeki lazer ünitesi görülmektedir. Lazer ünitesi, bilgisayardan gelen komuta göre istenen noktaları lazer ışınıyla tarar ve negatif yükle yükler. Tarama işlemi sonunda elektrostatik baskı resminin negatifi oluşturulur. Pozitif yüklü noktalar, basılacak şekil; negatif kısımlar ise arka plandır. Toner, tambur üzerinde bu noktalara yapışarak kâğıdın yüzeyine yapıştırılır. Daha sonra kâğıt ısıtılır ve

toner kâğıt üzerinde iyice kalıcı hâle getirilir. Sonrasında ise tamburdaki baskısı biten elektrostatik resim temizlenir.

Lazer yazıcılar, çok hızlı ve fazla miktarda baskı yapmaya imkân verir. Günümüzde renkli lazer yazıcılar da yaygınlaşmıştır. Birim sayfa başına düşen maliyetleri diğer yazıcı türlerine göre daha azdır.

#### 4.3.2.4. LED Yazıcılar

LED yazıcıların çalışma sistemi lazer yazıcılarla benzerdir. Her ikisinde de toner ünitesi bulunur ve her ikisi de toneri eritmek suretiyle yazdırma işlemini gerçekleştirir. Işığa duyarlı tambur sistemi iki yazıcıda da kullanılır. Aralarındaki temel fark tamburu aydınlatma türleridir.

**Lazer yazıcılar**, tambur boyunca ileri geri hareket eden bir lazer ışını kullanırken **LED yazıcılar** tüm hattı bir kerede yanıp sönen bir dizi LED kullanır.

Görsel 4.35'te lazer-LED aydınlatma sistemi görülmektedir. Lazer yazıcılarda bir ışık kaynağı olması nedeniyle her pikselin aldığı ışık miktarı aynıdır. LED yazıcılarda ise yanan LED'lerin birine yakınlığı ışıkta hafif farklılıklar gösterebilir. LED yazıcılar sabit LED adedi ve boyutları nedeniyle sabit bir çözünürlüğe sahiptir. Lazer yazıcılarda ise lazer nokta boyutu değiştirilerek çözünürlük değiştirilebilir.

### 4.3.2.5. 3D (Üç Boyutlu) Yazıcılar

1984 yılında geliştirilen 3D yazıcı teknolojisi, hızlı ve düşük maliyetli örnek model oluşturmak için geliştirilmiştir. 2005 yılında "RepRap" isimli proje neticesinde parça tasarımı ve yazılımı açık kaynak olarak bir 3D yazıcı üretilmiş ve "**RepRap 3D yazıcı**" olarak isimlendirilmiştir. Bu yazıcılar, 3D yazıcıların geniş bir kesimde kullanım imkânı bulmasını sağlamıştır.

3D yazıcılar, farklı baskı teknolojilerini kullanır. Bu teknolojiler SLA, DLP, SLS, FDM olarak sıralanabilir. **FDM** [fused deposition modeling (eriyik yığma modelleme)], cihaz ve baskı maliyeti açısından en çok tercih edilen baskı teknolojisidir.

Görsel 4.36'da FDM teknolojisini kullanan 3D yazıcı görülmektedir. 3D yazıcılarda yazdırma işlemi, yazdırılacak nesnenin grafik modelinin oluşturulmasıyla başlar (STL dosyası).

Tasarlanan modelin, yazıcının anlayabileceği bilgilere dönüştürülmesi işlemine **dilimleme** denir. Dilimlemede modelin her bir katmanı için kafa hareketinin nasıl gerçekleşeceği kodlanır (STL uzantılı dosyalar G koduna dönüştürülür.). Diğer bir ifade ile **dilimleme;** bilgisayarda oluşturulan tasarımın, 3D yazıcının anlayacağı makine diline çevrilmesidir. Elde edilen kafa hareket komutları (G kodu), USB veya ethernet arabirimleri üzerinden ya da USB flash disk veya SD kart ile yazıcıya aktarılır.

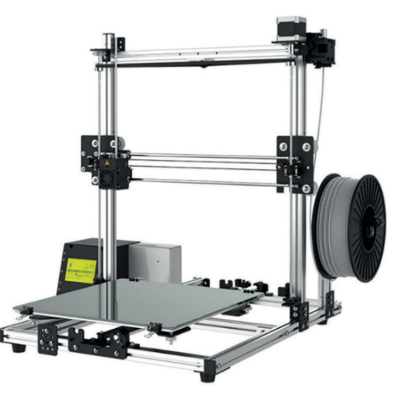

*Görsel 4.36: Üç boyutlu yazıcı (FDM)*

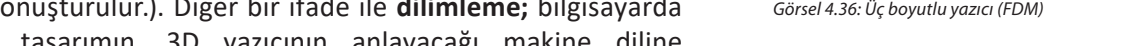

FDM teknolojisine sahip 3D yazıcılarda sarf malzeme olarak filament kullanılır. **Filament**; ısıya dayanıklı

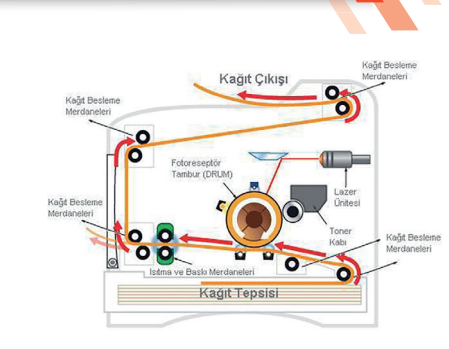

*Görsel 4.34: Lazer yazıcı iç yapısı*

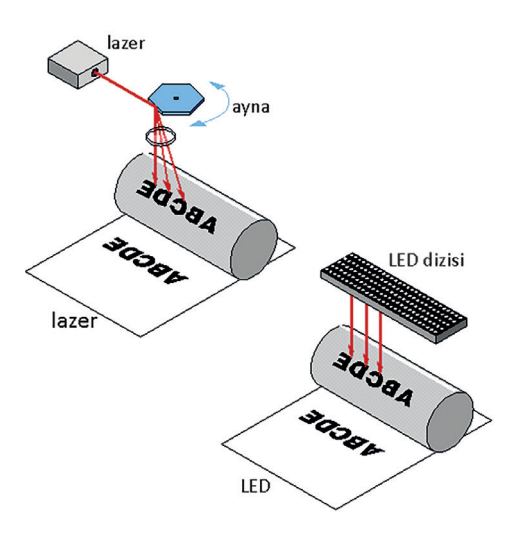

*Görsel 4.35: Lazer-LED aydınlatma sistemi*

 *Dış Donanım Birimleri*

plastik (termoplastik) malzemenin, 1,75 mm çapında misina şekline getirilmiş plastik hâlidir. Yazıcı kafası üzerindeki yuvaya yerleştirilen filament, yine kafa üzerinde bulunan ısıtıcı ile eritilir. Eriyik malzeme, bir örümceğin ağ örmesi gibi, kafa üzerinden tablaya boşaltılır. Bu şekilde tasarım katmanları oluşturularak parça üretimi yapılır. Çıkan parça, ihtiyaç doğrultusunda mekanik işlemlere sokularak parlatma veya boyama işlemi gerçekleştirilebilir.

## 4.3.3. Yazıcı Bağlantı Arabirimleri

Bağlantı arabirimleri kablolu veya kablosuz bağlantıya göre farklılık gösterebilir. Tablo 4.4'te geçmişten günümüze yazıcılarda yer alan kablolu bağlantı arabirimleri ve teknik özellikleri verilmiştir.

*Tablo 4.4: Yazıcı Bağlantı Arabirimleri ve Özellikleri (Kablolu)*

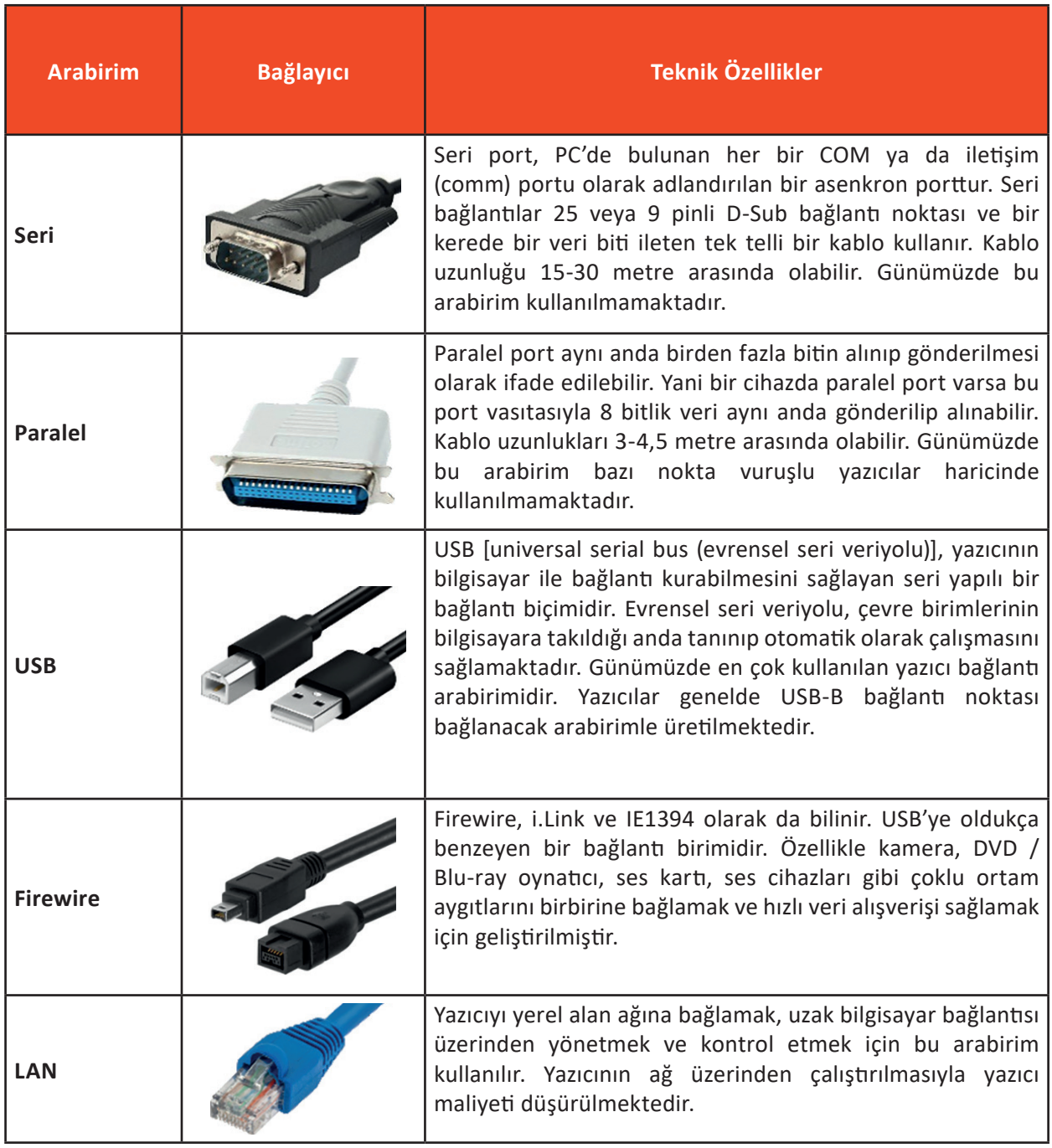

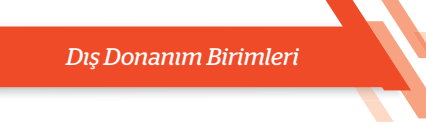

Yazıcılarda kablosuz bağlantı için Wi-Fi, Bluetooth, kişisel alan ağı (PAN), yakın alan iletişimi (NFC) ve bulut baskı çözümleri kullanılmaktadır. Wi-Fi bağlantı desteği olan yazıcılarda Wi-Fi bağlantı işlem adımları için üretici firmaya ve yazılıma bağlı olarak Wi-Fi ağının ad (SSID) ve şifre bilgileri gerekli olabilir.

Günümüzde üretilen yazıcıların çoğunda Görsel 4.37'deki gibi yerleşik menü sistemi bulunur. Bu sistem üzerinde yapılan seçimler ile yazıcı, bir kablosuz ağa kolaylıkla dâhil edilir.

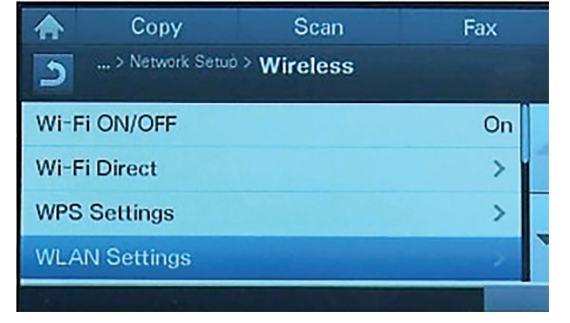

*Görsel 4.37: Kablosuz bağlantı seçenekleri*

#### **Menü dört seçenekten oluşur:**

- Birinci seçenekte Wi-Fi bağlantısı açılır veya kapatılır.
- İkinci menü doğrudan bağlantı (Wi-Fi Direct) seçeneğidir. Doğrudan bağlantı, yazıcı tarafından oluşturulan özel kablosuz ağdır. Yazıcıya kablolu bağlantı üzerinde dosya göndermesi zor olan veya mümkün olmayan genelde cep telefonu, tablet gibi aygıtlar, baskı alınacak dosyayı doğrudan veya bir uygulama üzerinden kablosuz olarak yazıcıya gönderir.
- Üçüncü menü seçildiğinde WPS alt menüsü açılır. Bu alt menüde yazıcının WPS özelliği açılıp kapatılabilir. En basit Wi-Fi ağ kurulum yöntemlerinden biri WPS'dir [Wi-Fi protected setup (korumalı kablosuz kurulum)]. WPS, modem arka veya alt kısmında bulunan bir etiket üzerindeki PIN değeridir. Bu değer, yerel ağ üzerinden modem yazılımına giriş yapılarak da öğrenilebilir. PIN değerinin kullanılabilmesi için modem yazılımında WPS özelliği kullanıma açık olarak ayarlanmalıdır. Modem üzerinde WPS özelliğini belli bir süre aktif hâle getirmek için bir düğme de bulunur.
- Dördüncü menü WLAN [wireless LAN (kablosuz ağ)] seçeneğidir. Yazıcının modem, erişim noktası (access point) gibi bir aygıt üzerinden kablosuz ağa bağlanmasıdır. Menüde WLAN seçeneği seçildiğinde kablosuz bağlantı listesi ekranda gözükür. Bağlantı gerçekleştirilecek WLAN seçilir. Daha sonra bağlantı şifresi giriş ekranı gelir. Bu ekranda modemin bağlantı şifresi girilir ve kablosuz bağlantı kurulumu tamamlanır. Bu seçenek içerisinde yazıcı WLAN özellikleri (IP, DNS adresi gibi) belirlenip değiştirilebilir.

**Bulut baskı çözümleri**, seçenekler arasında görülmeyen ancak günümüzde yaygın kullanıma sahip bir kablosuz bağlantı teknolojisidir. Ağ bağlantısı olan herhangi bir fiziksel konumdan yazıcıya belge göndermek için "Google cloud print" veya "ePrint" gibi bulut baskı çözümleri kullanılır. LAN bağlantıya sahip bir yazıcıda bulut desteği olmaksızın Google cloud print kullanılabilir. Bulut baskı sistemini kullanabilmek için elektronik posta hesabına sahip olmak gerekir.

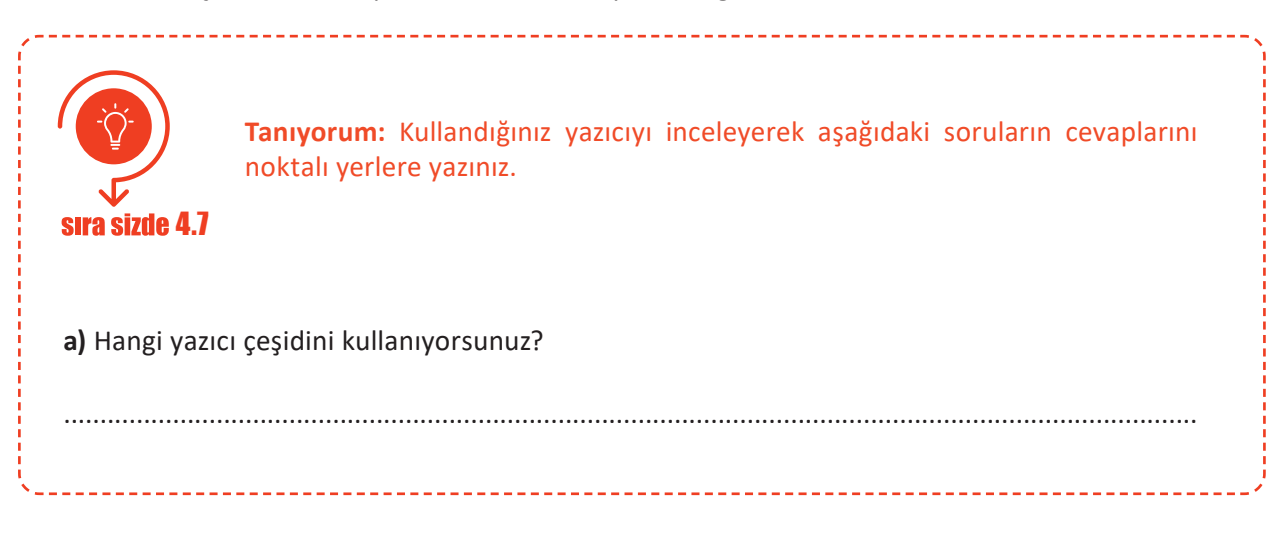

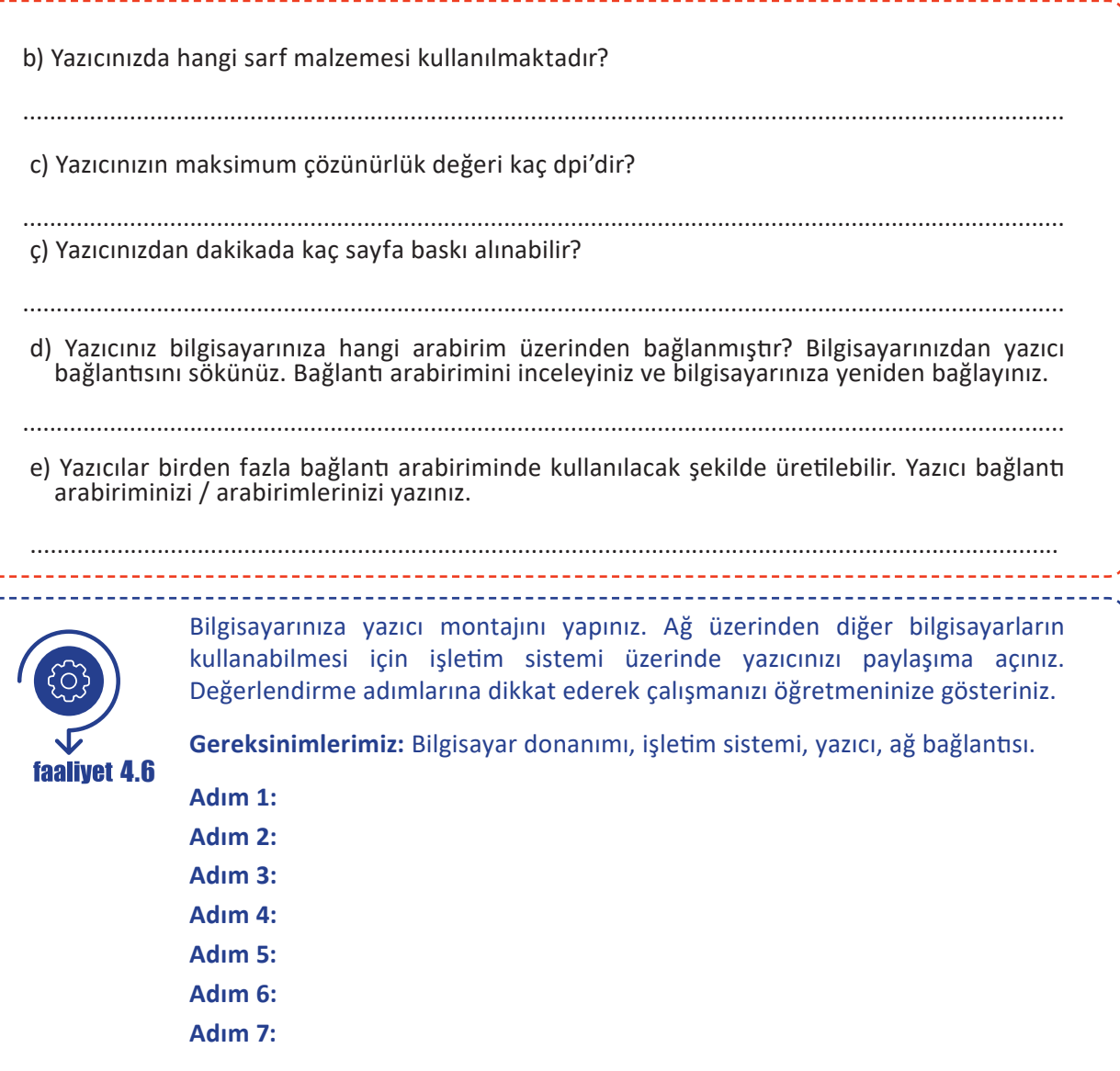

## **Değerlendirme**

Bilgisayara yazıcı montajı ve ağ üzerinde paylaşıma açma faaliyeti aşağıdaki listede yer alan ölçütlere göre değerlendirilecektir. Çalışmanızı yaparken bu ölçütleri dikkate alınız.

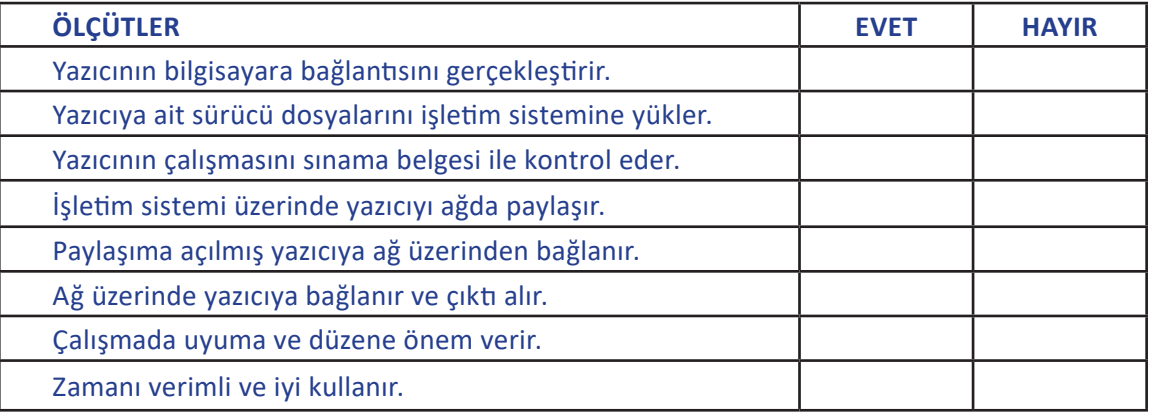

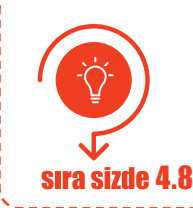

İnternet tarayıcınızdan teknoloji ekipmanları satışı yapan güncel bir e-ticaret web sitesi açınız. Fiyat ve performans uyumuna dikkat ederek bir yazıcı seçiniz. Seçtiğiniz aygıta dair bir sunu hazırlayıp sınıf arkadaşlarınıza sununuz.

## **4.4. GÖRÜNTÜ İŞLEME CİHAZLARI**

Ses ve görüntü kaydı yapan cihazlar ve optik tarama yolu ile sayısal veriye dönüşümü sağlayan cihazlara **görüntü işleme cihazları** denir. Tarayıcılar, fotoğraf makineleri, ağ kameraları bu cihazlardan bazılarıdır.

#### 4.4.1. Tarayıcı (Scanner)

**Tarayıcılar;** kitap, dergi, gazete, fotoğraf, kartvizit gibi çeşitli basılı dokümanlarda bulunan renkli veya siyah beyaz yazıları, resimleri bilgisayar ortamına aktaran aygıtlardır. Tarayıcılarda optik algılayıcı olarak **CCD** [charge coupled device (şarj eşleştirmeli cihaz)] veya **CIS** [CMOS image sensor (CMOS görüntü algılayıcı)] yongası kullanılır.

Günümüzde en yaygın kullanılan algılayıcı, CCD'dir. Kullanılan algılayıcıya göre tarayıcı bileşenleri değişir. Görsel 4.38'de tarayıcı bileşenleri (CCD algılayıcı) görülmektedir. **CCD tarayıcı**; ışık kaynağı (lamba ya da LED), ayna, lens, optik algılayıcı ve adım (step) motor bileşenlerinden oluşur. Tarama işlemi, ışık kaynağından doküman (belge) üzerine ışık tutulması ile başlar. Tutulan ışık, dokümandan yansır ve aynaların üzerine düşer. Aynalar, yansıyan ışığı lens üzerine aktarmak için kullanılır. Lens, aktarılan ışığı odaklayarak CCD algılayıcı üzerine düşürür. CCD tarafından analog sinyale çevrilen ışık, analog-dijital çevirici (ADC) ile dijital sinyallere dönüştürülerek taranan materyalin dönüşümü sağlanmış olur. Adım motor ise tarama sistemini yatay düzlemde ileri geri hareket ettirmek için kullanılır.

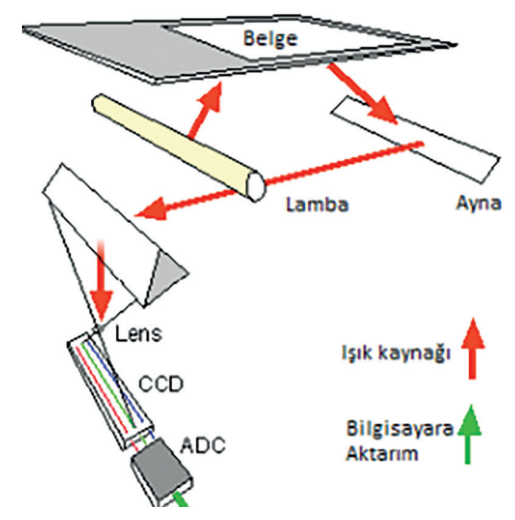

#### 4.4.1.1. Tarayıcı Çeşitleri

*Görsel 4.38: Tarayıcı bileşenleri (CCD algılayıcı)*

Kullanım amacı, çözünürlük değeri, tarama boyutu, ADF (otomatik belge besleyici) gibi birçok özellik, farklı türlerde tarayıcıların üretilmesini sağlamıştır.

#### **Tarayıcılar, çeşitlerine göre şu şekilde isimlendirilir:**

- Düz yataklı tarayıcılar
- Belge tarayıcılar
- Taşınabilir tarayıcılar
- Kâğıt beslemeli tarayıcılar
- Çok fonksiyonlu tarayıcılar
- El tarayıcıları
- Fotoğraf tarayıcılar
- Slayt, negatif tarayıcılar
- Kitap tarayıcılar
- Parmak izi tarayıcılar
- Barkod tarayıcılar
- Optik tarayıcılar
- Tamburlu tarayıcılar
- 3D tarayıcılar

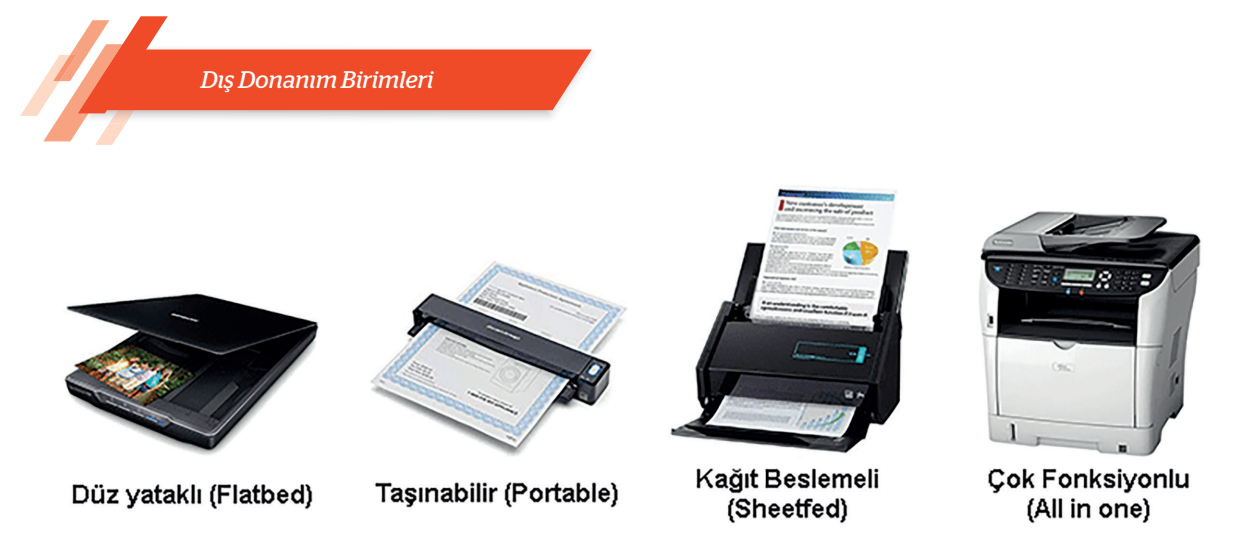

*Görsel 4.39: Bir kısım tarayıcı çeşidi*

Görsel 4.39'da bir kısım tarayıcı çeşidi görülmektedir. En çok kullanılan tarayıcı çeşitleri şunlardır:

**Düz Yataklı (Flatbed) Tarayıcılar:** Taranan dokümanın sabit bir yatak üzerine yerleştirildiği ve taşıyıcı düzenek yardımıyla okuma kafasının hareket ettirildiği tarayıcı türüdür.

**Taşınabilir (Portable) Tarayıcılar:** Hafif ve küçüktür. Genellikle satış temsilcisi, avukatlık gibi meslek sahiplerinin tercih ettiği bir tarayıcı türüdür.

**Yaprak Beslemeli (Sheetfed) Tarayıcılar:** Tarayıcı silindiri, kâğıdı tarayıcının içerisine çeker. Tarayıcı kafası sabittir. Kâğıt geçişi sırasında kafa, tarama işlemini gerçekleştirir. Genellikle banka şubeleri, nüfus müdürlükleri gibi yerlerde tercih edilir.

**Çok Fonksiyonlu Yazıcı (All In One):** Günümüzde en çok kullanılan tarayıcılardan biridir. Tarama, yazdırma, kopyalama ve faks gönderme özelliklerine sahip tarayıcılardır. Bu tarayıcılar, "çok fonksiyonlu yazıcı" adıyla da bilinir.

**Elle Tutulan (Handheld) Tarayıcılar:** Okuma kafası, taşıyıcı bir düzenek tarafından değil elle hareket ettirilen tarayıcılardır. Bu tarayıcılarda el hareketinin düzgün olmaması, tarama kalitesini düşürür. USB bağlantılı veya kablosuz bağlantılı şekillerde üretilmiştir.

**Tambur (Drum) Tarayıcılar:** Daha çok ayrıntının elde edilmesi gereken gazete, dergi, broşür gibi yayınların taranmasında kullanılır. "Foto çoğaltıcı tüp (photomultiplier tube)" denilen bir teknolojiye sahip tarayıcılardır.

## 4.4.1.2. Tarayıcı Temel Kavramları

Tarayıcılar; teknik özellikleri belirtilirken çözünürlük, renk derinliği, algılayıcı türü, OCR [optical character recognition (optik karakter tanıma)] özelliği gibi kavramlar kullanılır. Bu kavramları bilmek tarayıcı seçim kriterlerini oluşturma açısından önemlidir.

## 4.4.1.2.1. Çözünürlük

Tarayıcılarda çözünürlük ölçü birimi olarak dpi kullanılır. **Dpi**, inç başına nokta anlamına gelir ve tarama kalitesinin temel bir ölçüsüdür. Tarayıcılarda **optik** ve **dijital** olmak üzere iki çeşit çözünürlük değeri ifade edilir.

**Optik çözünürlük**, ışık algılayıcı üzerindeki nokta sayısı değeridir. Optik çözünürlük, gerçek çözünürlük olarak adlandırılabilir. **Dijital çözünürlük** ise optik çözünürlüğün interpolasyon yöntemleri kullanılarak arttırılmasıdır. Üreticiler, hazırladıkları kullanım kılavuzlarında maksimum optik ve dijital çözünürlük değerlerini belirtirler.

Görsel 4.40'ta çözünürlük-dpi ilişkisi görülmektedir. Tarayıcılarda, çözünürlük değeri arttıkça doküman üzerinde taranan nokta sayısı da artar ve veri miktarı büyür. Dolayısıyla tarama sonucu oluşturulan dosyanın bilgisayar belleğinde kapladığı alan da artar.

Çözünürlük seçimi, doküman türüne ve kullanım amacına göre belirlenir. Örneğin bir fotoğraf, sadece ekranda görüntülenmek için taranıyorsa çözünürlük değeri en az 72 dpi olması yeterlidir. Dergi, kitap gibi basımlarda ise fotoğraf en az 300 dpi çözünürlükte taranmalıdır. Çözünürlük arttıkça tarama süresi ve oluşan dosya boyutunun artacağını dikkate almak gerekir.

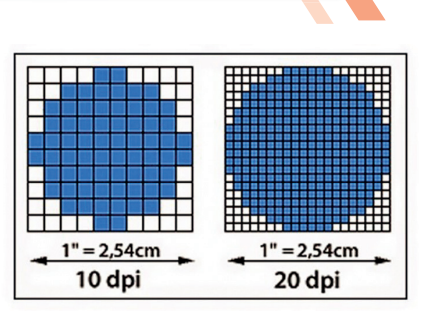

 *Dış Donanım Birimleri*

*Görsel 4.40: Çözünürlük-dpi ilişkisi*

Tarayıcılarda yatay ve düşey çözünürlük değerleri yan yana, aralarında "×" işareti olacak şekilde (1.200 × 1.200 gibi) belirtilir.

## 4.4.1.2.2. Renk Derinliği

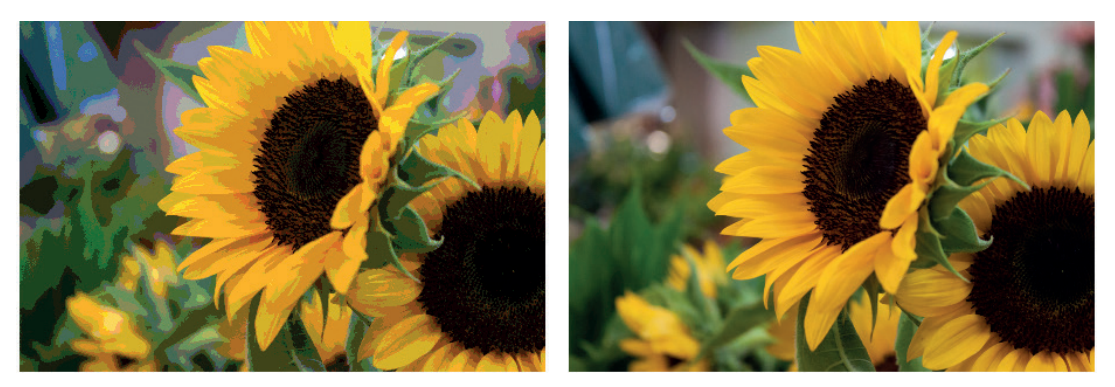

**Renk derinliği**, tarayıcı tarafından algılanan (beyaz ve siyah arasında) renk sayısıdır.

*Görsel 4.41: Renk derinliği (Soldaki görsel 8 bit, sağdaki görsel 24 bit)*

Tarama işlemi sırasında kullanılan ADC'nin veri biti arttıkça renk derinliğinin de arttığı görülmektedir. Görsel 4.41'de 8 ve 24 bit renk derinliklerinde taranan bir belgenin görüntüleri yan yana verilmiştir. Sağ tarafta bulunan ve renk derinliği 24 bit olan resim, sol tarafta bulunan ve renk derinliği 8 bit olan resme göre daha net renklere sahiptir.

Günümüz tarayıcılarında renk derinlik değeri 8 ile 96 bit arasında değişmektedir. 24 bit değeri bile aslında yüksek bir değerdir. Renk derinliği, daha çok, renkli fotoğrafların taranmasında önem arz etmektedir.

## 4.4.1.2.3. Algılayıcı Türü

Tarayıcılarda optik algılayıcı olarak CCD [charge coupled device (şarj eşleştirmeli cihaz)] veya CIS [CMOS image sensor (CMOS görüntü algılayıcı)] yongası kullanılır. Kullanılan algılayıcıya göre tarayıcı bileşenleri değişir.

CIS tarayıcılar daha dayanıklı ve ucuzdur. 24 bit renkli, 8 bit gri tonlu tarama yapılabilir. CCD tarayıcılara göre daha düşük renk derinliğine sahiptir. Bu nedenle görüntü kalitesi, CCD tarayıcılar kadar iyi değildir.

## 4.4.1.2.4. OCR (Optik Karakter Tanıma) Özelliği

**OCR**; taranan bir doküman içerisindeki harf, sayı, simge gibi karakterleri bulup tanıyarak metne çeviren dijital bir görüntü işleme teknolojisidir. OCR teknolojisi, orijinal olarak basılı metni tanımak için tasarlanmış olsa da el yazısı ile yazılan metinleri tanıyıp doğrulamak için de kullanılabilir.

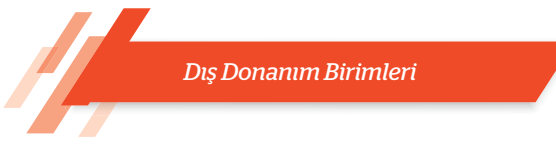

Sadece OCR işlemi için geliştirilmiş profesyonel yazılımlar bulunur. Bu yazılımlar, gelişmiş algoritma ve veri tabanı kütüphaneleri sayesinde metin tanıma ve belge dönüştürme işlemlerini yüksek doğruluk ve verimlilikte sunar.

## 4.4.1.3. Tarayıcı Bağlantı Arabirimleri

Tarayıcıların bağlantı arabirimi, verilerin tarandıktan sonra bilgisayara gönderilme biçimini belirler. Günümüz tarayıcılarında USB, Firewire, LAN (kablolu) ile Bluetooth, NFC, Wi-Fi (kablosuz) bağlantı arabirimleri kullanılmaktadır.

## 4.4.2. Dijital Fotoğraf Makinesi

Dijital fotoğraf makineleri, gelen ışınları algılayıcılar üzerine düşürerek kaydedebilir. Görüntüyü oluşturmada kullanılan diğer kısımlar (optik düzenek, vizör, diyafram gibi) aynıdır.

Kaydedilen sayısal görüntü dosyası, makine üzerinde izlenip düzenlenebilir. Görüntü; kablolu veya kablosuz bağlantı arabirimleri aracılığıyla bilgisayar, televizyon, yazıcı gibi aygıtlara kolaylıkla aktarılabilir. Çekilebilecek fotoğraf sayısı; değeri, bellek kapasitesi ve pil şarj süresi ile belirlenir.

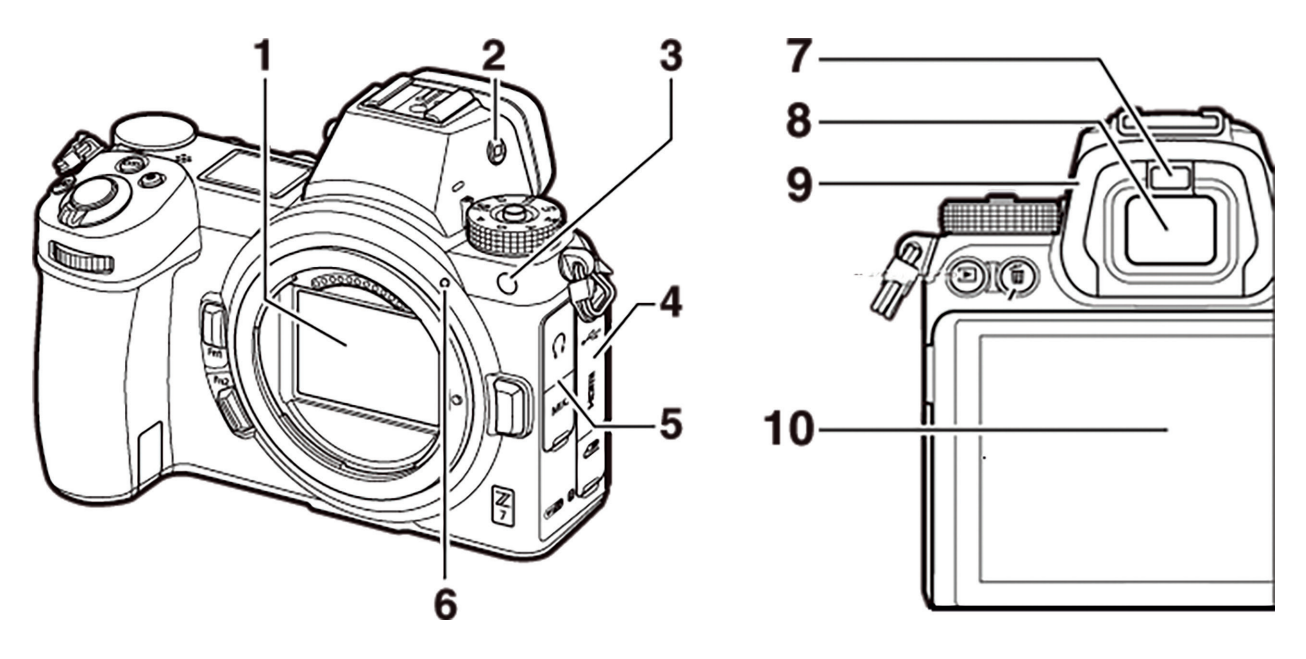

*Görsel 4.42: Dijital fotoğraf makinesi (gövde)*

Görsel 4.42'de dijital fotoğraf makinesinin gövdesi görülmektedir. **Gövde üzerinde yer alan numaralandırılmış kısımlar şunlardır:** 

- **1.** Görüntü algılayıcı
- **2.** Ekran modu düğmesi
- **3.** AF yardımcı aydınlatması / Kırmızı göz azaltma lambası / Otomatik zamanlama lambası
- **4.** Aksesuar bağlantısı ile USB ve HDMI konnektörleri için kapak
- **5.** Kulaklık ve mikrofon konnektörleri için kapak
- **6.** Objektif montaj işareti
- **7.** Göz algılayıcı
- **8.** Vizör
- **9.** Vizör göz merceği
- **10.** Ekran

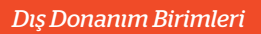

Görsel 4.43'te dijital fotoğraf makinesi (DSLR) iç şeması görülmektedir. Fotoğraf makinesinin iç yapısında bulunan **shutter** (perde), fotoğraf makinesinin çekim ömrünü belirler. Perde ömrü 200.000 ila 250.000 arasında değişir. Bu değer, makinenin sorunsuz çekim adedidir.

Fotoğraf çekmek için deklanşöre (düğmeye) basıldığında kameranın ön kısmındaki diyafram açılır ve lensten (objektif) ışık akışı gerçekleşir. Işık, 45 derece açıyla önünde yer alan refleks aynaya vurur. Refleks ayna, üzerine yansıyan ışınları deklanşöre basılana kadar penta prizmaya yönlendirir. Penta prizma, refleks aynadan 45 derece açıyla gelen ışınları düz görünecek şekilde kırar ve vizöre yansıtır.

Çekim öncesi deklanşöre yarım basılarak otomatik netlik ayarı ve pozlandırma (ışık miktarı) ölçümü yapılabilir. Deklanşöre tam basıldığında refleks ayna, ışınlar örtücüye (shutter) gelecek şekilde yukarı doğru hareket eder. Seçilen örtücü hızı (shutter speed,

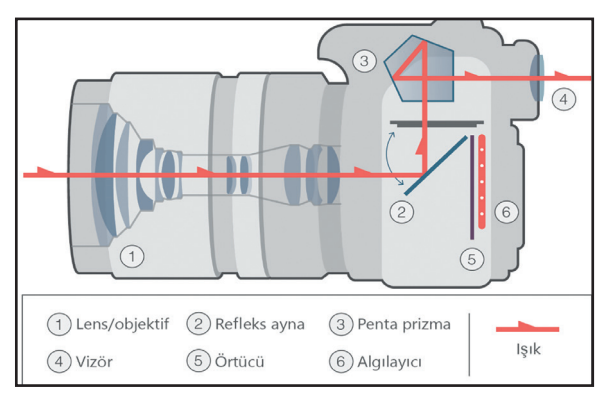

*Görsel 4.43: Dijital fotoğraf makinesinin (DSLR) iç şeması*

enstantane) süresince ışınlar bu kez algılayıcı üzerinde kalır. Bu sürede ayna yukarıya kalktığı için objenin son durumu vizörde görülmez.

Algılayıcı, üzerine düşen bu ışık bilgisine göre analog gerilim üretir. Üretilen analog değerlerin depolanabilmesi için analog-dijital dönüştürücü ile dijital veriye dönüştürülmesi gerekir. Elde edilen sayısal görüntü verisi, çekim öncesi belirlenmiş dijital fotoğraf formatlarından biri ile (JPEG, RAW, TIFF) yapılandırılıp kaydedilir.

Günümüzde refleks aynasız dijital fotoğraf makineleri de üretilmektedir. Bu fotoğraf makinelerinde ayna mekanizması olmadığı için makinenin boyutu daha küçülür ve makine hafifler. Işık doğrudan algılayıcı üzerine düşer. Algılayıcı sisteminde oluşturulan görüntü, elektronik olarak vizöre aktarılır.

#### 4.4.2.1. Dijital Fotoğraf Makineleri Temel Kavramları

Dijital fotoğraf makineleri teknik özellikleri belirtilirken çözünürlük, genişleme yuvası, büyütme, diyafram, obtüratör ve ISO gibi kavramlar kullanılır. Bu kavramları bilmek, dijital fotoğraf makinesi seçim kriterlerini oluşturma açısından önemlidir.

#### 4.4.2.1.1. Çözünürlük

Birim alanda kaç piksel olduğunu gösteren bu değer, çekilen fotoğrafın kalitesini doğrudan etkilemektedir. Çözünürlüğün yüksek olması, kalitenin yüksek olması anlamına gelmez ancak kaliteyi etkileyen önemli faktörlerden biri olduğu bilinmektedir. Kaliteyi asıl etkileyen kısım algılayıcı yüzeyin büyüklüğüdür. Fotoğraf makinelerinde yaygın olarak CMOS ve CCD olmak üzere iki tip algılayıcı kullanılır.

#### 4.4.2.1.2. Genişleme Yuvası

Dijital kameraların çözünürlüğü yüksek olmakla birlikte iç hafızaları düşük olduğundan fotoğraf çekme kapasitesi tamamen hafıza kartlarına bağlıdır. Hafıza kartları çeşitli türlerde olabilmektedir. Önemli olan, cihaz hangi türde kartı kullanabiliyorsa o türde kart takmaktır.

## 4.4.2.1.3. Büyütme (Zoom)

Büyütme (yakınlaşma) özelliği **optik** ve **dijital** olmak üzere iki çeşittir. **Optik yakınlaştırma** mercek ile yapılan gerçek yakınlaştırmadır.

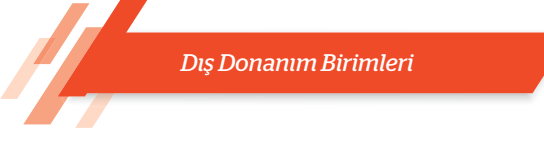

**Dijital yakınlaştırma** ise yazılımsal yakınlaştırmadır. Kalite kaybına neden olur. Dolayısıyla bir fotoğraf makinesi alırken optik büyütme değerinin yüksek olması önemlidir. Dijital yakınlaştırmanın diğer adı "**interpolasyon**"dur. Yazılım ile görüntüyü oluşturan pikseller arasına tahminî piksel değerlerini oluşturarak fotoğrafı büyütmek anlamına gelir. Yazılım, kullandığı algoritmaya göre ara değerleri tahmin eder. Ara değer tam olarak bilinemediğinden fotoğrafın kalitesinde bozulma olur. Mümkün olduğu sürece dijital yakınlaştırmanın kullanılması önerilmez.

## 4.4.2.1.4. Diyafram

Objektiften içeri giren ışığın miktarını ayarlayan kısımdır. Diyafram; ışık yoğunluğunun fazla olması durumunda kısılır, az olması durumunda da açılarak genişler. Kullanıcının gündüz veya gece, güneşli ya da kapalı havalarda en ideal fotoğrafı çekmesine imkân tanır.

#### 4.4.2.1.5. Obtüratör

Fotoğraf makinelerinde bulunan **obtüratör** adlı donanım aracılığıyla makineye objektiften giren ışığın süresi ayarlanır. Tıpkı bir göz kapağı gibi açılıp kapanan bir perde sisteminden oluşmaktadır. Perde hızı yüksekse hareket dondurulur, düşükse hareket bulanık çıkar.

## 4.4.2.1.6. ISO Hassasiyeti

**ISO kavramı**, fotoğraf makinelerinde algılayıcı yüzeyin birim ışık miktarı karşısında verdiği elektriksel tepkiyi ifade etmektedir. Örneğin güneşli bir havada düşük ISO değeri kullanılması gerekirken az ışıklı bir ortamda yüksek ISO değeri kullanmak gerekmektedir. Algılayıcı yüzeyin ışık hassasiyetinin ayarlanması olarak da ifade edilmektedir.

## 4.4.2.1.7. Vizör (Bakaç)

Fotoğrafı çekmeden önce çerçeve içerisine girecek alanın gözlendiği ufak pencere alanıdır. Günümüz dijital makinelerinde sıklıkla LCD ekranlar bu işi üstlenmiştir.

#### 4.4.2.1.8. Deklanşör

Çoğunlukla fotoğraf makinelerinin üzerinde yer alan düğmelerdir. Temel görevi fotoğraf çekmek olan bu düğmelerin farklı görevleri de vardır. Yarım basıldığında otomatik netleme sistemini çalıştırır ve konuyu netler, aynı anda ortam ışığının ölçümünü de yapar.

#### 4.4.2.1.9. Flaş

Aydınlatmanın yetersiz olduğu koşullarda konuyu aydınlatarak nesneleri görünür kılar. Makinelerin üzerinde gelen flaşlar, ortalama olarak 5-10 metre gibi bir aralığı görünür kılabilir.

#### 4.4.2.2. Dijital Fotoğraf Makinesi Çeşitleri

Dijital fotoğraf makinelerini sınıflandırmanın en bilinen yolu, makine boyutları ile yapılmaktadır. Boyutlarına göre çeşitlilik gösteren fotoğraf makineleri, farklı amaçlara ve kullanıcı profillerine hizmet edecek şekilde tasarlanmıştır. Görsel 4.44'te dijital fotoğraf makinesi çeşitleri görülmektedir.

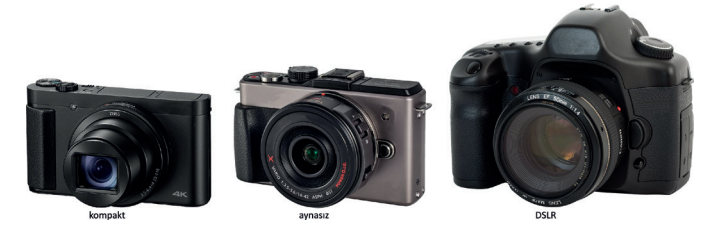

*Görsel 4.44: Dijital fotoğraf makinesi çeşitleri*

## 4.4.2.2.1. Kompakt Makineler

Ufak, cebe sığacak kadar küçük olan fotoğraf makineleridir. Bu türlere "bas-çek" de denilmektedir. Hiçbir fotoğraf bilgisi olmayanların bile kullanabileceği kadar basittir. Çoğunlukla aç-kapa ve deklanşör dışında düğme bulunmaz. Tamamen otomatik makinelerdir. Günlük kullanım için üretilmiştir. Bu tür makineler en ekonomik olanlarıdır.

#### 4.4.2.2.2. DSLR Makineler

En yaygın kullanılan ve birçok kullanıcı grubuna hitap eden makine türüdür. Profesyonel bağlantı olanaklarının yanı sıra görüntü kalitesi bakımından da ileri seviyedir. Bu makine türünün en önemli özelliklerinden biri, objektiflerinin değiştirilebilir olmasıdır. Farklı odak uzaklıklarında objektifler ile geniş, normal veya dar açılı görüntüler çekebilmek mümkün kılınmıştır. Bu makineleri kullanabilmek için temel fotoğraf bilgisine sahip olunmalıdır.

## 4.4.2.2.3. Aynasız Makineler

Son yıllarda hızla yaygınlaşan, kullanım kolaylığı ve hafifliği ile birçok kullanıcı tarafından beğenilen bir makine türüdür. DSLR makinelerde bulunan ayna mekanizması, bu makinelerde kaldırıldığı için **aynasız** diye adlandırılmıştır. Algılayıcı sisteminde oluşturulan görüntü elektronik olarak vizöre aktarılır. Bu makineler kompakt görünüme sahip olmalarının yanında özellikleri bakımından profesyonel nitelikler barındırır.

#### 4.4.2.2.4. Orta Format Makineler

DSLR türlerinden daha büyük olan bu makineler, profesyonel kullanıcılar tarafından tercih edilmekte olup çoğunlukla stüdyo kullanımına uygun tasarlanmaktadır. Çok yüksek görüntü çözünürlüklerine ulaşmak mümkündür.

## 4.4.3. Ağ Kameraları (Webcam)

Ağ kameraları (USB kameralar), fotoğraf ve görüntü aktarımı için kullanılan donanım aygıtlarıdır. İnternet altyapısı üzerinden ses ve görüntü aktarımı yapabilir. Birçok üretici, ses aktarımı için ağ kameraları üzerine tümleşik mikrofon yerleştirmiştir. Ağ kameraları USB, LAN veya Wi-Fi bağlantılarına sahip olabilir. Genellikle bilgisayara USB arabirim üzerinden bağlanır.

Görsel 4.45'te ağ kamerası ve içerisinde yer alan optik algılayıcı görülmektedir. Optik algılayıcılar, görüntüyü yakalamak için kullanılır. Kamera üzerinde binlerce küçük optik (ışık) algılayıcı hücresi bulunur. Algılayıcılar üzerine dışarıdan ışın demeti yansır.

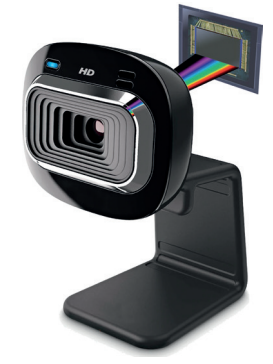

*Görsel 4.45: Ağ kamerası (optik algılayıcı)*

Yansıyan ışık seviyeleri, algılayıcı tarafından analog sinyale (gerilime) dönüştürülür. Hücrelerde elde edilen analog sinyalin bilgisayarda görüntülenmesi veya saklanabilmesi için dijital sinyale dönüştürülmesi analog-dijital çevirici yonga içerisinde gerçekleşir.

Algılayıcı hücre sayısı, web kameranın çözünürlüğünü belirler. Algılayıcı hücre sayısı arttıkça görüntü ayrıntıları da artar. Ağ kameralarında kullanılan algılayıcılar, **CMOS** ve **CCD** olmak üzere ikiye ayrılır. CCD daha çok enerji harcar, kolay ısınır ancak daha temiz ve kaliteli görüntü elde eder. CMOS ise daha az enerji harcar, ucuzdur, kolay üretilir fakat daha gürültülü (görüntü üzerinde istenmeyen noktacıklar) ve daha düşük kaliteli görüntüler elde eder.

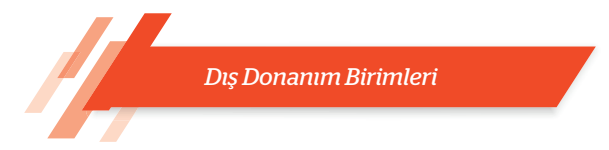

## 4.4.4. Hafıza Kartları

**Hafıza kartları**; verileri kalıcı olarak depolayan, kullanımı kolay ve taşınabilir hafıza birimleridir. Cep telefonu, bilgisayar, dijital fotoğraf makinesi, dijital video kamera gibi birçok cihazda kullanılır.

## 4.4.4.1. Hafıza Kartları Temel Kavramlar

Hafıza kartları teknik özelliklerinde kapasite, okuma-yazma hızı, güvenlik ve çeşitleri gibi kavramlar kullanılır.

## 4.4.4.1.1. Kapasite

Hafıza kartının depolayacağı veri miktarı açısından önemlidir. Birimi GB cinsindendir. Büyük olması, depolanacak verilerin büyüklüğünü gösterir.

## 4.4.4.1.2. Okuma-Yazma Hızı

Okuma-yazma hızı hafıza kart performansını belirten en önemli kriterdir. Kameralarda gerçek zamanlı kaliteli görüntüleri kaydetme ve fotoğraf makinelerinde yüksek çözünürlükte ardışık fotoğraf çekme gibi durumlarda hafıza kartının hızı, performansı doğrudan etkilemektedir.

## 4.4.4.1.3. Güvenlik

Verilerin yazmaya, silmeye ve okunmaya (kopyalama) karşı korumaya sahip olması kişisel verilerin gizliliği açısından önemlidir. Bu gizliliğin başka kullanıcılar tarafından ihlal edilmesini veya dosyaların yanlışlıkla kaybolmasını önlemek için hafıza kartlarında donanım şifreleme yongası veya DRM (dijital haklar yönetimi) yazılımı kullanılır. DRM; kullanıcının hafıza kartında depolanan dosyaları kopyalama, ağ aktarımı, yazdırma veya ekran yakalama hakkını kontrol eden bir teknolojidir.

## 4.4.4.2. Hafıza Kartı Çeşitleri

Cep telefonları, bilgisayarlar, dijital fotoğraf makinesi, dijital video kamera gibi cihazlarda çeşitli hafıza kartları kullanılmaktadır. Tablo 4.5'te geçmişten günümüze üretilen hafıza kart çeşitlerinin özellikleri verilmiştir.

*Tablo 4.5: Hafıza Kartı Çeşitleri*

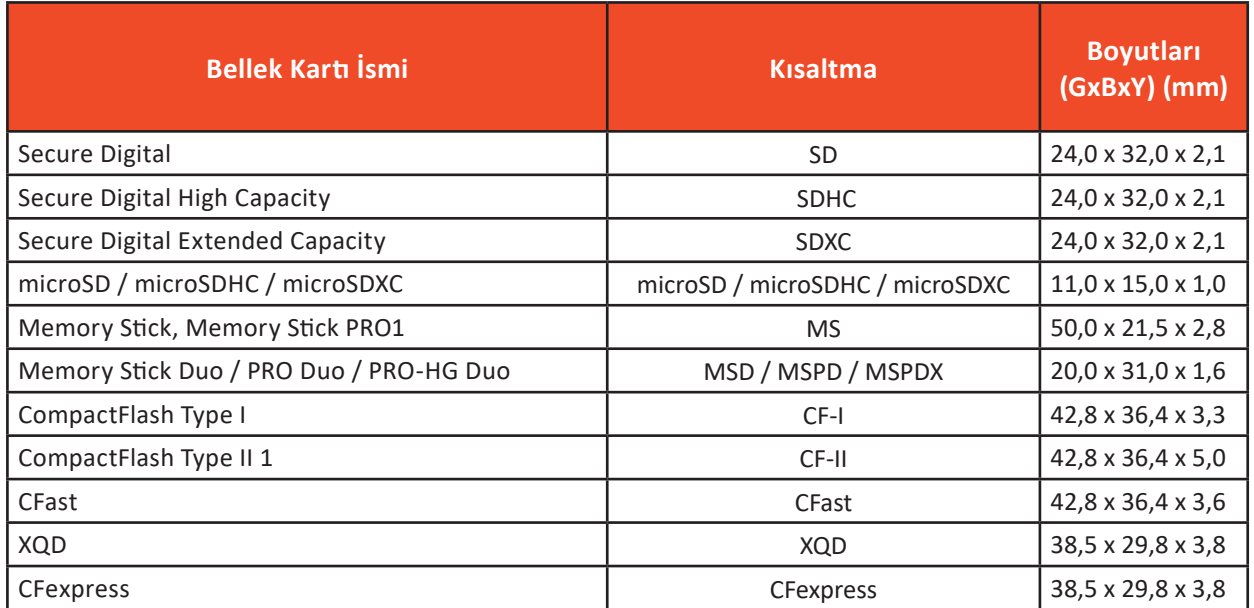

Günümüz cihazlarında kullanılan hafıza kartı çeşitleri; SDHC, SDXC, Cfast, XQD ve XQD'nin gelişmiş modeli olan CFexpress'tir.

### 4.4.4.2.1. SD Kartlar

Secure digital (dijital güvenlik) olarak da bilinen hafıza kartı, en çok kullanılan hafıza kartı türüdür. SDHC ve SDXC gibi yüksek kapasiteli türleri mevcuttur. Akıllı telefonların yaygınlaşması ile microSD adı verilen oldukça ufak hafıza kartına gereksinim de ortaya çıkmıştır.

SD kart alırken dikkat edilmesi gereken önemli noktalardan biri kartın sınıf (class) değeridir. Sınıf değeri kartın veri aktarım becerisini ifade etmek için kullanılır. Tablo 4.6'da SD kart sınıfları ve hız değerleri verilmiştir.

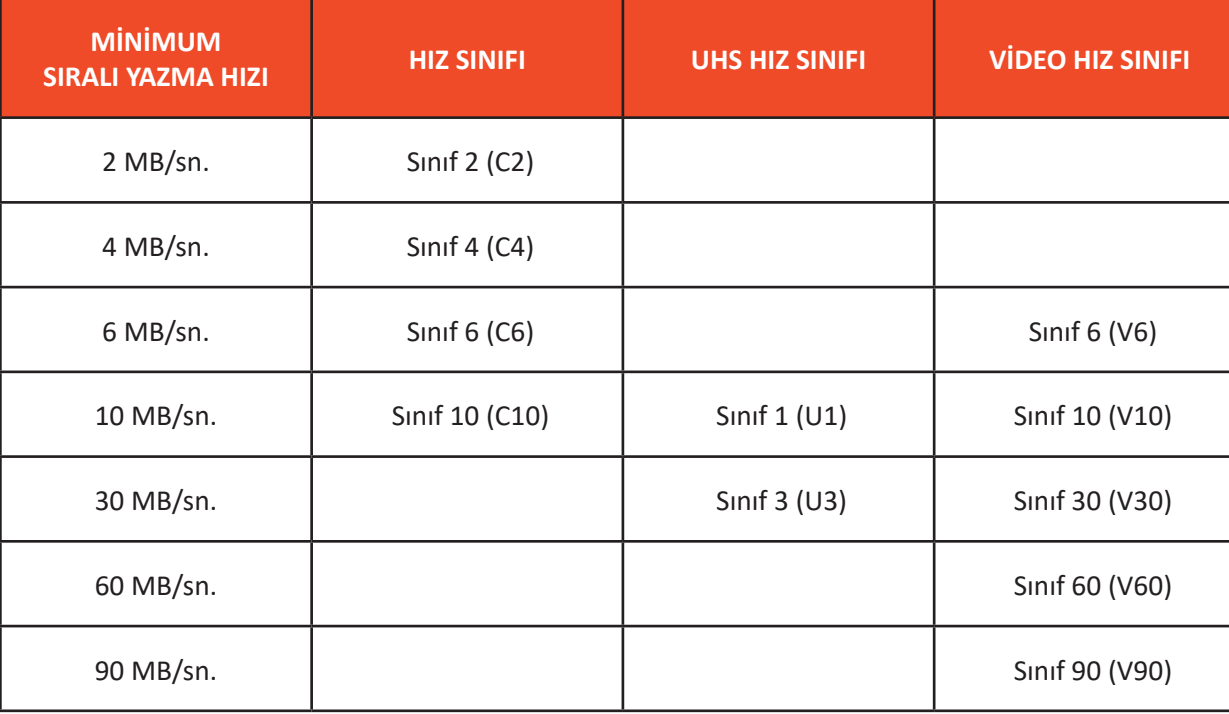

*Tablo 4.6: SD Kart Sınıfları ve Hız Değerleri*

SD hafıza kartları, üzerindeki etiket ile tanımlanır. Etiket üzerindeki alanlar incelenerek kart özellikleri öğrenilebilir. Görsel 4.46'da SD kart etiketi üzerindeki alanlar görülmektedir.

Kart etiketi üzerinde üç adet hız sınıfı tanımlıdır. Bunlar hız, UHS ve video hız sınıflarıdır. Hız sınıfı (speed class), kartın minimum sıralı yazma hızını belirtir. Bir kartın veriyolu üzerinden sağlayabileceği teorik maksimum hız değeri UHS hız sınırıyla tanımlıdır. Görüntü kaydı hız değeri ise video kayıt hız sınıfı ile gösterilir.

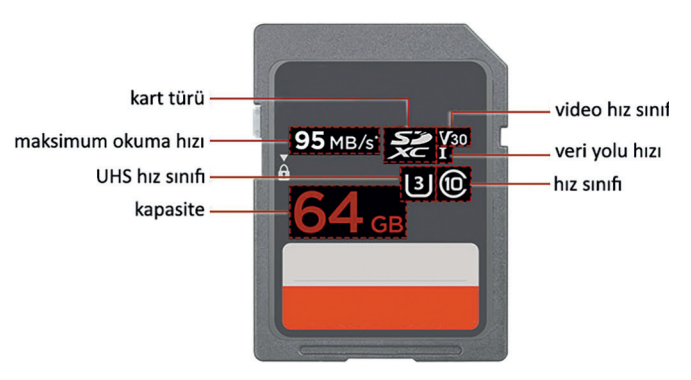

*Görsel 4.46: SD kart etiket bilgileri*

## Tablo 4.7'de etiket alan adları ve özellikleri verilmiştir.

*Tablo 4.7: SD Hafıza Kartı Alan Bilgileri*

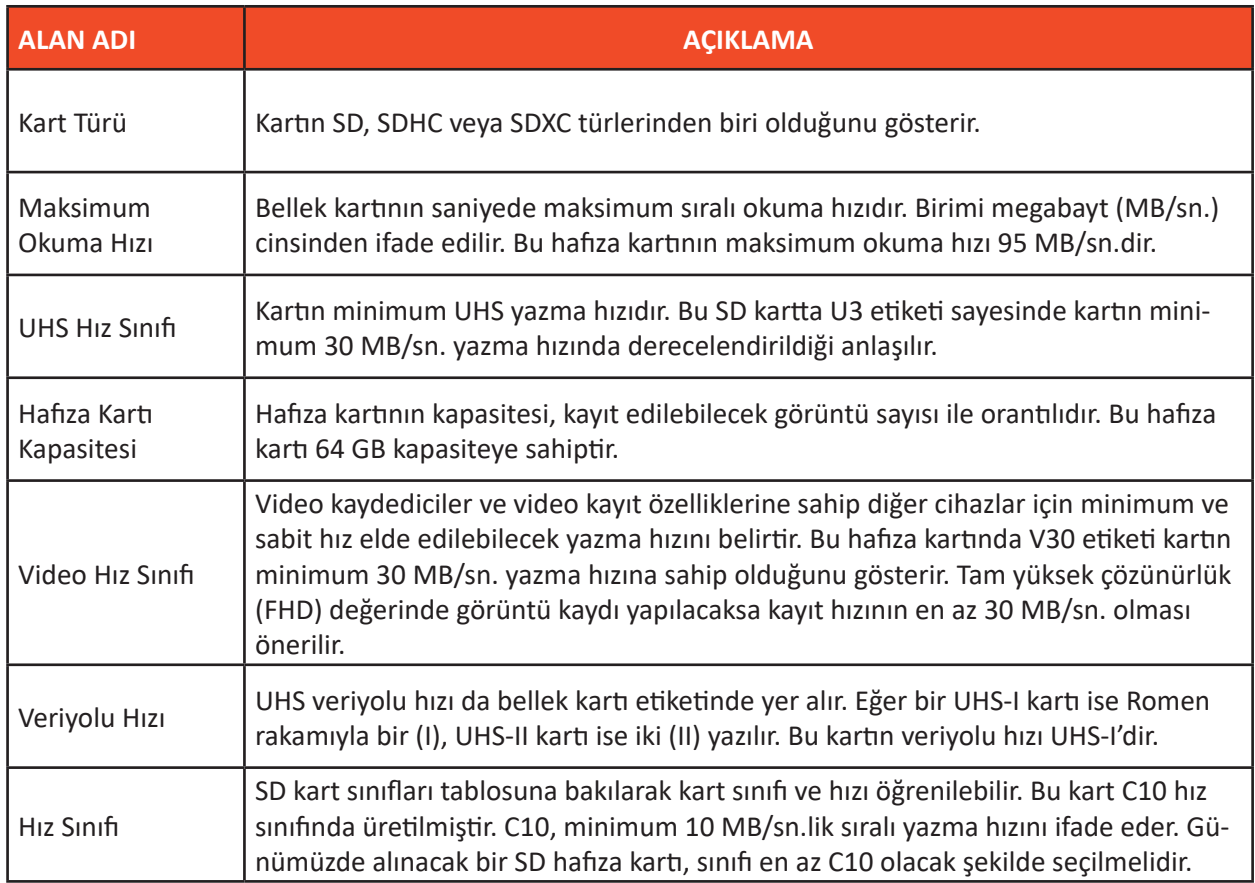

## 4.4.4.2.2. CF Kartlar

Görsel 4.47'de compact flash (kompakt flaş) olarak da bilinen hafıza kartı türü görülmektedir. CF kartlarla ilgili en büyük sorun, hafıza kartı okuyucularında bükülmeye eğilimli büyük boyutları ve pimleridir. Ortalama bir kibrit kutusu büyüklüğünde olan bu kartlar, Cfast gibi farklı ve daha hızlı çeşitlerinin üretilmesi nedeniyle günümüzde yarı ve tam profesyonel kameralarda tercih edilmemektedir.

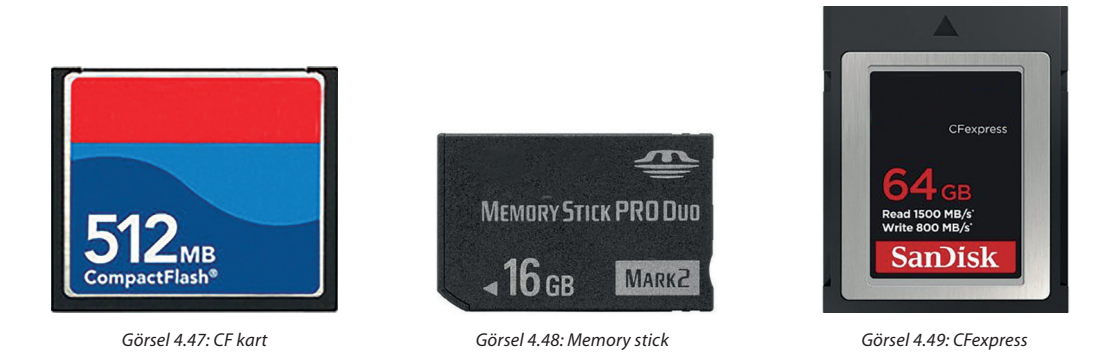

## 4.4.4.2.3. Memory Stick Kartlar

Görsel 4.48'de markaya özgü bir tasarıma sahip olan memory stick kartı görülmektedir. Bu hafıza kartları, diğer dijital kamera ve dijital video kamera üreticileri tarafından tercih edilmediği için yaygınlaşmamıştır. Hâlen üretici firmanın bazı makinelerinde kullanılmaktadır.

## 4.4.4.2.4. CFexpress Kartlar

Günümüzün en hızlı ve en yetenekli hafıza kartı formatıdır ve muhtemelen gelecek nesil fotoğraf ve video kameraları için varsayılan seçim olacaktır. Bunun en büyük nedeni 4 GB/sn. kadar veri aktarım hızına sahip olmasıdır.

Görsel 4.49'da CFexpress kartı görülmektedir. Bu kartlar, XQD hafıza kartları ile aynı formda yapılmıştır. XQD kart yuvalarıyla geriye dönük uyumlu çalışabilir. XQD kart yuvasına sahip bazı kameralar, yazılım güncellemesi yapıldıktan sonra uyumlu hâle getirilir.

#### 4.4.5. Kart Okuyucular

**Kart okuyucular**, hafıza kartlarını okumak ve yazmak için kullanılan donanım birimleridir. Farklı formlardaki hafıza kartlarını okumak için çoklu kart yuvasına sahip olabilir. Kart okuyucular genelde USB arabirim üzerinden bilgisayara bağlanarak dışarıdan veri aktarımı için kullanılır. Bilgisayar kasaları üzerine takılabilen kart okuyucular da bulunur. Bu okuyucuların bağlantıları anakart üzerindeki USB girişlerine takılır. Görsel 4.50'de sol tarafta anakart üzerine bağlanan kart okuyucu ile sağ tarafta USB arabirim üzerinden bilgisayara bağlanan okuyucu çeşitleri görülmektedir.

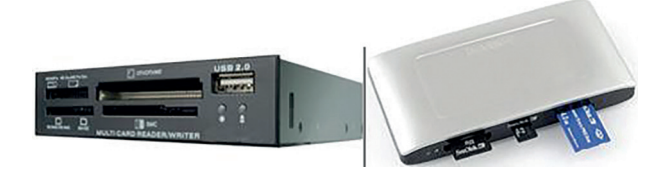

*Görsel 4.50: Kart okuyucular (iç ve dış)*

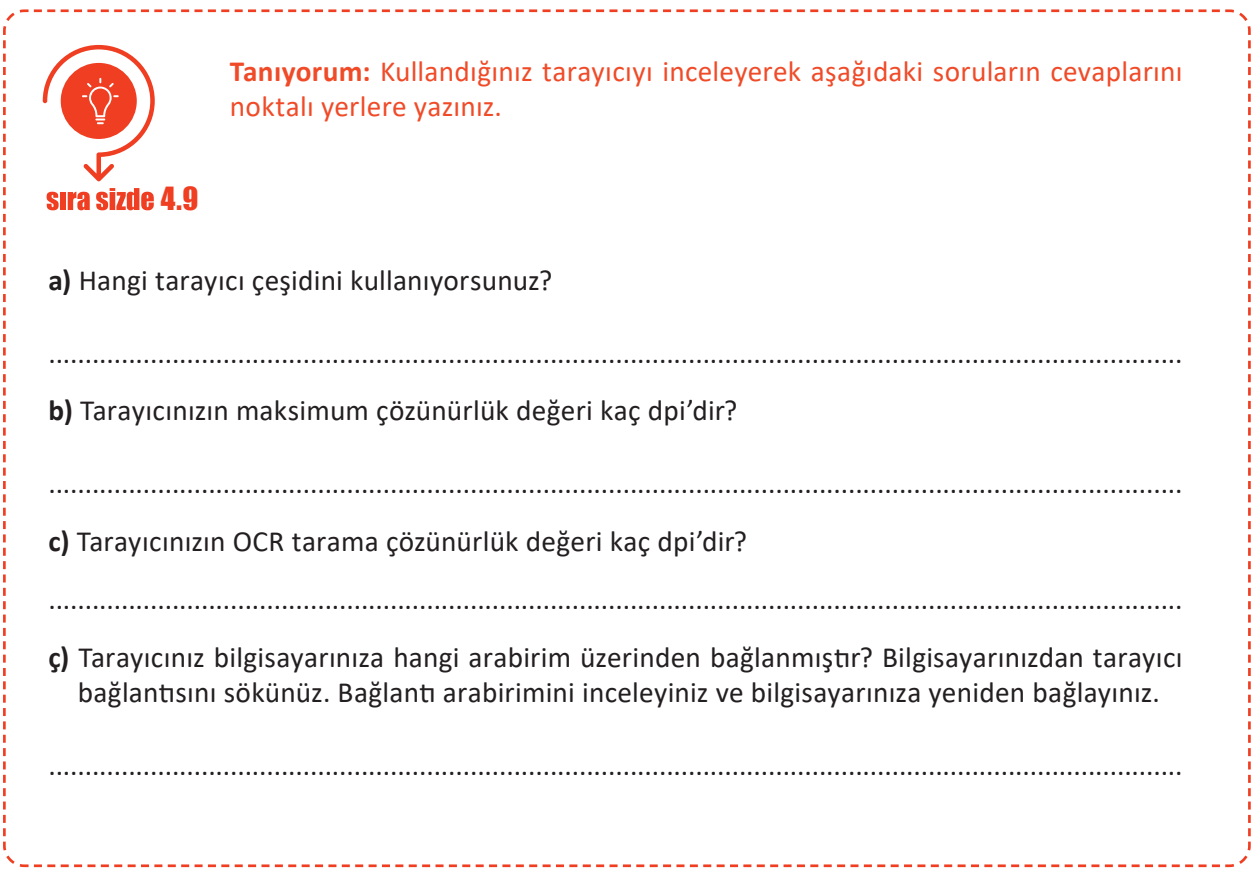

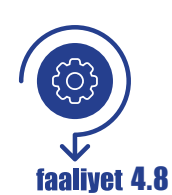

Bilgisayarınıza tarayıcı montajını yapınız. Tarayıcı üzerinde belge tarama işlemini gerçekleştirerek elde ettiğiniz resim dosyasını, dijital metin belgesi olarak bilgisayarınızda saklayınız. Değerlendirme adımlarına dikkat ederek çalışmanızı öğretmeninize gösteriniz.

**Gereksinimlerimiz:** Bilgisayar donanımı, işletim sistemi, tarayıcı, tarama programı.

**Adım 1: Adım 2:**

**Adım 3:**

**Adım 4:**

**Adım 5:**

**Adım 6:**

**Adım 7:**

### **Değerlendirme**

Bilgisayara tarayıcı montajı ve belge tarama faaliyeti aşağıdaki listede yer alan ölçütlere göre değerlendirilecektir. Çalışmanızı yaparken bu ölçütleri dikkate alınız.

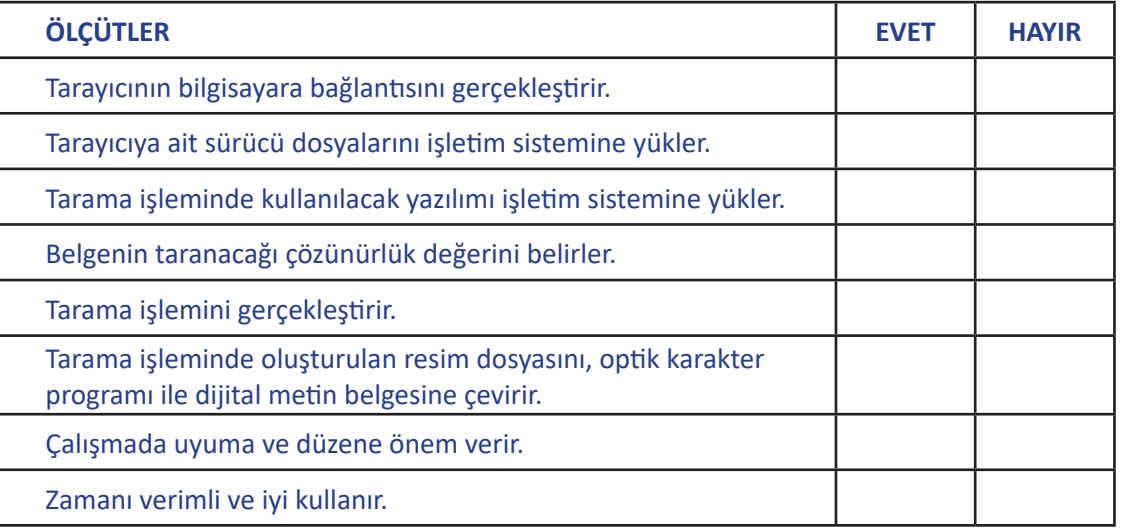

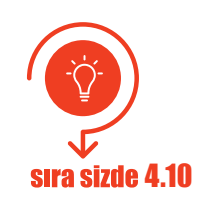

İnternet tarayıcınızdan teknoloji ekipmanları satışı yapan güncel bir e-ticaret web sitesi açınız. Fiyat ve performans uyumuna dikkat ederek bir tarayıcı, bir dijital fotoğraf makinesi, bir ağ kamerası seçiniz. Seçtiğiniz aygıtlara dair bir sunu hazırlayıp sınıf arkadaşlarınıza sununuz.

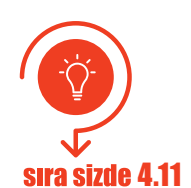

Teknoloji geliştiren bazı firmalar, bilgisayarlar için giriş ve çıkış birimi görevi yapan cihazlar geliştirmektedirler. Bu cihazlar sayesinde bilgisayarları insan sesiyle açıp kapatmak mümkün hâle gelmiştir. Verdiğiniz sesli komut ile bilgisayara bir işi yaptırabilir, web sitesi açtırabilir, internette arama yaptırabilir, hava durumunu sesli olarak okutabilir, sevdiğiniz müziği çaldırabilirsiniz. Bu cihazlar hakkında araştırma yaparak bir rapor hazırlayınız. Hazırladığınız raporu öğretmeninize ve sınıfa sunum yaparak anlatınız.

# ÖLÇME VE DEĞERLENDİRME

- **A. Aşağıda verilen cümlelerin başındaki boşluğa cümle doğru ise** "D" **yanlış ise** "Y" **yazınız.**
	- 1. (…..) Kablosuz klavyelerde bağlantı birimi, klavye alıcı ve verici devresinden oluşmaktadır.
	- 2. (…..) Radyo frekansı teknolojisine dayalı klavyeler kızılötesine göre daha uzun mesafelerde kullanılabilir.
	- 3. (…..) F klavye kullanılan bir bilgisayara Q klavye takıldığında işletim sisteminden klavye tipiyle ilgili bir ayar yapmak gerekmez.
	- 4. (…..) Lazer farelerin çözünürlüğü fazla olduğundan yüzeydeki mikroskobik parçaları algılamaz ve bu parçalar farenin çalışmasında herhangi bir problem oluşturmaz.
	- 5. (…..) Kablosuz farelerde kızılötesi, radyo frekansı ve Bluetooth bağlantı arabirimleri kullanılmaktadır.
	- 6. (…..) Ekran boyutu, monitörün herhangi bir köşesi ile onun altında bulunan diğer köşesi arasındaki mesafedir ve cm cinsinden ölçülür.
	- 7. (…..) Ekran çözünürlüğü, ekranda bulunan piksellere bağlı olmaksızın yazılımsal olarak arttırılabilir.
	- 8. (…..) Kontrast oranı, tamamen kırmızı bir görüntüden ve tamamen mavi bir görüntüden yansıyan şığın oranıdır.
	- 9. (…..) Ekran üzerinde oluşan ölü ve sıkışmış pikseller yazılım ile düzeltilebilir.
	- 10.(…..) Projeksiyon lambasının ışık gücü zaman içerisinde azalır.
	- 11.(…..) LCD projeksiyon cihazı iç yapısında lamba, lens, ayna, dikroik prizma bulunur.
	- 12.(…..) Nokta vuruşlu yazıcılar sesli çalışır ve aynı anda karbon kâğıdı kullanılarak birden fazla sayfayı yazabilir.
	- 13.(…..) Nokta vuruşlu yazıcılarda, kartuş adı verilen sarf malzeme kullanılır ve sarf malzeme maliyeti diğer yazıcılara göre daha uygundur.
	- 14.(…..) Lazer yazıcılar, yazım işleminde toner denilen sarf malzemeyi kullanır.
	- 15.(…..) Toner, elektrostatik yükleri üzerinde tutan bir tambura (drum) sahiptir. Tambur, baskı resminin negatifini oluşturur.
	- 16.(…..) LED ve lazer yazıcıların ortak özelliği, tamburu aydınlatmak için her ikisinin de LED kullanmasıdır.
	- 17. (…..) FDM teknolojisine sahip 3D yazıcılarda sarf malzeme olarak filament kullanılır.
	- 18.(…..) Tarama işleminde elde edilen dijital sinyalin bilgisayarda görüntülenmesi veya saklanabilmesi için analog sinyale dönüştürülmesi gerekir.
	- 19.(…..) Günümüzde en çok kullanılan tarayıcılardan biri çok fonksiyonlu yazıcı (all in one) olup tarama, kopyalama ve faks gönderme özelliklerine sahiptir.
	- 20.(…..) Tarama işleminde renk derinliği arttıkça tarama kalitesi artar.
	- 21.(…..) Tarayıcılarda, çözünürlük değeri arttıkça doküman üzerinde taranan nokta sayısı da artar ve taranan doküman hafızada daha az yer kaplar.
- 22.(…..) Tarayıcılar, dokümanın ince bir satır hâlinde ışıklandırılıp yansıyan ışığın algılanması prensibi ile çalışır.
- 23. (…..) Diyafram ışık yoğunluğunun fazla olması durumunda kısılır, az olması durumunda da açılarak genişler.
- 24.(…..) ISO kavramı, fotoğraf makinelerinde algılayıcı yüzeyin birim ışık miktarı karşısında verdiği elektriksel tepkiyi ifade etmektedir.
- 25.(…..) DSLR makine türünün en önemli özelliklerinden biri objektiflerinin değiştirilebilir olmamasıdır.
- 26.(…..) CFexpress günümüz hafıza kartlarının en hızlı olanlarından biridir.

#### **B. Aşağıdaki soruları dikkatlice okuyunuz ve doğru seçeneği işaretleyiniz.**

#### **27. Klavye çalışmıyorsa öncelikle aşağıdakilerden hangisini kontrol etmek gerekir?**

- A) Arabirim bağlantısının yapılıp yapılmadığını
- B) Klavye devre kartını
- C) İşletim sistemi klavye ayarlarını
- D) Klavye işlemci kartını
- E) Klavye kasasını

#### **28. Aşağıdakilerden hangisinde optik farenin çalışması sıralı olarak verilmiştir?**

- A) LED ışık demeti / Yansıma / Lens / CCD / ADC / DSP / Arabirim / Bilgisayar
- B) LED ışık demeti / Arabirim / Yansıma / CCD / Lens / Bilgisayar
- C) Lens / CCD / LED ışık demeti / DSP / ADC / Arabirim / Bilgisayar
- D) Arabirim / Devre kartı / Kodlayıcı / CCD / DSP / Bilgisayar
- E) LED ışık demeti / Lens / Devre kartı / Kodlayıcı / CCD / DSP / Bilgisayar / Arabirim

#### **29. Aşağıdakilerden hangisi yanlıştır?**

- A) USB ve PS/2 bağlantı noktaları arasında dönüşüm yapılarak bağlantı yapılabilir.
- B) Lazer farelerin bir kısmı cam yüzey üzerinde çalışabilir.
- C) Kızılötesi farede alıcı ve verici birbirini görmek zorunda değildir.
- D) RF farede alıcı ve verici birbirini görmek zorunda değildir.
- E) Kablosuz fareler çalışmak için bir pile ihtiyaç duyar.

## **30. Hassas çizim ve işaretlemeler yapan dizüstü bilgisayar kullanıcısının hangi tür fare kullanması daha faydalı olur?**

- A) PS/2 bağlantı arabirimli optik fare
- B) PS/2 bağlantı arabirimli lazer optik fare
- C) Kablosuz bağlantı teknolojisine sahip lazer optik fare
- D) USB bağlantı arabirimli optik fare
- E) USB bağlantı arabirimli lazer optik fare

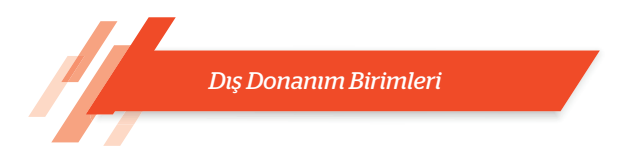

## **31. Aşağıdaki standart çözünürlüklerden hangisi diğerlerine göre daha düşüktür?**

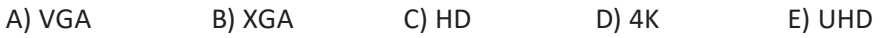

### **32. Aşağıdakilerden hangisi monitörün görüntü kalitesi ile ilişkili değildir?**

- A) Görüntü oranı
- B) Tazeleme oranı
- C) Tepki süresi
- D) Ekran boyutu
- E) Çözünürlük

#### **33. Aşağıdakilerden hangisi monitör çeşitlerinden biri değildir?**

A) LCD B) OLED C) CRT D) LED E) FPS

#### **34. Monitörlerde** "çözünürlük" **terimi ile ifade edilen nedir?**

- A) Birim zamanda gösterilen piksel sayısıdır.
- B) Ekranın baştan aşağı taranma süresidir.
- C) Bir pikselin siyahtan beyaza geçiş süresidir.
- D) Görüntünün kaç pikselden oluşacağıdır.
- E) Ekranın en-boy oranıdır.

#### **35. 50 Hz tazeleme hızına sahip bir monitör kendini milisaniye cinsinden ne kadar sürede yeniler?**

A) 1 ms B) 2 ms C) 5 ms D) 20 ms E) 50 ms

#### **36. Aşağıdakilerden hangisi yanlıştır?**

- A) Çözünürlük yükseldikçe ekran daha kaliteli bir görüntü sunar.
- B) Ölü piksel, üç alt pikselin kalıcı olarak kapanması sonucu oluşan siyah bir noktadır.
- C) Tepki süresi, bir pikselin siyahtan beyaza veya grinin bir tonundan diğer tonuna geçiş süresidir.
- D) Tazeleme frekansı arttıkça ekranın baştan aşağı taranma sayısı azalır.
- E) Piksel renginin sabit kalması olayına sıkışmış piksel adı verilir.

#### **37. Projeksiyon ışık güç birimi aşağıdakilerden hangisidir?**

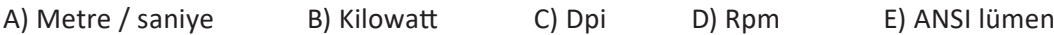

#### **38. Projeksiyonda hangi arabirim flash bellek, dijital kamera veya akıllı telefon gibi birimlerin bağlanmasını destekler?**

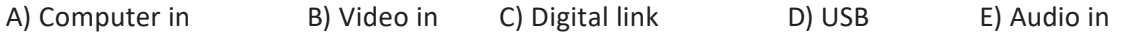

#### **39. Aşağıdakilerden hangisi görüntü kalitesini arttırmaz?**

- A) Kontrast oranının artması
- B) Işık şiddetinin artması
- C) Sıkıştırma işlemi yapılması
- D) Doğal çözünürlüğün artması
- E) Parlaklığın artması

#### **40. Aşağıdakilerden hangisi yazıcılarla ilgili kavramlardan biri değildir?**

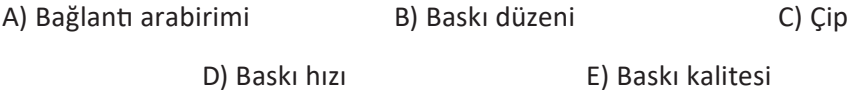

#### **41. Nokta vuruşlu yazıcılarla ilgili aşağıdakilerden hangisi söylenemez?**

- A) Diğer yazıcı çeşitlerine göre çözünürlük değerleri düşüktür.
- B) Yazdırma için şerit kullanır.
- C) Sesli çalışır ve aynı anda karbon kâğıdı kullanılarak birden fazla sayfayı yazabilir.
- D) Mürekkebin kâğıt üzerine püskürtülmesi esasına göre çalışır.
- E) Kolon sayısı bir satırdaki basılacak harf adedini gösterir.

#### **42. Aşağıdakilerden hangisi mürekkep püskürtmeli yazıcı özelliklerinden biridir?**

- A) Karbon kâğıdı ile birden fazla sayfaya yazdırma yapılabilir.
- B) Toner kullanarak yazdırma yapar.
- C) Yazdırma hızları diğer yazıcılara göre oldukça yavaştır.
- D) Mürekkep püskürtmeli yazıcılarda sarf malzemesine kartuş denir.
- E) Yazdırma işleminde tambur boyunca ileri geri hareket eden bir lazer ışını kullanır.

#### **43. Aşağıdakilerden hangisi lazer yazıcı iç yapısında bulunmaz?**

A) Pin B) Toner C) Tambur D) Drum E) Lazer ünitesi

#### **44. Kâğıt üzerine yazdırma maliyeti ve baskı kalitesi en düşük yazıcı aşağıdakilerden hangisidir?**

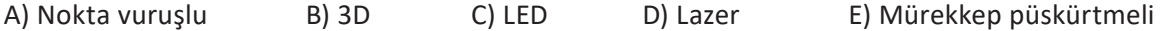

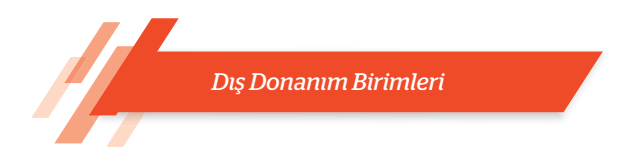

**45. Aşağıdakilerden hangisi yazıcılarda kullanılan sarf malzemelerinden değildir?**

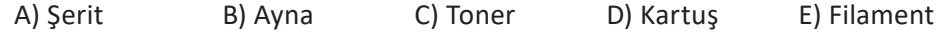

- **46. Gazete, dergi, broşür gibi yayınların taranmasında kullanılan tarayıcı çeşidi aşağıdakilerden hangisidir?**
	- A) El B) Düz yataklı C) 3D D) Taşınabilir E) Tambur
- **47. Tarayıcılarda çözünürlük ölçü birimi aşağıdakilerden hangisidir?**
	- A) Dpi B) XLS C) RPM D) PPM E) İnç
- **48. Aşağıdakilerden hangisi doküman içerisindeki harf, sayı, simge gibi karakterleri bulup tanıyarak metne çeviren dijital bir görüntü işleme teknolojisidir?**
	- A) CIS B) OCR C) LED D) CMOS E) Dpi
- **49. Aşağıdakilerden hangisi fotoğraf makinesinde objektiften fotoğrafı çekmeden önce çerçeve içerisine girecek alanın gözlendiği ufak pencere alanıdır?**

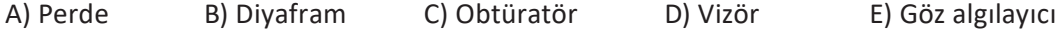

- **50. Aşağıdakilerden hangisi dijital fotoğraf makinesi hafıza kartlarından biri değildir?**
	- A) Memory stick B) SD C) CFexpress D) EPROM E) CF
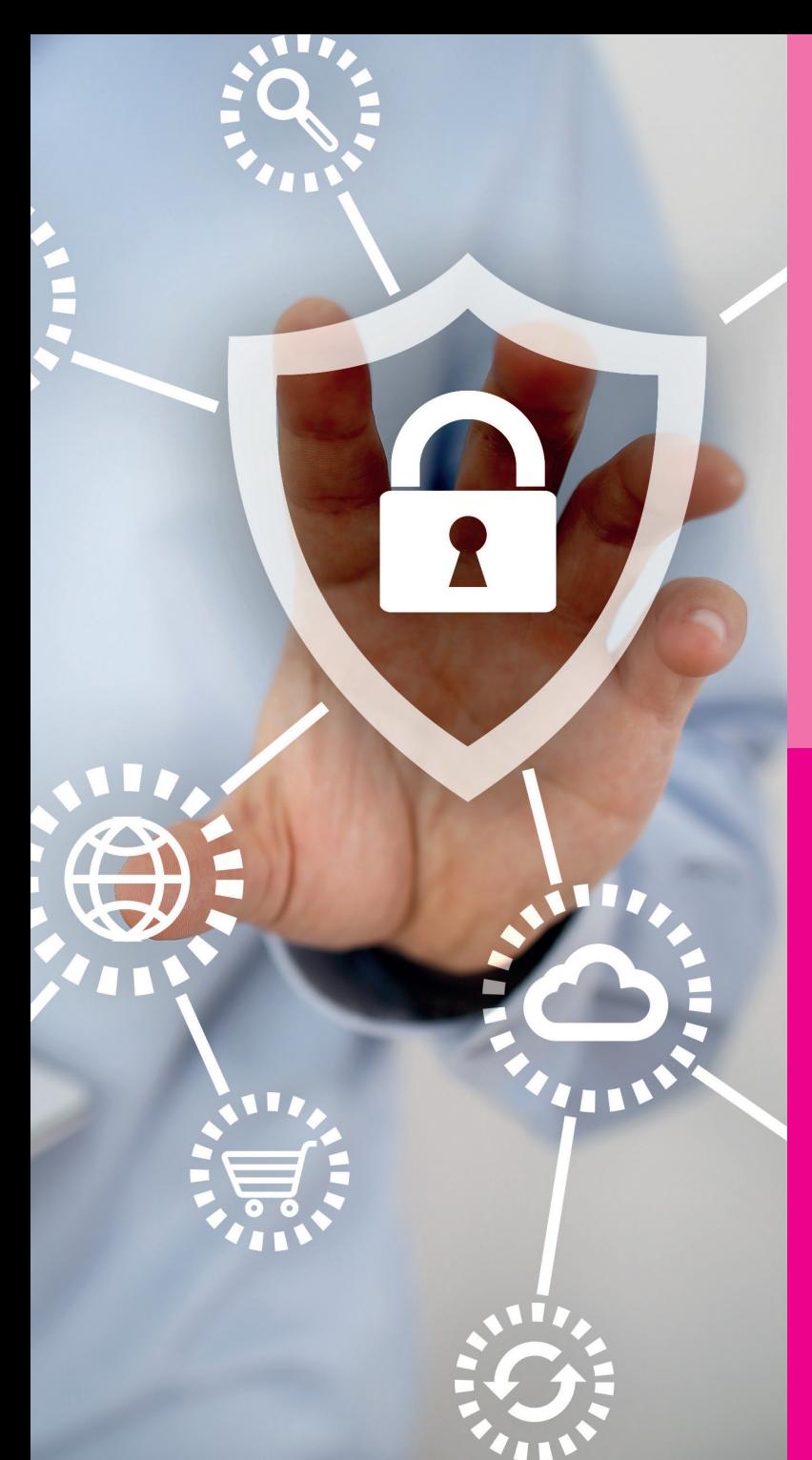

# **ÖĞRENME BİRİMİ 5**

**İŞLETİM SİSTEMLERİ VE KURULUM**

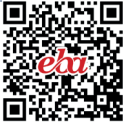

#### **Anahtar Kavramlar**

Yardımcı yazılım**, POST,**  UEFI BIOS**, ISO file,** uçbirim öykünücüsü**, ofis programları,**  taşınabilir belge**, Pardus,** aygıt yöneticisi**, olay görüntüleyicisi,**  sürücü güncelleştirme**, işletim sistemi güncelleştirme,** paket yöneticisi**, sanal bellek,** ntldr**, ntdetect.com,** boot.ini

#### **Öğrenme Birimi Konuları**

- 5.1. İşletim Sistemi Kurulum Öncesi Açılış Ayarları
- 5.2. Kapalı Kaynak İşletim Sistemi Kurulumu
- 5.3. Kapalı Kaynak Kodlu İşletim Sisteminde Sürücülerin Ve Yardımcı Yazılımların Kurulumu
- 5.4. Açık Kaynak İşletim Sistemi Kurulumu
- 5.5. Açık Kaynak Kodlu İşletim Sisteminde Sürücülerin Ve Yardımcı Yazılımların Kurulumu
- 5.6. İşletim Sistemlerinde Donanım Sorunlarını Giderme
- 5.7. İşletim Sisteminde Yazılım Sorunlarını Giderme
- 5.8. İşletim Sisteminde Diğer Sorunlar Ve Çözümler

#### **Bu öğrenme biriminde;**

- Açık ve kapalı kaynak kodlu işletim sistemi kurmayı,
- İşletim sistemi yüklemeden önce yapılması gereken işlemlerin neler olduğunu,
- Sürücüleri ve yardımcı yazılımları yüklemeyi,
- Donanım sorunlarını gidermeyi,
- Yazılım sorunlarını gidermeyi öğreneceksiniz.

**HAZIRLIK CALIŞMALARI** 

- **1.** Günlük yaşantınızdan bildiğiniz işletim sistemleri var mı? Hangi tür cihazlarda işletim sistemleri bulunur? Araştırınız.
- **2.** İşletim sistemleri ücretli mi yoksa ücretsiz mi olmalıdır? Nedenlerini söyleyiniz.
- **3.** Yerli bir işletim sistemini kişiselleştirebilseniz hangi özellikleri eklemek ve kaldırmak isterdiniz? Sebebini söyleyerek açıklayınız.
- **4.** Kullandığınız herhangi bir elektronik aygıtta sorun meydana geldi mi? Soruna nasıl çözüm buldunuz? Açıklayınız.
- **5.** Günlük yaşantınızda gerek duyabileceğiniz yazılımlar nelerdir? Sebebini söyleyerek açıklayınız.

#### **5. İŞLETİM SİSTEMLERİ**

Bilgisayar sistemleri donanım ve yazılım olmak üzere iki ana gruba ayrılır. **Donanım** bilgisayarın elle tutulabilen, gözle görülebilen tüm parçaları olarak adlandırılabilir. **Yazılım** ise kullanıcıların bu donanım parçalarını nasıl ve ne şekilde kullanacağına olanak sağlayan komutlar dizisidir.

Yazılım, sistem ve uygulama yazılımları olarak 2'ye ayrılır. Bilgisayar donanımına direkt müdahale edebilen, donanım kaynaklarına erişip onların dolayısıyla bilgisayarın çalışmasını sağlayan yazılımlara **sistem yazılımları (işletim sistemi)** denir.

İşletim sistemi olmazsa bilgisayar, elektronik devre / cihaz topluluğundan öteye geçemez. Dolayısıyla her bilgisayarın bir işletim sistemine mutlak surette ihtiyacı vardır. Günümüzde işletim sistemleri sadece bilgisayarlarda değil, video oyun konsolları, cep telefonları ve tabletlerde, arabalarda, beyaz eşyalarda hatta kol saatlerinin içinde bile yüklü olabilmektedir.

**Uygulama yazılımları** ise kendi başlarına hiçbir şekilde çalışmayan ancak bir işletim sistemi üzerinde çalışabilen ve kullanıcıların bilgisayar donanımını kullanmalarına imkân veren uygulamalardır. İşletim sistemi üzerinde kullanılan

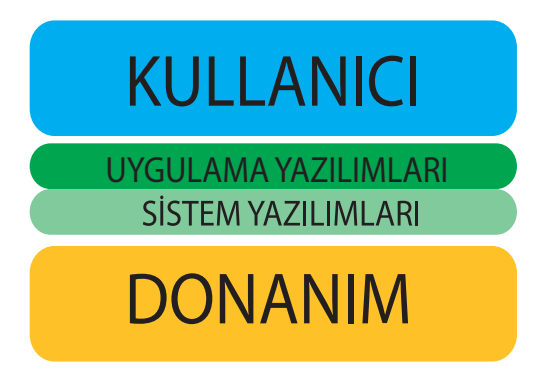

*Görsel 5.1: Donanım, yazılım ve kullanıcı seviyesi*

hemen hemen tüm uygulamalar (metin düzenleyiciler, elektronik tablolama uygulamaları, internet tarayıcıları, müzik dinleme uygulamaları, resim / grafik düzenleme uygulamaları vs. ) uygulama yazılımları olarak adlandırılır (Görsel 5.1).

# **5.1. İŞLETİM SİSTEMİ KURULUM ÖNCESİ AÇILIŞ AYARLARI**

İşletim sisteminin doğru bir şekilde kurulabilmesi için BIOS ve POST kavramlarının bilinmesi, gerekli ayarlama işlemlerinin yapılması ve hata mesajlarının bilinmesi gerekmektedir.

# 5.1.1. BIOS

Temel giriş / çıkış sistemi anlamına gelen BIOS (basic input / output system), işletim sistemi ve donanım kaynakları arasındaki bütün bağımsız sürücü kaynaklarını yönetir. Anakart içerisine üretici firma tarafından yerleştirilen yani gömülü olarak gelen bir yazılımdır. Her anakartın BIOS yazılımı farklı arayüze sahip olabilir. Bir bilgisayara işletim sistemi yükleneceği zaman "BIOS ayar (BIOS setup)" arayüzü üzerinden çeşitli ayarlamaların yapılması gerekir.

BIOS ayar arayüzüne erişebilmek için bilgisayarın güç düğmesine bastıktan sonra klavyedeki (genellikle) F2 veya (nadiren) DEL tuşuna basmak gerekir. Bu tuşlar anakart üreticisine göre zaman zaman farklılık gösterebilir.

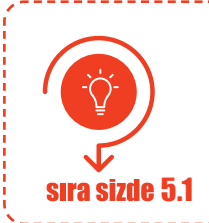

Bilgisayarınızın anakartının özelliğine göre BIOS ekranına erişmeye çalışınız. Sonucu öğretmeninize gösteriniz.

# 5.1.2. POST

Bilgisayarın güç düğmesine basar basmaz işlemci ilk iş olarak BIOS komutlarını çalıştırır. BIOS yazılımının gerçekleştireceği ilk iş POST (power on self test) adı verilen bir dizi test işlemidir. **POST,** bilgisayarın sağlıklı bir şekilde çalışması için gerekli olan tüm şartların sağlanıp sağlanmadığının test edildiği bir açılış ekranıdır. Zira işletim sistemi devreye girmeden önce tüm donanım aygıtlarının düzgün bir şekilde çalıştığından emin olmak gerekir. Test işlemi başarısız olursa yazılı veya sesli hata bildirimi yapılır. Test işlemi başarıyla sonuçlanırsa kısa bir bip sesi gelir. Sonrasında BIOS, işletim sisteminin yüklü olduğu bir sürücü aramaya başlar. Bu süreç, BIOS ayarlarında bulunan ve çoğunlukla BOOT olarak adlandırılan alt menüdeki önyükleme öncelik sırasına göre işler. Bu sürücüler sabit disk, haricî disk, CD / DVD sürücü, USB bellek veya ağ adaptörü olabilir. BIOS, bu listenin birinci sırasından itibaren, önyükleme dosyalarını bulana kadar listedeki sürücüleri tek tek kontrol eder. Hedef bulunduğunda BIOS önyükleme bilgilerini bu sürücüden almaya başlar ve işletim sistemi yüklenir. Böylece BIOS görevini tamamlayarak kontrolü işletim sistemine devreder. BIOS, önyüklenecek bir medya veya sürücü bulamazsa doğal olarak hata verir. Bu hata mesajı BIOS yazılımlarına göre değişse de genelde ekranda "No boot device available" (Başlangıç aygıtı bulunamadı.) yazması şeklinde olur. Bu mesaj, önyükleme (boot) yapılabilecek bir aygıt bulunamadı, anlamına gelir.

#### Aşağıdaki uygulama işlemlerini gerçekleştiriniz.

a) Bilgisayarınızın RAM belleğini çıkartınız ve bilgisayarınızı başlatmayı deneyiniz. Karşılaştığınız hata mesajını not alınız.

sıra sizde 5.2

b) Bilgisayarınızın klavyesini sökerek bilgisayarı başlatmayı deneyiniz. Karşılaştığınız hata mesajını not alınız.

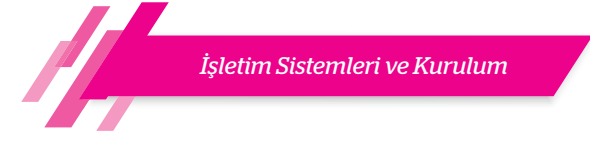

## 5.1.3. BIOS Ayarları

BIOS yazılımı, anakart üzerine entegre edilmiş bir çip içerisinde bulunur. Kalıcı özelliğe sahip olan bu çip, sürekli olarak elektrik akımı ile beslenmek zorunda değildir. Bilgisayar kapatıldığında yani elektrik akımı kesildiğinde de içerisindeki BIOS komutlarını muhafaza eder. ROM [read only memory (sadece okunabilir bellek)] bellek tipinde olan bu çip içerisindeki veriler sadece okunabilir, üzerlerinde herhangi bir değişiklik yapılamaz. Bu sayede BIOS yazılımının yanlışlıkla silinmesi veya değiştirilmesinin önüne geçilir. Ancak BIOS üzerinde yapılan saat ve tarih ayarı, fan dönme hızı gibi donanım aygıtlarına özgü ayarlar, önyükleme öncelik sıralamasında yapılan değişiklikler veya bir yönetici şifresi tanımlanması gibi ayarların bir yerde kalıcı olarak saklanması gerekir. Bu noktada CMOS (complementary metal-oxide semiconductor) adı verilen bir başka çip devreye girer.

Kısaca BIOS içerisindeki tüm ayarlar ve değişiklikler CMOS adı verilen özel bir çip içerisinde tutulur. Bu çipin özelliği ise sürekli olarak bir elektrik kaynağı tarafından beslenmeye ihtiyaç duymasıdır. Aksi takdirde içerisinde kayıtlı bilgiler silinecektir. CMOS'un ihtiyaç duyduğu enerji ise anakart üzerinde yer alan BIOS pili sayesinde sağlanır. Bu pil, yeterli enerjiyi sağlayamaz ya da biterse bilgisayar açılış anında yazılı bir hata mesajı (CMOS checksum error - defaults loaded) verecek ve BIOS üzerindeki bilgileri fabrika ayarına geri döndürecektir.

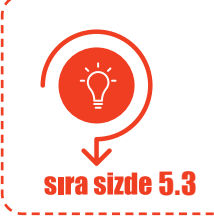

Bilgisayarınızın anakartından BIOS pilini çıkartınız ve bilgisayarınızı başlatmayı deneyiniz. Karşılaştığınız hata mesajını not alınız.

1980'li yıllardan beri kullanılan BIOS teknolojisi günümüze kadar çok fazla değişikliğe uğramamıştır. Ancak son zamanlarda UEFI (unified extensible firmware interface) olarak adlandırılan daha modern bir BIOS yazılımı yaygınlaşmaya başlamıştır. Klasik BIOS yazılımı ile temelde aynı işlevleri yerine getiren bu modern BIOS, kullanıcı dostu bir grafik arayüzüne sahiptir. Klasik BIOS sadece klavye tuşları ile kullanılırken UEFI BIOS fare kullanımına olanak sağlar (Görsel 5.2). Güvenli önyükleme (secure boot) olarak adlandırılan özelliği sayesinde dijital olarak imzalanmamış ya da sertifikalandırılmamış yazılımların yüklenmesine izin vermez. Bu sayede rootkit gibi zararlı yazılımlar vasıtasıyla sistemi ele geçirmeye çalışan kötü niyetli kişilere mâni olur. Ancak bu özelliği kullanabilmek için cihazın UEFI BIOS olması yeterli değildir, işletim sistemi güncel bir işletim sistemi olmalıdır. Eğer Linux dağıtımı bir işletim sistemi kullanılıyorsa "secure boot" ayarını pasif (disabled) hâle getirmek gerekmektedir.

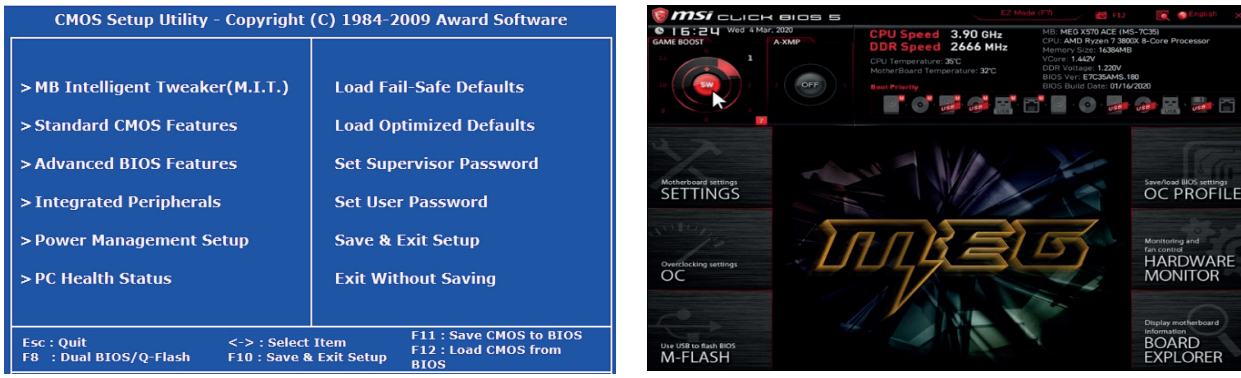

*Görsel 5.2: Klasik BIOS (a) ve UEFI BIOS (b) görünümleri*

b) UEFI BIOS (Kaynak: msi.com)

 *İşletim Sistemleri ve Kurulum*

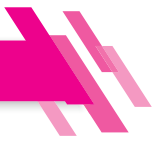

Klasik BIOS kullanan sistemlerde sabit disk ayarları, MBR (master boot record) olarak adlandırılan metot kullanılarak yapılır. UEFI ise GPT (GUID partition table) adı verilen metodu kullanır. GPT daha yeni bir teknoloji olup MBR'ye göre daha avantajlıdır. MBR'de en fazla 2 TB boyutundaki diskler yönetilebilir ve bir disk en fazla 4 bölüme ayrılabilirken GPT'de ise 2 TB'tan daha büyük boyutlardaki diskler yönetilebilir ve bu diskler çok daha fazla sayıda bölüme ayrılabilir (Windows işletim sisteminde bu sayı 128'e kadar çıkar.). Dolayısıyla yeni bir disk alındığında disk biçimlendirme ve bölümlendirme işleminden önce sistemin hangi BIOS modunda çalıştığını bilmek gerekir.

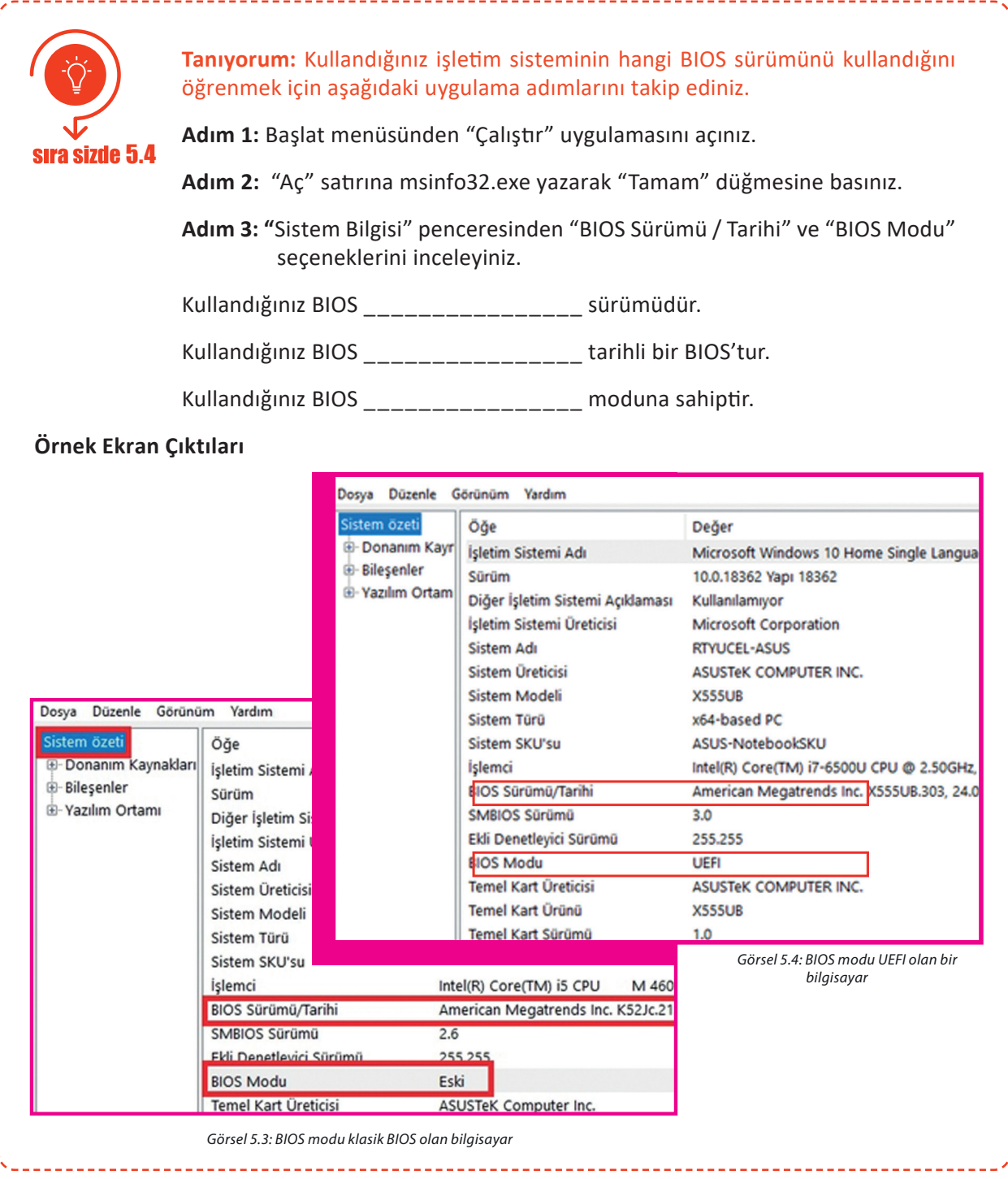

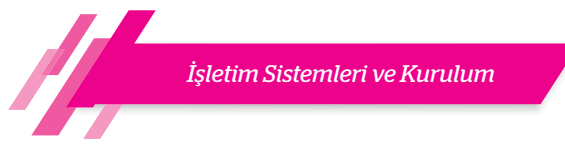

BIOS ayarlarını değiştirebilmek için BIOS arayüzüne giriş yapılması gerekir. Bilgisayarın ilk açılış ekranında BIOS ayarlarına girmek için klavye üzerinde basılması gereken tuş ("delete", "escape", "F2" vb.) adı yazmaktadır (Görsel 5.5.a). Bazı markalar açılış esnasında klasik POST ekranını göstermez, onun yerine kendi logolarını göstermeyi tercih ederler (Görsel 5.5.b).

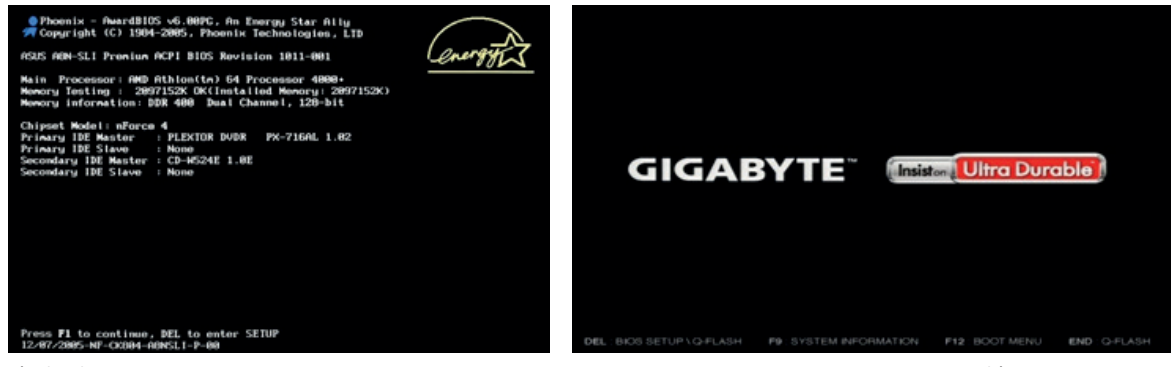

*Görsel 5.5: BIOS'a giriş yaparken kullanılan arayüzler*

a) Klasik görünüm b) Logo görünümü

# 5.1.3.1. Önyükleme Ayarları

BIOS'ta bilgisayarın nasıl önyükleme (boot) yapacağına dair ayarlar yapılabilmektedir. Önyükleme (boot menu) seçeneklerinin BIOS ayarları içerisinde tam olarak nerede olduğu standart değildir. Üreticiden üreticiye değişmektedir.

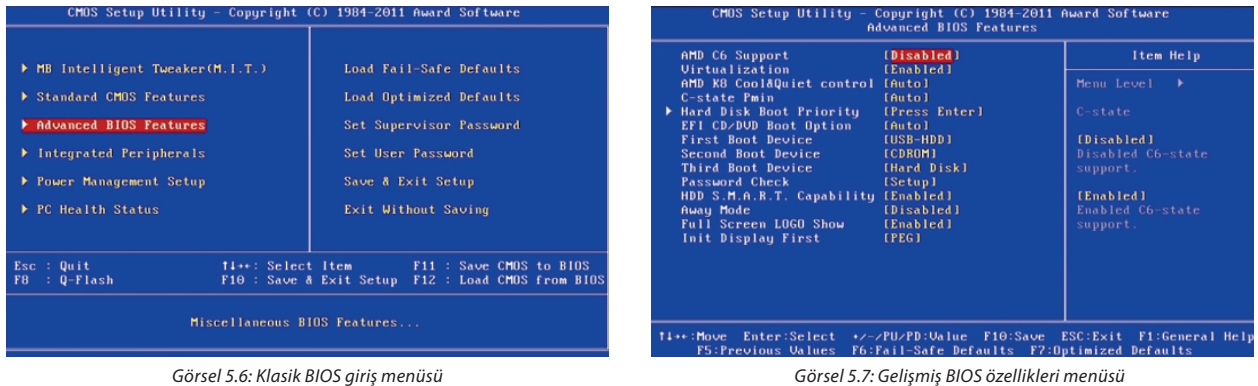

Görsel 5.6'da görüldüğü gibi seçili olan "Advanced BIOS Features" (gelişmiş BIOS özellikleri) başlığına klavyenin ok tuşları kullanılarak ulaşılır ve "enter" tuşuna basılarak menü içerisine giriş yapılır (Görsel 5.7).

BIOS, "First Boot Device" (ilk açılış aygıtı) seçeneğinin karşısında hangi sürücü seçili ise ilk olarak işletim sistemini orada arayacaktır. Eğer burada bulamazsa "Second Boot Device" (ikinci açılış aygıtı) seçeneğine, orada da bulamaz ise üçüncü seçeneğe bakacaktır. Farklı BIOS yazılımlarında "Boot Priority Order" (ilk açılış öncelik sıralaması) ya da "Boot Sequence" (ilk açılış sıralaması) gibi farklı menü isimleri kullanılabilir. Açılış öncelik sırası Görsel 5.8'de gösterilmiştir.

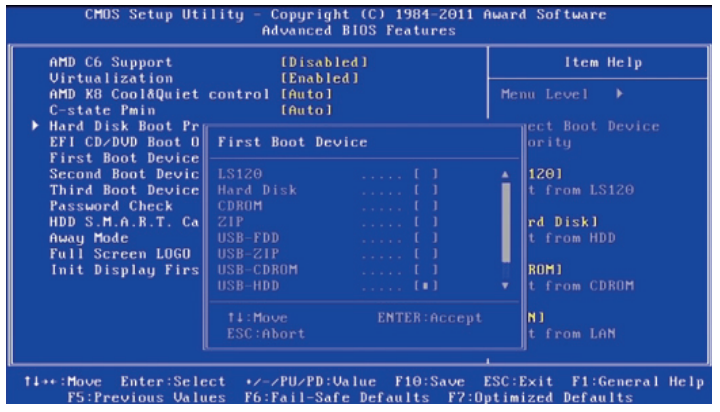

 *Görsel 5.8: BIOS açılış sırası işlem menüsü*

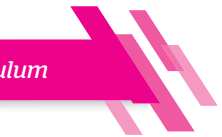

Eğer sıfırdan bir işletim sistemi kurmak istiyorsanız ve elinizdeki işletim sistemi medyası bir DVD ise "First Boot Device" (ilk açılış aygıtı) olarak CDROM'u atamalısınız. Yaptığınız ayarları kaydedip çıktıktan (F10 tuşuna basarak) sonra elinizdeki DVD medyasını optik okuyucuya yerleştirip bilgisayarı tekrar başlatınız. BIOS önce CDROM'a bakacak, burada işletim sistemi dosyalarını bulur bulmaz önyükleme dosyalarını yüklemeye başlayacaktır. Kurulum tamamlandıktan sonra işletim sistemini hangi sabit diske kurduysanız "First Boot Device" seçeneğinin karşısına o sürücüyü atamayı unutmayınız. ipucu

# 5.1.3.2. Sistem Saati Ayarları

"Standart CMOS Features" (standart CMOS özellikleri) menüsüne girilerek sistem saati ve tarihi ayarlanabilir (Görsel 5.9).

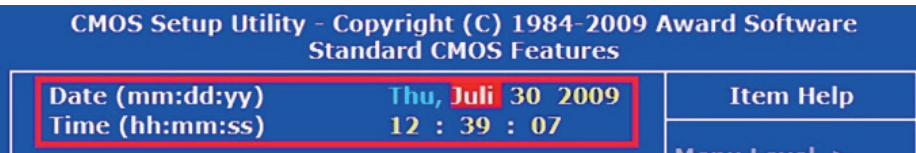

*Görsel 5.9: Sistem saati ayarının yapıldığı BIOS ekranı*

#### Aşağıdaki uygulama faaliyetlerini gerçekleştiriniz.

- **a)** Bilgisayarınızın BIOS ayarları ekranına girerek ilk açılış aygıtları sıralamasını (Boot Device Sequence) görüntüleyiniz ve defterinize not alınız.
- **b)** BIOS ayarlarından ilk açılışta USB üzerinden başlatma seçeneğini 1. sıraya getiriniz. Bilgisayarınıza bir USB bellek takınız ve bilgisayarınızı yeniden başlatmayı deneyiniz. Karşılaştığınız problemi defterinize not alınız.
- **c)** Bilgisayarınızın BIOS ayarları ekranına girerek sistem saatini nasıl ayarladığınızı defterinize not alınız.

#### 5.1.3.3. BIOS Ayarlarından Çıkış

sıra sizde 5.5

BIOS menüsünden çıkmak için iki seçenek vardır. Bunlardan ilki "kaydet ve çık" seçeneğidir. Diğeri ise "kaydetmeden çık" seçeneğidir (Görsel 5.10). Eğer ayarlarda herhangi bir değişiklik yaptıysanız ve bir sonraki açılışta bu ayarların aktif olmasını istiyorsanız mutlaka "kaydet ve çık" (SAVE to CMOS and EXIT (Y / N) ekranında "Y" tuşuna basmak.) seçeneğini kullanmalısınız.

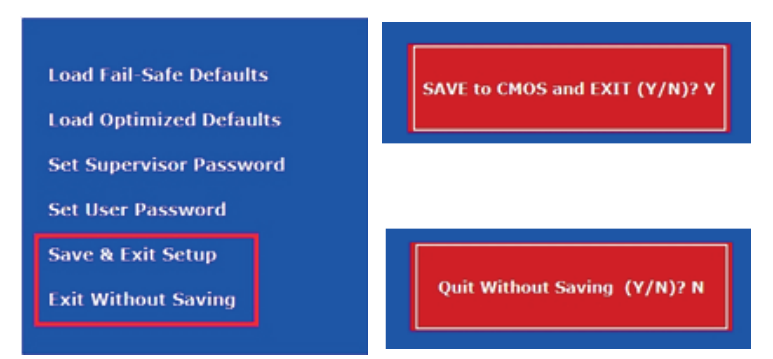

*Görsel 5.10: BIOS menüsünden çıkış seçenekleri*

#### 5.1.4. BIOS Uyarıları

BIOS'un verdiği sesli veya yazılı hata kodları sayesinde sistemin tam olarak neresinde sorun olduğu anlaşılabilir ve bu sayede bir çözüm üretilebilir. Hangi uyarı tipinin ne anlama geldiği konusunda herhangi bir standart olmadığı unutulmamalıdır.

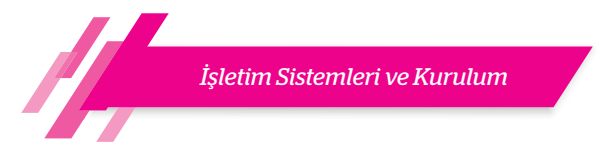

#### **• Sesli Hata Mesajları**

Sesli hata bildirimi sistem hoparlöründen "bip" sesi ile yapılmaktadır. Biplerin sayısına ya da uzunluğuna göre belli hata şablonları problemin ne olduğu konusunda bir ipucu verebilir (Görsel 5.11).

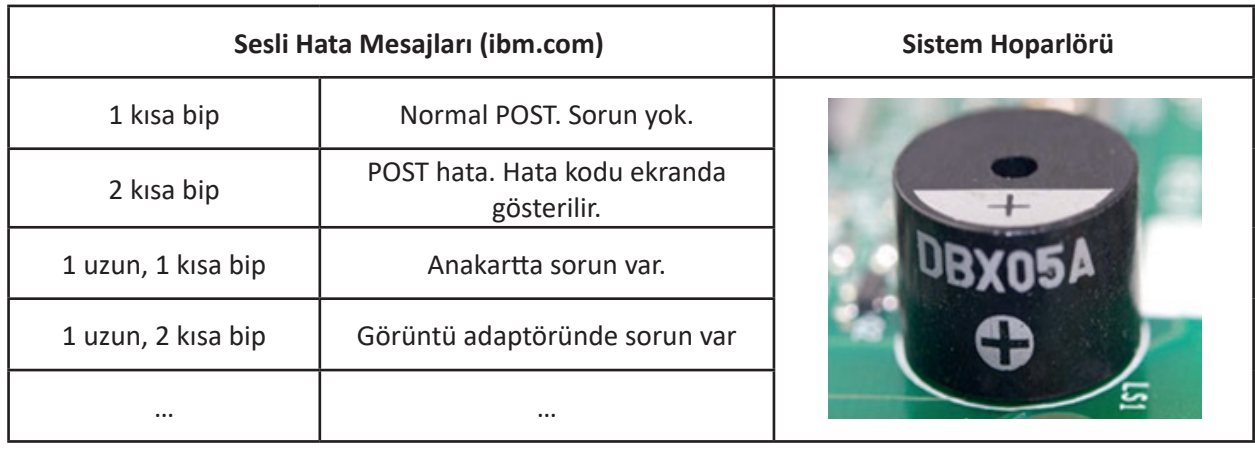

 *Görsel 5.11: Sistem hoparlöründen gelen bip seslerine karşılık hata mesajları*

#### **• Yazılı Hata Mesajları**

Yazılı hata mesajları açıklayıcı, birkaç kelimelik anlaşılabilir nitelikte ve sesli hata mesajlarına göre yorumlaması daha kolay hata mesajlarıdır. Oluşan hata, cihazın açılışına ve çalışmasına engel olacak herhangi bir durum teşkil etmiyorsa belirtilen bir tuş ile açılışın devam etmesi sağlanabilir (Görsel 5.12).

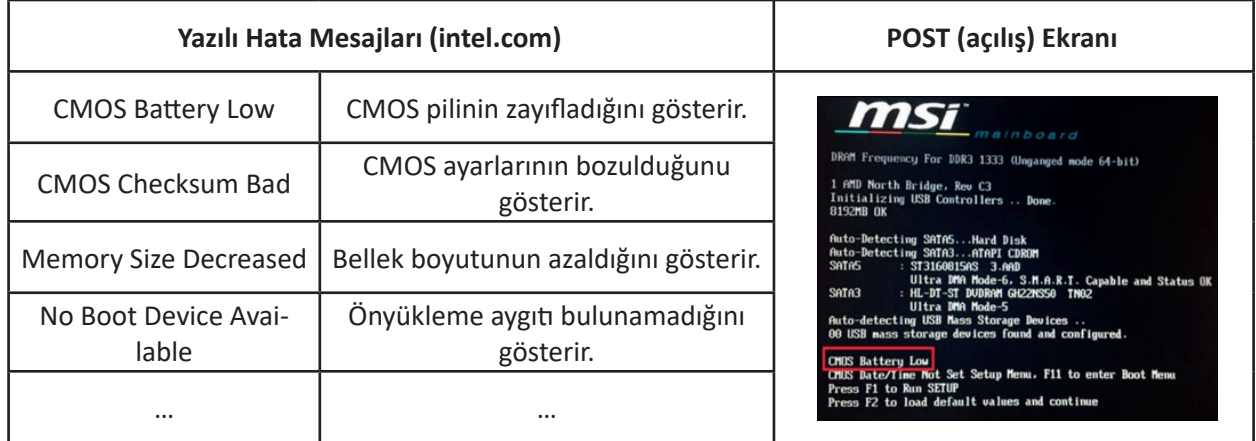

 *Görsel 5.12: BIOS yazılı hata mesajı ve hata mesajının anlamı*

#### **5.2. KAPALI KAYNAK KODLU İŞLETİM SİSTEMİ KURULUMU**

İşletim sistemi kurulmaya başlamadan önce bilgisayarın kuruluma hazır hâle getirilmesi ve kurulum öncesi bazı ayarların yapılması gerekmektedir.

#### 5.2.1. Kurulum Öncesi Ayarlar

Bilgisayara bir işletim sistemi kurabilmek için öncelikli olarak bir kurulum medyasına (CD / DVD veya USB bellek) ihtiyaç duyulur. Bu medyalar, bilgisayar mağazalarından veya işletim sistemi üreticilerinin web siteleri üzerinden temin edilebilir.

 *İşletim Sistemleri ve Kurulum*

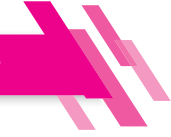

Kurulum öncesinde bilgisayarın donanım özelliklerine uygun işletim sistemi seçimi büyük önem arz etmektedir. Bir işletim sistemi 32 bit veya 64 bit mimarisinde geliştirilir. İşletim sistemi mimarisi seçmek için işletim sistemi kurulacak olan bilgisayarın işlemcisinin kaç bitlik olduğu kontrol edilmelidir. Bir bilgisayar 32 bitlik bir işlemciye sahipse 32 bit mimarisindeki işletim sistemi tercih edilmelidir. 32 bitlik bir sistem en fazla 4 GB belleğe sahip olabilecektir. 64 bitlik sistemler çok daha büyük kapasitelerde bellek kullanımına olanak vermektedir. Bilgisayarda yeterli miktarda bellek bulunuyorsa 64 bitlik mimari 32 bite göre daha performanslı çalışacaktır.

# 5.2.2. Kapalı Kaynak İşletim Sistemi Kurulumu

Programcıların, bir yazılımı oluştururken kullandıkları kodların tamamına **kaynak kod** (source code) denir. Kapalı kaynak kod ile kastedilen, kaynak kodun bir ticari sır kabul edilerek gizli tutulması, üretici firma tarafından açıklanmamasıdır. Kapalı kaynak kodlu yazılımlar, yazılımın içeriğinin paylaşılması ya da keyfî bir şekilde değiştirilmesi gibi işlemlere izin vermeyen ücretli lisanslara sahiptir.

#### 5.2.2.1. İşletim Sistemi Yükleme Medyası Oluşturma

Geliştirici firmanın resmî internet sitesine (www.microsoft.com) girildiğinde indirme işlemleri ile ilgili ayrıntılı açıklamalar görülebilir (Görsel 5.13).

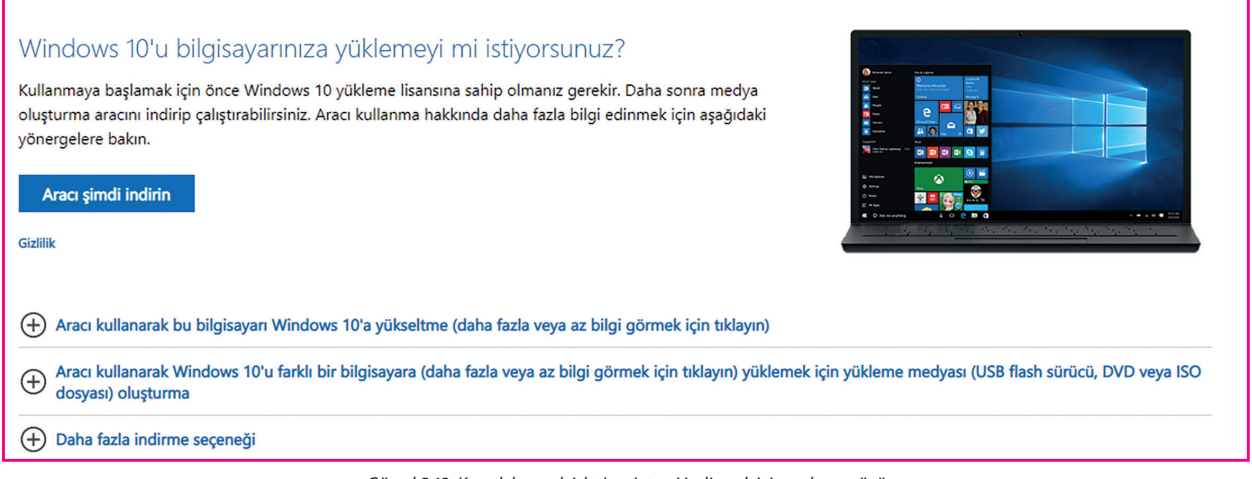

*Görsel 5.13: Kapalı kaynak işletim sistemi indirmek için web arayüzü*

Web sitesinde, Görsel 5.13'te de görülen, "Aracı şimdi indirin" seçeneğine tıklanır. Ardından bilgisayara "media creation tool" adında bir uygulama inecektir. Bu uygulama kurulmak istenen işletim sisteminin disk imajını (ISO dosyası) bilgisayara indirmeyi sağlayan yardımcı bir yazılımdır. Yardımcı yazılımı çalıştırıp gerekli ayarlamaları yaptıktan sonra indirme işlemi başlayacaktır. Yaklaşık 4 GB boyutunda olan ISO dosyası, istenirse boş bir DVD medyaya yazılabilir veya önyüklenebilir bir USB flaş bellek oluşturulabilir. Bu adımlar aşağıda sırasıyla anlatılmıştır.

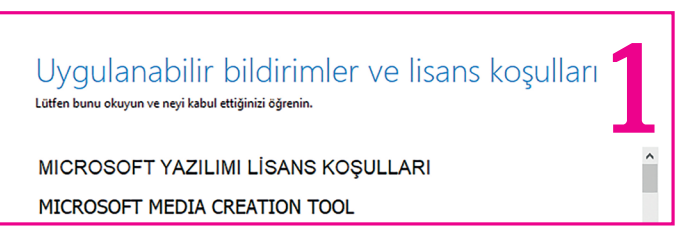

*Görsel 5.14: İşletim sistemi lisans sözleşmesi*

**Adım 1:** "Media creation tool" uygulamasını çalıştırdıktan sonra öncelikle lisans koşullarını kabul ediniz (Görsel 5.14).

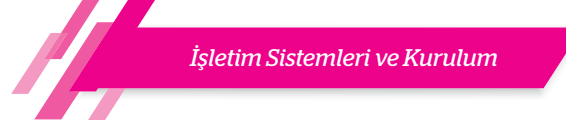

sonra ihtiyaç hâlinde USB belleğe ya da boş bir DVD'ye yazdırılabilir. İleri seçeneğine basarak indireceğiniz dosyaya istediğiniz bir isim veriniz ve indirilecek konumu seçiniz

(Görsel 5.17).

**Adım 2:** Yeni bir kurulum yapacaksanız bu ekranda "Başka bir bilgisayar için yükleme medyası" seçeneğini seçiniz (Görsel 5.15).

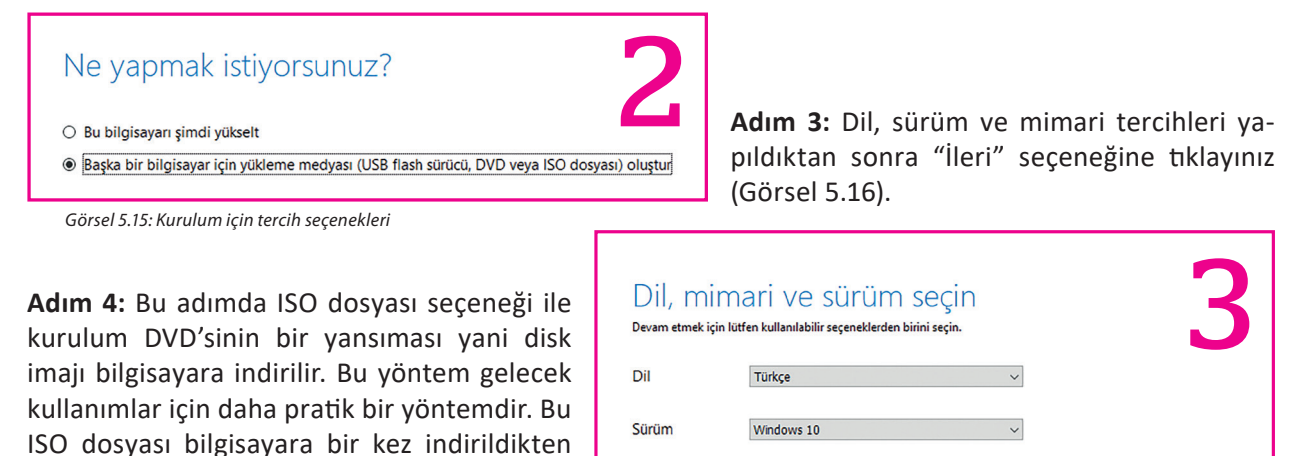

Mimari

64-ъ̀ђ (ж64)

*Görsel 5.16: İşletim sistemi için dil, sürüm ve mimari seçenekleri*

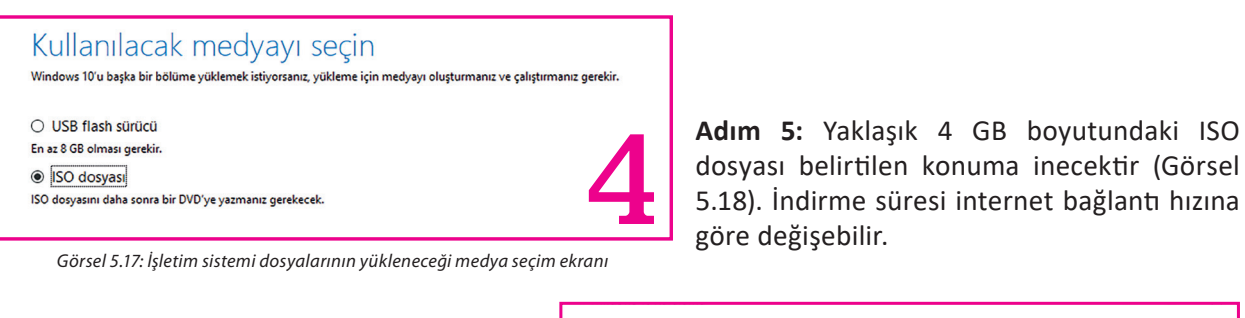

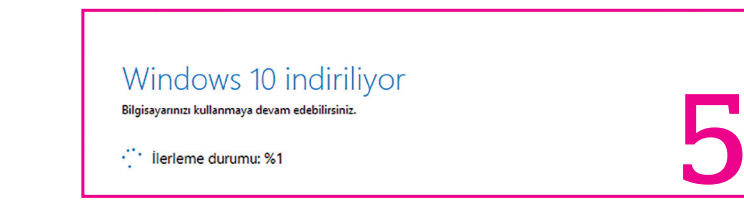

 *Görsel 5.18: İndirme ilerleme durumu*

**Adım 6:** İndirme işlemi tamamlandıktan sonra ISO dosyası boş bir DVD'ye yazdırılabilir. Uygulamada ISO dosyası USB flaş belleğe yazdırılacağı için sağ alttaki "Son" seçeneğine tıklanıp programdan çıkılır (Görsel 5.19).

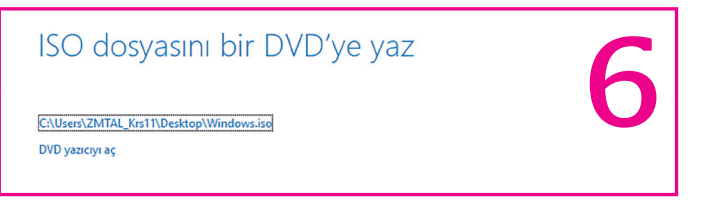

*Görsel 5.19: ISO dosyası yazdırma tercih ekranı*

Bilgisayara indirilen disk imajı ile önyüklenebilir bir USB bellek hazırlayabilmek için bir başka yardımcı programa ihtiyaç duyulmaktadır. Bu amaç için kullanılan yardımcı programları internet üzerinden araştırarak bulabilirsiniz.

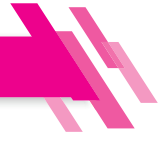

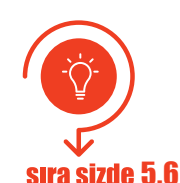

Aşağıda belirtilen adımlara dikkat ederek işletim sistemi yüklü bir önyüklenebilir USB bellek hazırlayınız. Bu uygulamada işletim sistemine ait bir ISO dosyası kullanılacağı için depolama aygıtlarından birinde işletim sistemine ait ISO dosyası olduğuna emin olunuz.

- **Adım 1:** İnternet üzerinden önyüklenebilir USB bellek hazırlayabileceğiniz bir yardımcı program araştırınız.
- **Adım 2:** USB belleği bilgisayara takınız (En az 8 GB boyutunda ve boş bir USB bellek kullanılmalıdır.).
- **Adım 3:** ISO dosyasını yardımcı program üzerinden seçiniz.
- **Adım 4:** Disk bölüm düzenini "MBR" ve hedef sistem kısmını "BIOS" olarak seçiniz.

**Adım 5:** Gerekli onaylama işlemlerini yapınız ve USB belleğinizin hazırlanmasını bekleyiniz.

# 5.2.2.2. Kapalı Kaynak Kodlu İşletim Sistemi Yükleme İşlemi

İşletim sisteminin bir bilgisayara yüklenebilmesi için önyüklenebilir USB belleğe veya CD / DVD medyaya gereksinim duyulmaktadır. Her iki türde de bilgisayarın BIOS ayarlarına girilerek ilk açılış aygıt sıralaması değiştirilmelidir:

- Eğer kurulum optik bir medya (CD / DVD) ile yapılacaksa BIOS ayarlarından Boot Device Sequence (ilk açılış aygıt sıralaması) ayarlarına giriş yapılmalıdır.
	- **◊ CD-ROM veya DVD-ROM seçeneği birinci aygıt olarak seçilmelidir. BIOS ayarlarında yapılan değişiklikler kaydedilir ve optik sürücü (CD-ROM / DVD-ROM) içerisine işletim sistemi kurulum medyası takılır.**
- Eğer kurulum bir USB bellek üzerinden yapılacaksa yine aynı şekilde BIOS ayarlarından Boot Device Sequence (ilk açılış aygıt sıralaması) ayarlarına giriş yapılması gerekir.
	- **◊ USB HDD seçeneği birinci aygıt olarak seçilir. BIOS ayarlarında yapılan değişiklikler kaydedilir ve işletim sistemi kurulum dosyalarının yüklü olduğu USB bellek bilgisayara takılır.**
- Bilgisayar yeniden başlatılır.

BIOS üzerinde gerekli olan bu ayarlamalar yapıldıktan sonra bilgisayar artık belirlenmiş olan aygıt üzerinden kendisini yeniden başlatmayı deneyecektir.

Bilgisayar açılırken "Press any key to boot from CD or DVD" (CD veya DVD'den önyükleme için bir tuşa basılır.) uyarısı herhangi bir tuşa basılarak geçilir (Görsel 5.20).

Karşılaşılacak ilk ekran görüntüsü ayarlar penceresidir. Buradan dil, saat ve klavye ile ilgili ayarlar yapılıp ileri seçeneğine tıklanarak bir sonraki adıma geçilir (Görsel 5.21).

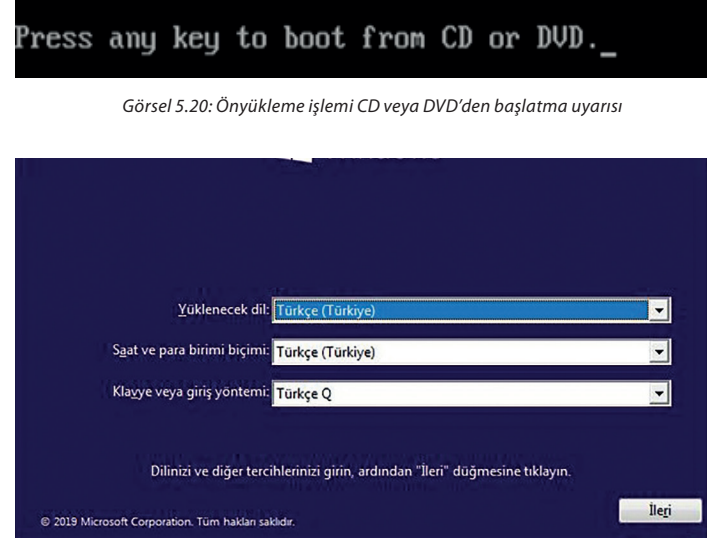

*Görsel 5.21: İşletim sistemi yükleme öncesine ait dil, bölge ve klavye türü seçim ekranı*

 *Dış Donanım Birimleri İşletim Sistemleri ve Kurulum*

Eğer bilgisayarda hâlihazırda yüklü bir işletim sistemi varsa ve düzgün çalışmadığı düşünülüyorsa sol alt köşede yer alan "Bilgisayarınızı onarın" seçeneğine tıklanabilir. Problem olan kısım tamir edildikten sonra yüklü olan işletim sistemi kullanılmaya devam edilebilir. Yeni bir kurulum gerçekleştirilecekse "Şimdi yükle" seçeneği tıklanarak devam edilmelidir (Görsel 5.22).

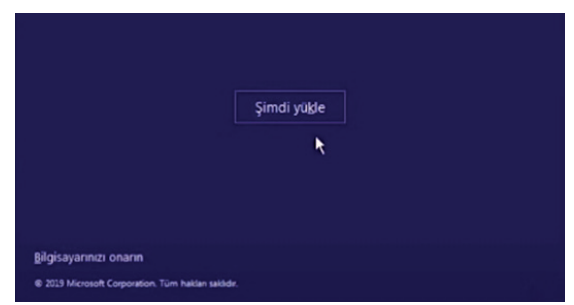

*Görsel 5.22: İşletim sistemini yüklemeye başlangıç ekranı*

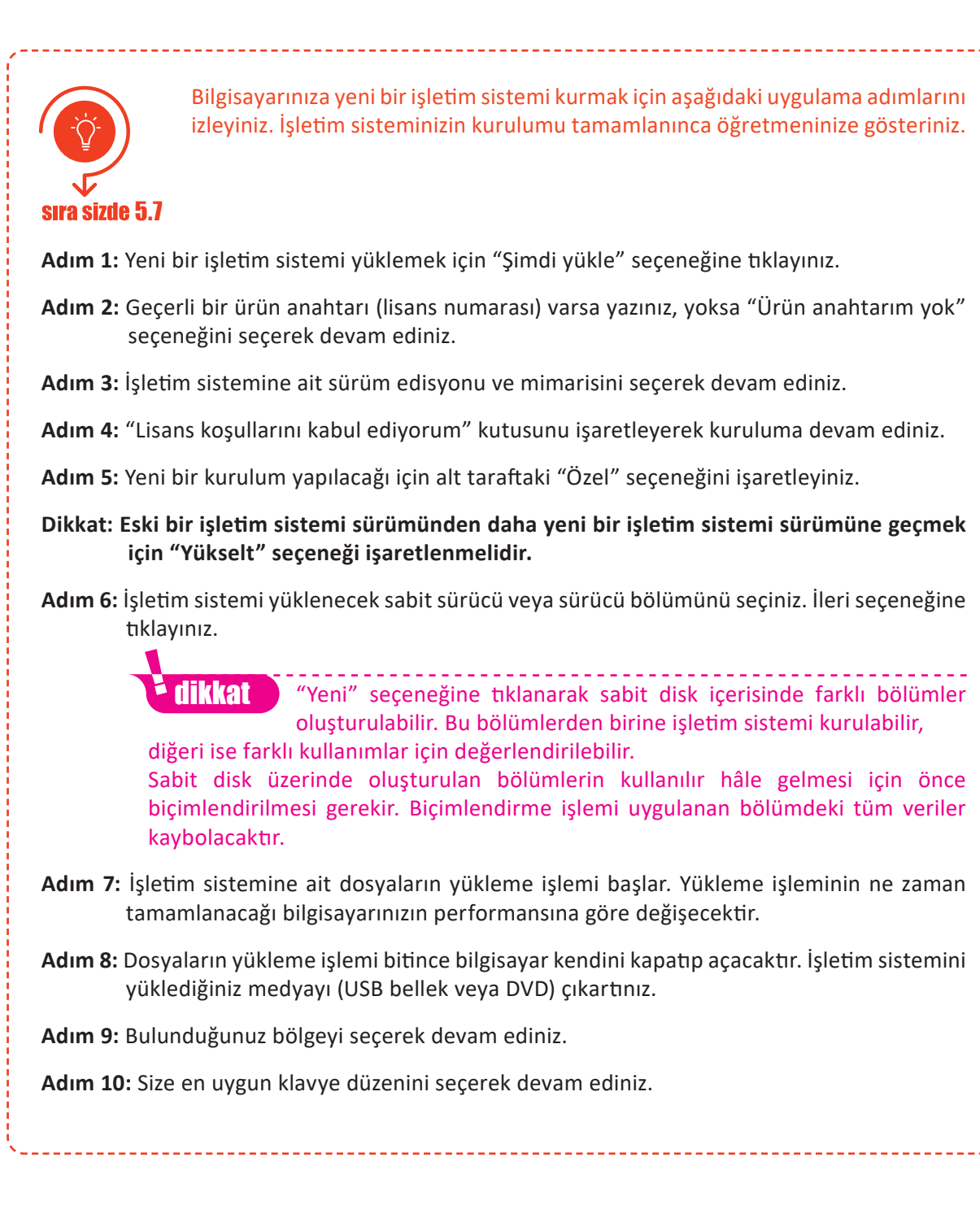

**Adım 11:** Daha önceden tanımladığınız bir hesabınız varsa bu hesap bilgilerini girerek oturum açabilirsiniz. Hesabınız yoksa çevrimdışı hesap seçeneğine tıklayarak kuruluma devam ediniz.

**Adım 12:** Yerel bir kullanıcı hesabı için ad ve şifre belirleyiniz.

**Adım 13:** Gizlilik ayarlarını yapınız ve "Kabul et" seçeneğine tıklayınız.

**Adım 14:** Masaüstünün yüklenmesini bekleyiniz ve kurulumu tamamlayınız.

**Adım 15:** BIOS ayarlarına girerek başlangıç ayarlarını tekrar düzenleyiniz.

# **5.3. KAPALI KAYNAK KODLU İŞLETİM SİSTEMİNDE SÜRÜCÜLERİN VE YARDIMCI YAZILIMLARIN KURULUMU**

İşletim sistemi kurulduktan sonra bilgisayarı etkili bir şekilde kullanmaya başlamak için bilgisayarı oluşturan donanım aygıtlarını işletim sistemine tanıtmak ve yardımcı yazılımları yüklemek gerekmektedir.

# 5.3.1. İnternet Erişimi Sağlama

İşletim sistemi kurulumu tamamlandıktan sonra yapılacak işlerin başında internet erişimi olan bir ağa bağlanmak gelir. Kurulum sırasında internet bağlantısı tanımlanmışsa bilgisayar ağa otomatik olarak bağlanacaktır. Kurulum esnasında bilgisayar bir ağa bağlı değilse bile kurulum tamamlandıktan sonra masaüstünde gerçekleştirilecek birkaç adımda ağa bağlanılabilir. Kablolu bağlantı kullanılacaksa ağ kablosu bilgisayara takılmalıdır. İşletim sistemi geri kalan işlemleri otomatik olarak yapacak ve ağ bağlantısı tamamlanacaktır. Kablosuz bağlantı kullanılacaksa görev çubuğunda yer alan ağ simgesine tıklanır. Bilgisayarın gördüğü tüm kablosuz ağlar burada listelenir. Bağlanılmak istenen ağ seçilip güvenlik anahtarı girilmesi gerekmektedir. Görsel 5.23'te kablosuz ağlar listelenmiş ve güvenlik anahtarına sahip olunan ağa bağlanma işlemi gerçekleştirilmektedir.

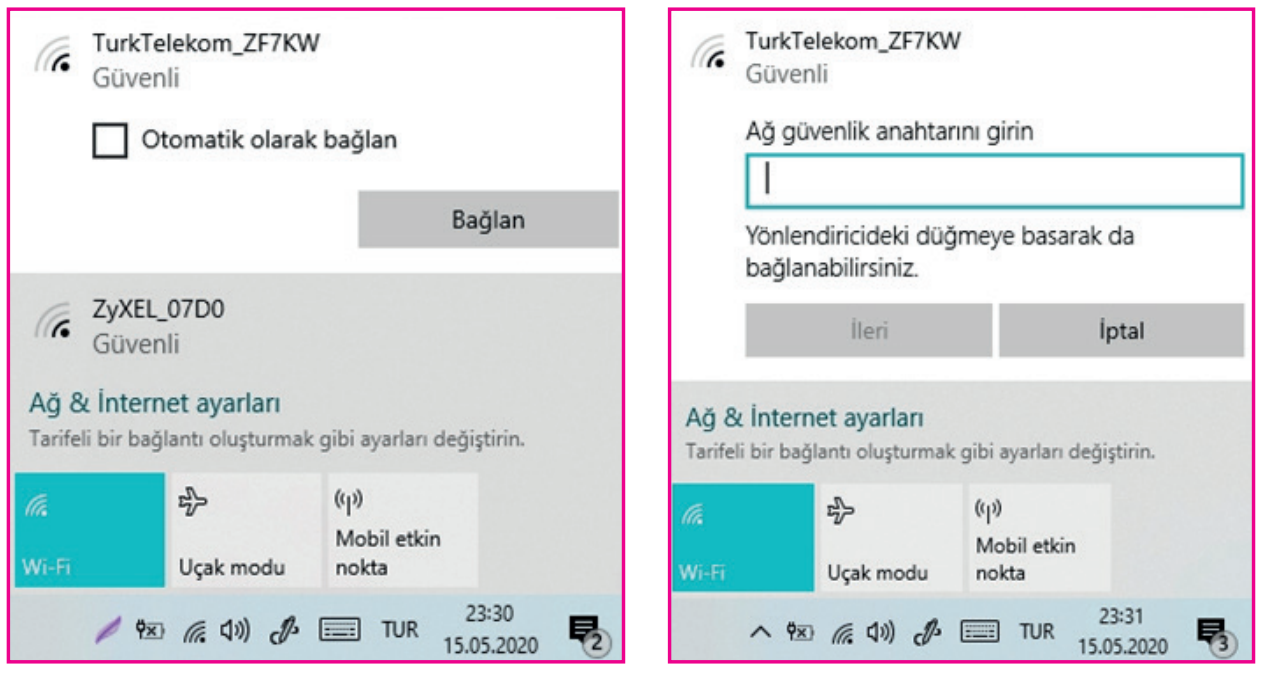

 *Görsel 5.23: Kablosuz ağa bağlanma süreci. Soldaki görsel ağ listesini, sağdaki görsel ise seçilen ağa ait ürün anahtarı giriş işlemini göstermektedir.*

 *Dış Donanım Birimleri İşletim Sistemleri ve Kurulum*

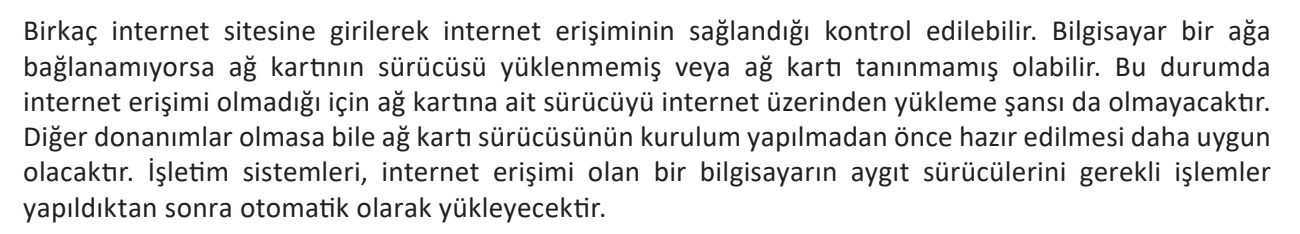

# 5.3.2. İşletim Sistemini Etkinleştirme

Kurulum esnasında ya da sonrasında etkinleştirilmemiş bir işletim sisteminin bazı özellikleri kısıtlanacağı için tüm fonksiyonları kullanılamayabilir. Güncelleştirme ve güvenlik ayarları tam erişimli bir şekilde aktif olmayan işletim sistemi tehditlere de açık olacaktır.

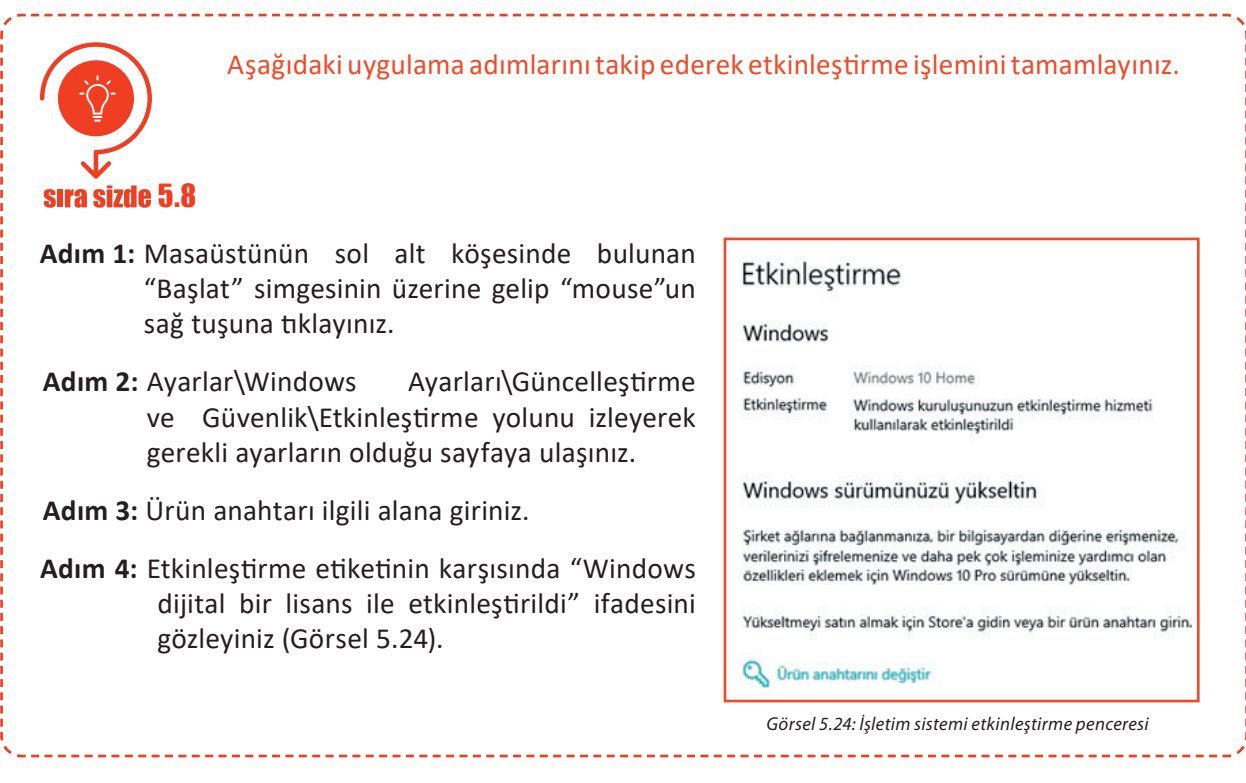

#### 5.3.3. İşletim Sistemini Güncel Tutma

Donanım sürücüleri ve yazılımları kurulmaya başlamadan önce işletim sistemi üreticisinin resmî sitesinden yayımlanan güncellemeler kurulmalıdır. Bu şekilde aygıt sürücüleri otomatik olarak kurulur ve en güncel sürümlerine (versiyonlarına) sahip olur. İşletim sistemini güncel tutmak, problemlere çözüm bulmak ve kötü niyetli kişilerin yazılım açıklarından sızmalarına engel olmak açısından önemlidir.

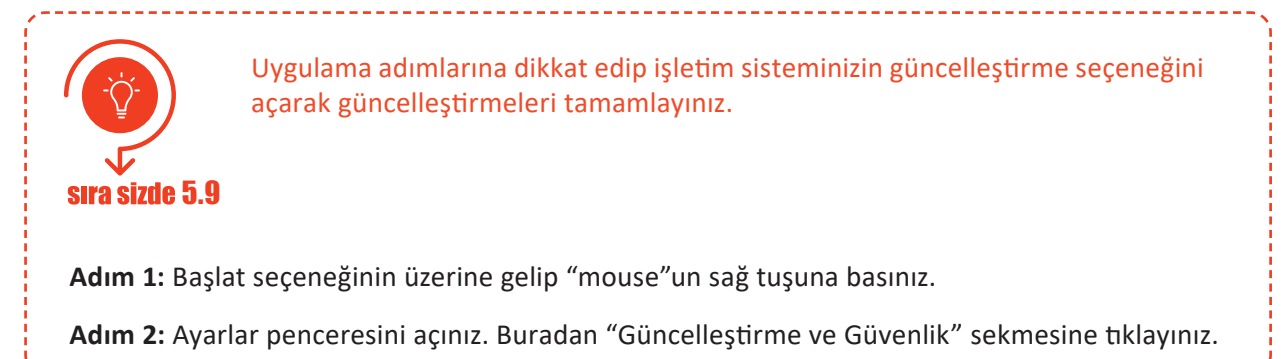

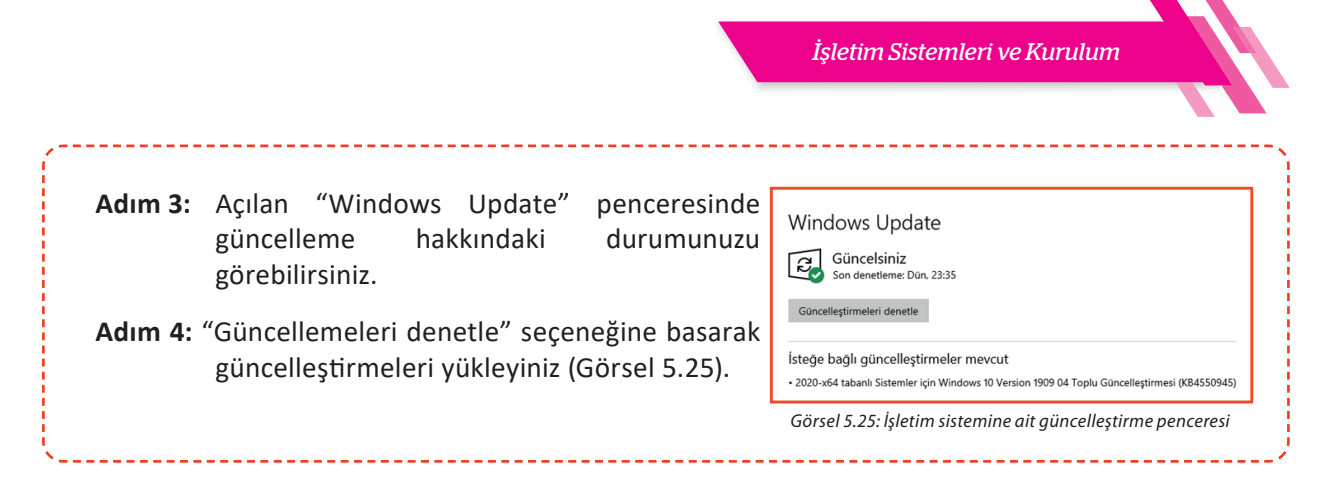

# 5.3.4. Aygıt Sürücülerinin Yüklenmesi

İşletim sistemi ile donanım aygıtlarının karşılıklı bir şekilde etkileşime girebilmesi için birbirini tanıması ve aynı dili konuşuyor olması gerekmektedir. Üretici firmalar, her bir donanım aygıtı için bir sürücü (driver) dosyası hazırlarlar. Bu dosya, işletim sistemi için bir kullanım kılavuzu olarak düşünülebilir. İşletim sistemi bu dosya sayesinde donanımın çalışma karakteristiklerini bilir, donanımı doğru şekilde kullanabilir. Kurulum esnasında donanım sürücülerinin neredeyse tamamı otomatik olarak yüklenmektedir. Aygıt sürücülerini yükleme işleminden önce yapılan güncelleme (update) ile birçok sürücü de otomatik olarak güncellenir, yüklenmemiş sürücüler varsa yüklenir. Ancak bazı donanım sürücüleri otomatik olarak yüklenemeyebilir. Böyle bir durumda aygıt sürücüsü elle yüklenmelidir. Donanım aygıtına ait sürücüleri yüklemek için farklı yöntemler bulunmaktadır:

- Anakart, ekran kartı, ses kartı, ağ kartı, yazıcı gibi donanım aygıtları, içinde sürücü dosyalarının olduğu bir CD ile birlikte gelmektedir. Bu CD, optik okuyucuya yerleştirilerek sürücü yüklenebilir.
- Üretici firmanın internet sitesinden sürücü dosyaları bilgisayara indirilerek sürücüler yüklenebilir.
- Aygıt yöneticisi panelinden sürücüsü yüklenmek istenilen donanım aygıtı seçilip işletim sisteminin otomatik arama özelliği kullanılabilir. İşletim sistemi internette donanım aygıtı için en güncel sürücüyü arayıp yükleyecektir.

Kullanılan işletim sistemi 32 bitlik bir işletim sistemi ise 32 bite ait aygıt sürücüleri, 64 bit işletim sistemi ise 64 bite ait aygıt sürücüleri yüklenmelidir. Ayrıca bilgisayara hangi işletim sistemi kurulduysa o işletim sistemi için tasarlanan sürücüler yüklenmelidir. dikkat

#### 5.3.5. Aygıt Yöneticisi ve İşlevleri

Kapalı kaynak kodlu işletim sistemi, donanım aygıtlarını kontrol etmek için "Aygıt Yöneticisi" adı verilen bir araç kullanmaktadır. Aygıt yöneticisi paneline ulaşmanın birden fazla yöntemi bulunmaktadır:

- **1.** Başlat sekmesinin üzerine sağ tıklayıp açılan hızlı başlat menüsünden "Aygıt Yöneticisi"ni seçiniz.
- **2.** Görev çubuğunda bulunan arama kutusuna "devmgmt. msc" komutunu yazıp "enter"a basınız.
- **3.** Masaüstünde bulunan "Bu Bilgisayar" simgesinin üzerine sağ tıklayıp "Yönet"e tıklayınız. Açılan pencereden "Aygıt Yöneticisi"ni seçiniz.
- Bu üç yoldan herhangi biri aygıt yöneticisi panelini açacaktır (Görsel 5.26). *Görsel 5.26: Aygıt yöneticisi paneli*

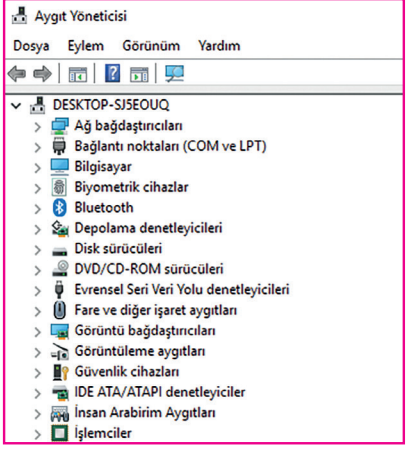

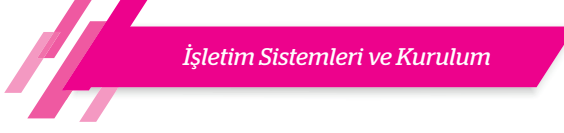

Bilgisayardaki tüm aygıtlar ve bu aygıtların sürücüleri aygıt yöneticisi panelinde listelenmektedir.

Listede görüntülenen herhangi bir kategoriyi genişletmek için sol tarafında bulunan küçük oka tıklanmalıdır. Örneğin ekran kartlarının gösterildiği "Görüntü bağdaştırıcıları" kategorisinin solundaki küçük oka tıklandığında bu ögenin alta doğru genişlediğini ve bu kategorideki alt ögelerin sıralandığı görülecektir (Görsel 5.27).

Bu ögenin üzerine gelip "mouse"un sağ tuşuna basıldığında çıkan menüde aygıtın sürücüsünü güncelleştirme, aygıtı devre dışı bırakma ya da tamamen kaldırma gibi seçenekler görülecektir (Görsel 5.28).

Menünün en altındaki "Özellikler"e tıklandığında aygıtla ilgili daha ayrıntılı bilgi edinilir.

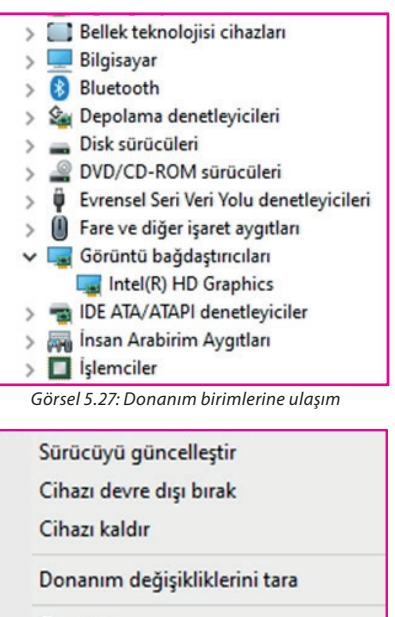

#### Özellikler

*Görsel 5.28: Sürücü seçenekleri*

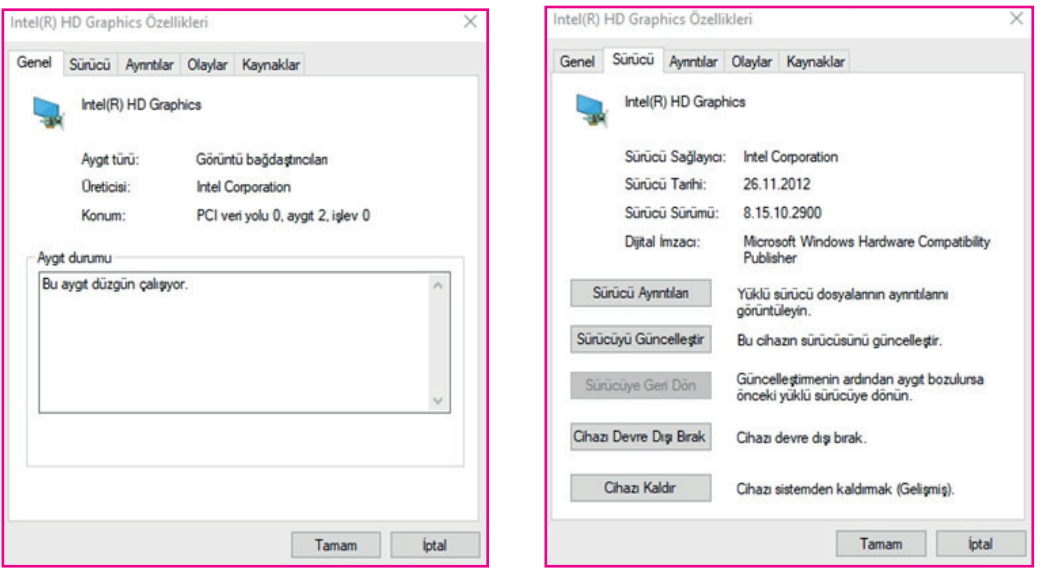

 *Görsel 5.29: Sürücü özellikler penceresi ve sekmeleri*

Özellikler kutusundaki "Genel" sekmesinin altında aygıtın adı, türü, cihaz içerisindeki konumu ve durumu görülebilir (Görsel 5.29). Genel sekmesinin sağındaki "Sürücü" sekmesine tıklandığında sürücü dosyası ile ilgili tüm ayrıntılara ulaşılabilir. Sürücüyü güncellemek için "Sürücüyü Güncelleştir" seçeneğine basılarak kapalı kaynak kodlu işletim sisteminin en güncel sürücüyü internetten arayarak bulması ve otomatik olarak yüklemesi sağlanır.

#### 5.3.6. Sürücülerin Elle Kurulması

Kapalı kaynak kodlu işletim sistemine sahip bir bilgisayarda bazı aygıtlar işletim sistemi tarafından tanınmayabilir ya da sürücüleri düzgün yüklenememiş olabilir. Sürücüleri düzgün yüklenememiş aygıtların üzerinde, içerisinde ünlem işareti olan sarı renkli bir üçgen simge bulunur (Görsel 5.30). Böyle bir durumda ilgili donanım aygıtının sürücü dosyası kullanıcı tarafından yüklenmelidir.

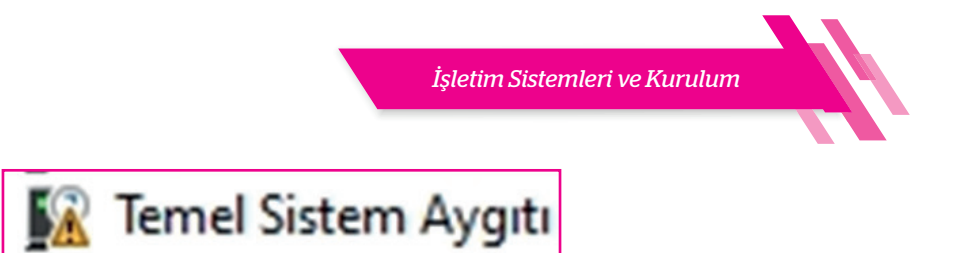

*Görsel 5.30: İşletim sistemince sürücüleri düzgün yüklenememiş aygıta ait uyarı*

Görsel 5.31.a'da işletim sisteminin tanıyamadığı veya sürücülerini yükleyemediği aygıtların "Diğer aygıtlar" kategorisinde listelendiği görülmektedir. Tanınmayan bu aygıtların üzerinde "mouse"un sağ tuşuna basılarak "Sürücüyü güncelleştir" seçeneği tıklanır. Daha sonra gelen pencerede "Güncel sürücü yazılımını otomatik olarak ara" seçeneği tıklanmalıdır (Görsel 5.31.b).

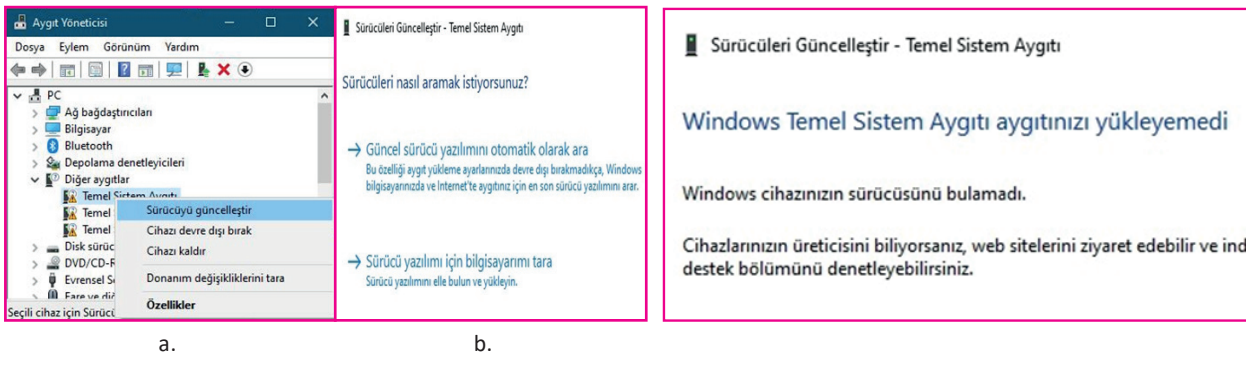

*Görsel 5.31: Sürücü güncelleme ekranı Görsel 5.32: "Aygıt sürücüsü bulunamadı" penceresi*

Bu durumda işletim sistemi uygun sürücüyü otomatik olarak arayacak ve kuracaktır. Aksi durumda ise Görsel 5.32'deki pencere gösterilecektir.

Bu sorunu çözmek için tekrar sorunlu aygıtın üzerine "mouse"un sağ tuşuyla tıklanır ve açılan menüden "Özellikler" sekmesi seçilir. "Genel" sekmesi altında aygıt için uygun sürücü olmadığını ve hata kodunu gösteren aygıt durumu alanı görülebilir. Bu pencere açıkken "Genel" sekmesinin iki sağında olan "Ayrıntılar" sekmesine tıklanır. Özellik etiketinin altındaki açılır menüden "Donanım Kimlikleri" seçeneğine tıklanır. Değer etiketinin altında bu donanıma ait kimlik numaraları listelenecektir. Her donanımın kendine özgü bir kimlik numarası bulunmaktadır. Bu kimlikteki karakterler üretici firmayı ve donanımı tarif etmektedir (Görsel 5.33).

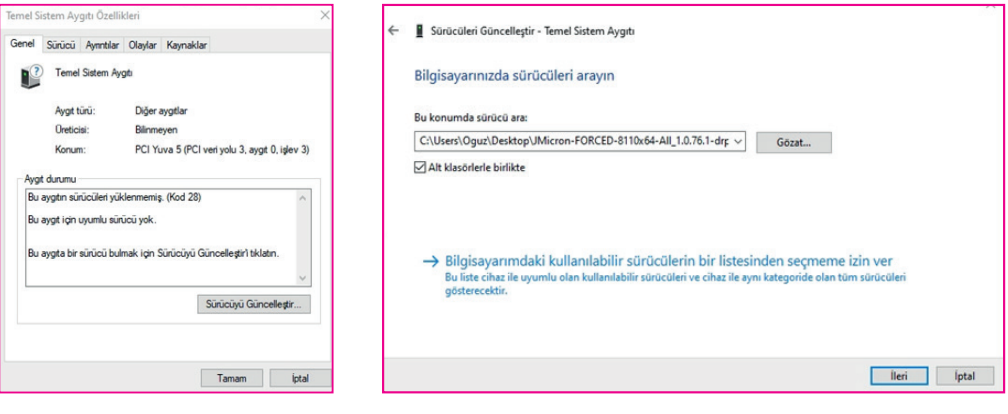

*numarası*

 *Görsel 5.33: Donanım aygıtına ait kimlik Görsel 5.34: Sürücü dosyasının bilgisayardaki klasör yolu seçimi*

Bu kimliklerden herhangi biri seçilerek kopyalanır ve internet tarayıcısının adres satırına yapıştırılarak arama yapılır. Sürücünün bulduğu internet sitesinden sürücü dosyası bilgisayara indirilir. Bu işlemlerden sonra tekrar başa dönülerek sorunlu aygıtın üzerine "mouse"un sağ tuşuyla tıklanır ve "Sürücüyü güncelleştir" seçeneğine basılır. Gelen pencerede altta bulunan "Sürücü yazılımı için bilgisayarımı tara" seçeneğine tıklanır. "Gözat"a basılarak sürücü dosyasının bilgisayarda olduğu klasörün tam yolu gösterilir ve "İleri"ye tıklanır (Görsel 5.34).

İşletim sistemi kısa sürede sürücüyü yükleyecektir. Aygıt yöneticisine bakıldığında "Bellek teknolojisi cihazları" adında yeni bir kategori oluştuğu ve daha önce tanınmayan aygıtın bu kategori altına eklendiği görülebilir (Görsel 5.35).

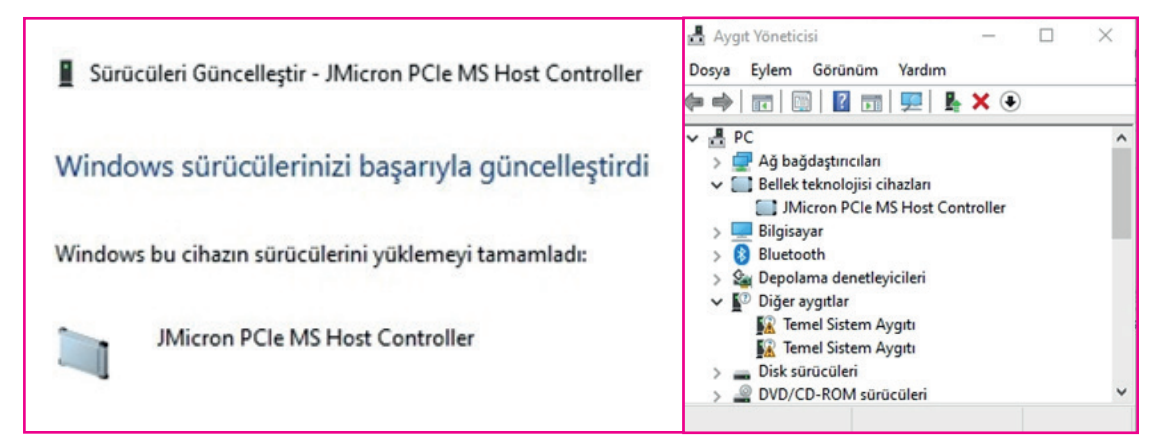

*Görsel 5.35: Sürücünün güncellenmesi ve aygıt yöneticisinde gösterimi*

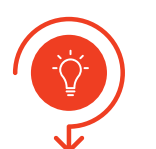

İşletim sisteminizin tanımadığı bir aygıt olup olmadığını kontrol ediniz. Böyle bir aygıt varsa sürücü yükleme işlemlerini yaparak sorunu çözünüz.

# sıra sizde 5.10

**Adım 1:** Aygıt yöneticisini çalıştırınız.

**Adım 2:** İşletim sistemi tarafından tanınmayan aygıtları belirleyiniz.

**Adım 3:** Aygıtın sürücüsünü güncelleştirme seçeneğini işaretleyiniz.

**Adım 4:** "Güncel sürücü yazılımını otomatik olarak ara" veya "Sürücü yazılımı için bilgisayarımı tara" seçenekleri ile sürücüyü yüklemeye çalışınız.

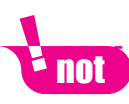

Gerek görürseniz donanım aygıtınıza ait sürücüyü internet üzerinden bulup yükleyiniz. Bu şekilde de sürücü güncelleştirmesini gerçekleştirebilirsiniz.

# 5.3.7. Yardımcı Yazılımların Kurulumu

Kapalı kaynak kodlu işletim sistemi birçok kullanışlı yardımcı programla birlikte gelmektedir. Not Defteri, Hesap Makinesi, Paint, Ekran Alıntısı Aracı, Windows Medya Oynatıcı gibi yardımcı programlar, kullanılan işletim sisteminin daha önceki sürümlerinden bilinen kullanışlı uygulamalardır. Ancak daha profesyonel uygulamaları kullanmak için bu uygulamaları bilgisayara kurmak gerekir. Kapalı kaynak kodlu işletim sistemi ile gelen "store" (mağaza) sayesinde internetten birçok uygulama indirilerek bilgisayara kurulabilir (Görsel 5.36). Başka bir yöntem olarak uygulamanın kurulum dosyasının olduğu CD ya da USB flaş bellek bilgisayara takılıp kurulum yapılabilir.

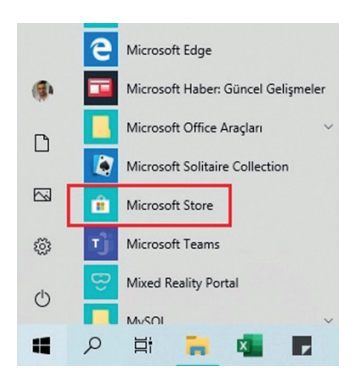

*Görsel 5.36: Kapalı kaynak kodlu işletim sistemi mağaza (store) uygulaması*

#### 5.3.7.1. Ofis Programı

Bir bilgisayar kullanıcısının metin işleme, tablolama, sunu vb. gibi ihtiyaç duyabileceği tüm yazılımları bir arada toplayan ofis programları sayesinde kâğıt üzerinde yapılabilecekler dijital ortamda da gerçekleştirilebilir. Günümüzde sıklıkla kullanılan ofis yazılım türleri ve kullanım amaçları şunlardır:

- **a)** Metin İşleme Yazılımı: Manyetik ortamda kelimeler ve metinler üzerinde yapılan her türlü düzeltme, ekleme, silme veya taşıma, kelime işleme fonksiyonunu ifade eder. Kelime işlemci yazılımları tüm bu metin işlemlerinin gerçekleştirildiği yazılım türleridir.
- **b)** Elektronik Tablolama Yazılımı: Verilerin hızlı, kullanışlı, dinamik ve düzenli bir şekilde saklanabilmesini, birbiriyle etkileşiminden (aritmetik, mantık izlemleri vs.) doğan yeni verilerin çok hızlı bir şekilde oluşturulmasını sağlayan yazılımlardır.
- **c)** Sunu Hazırlama Yazılımı: İnsanlara bir konu hakkında bilgi vermenin etkili yöntemlerinden biri sunum yöntemidir. Sunum; içerisinde metin, grafik, ses ve görüntü birlikte kullanılabildiği için etkili bir yöntemdir. Sunumların hazırlanabildiği yazılım türü sunu hazırlama programlarıdır.

#### 5.3.7.2. Dosya Sıkıştırma

Sıkıştırma programları, dosyaların sıkıştırılarak boyutlarının küçültülmesi ve veri depolama elemanlarında daha az yer kaplaması için kullanılan programlardır. Birçok ücretsiz sıkıştırma programı çeşitli internet sitelerinden temin edilebilir.

#### 5.3.7.3. Taşınabilir Belge Biçimi

Kısaca PDF olarak bilinir. Metin ve resim içeren belgelerin farklı platformlar arasında yazılım, donanım ve işletim sisteminden bağımsız bir şekilde taşınabilmesi, okunabilmesi ve yazdırılabilmesi amacıyla geliştirilmiştir. Günümüzde bir standart hâline gelen bu biçim için birçok ücretli veya ücretsiz uygulama bulunmaktadır.

#### 5.3.7.4. ISO Dosya Biçimi

Disk imajı, disk kalıbı ya da disk yansıması gibi çeşitli isimlerle adlandırılabilen ISO dosya biçimi, günümüzde neredeyse standartlaşmıştır. ISO dosyası, bir veri CD'si veya DVD'sinin bütün içeriğini aynen içeren tek bir dosyadır. ISO dosyası boş bir CD veya DVD'ye yazıldığında elde edilen bu yeni diskte, orijinal diskteki aynı klasör, dosya ve özellikler bulunur. ISO biçimindeki bir dosya "sanal bir DVD" olarak düşünülebilir.

ISO dosya biçimi, kapalı kaynak kodlu işletim sistemi tarafından da desteklenmektedir. İşletim sistemine ait "dosya gezgini," bilgisayara indirilen ISO dosyalarını sanal optik sürücüye bağlamaya (mount) izin verir. Fiziksel olarak bir optik sürücü olmadığı hâlde kapalı kaynak kodlu işletim sisteminin oluşturduğu sanal optik sürücü sayesinde donanım olarak bir optik sürücü varmış gibi görünür. Bu sayede fiziksel olarak var olan bir optik sürücünün yaptığı her işlem bu sanal sürücü ile de yapılabilir.

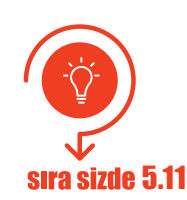

İşletim sisteminize ücretsiz olarak (İnternet üzerinden araştırılarak indirilebilir.) ofis programı, dosya sıkıştırma programı, taşınabilir belge görüntüleme programı yükleyiniz. Yüklediğiniz programları öğretmeninize gösteriniz.

# **5.4. AÇIK KAYNAK KODLU İŞLETİM SİSTEMİ KURULUMU**

Kapalı kaynak kodlu yazılımların aksine açık kaynak kodlu yazılımların geliştirilmesi bir şirket veya şahıs tekelinde değildir. Açık kaynak kodlu yazılımlar, yazılımın içeriğinin yeni amaçlara uygun değiştirilebilir, geliştirilebilir ve kaynak kodlarının geliştiricilere açık olduğu ücretsiz lisanslara sahiptir. Bu tür işletim sistemlerinin en tipik örnekleri Linux, Ubuntu, Debian, Pardus gibi işletim sistemleridir. Bu bölümde TÜBİTAK tarafından geliştirilen ve millî işletim sistemi olan Pardus işletim sisteminin kurulumu gerçekleştirilecektir.

Kurulum için Pardus işletim sisteminin resmî internet sitesi olan https://www.pardus.org.tr/ adresinden ihtiyaç duyulan ISO kalıp dosyası indirilmelidir (Görsel 5.37).

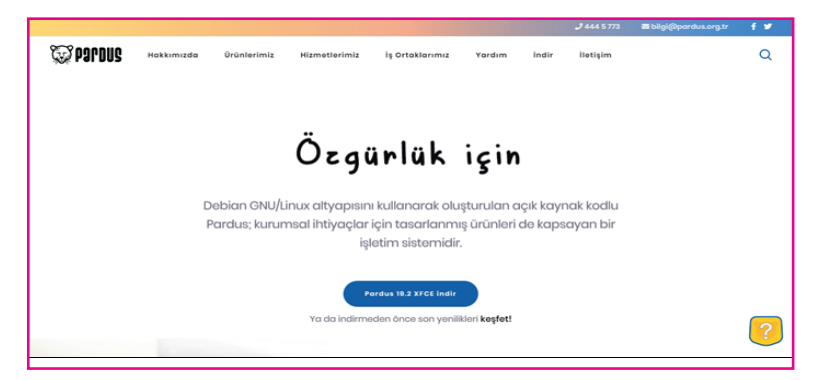

*Görsel 5.37: Pardus işletim sistemi indirmek için kullanılan web sitesi*

İndirilen ISO dosyası boş bir DVD'ye yazılabilir veya önyüklenebilir bir USB flaş bellek oluşturulabilir.

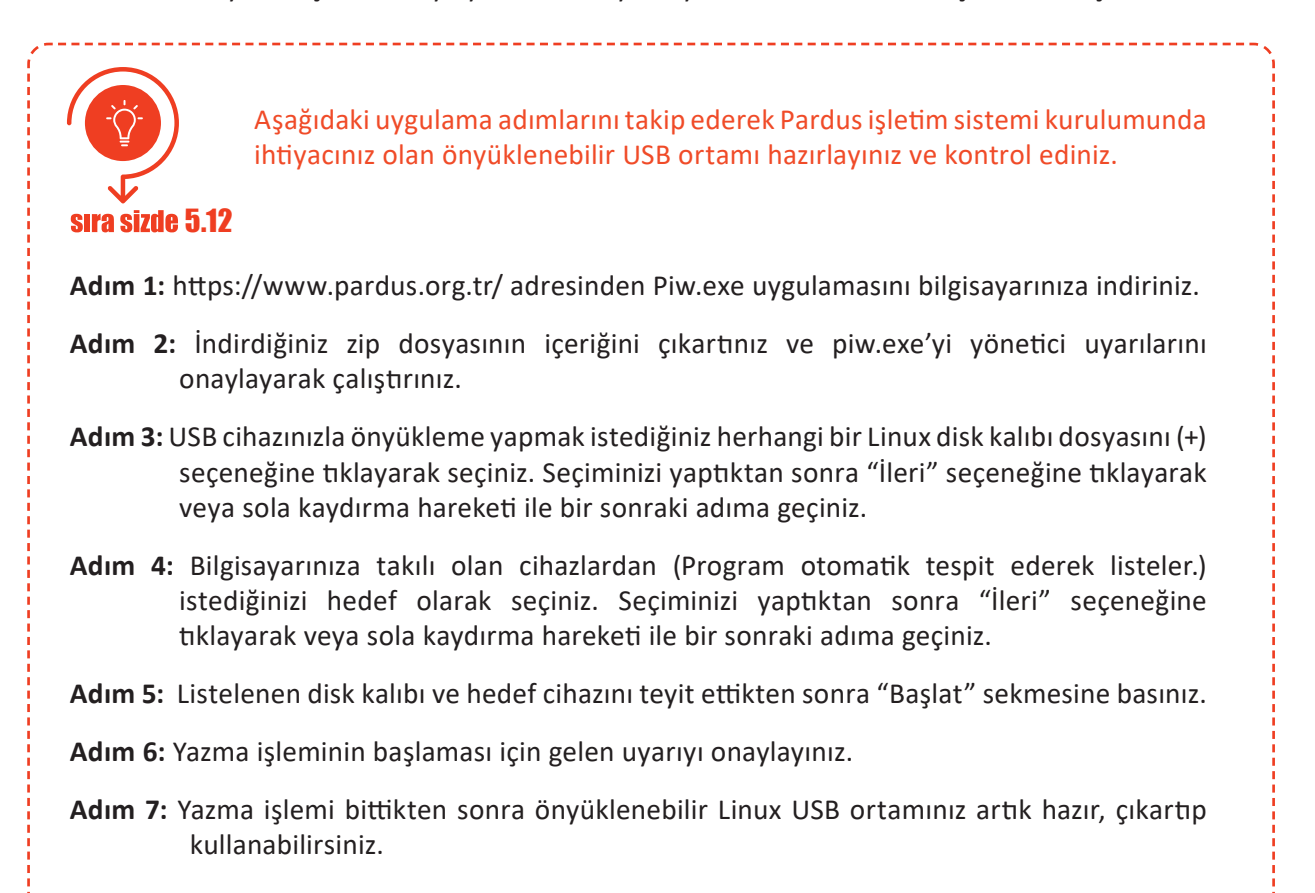

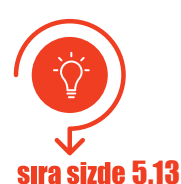

Uygulama adımlarını takip ederek Pardus işletim sisteminin kurulumunu gerçekleştiriniz ve öğretmeninize gösteriniz.

- **Adım 1:** Kurulum ortamını (DVD, USB, vb.) yerleştirerek bilgisayarınızı yeniden başlatınız.
- **Adım 2:** Önyükleme menüsünde bulunan "Grafik Arayüz ile Kur" sekmesine tıklayarak grafik arayüz ile kuruluma başlayabilirsiniz (Görsel 5.38).
- **Adım 3:** Dil seçimi yaparak ilerleyiniz.

Onyukleme menusu Pardus Calisan<br>Pardus Calisan (guvenli kip) Kur Grafik Arayuz ile Kur<br>Gelismis secenekler

*Görsel 5.38: Pardus işletim sistemi önyükleme menüsü*

- **Adım 4:** Konum seçimi yaparak ilerleyiniz. Bir önceki ekranda seçilen dil ayarlarına göre otomatik konum gelmektedir. "**Diğer**" seçeneği ile farklı bir konum tanımlayabilirsiniz.
- **Adım 5:** Kullanılacak klavye düzenini seçerek ilerleyiniz.
- **Adım 6:** Ağda bilgisayarınızın adını benzersiz kılacak bir makine adı belirleyiniz.
- **Adım 7:** Etki alanı adınızı tanımlayınız, herhangi bir etki alanına dâhil değilseniz boş bırakınız.
- **Adım 8:** Kurulacak sistemde oluşturulacak kullanıcının tam adını giriniz.
- **Adım 9:** Yeni oluşacak hesap için kullanıcı adı belirleyiniz.
- **Adım 10:** Tanımlanan kullanıcı için parola belirleyiniz.
- **Adım 11:** Bilgisayarınız UEFI sistemini destekliyorsa bu ekranda seçim yapınız. Seçiminize göre kurulum aracı kurulacak diskin baş kısmına "EFI Sistem Bölümü" oluşturarak kurulum yapacaktır.
- **Adım 12:** "**Yardımcı ile diskin tamamını kullan**" seçeneği ile kurulum aracı sizin yerinize tüm bölümlemeyi yapacaktır. Seçili diski tamamen biçimlendirerek kurulum başlayacaktır.

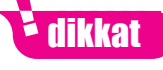

Otomatik bölümleme haricinde bir disk tanımlaması için "Elle" seçeneğini kullanabilirsiniz. Bu seçenek ile işletim sistemi için gerekli tüm bölümleri elle oluşturmanız gerektiğini unutmayınız.

 **Adım 13:** Kurulum yapılacak diski seçerek ilerleyiniz.

**Adım 14:** Disk bölümleme yapısını seçerek ilerleyiniz. Tüm dosyaların tek bölümde kurulması önerilmektedir (Görsel 5.39).

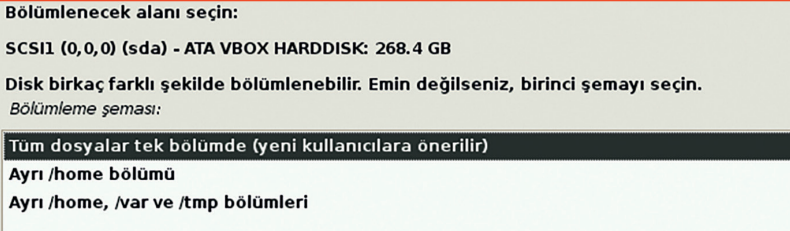

*Görsel 5.39: Pardus işletim sistemi disk bölümleme penceresi*

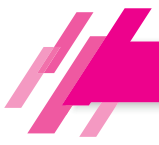

**Adım 15:** Seçimler sonucunda oluşan yapıya onay vererek ilerleyiniz.

**Adım 16:** Değişiklikleri kaydederek ilerleyiniz.

**Adım 17:** Paket yöneticisinin kullanacağı depo adresini tanımlayınız. Farklı bir adres kullanılmayacak ise otomatik olarak gelen adresi onaylayarak devam ediniz (Görsel 5.40).

Paket yöneticisini yapılandır

Lütfen Debian'ın indirileceği yansının adresini girin.

Alternatif bir başka port alışageldik [makine adı]: [port] biçemiyle belirtilebilir. Debian arşivi yansısının adresini girin:

depo.pardus.org.tr

**Adım 18:** Pardus önyükleyicisinin kurulumu için onay vererek ilerleyiniz. Bu işlem sonrasında Pardus kendi önyükleyicisini kuracak, daha önce kurulu olan sistemleri okuyarak açılış ekranında seçiminize sunacaktır (Görsel 5.41).

> GRUB önyükleyiciyi bir sabit diske kur Görünen o ki bu yeni kurulum bu bilgisayardaki tek işletim sistemi olacak. Eğer öyleyse önyükleyici<br>GRUB'u birincil sabit diskin ana önyükleme kaydına (MBR) kurmanız uygun olacaktır.

Uyarı: Kurulum programı, bilgisayarınızda bulunan diğer bir işletim sistemini algılamakta başarısız olursa,<br>ana önyükleme kaydının değiştirilmesi bu işletim sisteminin geçici olarak açılamamasına yol açacaktır.<br>Bununla bir yapılandırabilirsiniz. GRUB önyükleyici ana önyükleme kaydına (MBR) kurulsun mu?

 $\bigcirc$  Havir  $\odot$  Evet

*Görsel 5.41: Pardus işletim sistemi önyükleyici kurulum penceresi*

**Adım 19:** GRUB önyükleyicisinin kurulacağı diski seçiniz (Görsel 5.42).

Şimdi, önyükleme yapılabilecek bir aygıta GRUB önyükleyici kurularak yeni kurulan sistem açılabilir hale<br>getirilecek. Bunu yapmanın alışılmış yolu, GRUB'ı birincil sabit diskinizin ana önyükleme kaydına (MBR)<br>kurmaktır. İs Önyükleyicinin kurulacağı aygıt: Aygıtı elle gir /dev/sda (ata-VBOX\_HARDDISK\_VBa7b38596-0362f204)

*Görsel 5.42: Pardus işletim sistemi kurulumu yapılacak sürücü seçim penceresi*

**Adım 20:** Kurulum tamamlandı. Bu aşamadan sonra kurulum ortamını (DVD, USB, vb.) cihazınızdan çıkarmayı unutmayınız.

# **5.5. AÇIK KAYNAK KODLU İŞLETİM SİSTEMİNDE SÜRÜCÜLERİN VE YARDIMCI YAZILIMLARIN KURULUMU**

İşletim sistemi kurulduktan sonra bilgisayarı etkili bir şekilde kullanmaya başlamak için bilgisayarı oluşturan donanım aygıtlarını işletim sistemine tanıtmak ve yardımcı yazılımları yüklemek gerekmektedir. Ancak sürücülerin ve yardımcı yazılımların yüklenmesine geçmeden önce yapılması gereken birtakım önemli işlemler bulunmaktadır.

#### 5.5.1. İşletim Sistemini Güncelleme

Bilgisayara açık kaynak kodlu işletim sistemi kurulumu gerçekleştirilip internet bulunan bir ağa dahil edildikten sonra sistem ile ilgili varsa güncellemeleri alabilmek adına bazı işlemler yapmak gerekir.

*Görsel 5.40: Pardus işletim sistemi paket yöneticisi yapılandırma penceresi*

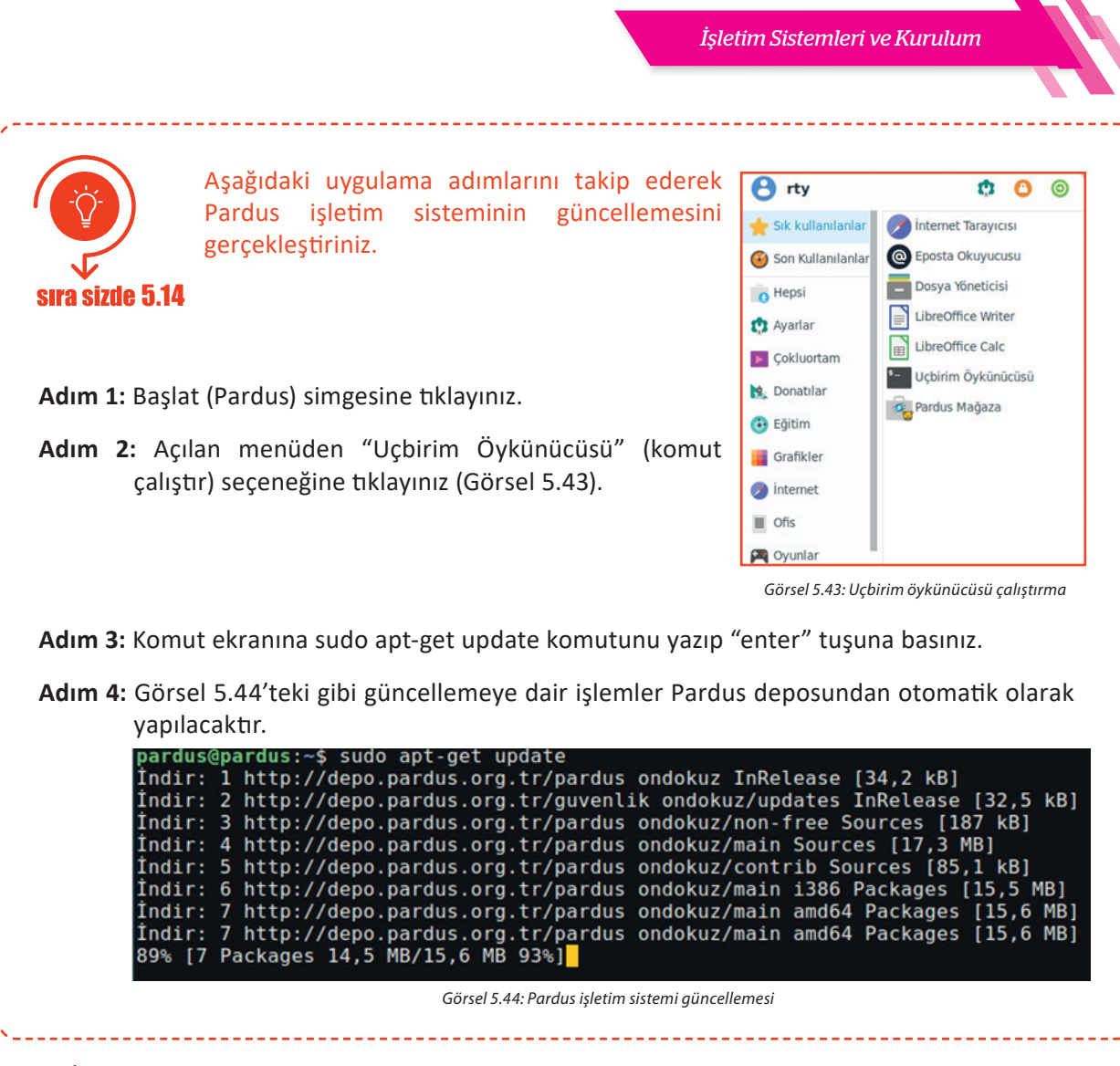

#### 5.5.2. İnternet Erişimi Sağlama

Kurulum sırasında internet bağlantısı tanımlanmışsa bilgisayar ağa otomatik olarak bağlanacaktır. Kablolu bağlantı kullanılacaksa ağ kablosu bilgisayara takılmalıdır. Kablosuz bağlantı kullanılacaksa görev çubuğunda yer alan ağ simgesine tıklanır. Bilgisayarın gördüğü tüm kablosuz ağlar burada listelenir. Bağlanılmak istenen ağ seçilip güvenlik anahtarı girilmesi gerekmektedir.

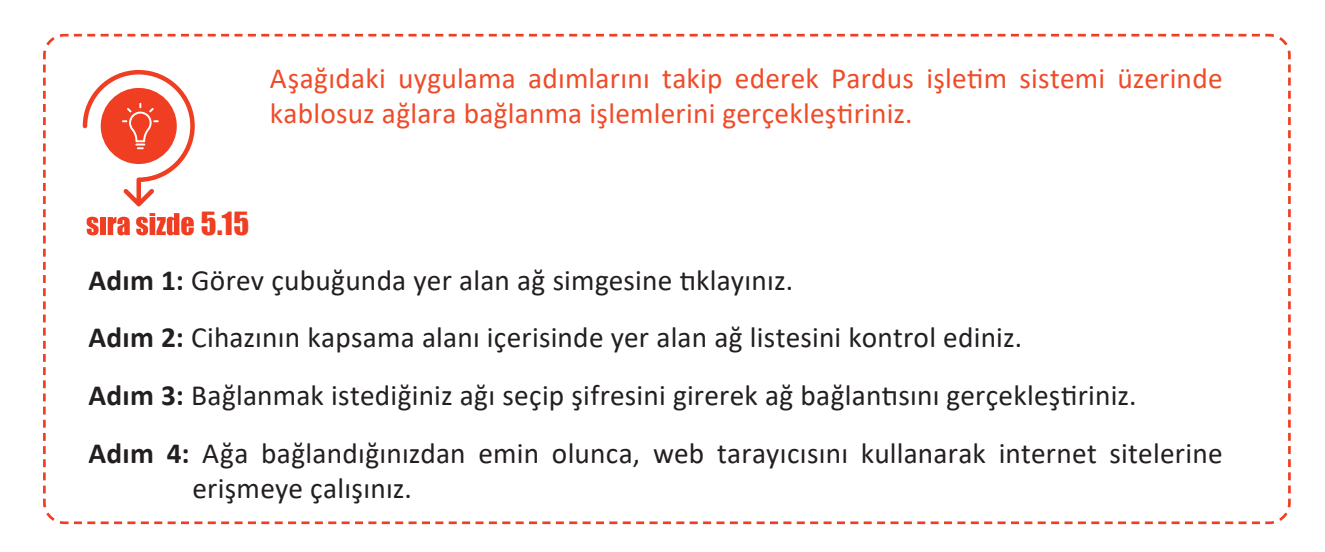

# 5.5.3. Aygıt Sürücülerinin Yüklenmesi

Pardus işletim sisteminin kurulumu esnasında donanım aygıtlarının neredeyse tamamı otomatik olarak yüklenmektedir. Ancak bazı donanım sürücüleri otomatik olarak yüklenemeyebilir. Böyle bir durumda aygıt sürücüsünü elle yüklemelidir.

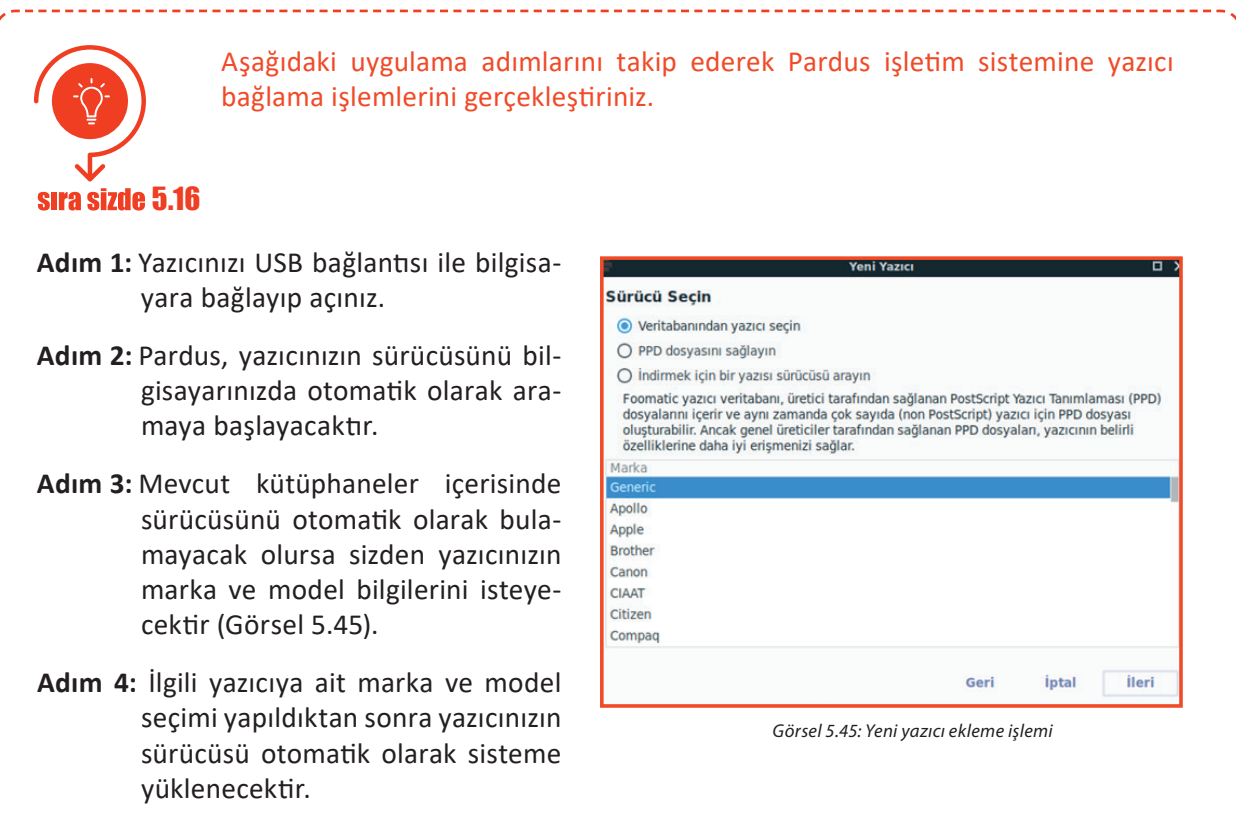

**Adım 5:** Yazıcınızla ilgili ayarlar için sırasıyla Pardus (Başlat), Ayarlar, Yazıcı Ayarları komutlarını takip ederek yazıcınıza ait özellikleri ve ayarları görüntüleyebilirsiniz.

#### 5.5.4. Yardımcı Yazılımların Kurulumu

Açık kaynak kodlu işletim sistemi birçok kullanışlı yardımcı programla birlikte gelmektedir. Not defteri, hesap makinesi, resim düzenleyicisi, ofis programları, medya oynatıcısı, web tarayıcısı gibi yardımcı programlar işletim sistemi ile hazır olarak yüklü gelmektedir. Ancak daha farklı uygulamaları kullanmak için bu uygulamaları bilgisayara kurmak gerekir. Açık kaynak kodlu işletim sistemi içerisinde yer alan "Pardus Mağaza" uygulaması sayesinde internetten birçok uygulama indirilerek bilgisayara kurulabilir (Görsel 5.46).

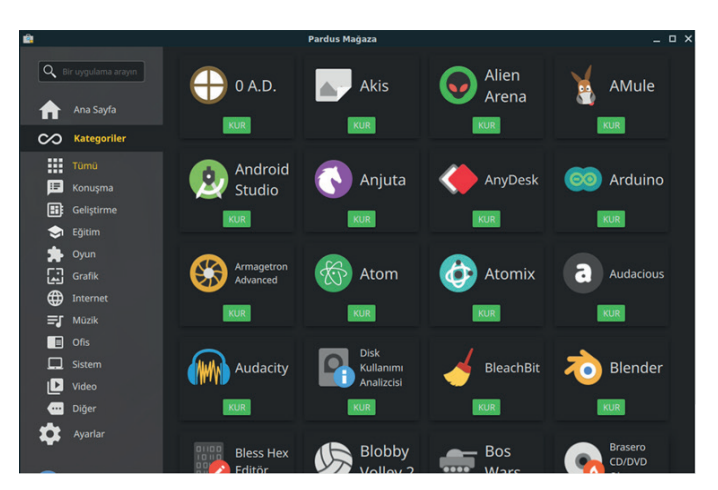

*Görsel 5.46: Pardus Mağaza uygulaması*

# 5.5.5. Açık Kaynak Ofis Programı

Bir işletmenin ofis içerisinde ihtiyaç duyabileceği tüm yazılımları bir arada toplayan ofis programları Pardus işletim sistemi içerisinde kurulmuş olarak gelir. Bu ofis paketi içerisinde Kelime İşlemci, Elektronik Tablolama, Sunum Hazırlama, Sözlük, Veri Tabanı aracı gibi uygulamalar yer alır. İhtiyaç duyulan diğer uygulamalar ise "Pardus Mağaza" altında yer alan kategoriler bölümünden seçilerek bilgisayara kurulur.

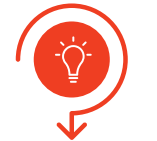

Aşağıdaki uygulama adımlarını takip ederek Pardus işletim sistemine "Pardus Mağaza" üzerinden ofis programları paketini (LibreOffice) yükleme / kaldırma işlemlerini gerçekleştiriniz.

sıra sizde 5.17

**Adım 1:** Pardus (Başlat) menüsünden "Pardus Mağaza" seçeneğine tıklayınız.

- **Adım 2:** Şifrenizi girerek güvenlik adımını geçiniz.
- **Adım 3:** "Pardus Mağaza" ekranının sol tarafında yer alan "Kategoriler" başlığından "Ofis" seçeneğini seçerek ilgili filtreleme işlemini yapınız.
- **Adım 4:** Açılan seçeneklerden bilgisayarınıza yüklü olan uygulamaların alt kısımlarında "KALDIR," yüklü olmayan uygulamalarda ise "KUR" seçeneklerini Görsel 5.47'deki gibi görebilirsiniz.

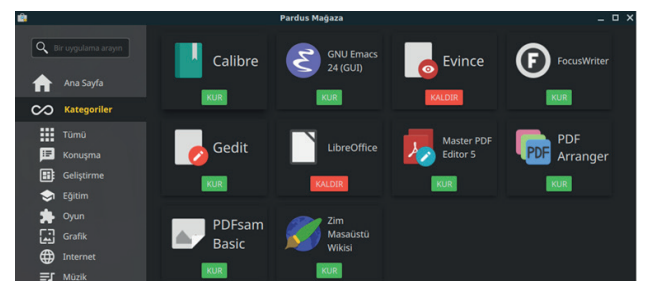

*Görsel 5.47: "Pardus Mağaza"dan program kurma ve kaldırma penceresi*

- **Adım 5:** LibreOffice isimli ofis paketi uygulaması bilgisayarınıza yüklü ise "KALDIR" seçeneğine tıklayarak programın bilgisayarınızdan kaldırılmasını sağlayınız. Yüklü değilse adım 6'ya geçiniz.
- **Adım 6:** LibreOffice isimli uygulamanın altındaki "KUR," "YÜKLE" seçeneğine tıklayarak programın bilgisayarınıza kurulumunu gerçekleştiriniz.
- **Adım 7:** Pardus (Başlat) simgesine ve ardından "Ofis" seçeneğine tıklayarak bilgisayarınıza yüklemiş olduğunuz ofis paketi altında yer alan uygulamaları görebilirsiniz.

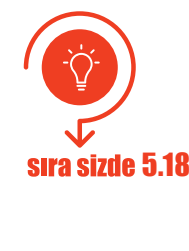

"Pardus Mağaza" altında yer alan uygulamaları inceleyiniz. Diğer derslerinizde sizlere yardımcı olabilecek olan programları bilgisayarınıza yükleyiniz. Yüklediğiniz programları öğretmeninize gösteriniz.

- Programlama dili editörü için Visual Studio Code veya PyCharm,
- Arduino kodlamalarınız için Arduino IDE,
- 2 boyutlu çizim için libreCAD,
- 3 boyutlu çizim için freeCAD programları örnek olarak verilebilir.

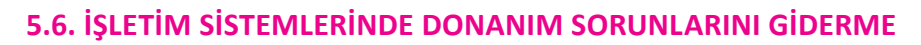

# 5.6.1. Kapalı Kaynak İşletim Sisteminde Donanım Sorunlarını Giderme

Kapalı kaynak işletim sistemi kurulduktan sonra eğer bir donanım değişikliği meydana gelirse bilgisayar ilk açılışında bu donanıma ait sürücüleri kendi kütüphanesinde arar ve bulursa yükler. Şayet donanıma ait sürücü kütüphanede yoksa Windows Update ile çözüm üretmeyi dener. Yine burada da o donanıma ait sürücü dosyasını bulamazsa donanıma ait sürücünün elle yüklenmesi gerekmektedir.

Elle yükleme işlemi yapılabilmesi için donanım üreticisi tarafından sunulan CD / DVD veya USB bellek kullanılmalıdır. Eğer bunlardan herhangi birisi yoksa donanım üreticisinin web sitesi üzerinden bilgisayara yüklü olan işletim sistemine uygun sürücü dosyaları indirilmelidir. Daha sonra indirilen dosya içerisinde yer alan uygulama dosyası (setup.exe) çalıştırılarak donanımın bilgisayara kurulumu sağlanmalıdır.

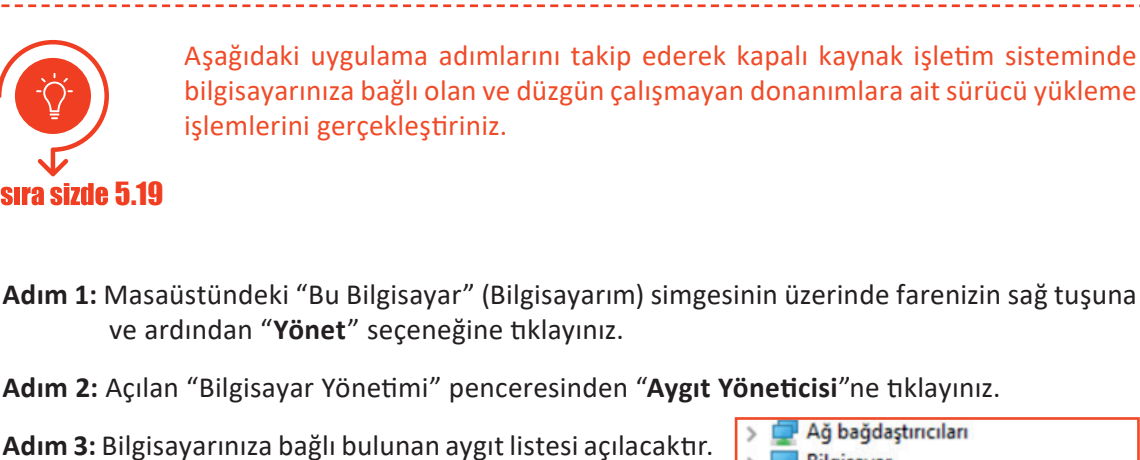

Eğer herhangi bir aygıt üzerinde sarı ünlem işareti varsa bu aygıt ile ilgili bir sorun vardır demektir. Sürücüsünün yüklenmesi veya güncellenmesi gerekmektedir (Görsel 5.48).

 *Görsel 5.48: İşletim sistemi tarafından doğru çalışmayan bir donanım aygıtı*

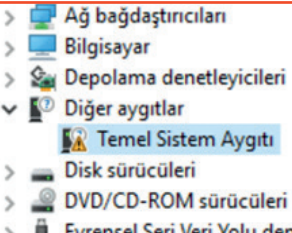

- Evrensel Seri Veri Yolu denetleyicileri
- Fare ve diğer işaret aygıtları  $\rightarrow$  $\rightarrow$ 
	- Görüntü bağdaştırıcıları

**Adım 4:** Görsel 5.49'daki gibi sarı ünlem işareti bulunan aygıtlar üzerinde farenin sağ tuşuna basarak "Sürücüyü güncelleştir" seçeneğine tıklayınız.

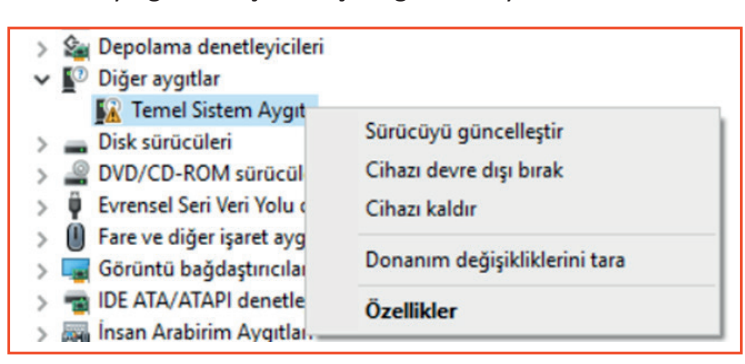

 *Görsel 5.49: Sürücüyü güncelleştirmek için özellikler penceresi*

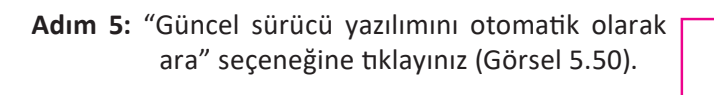

- **Adım 6:** Sürücü bulunursa otomatik olarak yüklenir. Şayet bulunamazsa ilgili donanım için üretici web sitesinden sürücü yazılımını bilgisayarınıza indiriniz.
- **Adım 7:** İndirdiğiniz dosyadaki kurulum dosyasını çalıştırınız ve kurulumu gerçekleştiriniz.

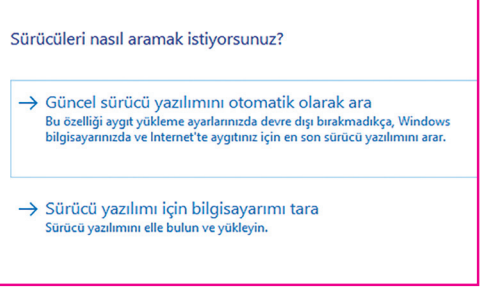

*Görsel 5.50: Sürücü için yeni yazılım arama penceresi*

#### 5.6.2. Açık Kaynak İşletim Sisteminde Donanım Sorunlarını Giderme

Pardus işletim sistemine sahip bir bilgisayarın donanımları değiştirildiğinde Pardus o aygıtlar için uygun aygıt sürücülerini arayıp yükleyerek sistemi başarıyla açabilir. Bu derece dinamik bir sistemin çalışabilmesi için aygıt sürücüleri yüklenirken kendisini çekirdeğe kaydettirir. Olası donanım hatalarında ise firmware güncellemesi yapılarak donanım sorunları giderilebilir.

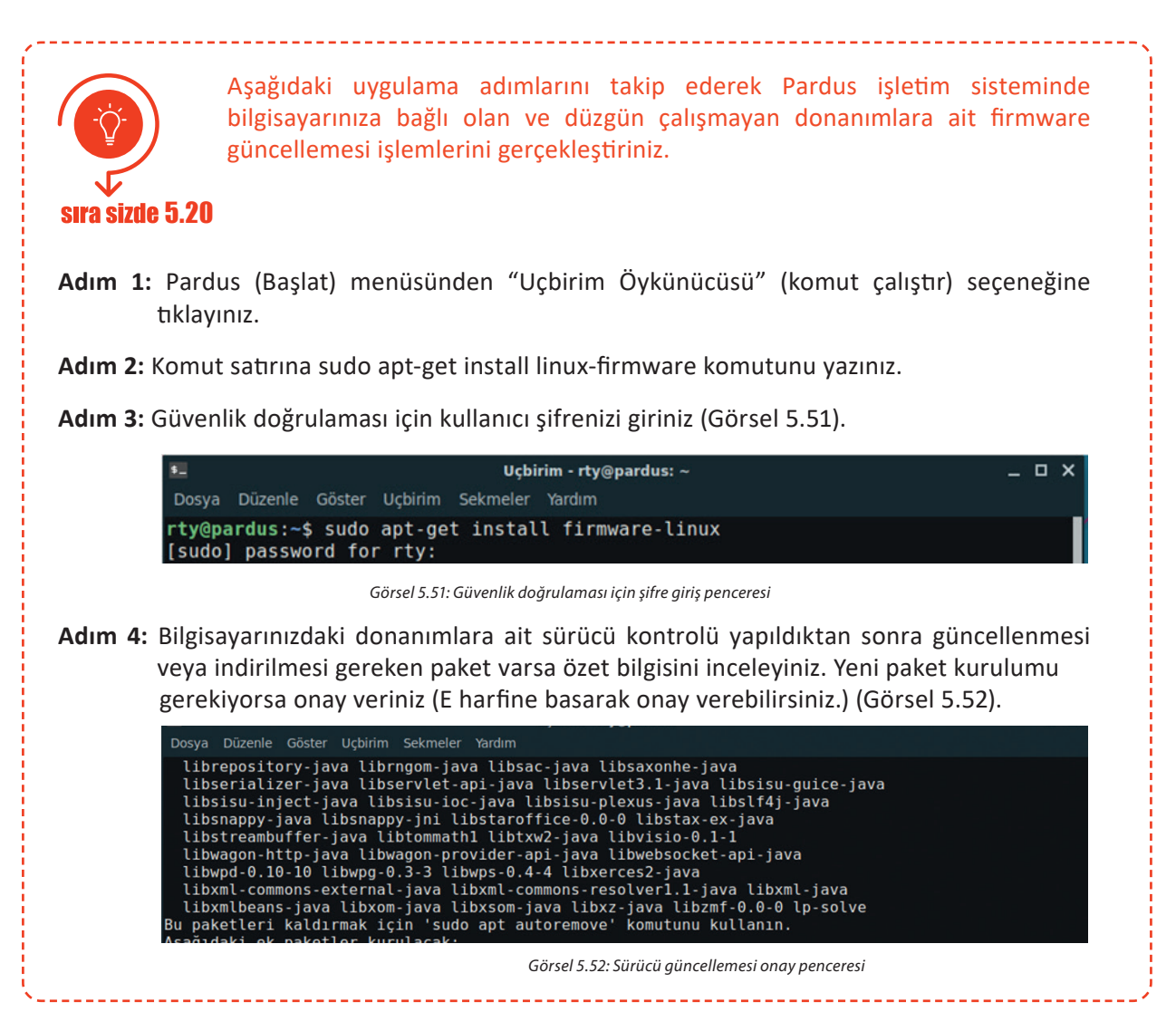

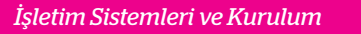

**Adım 5:** Bilgisayarınıza gerekli paketler indirilip kurulduktan sonra aynı komutu (sudo apt-get install linux-firmware) çalıştırdığınızda indirilecek / güncellenecek paket sayısının 0 olduğunu göreceksiniz. Artık sisteminizde donanımlarınız problemsiz çalışacaktır.

Bilgisayarın donanımına ait bilgileri gösteren, Windows işletim sistemindeki aygıt yöneticisine benzer bir aygıt yönetici, Pardus işletim sistemi için de bulunur. Ancak bu uygulama sistem kurulumunda hazır yüklü olarak gelmez. "Hardinfo" isimli paket yüklenerek bilgisayarın donanım özellikleri hakkında bilgi sahibi olunabilir.

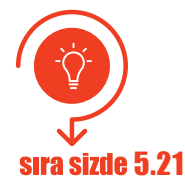

Aşağıdaki uygulama adımlarını takip ederek Pardus işletim sisteminde bilgisayarınıza bağlı olan donanımlara ait bilgileri görüntüleyebileceğiniz "**hardinfo**" paketinin yükleme işlemlerini gerçekleştiriniz.

**Adım 1:** Pardus (Başlat) menüsünden "Uçbirim Öykünücüsü" (komut çalıştır) seçeneğine tıklayınız.

**Adım 2:** Komut satırına **sudo apt install hardinfo** komutunu yazınız.

**Adım 3:** Gerekli paket indirmeleri gerçekleştikten sonra komut satırına **hardinfo** yazarak programı çalıştırınız (Görsel 5.53).

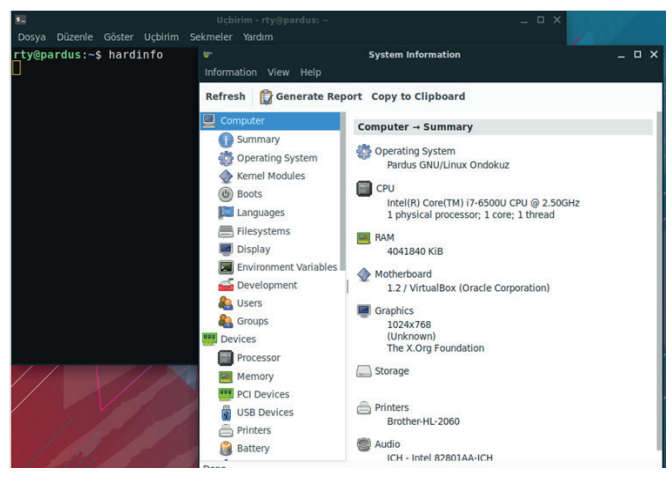

 *Görsel 5.53: "Hardinfo" komutu ile gösterilen donanım özellikleri penceresi*

**Adım 4:** Bilgisayarınıza ait donanım özelliklerini sol taraftaki "**Summary**" sekmesinden inceleyip defterinize yazınız.

# **5.7. İŞLETİM SİSTEMİNDE YAZILIM SORUNLARINI GİDERME**

Bilgisayarın daha etkili bir şekilde kullanımı için işletim sistemi üzerine ilgi alanına veya ihtiyaca göre yardımcı yazılımlar yüklenebilir. Bilgisayar kullanımı süresinde yüklenen bu yardımcı yazılımlarda birtakım sorunlar meydana gelebilir. Yazılımlardaki sorunlar işletim sistemini de etkileyerek bilgisayarın performansını düşürebilir.

## 5.7.1. Yazılım Hatasını Saptama ve Düzeltme

İşletim sistemlerine yüklenen yazılımların neden olduğu sorunlar işletim sisteminin doğru çalışmasını etkileyebilir. Sorunların incelenip neden kaynaklandığının tespit edilmesi ve çözüm geliştirilmesi gerekmektedir. Yazılımlarda meydana gelebilecek sorunların muhtemel sebepleri ve yapılması gereken işlemler şunlardır:

- Minimum Donanım İhtiyacı Sorunu: Bir yazılımın çalışabilmesi için gerekli olan donanım ihtiyacının giderilmesi gerekmektedir. Gerekli seviyede bulunmayan donanımla yazılımların çalışması mümkün olmayacak veya çalışma sırasında sorunlar meydana gelecektir. Bu sorunun yaşanmaması ve yazılımların yüklenmeden önce doğru bir şekilde çalışabilmesi için ihtiyaç duyduğu en az sistem kaynağının sağlanıp sağlanmadığı kontrol edilir.
- Yazılım Uyumluluk Sorunu: Yazılımlar belirli işletim sistemleri üzerinde çalışacak şekilde geliştirilir. Bu nedenle yazılımın doğru bir şekilde çalışabilmesi için işletim sistemi ile uyumlu olması gerekir. "Program uyumluluğu sorunu gidericisi" çalıştırılarak yazılımların işletim sistemi ile uygun olup olmadığı kontrol edilir ve sorun giderilmeye çalışılır. Sorun devam ediyorsa yazılımın işletim sistemi ile uyumlu bir sürümü bulunarak yüklenir.

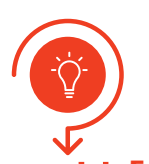

Bilgisayara yüklü bir yazılımın işletim sistemi ile uygunluğunu kontrol ediniz. İşletim sistemi sürümünü değiştirerek yazılımın doğru bir şekilde çalışıp çalışmadığını kontrol ediniz.

- sıra sizde 5.22
- **Adım 1:** İşletim sistemine kurulu bir yazılım seçiniz ve mouse üzerinde iken sağ tuşa basınız. Açılan pencereden "Uyumluluk sorunu giderme" seçeneğine tıklayınız (Görsel 5.54).

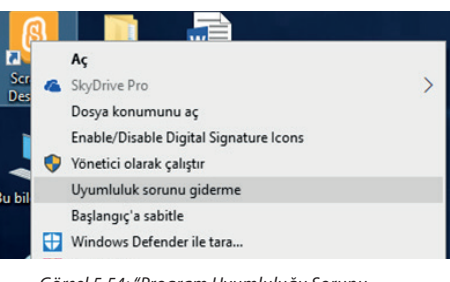

 *Görsel 5.54: "Program Uyumluluğu Sorunu Gidericisi"nin çalıştırılması*

**Adım 2:** Ekrana gelen pencereden "Sorun giderme programı" seçeneğini işaretleyiniz.

- **Adım 3:** Yaşanılan soruna ait seçeneklerden uygun olan(lar)ı işaretleyerek devam ediniz.
- **Adım 4:** İşaretlemeye göre tercihler yapılarak işletim sisteminin eski bir sürümünde çalışması sağlanabilir veya görüntüleme sorunları giderilerek yazılımın çalıştırılması sağlanabilir (Görsel 5.55).

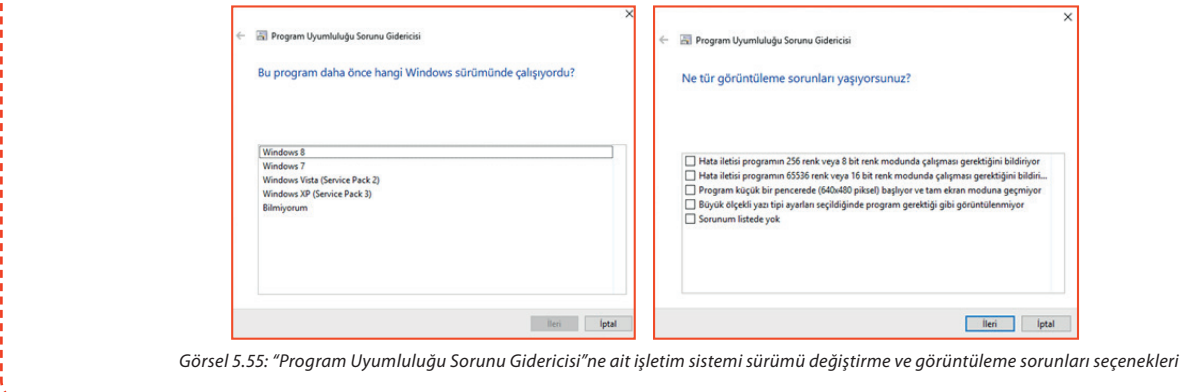

**Adım 5:** Gerekli onaylama işlemlerini yaparak yazılımın çalışıp çalışmadığını kontrol ediniz.

• Donanım Birimlerine Ait Sürücü Sorunu: Bilgisayara bir donanım birimi bağlandığı anda işletim sistemi o donanım birimine ait sürücü yazılımını yüklemeye çalışır. Yükleme işlemi gerçekleşmiş ve donanım birimi istenilen şekilde çalışmıyor ise sürücü yazılımının en güncel sürümü bulunarak yeniden yüklenmesi gerekmektedir. Donanım birimlerinin sürücü sorunu olup olmadığı aygıt yöneticisinden öğrenilebilir (Görsel 5.56).

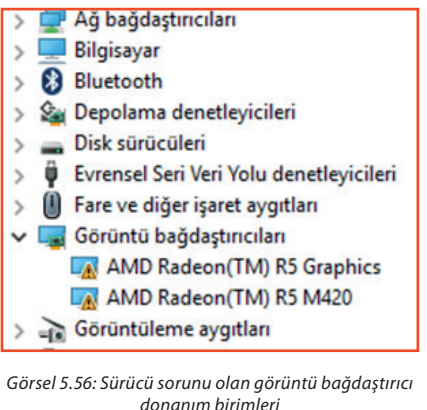

# **Aygıt yöneticisinde, donanım birimi üzerinde sarı renkte ünlem sembolü var ise o donanım birimine ait sürücü sorunu bulunmaktadır.**

# **5.8. İŞLETİM SİSTEMİNDE DİĞER SORUNLAR**

Kapalı kaynak kodlu veya açık kaynak kodlu işletim sistemlerinde karşılaşılabilecek sorunlar iki bölüm hâlinde incelenmiştir. Sorunlara karşılık önerilen çözümler denenerek sonuçlar takip edilmelidir.

# 5.8.1. Kapalı Kaynak Kodlu İşletim Sisteminde Karşılaşılan Sorunlar ve Çözümleri

Kapalı kaynak kodlu işletim sisteminde karşılaşılabilecek sorunlar yazılım tabanlı değilse donanım tabanlı olarak düşünülebilir. Karşılaşılacak sorun(lar) hangi türde olursa olsun çözüm üretilebilmesi için sorunun tespiti önemlidir.

#### 5.8.1.1. İlk Açılış Sorunları

ipucu

Bilgisayar sisteminin açılış sorunları, BIOS tarafından yürütülen ve bilgisayar açılış düğmesine basıldıktan sonra (sistemin başlatılması) sesli veya yazılı olarak bildirilen uyarı mesajları ile belirlenebilir. Genel olarak açılış sorunları işletim sisteminin yüklü olduğu sürücünün bulunamaması veya işletim sisteminin açılış için gerekli sistem dosyalarını bulamaması şeklinde incelenebilir.

**1.** İşletim Sistemini Bulamama Sorunu: Bilgisayar çalıştırıldığı anda aktif olan BIOS, donanım birimlerinin kontrolünü yaptıktan sonra işletim sisteminin yüklenmesini (boot) sağlar. Bunun için CMOS üzerinde kayıtlı bulunan sürücüler üzerinde işletim sistemini arar ve işletim sistemini başlatır. İşletim sistemi yüklü olan bir sürücü bulamazsa "**Non-System disk or disk error**" yazılı bir hata mesajı ile bunu kullanıcıya bildirir (Görsel 5.57).

# Non-System disk or disk error Replace and strike any key when ready

*Görsel 5.57: İşletim sisteminin yüklü olduğu sürücü bulunamadığı hatası Görsel 5.58: BIOS menüsünde boot sıralaması*

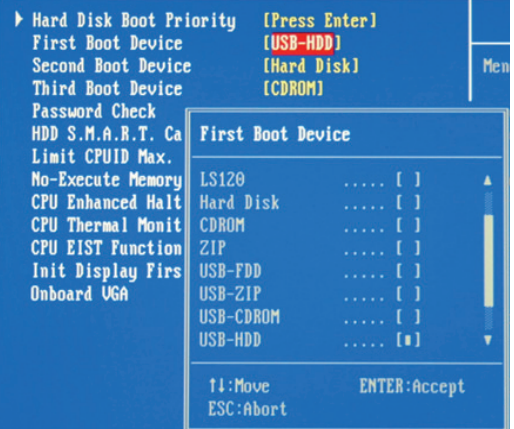

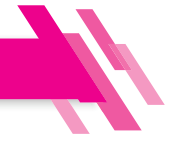

Bu sorunun çözümü için BIOS ana menüsüne girilir, gelişmiş ayarlar menüsü (Advanced BIOS Features) altından sabit sürücü açılış sıralamasında ilk sıra [first (först)] olarak işletim sisteminin yüklü olduğu sabit sürücü seçilmelidir (Görsel 5.58).

 BIOS menüsüne girip, "boot" sıralamasını değiştirerek farklı sürücülerde işletim sistemi aramasını sağlayınız. İşletim sistemi olmayan bir sürücü seçerek hata mesajını gözlemleyiniz. Sonuçları öğretmeninize bildiriniz. **Adım 1:** BIOS'a giriniz. **Adım 2:** "Boot" menüsüne veya gelişmiş BIOS ayarları menüsüne giriniz. **Adım 3:** Açılış sıralamasını farklı sürücüleri seçerek değiştiriniz. **Adım 4:** Her defasında ayarları kaydedip çıkış yapınız. **Adım 5:** Sonuçları gözlemleyiniz ve öğretmeninize bildiriniz. sıra sizde 5.23

**2.** İşletim Sisteminin Yüklenebilmesi İçin Gerekli Dosyaların Bulunamaması Sorunu: BIOS gerekli kontrolleri yaptıktan sonra sürücü üzerinden işletim sisteminin yüklenmesine başlanır. İşletim sisteminin çalışabilmesi için "**ntldr**," "**ntdetect.com**" ve "**boot.ini**" dosyalarının yüklenmesi gerekmektedir. Bu üç dosyadan herhangi biri silinmiş veya zarar görmüş ise işletim sistemi açılmayacaktır. Bu sorun kullanıcıya Görsel 5.59'daki gibi yazılı mesajla bildirilir.

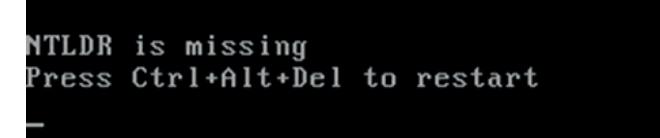

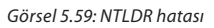

Bu sorun karşısında yapılacak işlemler şunlardır:

- BIOS'a girilerek varsayılan ayarlar yüklenir. Bilgisayar yeniden açılarak sorun kontrol edilir.
- İşletim sistemi yükle medyası ile önyükleme yapılarak kurtarma konsoluna girilir ve R komutu (repair) ile onarım işlemi seçilir. Konsol komutları kullanılarak medyadan (CD, DVD veya flaş bellek) "i386" klasörüne girilir ve eksik olan "**ntldr**" dosyası işletim sisteminin bulunduğu sürücüye yüklenir. Bilgisayar yeniden açılarak sorun kontrol edilir.

Örnek: **copy d:\i386\ntldr c:\**

• BIOS güncellenir. Bilgisayar yeniden açılarak sorun kontrol edilir.

#### 5.8.1.2. Açılış Sonrası Sorunlar

İşletim sistemi yüklendikten sonra kullanıcının isteklerini yerine getirmek için çalışan işletim sisteminde donmalar, işlem süresinde artma, performans düşüşü ve yüklü yazılımların açılmaması gibi sorunlar meydana gelebilir. Bu gibi sorunlar karşısında yapılacak işlemler şunlardır:

• Sistem Geri Yükleme Yapmak: **Sistem geri yükleme**, işletimin sisteminin çalışması ile ilgili herhangi bir sorunun olmadığı daha önceki bir zamana geri döndürme işlemi olarak tanımlanabilir. Bu işlem, kullanıcı belgelerine herhangi bir zarar vermez. Sistem dosyalarını ve yüklenen yazılımları

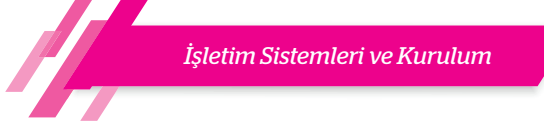

etkileyen bir işlem gerçekleştirir. Ancak sistem geri yükleme işlemini gerçekleştirebilmek için sistem geri yükleme noktası oluşturmak gerekir. Sistem geri yükleme işlemine "Denetim masası"ndan ulaşılabildiği gibi başlat menüsünden arama işlemi yapılarak da ulaşılabilir. Sistem geri yükleme işlemini tamamlamak için istenilen geri yükleme noktalarından biri seçilmelidir (Görsel 5.60).

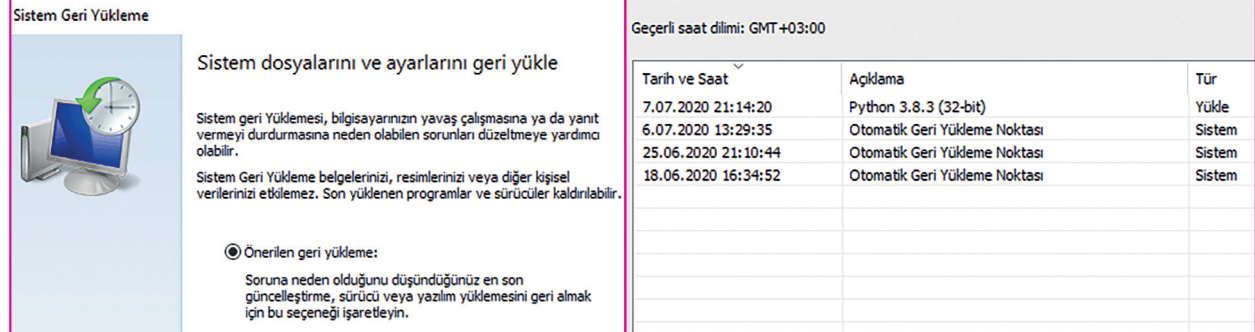

*Görsel 5.60: "Sistem Geri Yükleme" işlemi*

• "Güvenli Mod"u Kullanmak: Güvenli mod işlemi daha çok yazılım sorunları ile karşılaşıldığında yapılan bir işlemdir. Güvenli modda işletim sisteminin varsayılan ayarları ile saklanan kısmı çalıştırılır ve işletim sistemi üzerinde çalışan yazılımların tamamı devre dışı bırakılır. Bu sebeple, soruna neden olan yazılım çalışmayacak ve gerekli düzeltmeleri yapabilecek ortam sağlanmış olacaktır. İşletim sistemini güvenli modda çalıştırabilmek için POST ekranındayken F8 tuşuna basılarak "Windows Gelişmiş Seçenekler" menüsü açılır ve "Güvenli Mod" seçilir (Görsel 5.61).

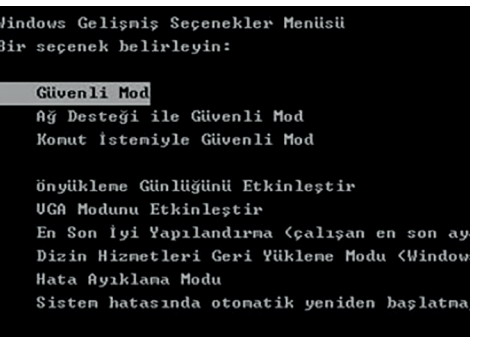

*Görsel 5.61: Windows gelişmiş seçenekler menüsü ve güvenli mod seçeneği*

#### 5.8.1.3. Sanal Bellek Sorunları

**Sanal bellek**, bilgisayarın depolama biriminin (sabit disk sürücü-HDD) belirli bir miktarının sistem belleği olarak kullanılması anlamına gelmektedir. İşletim sisteminin ve üzerinde aktif olarak çalışan yazılımların yeterli sistem belleği (RAM) kalmadığında görevine devam edebilmesi prensibine dayanmaktadır. Sanal bellek, sistem belleğinin miktarına göre değişebilir. Sanal bellek miktarının az olarak belirlenmesi sorunlara yol açabileceği gibi fazla olarak seçilmesi de işletim sisteminde performans düşüşüne neden olabilir. Sanal bellek miktarının ayarlanması için aşağıdaki adımları takip ediniz:

**Adım 1:** "Sistem Özellikleri"nden "Gelişmiş" sekmesine tıklayınız.

**Adım 2:** Performans bölümündeki "Ayarlar" butonuna basınız.

**Adım 3:** Açılan "performans seçenekleri" penceresinden "Gelişmiş" sekmesini seçiniz.

**Adım 4:** Sanal bellek bölümündeki "Değiştir" butonuna basarak istenilen miktarı seçiniz.

# Varsayılan olarak üst sınır RAM bellek miktarının üç katıdır. not

#### 5.8.1.4. Kilitlenme Sorunları

Kilitlenme sorunu bilgisayarlarda en sık karşılaşılan sorunlardan biridir. Yazılım veya donanım temelli olabilir. Karşılaşılan sorun genel olarak mavi ekran olarak adlandırılan hata ekranıdır. Bu sorunla karşılaşıldığında sorunun neden kaynaklandığının tespit edilmesi önemlidir. Bu durumda yapılacak işlemler şunlar olabilir:

İşletim sistemi yeniden başlatılır ve sorunun devam edip etmediği gözlenir.

Donanım ve yazılım uyumluluğu kontrol edilir.

Bilgisayar yönetiminden "Olay Görüntüleyicisi" çalıştırılır ve "Sistem" başlığı altındaki hata mesajları kontrol edilir (Görsel 5.62).

| 曓<br>Bilgisayar Yönetimi                                                                                             |                |                      |               |                |             |
|----------------------------------------------------------------------------------------------------|----------------|----------------------|---------------|----------------|-------------|
| Eylem<br>Görünüm<br>Yardım<br>Dosya                                                                                  |                |                      |               |                |             |
| $\boxed{?}$ $\boxed{ }$<br>屙<br>今月                                                                                   |                |                      |               |                |             |
| Bilgisayar Yönetimi (Yerel)<br>IЫ                                                                                    | <b>Düzey</b>   | <b>Tarih ve Saat</b> | Kaynak        | Olay Kimliği   | Görev Kateg |
| 谽<br>Sistem Aracları<br>$\checkmark$<br>Görev Zamanlayıcı<br>$\left( \begin{matrix} \mathbf{L} \end{matrix} \right)$ | <b>D</b> Bilgi | 9.07.2020 16:28:40   | Service Cont  | 7040           | <b>Yok</b>  |
| <b>8</b> Olay Görüntüleyicisi<br>$\checkmark$                                                                        | <b>D</b> Bilgi | 9.07.2020 16:14:11   | Service Cont  | 7040           | Yok         |
| Özel Görünümler<br>$\rightarrow$                                                                                     | (i) Bilgi      | 9.07.2020 15:00:40   | FilterManager | $\overline{2}$ | Yok         |
| Vindows Günlükleri   + Gilgi                                                                                         |                | 9.07.2020 14:54:40   | Service Cont  | 7040           | Yok         |
| Uygulama<br>R                                                                                                    | <b>D</b> Bilgi | 9.07.2020 14:54:30   | Service Cont  | 7040           | Yok         |
| R<br>Güvenlik                                                                                                    | <b>D</b> Bilgi | 9.07.2020 13:23:31   | WindowsUp     | 19             | Windows Up  |

*Görsel 5.62: Olay görüntüleyicisi ile gerçekleşen olayların detayları elde edilebilir.*

# 5.8.2. Açık Kaynak Kodlu İşletim Sisteminde Karşılaşılan Sorunlar ve Çözümleri

Açık kaynak kodlu işletim sistemlerinin günümüzde kullanımı arttığından sorunlarla karşılaşma ihtimali de artmıştır.

# 5.8.2.1. GRUB Rescue Sorunu ve Çözümü

GRUB (grand unified bootloader), bilgisayar açılışında işletim sistemlerini yüklemeye yarayan özgür bir önyükleme yazılımıdır. Birden fazla işletim sistemi yüklü bilgisayarlarda (Örneğin Windows 10 ve Pardus) açılış esnasında hangi işletim sisteminin başlatılacağı GRUB ile belirlenir.

Aynı bilgisayarda birden fazla işletim sisteminin kurulu olması durumunda sıkça karşılaşılan hatalardan birisi GRUB menüsünün ekrana gelmemesidir. Bu durumda aşağıdaki etkinlikte belirtilen adımların uygulanması problemi çözecektir.

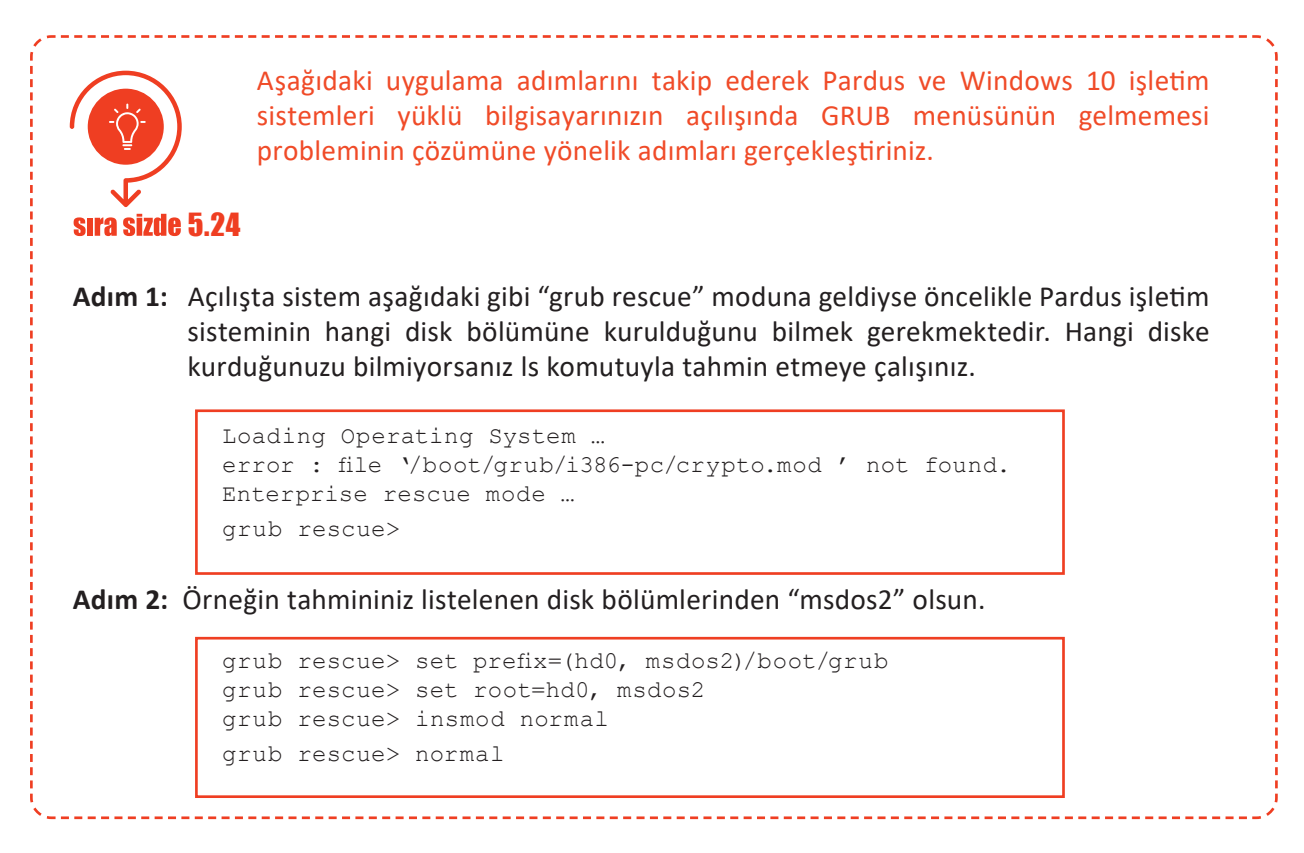

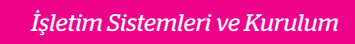

komutlarını sırasıyla çalıştırınız. Bu işlemlerden sonra eğer GRUB ekranını göremezseniz tahminde bulunduğunuz disk bölümünde bir yanlışlık olduğu anlamına gelir. Yeni bir seçim yapıp yukarıdaki işlemleri tekrarlayınız.

**Adım 3:** Eğer GRUB ekranını görürseniz listeden Pardus'u seçip işletim sistemini yükleyiniz.

- **Adım 4:** Pardus açıldıktan sonra "Uçbirim Öykünücüsü"nü açıp **sudo grub-install /dev/ sdX** komutunu çalıştırınız. Buradaki "**sdX**" Pardus işletim sisteminizin yüklü olduğu bölümün genel tanımıdır. Örneğin Pardus işletim sisteminiz sda2 disk bölümüne kurulu olduğunu varsayarsak sdX yerine sda yazmalısınız.
- **Adım 5:** Bu işlemden sonra herhangi bir hata mesajı almadan işleminiz tamamlanırsa GRUB başarıyla MBR'ye kurulmuş demektir. Eğer verdiğiniz disk tanımı yani sda doğruysa bilgisayarınızı yeniden başlattığınızda ekranda GRUB menüsünü göreceksiniz. Aksi durumda ise yukarıda sıralanan adımları tekrarlayarak sonuca ulaşmaya çalışmanız gerekecektir.

#### 5.8.2.2. Uygulamaların Cevap Vermemesi Sorunu ve Çözümü

İşletim sistemleri zaman zaman çalışma anında durmuş, duraklatılmış veya kararsız bir duruma geçmiş olabilir. Bu durumda bazı işlemlere cevap veremez. Halk arasında sistem kilitlenmesi olarak da adlandırılan bu durumlarda işletim sisteminin düzgün bir şekilde çalışmaya devam edebilmesi için cevap vermeyen, kararsızlığa düşmüş uygulamanın sonlandırılması gerekir. Açık kaynak işletim sistemlerinde bu sonlandırma işlemini yapabilmek için "pkill" veya "kill" komutları kullanılır.

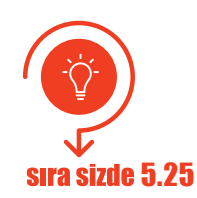

Aşağıdaki uygulama adımlarını takip ederek açık kaynak işletim sistemleri üzerinde bir işlemin sonlandırılmasına yönelik adımları gerçekleştiriniz.

- **Adım 1:** Öncelikle işletim sistemi üzerinde birkaç uygulama çalıştırınız. Örneğin sırasıyla Pardus (Başlat), İnternet (web tarayıcısı) uygulamasını çalıştırınız.
- **Adım 2:** Sonlandırılmasını istediğiniz işleme ait kimlik (id) bilgisini öğrenmeniz gerekir. Bunun için "Uçbirim Öykünücüsü"nü çalıştırınız.
- **Adım 3:** "ps aux" komutu o anda bilgisayarınızda çalışmakta olan tüm işlemlerin listesini size listeleyen bir komuttur. "Uçbirim Öykünücüsü"nde "ps aux" komutuyla işlem listesini alınız (Görsel 5.63).

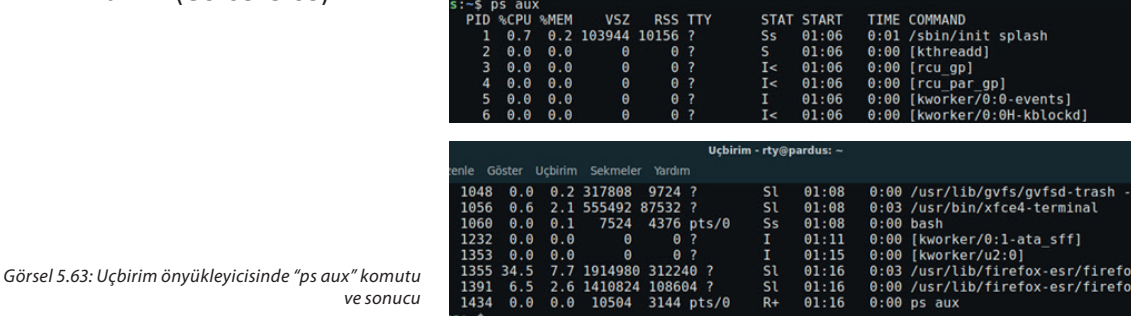

- **Adım 4:** Listeleme sonrasında karşınıza gelen işlem listesindeki 2. sütundaki sayısal ifadeler işleme ait kimlik (id) bilgisi içermektedir. Buradan sonlandırmak istediğiniz işleme ait kimlik (id) bilgisini not ediniz. Örneğimizde **1355** numaralı "**firefox-esr**" işlemini sonlandırmayı deneyeceğiz.
- **Adım 5:** "**kill 1355**" komutunu yazıp "**enter**" tuşuna basınca "**firefox-esr**" isimli işlemin sonlandırıldığını göreceksiniz (Görsel 5.64).

| Œ.                                              |                                                                            |                           |            |        |                                                                                                    | Ucbirim - rty@pardus: ~                 |                                                             |                                                                                                    | $  \times$ |  |
|-------------------------------------------------|----------------------------------------------------------------------------|---------------------------|------------|--------|----------------------------------------------------------------------------------------------------|-----------------------------------------|-------------------------------------------------------------|----------------------------------------------------------------------------------------------------|------------|--|
| Dosya                                           | Düzenle Göster Ucbirim Sekmeler Yardım                                     |                           |            |        |                                                                                                    |                                         |                                                             |                                                                                                    |            |  |
| rty<br>rty<br>root<br>root<br>rty<br>rty<br>rty | 1056<br>1060<br>1232<br>1353<br>rty@pardus:~\$ kill 1355<br>rty@pardus:~\$ | 0.0<br>$0.0$ $0.0$<br>0.0 | 0.1<br>0.0 | Θ<br>Θ | 0.6 2.1 555492 87532 ?<br>7524 4376 pts/0<br>0 <sup>2</sup><br>0 <sup>2</sup><br>1355 34.5 7.7 1914980 312240 ?<br>1391 6.5 2.6 1410824 108604 ?<br>1434 0.0 0.0 10504 3144 pts/0 | sı<br>Ss.<br>1<br>1<br>sı<br>sı<br>$R+$ | 01:08<br>01:08<br>01:11<br>01:15<br>01:16<br>01:16<br>01:16 | 0:03 /usr/bin/xfce4-terminal<br>$0:00$ bash<br>$0:00$ [kworker/0:1-ata sff]<br>$0:00$ [kworker/u2:0]<br>0:03 /usr/lib/firefox-esr/firefox-esr<br>0:00 /usr/lib/firefox-esr/firefox-esr -co<br>$0:00$ ps aux |            |  |
|                                                 | Pardus & Ucbirim - rty@pardus: ~                                           |                           |            |        |                                                                                                    |                                         |                                                             | $\bullet$ 01:25 $\odot$                                                                                                    |            |  |

 *Görsel 5.64: Uçbirim önyükleyicisinde "kill" komutu kullanımı*

**Adım 6:** Tekrar "ps aux" komutunu çalıştırarak işlemin sonlandığından emin olunuz.

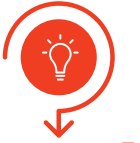

ļ

Bir önceki sıra sizde uygulamasında "kill" komutuyla sonlandırdığınız işlemi şimdi de "**pkill**" komutunu kullanarak sonlandırınız.

# sıra sizde 5.26

- **Adım 1:** Öncelikle işletim sistemi üzerinde birkaç uygulama çalıştırınız. Örneğin sırasıyla Pardus (Başlat), İnternet (web tarayıcısı) uygulamasını çalıştırınız.
- **Adım 2:** Sonlandırılmasını istediğimiz işleme ait isim bilgisini öğrenmeniz gerekir. Bunun için "Uçbirim Öykünücüsü"nü çalıştırınız.
- **Adım 3:** "ps aux" komutu o anda bilgisayarınızda çalışmakta olan tüm işlemlerin listesini size listeleyen bir komuttur. "Uçbirim Öykünücüsü"nde "ps aux" komutuyla işlem listesini alınız (Görsel 5.65).

| $\bullet$                                                              |                       |                     |                             |                                 |                      |                         |           | Ucbirim - rty@pardus: ~ |             | - 0                                       |
|------------------------------------------------------------------------|-----------------------|---------------------|-----------------------------|---------------------------------|----------------------|-------------------------|-----------|-------------------------|-------------|-------------------------------------------|
| Dosya                                                                  |                       |                     |                             | Düzenle Göster Uçbirim Sekmeler | Yardım               |                         |           |                         |             |                                           |
|                                                                        | rty@pardus:~\$ ps aux |                     |                             |                                 |                      |                         |           |                         |             |                                           |
| <b>USER</b>                                                            |                       | PID %CPU %MEM       |                             | <b>VSZ</b>                      | <b>RSS TTY</b>       |                         |           | <b>STAT START</b>       |             | TIME COMMAND                              |
| root                                                                   |                       | 0.7                 | $\overline{2}$<br>$\bullet$ | 103944                          | 10156 ?              |                         | Ss        | 01:06                   |             | 0:01 /sbin/init splash                    |
| root                                                                   | 2                     | 0.0                 | 0.0                         | Θ                               | $\theta$             | -2                      | s         | 01:06                   |             | 0:00 [kthreadd]                           |
| root                                                                   | з                     | 0.0                 | 0.0                         | $\theta$                        | $\theta$             | ?                       | I<        | 01:06                   |             | $0:00$ [rcu gp]                           |
| root                                                                   | 4                     | 0.0                 | 0.0                         | $\theta$                        | $\theta$             | ?                       | I<        | 01:06                   |             | $0:00$ [rcu par qp]                       |
| root                                                                   | 5                     | $\theta$ . $\theta$ | 0.0                         | $\theta$                        | $\theta$             | 7                       | 1         | 01:06                   |             | 0:00 [kworker/0:0-events]                 |
| root                                                                   | 6                     | 0.0                 | $\theta$ . $\theta$         | Θ                               | $\theta$             | 7                       | I<        | 01:06                   |             | 0:00 [kworker/0:0H-kblockd]               |
| ٠.                                                                     |                       |                     |                             |                                 |                      | Ucbirim - rty@pardus: ~ |           |                         |             | - <b>0</b> x                              |
|                                                                        |                       |                     |                             |                                 |                      |                         |           |                         |             |                                           |
|                                                                        |                       |                     |                             | Düzenle Göster Uçbirim Sekmeler | Yardım               |                         |           |                         |             |                                           |
|                                                                        | 1048                  | 0.0                 |                             | 0.2 317808                      | 9724 ?               |                         | <b>Sl</b> | 01:08                   |             | 0:00 /usr/lib/gvfs/gvfsd-trash --spawner  |
|                                                                        | 1056                  | 0.2                 |                             | 2.1 555492                      | 87716<br>- 7         |                         | <b>Sl</b> | 01:08                   |             | 0:03 /usr/bin/xfce4-terminal              |
|                                                                        | 1060                  | 0.0                 | 0.1                         | 7524                            | $4376$ pts/ $\theta$ |                         | Ss.       | 01:08                   | $0:00$ bash |                                           |
|                                                                        | 1470                  | 0.0                 | 0.0                         | $\theta$                        | Θ                    | ?                       | 1         | 01:27                   |             | 0:00 [kworker/0:2-ata sff]                |
|                                                                        | 1471                  | 0.0                 | 0.0                         | $\theta$                        | Θ                    | 7                       | 1         | 01:32                   |             | $0:00$ [kworker/ $0:1$ -ata sff]          |
|                                                                        | 1472                  | 32.0                | 7.4                         | 1892912 301784                  |                      | - 7                     | <b>ST</b> | 01:33                   |             | 0:02 /usr/lib/firefox-esr/firefox-esr     |
|                                                                        | 1508                  | 8.5                 | 2.6                         | 1411020                         | 109016               | - 7                     | S1.       | 01:33                   |             |                                           |
|                                                                        | 1551                  | $\theta$ . $\theta$ | 0.0                         | 10504                           | 3076 pts/0           |                         | $R+$      | 01:33                   |             | $0:00$ ps aux                             |
| <b>Dosva</b><br>rty<br>rty<br>-ty<br>root<br>root<br>rty<br>rty<br>-ty | ty@pardus:~\$         |                     |                             |                                 |                      |                         |           |                         |             | 0:00 /usr/lib/firefox-esr/firefox-esr -co |

 *Görsel 5.65: Uçbirim önyükleyicisinde "ps aux" komutu ve sonucu*

 *Dış Donanım Birimleri İşletim Sistemleri ve Kurulum* **Adım 4:** Listeleme sonrasında karşınıza gelen işlem listesindeki 10. sütunda yer alan ifadeler işleme ait isim ve konum bilgisi içermektedir. Buradan sonlandırmak istediğiniz işleme ait isim bilgisini not ediniz. Örneğimizde **1472** numaralı "**firefox-esr**" işlemini sonlandırmayı deneyeceğiz. **Adım 5:** "**pkill firefox-esr**" komutunu yazıp "**enter**" tuşuna basınca 1472 numaralı işlemin sonlandırıldığını göreceksiniz (Görsel 5.66). Düzenle Sekmeler 0:03 /usr/bin/xfce4-terminal<br>0:00 [kworker/0:2-ata\_sff]<br>0:00 [kworker/0:2-ata\_sff]<br>0:00 [kworker/0:1-ata\_sff]<br>0:02 /usr/lib/firefox-esr/firefox-esr<br>0:00 /usr/lib/firefox-esr/firefox-esr<br>0:00 /usr/lib/firefox-esr/firefox-es 1056 555492 87716  $\mathsf{st}$  $01:08$ 01:08<br>01:08<br>01:27<br>01:32<br>01:33  $pts/0$ 1060 .  $\theta$ 7524 4376 Ss oot  $\theta$  $\overline{\mathbf{e}}$  $\theta$ . $\theta$  $\theta$  $\theta$  $\frac{1}{1}$ Pout 1471 0.0 0.0 0.0 0.0<br>
rty 1472 32.0 7.4 1892912<br>
rty 1598 8.5 2.6 1411026<br>
rty@pardus:~\$ pkill firefox-esr<br>
rty@pardus:~\$ pkill firefox-esr<br>
for Pardus 5 Uchirm-rtv@pardus:~  $\ddot{\theta}$ 7.4 1892912<br>2.6 1411020<br>0.0 10504  $\frac{1}{51}$ <br> $\frac{51}{R+}$ 1892912 301784 109016  $01:33$  $01:33$ 3076 pts/0  $0:00$  ps aux Pardus = Uçbirim - rty@pardus: ~  $\blacksquare$   $\uplus$   $\blacksquare$   $\blacksquare$  01:35  $\blacksquare$ *Görsel 5.66: Uçbirim önyükleyicisinde pkill komutu kullanımı*

**Adım 6:** Tekrar "ps aux" komutunu çalıştırarak işlemin sonlandığından emin olunuz.
# ÖLÇME VE DEĞERLENDİRME

## **A. Aşağıda verilen cümlelerin başındaki boşluğa cümle doğru ise "**D**" yanlış ise "**Y**" yazınız.**

- 1. (…..) Sanal bellek tekniği, sistemin sahip olduğu fiziksel bellekten daha fazla belleğe sahip olduğu donanım tekniğidir.
- 2. (…..) İşletim sistemleri, diğer yazılımların çalışabileceği bir platform görevini üstlenir.
- 3. (…..) Bilgisayar açma düğmesine basıldığı anda ilk çalışan işletim sistemi BIOS'tur.
- 4. (…..) UEFI BIOS'larda "mouse" kullanımına izin verilmez.
- 5. (…..) İşletim sistemine yüklü olan donanım aygıtlarını "Olay Görüntüleyicisi" üzerinden görebiliriz.
- 6. (…..) İşletim sistemi yüklemek için mutlaka bir flaş sürücüye ihtiyaç duyarız.
- 7. (…..) Ofis programı işletim sisteminin çalışması için gerekli bir yazılımdır.

#### **B. Aşağıda verilen soruların doğru cevabını işaretleyiniz.**

**8. Aşağıdakilerden hangisi bir bilgisayar sistemini oluşturan bileşenlerden değildir?** 

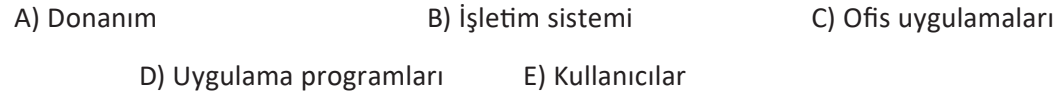

#### **9. Dosyaların yükleneceği klasöre / sürücüye ne ad verilir?**

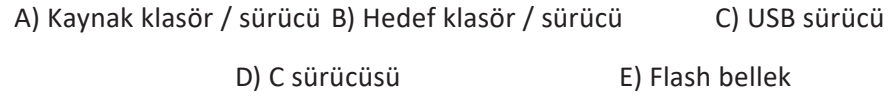

**10. Bilgisayar başlatıldığında donanım bileşenlerinin test edildiği işleme ne ad verilir?**

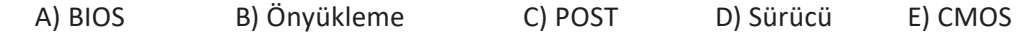

**11. Bir işlem veya yazılım sorunla karşılaşırsa işletim sistemi, hata bilgilerini aşağıdakilerden hangisine yazar?**

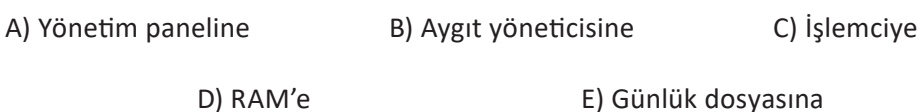

#### **12. Aşağıdakilerden hangisi bir uygulama yazılımı değildir?**

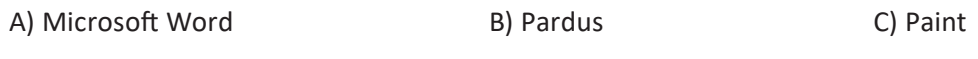

D) Google Chrome E) Not Defteri

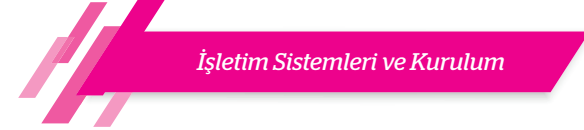

## **13. Pardus işletim sistemindeki uygulama yükleme merkezinin adı aşağıdakilerden hangisidir?**

- A) Pardus Mağaza
- B) Pardus App Store
- C) Pardus Play
- D) Microsoft Store
- E) Sanal Mağaza

#### **14. Aşağıdakilerden hangisi ofis paketi altında yer alan uygulamalardan biri değildir?**

- A) Metin editörü
- B) Resim editörü
- C) Elektronik tablolama
- D) Sunu hazırlama
- E) Hiçbiri

#### **15. Açık kaynak kodlu işletim sisteminde komut satırından işlem yapmak için kullanılan araç aşağıdakilerden hangisidir?**

- A) Komut Çalıştırıcı
- B) Görev Yöneticisi
- C) Uçbirim Öykünücüsü
- D) Program Ekle / Kaldır
- E) Ofis Programları

## **16.Aşağıdakilerden hangisi işletim sisteminin çalışabilmesi için yüklenmesi gereken dosyalardan biridir?**

A) cmd B) root C) user D) zip E) ntldr

#### **17. Aşağıdakilerden hangisi açık kaynak işletim sisteminde komut satırı ile yükleme yapılabilecek doğru komut dizisidir?**

- A) Sudo install "paket adı"
- B) Sudo "paket adı" install
- C) Suda apt "paket adı" install
- D) Sudo apt install "paket adı"
- E) Sudo "paket adı" apt install

#### **18. ISO kavramını en iyi açıklayan ifade aşağıdakilerden hangisidir?**

- A) İşletim sistemi kurulum dosyasıdır.
- B) Sıkıştırılmış bir dosya türüdür.
- C) CD veya DVD'nin içerisindeki tüm dosyaların kalıbı olan dosya türüdür.
- D) USB belleklerde taşınabilir bir dosya türüdür.
- E) Genellikle işletim sistemleri ve oyunlar tarafından kullanılan bir dosya türüdür.

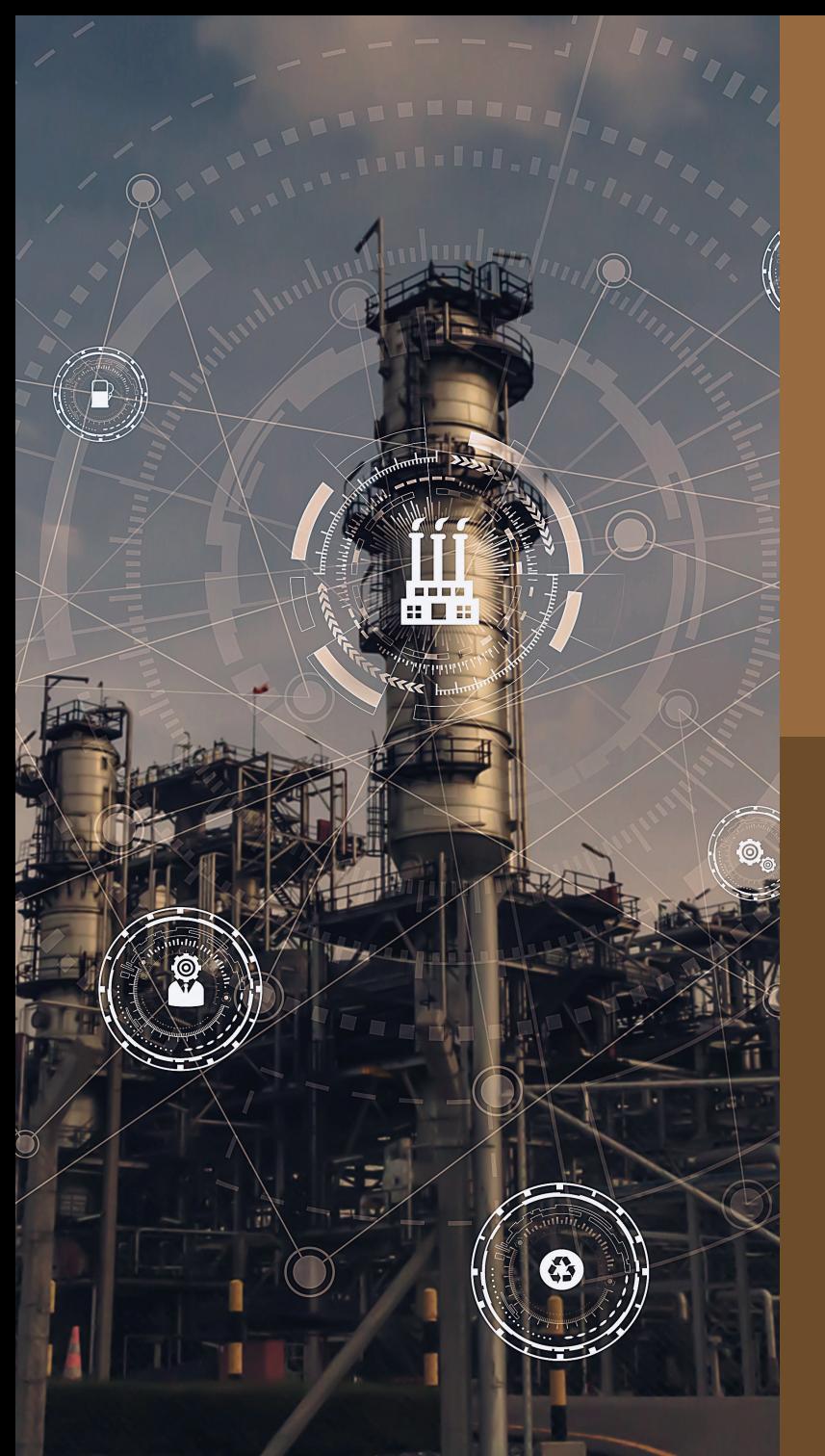

# **ÖĞRENME BİRİMİ 6**

**İŞLETİM SİSTEMLERİ TEMEL KULLANIM**

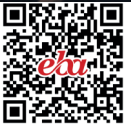

#### **Anahtar Kavramlar**

Kullanıcı, yönetici, **misafir, hesap oluşturma**, kullanıcı adı, **parola,** root, **kullanıcı kimliği**, grup kimliği, **uçbirim öykünücüsü**, ekran çözünürlüğü, **masaüstü arka planı**, metin boyutu, **ekran koruyucu**, saat, **dil**, bölge, **ayarlar**, zaman ve dil, **ortam paketi**, virüs, **antivirüs yazılımı,** güvenlik duvarı, **web tarayıcı**

#### **Öğrenme Birimi Konuları**

- 6.1. Kullanıcı Hesap Ayarları
- 6.2. Görünüm ve Kişiselleştirme Ayarları
- 6.3. Saat, Dil ve Bölge Ayarları
- 6.4. Güvenlik Ayarları
- 6.5. Web Tarayıcı Kurulumu İşlemleri
- 6.6. Web Tarayıcı Kullanımı

#### **Bu öğrenme biriminde;**

- İşletim sistemlerinde kullanıcı hesabı ayarlarını,
- İşletim sistemlerinde görünüm ve kişiselleştirme ayarlarını,
- Kapalı kaynak kodlu işletim sisteminde saat, dil ve bölge ayarlarını,
- Kapalı kodlu işletim sistemine güvenlik yazılımı kurulumunu,
- İşletim sistemlerinde web tarayıcılarının kurulumunu öğreneceksiniz.

**HAZIRLIK CALIŞMALARI** 

- **1.** "Sistem yöneticisi" sizce ne demektir? Örnek vererek açıklayınız.
- **2.** Bir bilgisayar için antivirüs yazılımı gerekli midir? Nedenlerini söyleyiniz.
- **3.** Bilgisayarınızı korumak için hangi tedbirleri alıyorsunuz? Açıklayınız.
- **4.** Bilgisayarınızı aile fertlerinden başkaları ile beraber kullanıyorsanız güvenliğiniz için hangi tedbirleri alıyorsunuz? Açıklayınız.
- **5.** "Web browser"ları hakkında neler biliyorsunuz? Hangi "web browser"ı kullanıyorsunuz? Nedenleri ile açıklayınız.

#### **6.1. İŞLETİM SİSTEMİ UYGULAMA AYARLARI**

**Uygulama ayarları** belirli konulardaki problemlerin çözümüne yönelik, işletim sistemine uygun olarak yazılmış programlardır. Genellikle yeni yüklenen bir işletim sisteminde tercihlere göre ayarların nasıl gerçekleştirileceği önemlidir. Bu nedenle temel ayarları değiştirmek için gerekli becerilere sahip olmak gerekir. Temel olarak akla gelen ilk ayarlar; kullanıcı hesapları, görünüm ve kişiselleştirme, saat, bölge ve dil ile güvenlik ayarlarıdır.

#### 6.1.1. Kullanıcı Hesapları

**Kullanıcı hesabı**, bir bilgisayardaki veya bilgisayar sistemindeki bir kişi için oluşturulan, işletim sisteminde oturum açılmasına olanak tanıyan kimliktir. Kapalı ve açık kaynak işletim sistemlerinde genel olarak benzer amaçlara yönelik kullanıcı hesapları tanımlanmıştır.

#### 6.1.1.1. Kapalı Kaynak Sisteminde Kullanıcı Hesapları

Kapalı kaynak işletim sistemi kurulumunda varsayılan olarak bir kullanıcı hesabı oluşturulur. Bu hesap yönetici hesabıdır. Yönetici hesabı oluşturulduktan sonra aile üyeleriyle veya arkadaşlarla bilgisayarı güvenli bir şekilde paylaşmak için farklı izin düzeylerine ait hesaplar oluşturulabilir ve bu hesaplar yönetici tarafından denetlenebilir.

Kapalı kaynak işletim sisteminde yönetici, standart, çocuk ve misafir olmak üzere dört temel kullanıcı hesabı vardır.

**Yönetici:** Bilgisayarı kimlerin kullanacağına ve her kullanıcının ne yapabileceğine karar vererek tüm bilgisayarı kontrol eder. Bilgisayarda diğer kullanıcıları etkileyecek değişiklikler yapabilen hesaptır. Yönetici hesabına sahip kullanıcılar işletim sisteminde güvenlik ayarlarını değiştirebilirler. Aynı zamanda bu kullanıcılar yazılım yükleyebilir, bilgisayardaki tüm dosyalara erişebilir ve diğer kullanıcı hesaplarında değişiklik yapabilirler.

**Standart:** Standart hesap sahipleri işletim sistemi kullanımı ile ilgili birçok işlemi yapabilirler ancak bilgisayarda büyük değişiklikler yapamazlar.

*İşletim Sistemleri Temel Kullanım Dış Donanım Birimleri*

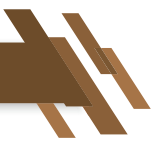

**Çocuk:** Çocuk hesabı, aile koruması ayarlarının otomatik olarak açıldığı standart bir hesaptır. Çocuk hesabı sayesinde çocukların yaşlarına uygun olmayan içeriklere (uygulamalar, oyunlar ve web siteleri gibi) erişimleri kısıtlanabilmektedir.

**Misafir:** Misafir hesabı, kullanıcının bilgisayar ayarlarını değiştirmeden bilgisayarı kullanmasına izin verir. Ancak kullanıcı uygulama yükleyemez. Genellikle bilgisayarın geçici olarak paylaşılması gerektiği durumlarda kullanılan bir hesap türüdür.

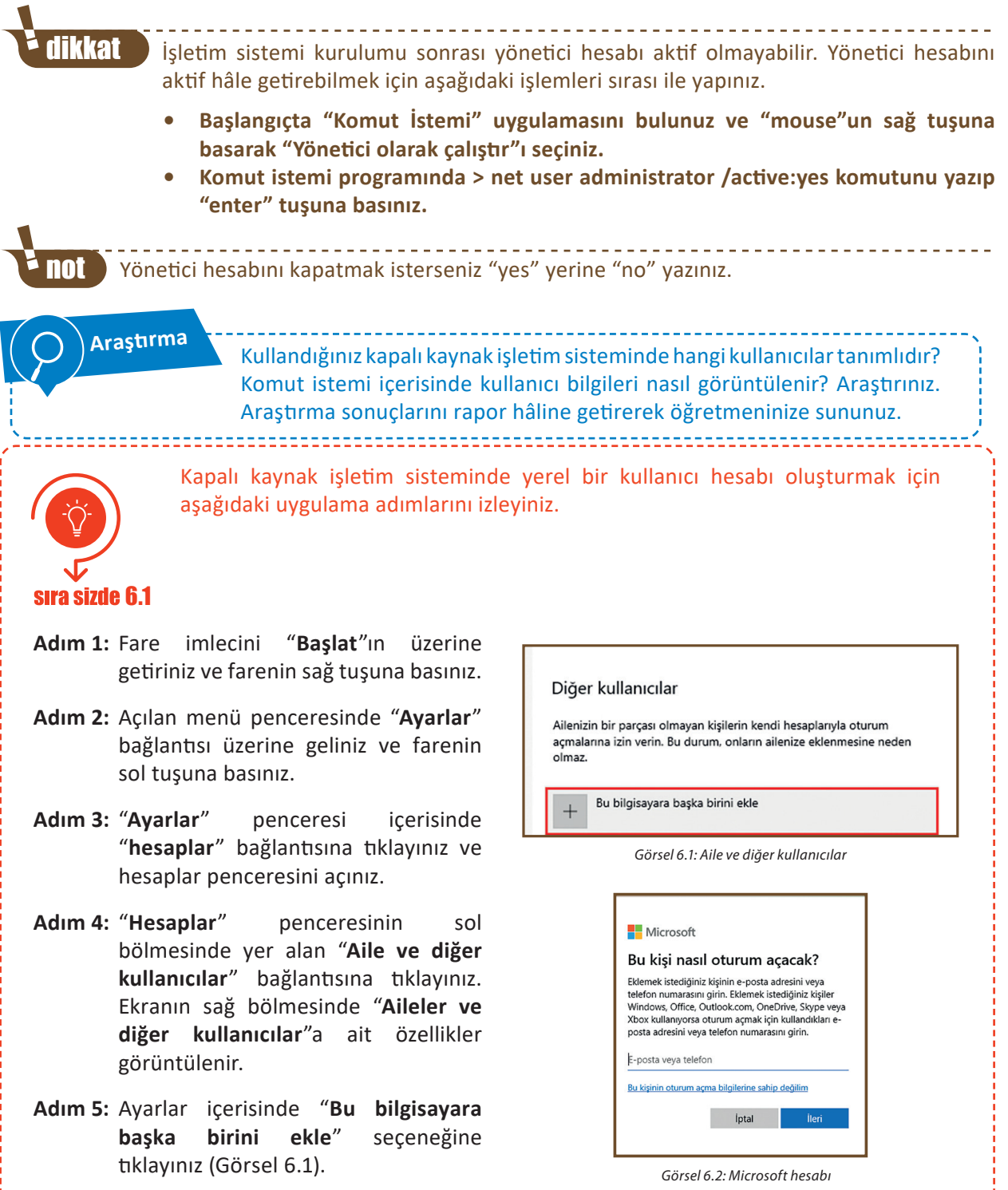

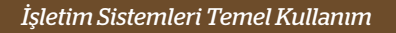

- **Adım 6:** Görsel 6.2'de, ekrana gelen Microsoft hesabı penceresi görülmektedir. Bu pencerede "Bu kişinin oturum açma bilgilerine sahip değilim" bağlantısına tıklayınız.
- **Adım 7**: Açılan pencerede "Microsoft hesabı olmayan bir kullanıcı ekleyin" bağlantısına tıklayınız.
- **Adım 8:** Görsel 6.3'te hesap bilgilerinin girildiği pencere görülmektedir. Bu pencere içerisinde "**Kullanıcı adı,**" "**Parola girin**" ve "**Parolayı yeniden girin**" alanları bulunur. Kullanıcı hesabı oluşturulurken parola kullanımı tercih edilirse pencerede "**Parolanızı unutmanız durumunda**" kısmı açılır. Bu kısımda üç adet güvenlik sorusu alanı bulunur. Bu alanların hepsi doldurulmalıdır.

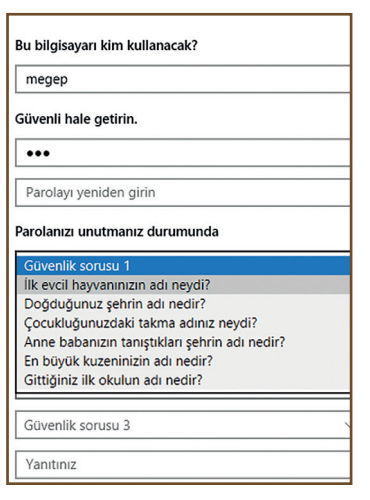

 *Görsel 6.3: Hesap bilgileri*

Eğer parola girişi yapılmadan kullanıcı hesabı oluşturulacaksa kullanıcı adı girilir ve "İleri"ye basılır. Bu alanda gerekli veri girişlerini gerçekleştiriniz.

Aşağıda belirtilen kullanıcı hesapları ile ilgili işlemleri gerçekleştiriniz.

- **1.** Yeni oluşturduğunuz yerel kullanıcı oturumunu açınız ve kullandığınız masaüstünden farklarını belirtiniz.
- **2.** Uygulama, oyun ve web sitesi gibi alanlarda kısıtlamalar oluşturarak çocuk kullanıcı hesabı açınız.
- **3.** Oluşturduğunuz hesaplardan birini siliniz (yönetici hesabı hariç).
- **4.** Komut isteminde (yönetici olarak) "net user" komutu ile yeni kullanıcı oluşturulabilir. "net user" komutunu kullanarak "**labuser**" isimli kullanıcıyı oluşturunuz.

#### 6.1.1.2. Açık Kaynak Sisteminde Kullanıcı Hesapları

a cizde 6 2

Açık kaynak işletim sistemi ilk kez yapılandırılırken kullanıcı oluşturmak önemli bir adımdır. Açık kaynak işletim sisteminde kök (root), sistem (system) ve normal olmak üzere üç tür kullanıcı hesabı vardır.

- Root Hesabı: Açık kaynak işletim sistemi yüklendiğinde otomatik olarak oluşturulur. İşletim sistemindeki tüm hizmetler için yönetici ayrıcalıklarına sahip olan hesaptır. Root hesabı süper kullanıcı [su (super user)] olarak da bilinir.
- System Hesabı: İşletim sistemi tarafından kurulum sırasında oluşturulan ve işletim sistemi tanımlı amaçlar için kullanılan bir kullanıcı hesabıdır.
- Normal Hesap: Açık kaynak işletim sisteminde kelime işlemci, veri tabanı veya web tarayıcı çalıştırmak gibi standart görevleri gerçekleştiren kullanıcılardır. Dosyaları kendi ana dizinlerinde saklayabilirler. Normal kullanıcılar yönetici ayrıcalıklarına sahip olmadıklarından işletim sistemi yapılandırma dosyalarını yanlışlıkla silemezler.

Açık kaynak işletim sisteminde her bir kullanıcı, kullanıcı kimliği [UID (user identifier)] adı verilen bir

numaraya sahiptir. Bu sayı, kullanıcıyı sisteme tanımlamak ve kullanıcının hangi sistem kaynaklarına erişebileceğini belirlemek için kullanılır. UID'ler / **etc / passwd** dosyasında saklanır.

Açık kaynak işletim sisteminde grup kimliği [GID (group identifier)], bir sistem kullanıcısını ortak bir şey paylaşan diğer kullanıcılarla ilişkilendiren bir addır. Bir kullanıcı birden fazla grubun üyesi olabilir ve bu nedenle birden fazla GID'a sahip olabilir. Yeni bir kullanıcı oluşturulduğunda işletim sistemi otomatik olarak kullanıcı ile aynı isme sahip bir grup oluşturur.

Kullanıcı hesaplarının kimlik ve grup bilgileri açık kaynak işletim sisteminde şu şekilde tanımlanır:

- Root Kullanıcısı (su): UID=0 ve GID=0.
- System Kullanıcıları: UID=1-499 ve GID=1-499.
- Normal Kullanıcılar: UID>=500, GID>=500.

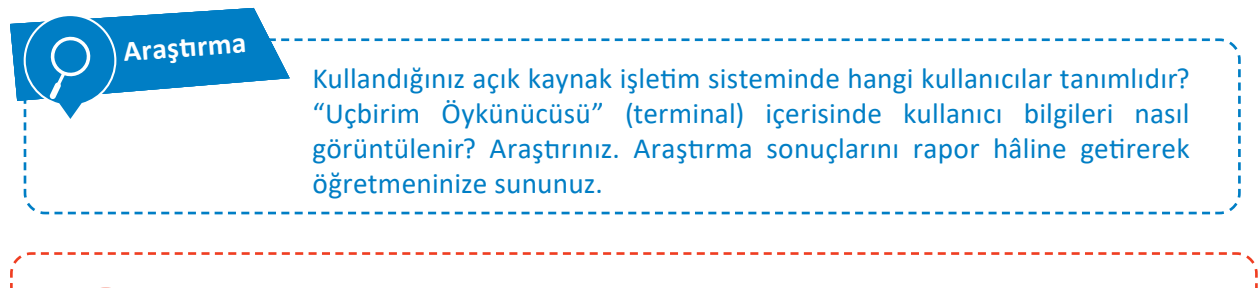

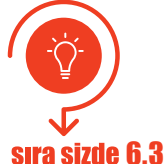

Sistem üzerindeki kullanıcıları sağlıklı yönetme ve denetlemenin ilk adımı kullanıcıyı sistem üzerinde oluşturmakla başlar. Açık kaynak işletim sisteminde kullanıcı hesabı oluşturmak için aşağıdaki uygulama adımlarını izleyiniz.

- **Adım 1:** Grafik arayüz üzerinde kullanıcı ve grup oluşturmak için panel düğmesine (1) tıklayınız ve açılan panel menüsünde "Kullanıcılar ve Gruplar" (2) yazınız.
- **Adım 2:** Menü içerisinde "Kullanıcılar ve Gruplar" seçeneği (3) görülür. Bu seçeneğe tıklayınız. Görsel 6.4'te 1'den 3'e kadar gerçekleştirilen işlem adımları görülmektedir.

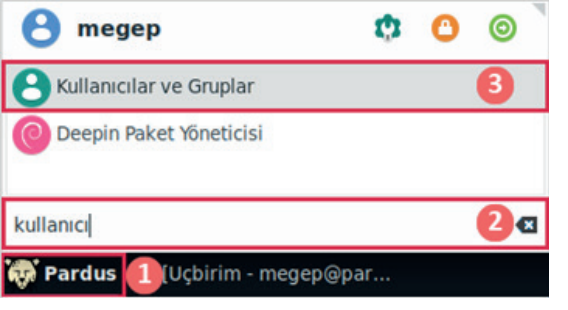

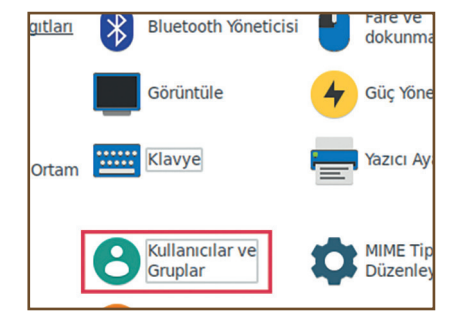

 *Görsel 6.4: Sırayla gerçekleştirilen işlem adımları Görsel 6.5: Ayarlar penceresi* 

Görsel 6.5'te "Ayarlar" penceresi içerisinde "Kullanıcılar ve Gruplar" bağlantısı görülmektedir. "Kullanıcılar ve Gruplar"a bu pencereden de ulaşılabilir. "Kullanıcılar ve Gruplar" penceresini buradan açmak için panel düğmesine tıklayınız ve açılan menüden "Ayarlar"ı seçiniz.

*İşletim Sistemleri Temel Kullanım Dış Donanım Birimleri*

**Adım 3:** Görsel 6.6'da işletim sisteminde yer alan kullanıcıların görüntülendiği ve oluşturulduğu kullanıcı ayarları penceresi görülmektedir.

> Bu açık kaynak işletim sisteminde kurulum sırasında megep isimli yönetici hesabı oluşturulmuştur. Başka bir kullanıcı hesabı oluşturmak için "Kullanıcı Ayarları" penceresinde "**Ekle**" seçeneğine basınız. Görsel 6.7'de "**Ekle**"ye basıldığında açılan "Yeni Kullanıcı Oluştur" penceresi görülmektedir.

> Pencere içerisinde adlandırma kuralları belirtilmiştir. "Ad" ve "Kullanıcı adı" alanlarına "**bilisim**" yazınız ve "TAMAM" seçeneğine basınız.

- **Adım 4:** Kullanıcı hesabı oluştururken son olarak Görsel 6.8'de görülen "**Kullanıcı Parolasını Değiştir**" penceresi görüntülenir. Bu pencerede isteğe bağlı olarak kullanıcı parolası (en az 6 karakterden oluşan) girilebilir. "**Rastgele parola üret**" seçeneği kullanılarak işletim sistemi tarafından otomatik bir parola oluşturulabilir. Parola girişlerini gerçekleştiriniz ve "TAMAM" seçeneğine basarak hesap oluşturma işlemini tamamlayınız.
- **Adım 5:** Oluşturduğunuz **"bilisim"** adlı kullanıcı hesabı için çeşitli kullanıcı ayrıcalıkları veriniz (Görsel 6.9). Mevcut oturumunuzu kapatarak oluşturduğunuz yeni kullanıcı hesabıyla oturum açınız ve vermiş olduğunuz ya da engellemiş olduğunuz haklara erişimi kontrol ediniz.
- **Adım 6:** Kullanıcı hesaplarının grup düzeylerini araştırıp defterinize yazınız.
- **Adım 7:** Kullanıcı hesabı eklediğiniz pencereyi kullanarak oluşturduğunuz bir hesabı siliniz.

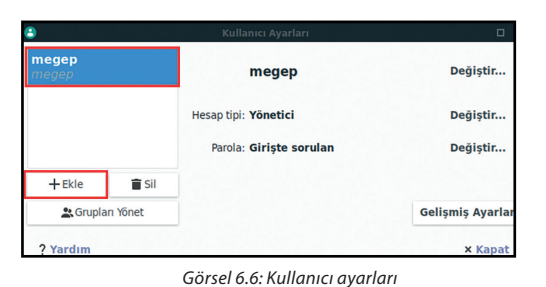

Yeni Kullanıcı Oluştur Yeni bir kullanıcı oluştur  $Ad$ Kullanıcı adı: Kullanıcı adı şunları Œ *icerebilir:* Türkçe karakter içermeyen küçük harfler  $>$  rakamlar > "-" ve " " den herhangi biri  $\checkmark$  TAMAM **O** iptal Et *Görsel 6.7: "YeniKullanıcıOluştur" penceresi* Kullanıcı parolası değiştiriliyor: **bilisim** la Parolayı el ile ayarla Yeni parola: Doğrula: ○ Rastgele parola üret Ayarlanan parola & Üret  $\Box$  Giriste parola sorm

*Görsel 6.8: "Kullanıcı Parolasını Değiştir" penceresi*

lptal Et

 $\checkmark$  TAMAM

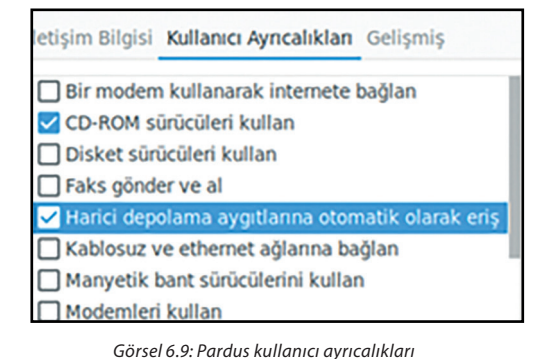

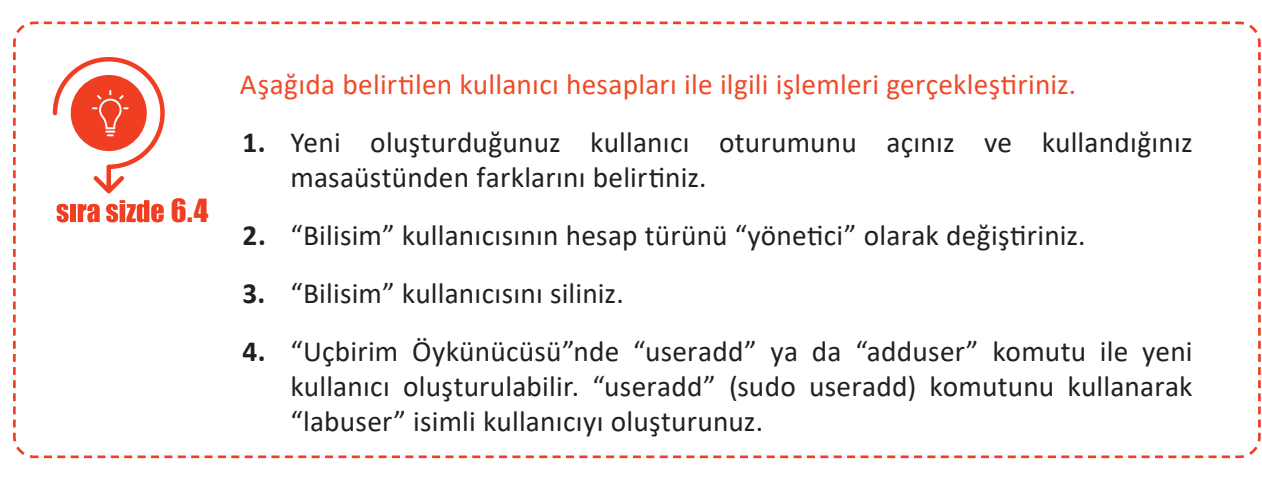

#### 6.1.2. Görünüm ve Kişiselleştirme Ayarları

İşletim sistemi; görünüm ve kişiselleştirme ayarları ile ekran çözünürlüğü, masaüstü arka planı, metin boyutu, ekran koruyucu, yazı formatları, başlat menüsü gibi ayarları kullanıcının kişiselleştirerek değiştirmesine izin verir.

#### 6.1.2.1. Kapalı Kaynak Sisteminde Ekran Çözünürlüğü

Kapalı kaynak işletim sistemi üzerinde kullanıcı kişisel özelliklerine göre ekran çözünürlük değeri değiştirilerek daha net bir görüntü elde edilebilir. Çözünürlük değeri ekran ve ekranın bağlı olduğu ekran kartı özelliklerine göre belirlenebilir.

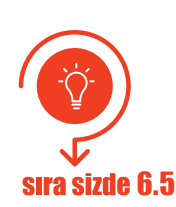

Kapalı kaynak işletim sisteminde ekran çözünürlük değerini değiştirmek için aşağıdaki uygulama adımlarını izleyiniz.

**Adım 1:** Masaüstü ekranı üzerinde boş bir alanda farenin sağ tuşuna basınız.

**Adım 2:** Açılan menü penceresinde "**Görüntü ayarları**" bağlantısına tıklayınız.

**Adım 3:** "**Ayarlar**" penceresi sağ bölmesinde ekranı aşağıya doğru kaydırınız ve Görsel 6.10'da görülen "**Ekran çözünürlüğü**" kısmına geliniz. Bu kısımda çözünürlük değerlerinin yer aldığı seçim kutusunu açınız. Çözünürlük değerini seçerek faaliyetinizi tamamlayınız.

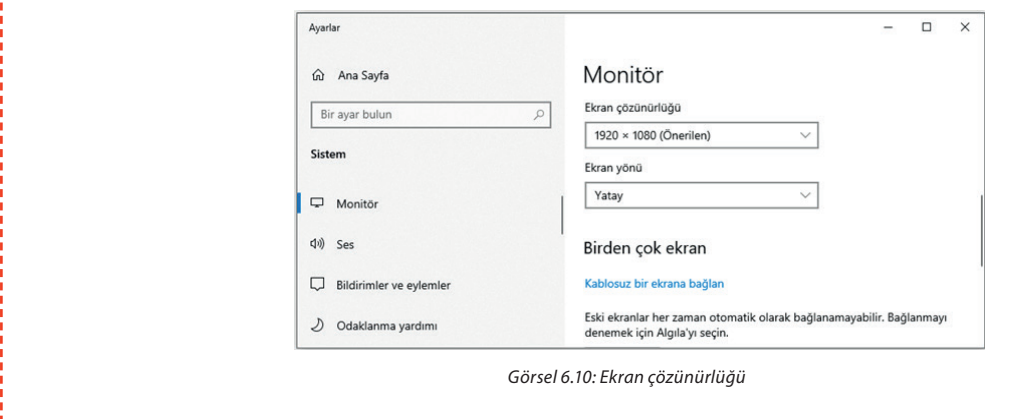

*İşletim Sistemleri Temel Kullanım Dış Donanım Birimleri*

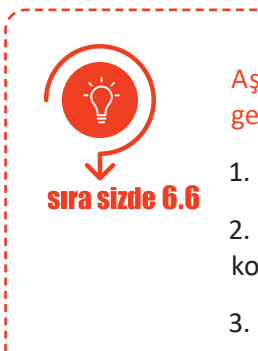

Aşağıda belirtilen görünüm işlemlerini kapalı kaynak işletim sisteminde gerçekleştiriniz.

1. Masaüstü arka plan rengini beyaz olarak değiştiriniz.

2. "Mavi ışık" kavramını araştırarak işletim sisteminde mavi ışığın zararlarından korunmak için yapılabilecek ayarlamaları gerçekleştiriniz.

3. "ClearType" metin ayarlayıcısını araştırınız. "ClearType" özelliğini kullanarak metni daha net görecek şekilde görüntüyü ayarlayınız.

4. Bilgisayarınızda birden çok uygulamayı ekranı dörde veya ikiye bölerek aynı anda görebilirsiniz. Bu konuyu araştırarak ekranınızda iki tane uygulamanın aynı anda konuşlanmasını sağlayınız.

# 6.1.2.2. Açık Kaynak Sisteminde Ekran Çözünürlüğü

Açık kaynak işletim sisteminde de kapalı kaynak işletim sisteminde olduğu gibi ekran çözünürlük değeri değiştirilebilmektedir.

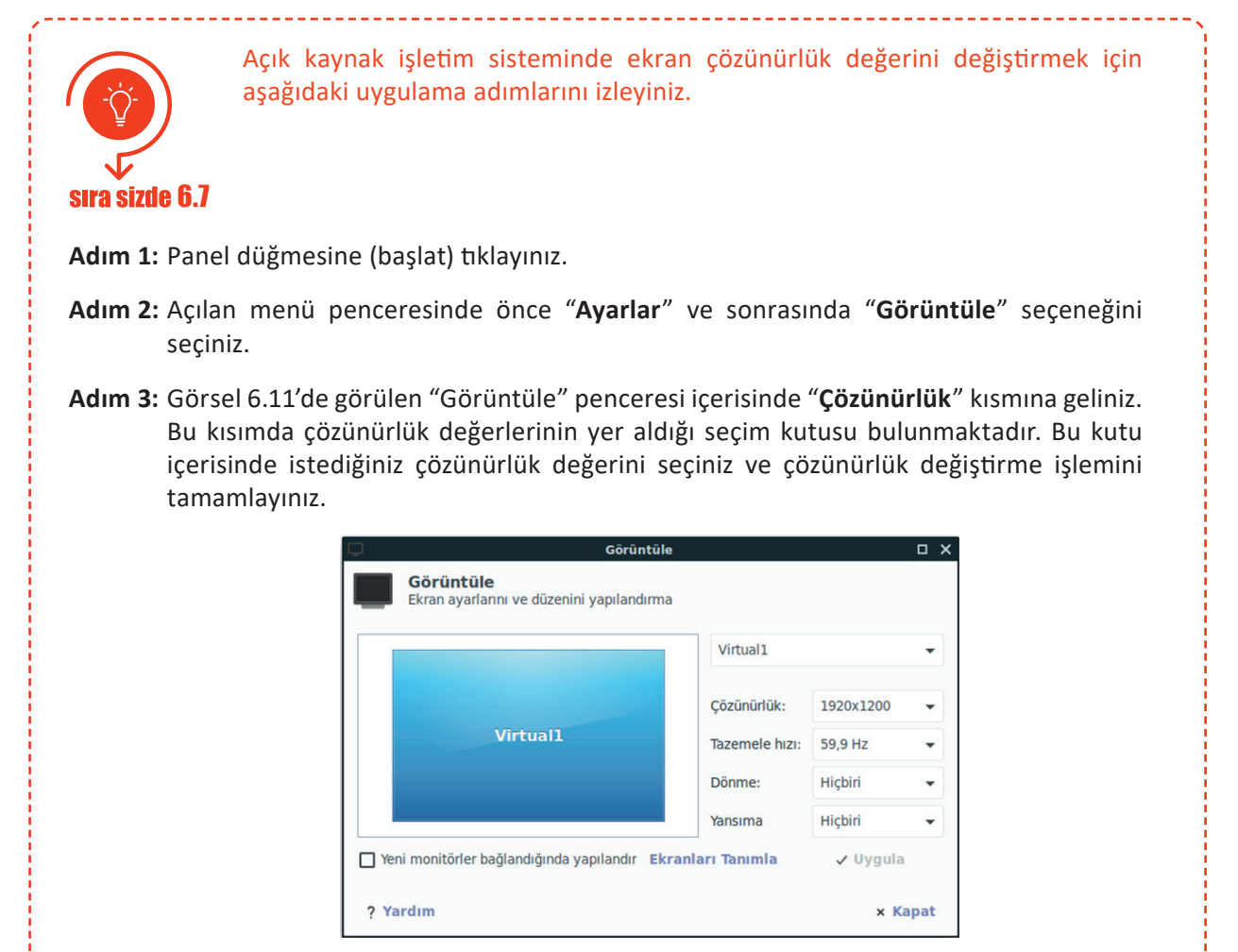

*Görsel 6.11: "Görüntüle" penceresi*

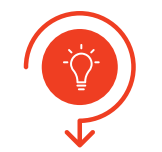

Aşağıda belirtilen görünüm işlemlerini açık kaynak işletim sisteminde gerçekleştiriniz.

- 1. Masaüstü arka plan rengini beyaz olarak değiştiriniz. sıra sizde 6.8
	- 2. Görünüm penceresini açınız ve görünüm tarzını "Adwaita-koyu" olarak değiştiriniz.
	- 3. Görünüm penceresini açınız ve yazı tipi boyutunu "100dpi" olarak değiştiriniz.
	- 4. İşletim sisteminizde birden çok çalışma alanı (masaüstü) kullanabilirsiniz. Çalışma alanı ekleyicisi özelliğini kullanarak iki adet masaüstü oluşturunuz.
	- 5. Masaüstüne bir arka plan resmi atayınız ve iki farklı masaüstünde birer tane uygulamanın çalışmasını sağlayınız.

6.1.3. Saat, Dil ve Bölge Ayarları

İşletim sistemi kurulum aşamasında saat, dil ve bölge ayarları belirlenir. Genellikle cihaz konumlarının değişimi, yaz saati uygulaması gibi nedenler sonucunda özellikle bölge ve saat değişimi gerçekleştirilmektedir. Kapalı veya açık kaynak işletim sistemlerinin tümünde bu değişimlere izin verilmektedir.

## 6.1.3.1. Kapalı Kaynak Sisteminde Saat, Dil ve Bölge Ayarları

Bölgesel ayarlar; kelime işlemci, hesap çizelgesi gibi uygulama programlarında tarih, saat ve para birimi gibi veri türlerinin görünümünü etkiler. Kapalı kaynak işletim sistemi; çeşitli ülke dillerini, bu dilleri kullanan ülkeler veya bölgelere ait para birimi, tarih, saat, klavye düzeni gibi biçimleri destekler.

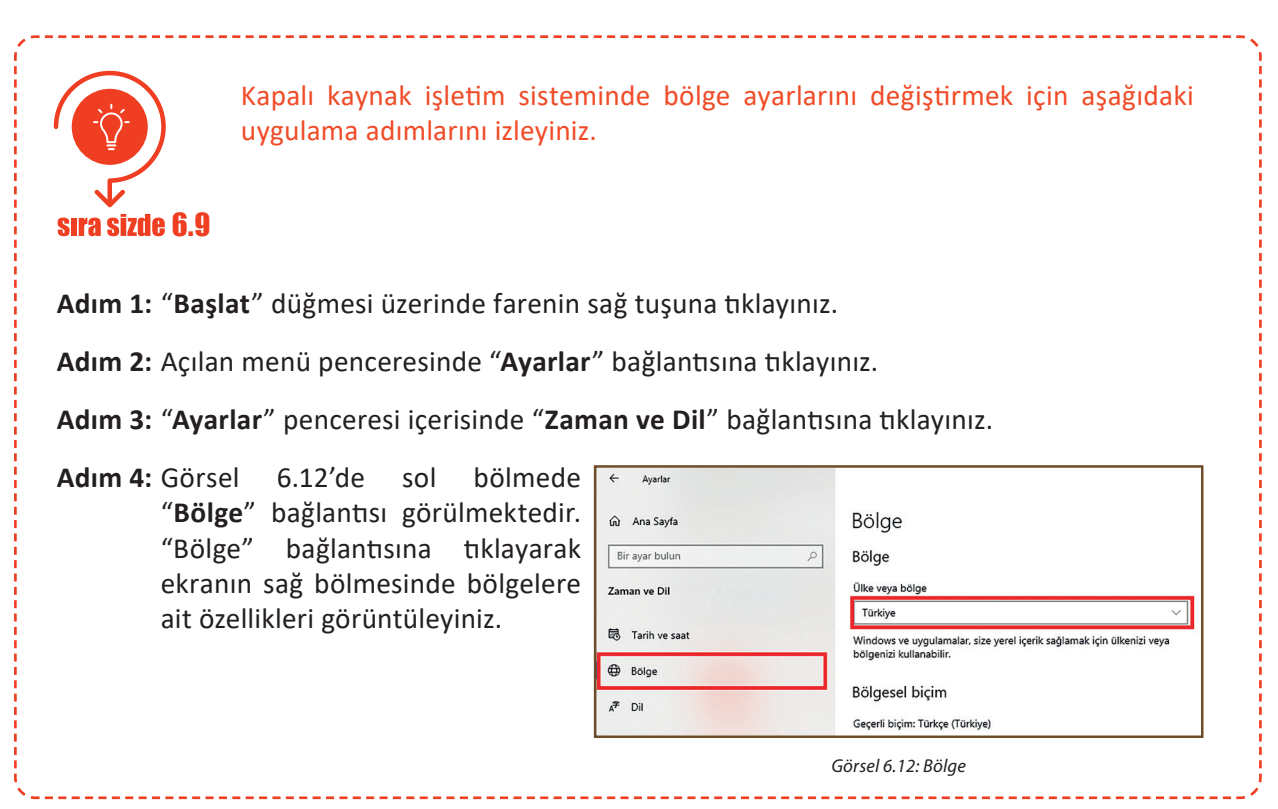

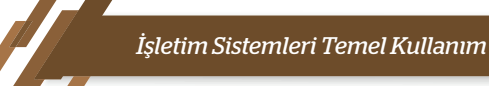

**Adım 5**: Bu kısımda ülke ve bölge değerlerinin yer aldığı seçim kutusu bulunur. Bu kutu içerisinde bölge seçimini gerçekleştirerek değiştirme işlemini tamamlayınız.

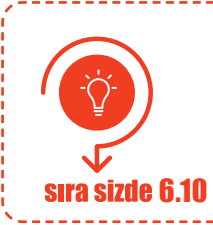

Kapalı kaynak işletim sisteminde farklı bir dil ekleme işlemini ve klavye düzeni ekleme işlemini (Q veya F gibi) gerçekleştiriniz. Gerçekleştirdiğiniz işlem sonucunu öğretmeninize gösteriniz.

# 6.1.3.2. Açık Kaynak Sisteminde Saat, Dil ve Bölge Ayarları

Açık kaynak işletim sistemlerinde grafiksel arayüz işlemleri için ortam paketleri geliştirilmiştir. Bu ortam paketlerinden bazıları KDE, MATE, GNOME, XFCE'dir. Açık kaynak işletim sisteminin Pardus 19.2 XFCE (64-bit) sürümünde düşük boyutu, hızlı yapısı, özelleştirilebilme kapasitesi, minimum kaynak tüketimi ve kolay kullanım özelliği dikkate alınarak XFCE ortam paketi kullanılmıştır.

KDE gibi ortamlarda bölge ve dil ayarları grafiksel arayüz üzerinden gerçekleştirilebilirken XFCE'de bu değişiklikler "Uçbirim Öykünücüsü"nde gerçekleştirilebilmektedir.

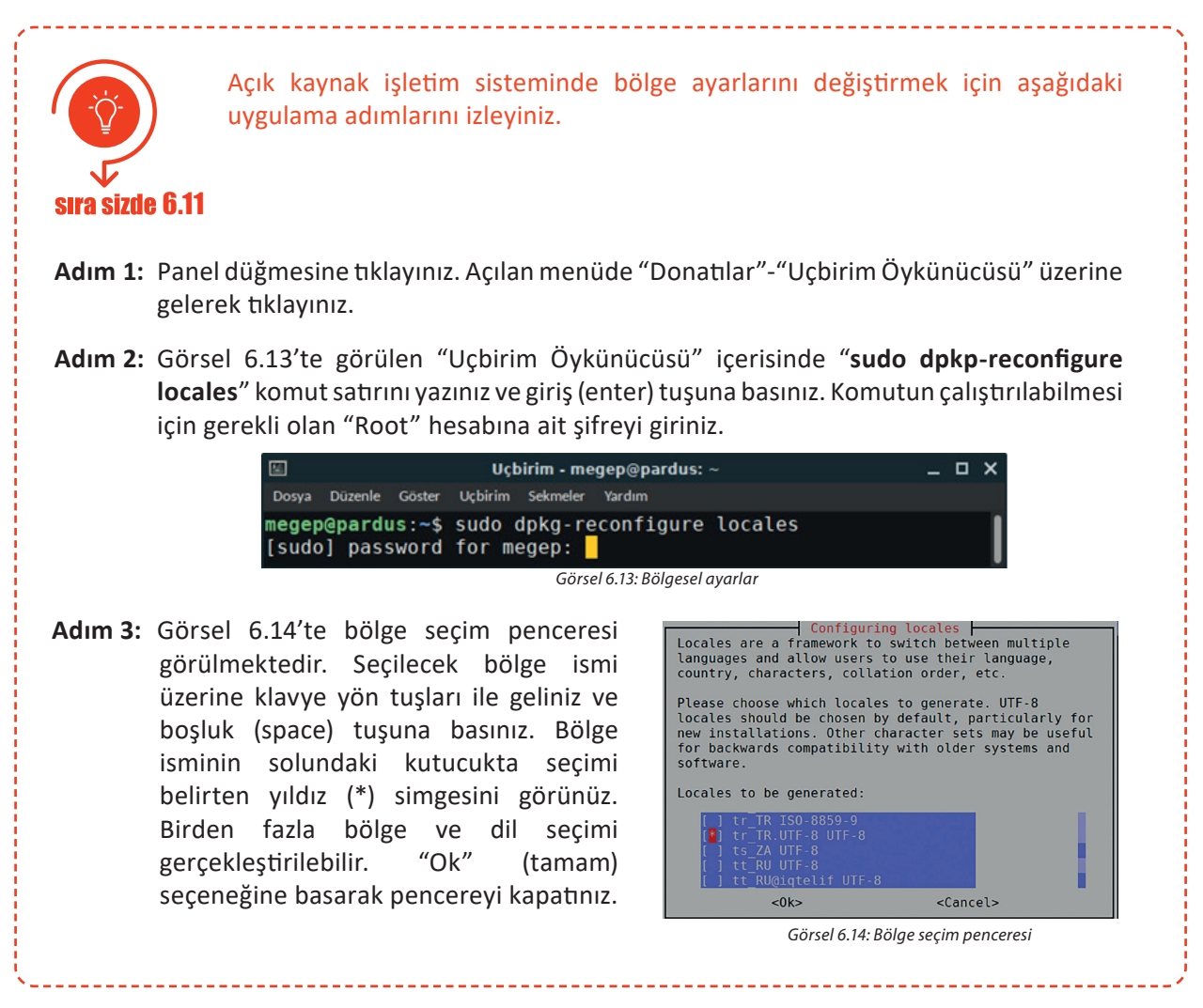

**Adım 5:** Görsel 6.15'te varsayılan bölge ayarı tanımlama penceresi görülmektedir. Bu pencerede, istenilen bölgeyi seçiniz ve "Ok" (tamam) seçeneğine basınız. Bölge tanımlama işlemi seçilen bölgeye ait dosyaların yüklenmesi ile sonlanır. İşletim sistemini yeniden başlatınız. İşletim sistemi yeniden başlatıldığında menü ve pencerelerde kullanılan yazım dili seçilen bölge diline çevrilecektir.

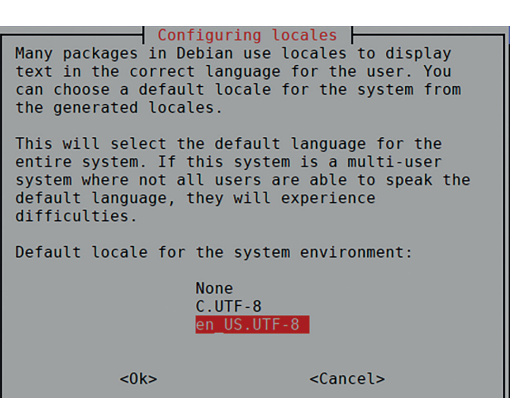

 *Görsel 6.15: Varsayılan bölge ayarı*

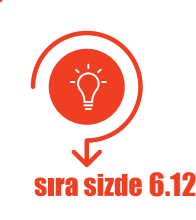

Açık kaynak işletim sistemi üzerinde klavye tuş dizilimini Türkçe F olarak değiştiriniz. Yaptığınız işlem sonucunu öğretmeninize gösteriniz.

# 6.1.4. Güvenlik Ayarları

Bilgisayar virüsleri ve kötü amaçlı yazılımlar, bilgisayarlara zarar vermek veya kişisel bilgileri almak amacıyla özel olarak yazılmış yazılımlardır. İşletim sistemini zararlı yazılımlardan korumak için öncelikle sistem güncelleştirmeleri aktifleştirilmeli ve -varsa- işletim sistemine ait güvenlik yazılımı etkinleştirilmelidir.

# **Bunların dışında güvenlik amacıyla şu hususlara dikkat edilmelidir:**

- Güvenlik duvarı yazılımları kullanılmalıdır.
- Etkinliği kanıtlanmış, bilgisayarı yormadan çalışacak bir virüs yazılımı kurulmalıdır.
- İnternet tarayıcı "pop-up" ayarları kapatılmalıdır.
- Kullanıcı hesaplarının (özellikle yönetici) şifreleri belli aralıklarla değiştirilmelidir.
- İnternet erişiminde şifresiz Wi-Fi bağlantıları kullanılmamalıdır.
- Sistem geri yükleme noktası oluşturularak sorun hâlinde sistemin güvenli bir noktaya dönüşü sağlanmalıdır.
- Çalışma dosyaları belirli periyotlarda yedeklenmelidir.

# 6.1.4.1. Kapalı Kaynak Sisteminde Güvenlik Ayarları

Günümüzün kapalı kaynak işletim sistemleri, antivirüs ve kötü amaçlı yazılımlara karşı güvenlik merkezi yazılımlarıyla birlikte gelir. Güvenlik merkezi yazılımları; virüs koruması, aile koruması, güvenlik duvarı ayarları, cihaz performansı ve sağlık raporları gibi güvenlikle ilgili araçlara erişim sağlayan yazılımlardır.

Sürekli değişen ve gelişen siber tehditlere karşı ayrı bir koruma katmanı eklemek faydalı olabilir. Bu koruma katmanı genellikle sistem üzerine yüklenen antivirüs veya güvenlik duvarı yazılımıdır. Çoğu antivirüs programı kullanıcıya belirli bir deneme süresi (genelde 30 ile 60 gün arası) verir. Bu süre sonunda programın lisansının satın alınması gerekmektedir.

*İşletim Sistemleri Temel Kullanım Dış Donanım Birimleri*

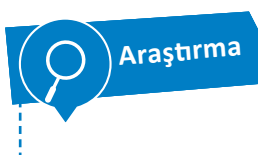

İşletim sisteminizde internet tarayıcı programınızı çalıştırınız ve arama motoru sayfasını açınız. Arama motoruna "Yılın en iyi antivirüs programlarını kıyas ve inceleme" yazarak konuyla alakalı bağlantıları inceleyiniz. Edindiğiniz bilgileri sınıfınızla paylaşınız.

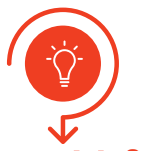

Örnek bir antivirüs programının kapalı kaynak işletim sistemine kurulumu uygulaması için aşağıdaki işlem adımlarını izleyiniz.

#### sıra sizde 6.13

- **Adım 1:** Araştırma konusunda edindiğiniz bilgi ile tercih ettiğiniz üretici firmanın internet adresini tarayıcıya yazınız ve siteye giriş yapınız.
- **Adım 2:** Açılan internet sayfası içerisinde **internetten kurulum adımlarına** uygun olarak kurulum dosyasını bilgisayarınıza indiriniz (Faaliyetin bundan sonraki kısmı tercih edilen antivirüs üreticisine göre değişecektir.).
- **Adım 3:** Kurulum dosyasına tıklayınız ve kurulum işlemini başlatınız. Ekrana "**Kullanıcı Hesabı Denetimi**" penceresi gelir. Bu pencerede "**Bu uygulamanın cihazınızda yüklenmesine izin vermek istiyor musunuz?**" yazısı ile işletim sistemi tarafından yükleme onay durumu kontrol edilmektedir. Pencerenin alt kısmında bulunan "Evet" düğmesine basınız ve yükleme işlemini başlatınız.
- **Adım 4:** Görsel 6.16'da program dosyaları yüklenmeden önce ekranda yer alan seçim penceresi görülmektedir. Bu pencerenin alt kısmında iki adet kontrol kutusu bulunur. Bu iki kutu varsayılan olarak onaylıdır. Programla birlikte antivirüs tarayıcısını (browser) yüklemek istemiyorsanız birinci kutuya tıklayarak onayı kaldırınız. Pencere içerisinde "**KUR**" seçeneğine basınız ve dosyaların yükleme işlemini başlatınız.

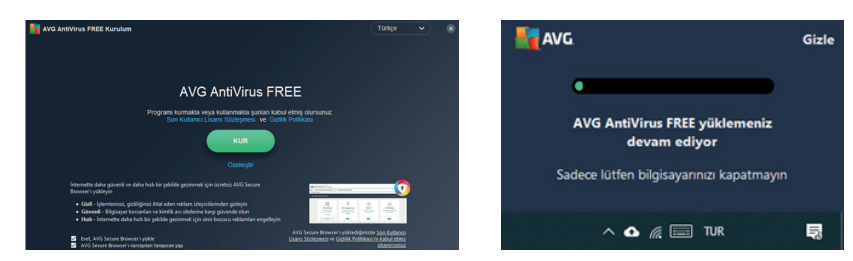

 *Görsel 6.16: Seçim penceresi Görsel 6.17: Dosya yükleme*

- **Adım 5:** Görsel 6.17'de dosya yükleme ekranı görülmektedir. Bu ekran kurulum dosyalarının yükleme işlemi tamamlanana kadar ekranın sağ kısmında görev çubuğu üzerinde yer alır. Bu pencere program tarafından kapatılana kadar bekleyiniz.
- **Adım 6:** Görsel 6.18'de kurulum işlemi sonrasında ekrana gelen ilk tarama penceresi görülmektedir. Bu pencere üzerinde "İLK TARAMAYI YAP" seçeneğine basınız ve sistemi tehditlere karşı kontrol ediniz.

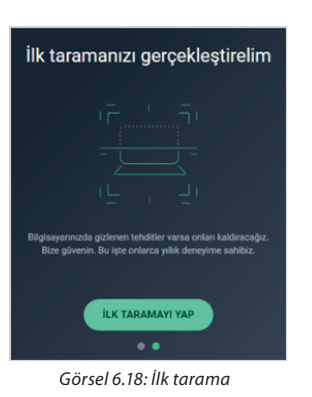

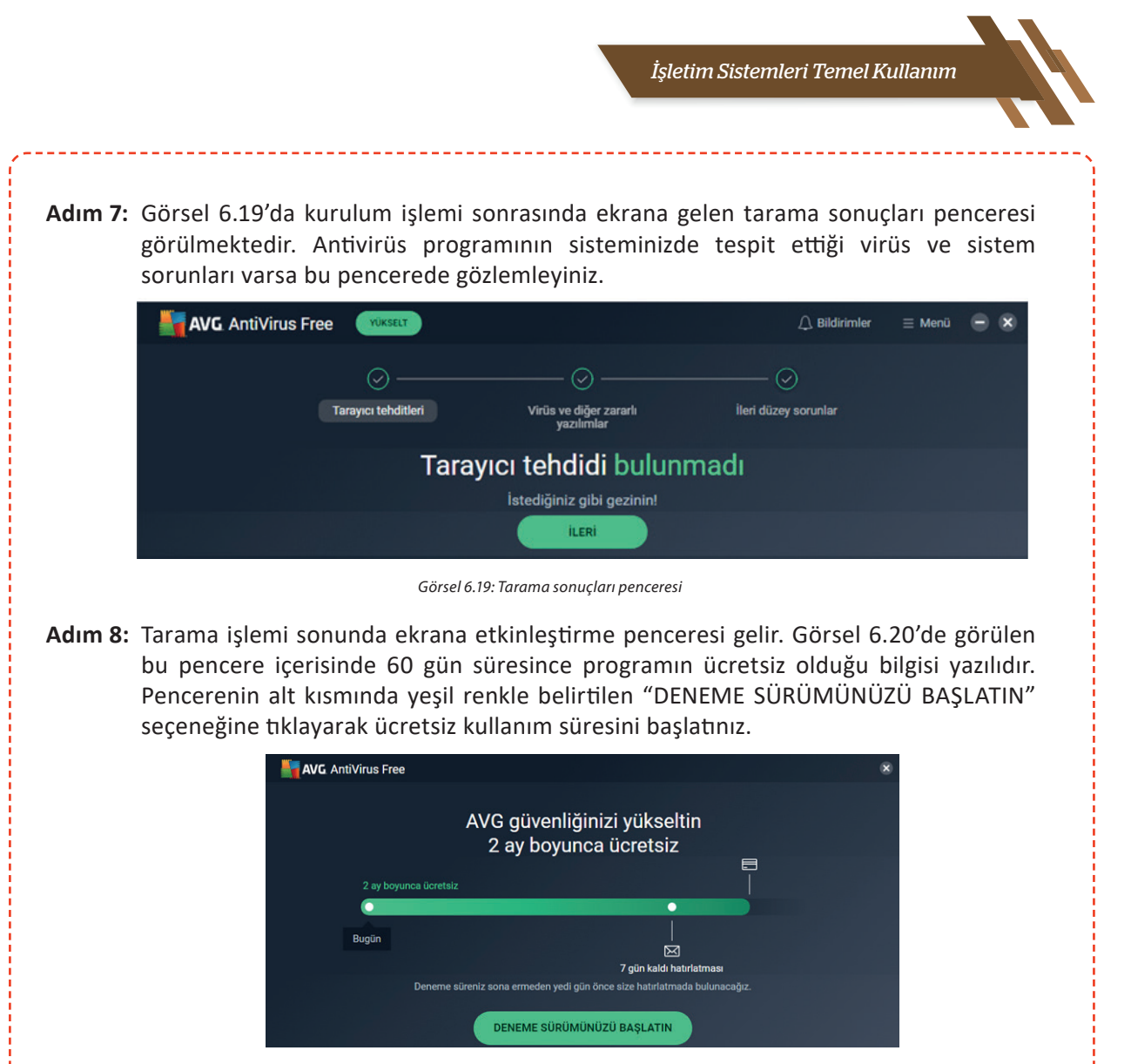

# 6.1.4.2. Açık Kaynak Sisteminde Güvenlik Ayarları

Açık kaynak işletim sistemi, kapalı kaynak işletim sistemine göre virüslere karşı daha korunaklıdır. Örneğin kapalı kaynak işletim sisteminde genelde yüklenecek program bir arama motorunda arandıktan sonra yükleme işlemi başlatılırken açık kaynak işletim sisteminde paket yöneticisi üzerinden yazılım havuzunda test edilmiş programlar indirilerek program yüklemesi gerçekleştirilebilir.

*Görsel 6.20: Antivirüs etkinleştirme*

Günümüz kapalı kaynak işletim sistemlerinde de genelde "store" (dükkân) adı verilen ve güvenlik testlerinden geçirilen programların yer aldığı güvenli yazılım indirme merkezi çalışmaları yapılmaktadır.

Dünya üzerinde masaüstü cihazlarında çoğunun kapalı kaynak işletim sistemi olduğu düşünüldüğünde açık kaynak işletim sistemi kullanımının yaygınlaşmadığı söylenebilir. İşletim sistemi kullanım oranıyla işletim sistemi için geliştirilen kötü amaçlı yazılım adedi arasında doğru bir orantı vardır. Bu durum açık kaynak işletim sistemlerinin kötü amaçlı yazılımların daha az odağında olduğu sonucunu doğurur.

Ancak veri güvenliğinin önemi düşünüldüğünde siber saldırılara ve virüs tehditlerine karşı açık kaynak işletim sistemlerinde de antivirüs programları kullanılır.

*İşletim Sistemleri Temel Kullanım Dış Donanım Birimleri*

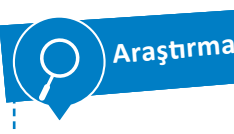

Açık kaynak işletim sistemleri için geliştirilen antivirüs programlarını araştırınız. Araştırmanız sonucunda virüs programlarından birini güvenlik ve performans kriterlerine göre seçiniz. Edindiğiniz bilgileri sınıfınızla paylaşınız.

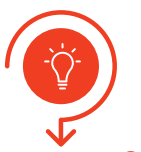

Örnek bir antivirüs programının açık kaynak işletim sistemine kurulumu uygulaması için aşağıdaki işlem adımlarını izleyiniz.

# sıra sizde 6.14

- **Adım 1:** Panel düğmesine tıklayınız ve açılan menüde "Pardus Mağaza" (Pardus store) bağlantısının üzerine geliniz.
- **Adım 2:** Görsel 6.21'de görüldüğü gibi "**Pardus Mağaza**" penceresinin arama kısmına "**ClamTk**" (virüs tarama programı) yazınız. Ekranın sağında (sonuç kısmında) "**ClanTk**" programını görünüz. Burada **"KUR" (GET)** düğmesine tıklayarak uygulamanın bilgisayara kurulumunu gerçekleştiriniz.
- **Adım 3:** Görsel 6.22'de kurulum işlemi tamanlanan antivirüs programına ait virüs tarama penceresi görülmektedir. Bu pencereyi açınız ve sisteminizi virüs taramasından geçiriniz.

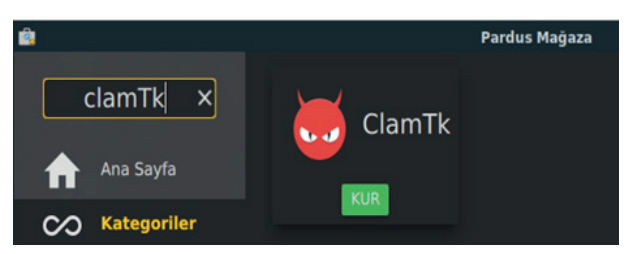

 *Görsel 6.21: Pardus Mağaza penceresi*

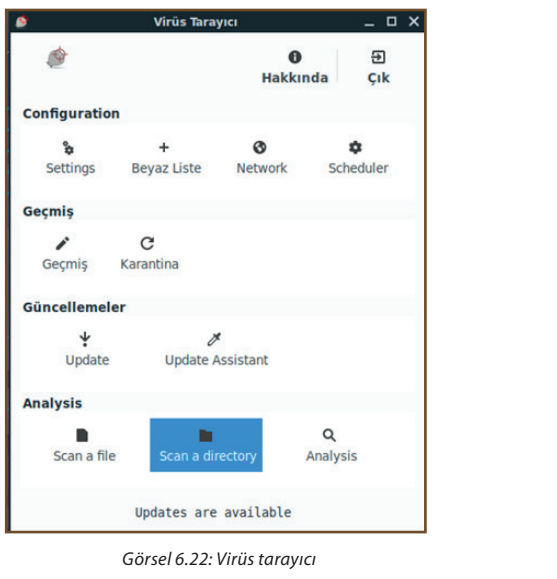

# **6.2. İŞLETİM SİSTEMLERİNDE WEB TARAYICILARI KULLANIMI**

İşletim sistemlerin web tarayıcı kurulumu hem açık kaynak işletim sisteminde hem de kapalı kaynak işletim sisteminde uygulama yapılarak gösterilmiştir.

# 6.2.1. Kapalı Kaynak İşletim Sisteminde Web Tarayıcı Kurulumu

Web tarayıcıları internet üzerinde kişilerin gerekli bilgilere ulaşabilmesine ve bu bilgileri kullanabilmesine olanak sağlar. Bu kaynaklar metinsel, görsel (video, resim) ve sese dayalı veriler şeklinde olabilir. Web tarayıcıları genellikle ücretsizdir. Kurulan işletim sisteminin önerdiği veya varsayılan olarak kurulmuş web tarayıcıları vardır. Bu tarayıcılar isteğe bağlı olarak değiştirilebilir ve varsayılan web tarayıcı olarak ayarlanabilir. Web tarayıcılarının seçilmesinde iki önemli nokta kilit rol oynamaktadır. Bunlar hız ve güvenliktir.

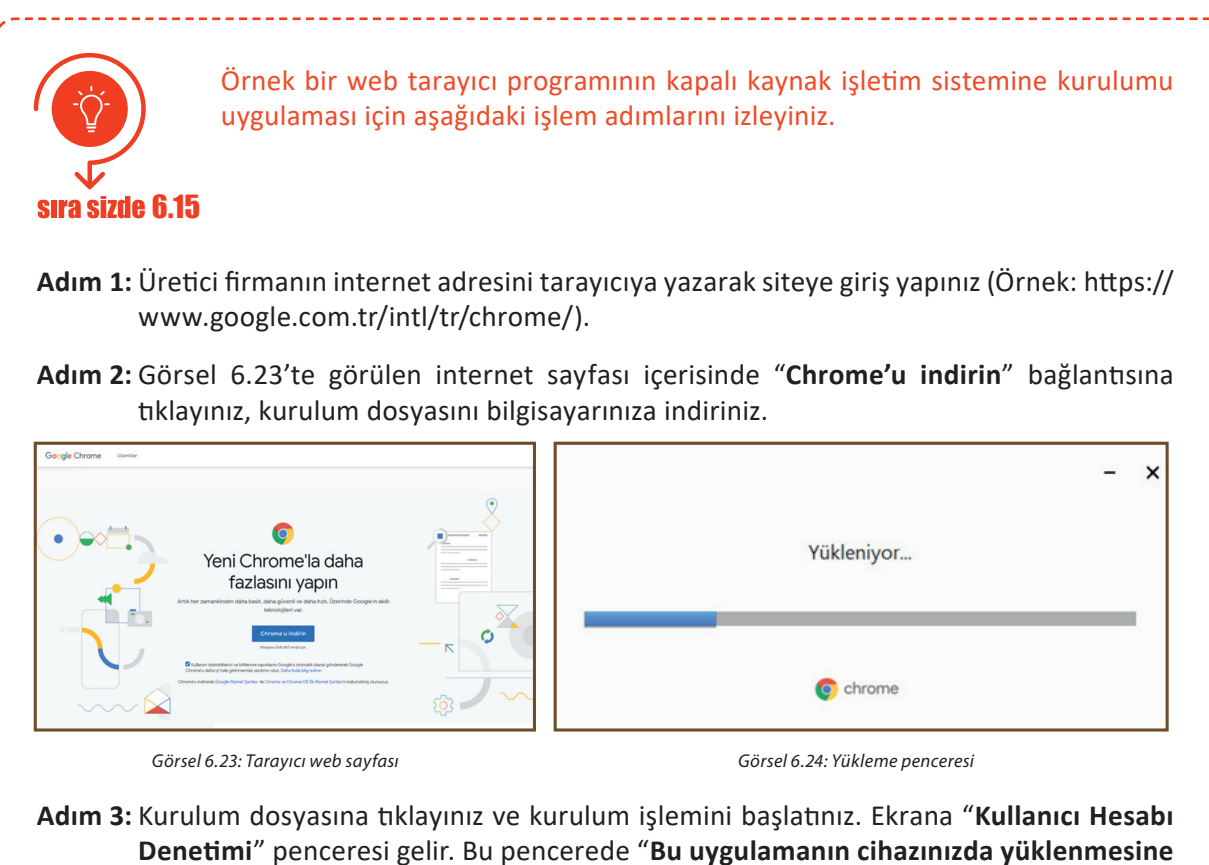

- **izin vermek isitiyor musunuz?**" yazısı ile işletim sistemi tarafından yükleme onay durumu kontol edilmektedir. Pencerenin alt kısmında bulunan "Evet" düğmesine basınız ve yükleme işlemini başlatınız.
- **Adım 4:** Görsel 6.24'te program dosyaları yükleme penceresi görülmektedir. Dosya yükleme işlemi tamamlandıktan sonra otomatik olarak tarayıcı programı çalıştırılır ve kurulum işlemi tamamlanır.

#### 6.2.2. Açık Kaynak İşletim Sisteminde Web Tarayıcı Kurulumu

Tüm işletim sistemlerinde olduğu gibi açık kaynak kodlu işletim sistemlerinde de web sayfalarını görüntülemek için web tarayıcı yazılımlarına ihtiyaç vardır.

Açık kaynak kodlu işletim sistemi kurulduktan sonra üzerinde hazır olarak kurulmuş bir web tarayıcısı yüklü gelir. Bu web tarayıcısına erişmek için Pardus→İnternet→ Firefox ESR adımları kullanılabilir (Görsel 6.25).

Eğer açık kaynak kodlu işletim sistemine farklı bir web tarayıcısı kurulmak istenirse Pardus  $\rightarrow$  Pardus Mağaza altında yer alan İnternet kategorisi altından web tarayıcıları bilgisayara yüklenebilir.

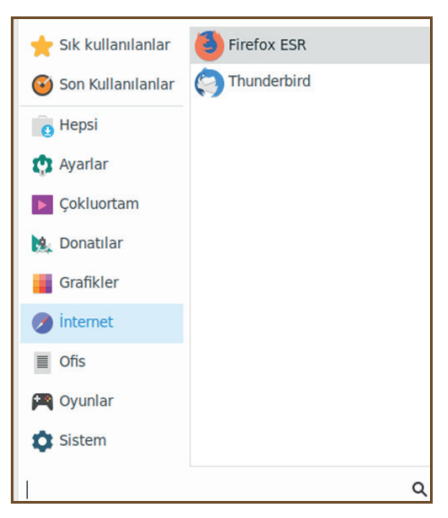

*Görsel 6.25: Pardus uygulama başlatma menüsü*

*İşletim Sistemleri Temel Kullanım Dış Donanım Birimleri*

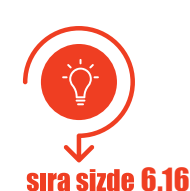

Örnek bir web tarayıcı programının açık kaynak kodlu işletimi sistemine kurulumu faaliyeti için aşağıdaki işlem adımlarını izleyiniz.

**Adım 1:** Pardus→Pardus Mağaza→Kategoriler→İnternet seçeneklerine sırasıyla tıklayınız.

**Adım 2:** Görsel 6.26'da görülen internet araçları altında yer alan Chromium, Epiphany Tarayıcı, Firefox ESR, Google Chrome ve Opera isimli programlar birer web tarayıcısıdır. Buradaki uygulamalardan herhangi bir tanesini seçip KUR / YÜKLE seçeneklerini seçerek uygulamayı bilgisayarınıza kurunuz.

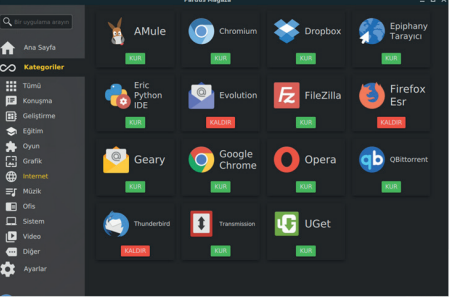

*Görsel 6.26: Web tarayıcı yüklemek için Pardus Mağazası*

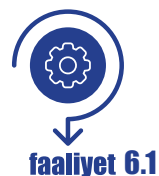

j

Kapalı kaynak işletim sisteminde ekran çözünürlük değerini değiştiriniz, bölge ayarlarını değiştiriniz, antivirüs programı kurulumu yapınız, yerel bir kullanıcı hesabı oluşturunuz. Çalışmanız aşağıdaki listede yer alan ölçütlere göre değerlendirilecektir. Çalışmanızı yaparken bu ölçütleri dikkate alınız.

#### **Değerlendirme**

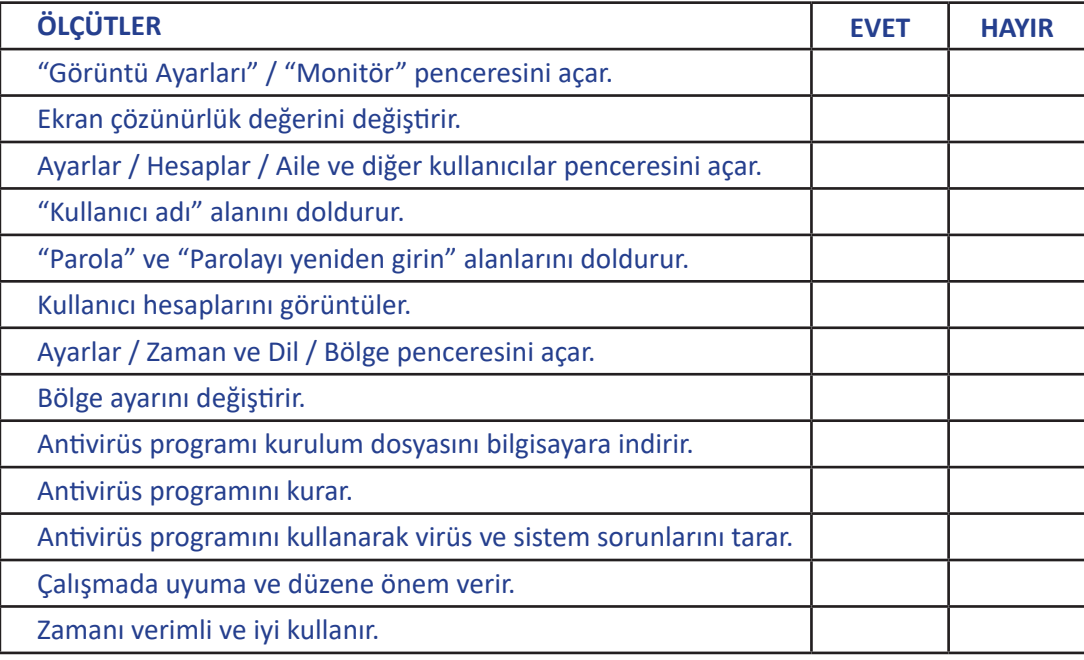

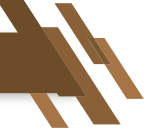

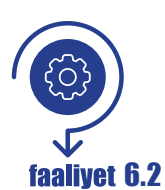

Açık kaynak işletim sisteminde ekran çözünürlük değerini değiştiriniz, bölge ayarlarını değiştiriniz, antivirüs programı kurulumu yapınız, yerel bir kullanıcı hesabı oluşturunuz. Çalışmanız aşağıdaki listede yer alan ölçütlere göre değerlendirilecektir. Çalışmanızı yaparken bu ölçütleri dikkate alınız.

## **Değerlendirme**

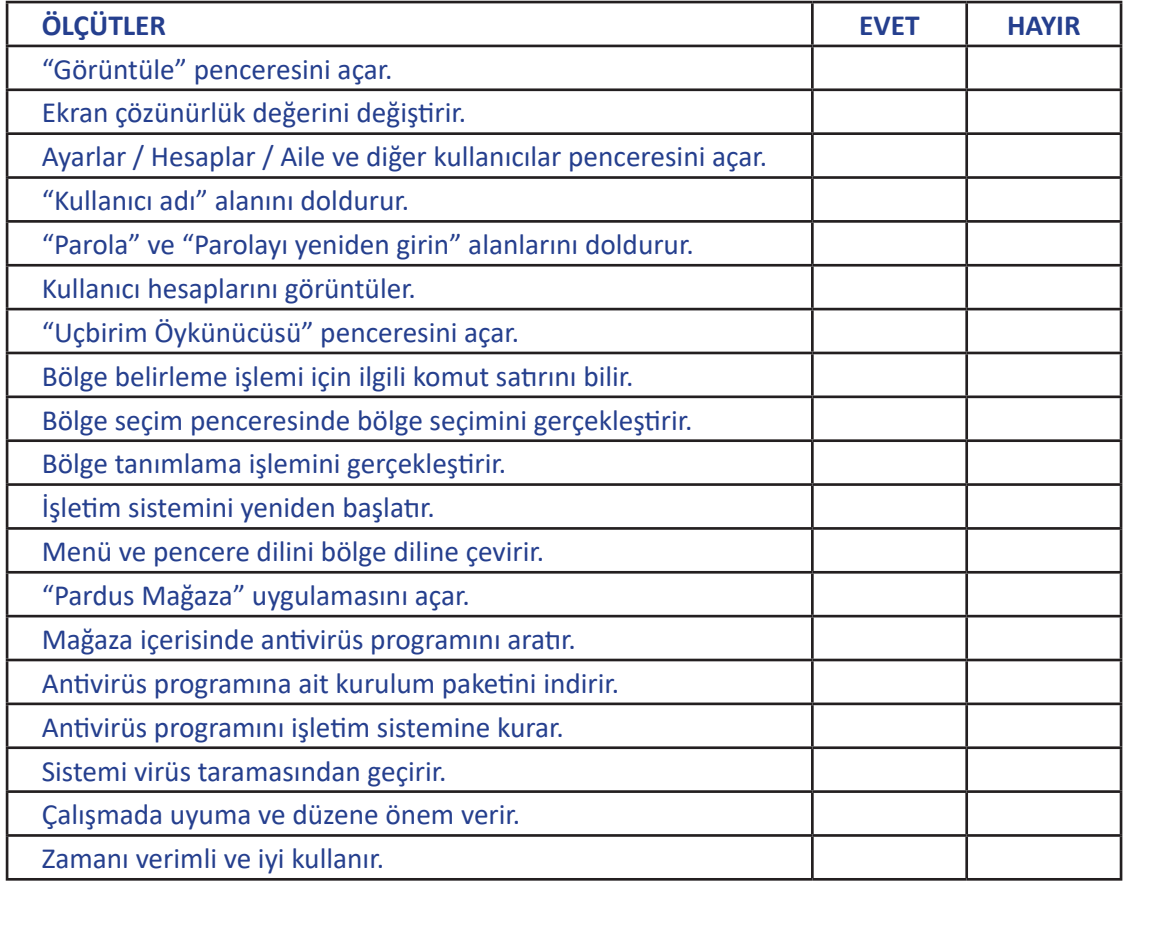

# ÖLÇME VE DEĞERLENDİRME

- **A. Aşağıda verilen cümlelerin başındaki boşluğa cümle doğru ise "**D**" yanlış ise "**Y**" yazınız.**
	- 1. (…..) İşletim sistemi kurulumu sırasında bir kullanıcı hesabı mutlaka oluşturulur.
	- 2. (…..) "Useradd" komutu açık kaynak işletim sisteminde grup oluşturmak için kullanılır.
	- 3. (…..) "ClearType" metin ayarlayıcısı, metnin daha net gösterilmesini sağlayan bir özelliktir.
	- 4. (…..) Kapalı kaynak sisteminde bölge değişimi ile işletim sistemi menü dili de değişir.
	- 5. (…..) Açık kaynak işletim sistemlerinde grafiksel arayüz işlemleri için ortam paketleri geliştirilmiştir.
	- 6. (…..) Pardus 19.2 XFCE (64-bit) sürümünde XFCE ortam paketi kullanılmıştır.
	- 7. (…..) Antivirüs programları genellikle kullanıcıya belirli bir deneme süresi verir.
	- 8. (…..) "Store" (dükkân), güvenlik testlerinden geçen programların yer aldığı alanlardır.
	- 9. (…..) Pardus, TÜBİTAK tarafından geliştirilmekte olan yerli işletim sistemimizdir.
	- 10. (…..) Kapalı kaynak kodlu işletim sistemine sahip olmak için işletim sisteminin orijinal lisansına gerek yoktur.
	- 11. (…..) Kapalı kaynak işletim sistemlerinde kullanıcı hesabına şifre vermek zorunludur.
	- 12. (…..) "Root" hesabı, açık kaynak işletim sistemi yüklendiğinde otomatik olarak oluşturulur.
	- 13. (…..) Antivirüs yazılımları, internet üzerinde yer alan web sitelerini görüntülemeye olanak sağlayan yazılımlardır.
- **B. Aşağıdaki soruları dikkatlice okuyunuz ve doğru seçeneği işaretleyiniz.**
	- **14. Aşağıdakilerden hangisi kapalı kaynak işletim sisteminde kullanılan hesap türlerinden biri değildir?**

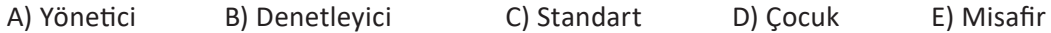

#### **15. Aşağıdakilerden hangisi kapalı kaynak işletim sisteminde kullanıcı oluşturmak için kullanılır?**

```
A) ping B) tracert C) useradd D) net user E) adduser
```
- **16. Aşağıdakilerden hangisi açık kaynak işletim sisteminde kullanılan hesap türlerinden biridir?**
	- A) Yönetici B) Denetleyici C) Standart D) Root E) Misafir
- **17. Aşağıdakilerden hangisi açık kaynak işletim sisteminde kullanılan ortam paketlerinden biri değildir?**

A) KDE B) MATE C) DOS D) GNOME E) XFCE

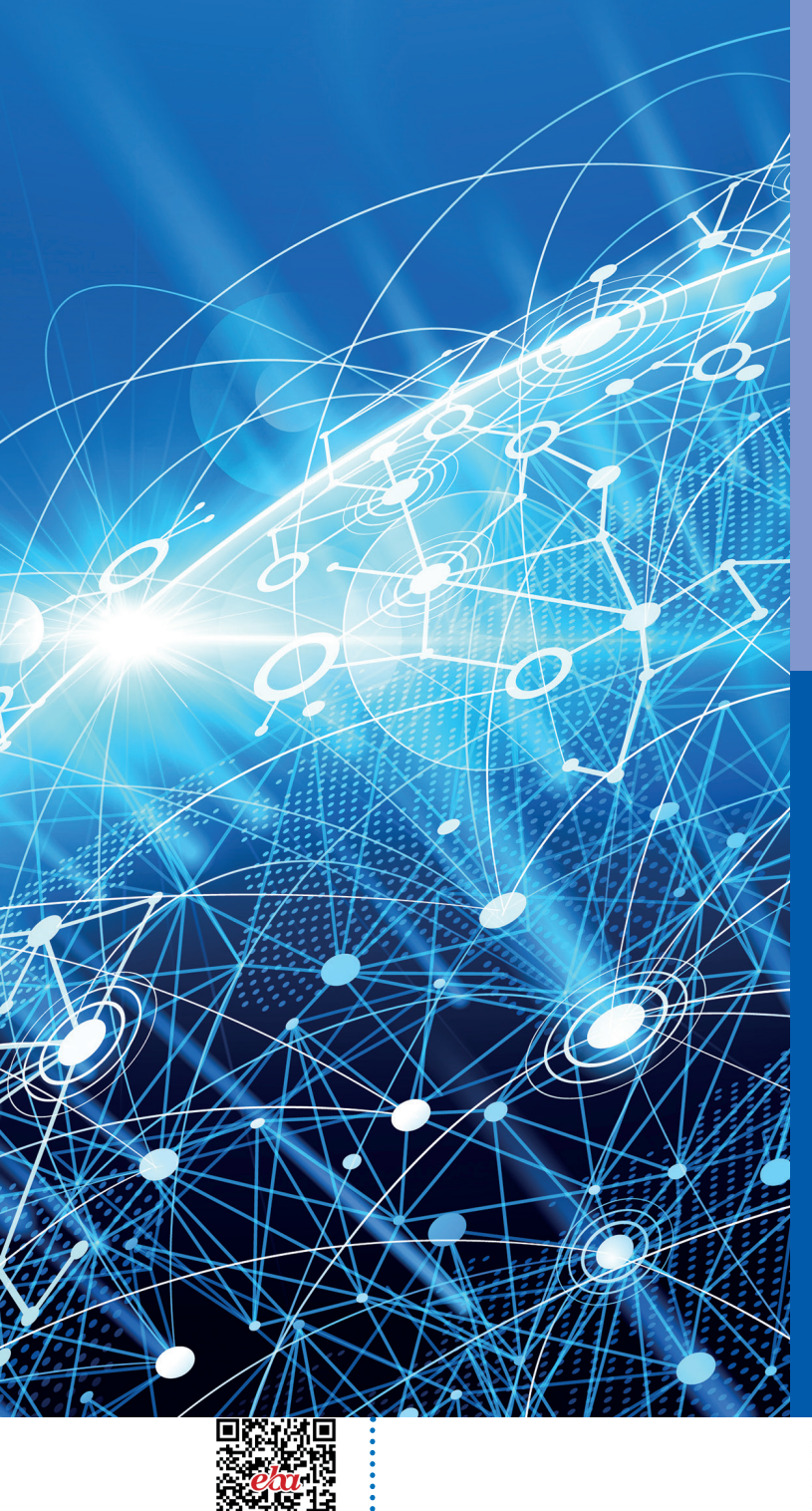

# **ÖĞRENME BİRİMİ 7**

# **AĞ TEMELLERİ**

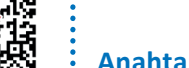

#### **Anahtar Kavramlar**

Baud, **senkron**, asenkron, **PAN**, LAN, **MAN**, WAN, **topoloji**, istemci / sunucu, katman, OSI, **TCP / IP, el sıkışması (handshake)**, protokol, **DNS**, simülatör, **TCP**, UDP, **port numarası**, ping, **ICMP**, ARP, **CSMA / CD,** NIC, **köprü**, anahtar, **kablosuz erişim noktası**, yönlendirici, ateş modem, **RJ-45**, T568A, **T568B**, patch panel, **kabinet**, pabuçlama, **ipconfig**, getmac

#### **Öğrenme Birimi Konuları**

- 7.1. Ağ Sistemleri
- 7.2. Ağ Modeli
- 7.3. Ağ Cihazları ve Ağ Kabloları
- 7.4. Kablolama
- 7.5. IP Adresleme

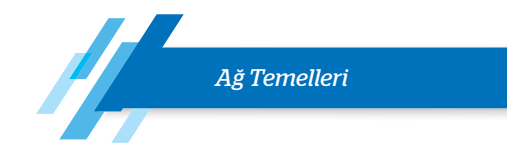

# **Bu öğrenme biriminde;**

- "Ağ sistemi" kavramını,
- Veri iletim yöntemlerini,
- Coğrafi yapılara göre bilgisayar ağlarını,
- Fiziksel topolojilere göre bilgisayar ağlarını,
- Organizasyon yapısını,
- OSI modelini ve katmanlarını,
- TCP / IP modeli ve katmanlarını,
- İletişim protokollerini,
- Ağ simülatör programında ağ oluşturma ve simülasyon işlemlerini,
- Port numaralarını,
- Ağ cihazlarını,
- Ağ kablolarını (bakır),
- Kablolamayı,
- Kablo hazırlama ve yapısal kablolamayı,
- IP adresi çeşitlerini,
- IP ağ adreslerini hesaplamayı,
- Alt ağ ayırma hesaplamalarını,
- Statik (elle) ve dinamik adresleme işlemlerini,
- Ethernet kartı özelliklerini ve bilgisayar montajını öğreneceksiniz.

# **HAZIRLIK CALISMALARI**

**1.** Farklı binalardaki bilgisayarlar birbiriyle nasıl haberleşebilir?

\_\_\_\_\_\_\_\_\_\_\_\_\_\_\_\_\_\_\_\_

- **2.** Laboratuvarınızdaki bilgisayarların veri iletimi için kullandığı ağ bağlantı yapısını inceleyiniz. Ağ bağlantısı hakkında ne söyleyebilirsiniz?
- **3.** Evinizde internete girmek için kullandığınız ağ cihazı ve kablosu hakkında neler biliyorsunuz? Tartışınız.
- **4.** Ağınız için bir güvenlik duvarı kullanmanız size ne gibi faydalar sağlayabilir? Açıklayınız.
- **5.** Bir ağ kablosu hazırlamak için hangi el aletlerine ihtiyaç duyarız? Açıklayınız.

# **7.1. AĞ SİSTEMLERİ**

**Ağ sistemleri (network)**, en az iki bilgisayarın kablolu veya kablosuz şekilde iletişim kurduğu donanım ve yazılım kaynaklarının paylaşıldığı sisteme verilen isimdir.

# 7.1.1. Veri İletimi

**Veri iletimi**, bir iletişim ortamı üzerinden dijital veya analog verilerin bir veya daha fazla cihaza iletilmesi için bilgi işlem ve iletişim teknolojilerini kullanma işlemidir. Veri iletimi genellikle dijital veriyi gönderme ve alma işlemleri için kullanılır. Bu nedenle, veri iletimine dijital iletişim de denir.

Bir cihaz, veriyi bir veya daha fazla alıcı cihaza aktarmak istediğinde dijital veriler kaynak cihazdan bit akışları şeklinde alıcıya iletilir. Aynı veya farklı üreticilerin ürettikleri dijital aygıtların haberleşebilmesi ve karşılıklı çalışabilmesi için alıcının göndericiden gelen veriyi anlayabilmesi gerekir. Alıcı ve vericinin; kullanılacak işaretler, veri formatları ve iletim yöntemleri konularında anlaşması gerekmektedir. Bu anlaşmalar için düzenlenmiş kurallar dizisine **protokol** denir.

# 7.1.2. Veri İletim Yöntemleri

Veri iletimi **seri** veya **paralel** olmak üzere iki temel yöntemde gerçekleşir.

# 7.1.2.1. Seri İletim

**Seri iletim**, veri göndermek ve almak için bir veya iki iletim hattı kullanılan ve verilerin dizi şeklinde bir seferde bir bit gönderildiği ve alındığı bir iletişim yöntemidir. Bilgiler; 16, 32, 64 bit paketler hâlinde

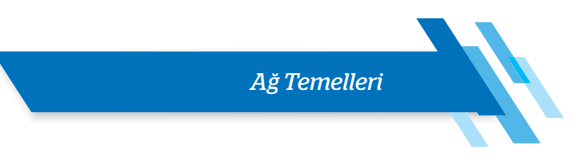

SAAT

**CLOCK** 

VER

 $[AA]$ 

**GND** 

sıralanarak aktarılır. Seri iletişimde bir saniyede iletilen toplam bit sayısına **baud hızı** denir.

Teorik olarak seri iletim için bir veri ve bir toprak hattı olmak üzere iki hat yeterlidir. Ancak pratikte uzun süreli çalışmalarda veri bitlerinin bir kısmının alıcıya iletilmediği görülür. Alıcıya gönderilmeyen ya da yanlış gönderilen bir bitlik veri, bilginin bozulması için yeterlidir. Oluşabilecek hata durumlarını ortadan kaldırmak için asenkron, senkron olmak üzere iki farklı seri iletim metodu geliştirilmiştir.

SAAT

(CLOCK

VERİ

(DATA

**GND** 

 $IDI$ 

# 7.1.2.1.1. Senkron Seri İletim

**Senkron iletim**, alıcı ve vericinin eş zamanlı çalışması anlamına gelir. Bu yöntemde bir saat darbesi (clock pulse) kullanılır. Saat darbesi, veri bitlerinin belirlenen zaman periyotlarında eş zamanlı olarak gönderilmesini sağlar. Görsel 7.1'de iki sistemin senkron seri iletimi görülmektedir. Veri (data) hattına ek olarak bir de saat (clock) hattı bağlanmıştır.

Alıcı ve verici aynı "clock" ile beslendiği için verinin doğru olarak iletilmesi garanti altına alınmıştır. Önce gönderici, her iki tarafın da anlamını bildiği iletişime başlatma karakterini gönderir. Alıcı, bu karakteri aldığında iletişim başlar. Verici, bilgileri gönderir. Transfer işlemi veri bloğu tamamlanana veya alıcı ile verici arasındaki eşleme kayboluncaya kadar devam eder.

# 7.1.2.1.2. Asenkron Seri İletim

Görsel 7.2'de görüldüğü gibi asenkron seri iletişimde iki cihaz arasında bir saat paylaşımı yoktur. Seri bilgi rastgele bir zamanda gönderilebilir. Veri gönderilmediği zaman hat boşta kalır. Senkron seri iletişimden daha yavaştır. Her veri grubu ayrı olarak gönderilir. Veri, bir karakter (8 bit) olacak şekilde hatta gönderilir. Karakterin başına başlangıç, sonuna da durdurma biti eklenir.

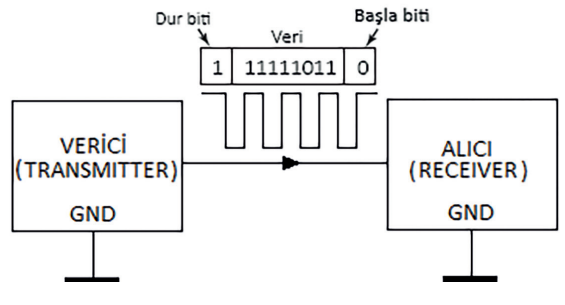

*Görsel 7.1: Senkron seri iletim*

*Görsel 7.2: Asenkron seri iletişim*

Başlangıç için başla biti (0), veri iletişimini sonlandırmak için ise dur biti (1) kullanılır. Asenkron seri haberleşmede biri veri, diğeri GND olmak üzere iki tel kullanılması yeterlidir. Bu iletişimde lojik 1, -25 V ile -3 V aralığında; lojik 0 ise 3 V ile 25 V aralığında tanımlıdır. Bu gerilim aralıklarında çalışmaları elektriksel gürültüye daha dayanıklı olmalarını sağlar.

# 7.1.2.1.3. Seri Veri İletim Yöntemleri

Seri veri iletimi esnasında gönderilen bilginin hangi yönde ve hangi öncelikle gönderileceği önemlidir. Bu öncelik birbiriyle haberleşen cihazlar arasında tanımlıdır. Aksi takdirde iletim önceliğinde karışıklıklar ve veri kaybı gibi sorunlar oluşur. Tek yönlü (simplex), çift yönlü (full duplex) ve yarı çift yönlü (half duplex) olmak üzere üç çeşit seri veri iletim yöntemi bulunur.

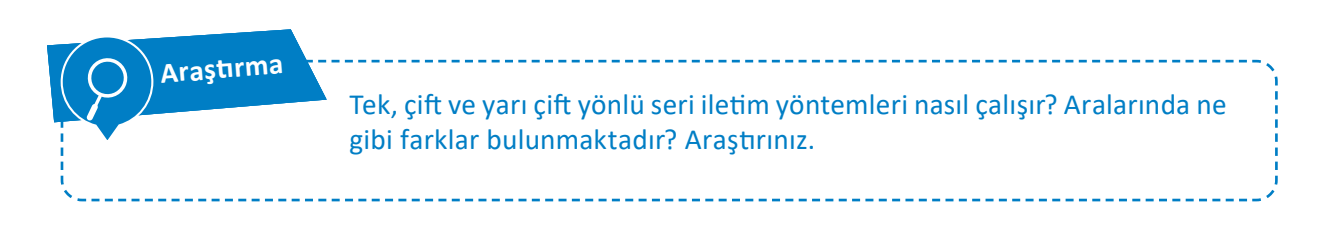

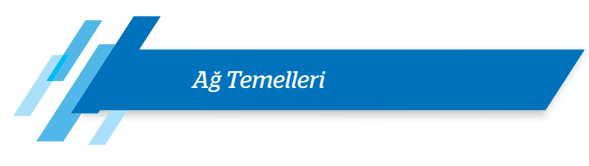

## 7.1.2.2. Paralel İletim

Birden fazla bit, bir saat darbesi hızında aynı anda birlikte iletilir. Verilerin gönderilmesi için çeşitli giriş ve çıkış hatları kullanıldığından hızlı bir şekilde iletim yapılır.

Görsel 7.3'te görüldüğü gibi paralel iletimde 8 bit veri hattı vardır. Veri hattının haricinde 1 bit veri hazır (data ready), 1 bit veri istek, 1 bit toprak (GND) olmak üzere 11 tel ile iletişim gerçekleştirilir. İletim sırasında göndericinin alıcıya verideki bitleri yola çıkardığını belirten veri hazır mesajı yollaması gerekir. Aynı şekilde alıcının da göndericiye veri alabileceğine dair istek (demand) mesajı göndermesi gerekmektedir.

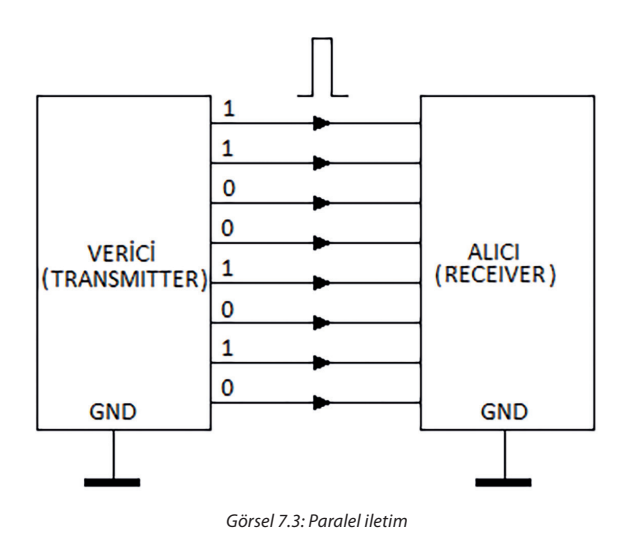

Paralel iletim yöntemi seri haberleşmeye göre daha hızlıdır. Ancak uzak mesafelerle haberleşme maliyeti artmaktadır. Bu haberleşmede lojik 0 için 0 V, lojik 1 için 5 V kullanılmaktadır. Paralel iletim genellikle birbirine yakın cihazlar arasındaki (1-2 metre) iletimlerde kullanılır. Örneğin bilgisayar ve yazıcı arasındaki iletimde paralel iletim kullanılır.

# 7.1.3. Ağ Çeşitleri

Bilgisayar ağları; coğrafi yapı, organizasyon şemaları, fiziksel ve mantıksal topolojiler gibi birçok kategoride değerlendirilir. Tablo 7.1'de ağların çeşitlendirilmesinde kullanılan kategoriler ve özellikleri verilmiştir.

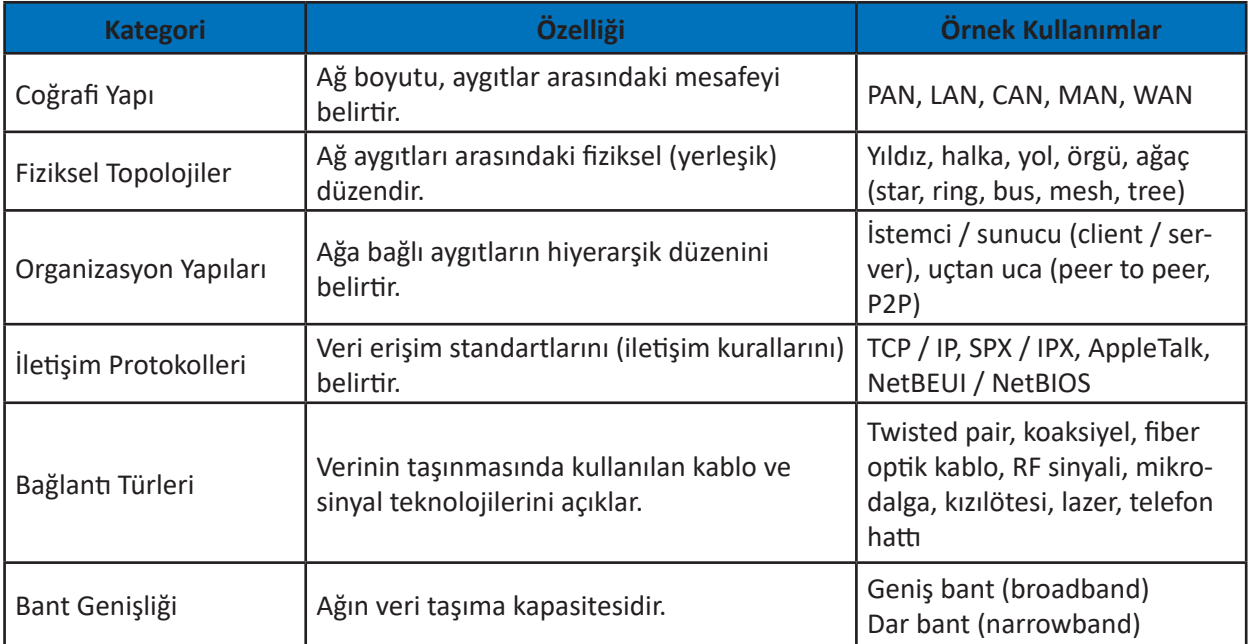

*Tablo 7.1: Ağ Kategorileri*

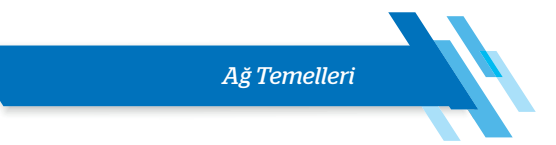

# 7.1.4. Coğrafi Yapıya Göre Bilgisayar Ağları

Bilgisayar ağları birbirine bağlı birkaç bilgisayardan milyonlarca bilgisayara kadar uzanabilir. Ağ boyutu, kapsadığı coğrafi alanın yanı sıra ağa bağlı düğümlerin [node (bilgisayar, yazıcı gibi ağa bağlı cihazlar)] sayısına da bağlıdır. Bilgisayar ağları aygıtlar arasındaki mesafeye, ağın kapsadığı coğrafi yapıya bağlı sınıflandırılır.

Coğrafi yapıya göre sınıflandırmada maliyet, bant genişliği, iletişim protokolleri, kapsama alanı, kullanım amacı gibi kriterler dikkate alındığında 5 temel ağ türü karşımıza çıkar. Bu ağ türleri; PAN, LAN, CAN, MAN, WAN'dır.

# 7.1.4.1. Kişisel Alan Ağı

Bir kişisel alan ağı [PAN (personal area network)], kişinin yaşam alanı içerisinde kullandığı ağdır. Ağ; küçük bir ofiste, bir binada veya dairede bulunan tek bir kişi için yapılandırılmıştır. Bu alan genellikle bir dairedir. Ağ yaklaşık 10 metre yarıçapında bir alanı kapsar. Kişisel alan ağı; bir veya daha fazla sayıda bilgisayar, telefon, TV uzaktan kumandası, kablosuz klavye / fare gibi cihazları içerir.

Bu ağların internet erişimi, genelde modem cihazının bağlı olduğu bir internet hattı üzerinden gerçekleştirilir. Kişisel alan ağında yer alan cihazlar, kablolu (HDMI, USB, Firewire gibi) veya kablosuz [Wi-Fi, Bluetooth, radyo frekansı (RF), kızılötesi (IR) gibi] bağlantılar üzerinden iletişime geçebilir.

Bir konutta birden fazla kişi aynı ağı kullanıyorsa bu ağ, ev ağı [HAN (home area network)] olarak adlandırılır.

## 7.1.4.2. Yerel Alan Ağı

1960'lı yıllarda geliştirilmiş olan yerel alan ağı [LAN (local area network)]; ofis, okul, bina gibi yerel alanları kapsayan çok küçük coğrafi boyutlara sahip bir ağdır. Genellikle ağ boyutu 2 km'ye kadardır. Bu ağ türü; bilgisayar, yazıcı, sunucu ve diğer ağ cihazlar arasında bağlantı kurabilir. Genellikle dosya paylaşımı ve yazıcı gibi aygıtların ortak kullanımı amacıyla oluşturulur.

Yerel alan ağlarında daha fazla hız ve güvenlik için kablolu bağlantılar tercih edilir. Ancak kablosuz bağlantılar da yerel alan ağının bir parçası olabilir. Yüksek hız ve nispeten düşük maliyet, yerel alan ağlarının en belirgin özellikleridir.

Yerel alan ağı yalnızca iki bilgisayardan oluşabileceği gibi binlerce bilgisayardan da oluşabilir. Bu ağlar, coğrafi boyutu düşünüldüğünde, tek ve sınırlı bir alandaki cihazları birbirine bağlayan ağ türüdür. Bir yerel alan ağı tamamen kablosuz ise kablosuz yerel alan ağı veya WLAN (wireless LAN) olarak adlandırılır.

# 7.1.4.3. Kentsel Alan Ağı

Kentsel alan ağları [MAN (metropolitan area network)] genellikle bir şehir veya yerleşkede kullanılan bilgisayar ağlarıdır. Bu ağlar, birkaç yerel ağın bir araya gelmesinden oluşan daha büyük bir yerel alan ağı olarak düşünülebilir. Kentsel alan ağları ile yerel alan ağları arasındaki bağlantılar **omurga** olarak isimlendirilir. Omurga bağlantılarında yüksek kapasiteli fiber optik kablo bağlantıları tercih edilir.

Kentsel alan ağları, genellikle 5 ila 50 km arasındaki ağ mesafelerini kapsar. Bir bankanın genel merkezi ile aynı şehirdeki şubeleri arasındaki ağ bağlantısı örnek olarak verilebilir. Şubede kullanılan bilgisayar, yazıcı, IP telefon gibi aygıtlar arasındaki veri iletişimi; oluşturulan yerel ağ üzerinden kontrol edilir. Oluşturulan ağda veri güvenliği için özellikle kablo bağlantısı tercih edilir. Şubelerde gerçekleştirilen işlemlere ait veriler yerel ağdan genel merkeze telefon veya kiralık hatlar üzerinden iletilir. Banka şubelerine ait yerel ağların genel merkez ağına bağlanmasıyla kentsel alan ağı oluşturulmuş olur.

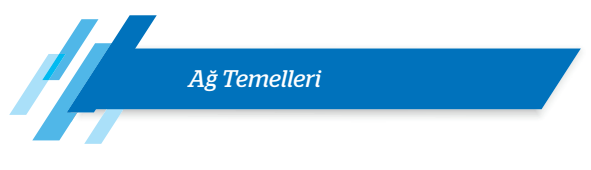

# 7.1.4.4. Geniş Alan Ağı

**Geniş alan ağı [WAN (wide area network)],** coğrafi büyüklük olarak bir ülkenin tamamını veya tüm dünyayı kapsayacak şekilde çok büyük mesafeli ve boyutlu ağ bağlantılarını ifade eder. Geniş alan ağları, metropolitan alan ağlarından yerel alan ağlarına kadar tüm ağlarla bağlantı kurabilir. Bu ağlarda uydu haberleşmesi veya yüksek kapasiteli fiber optik bağlantılar tercih edilir.

# 7.1.4.5. Sanal Özel Ağ

Sanal özel ağ [VPN (virtual private network)], iki farklı ağ arasında güvenli iletişim bağlantısı oluşturmaya olanak tanıyan bir güvenlik teknolojisidir. Bu ağlar ile kullanıcıların kendi kurum kaynaklarına, internet gibi halka açık ağlar üzerinden, güvenli ve uzaktan erişimleri sağlanır. Veri paketleri bir noktadan diğer noktaya özel bir tünel ile şifrelenerek ulaştırılır. Bu yüzden bu ağa VPN tüneli de denir.

# 7.1.5. Fiziksel Topolojilere Göre Bilgisayar Ağları

Bilgisayar, yazıcı, erişim noktası, anahtar, yönlendirici gibi ağ cihazlarının fiziksel ve mantıksal yerleşimine **ağ topolojisi** adı verilir.

**Fiziksel ağ topolojisi**, ağdaki cihazların yerleşimini, kullanılan kablo türlerini ve bağlantı biçimlerini ifade eder. **Mantıksal topoloji** ise fiziksel tasarımından bağımsız olarak ağdaki genel veri iletişimini gösterir. Ağ topolojisi belirlenirken kullanılacak cihazlar, bağlantı türleri, veri iletişim türleri, veri güvenliği gibi unsurlar dikkate alınır.

# 7.1.5.1. Fiziksel Ağ Topolojileri

Yol, halka, yıldız, örgü ve hücresel olmak üzere beş temel fiziksel topoloji vardır. Diğer topolojiler, temel topolojilerin geliştirilmiş veya birleştirilmiş biçimleridir.

# 7.1.5.1.1. Yol Topolojisi (Bus Topology)

Görsel 7.4'te yol topolojisine ait bağlantı diyagramı görülmektedir. Bu topolojide tüm istemciler tek bir kablo hattı üzerine bağlanır. Bu tek kabloya bölüm (segment), omurga (backbone) veya trunk denilebilir.

İki düğüm arasında veri iletişimi gerçekleştiğinde veri paketi tüm düğümlere gider. Her düğüm, paketin kendisiyle ilgili olup olmadığını inceler. Kendisiyle ilgiliyse veriyi işler, kendisiyle ilgili değilse işlem yapmaz.

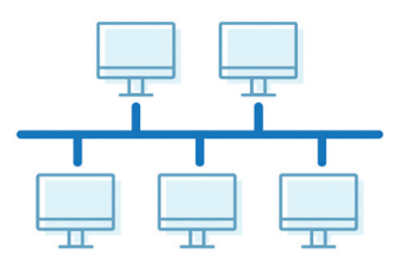

*Görsel 7.4: Yol topolojisi*

Yol topolojisinde fiber optik, çift bükümlü (twisted pair) veya koaksiyel kablo kullanılabilir. Günümüzde kullanılan bölücülü fiber optik ağlar (FTTH) yol topolojisine örnektir. Yol topolojisinde Ethernet ve Localtalk protokolleri kullanılır.

İki aygıt, ağ üzerinde aynı anda paket gönderdiğinde çarpışma (collesion) meydana gelir. Çarpışan paketler kaybolur. Her iki cihaz da rastgele bir süre bekledikten sonra paketi yeniden gönderir. Bu durum, ağda gecikme oluşturur, verimliliğini azaltır. Bu ağlarda çarpışma sayısı fazladır.

 $\rightarrow$  Avantajları

- Cihazlar ağa kolay bağlanır.
- Ağ tasarımı kolaydır.
- Bir cihaz çalışmazsa diğerleri etkilenmez.

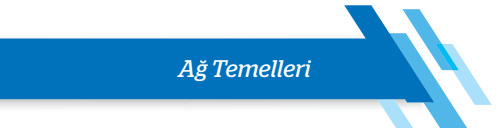

- → Dezavantajları
	- Problemin tespiti zordur.
	- Ana hattaki bir sorun tüm cihazları etkiler.
	- Sonradan eklenen cihazlar hattaki diğer cihazların performansını etkileyebilir.

# 7.1.5.1.2. Halka Topolojisi (Ring Topology)

Bu topolojide düğümler bir daire etrafında uçtan uca bağlıdır. Herhangi bir kablo veya düğüm arızalanırsa bağlantı bozulur. Halka topolojisinde mesajlar daire boyunca aynı yönde ilerler (Saat yönünde veya saat yönünün tersine etkilidir.). FDDI, SONET veya token ring protokolleri kullanılır. Halka topolojisinde fiber optik veya çift bükümlü kablo kullanılabilir. Ancak en çok çift bükümlü kablo tercih edilir.

Görsel 7.5'te halka topolojisine ait bağlantı diyagramı görülmektedir. Bu topolojide genelde token ring protokolü kullanılır. **Token** (jeton, 3 baytlık), düğümler arasında dolaşan bilgidir. Bu jeton ağda dolanır.

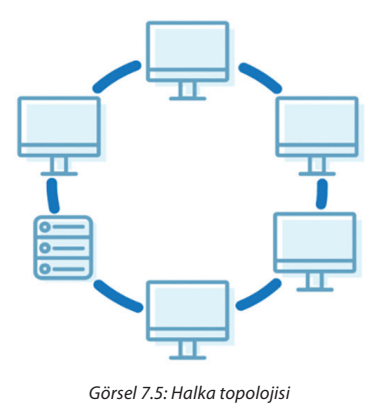

Bir bilgisayar veri iletmek istiyorsa veriyi jetona ekler ve veri halkadaki dolaşımına devam eder. Jeton her bilgisayara uğrar, bilgisayar kendisine gelmiş bir bilgi varsa bu bilgiyi alır ve jetonu tekrar halkaya bırakır.

- $\rightarrow$  Avantajları
	- Çarpışma olasılığı düşüktür.
	- Cihaz sayısı artışının ağ performansına etkisi çok düşüktür.
- $\rightarrow$  Dezavantaiları
	- Karmaşık (kompleks) bir yapıya sahiptir.
	- Bir istasyondaki sorun tüm sistemi etkiler.

# 7.1.5.1.3. Yıldız Topolojisi (Star Topology)

Yıldız topolojisinde her düğüm, switch (anahtar) veya hub adı verilen merkezî bir ağ cihazına bağlıdır. Görsel 7.6'da yıldız topolojisine ait bağlantı diyagramı görülmektedir. Bu topolojide cihazlardan gönderilen veri sinyalleri önce merkezî ağ cihazına gelir, sinyal burada güçlendirilip hedefe veya hedeflere iletilir. Fiber optik veya çift bükümlü kablo kullanılabilir. Ethernet ve Localtalk protokolleri kullanılır.

- $\rightarrow$  Avantajları
	- Yeni cihaz eklemek kolaydır.
	- Hata bulmak kolaydır.
	- Farklı kablo türleri kullanılabilir.
	- Bir cihaz çalışmazsa diğerleri etkilenmez.
- → Dezavantajları
	- Daha fazla kablo gerektirir.
	- Switch veya hub arızası tüm sistemi etkiler.

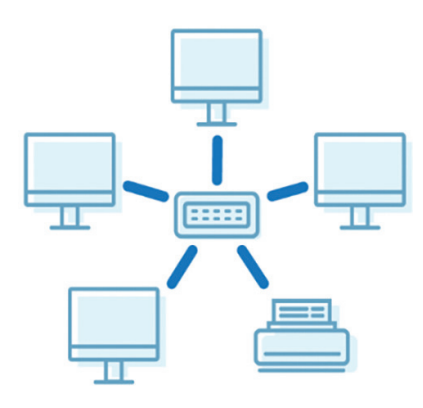

*Görsel 7.6: Yıldız topolojisi*

# 7.1.5.1.4. Örgü Topolojisi (Mesh Topology)

Örgü topolojisinde tüm cihazlar uçtan uca birbiriyle bağlıdır. Maliyet yönünden çok kullanışlı olmayan ve "point to point" (noktadan noktaya) olarak da adlandırılan sistem çok kablo kullanıldığı için tercih

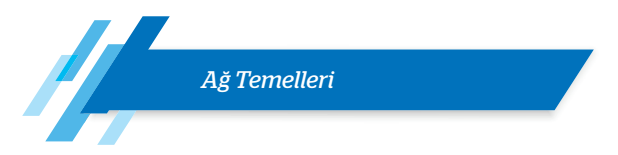

edilmez. Görsel 7.7'de örgü topolojisine ait bağlantı diyagramı görülmektedir.

- $\rightarrow$  Avantajları
	- Bağlantılardan biri kopsa bile veri hedefine ulaşır.
	- Gönderilen veri en kısa sürede hedefine ulaşır.
- $\rightarrow$  Dezavantajları
	- Dar ortamlarda kurulması zordur.
	- Kablo kirliliği yaratır.
	- Karışık bir bağlantısı vardır.
	- Fazla kablo kullanıldığı için tercih edilmez.
	- Omurgada yaşanacak bir kopma tüm sistemi etkiler.

# 7.1.5.1.5. Hücresel Topoloji (Cellular Topology)

Görsel 7.8'de hücresel topolojiye ait bağlantı diyagramı görülmektedir. **Hücresel topoloji**, merkezinde bağımsız düğümler bulunan daire veya altıgen biçiminde topoloji yapısıdır. Kablosuz teknolojinin kullanımı ile önem kazanan bu topoloji, özellikle bölünmüş coğrafi alanlarda kullanılır. Veri elektromanyetik dalgalar hâlinde taşındığı için düğümler (kullanıcı) sabit veya taşınabilir olabilir.

- → Avantajı: Atmosfer ve uzay boşluğu dışında taşıyıcı ortamı yoktur.
- $\rightarrow$  Dezavantajı: Boşlukta dolaşan sinyal verisi izlenip dinlenebilir. Bu sebeple veri güvenliği düşük seviyededir.

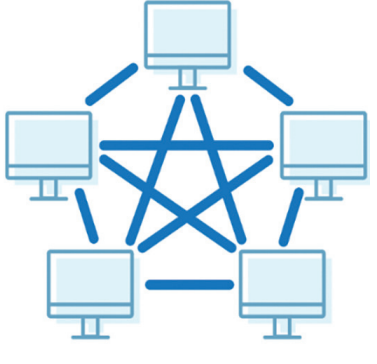

*Görsel 7.7: Örgü topolojisi*

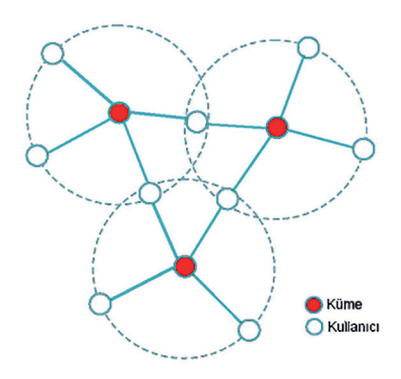

*Görsel 7.8: Hücresel topoloji*

# 7.1.5.2. Mantıksal Ağ Topolojileri

Mantıksal topoloji fiziksel tasarımından bağımsız olarak ağdaki genel veri iletişimini gösterir. Ağ üzerindeki cihazların haberleşme şekilleri ve kullandıkları iletişim protokolleri mantıksal topoloji ile açıklanır. Mantıksal ağ topolojisi yayın ve jetonlu geçiş topolojisi olmak üzere iki kısma ayrılır.

# 7.1.5.2.1. Yayın Topolojisi (Broadcast)

Her yöne yapılan yayındır. Belirli bir hedef yoktur. Kaynak cihaz, mesajı sistemdeki tüm cihazlara gönderir. Ağa yeni bağlanan her cihaz çevresindeki diğer cihazları tanımak için sinyal yayar. Bu işleme broadcast (yayın) adı verilir. Ağa bağlı cihazların öncelik hakkı yoktur ve ağdaki tüm cihazlara veri iletimi gerçekleştirilir.

# 7.1.5.2.2. Jetonlu Geçiş Topolojisi (Token Passing)

Temel çalışması fiziksel halka topolojisine benzer. Veri iletimi tüm ağı dolaşan bir jeton (token) üzerinden gerçekleştirilir. Jeton, ağ üzerinde dolaşırken sırayla tüm cihazlarla iletişime geçer ve gönderilecek ya da alınacak veri olup olmadığını kontrol eder.

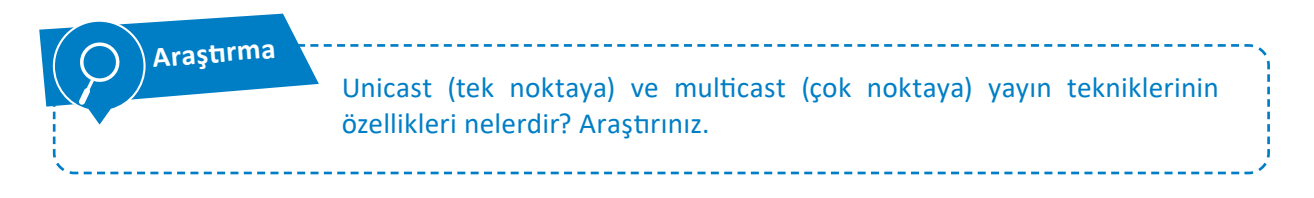

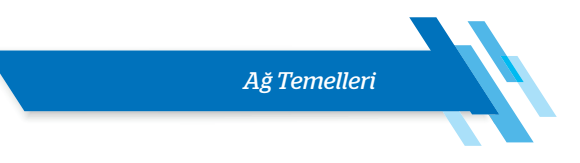

# 7.1.6. Organizasyon Yapısı

Organizasyon yapısı, ağı oluşturan cihazların veri iletiminde görev ve yetkilerini (rollerini) belirtir. Ağlar organizasyon yapılarına göre istemci / sunucu ve eşten eşe olmak üzere ikiye ayrılır.

# 7.1.6.1. İstemci / Sunucu (Client / Server)

İstemci / sunucu yapısında ağda bulunan cihazlar, istemci (client) ve sunucu (server) rollerinden birini üstlenir. **Sunucu**, kaynaklarını ağ kullanıcıları ile paylaşan merkezî bir konumdur. Bir bilgisayar veya yazılım, sunucu olabilir. **İstemci** (client) ise sunucu veya ağ üzerindeki kaynakları kullanan bilgisayar, cihaz veya yazılımdır (Görsel 7.9). Sunucu, istemcilerin kimliklerini ve erişim düzeylerini yönetebilir. Sunucu tabanlı bir ağda kullanıcıların sunucuda oturum açmak ve paylaşılan kaynaklara erişmek için yetkilendirilmiş bir hesaba ve parolaya sahip olmaları gerekir.

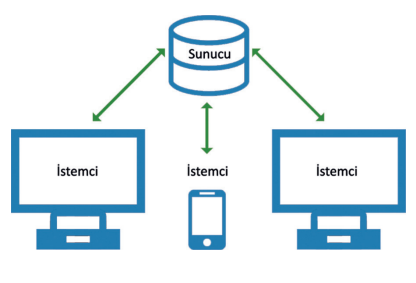

*Görsel 7.9: İstemci / sunucu bağlantısı*

Sunucu, sahip olduğu kaynakları istemci bilgisayarlarla paylaşabilir, tüm verileri kendi üzerinde toplayabilir. Sunucular görevlerine göre isimlendirilir. Örneğin web sunucusu, veri tabanı sunucusu gibi isimler alır. Sunucu donanımları, veri akışı ve istemci sayısı dikkate alınarak istemci donanımlarına göre daha güçlü özelliklerde oluşturulur.

# 7.1.6.2. Eşten Eşe (P2P)

Eşten eşe [eşler arası (peer to peer)] ağda bilgisayarlar, bilgileri veya verileri paylaşmak için birbirine bağlanır. Tüm iş istasyonları eşit yetkiye sahiptir. İstenildiğinde herhangi bir bilgisayar istemci veya sunucu yapılabilir. Bu ağ organizasyonu; ev, küçük işletme veya mağazada kullanılmak için uygundur. Sunuculara ihtiyaç duyulmayan eşler arası ağ için "çalışma grubu" terimi de kullanılır (Görsel 7.10).

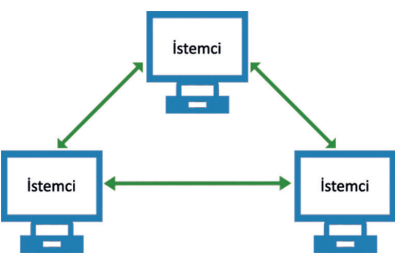

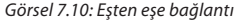

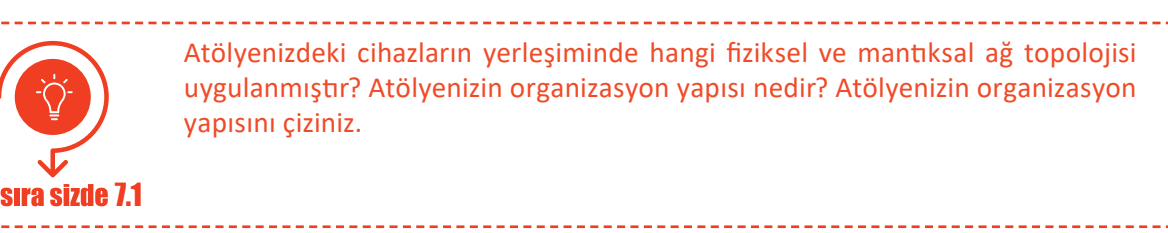

# **7.2. AĞ MODELİ**

1970'li yılların başında ağ kartları üretilerek bilgisayar sistemlerinde kullanılmaya başlandı. Her üretici kendi veri iletim yapısına uygun ağ kartı üretmekteydi. Üreticiler, sistem hâline getirdikleri ürünleri müşterilere sunuyordu. Her üreticinin sistemi kendi içinde sağlıklı çalışmasına karşın diğer üreticilerin sistemleri ile uyumsuzdu. Diğer sistemlerle veri iletişimi ya çok zor kuruluyor ya da kurulamıyordu.

Artan ağ aygıtı talebinin oluşturduğu zorunluluğun da etkisiyle 1980 yılında ilk standart model oluşturulmuştur. Bu model ile ağ aygıtları arasında fiziksel veri sinyallerinin özellikleri tanımlanmıştır. Teknolojik gelişmelerle birlikte kendini güncelleyerek günümüze kadar gelen modeller şunlardır:

- OSI [open system interconnection (açık sistem arabağlantısı)]
- TCP / IP [transmission control protocol / internet protocol (iletim denetimi protokolü / internet protokolü)]

Ağ aygıtlarından önce bu iki standart modelin öğrenilmesi aygıtların işlevlerinin anlaşılması açısından önemlidir.

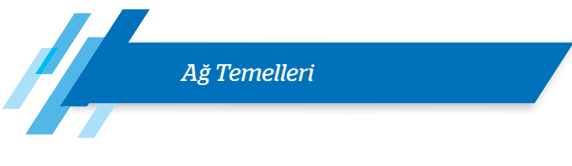

# 7.2.1. Veri Haberleşmede Katman Kullanımı

Ağ modelleri, iki bilgisayar (cihaz) arasındaki iletişim için gerekli olan işlemleri katmanlar (layers) hâlinde açıklar. Katmanlı model ile karmaşık ağ işlemleri yönetilebilir küçük parçalara bölünür. İki bilgisayar arasındaki iletişimde katmanlar sırasıyla iletişim kurar. Verinin iletimi üstten alta doğrudur. Her katman, üzerinde bulunan katmana hizmet sağlar. Katman modeli, kullanıcıya, yazılımsal veya donanımsal yenilik ve güncellemelerde esneklik kazandırır.

Katmanlı model yaklaşımını bir örnekle daha iyi açıklamak mümkündür: Bir bilgisayar kablolu bağlantı üzerinden ağa bağlanmaktadır. Bilgisayarın, USB portuna takılan bir aygıt üzerinden ağa kablosuz olarak bağlanması istenir. Takılan kablosuz aygıtın çalışması için öncelikle işletim sisteminde tanıtılması (sürücü dosyalarının yüklenmesi) gerekir. Tanıtma işlemi sonunda kart ile işletim sistemi arasında bir hizmet tanımlanmış olur ve bu hizmet üzerinden veri iletişimi gerçekleşir.

Bağlantı türüyle birlikte fiziksel ortam ve veri iletim yöntemi de değişir. Ancak işletim sistemi ve uygulama yazılımları aynı kalır. Eğer katman modeli uygulanmasaydı bağlantı türü ile birlikte işletim sistemi ve uygulama programlarının da değişmesi gerekebilirdi.

## 7.2.2. OSI Modeli

OSI (open system interconnect) modeli, ISO (international standards organization) tarafından geliştirilmiştir. İki bilgisayar arasındaki iletişimin nasıl olacağını tanımlar.

OSI modeli herhangi bir donanım ya da ağ tipine özel değildir. OSI'nin amacı, ağ mimarilerinin ve protokollerinin bir ağ ürünü bileşeni gibi kullanılmasını sağlamaktır. Katmanlı sistemde her katmandaki cihaz, protokol veri birimi (PDU) olarak bilinen farklı formatlarda veri alışverişi yapar.

Tablo 7.2'de OSI modelinde yer alan katmanlar, veri birimleri ve örnek ağ cihazları görülmektedir.

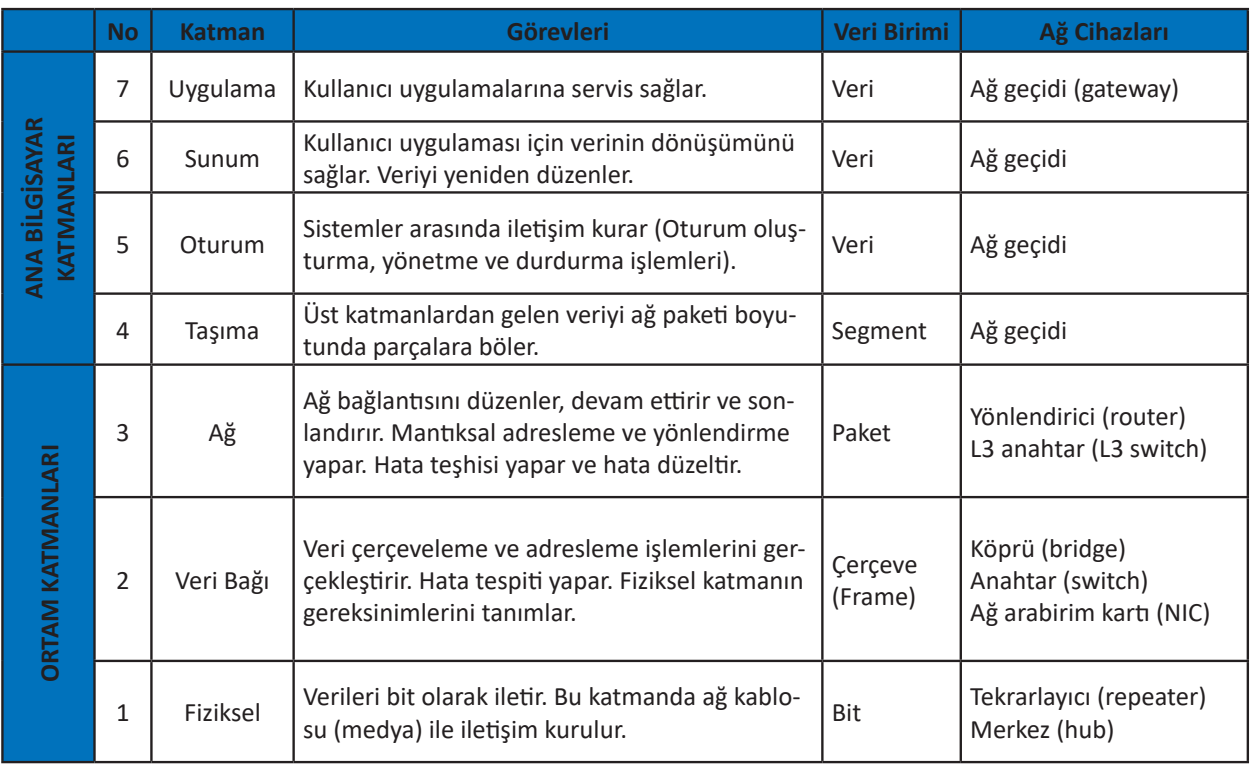

*Tablo 7.2: OSI Referans Modeli*

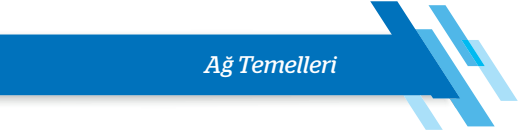

# 7.2.2.1. Uygulama Katmanı (Application Layer / Katman 7)

Kullanıcıya en yakın katmandır. Diğer katmanlara servis sağlamayan tek katmandır. Bilgisayardaki uygulama programları ile ağ arasında iletişim sağlar. Uygulama katmanında veri tabanı, e-posta uygulamaları gibi ağ servisini kullanan programlar yer alır.

## 7.2.2.2. Sunum Katmanı (Presentation Layer / Katman 6)

Bu katmanda verinin yapısı, biçimi ile ilgili düzenlemeler yapılır, formatı belirlenir. Ayrıca verinin sıkıştırılması, şifrelenmesi ve açılması da bu katmanda yapılır. Uygulama katmanına verileri yollar.

## 7.2.2.3. Oturum Katmanı (Session Layer / Katman 5)

Oturum katmanında iki nokta arasında bağlantı kurulur, başlatılır ve sona erdirilir. "Oturum katmanı" uygulamalar arasındaki oturumu temsil eder. Sunum katmanına yollanacak veriler arasında diyalog kurar.

## 7.2.2.4. Taşıma Katmanı (Transport Layer / Katman 4)

Taşıma katmanı, iki cihaz (bilgisayar) arasında verinin nasıl iletileceğinin belirlendiği katmandır. Taşıma katmanında verinin uçtan uca hangi protokoller kullanılarak iletileceği belirlenir. TCP, SPX ve UDP protokolleri bu katmanda çalışır. Veri iletiminde güvenilirliği sağlamak için aygıtlardan birisi bağlantı oturumunu düzenler. Ardından iki tarafın da iletime hazır olduğu kontrol edilir ve veri transferi başlatılır.

## 7.2.2.5. Ağ Katmanı (Network Layer / Katman 3)

Ağ katmanının ana görevi yönlendirmedir (routing). Yönlendirme, ağ paketlerinin yerel ağın dışında diğer ağlara gönderilmesidir. Ağ katmanında yönlendirme algoritmaları kullanılarak iki istasyon arasında verinin iletimi en kısa yoldan sağlanır.

Bir paket, yönlendirici tarafından alındığında hedef (IP) adresi kontrol edilir ve yönlendirilir. Ayrıca mantıksal adresler fiziksel adreslere çevrilir. Ağ katmanında veri ve yönlendirme adında iki tür paket kullanılır.

Veri paketleri kullanıcının bilgisini taşımak için kullanılır. Bu paketler IP ve IPX gibi yönlendirilebilir protokollerle taşınır. Yönlendirme paketleri ise yönlendiriciler üzerinde bulunan adres tablolarını güncelleştirmek için kullanılır. RIP, EIGRP ve OSPF gibi protokoller bu işlevi yerine getirir.

# 7.2.2.6. Veri Bağı Katmanı (Data Link Layer / Katman 2)

Veri bağı katmanı, verileri ağ katmanından fiziksel katmana iletir. Bu aşamada veriler çerçeve (frame) olarak isimlendirilen belli parçalara bölünür. Bu katmanda Ethernet, token ring gibi bilinen erişim protokolleri çalışır. Veriler, bu protokollerin kurallarına göre işlenerek iletilir.

Veri bağı katmanında yönlendirme için iki alt katman kullanılır.

**Mantıksal Bağlantı Kontrol [LLC (Logical Link Control)] Katmanı:** Ağ katmanına iletilecek çerçeveler için taşıyıcı görevi görür. Kullanılan protokole özel mantıksal portlar oluşturur. Böylece gönderici ve alıcı cihazda aynı protokoller iletişime geçebilir. LLC, ayrıca bozulmuş olarak iletilen veri paketlerinin tekrar gönderilmesinden sorumludur.

**Ortam Erişim Kontrol [MAC (Media Access Control)] Katmanı:** Ağ adaptörü ile doğrudan iletişim kurarak fiziksel katmandan aldığı veriyi mantıksal bağlantı kontrol alt katmanına iletir. Aynı şekilde mantıksal bağlantı kontrol katmanından aldığı veriyi hata kontrol biti, alıcı ve gönderici cihazın MAC adresleri ile çerçeveler ve fiziksel katmana iletir.

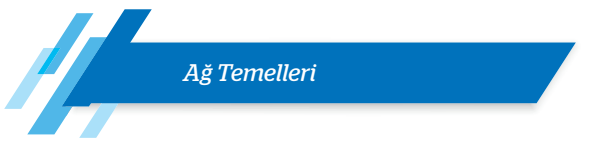

# 7.2.2.7. Fiziksel Katman (Physical Layer / Katman 1)

En alt katmandır. Kablolama ve ağ kartına bağlanmayı sağlayan birimleri içerir. Verileri bit olarak iletir. Bu katmanda ağ kablosu (medya) ile iletişim kurulur. İletim ortamındaki sinyal iletimini kontrol eder. Fiziksel katmanda veri iletimi; koaksiyel, UTP ya da fiber optik kablo üzerinden sayısal olarak gerçekleştirilir.

# 7.2.3. TCP / IP Modeli

TCP / IP çok sayıda protokol ve yardımcı programlardan oluşan bir protokol kümesidir. TCP / IP başta internet olmak üzere farklı teknolojilere sahip ağları bağımsız olarak yönetir ve geliştirir. OSI modeli, iletişim standartlarını belirlemeye yöneliktir. TCP / IP ise daha uygulanabilir bir model olduğu için daha çok uygulamaya yöneliktir. Görsel 7.11'de OSI ve TCP / IP katmanları arasında ilişki görülmektedir.

**IP**, veri paketlerinin yönlendirilebilmesine imkân veren adres bilgisi ve bazı kontrol bilgilerini içeren protokoldür. Ağ üzerinde haberleşecek her sistem birer IP adresi kullanır.

IP, **bağlantısız** (connectionless) bir ağ protokolüdür. Paket içeriklerinin doğruluğunu garanti etmez. IP katmanı sadece başlık kısmında oluşan hataları bulur ve düzeltir. İletimin garantisi, taşıma katmanı protokolü olan TCP ile sağlanır.

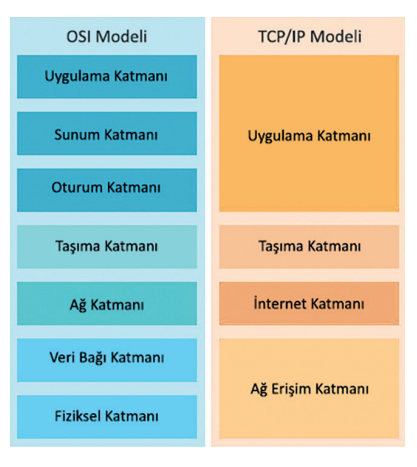

*Görsel 7.11: OSI ve TCP / IP katmanları arasında ilişki*

Uygulama katmanında yer alan programlar, IP katmanına doğrudan ulaşamaz. IP ve programlar arasındaki bağlantı iki protokol tarafından sağlanır. Bu protokoller, TCP ve UDP'dir [user datagram protocol (kullanıcı datagram protokolü).

TCP / IP modeli; uygulama, taşıma, internet ve ağ erişim olmak üzere dört katmandan oluşur.

# 7.2.3.1. Uygulama Katmanı

Bu katmanda gönderilecek veri tipi ve veriyi işleyen uygulamalar bulunur. Örneğin bir HTML web sayfası ve bu veri tipini kullanan HTTP protokolü bu katmandadır. OSI modelindeki uygulama, sunum ve oturum katmanları TCP / IP modelinde uygulama katmanı içerisinde yer alır. E-posta gönderimi için kullanılan SMTP ve dosya gönderimi için kullanılan FTP protokolleri bu katmanda bulunur.

# 7.2.3.2. Taşıma Katmanı

Bu katmanda verinin nasıl gönderileceği belirlenir. Veri güvenliği, hata kontrolü gibi işlemler yapılır. TCP ve UDP bu katmandadır. TCP klasik veri aktarımında, UDP ise medya aktarımında kullanılır. TCP, UDP'ye göre daha güvenli fakat daha yavaş çalışır. Çünkü TCP'de gönderilen her veri paketinin ardından verinin yerine doğru bir şekilde ulaşıp ulaşmadığı kontrol edilir.

# 7.2.3.3. İnternet Katmanı

IP katmanı olarak da adlandırılan bu katmanda verilerin gideceği adres veriye eklenir, veri bu katmandan gönderilir ve yönlendirilir. IPv4'ün yetersiz kalma durumuna karşı IPv6 sistemine geçilmiştir. IPv4 32 bit iken IPv6 ile 128 bitlik adresler kullanılmaktadır. 128 bit adres kullanımı daha fazla cihaza IP adresi atanabilmesine imkân tanır.

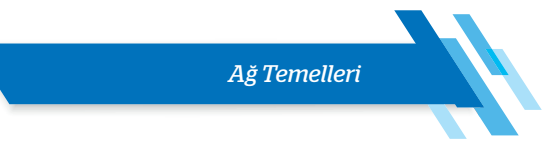

# 7.2.3.4. Ağ Erişim Katmanı

Bu katmanın görevi bir üst katmandan gelen bilgilerin internet ortamına iletilebilmesi için gerekli tüm fiziksel katmanların bilgilerini, yerel alan ağı ve geniş alan ağı bilgilerini düzenlemektir. Bu katman OSI protokolünün fiziksel ve veri bağı katmanına denktir.

# 7.2.4. İletişim Protokolleri

İletişim protokolü veya ağ protokolü, ağa bağlı cihazlar arasındaki iletişimi sağlamak amacıyla verileri düzenlemeye yarayan, standart olarak kabul edilmiş kurallar dizisidir. Sistemler arasındaki iletişimde tek bir protokol kullanılamaz, protokol ailesi (protokol kümesi) kullanılır. İletişimin başarılı bir şekilde gerçekleşmesi için her iki taraftaki cihaz da protokol kurallarını kabul etmeli ve izlemelidir.

Görsel 7.12'de TCP / IP katmanları ve katmanlarda çalışan protokoller görülmektedir.

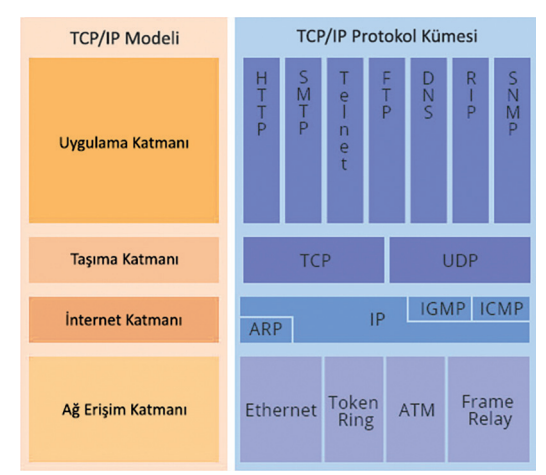

*Görsel 7.12: TCP / IP protokol kümesi*

Protokoller temel olarak **bağlantı temelli** (connection oriented) ve **bağlantısız** olmak üzere ikiye ayrılır.

• **Bağlantı temelli protokoller**de uçlar arasında veri alışverişi yapılmadan önce mantıksal bir bağlantı kurulur. Uçlar, veri iletimi öncesinde birbirine kontrol paketi gönderir. Bağlantı öncesinde gerçekleştirilen bu işleme **el sıkışması** (handshake) denir. Bağlantı, iletişimin gerçekleştiği süre boyunca korunur.

Bağlantı temelli protokoller; güvenli veri gönderimi, akış ve sıkışıklık kontrolü, hata denetimi gibi özelliklere sahiptir. Bağlantı temelli protokoller, bağlantısız protokollere göre güvenli ancak daha yavaş çalışır.

• Bağlantısız protokoller iki ağ uç noktası arasındaki mesajın bir uç noktadan diğerine önceden bir düzenleme yapılmadan gönderildiği iletişimdir. Bağlantısız protokol, alıcının hazır olup olmadığını ve hatta bir alıcının var olup olmadığını belirlemeden sinyalin çıktığı bir veri iletim şeklidir.

# 7.2.4.1. Uygulama Katmanı Protokolleri

Uygulama katmanı, kullanıcılara servis sağlayan protokolleri içerir. Örneğin HTML dosyası olarak hazırlanmış bir web sayfasının HTTP protokolü üzerinden gönderilmesi gibi.

Uygulama katmanı protokollerine; HTTP, SMTP, TELNET, FTP, DNS, RIP, SNMP örnek verilebilir.

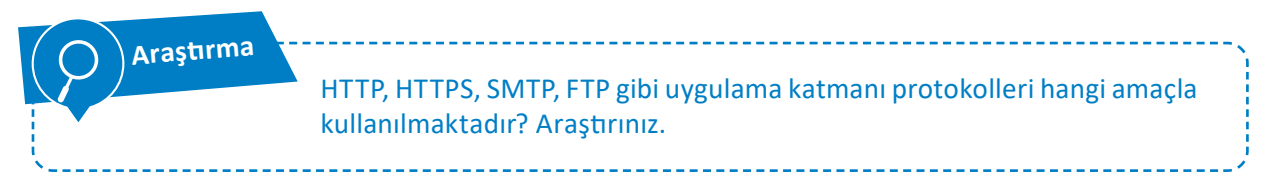

# 7.2.4.1.1. DNS (Domain Name System)

**Alan adı sistemi (DNS)**, alan adı (domain) olarak isimlendirilen internet site adreslerini IP adresine çeviren protokoldür. DNS, kullanıcıların web sitelerine daha kolay bağlanmalarına yardımcı olur. Örneğin Millî Eğitim Bakanlığı resmî alan adı **www.meb.gov.tr**'dir. Alan adı, 212.174.189.120 IP adresiyle ilişkilendirilmiştir. Tarayıcı adres çubuğuna bu IP adresi yazıldığında ekran üzerinde Millî Eğitim Bakanlığı

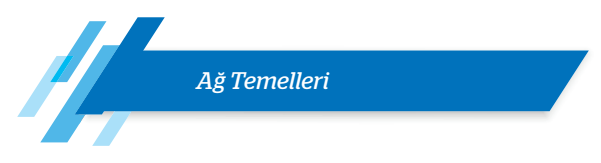

internet sitesi görüntülenir. İstemci, alan adı verisini DNS sunucuya gönderir. DNS sunucu, alan adı tablosuna bakarak gelen isteği IP adresiyle eşleştirir ve eşleşen IP adresini istemciye geri gönderir.

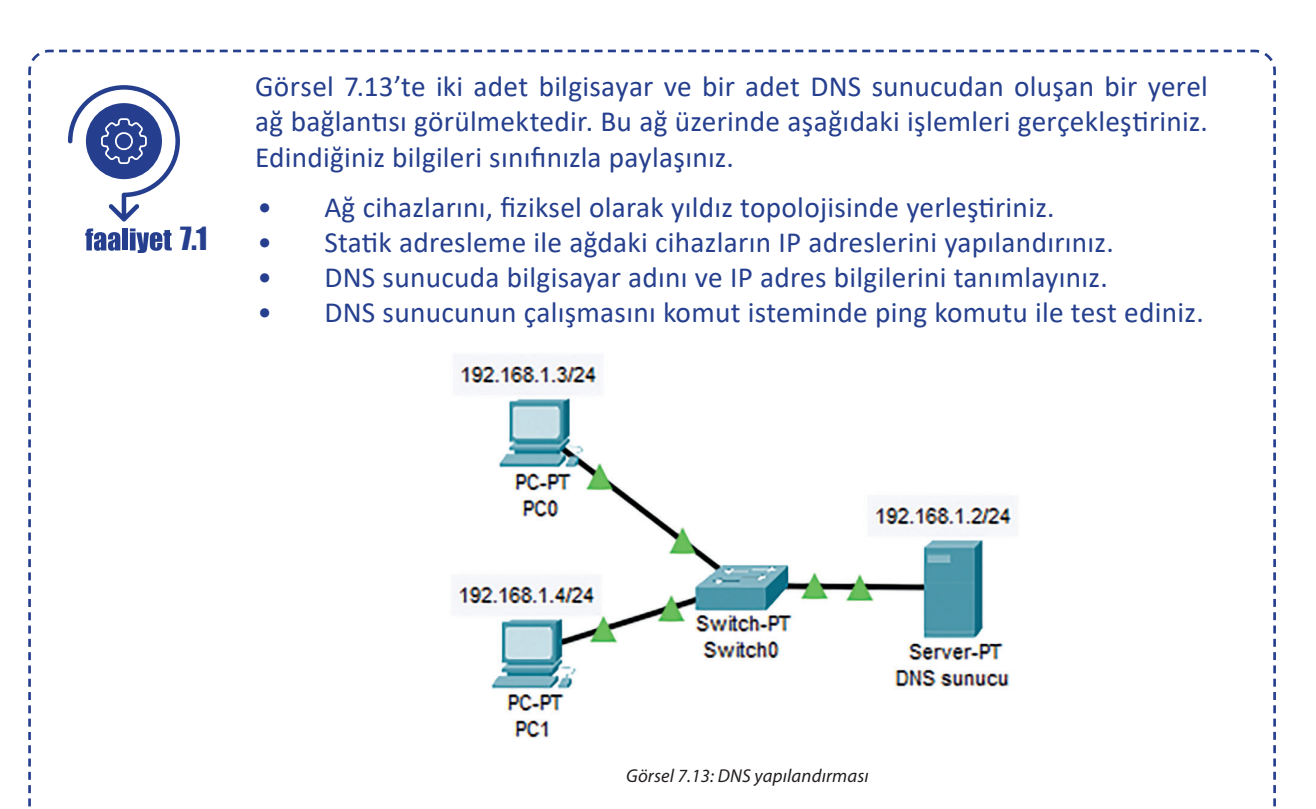

Tablo 7.3'te cihazlara ait IP adres bilgileri verilmiştir. Sistemin düzgün çalışması için statik adreslemede bu adresleri kullanmaya özen gösteriniz.

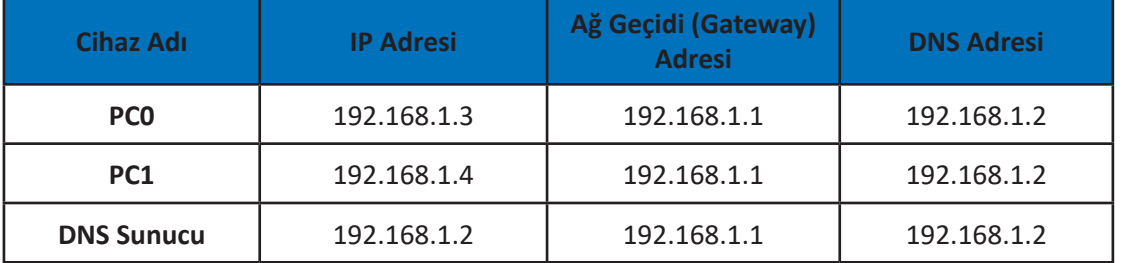

*Tablo 7.3: Cihaz IP Adresleri*

**Adım 1:** Ağ simülatör programını (kullanıcı adı ve şifre bilgilerini girerek) çalıştırınız.

#### **Ağ cihazlarını, yıldız topolojisinde yerleştirir (2-5 numaralı adımlarda).**

**Adım 2:** Görsel 7.14'te simülatör penceresi alt tarafında, simülatörde kullanılacak cihaz, kablo ve diğer aygıtların seçildiği kısım görülmektedir. Öncelikle bu kısımda 1 numara ile belirtilen **son aygıtlar** (end devices) düğmesi tıklanır. Düğmenin alt kısmında farklı şekillerde gruplandırılmış son aygıtlar görüntülenir. Bu aygıt gruplarından bir tanesi son aygıtlar grubuyla aynı isme sahip olan ve 2 numara ile belirtilen **son aygıtlar**dır.

*Ağ Temelleri Dış Donanım Birimleri*

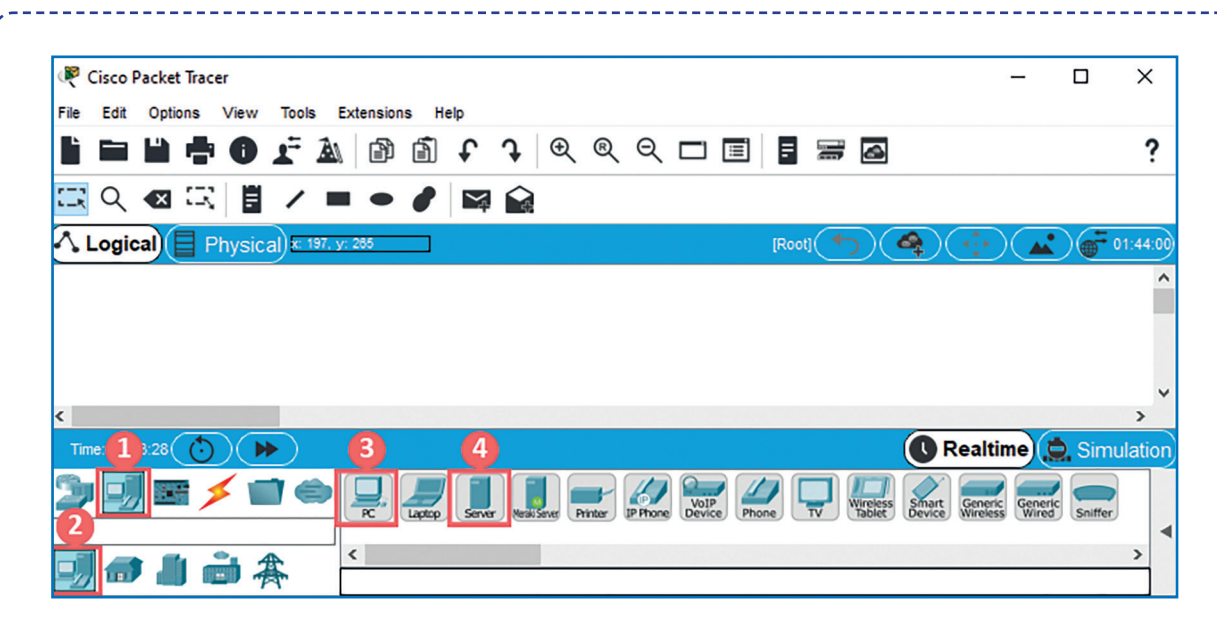

*Görsel 7.14: Ağ simülatör programı*

Son aygıtlar grubunda PC, laptop, server gibi cihazlar bulunur. Bu grupta 3 numara ile belirtilen **PC,** fare tuşu ile tutulur ve ekranın orta kısmına (çalışma alanına) bırakılır. Bu işlem ağda yer alacak ikinci bilgisayar ve DNS sunucu (server) için de aynı şekilde gerçekleştirilir. DNS sunucu eklemek için 4 numara ile belirtilen "**Server**" seçilmelidir.

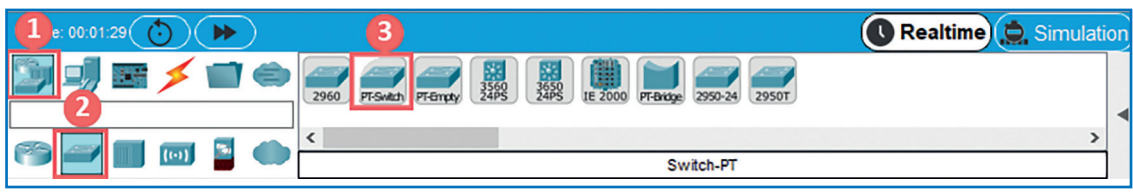

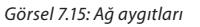

**Adım 3:** Ağ üzerinde veri iletişimi, anahtar (switch) cihaz üzerinden gerçekleştirilir. Anahtar cihazı eklemek için Görsel 7.15'te görülen düğmeler sırayla kullanılır. Anahtar cihazı eklemek için öncelikle 1 numara ile belirtilen **ağ aygıtları** (network devices) düğmesine tıklayınız. Düğmenin alt kısmında farklı şekillerde gruplanmış ağ aygıtları bulunur. Ağ aygıt gruplarından 2 numara ile belirtilen **anahtarlar** (switches) düğmesine tıklayınız.

Anahtarlar grubunda 2960, PT-Switch, PT-Bridge gibi anahtar ve köprü cihazları bulunur. Bu grupta 3 numara ile belirtilen PT-Switch sol fare tuşu ile tutularak PC'lerin ve sunucunun bulunduğu kısma bırakılır. Bu işlem sonucunda çalışma alanında ağ cihazlarının yerleşimi Görsel 7.16'da görülmektedir.

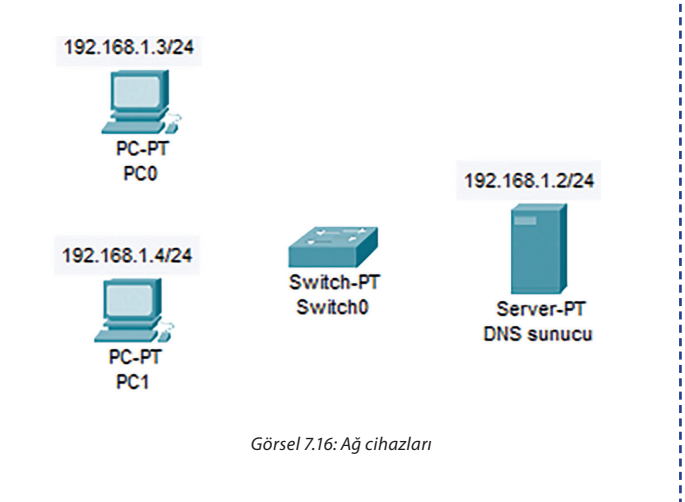

 *Dış Donanım Birimleri Ağ Temelleri*

**Adım 4:** Görsel 7.17'de kablo bağlantısı için kullanılan düğmeler görülmektedir. Kablo bağlantısı eklemek için öncelikle 1 numara ile belirtilen **bağlantılar** (connnections) düğmesine tıklanır. Daha sonra düğmenin alt kısmında 2 numara ile belirtilen ve 1 numara ile aynı isimde olan **bağlantılar** (connnections) düğmesine tıklanır. Bağlantı grubu içerisinde otomatik, konsol, düz gibi kablo çeşitleri bulunur.

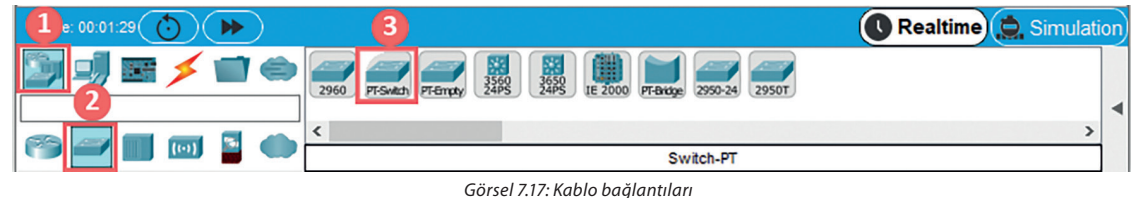

Ağ cihazları arasında veri iletişimi için TP türü kablo kullanılır. TP kablolar, bir bilgisayar ve ağ cihazı arasında kullanılacaksa kablonun her iki ucundaki konnektör de aynı standarda göre hazırlanmalıdır. Bu bağlantıya **düz** (straight-througth) **kablo bağlantısı** denir. Düz kablo bağlantısı için 3 numara ile belirtilen **bakır düz** (copper straight-througth) seçiniz.

Kablo bağlantı türü seçildikten sonra bağlantı kuracak cihaz üzerinde farenin sol tuşuna basılır. Görsel 7.18'de görülen menü penceresi ekrana gelir. Cihaz özelliklerine göre menüde yer alan portlar değişir. PC0 üzerine tıklandığında menüde RS 232, USB0/1 ve FastEthernet portları görülür.

Menüde TP kablo konnektörünün bağlanacağı "**FastEthernet portu**" seçilir. Diğer cihazların bağlantıları da aynı şekilde gerçekleştirilir. Görsel 7.18'de yer alan

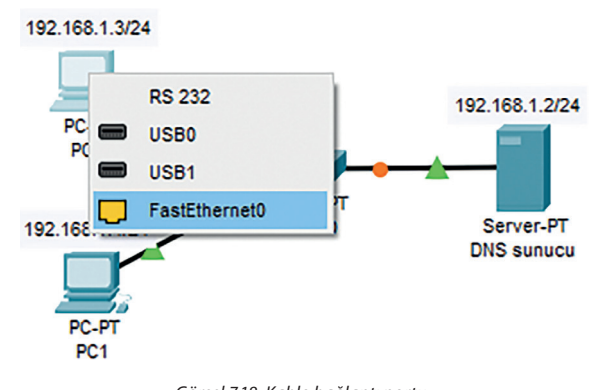

*Görsel 7.18: Kablo bağlantı portu*

turuncu yuvarlak şekiller portun bağlantı için hazırlandığını, yeşil üçgen şekiller ise port üzerinde bağlantının kurulduğunu belirtir.

**Adım 5:**Ağ cihazları arasında kablo bağlantısı oluşturulduktan sonra sıra IP adres bilgilerinin cihazlara tanımlanması işlemine gelir. Bu işlem, ağda cihazlar arasında iletişim kurulabilmesi için gereklidir. Görsel 7.19'da PC0 üzerinde farenin sol tuşu ile tıklandığında açılan pencere görülür. Bu pencerede "Desktop" (masaüstü) sekmesine tıklanır ve alt kısımda "IP Configuration" (IP ayarları) seçiniz.

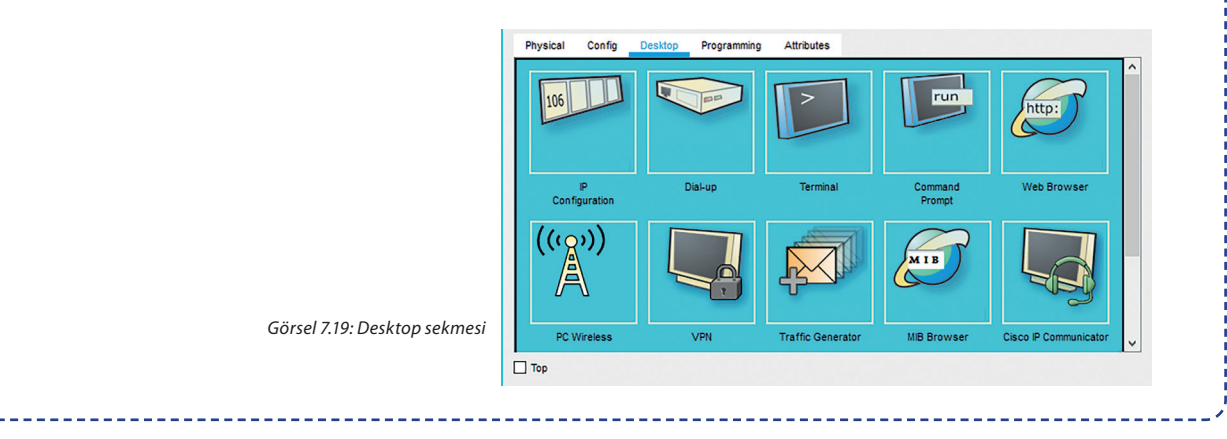
Görsel 7.20'de seçim sonrası ekrana gelen IP Configuration penceresi görülmektedir. Bu pencerede yer alan adres alanları, IP adres tablosu kullanılarak elle doldurulur. Her cihaz için bu işlem adımı tekrarlanır.

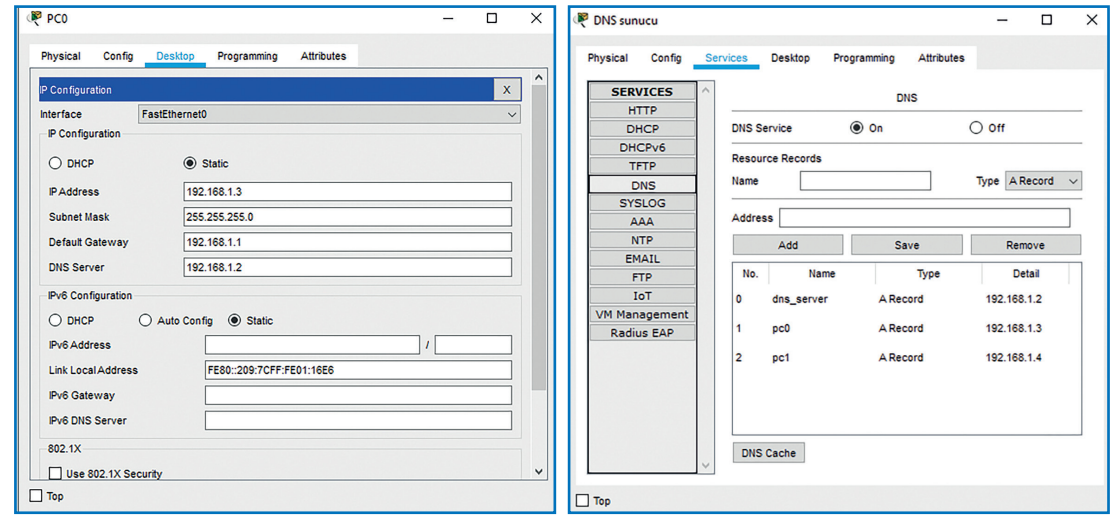

*Görsel 7.20: IP ayarları Görsel 7.21: Servisler sekmesi*

- **Adım 6:** DNS sunucunun görevi, cihaz adlarını (alan, domain) IP adreslerine çevirmektir. Sunucu üzerine tıklanır ve "Servisler" sekmesi seçilir. Sekmenin sol tarafındaki menüden DNS seçeneği tıklanır. Görsel 7.21'de tıklama sonucu açılan ve DNS bilgilerinin girildiği kısım görülmektedir. Bu kısımda her cihaza ait ad ve adres bilgileri yazınız ve kaydediniz.
- **Adım 7:** DNS sunucunun çalışması ping komutu ile test edilir. PC0 bilgisayarı üzerine tıklanır ve Desktop sekmesinde Command Prompt (komut istemi) seçilir. Test işlemi için komut istemi penceresine ping PC1 komutu yazılır ve klavyede enter tuşuna basılır. Görsel 7.22'de, komut ekran çıktısı incelendiğinde ping komutunda bilgisayar adı (PC1) yazılmasına karşın işlemde 192.168.1.4 IP adresinin kullanıldığı görülmektedir. Bu durum DNS üzerinde, IP adres çevriminin başarılı bir şekilde gerçekleştiğini gösterir.

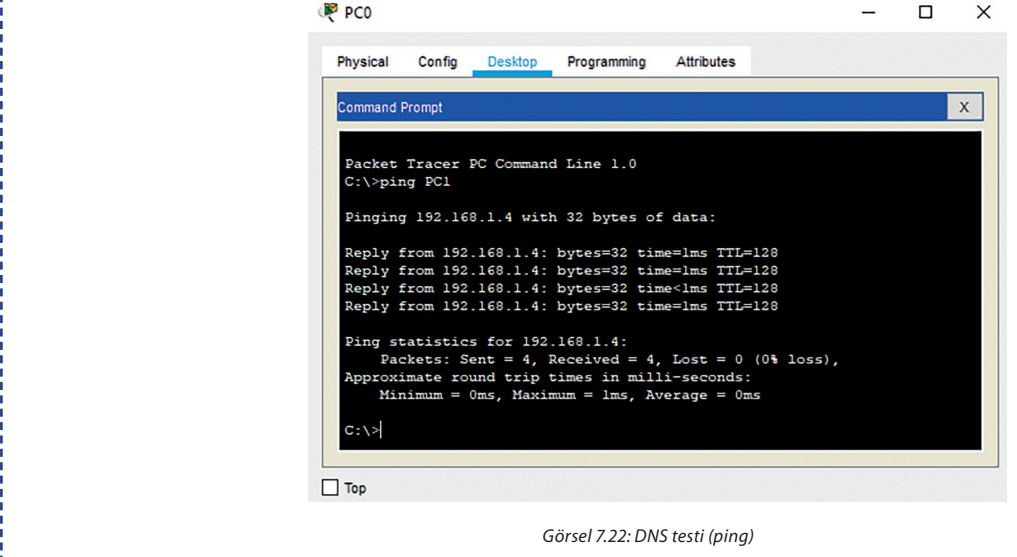

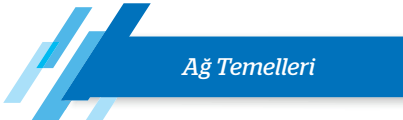

## **Değerlendirme**

Ağ simülatör programında oluşturulan yerel ağda DNS sunucu kullanımı faaliyeti aşağıdaki listede yer alan ölçütlere göre değerlendirilecektir. Çalışmanızı yaparken bu ölçütleri dikkate alınız.

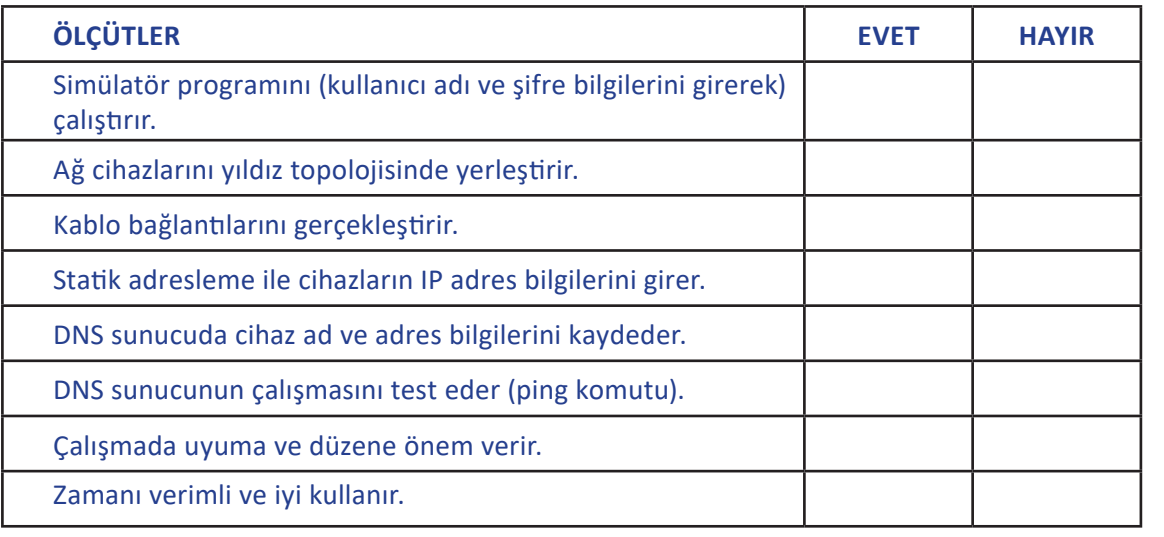

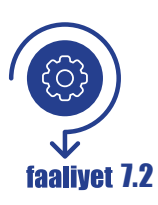

J

Ağ simülatör programı içerisinde Görsel 7.23'te gösterilen ağ bağlantısını oluşturunuz. Bu ağ üzerinde aşağıdaki işlemleri gerçekleştiriniz. Edindiğiniz bilgileri sınıfınızla paylaşınız.

- **1.** Ağ cihazlarını, fiziksel olarak yol topolojisinde (bus topology) yerleştiriniz.
- **2.** Dizüstü bilgisayar (laptop) üzerinde metin dosyası (veri.txt) oluşturunuz.
- **3.** Laptop üzerinden sunucuya FTP üzerinden bağlanarak metin dosyasını gönderiniz.
- **4.** Sunucunun FTP servisinde gönderilen dosyayı kontrol ediniz.

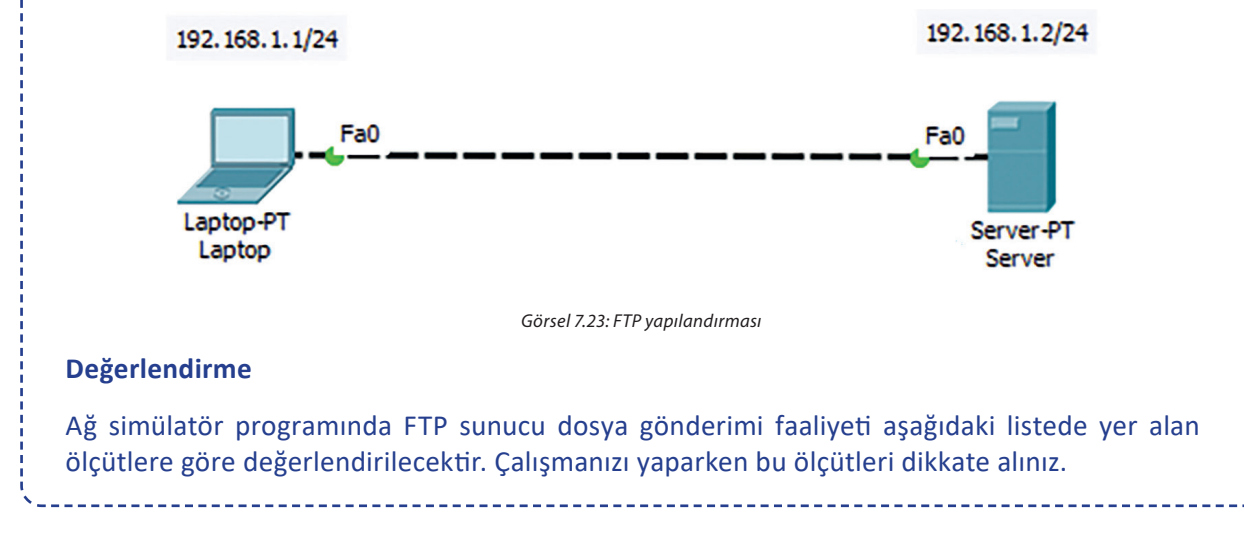

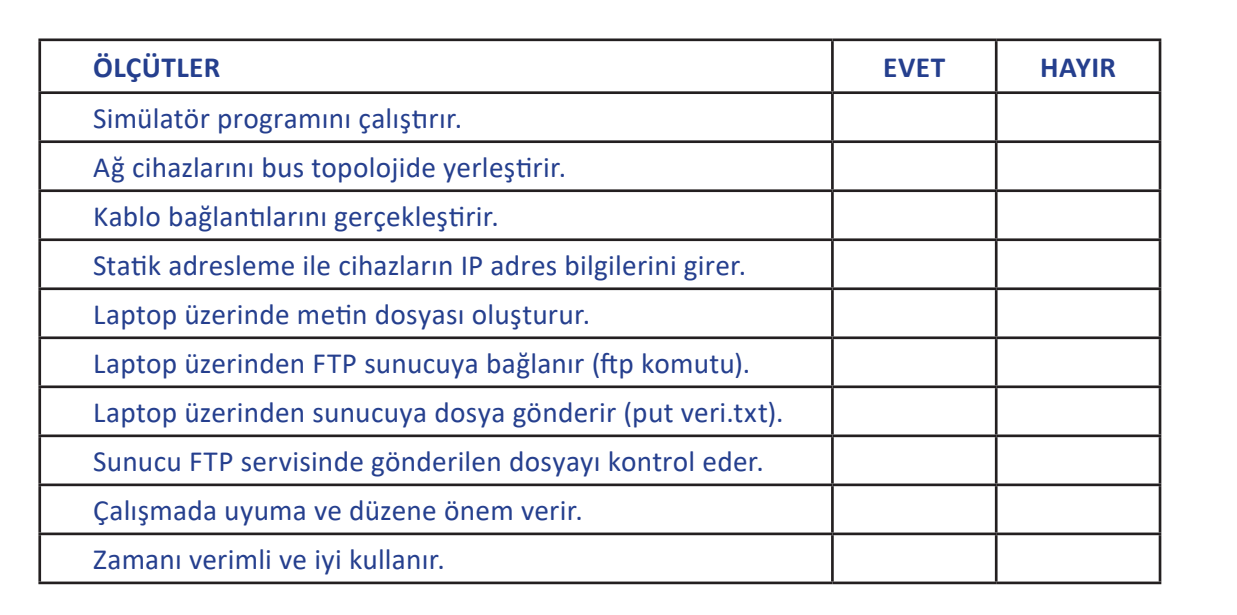

## 7.2.4.2. Taşıma Katmanı Protokolleri

Taşıma katmanında TCP ve UDP protokolleri bulunur.

#### 7.2.4.2.1. TCP

Bağlantı temelli protokollerden biri ve taşıma katmanı protokolü olan **TCP**, internet protokolleri arasındaki en önemli protokollerden biridir. Ağ katmanında yer alan IP'ye **bağlantı temelli, güvenli bir servis** sağlar.

TCP'de tanımlı temel görevler şu şekilde sıralanabilir:

- Bağlantı noktaları arasında veri iletişimini sağlama
- Güvenli veri iletimi sağlama
- Bağlantıda olan iki bilgisayar arasında akış kontrolü sağlama
- Çoklama (multiplexing) yöntemi ile birden fazla bağlantıya izin verme
- Sadece bağlantı kurulduktan sonra veri iletimi sağlama
- Gönderilen mesaj parçaları için öncelik ve güvenlik tanımlaması yapılabilme

TCP'de uçlar arasında veri alışverişi yapılmadan önce mantıksal bir bağlantı kurulur. Uçlar, veri iletimi öncesinde birbirine kontrol paketi gönderir. Bağlantı öncesinde gerçekleştirilen bu üç aşamalı oturum oluşturma ve onaylama işlemine TCP **üç yönlü el sıkışma** (three way handshake) denir. Görsel 7.24'te TCP üç yönlü el sıkışma görülmektedir.

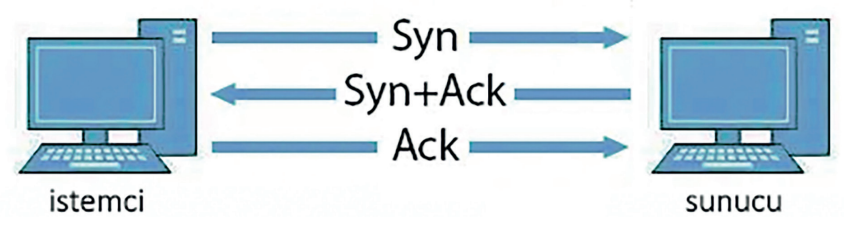

*Görsel 7.24: Üçlü el sıkışma*

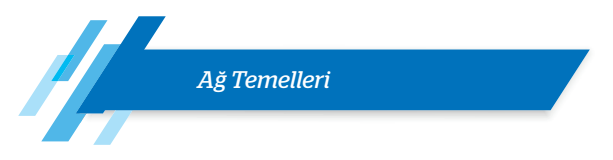

#### **Bu bağlantı yönteminde gerçekleştirilen işlem adımları şu şekildedir:**

- **1.** İstemci bilgisayar, sunucu bilgisayara SYN (synchronize) adlı bir istek paketi gönderir.
- **2.** Sunucu bilgisayar, istek için bir bağlantı açar ve SYN + ACK (synchronize + acknowledged) adı verilen bir onay paketini geri gönderir.
- **3.** İstemci bilgisayar, ACK paketini aldığını ve oturumun veri aktarımı için kullanılmaya hazır olduğunu söyleyerek başka bir onay gönderir. Veri oturumu tamamlandığında oturumu kapatmak için benzer bir işlem yapılır.

## 7.2.4.2.2. UDP

Bağlantısız protokollerden biri olan UDP, güvenilir olmayan bir veri aktarım protokolüdür. Taşıma katmanı protokolü olan UDP paketleri, IP tarafından kapsüllenir ve taşınır. Görsel 7.25'te UDP bağlantı yapısı görülmektedir.

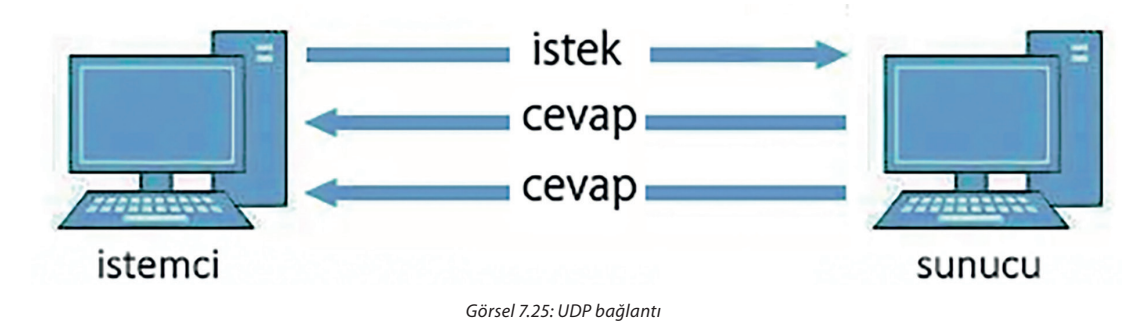

UDP'de istemci bilgisayar, sunucu bilgisayara bir istek paketi gönderir. Bu iki bilgisayar arasında veri alışverişinin başladığı anlamına gelir. TCP'nin aksine veri gönderiminin sırası ve doğruluğu garanti edilmez. Datagramlar, sırası bozulmuş bir şekilde çift olarak gelebilir ya da tamamen kaybolabilir. UDP, kontrol işlemi olmaması nedeniyle TCP'ye göre daha hızlı çalışmaktadır.

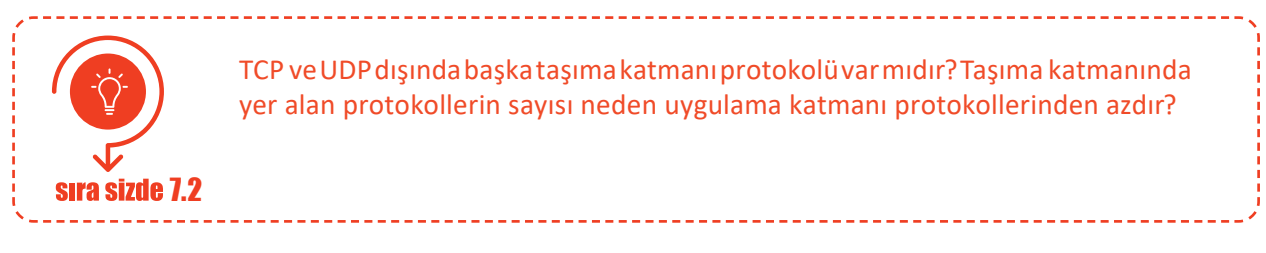

# 7.2.4.3. Port Numaraları

Port, uygulama katmanı ile taşıma katmanı protokolleri arasında yer alan ağ üzerinden veri alıp iletmesini sağlayan bir köprüdür. Ağ üzerinde haberleşecek her sistem ağda benzeri olmayan bir IP adresine sahiptir. Bir bilgisayar IP adresi üzerinden aynı anda dosya indirip web sitesi görüntüleyebilmek için port numarası kullanılır. Port numaraları bunu başarmak için ağ protokolleriyle işbirliği içinde çalışır.

Gelen bir pakette IP adresi, hedef bilgisayarı tanımlamak için kullanılırken port numarası o bilgisayardaki hedef programı belirtir. Bu nedenle ağ üzerindeki bir sunucu, programa bağlanmak istediğinde bağlanmak istediği IP numarasının yanına port numarası da eklenir. TCP ve UDP taşıma katmanı protokolleri, iletim esnasında veriye içinde bazı kontrol bilgilerinin bulunduğu bir başlık (header) verisi ekler. Bu verinin ilk satırında kaynak ve hedef port numaralarının bulunduğu alanlar bulunur. Görsel 7.26'da UTP başlığında yer alan kaynak ve hedef port alanları görülmektedir.

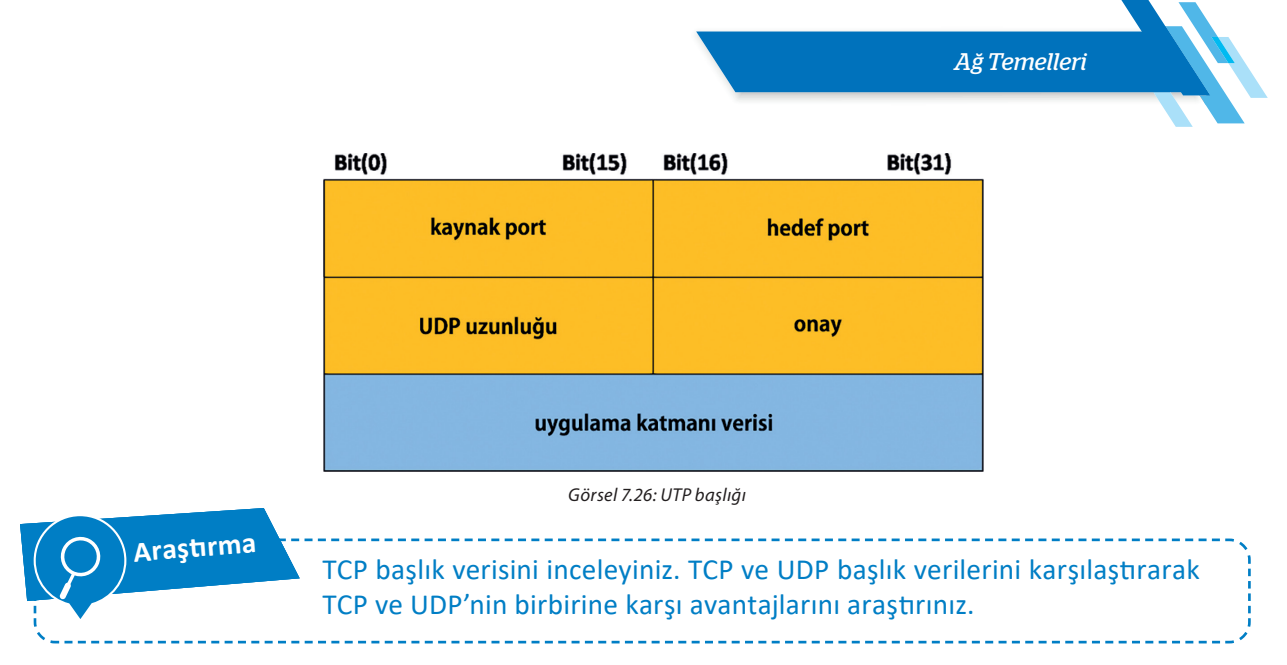

TCP ve UDP başlıklarında kaynak ve hedef port numaraları için 16 bit ayrılmıştır. Bu 16 bit, 216 = 65536 farklı port numarasını ifade eder. Dolayısıyla bir bilgisayardan yapılabilecek toplam TCP veya UDP bağlantı sayısı teorik olarak 65536 sayısı ile sınırlıdır.

Bir uygulama port numarasını değiştirebilse de bilgisayarda bulunan portlardan bir kısmı İnternet Tahsisli Sayılar ve İsimler Kurumu [ICANN (Internet Corporation for Assigned Names and Numbers)] tarafından bazı uygulamalara tahsis edilmiştir.

**• 0 ile 1023** arasındaki portlar **iyi bilinen** (well known) portlar olarak adlandırılır. İşletim sistem leri genel olarak uygulamaların bu portları kullanabilmesi için yönetici hesabı ile çalıştırılmasını şart koşar.

Bu sayede kullanıcı seviyesi işlemlerin bu portları kullanması engellenir. HTTP-80, Telnet-23 ve SMTP-25, FTP-20/21 en iyi bilinen port örnekleridir.

- **• 1024 ile 49151** arasındaki portlar ise **kayıtlı** (registered) portlar olarak adlandırılır. Kayıtlı portlar ICANN tarafından kontrol edilmese de topluluk faydası için kaydedilip yayımlanır. MongoDB-27017, Skype-23399 kayıtlı port örnekleridir.
- **• 49152 ile 65535** arasındaki portlar **kısa ömürlü** (ephmeral, dynamic, private) port olarak adlandırılır. Kısa ömürlü portlar bilgisayarın istemci rolü ile yer aldığı durumlarda kullanılmaktadır.

Tablo 7.4'te yaygın olarak kullanılan uygulamalar, kullanıldığı taşıma katmanı protokolü ve port numaraları verilmiştir.

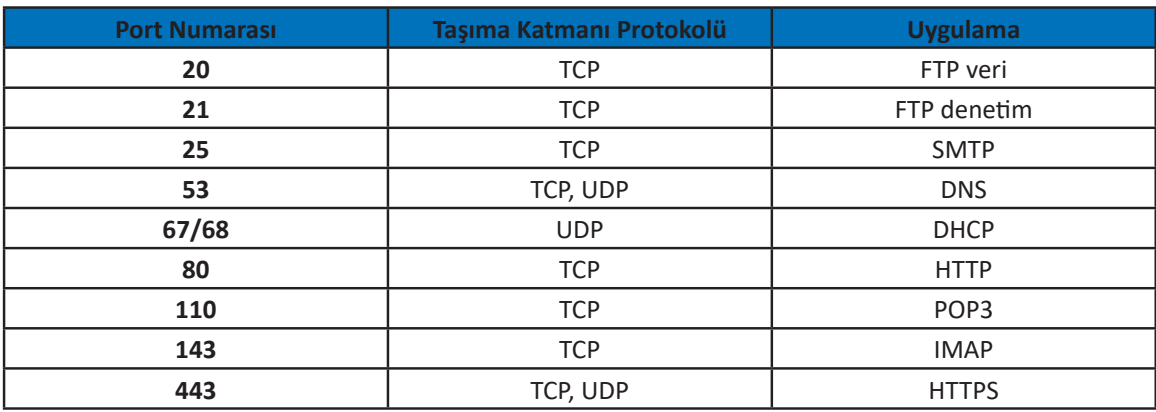

*Tablo 7.4: Yaygın Olarak Kullanılan Uygulamalar ve Tanımlı Port Numaraları*

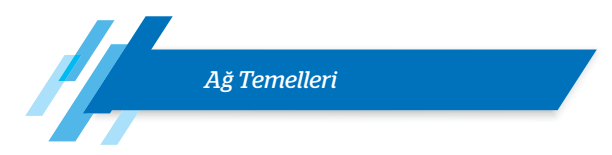

Bu adresler kullanılarak ulaşılan bilgisayarda hizmet alınmak istenilen sunucu programı için port numaraları kullanılır. Örneğin 192.168.0.2 IP adresine sahip bir makinede çalışan FTP sunucu programına (21. porttan hizmet veren) bağlanmak için 192.168.0.20:21 yazılır.

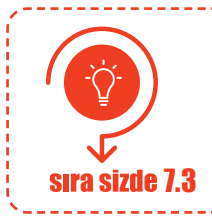

İşletim sisteminizde bilgisayarınızın bağlantı kurduğu IP adres ve port bilgilerini görmek için komut isteminde "netstat -an" yazınız. Komutun çalıştırılması sonucu ekranda görüntülenen IP adres ve port numara bilgilerini inceleyiniz. Edindiğiniz bilgileri sınıfınızla paylaşınız.

# 7.2.4.4. İnternet Katmanı Protokolleri

Bu katmanda, internet protokolü (IP), internet kontrol mesaj protokolü (ICMP) ve adres çözümleme protokolü (ARP) yer alır. İnternet katmanında tanımlı IP ve ICMP, bir üst katmandan gelen segmentleri alıcıya uygun yoldan ve hatasız ulaştırmakla yükümlüdür. Bu amaçla IP katmanında gelen segmentlere özel bir IP başlık bilgisi eklenir.

ICMP kontrol amaçlı bir protokoldür. Genel olarak sistemler arası kontrol mesajları ICMP üzerinden gönderilir. Ağdaki aygıtlar tarafından denetim ve hata iletileri göndermek için kullanılır. ICMP için ağ hatalarını bildirme, ağ tıkanıklığını bildirme ve sorun giderme gibi birkaç farklı kullanım şekli vardır.

İşletim sisteminde bulunan ping komutu genellikle bilgisayarlar arasındaki bağlantıları test etmek için kullanılır. Ping, girilen IP adresine bir ICMP yankı isteği göndererek çalışır. IP adresine erişilebiliyorsa alıcı cihaz bağlantıyı onaylamak için bir ICMP yankı yanıt mesajı gönderir.

Ping komutu içerisinde internetteki sitelerin alan adları girilerek bağlantıları sınanabilir. Örneğin komut satırında ping meb.gov.tr yazıldığında öncelikle DNS sunucularından web sitesinin IP adresi öğrenilir. Daha sonra ICMP yankı isteğini bu IP adresine gönderir.

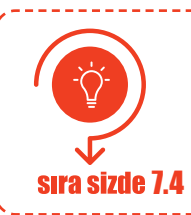

İşletim sistemi komut isteminde "ping 127.0.0.1" yazınız. Komutun çalıştırılması sonucu ekranda görüntülenen bilgileri inceleyiniz. Komut satırının kullanım amacını öğreniniz. Edindiğiniz bilgileri sınıfınızla paylaşınız.

İnternet katmanı protokollerinden biri olan ARP, IP adresinin yerel ağda tanınan fiziksel makine (MAC) adresine eşlenmesi için kullanılan bir protokoldür. Yerel ağ içerisinde bilgi transferi yapılacak makineye ulaşmak için makinenin ağ arayüz kartının MAC olarak bilinen donanım adresinin tespit edilmiş olması gerekir. Bu sebeple bir LAN içerisinde IP adresi bilinen bir bilgisayarın MAC adresini bulmak için ARP kullanılır.

İletişime geçeceği makinenin IP adresini bilen bir bilgisayar ARP ile bu IP adresini ağdaki bütün bilgisayarlara gönderir (broadcast). Ağdaki bilgisayarların tümü bu mesajı alır. Mesajdaki IP adresine sahip bilgisayar kendi MAC adresini karşı tarafa bildirir ve böylelikle iletişim başlar.

## 7.2.4.5. Ağ Erişim Katmanı Protokolleri

Ağ erişim katmanı, TCP / IP modelinde verilerin fiziksel ağ üzerinden iletildiği ve alındığı katmandır. Bu katmanda Ethernet, Token Ring, ATM, Frema Relay gibi protokoller yer alır.

Bu protokollerden Ethernet, en çok kullanılan protokollerden biridir. Aynı zamanda IEEE (Institute of Electrical and Electronics Engineers) 802.3 standartları tarafından tanımlanan ağla ilgili bir dizi teknolojiyi de ifade eder (fiziksel katmanı, veri çerçevelerini, ağ topolojisini vb.). Bu standartlar, Ethernet için fiziksel

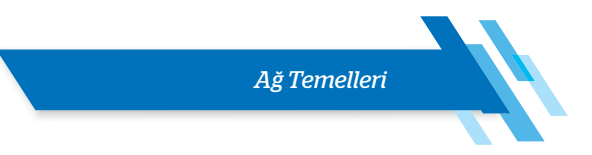

ve veri-bağlantı katmanı özelliklerini tanımlar.

Ethernet teknolojisi kullanan ağlar, belli bir anda iletişim hattını hangi makinenin kullanacağını CSMA (carrier sense multiple access / collision detection) adı verilen bir teknikle belirler. Bu teknikte paketler gönderilmeden önce iletim hattı, makine tarafından dinlenerek kontrol edilir. Eğer hat boş ve o anda başkası tarafından kullanılmıyor ise paket gönderimine başlar. Eğer hat dolu ise bir müddet bekler ve hattı dinlemeye devam eder, boş olduğu anda paket gönderimine başlar. Eğer iki makine aynı anda aynı hattı kullanmaya kalkışırsa paket çarpışması meydana gelir ve her iki makine de paketlerini iletemez.

## **7.3. AĞ. CİHAZLARI VE AĞ KABLOLARI**

## 7.3.1. Ağ Cihazları

Ağ cihazları veya ağ donanımları, bilgisayar veya benzeri sayısal sistemler arasında iletişim ve etkileşim için gerekli olan fiziksel cihazlardır. Bir ağ yapısı bu tür cihazların birbirine bağlanmasıyla oluşur. Kullanılan ağ cihazları ağın özelliklerini ve işlevini belirler.

Kullanıcıların kullandıkları ağa bağlanan cihazlara **son aygıtlar** veya **uç cihazlar** denir. Bilgisayar ağları, uç cihazları birbirine bağlayan aracı cihazlardan oluşur. Tablo 7.5'te aracı ağ cihazlarının isimleri ile cihazların OSI referans modelinde yer aldıkları katmanlar verilmiştir.

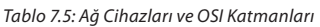

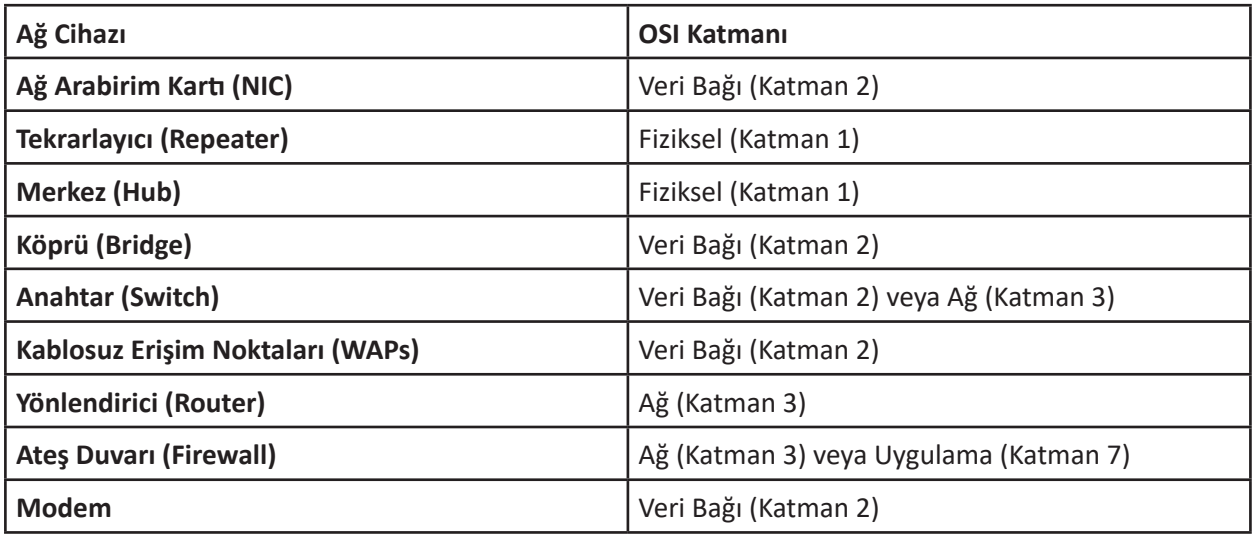

#### 7.3.1.1. Ağ Arabirim Kartı

Bilgisayarların ve diğer cihazların bir ağa bağlanmasını sağlayan donanımlara **ağ arabirim kartı [NIC (network interface card)]** denir. Günümüzde neredeyse tüm yeni bilgisayar anakartlarında tümleşik olarak ağ arabirim bağlantısı yer alır. Kablolu ve kablosuz modelleri bulunur. Görsel 7.27'de genişleme kartı ve USB aygıtı olarak üretilen ağ arabirim kartları görülmektedir.

Ağ arabirim kartları, OSI referans modelinin veri bağı (ikinci) katmanında çalışır. Ağ arabirim kartlarını

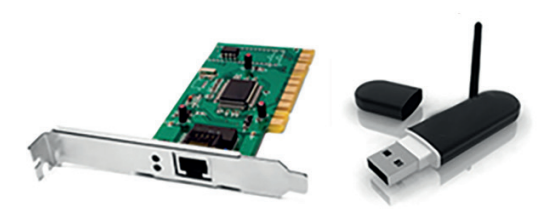

*Görsel 7.27: Ağ arabirimleri*

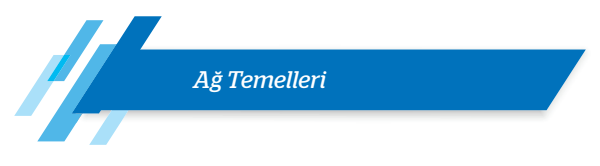

tanımlayan ayırt edici adrese, ortam erişim kontrol [MAC (media access control)] **adresi** denir. 48 bit uzunluğundaki MAC adresi, altı çift hâlinde, on altılık sayı sisteminde ifade edilen "**8C-70-5A-6D-A6-AC**" gibi bir adrestir. Bu adres ağ arabirim kartı üzerinde bulunan ROM yongasında yazılıdır. Bluetooth ve Wi-Fi gibi ağ arabirim kart veya modülleri üzerinde de MAC adresi bulunur.

MAC adresi hangi kısımlardan oluşur? Ağ arabirim kartlarının MAC adres bilgileri nasıl öğrenilir? Araştırınız. Edindiğiniz bilgileri sınıfınızla paylaşınız. Bilgisayarınızın ağ arayüz kartının MAC adresini yazınız: ........................... **Araştırma Araştırma**

## 7.3.1.2. Tekrarlayıcı (Repeater)

Tekrarlayıcılar, üzerinde iki bağlantı noktası (port) bulunan ağ cihazlarıdır. OSI referans modelinin fiziksel (birinci) katmanında çalışır ve temel amaçları aldıkları sinyalleri güçlendirip yenileyerek iletmek, ağın iletim mesafesini arttırarak ağı genişletmektir. Günümüzde tekrarlayıcılar, genellikle uzun mesafeli ağlarda fiber optik kabloların sinyallerini güçlendirmek için kullanılır.

## 7.3.1.3. Hub

**"Hub"**lar bir bağlantı noktasından (port) gelen veriyi yeniden oluşturarak diğer tüm bağlantı noktalarına gönderen basit ağ cihazlarıdır.

Hublar, OSI referans modelinin fiziksel katmanında çalışır. Ağ trafiğini bölümlere ayıramaz. Örneğin bir yerel alan ağında "Bilgi İşlem-1" makinesinden "Muhasebe-1" makinesine veri iletimi gerçekleştirilecektir. Görsel 7.28'de "Bilgi İşlem-1" üzerinden hub cihazına gönderilen veri paketinin, hub portları üzerinden diğer aygıtlara iletimi görülmektedir. Görsel 7.29'da ise sadece paket içerisinde yer alan MAC adresine sahip bilgisayarın paketi açtığı görülür.

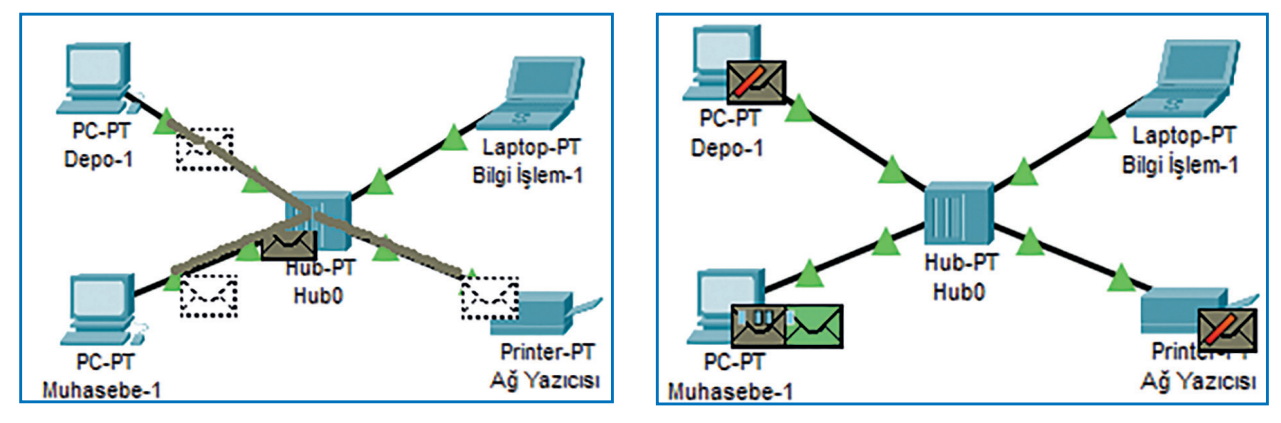

*Görsel 7.28: Veri iletimi (Bilgi işlem-Muhasebe) Görsel 7.29: Veri kabulü*

Bir bilgisayar veya cihaz, veri paketi gönderdiğinde hub bu veriyi tüm portlarına iletir. Hub kullanılan ağlar fiziksel olarak yıldız topolojisine benzese de verinin tüm portlara iletilmesi nedeniyle mantıksal olarak ortak yol topolojisi gibi çalışır. Bu, ağ üzerinde çarpışma oluşmasına ve ağın yavaşlamasına sebep olur. Gelen veri ağdaki tüm istasyonlara çoklandığı için güvenlik açığı oluşturan cihazlardır. Günümüzde üretilmemektedir.

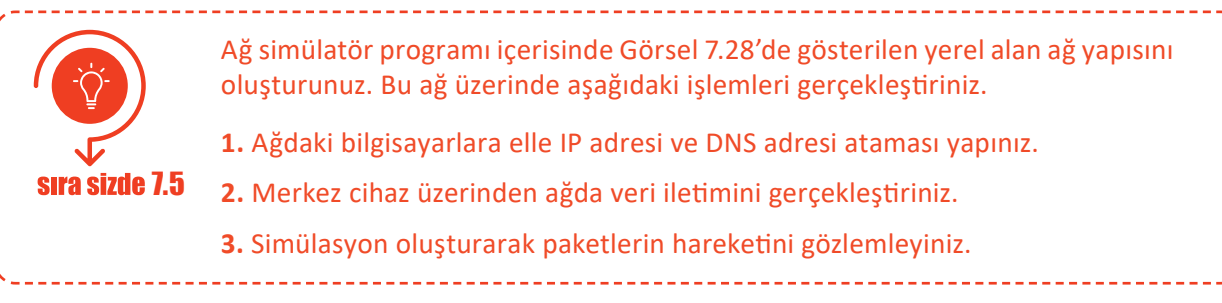

# 7.3.1.4. Köprü (Bridge)

Köprüler, tekrarlayıcılar gibi 2 porta sahip cihazlardır. Ancak tekrarlayıcılardan farklı olarak OSI referans modelinin veri bağı katmanında çalışır. Ağı MAC adreslerine göre ayırmak (segmentlere) için kullanılır. Köprüler, her segmentteki tüm cihazların MAC adreslerini kaydeder ve adres bilgilerine göre ağı segmentlere ayırır. Bu, cihazlar arasındaki trafik miktarının azaltılmasına yardımcı olur.

## 7.3.1.5. Anahtar (Switch)

**Anahtarlar**, bağlantı noktalarından (port) gelen veriyi MAC veya IP adresi bilgisine göre filtreleyerek ilgili portlardaki bilgisayar veya bilgisayarlara ileten ağ cihazlarıdır. Anahtar, gelen veriyi sadece istenilen cihaz veya cihazlara gönderirken hub ise tüm cihazlara gönderir ve sadece ilgili aygıt veriyi açar.

Anahtar cihazlar genellikle OSI referans modelinin veri ağı katmanında çalışır. Ancak OSI referans modelinin ağ (üçüncü) katmanında çalışan anahtar cihazları da bulunur. Veri bağı katmanında çalışan anahtar cihazları, portlarına bağlanan aygıtları MAC adreslerine bakarak tanır. Dağıtım işlemini gerçekleştirmek için MAC adreslerini yapısında bulunan tablolarda tutar. Kendisine ulaşan veri paketlerinin MAC adreslerini inceleyerek sadece hedef MAC adresine sahip bilgisayarın bağlı olduğu porta gönderir. Böylece ağdaki çakışmalar engellenmiş olur.

Görsel 7.30'da yönetilebilir (management) ağ katmanında çalışan anahtar cihazı görülmektedir. Ağ katmanında çalışan anahtar cihazları ise IP adres paketlerini inceleyerek adresleme yapabilir. Bu cihazlar genellikle Ethernet bağlantılarına sahip VLAN sistemlerin oluşturulmasında kullanılır.

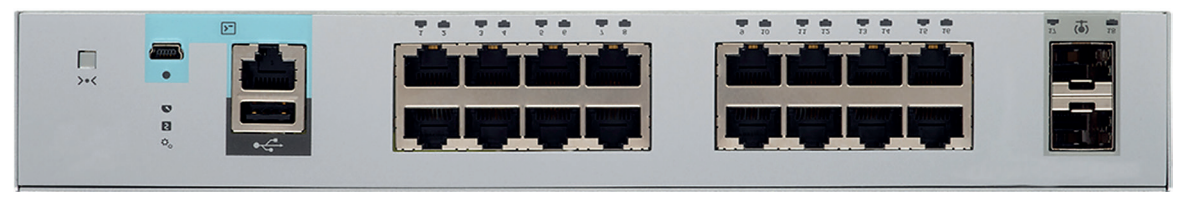

*Görsel 7.30: Yönetilebilir anahtar cihazı (16 port)*

Anahtar cihazlar ile köprü cihazlar genellikle ikinci katmanda çalışan aygıtlar olmasına rağmen anahtar cihazları çok portlu köprü olarak düşünmemek gerekir. Anahtar cihazlar verilerin yönlendirmesinde kullandığı yöntemler açısından köprülerden ayrılır. Ayrıca anahtar cihazların hata kontrolü yapması diğer bir farktır.

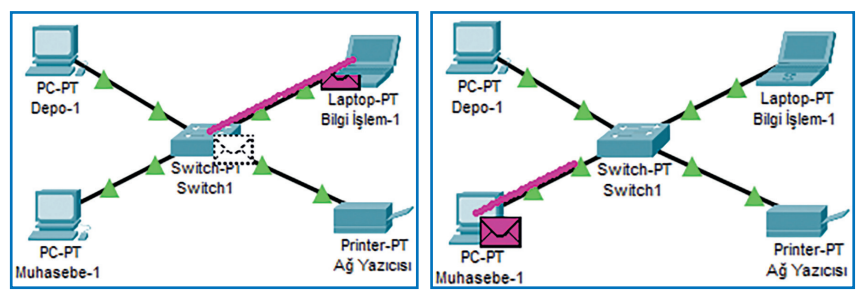

*Görsel 7.31: Veri iletimi (Bilgi işlem-Muhasebe) Görsel 7.32: Veri kabulü*

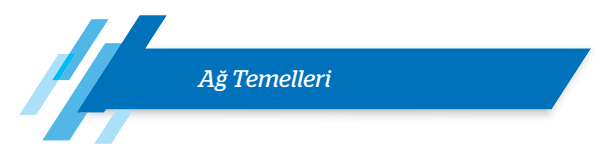

Günümüzde "hub"ların yerine anahtar cihazları kullanılmaktadır. Anahtarlar günümüzde 4 ile 192 port arasında üretilmektedir.

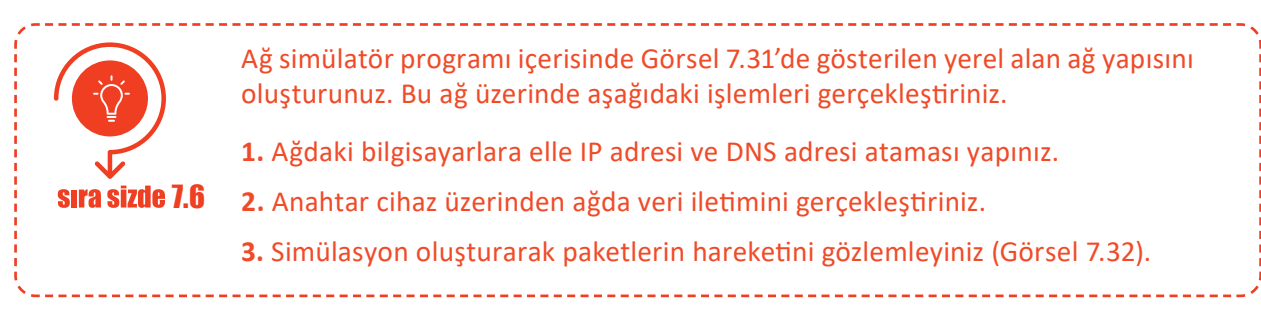

#### 7.3.1.6. Kablosuz Erişim Noktaları

Kablosuz erişim noktası [AP (wireless access points)], kablolu bir ağı kablosuz hâle çevirerek dizüstü bilgisayarlar ve tabletler gibi kablosuz aygıtlara radyo dalgaları ile ağ erişimi sağlar. Erişim noktaları; sinyal çıkış gücüne, anten tipine ve bulunduğu ortamdaki yapısal (duvar kalınlığı gibi) özelliklere bağlı olarak değişen bir kapsama alanına sahiptir. Geniş ağlarda geniş kablosuz kapsama alanı sağlamak için birkaç erişim noktası birlikte kullanılabilir. Görsel 7.33'te kablosuz erişim noktası görülmektedir.

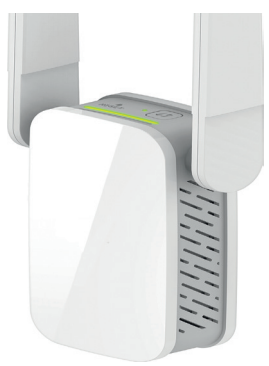

*Görsel 7.33: Erişim noktası* 

## 7.3.1.7. Yönlendirici (Router)

**Yönlendirici**; ağlar arasındaki paketlerin, başlığındaki hedef adres bilgilerini, yönlendirme tablosu ile karşılaştırarak yönlendirme kararlarını verip aktarımını gerçekleştiren kontrol merkezi niteliğindeki cihazlardır. Görsel 7.34'te yönlendirici üzerindeki LAN ve WAN bağlantıları için port girişleri görülmektedir. Yönlendiriciler, LAN-LAN ya da LAN-WAN arasında bağlantı kurmak amacıyla kullanılır.

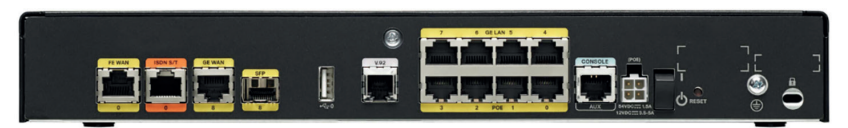

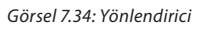

Yönlendiriciler iç donanımları açısından bilgisayarlara benzer. İşlemci, RAM, ROM, NVRAM gibi birimleri bulunur. IOS (internal operating system) olarak isimlendirilen işletim sistemine sahiptir. Yönlendiriciler kendi işletim sistemi üzerinden programlanabilir. Uzak bir ağa erişmek için mevcut birden fazla yol arasından en iyi yolu seçerek yönlendirme işlemini yapabilir.

Yönlendirici cihazlar, OSI referans modelinin ağ katmanında çalışır. Yönlendirme işlemi için mantıksal adresleri (IP adreslerini) kullanır.

## 7.3.1.8. Güvenlik Duvarı (Firewall)

Güvenlik duvarları, bir ağdaki veri ve cihazları yetkisiz kişilerin erişimine karşı korur. Güvenlik duvarı teknolojisi, yapısal olarak donanım ve yazılım tabanlı olmak üzere iki kategoride incelenebilir.

**Donanımsal güvenlik duvarı** iki veya daha fazla ağ arasında bulunur. Korumakta olduğu bilgisayarların kaynaklarını kullanmaz. Bu nedenle işlem performansı üzerinde bir etkisi yoktur. Güvenlik duvarı, sistem yöneticisi tarafından oluşturulan erişim kontrol listesine göre ağ segmentine erişimi belirleyen çeşitli teknikler kullanır. Bu liste, yönlendiricinin ağlar arasındaki veri trafiği hakkında kurallar içeren bir dosyadır.

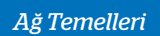

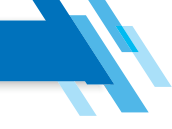

**Yazılımsal güvenlik duvarı** ağ üzerinde genelde sunucu servislerine yüklenir. Sunucu, her bir bağlantı isteğini keserek talebin geçerli olma durumunu denetler. Performans açısından dezavantajları bulunmakla birlikte donanımsal güvenlik duvarlarına göre daha esnek ve daha kolay kullanıma sahiptir. Kullanıcılar için işletim sistemleriyle birlikte standart olarak gelen yazılımsal güvenlik duvarları da bulunur.

Kullandığınız işletim sistemi üzerinde güvenlik duvarı yazılımı var mıdır? Varsa özelliklerini araştırınız. Edindiğiniz bilgileri sınıfınızla paylaşınız. **Araştırma**

# 7.3.1.9. Modem (Modülasyon / Demodülasyon)

**Modem**, bir internet servis sağlayıcısından genelde kablo bağlantısı aracılığıyla veri alan fiziksel bir donanım cihazıdır. Bu cihazın ana işlevi, bağlantı noktası iletim ortamlarına uygun olarak veriyi dijital ve analog sinyallere çevirmektir .

"Modem" terimi, modülasyon ve demodülasyon terimlerinin bir araya getirilmesiyle oluşmuştur. **Modülasyon**, bilgisayardan internete gönderilen dijital verinin, modem tarafından analog sinyale eklenerek merkezî sisteme iletmesi işlemidir. **Demodülasyon** ise modemin merkezî sistemden gelen, veri paketleri taşıyan analog sinyalleri alarak bilgisayarın kullanabileceği dijital sinyallere dönüştürmesidir.

# 7.3.2. Ağ Kabloları

Kablolar, genellikle çevresi koruyucu tabakalar ile kaplanan, mümkün olan en az kayıpla veri iletiminin gerçekleşmesini sağlayan araçlardır. Veri, enerji ve sinyal iletiminde kullanılır. Günümüzde kablosuz cihazların yaygınlaşmasıyla birlikte iletişim mesafelerinin genişliği ve veri güvenliğinin önemi nedenleriyle kablolar hâlâ vazgeçilmez araçlardır.

Ağ kabloları, OSI referans modelinin fiziksel katmanında yer alır. Ağın fiziksel yerleşimi, coğrafi genişliği ve veri kapasitesi dikkate alınarak farklı türde kablo standartları oluşturulmuştur. Kablo standartları ISO / IEC, EN (Avrupa normları) ve ANSI / TIA / EIA gibi çeşitli organizasyon ve kuruluşlar tarafından belirlenir.

# 7.3.2.1. Bakır Kablolar

Yerel alan ağlarında genellikle bakır içeren kablolar kullanılır. Bakır kullanılmasındaki en büyük etken bakırın elektrik akımına karşı düşük direnç göstererek veriyi daha uzak mesafelere taşıyabilmesidir.

Yerel alan ağlarında kullanılan iki bakır kablo türü **koaksiyel** (eş eksenli) ve **çift bükümlü** kablodur.

# 7.3.2.1.1. Koaksiyel (Eş Eksenli) Kablo

Koaksiyel kabloların merkezinde iletken bakır veya alüminyum tel bulunur. Bu tel yalıtkan bir tabaka ile kaplıdır. Tabaka üzerinde bakır veya alüminyumdan yapılmış örgülü bir kafes bulunur. Bu kafes kabloyu elektromanyetik parazitlerden (EMI) korumaya yardımcı olur. Son olarak kafesin üzerinde plastik kaplama yer alır. Koaksiyel kablolar 100 Mb/sn.ye kadar veri iletimi gerçekleştirebilir.

Günümüzde koaksiyel kablolar, görüntü aktarma amacıyla kullanılmaktadır.

# 7.3.2.1.2. Çift Bükümlü Kablo

Çift bükümlü kablo [TP (twisted pair)], telefon ve yerel alan ağları için geliştirilmiş bakır kablo türüdür. **TP kablo**, farklı derecelerde bükülmüş çiftlerin dört tanesinin bir araya getirilip üzerlerine esnek bir plastik kılıf geçirilmesi ile oluşan kablolardır. Dört farklı renk grubu ile kodlanmış sekiz telden oluşur. Renk kodları ve sıralamaları şu şekildedir:

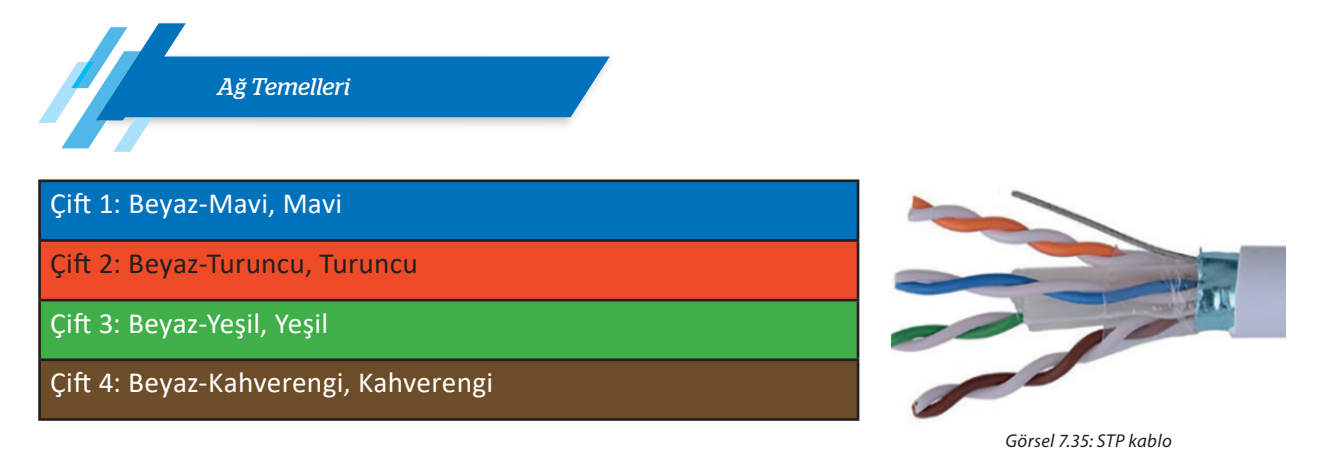

Çift bükümlü kablolar, korumasız [UTP (unshielted twisted pair)] ve korumalı [STP (shielted twisted pair)] olmak üzere iki çeşitten oluşur. UTP, elektromanyetik parazitler ile radyo frekansı parazitlerine [RFI (radio frequency interference)] karşı koruma sağlamaz. Bu kablolar; elektrik motorları, kalorifer petekleri ve floresan lamba gibi çeşitli kaynaklardan etkilenebilir.

Görsel 7.35'te STP kablo görülmektedir. Çift bükümlerin üzerinde EMI ve RFI'ya karşı koruma sağlaması (ekranlama) için metalik bir örgü veya folyo sargısı bulunmaktadır. Ekranlamanın çalışması için bu kabloların mutlaka her iki ucu da topraklanmalıdır.

TP kablolar; sarım kombinasyonlarına göre F / UTP, S / UTP, SF / UTP, S / FTP gibi farklı çeşitlerde isimlendirilir.

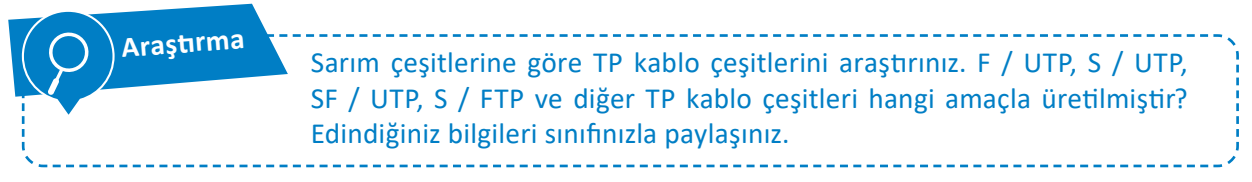

TP kabloların ağ cihazlarına bağlanabilmesi için bir konnektör ile **sonlandırılması** gerekir. RJ45, özellikle yerel alan ağlarında kullanılan TP kablolar için standart fiziksel bir konnektördür. RJ45 haricinde GG45, TERA, ARJ45 konnektör çeşitleri de TP kablolarda kullanılmaktadır. RJ45, en eski ve en çok kullanılan TP konnektör olmasına karşın yeni kablo standartlarında tercih edilmemektedir.

TP kablo seçiminde dikkat edilmesi gereken üç temel özellik vardır. Bu özellikler; frekans, mesafe ve bant genişliğidir. **Frekans**, kablonun maksimum sinyal hızını ifade eder. **Kablo mesafesi,** kablonun iki ucu arasındaki maksimum uzunluğu belirtir. Bu değer veri sinyalinde bozulma olmadan iletileceği uzunluğu da gösterir. **Bant genişliği** ise kablodan iletilebilecek maksimum veri miktarıdır.

ANSI / EIA / TIA, TP kablolama sistemi ve bileşenler için kategori (category) terimini kullanırken ISO / IEC 11801 ve EN 50173 sınıf (class) terimini kullanır. Tablo 7.6'da günümüzde kullanılan TP kablo standartları ve özellikleri görülmektedir.

Genelde TP kablolar; "top" olarak adlandırılan, 305 metre uzunluğunda, makaraya sarılmış hâlde satılır. TP kablo üzerinde çeşit, kategori, standart ve uzunluk bilgileri belirtilebilir. Görsel 7.36'da kablo üzerinde yazılı kısımlar görülmektedir.

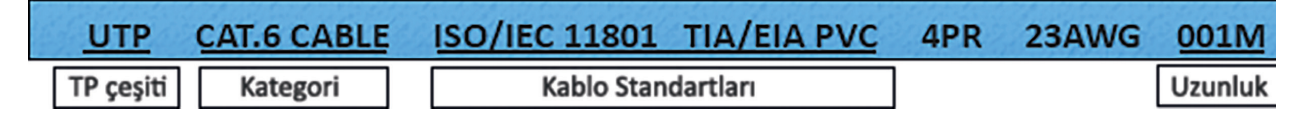

*Görsel 7.36: TP kablo bilgileri* 

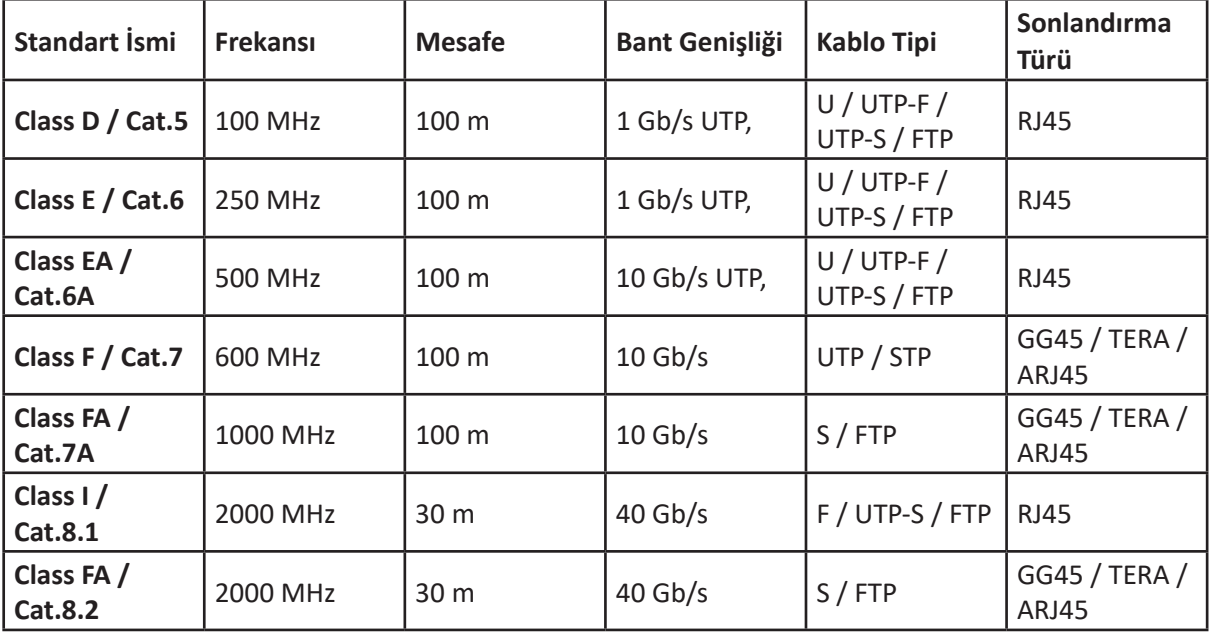

 *Tablo 7.6: TP Kablo Standartları*

Aşağıda Görsel 7.36'da verilen kablonun kısımları ve açıklamaları verilmiştir:

- **• TP Çeşidi:** Kablo, UTP (korumasız bükümlü çiftlenmiş) çeşidi bir kablodur.
- **• Kategori:** Kablo, kategori 6 (Cat.6) veri iletim standardına göre üretilmiştir.
- **• Kablo Standartları:** Kablo, ISO / IEC 11801 ve TIA / EIA PVC standartlarına uygun üretilmiştir.
- **• Uzunluk:** Kullanılan kablonun metre cinsinden uzunluğudur. Kablo üzerinde uzunluk değeri, birer metre aralıkla artar. Bu değer, ağda kullanılan kablo miktarını ölçme ve istenilen uzunlukta kablo parçaları oluşturma açısından fayda sağlayabilir.

Kablo kılıfı, ceket olarak da ifade edilir. Farklı uygulamalar için tasarlanmış ceket türleri vardır. Bu türler yangına karşı kablonun gösterdiği direnci ve yanma durumunda çıkardığı tehlikeli gaz ve duman oranını ifade eder. Ceketler PVC, CM, CMR ve CMP gibi isimler alır.

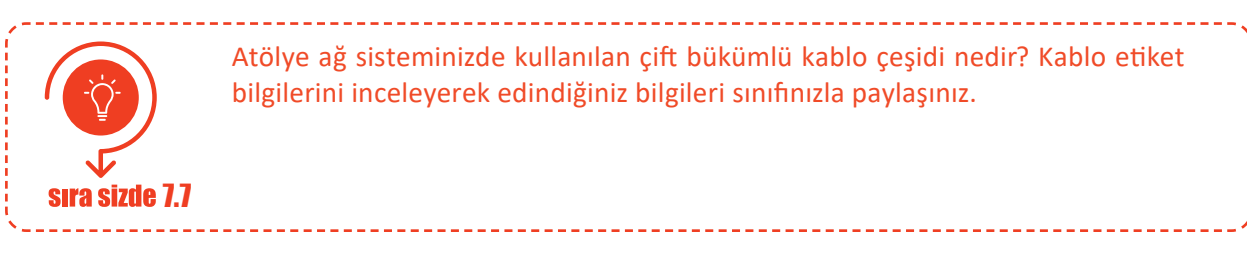

## **7.4. KABLOLAMA**

**Kablolama**, sınırlı mesafelerdeki bilgisayar veya çevre birimlerini birbirine bağlamak ve gerekirse cihazların enerji ihtiyacını karşılamak için kullanılan kablo sistemleridir. Kablolama, kablo hazırlama ve yapısal kablolama olarak iki kısımda incelenecektir.

#### 7.4.1. Kablo Hazırlama

#### 7.4.1.1. Kablo Hazırlama Aletleri ve Pasif Elemanlar

Kablo aracılığı ile kurulan bilgisayar ağları için standartları belirli olan kablo hazırlanır. Kablo hazırlamak için bir takım el aletlerine ihtiyaç duyulmaktadır.

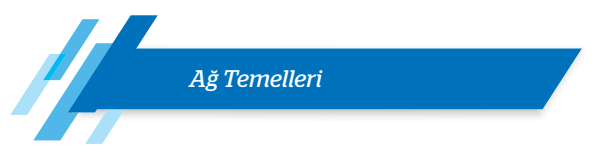

## 7.4.1.1.1. Kablolama El Aletleri

Yerel alan ağlarında genel olarak bakır TP kablolar kullanılır. Kablo oluşturulurken uçlarının belirli standartlara göre sıralanması ve konnektör ile sonlandırılması gerekir. Yerel alan ağlarında bakır TP kabloların sonlandırılmasında RJ45, GG45, TERA, ARJ45 konnektörler kullanılır. Kullanılacak konnektör türü, TP kablonun sınıf bilgisi dikkate alınarak belirlenir.

Kablo uçlarının sonlandırılması ve bağlantı uçlarının kontrolünde çeşitli alet ve cihazlar kullanılır.

#### 7.4.1.1.1.1. Kablo Temizleme, Soyma ve Kesme Aletleri

Çift bükümlü kabloları konnektörlere takmadan önce kabloyu soymak, tel çiftlerine ayırmak ve ayrılan çiftlerin uçlarında varsa fazla kısımları kesmek gerekir. Görsel 7.37'de bu amaçla kullanılan mini kablo soyucu görülmektedir.

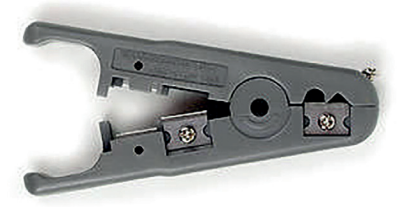

*Görsel 7.37: Mini kablo soyucu* 

#### 7.4.1.1.1.2. Kablo Sıkma Pensesi

Kablo sıkma pensesi kablonun konnektöre takılıp sıkılması amacıyla kullanılır. Görsel 7.38'de kablo sıkma pensesi görülmektedir. Çoğu kablo sıkma pensesi kablo soyma, kablo kesme gibi işlevleri de üzerinde barındırır. Genelde kablo sıkma penselerinde RJ45 konnektör haricinde, telefon bağlantıları için kullanılan RJ11 veya RJ12 konnektörleri için de sıkma yeri bulunur.

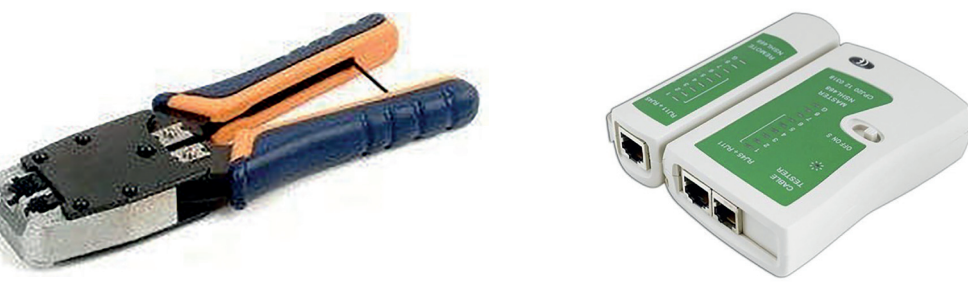

*Görsel 7.38: Kablo sıkma pensesi Görsel 7.39: Kablo test cihazı* 

## 7.4.1.1.1.3. Kablo Test Cihazı

Görsel 7.39'da kablo test cihazı görülmektedir. Kablo, konnektöre takılmadan önce uçları belirli kurallar çerçevesinde (568A, 568B) sıralanır. Sonlandırma işlemi bitince kablo uçlarının teması ve bağlantı sıralamasının doğruluğu test cihazıyla kontrol edilir. Çok gelişmiş ölçü aletlerinde kablo verimliliği ve ağ cihazlarının bağlantı hızları da ölçülebilir, ağ kablo haritası görüntülenebilir.

#### 7.4.1.2. Kablolama Standartları

Konnektöre takılmadan önce kablo uçlarının belirli bir dizilimle sıralanması gerekir. Görsel 7.40'ta konnektör pinleri görülmektedir. Kablo sıralamaları EIA / TIA-T568 standardı ile belirlenir. Standart içerisinde T568A ve T568B olmak üzere iki bağlantı şeması önerilir.

Tablo 7.7'de T568A ve T568B bağlantı pin sırası verilmiştir. Genellikle şema olarak T568B kullanılır. Standartlara göre konnektör bağlantısının ve değişikliğinin gerçekleştirilmesi, bağlantının ve veri iletiminin sorunsuz devam etmesi açısından önemlidir.

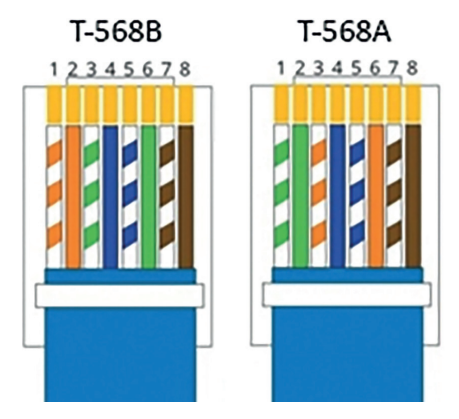

*Görsel 7.40: Konnektör pinleri* 

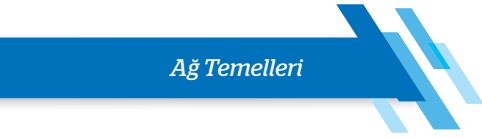

*Tablo 7.7: T568A ve T568B Bağlantı Pin Sırası*

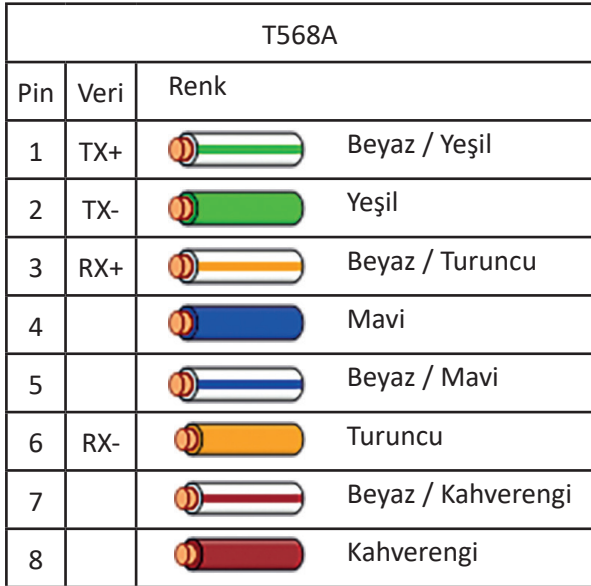

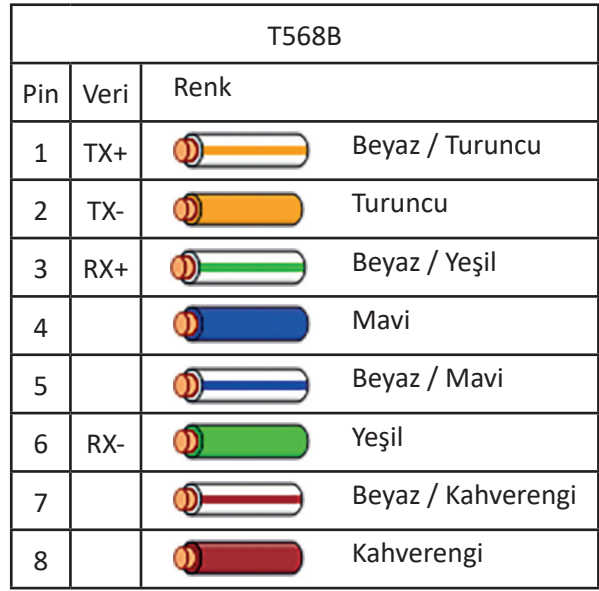

Kablo dizilimi belirlemede dikkat edilecek diğer bir nokta ise kablonun kullanılacağı ortamdır. Cihazlar arasındaki seri haberleşmede verici [Tx (transmitter)] ve alıcı [RX (receiver)] uçların karşılıklı gelmesi gerekir. Cihazların türüne bağlı olarak kablo uçları düz (straight) veya çapraz (cross) olarak belirlenir.

- **Düz Bağlantı:** Kablo, bir bilgisayar ve ağ cihazı arasına veya iki farklı ağ cihazı arasına takılacaksa kablonun her iki ucundaki konnektör de aynı standarda göre hazırlanmalıdır (T568A-T568A ya da T568B-T568B).
- **Çapraz Bağlantı:** Kablo, bir bilgisayardan diğer bilgisayara takılacaksa o zaman kablonun uçlarındaki konnektörler birbirinden farklı standartlara göre hazırlanmalıdır (T568A-T568B ya da T568B-T568A).

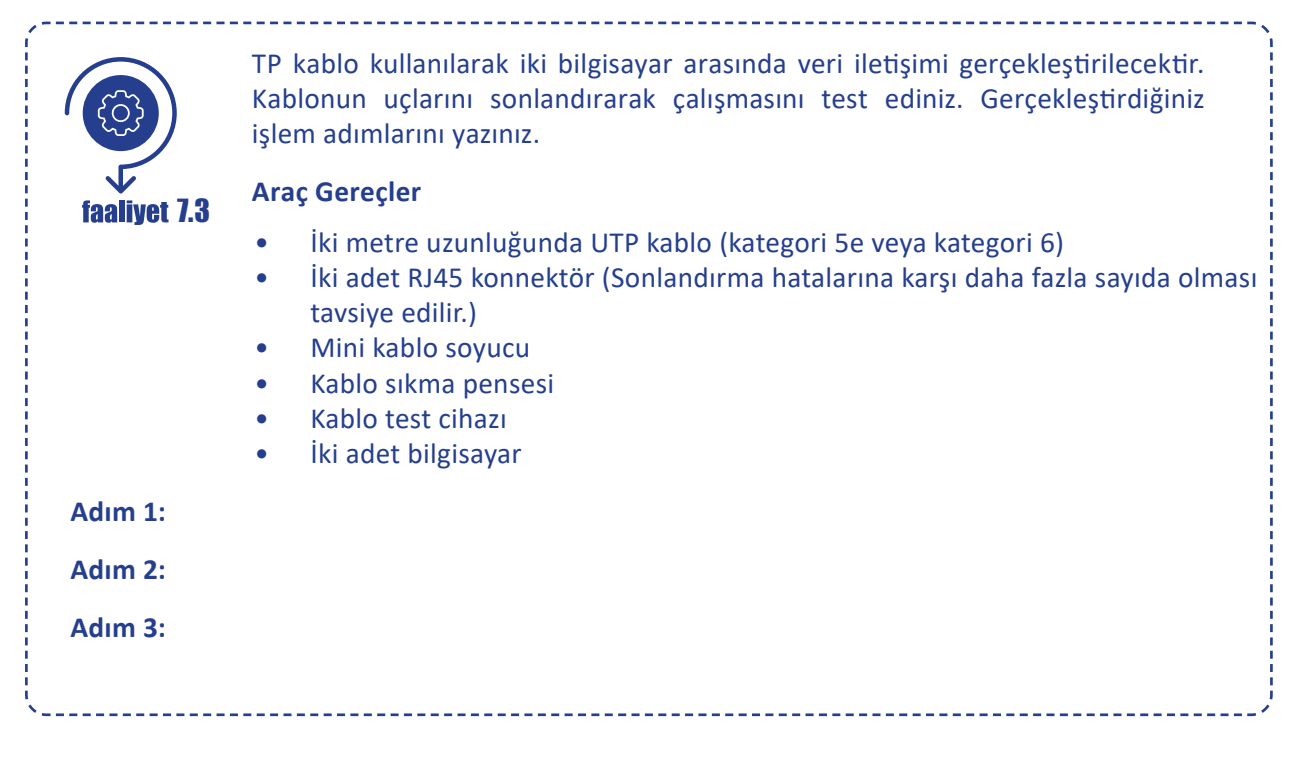

 *Dış Donanım Birimleri Ağ Temelleri*

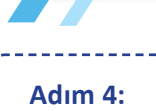

**Adım 5:**

**Adım 6:**

**Adım 7:**

**Adım 8:**

## **Değerlendirme**

TP kablo kullanılarak iki bilgisayar arasında veri iletişimi faaliyeti aşağıdaki listede yer alan ölçütlere göre değerlendirilecektir. Çalışmanızı yaparken bu ölçütleri dikkate alınız.

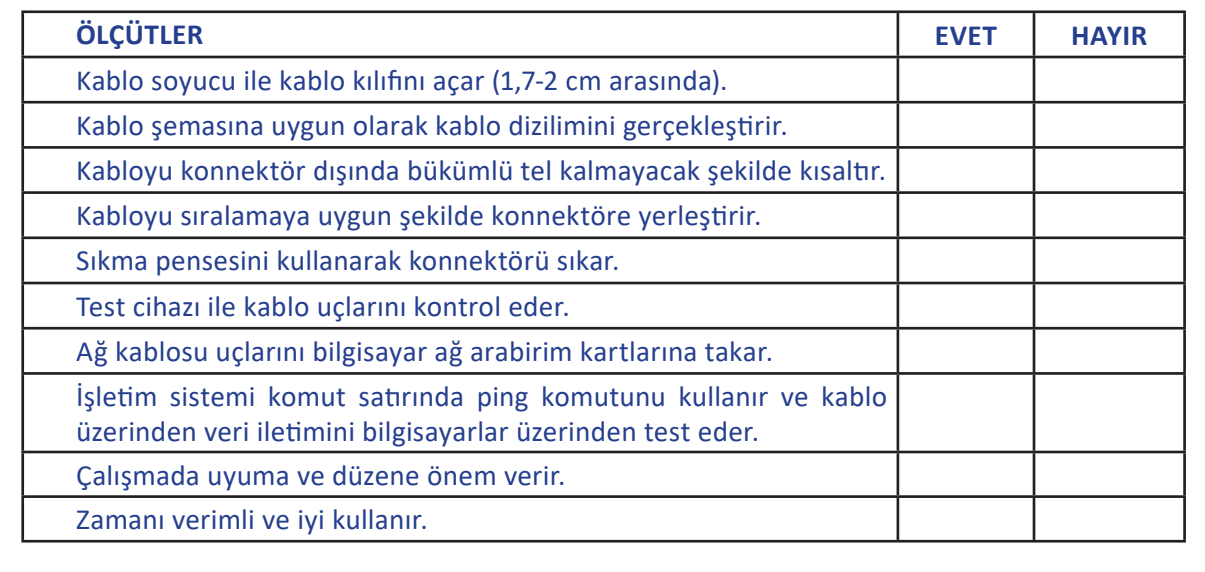

# 7.4.2. Yapısal Kablolama

Bir bina içerisinde farklı sistemlerin (telefon, güvenlik ve bilgisayar gibi) duvar ya da döşeme içinden kullanıma en uygun şekilde düzenlenerek oluşturulmasına **yapısal kablolama** denir. Bilgisayar laboratuvarlarında, fabrikalarda, büyük ya da küçük iş yerlerinde yapısal kablolamanın önemi büyüktür.

# 7.4.2.1. Yapısal Kablolama Aksesuarları

Yapısal kablolamada kablo hazırlama aletlerinin haricinde duvar prizi, patch kablo, patch panel, kabin, kabinet ve bunlara ait modüller ile patch panel çakma pensesi gibi çeşitli aksesuar ve aletler kullanılır.

# 7.4.2.1.1. Duvar Prizleri

Yapısal kablolamada elektrik hatları gibi ağ kabloları da duvar içinden geçirilerek prizlere bağlanır. Kabloların duvar içerisinden geçirilmesinin kısıtlandığı ortamlarda (genelde tarihî binalarda) kablolar, duvar üzerinden kablo kanallarıyla taşınarak sıva üstü olarak adlandırılan prizlere bağlanır.

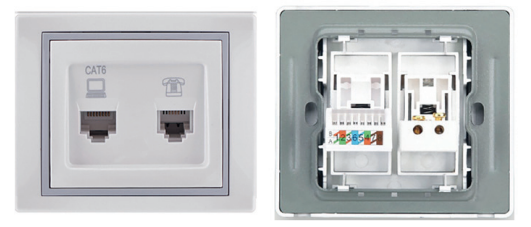

*Görsel 7.41: Duvar prizi*

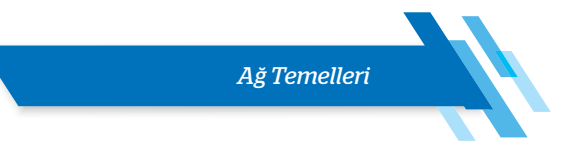

Görsel 7.41'de üzerinde birer adet RJ45 ağ hattı ve RJ11 telefon hattı olmak üzere iki adet giriş bulunan duvar prizinin ön ve arka kısmı görülmektedir. Prizin arka kısım sol tarafında, keystone (kilit taşı) olarak adlandırılan jak türü yer alır. TP kablodaki bükümlü çiftler çakma (krone) pensesi kullanılarak bu jaka tek tek bağlanır. Priz üzerinde yazılı "CAT6" ifadesi, konnektörün kategori 6 (Cat6) kablo standardına uygun olduğunu belirtir.

# 7.4.2.1.2. Patch Panel

Ağ kablolarının toplandığı konnektör gruplarına **patch panel** adı verilir. Burada kastedilen konnektör tipi TP kablolarda kullanılan konnektör çeşitleridir. Görsel 7.42'de sekiz porta sahip bir patch panelin ön ve arka kısımları görülmektedir.

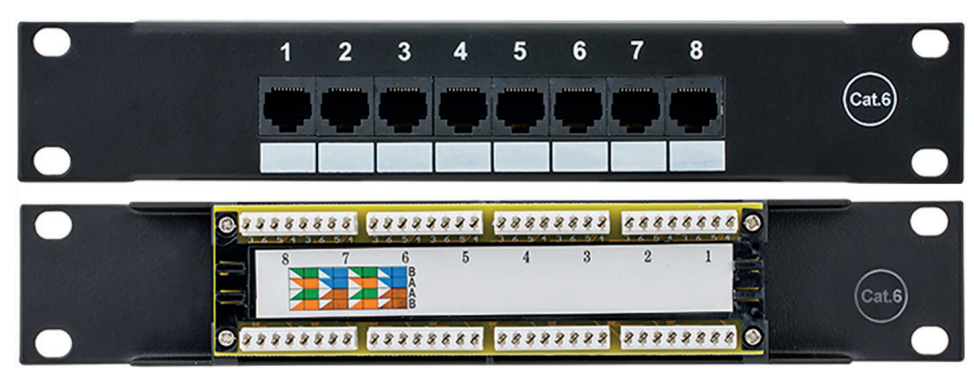

*Görsel 7.42: Sekiz port patch panel (ön ve arka kısım)*

Panelin ön kısmında yer alan RJ45 girişine **patch cord** veya **patch kablo** adı verilen fabrikasyon olarak üretilmiş ağ kablosu bağlanır. Patch cord kablonun diğer ucu ise ağ cihazına bağlanır. Patch panel kullanımı, ağda sonradan meydana gelebilecek kablo arızasına müdahaleyi de kolaylaştırmaktadır.

Patch paneller üzerlerindeki konnektör girişleri, boyutları ve bağlanan kablo kategorisine göre tanımlanır. Patch panel yüksekliği "u" simgesi ile belirtilir. Bir u değeri 1,75 inçe (44,45 mm) karşılık gelir. Patch panellerin genişliği ise "inç" cinsinden belirtilir. Genellikle kabin ve kabinet boyutu dikkate alındığında patch paneller 19'' genişliğindedir.

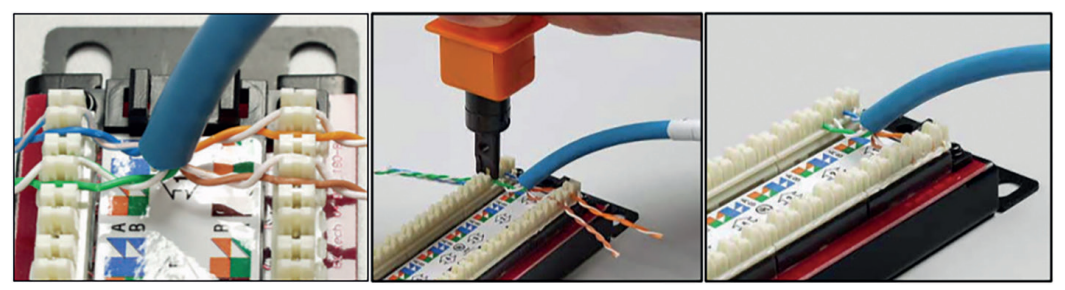

*Görsel 7.43: Patch panel üzerinde kablo çakma işlemi*

Prizlerde olduğu gibi patch panellerin de arka kısmında keystone jak bulunur ve ağ kablosunun uçları çakma (krone) pensesi kullanılarak bu jak üzerine bağlanır. Bu işlem öncesinde kablo etiketlenir, kablo kılıfı çıkarılır. Görsel 7.43'te patch panel jakları üzerinde kablo çakma işlemi görülmektedir.

# 7.4.2.1.3. Ağ Kabinleri (Kabinet)

Ağ kabinleri veya kabinetler, yapısal kablolamada tüm cihazlardan gelen kabloların toplandığı, kabloların ve ağ cihazlarının organize bir şekilde yerleştirilmesini ve dış etmenlere karşı korunmasını sağlayan metal gövdeli kutulardır. Kabinet sistemleri temel olarak duvar tipi ve dikili tip olmak üzere iki modelde üretilir.

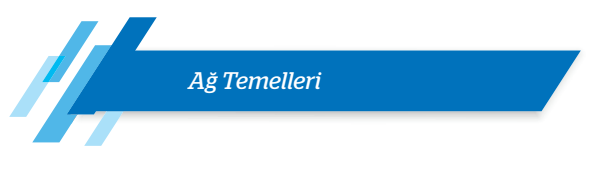

Ağda yer alan cihazların adedi, kabinette yer alacak cihazlar ve aksesuar çeşitleri dikkate alınarak kabinet boyutu belirlenir. Kabinet genişliği genelde 19 inçtir. Kabin boyutu seçiminde derinlik ve yükseklik değerlerine dikkat edilmelidir. Yükseklik değerleri "u" cinsinden ifade edilir.

Kabinetlerin içerisine kabloların düzenlenmesi ve gruplanması amacıyla patch paneller yerleştirilir. Görsel 7.44'te yapısal kablolama sistemi görülmektedir. Bu sistemde ilk olarak düğümler (istemciler) prizlere, prizler patch panellere ve en son patch paneller patch cord kablolar ile ağ cihazlarına bağlanır. Kabinetlerde fan modülü, priz, raf, kablo düzenleyici gibi farklı ekipmanlar kullanılabilir.

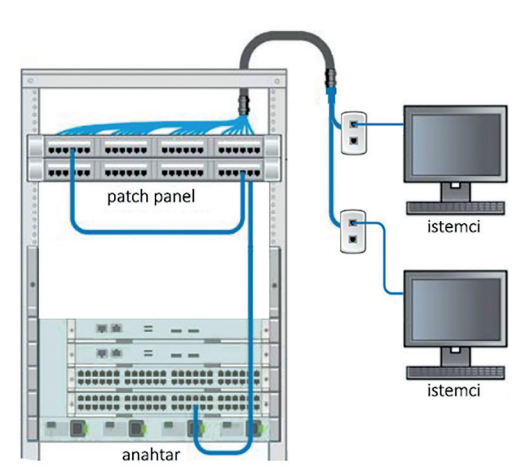

 *Görsel 7.44: Yapısal kablolama*

## 7.4.2.2. Yapısal Kablolama El Aletleri

Yapısal kablolama sırasında, kablolamada kullanılan el aletlerinin yanı sıra özel amaçlı el aletleri de kullanılmaktadır.

## 7.4.2.2.1. Çakma (Krone) Pensesi

Ağ kablolarının prize ve patch panelin arka kısmında bulunan keystone olarak adlandırılan jak girişlerine sabitlenmesi için çakma pensesi kullanılır. Görsel 7.45'te bağlantı işlemi için kullanılan pabuçlama pensesi görülmektedir.

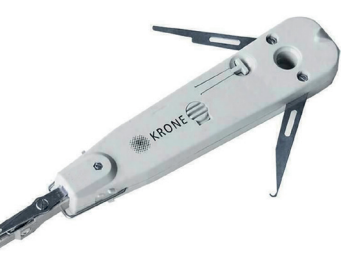

# 7.4.2.3. Montaj Malzemeleri

 *Görsel 7.45: Çakma (krone) pensesi*

Kabloların kabinet içerisinde düzenlenmesi ve gruplandırılması amacıyla çeşitli malzemeler kullanılabilir. Plastik kelepçe, plastik halkalar ve helezoni hortumlar en çok kullanılan malzemelerden birkaçıdır.

- Plastik kelepçeler kabloların dağılmasını önlemek için kullanılır. Yalnız bir kez kullanılabilir.
- Plastik halkalar patch panel ya da switch, router gibi ağ cihazlarına bağlanan kabloların etiketlenmesi için üzerinde rakamlar bulunan halkalardır.
- Helezoni bez parçaları ya da helezoni hortumlar, kabloların yoğun olduğu yerlerde görüntü kirliliğini önlemek ve kabloları düzenlemek için kullanılır.

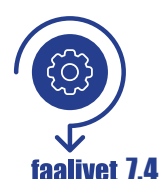

Yapısal kablolama sisteminde anahtar cihazı ile iki bilgisayar arasında veri iletim ortamı oluşturulacaktır. Yapısal kablolama sistemini oluşturunuz, çalışmasını test ediniz. Gerçekleştirdiğiniz işlem adımlarını yazınız.

**Araç Gereçler** 

- Bir adet kategori patch panel
- 10 metre uzunluğunda UTP kablo, iki adet 1 metre uzunluğunda patch cord kablo
- Mini kablo soyucu, çakma pensesi, kablo test cihazı
- Plastik numaratör halkaları
- İki adet bilgisayar

*Ağ Temelleri Dış Donanım Birimleri*

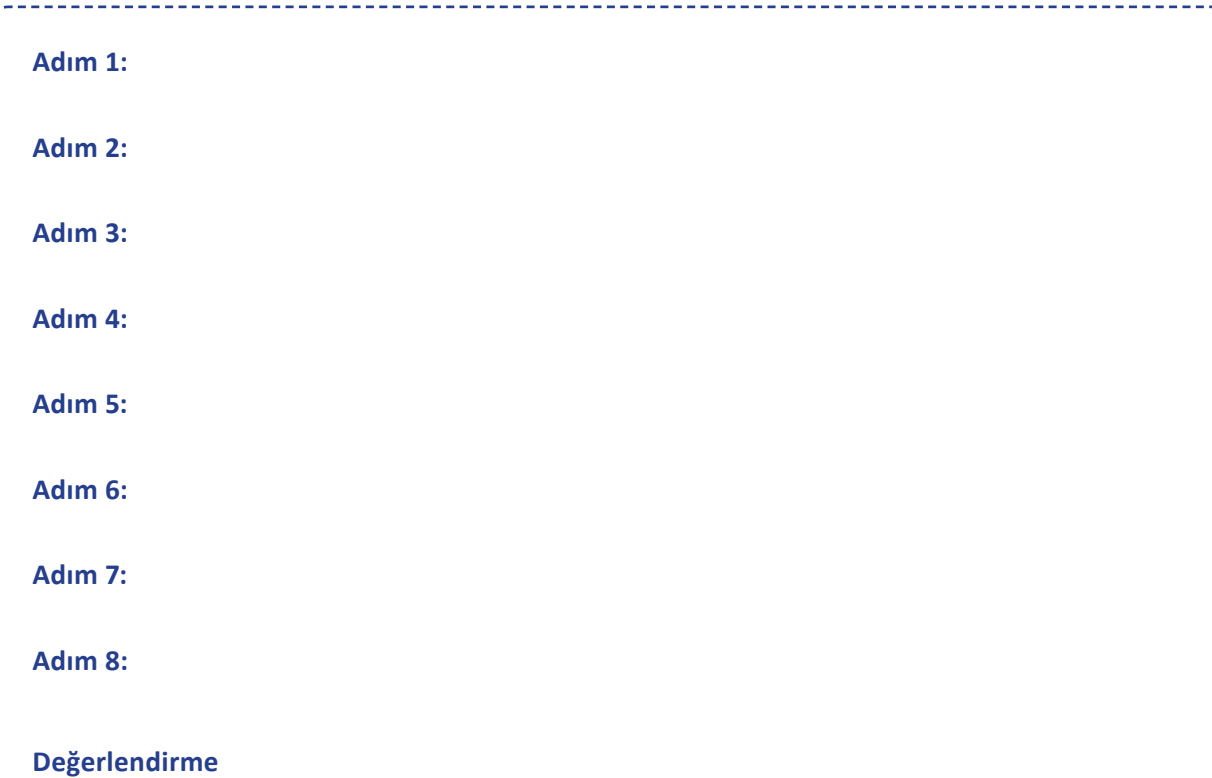

Yapısal kablolama sistemiyle anahtar cihazı ile iki bilgisayar arasında veri iletişimi faaliyeti aşağıdaki listede yer alan ölçütlere göre değerlendirilecektir. Çalışmanızı yaparken bu ölçütleri dikkate alınız.

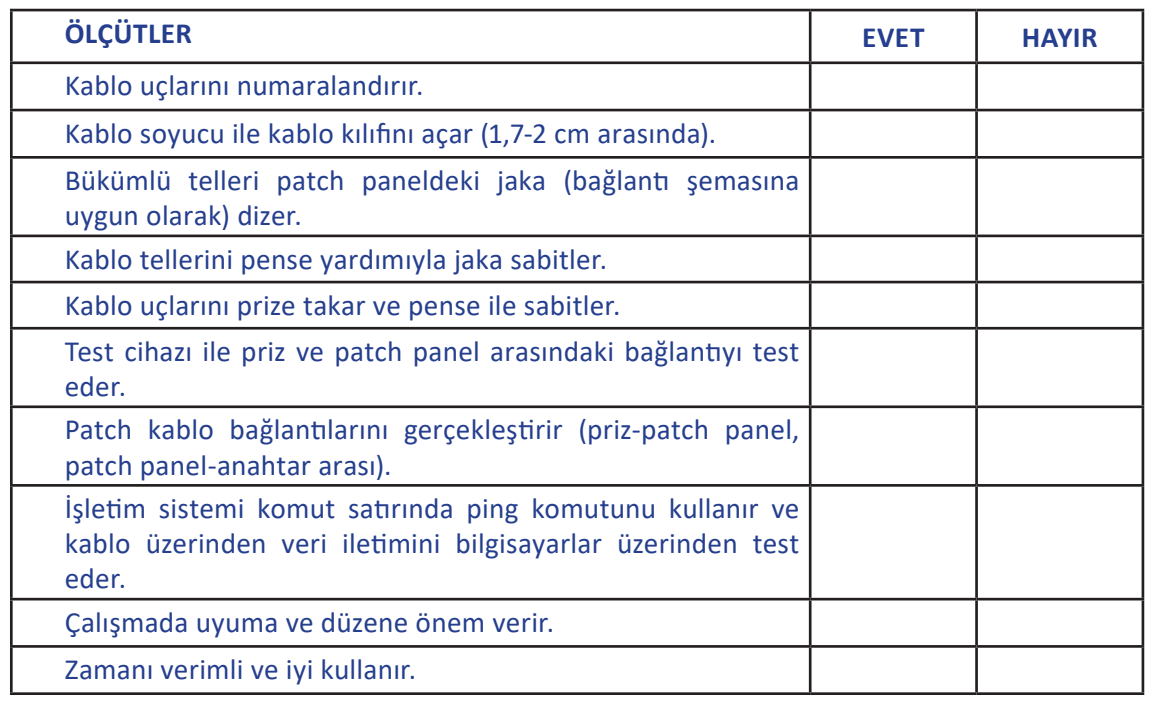

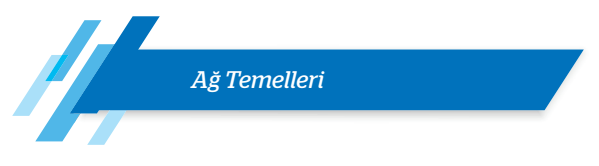

## **7.5. IP ADRESLEME**

**IP**, veri paketlerinin yönlendirilebilmesine imkân veren, adres bilgisi ve bazı kontrol bilgilerini içeren protokoldür. Ağ üzerinde haberleşecek her sistem birer IP adresi kullanır. Ağ arabirim kartlarındaki donanımsal MAC adreslerinin aksine IP adresleri, mantıksal (yazılımla) oluşturulan adreslerdir. Aynı ağda aynı IP adresine sahip birden fazla cihaz olamaz, olursa IP çakışması meydana gelir. IP adresleri, sürüm 4 (IPv4) ve sürüm 6 (IPv6) olmak üzere ikiye ayrılır. IPv4 32 bit, IPv6 ise 128 bit adres genişliğine sahiptir.

## 7.5.1. IPv4 (İnternet Protokol Versiyon 4)

IPv4 adresleme sistemi toplam 32 bitten oluşur. Bu IPv4 adresleme ile 232 yani 4 milyardan fazla adres üretilebilmektedir. 32 bitlik IPv4 adresleri, sekizer bitlik gruplara (oktet) ayrılarak gösterilir. Her bir IP adresi 4 oktetten oluşur. IP adresleri onluk sayı sisteminde ifade edilir. Bu amaçla oktetlerdeki sayılar ikilik sayı sisteminden onluk sayı sistemine çevrilir.

Örneğin 192.168.0.2 bir IPv4 adresidir. Onluk sayı sistemine çevrilen her oktet, birbirinden nokta (.) ile ayrılmıştır. Onluk sayı sistemindeki 192.168.0.2 IP adresinin ikilik sayı sistemindeki karşılığı 11000000.1 0101000.00000000.00000010 olarak ifade edilir.

Bazı sistemlerde IP adresleri ikilik sayı sisteminde de ifade edilebilir.

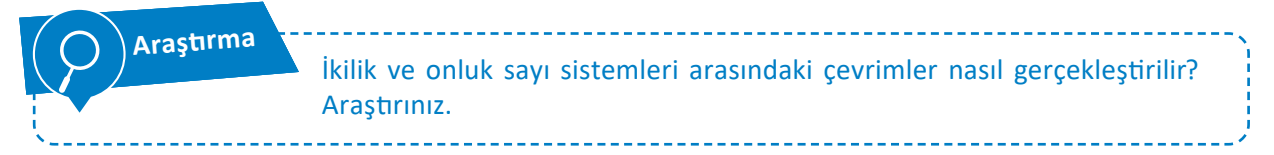

#### 7.5.1.1. IPv4 Adres Sınıfları

IP adresleri, sınıf adı verilen mantıksal bölümler hâlinde gruplanır. IPv4 adres alanı beş adres (A'dan E'ye) sınıfına sahiptir. İlk üç sınıf (A, B ve C) IP adresleri ağ ve ana bilgisayar adresleri için kullanılabilir. D sınıfı IP adresleri bir grup cihaza veri göndermeye yarayan çoklu yayın (multicast) için, E sınıfı IP adresleri ise bilimsel ve ileriye yönelik kullanımlar için ayrılmıştır. 0.0.0.0 ve 127.0.0.0 adresleri özel amaçlı kullanılan IP adresleridir. Tablo 7.8'de IPv4 adres sınıfları verilmiştir.

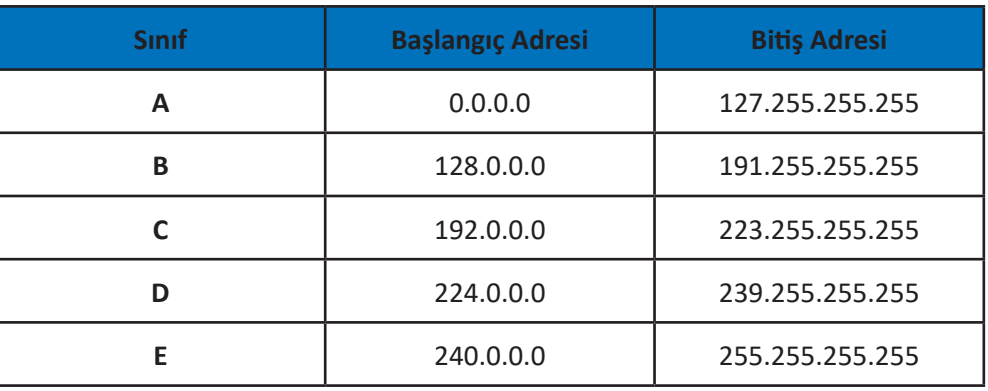

 *Tablo 7.8: IPv4 Adres Sınıfları*

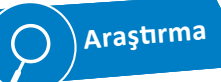

Saklı tutulan genel ve özel IP adresi ne demektir? Bu adresler nelerdir? Araştırınız.

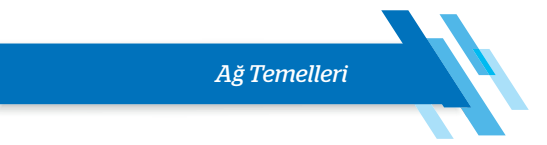

# 7.5.1.2. Alt Ağ Maskesi (Subnet Mask)

IP adresi, ağ (network) ve cihaz (host) adreslerinin birleşiminden oluşur. **Ağ adresi,** belirli bir ağa ait olan tüm cihazların grup adresidir. **Cihaz adresi** ise o ağdaki belirli bir cihaza ait benzersiz adrestir.

Belirli bir IP adresine sahip olan bir cihazın hangi ağda olduğunu belirlemek için IP adresi ile birlikte alt ağ maskesi adı verilen bir adres değeri kullanılır. Örneğin A sınıfına ait varsayılan ağ maskesi 255.0.0.0'dır. Tablo 7.9'da A sınıfının alt ağ maskesi değerleri verilmiştir.

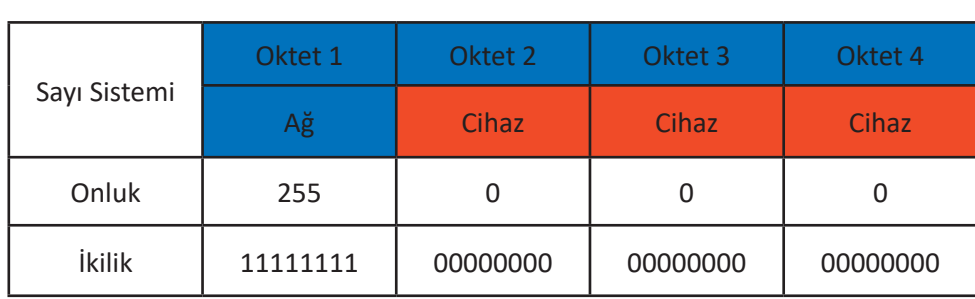

 *Tablo 7.9: A Sınıfı Alt Ağ Maskesi*

Alt ağ maskesinin her bir biti IP adres bitleriyle karşılaştırılır. Bu iki veri birlikte mantıksal "VE" işlemine tabi tutularak cihazın hangi ağa ait olduğu bilgisi elde edilir. **Alt ağ maskesindeki 1'ler ağ adreslerini (NetID), 0'lar cihazları (HostID) temsil eder.**

IP adresleri herhangi bir alt ağa bölünmemiş ise varsayılan alt ağ maskesi kullanılır. Tablo 7.10'da ağ sınıflarındaki ağ ve cihaz sayıları ile sınıfa ait alt ağ maskesi değeri verilmiştir.

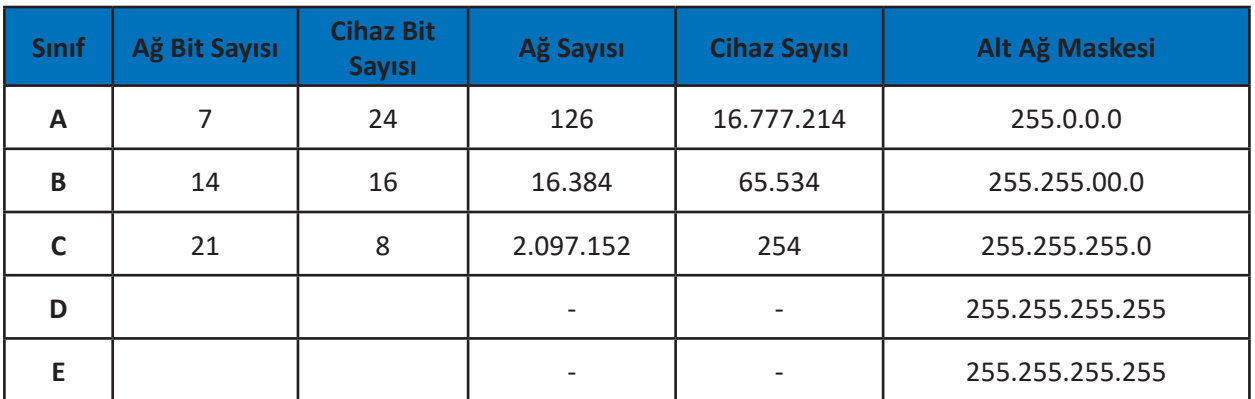

*Tablo 7.10: Ağ Sınıflarındaki Ağ ve Cihaz Sayıları*

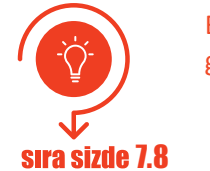

B sınıfı adreslerdeki ağ ve cihaz sayısı nasıl hesaplanır? Hesap işlemini gerçekleştirerek edindiğiniz bilgileri sınıfınızla paylaşınız.

## 7.5.1.3. Ağ Adreslerinin Hesaplanması

Bir ağ adresi içerisinde ağ, cihaz ve broadcast olmak üzere üç temel adres yer alır. **Broadcast** adresi, bir bilginin bir cihazdan aynı ağdaki diğer tüm cihazlara gönderildiği iletişimi tanımlamak için kullanılan IP adresidir. Ağ ve broadcast adresleri bir cihaza IP adresi olarak verilemez. Ağ broadcast paketleri

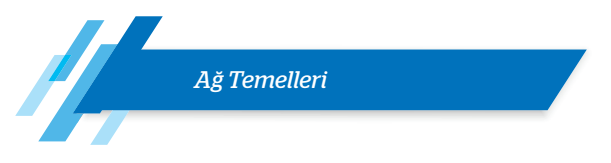

gönderilecekse bu broadcast IP adresine veri gönderilir.

Ağ adresleri hesaplama kriterleri şu şekilde özetlenebilir:

- IP adresi ile alt ağ maskesi mantıksal "AND" (VE) işlemine tabi tutulduğunda el edilen değer **ağ adresidir.**
- Alt ağ maskesinde **bir (1)** olan bitler, IP adresinin **ağ kısmını; sıfır (0)** bitleri ise IP adresinin **cihaz kısmını** gösterir.
- Ağın sahip olduğu IP adres sayısı **2n formülü** ile hesaplanır. Buradaki **n, alt ağ maskesindeki sıfır (0)** olan bitlerin sayısıdır.
- Ağdaki cihazlar için kullanılabilecek IP adres sayısı **2n 2** formülü ile hesaplanır. Ağ IP sayısından ağ ve broadcast adreslerine ait özel IP adresleri çıkarıldıktan sonra elde edilen değerdir.
- Kullanılabilir ilk cihaz adresi, ağ adresinden sonraki ilk adres değeridir (ağ adresi + 1).
- Kullanılabilir son cihaz adresi, ağ adresine kullanılabilecek IP adres sayısının eklenmesi ile elde edilen değerdir (ağ adresi + kullanılabilecek IP adres sayısı).
- Broadcast adres değeri ise kullanılabilir son cihaz adresine bir (1) eklenerek elde edilen değerdir (cihaz bitiş adresi + 1).

**Örnek:** Bir ağ cihazı 200.17.8.12 IP adresini kullanmaktadır. Cihazın bulunduğu ağa ait aşağıdaki değerlerin hesaplanması istenmektedir:

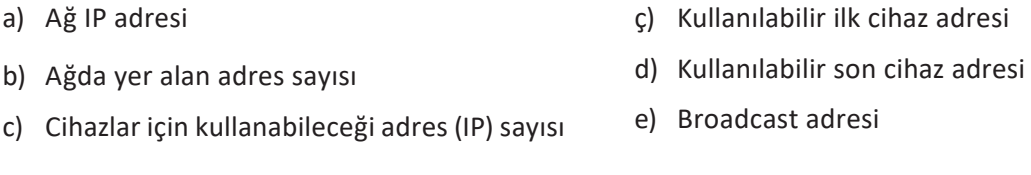

Cihaz C sınıfı bir adrese sahiptir ve C sınıfı adreslerin alt ağ maskesi 255.255.255.0 olarak tanımlanır.

• İlk olarak istenen, ağ IP adresidir. Adres, cihazın IP adresi ile alt ağ maske değerinin bit bazında "VE" işlemine tabi tutulmasıyla hesaplanır. Tablo 11'de ağ IP hesap işlemleri verilmiştir.

 *Tablo 7.11: Ağ Başlangıç Adresi*

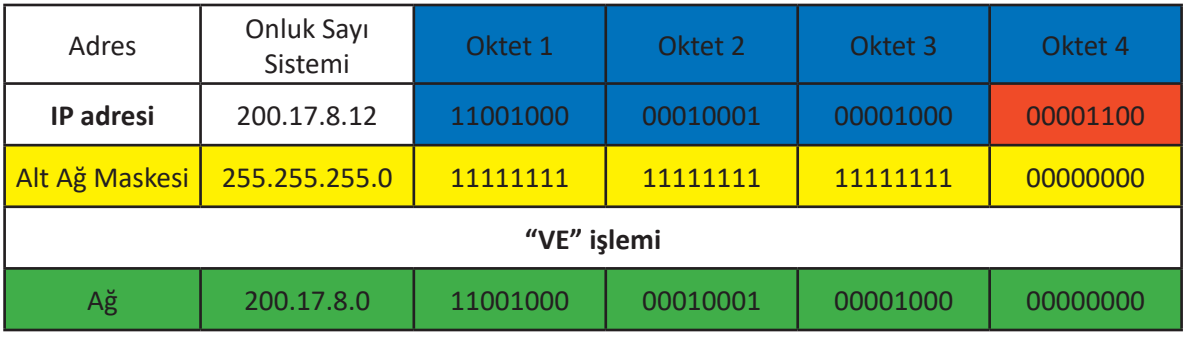

a) Ağ IP adresi : **200.17.8.0**'dır.

b) C sınıfı alt ağ maskesi içerisinde sekiz (8) adet sıfır (0) bulunur (n = 8). Ağın adres sayısı 2n formülüyle hesaplanır.

Ağ IP adres sayısı : **28 = 256** dır.

c) Ağda cihazlar için kullanılabilecek IP adres sayısı  $(2^n - 2)$  formülü ile hesaplanır.

Cihaz adres sayısı: **28 - 2 = 254** tür.

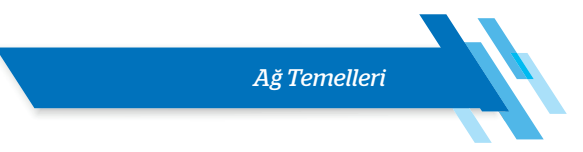

ç) Kullanılabilir ilk cihaz adresi, ağ IP adresinden sonraki ilk adres değeridir (ağ adresi + 1).

Kullanılabilir ilk cihaz adresi: **200.17.8.0 + 1 = 200.17.8.1** dir

d) Kullanılabilir son cihaz adresi, ağ adresine kullanılabilecek IP adres sayısı eklenerek hesaplanır (ağ adresi + kullanılabilecek IP adres sayısı).

Kullanılabilir son cihaz adresi: **200.17.8.0 + 254= 200.17.8.254** tür.

e) Broadcast adres değeri ise kullanılabilir son cihaz adresine bir (1) eklenerek hesaplanır.

Broadcast adresi: **200.17.8.254 + 1= 200.17.8.255** tir.

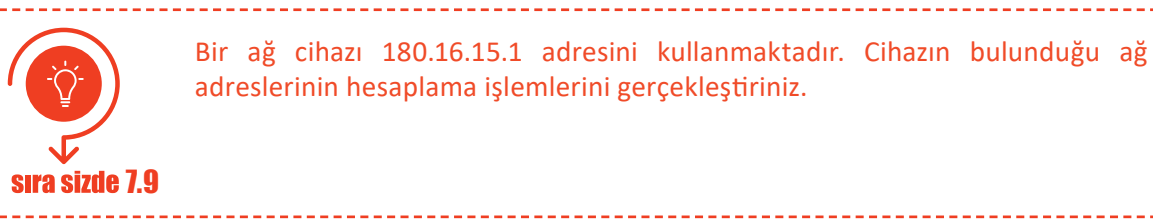

# 7.5.1.4. Alt Ağ Ayırma

Standart adres sınıfları kullanılarak IP dağıtımı yapılan ağlarda kullanılmayan adresler olmaktadır. Özellikle sınırlı bir IP adresine sahip olan IPv4'te IP adreslerinin verimli bir şekilde kullanılması önemlidir. Bunun yanı sıra ağı küçük parçalara ayırmak veri trafiğini azaltır, ağın daha güvenli ve kolay yönetilebilir olmasını ve ağ performansının artmasını sağlar.

Daha fazla ağ ve alt ağ oluşturulmasına izin vermek için CIDR (sınıfsız alanlar arası yönlendirme) adı verilen gösterim geliştirilmiştir. Bu gösterim ile ağ aygıtlarının IP adresleme sınıflarını göz ardı etmesine olanak tanınmıştır. Örneğin sınıflarda tanımlı ağ bitlerinden ödünç alınarak daha fazla cihaz içeren ve hiçbir sınıfa benzemeyen ağlar oluşturulabilir. Diğer bir şekilde cihaz sayıları ağ sınıflarında kullanılarak ağlar küçük parçalara ayrılabilir.

CIDR gösterimi, cihazın IP adresi ardından bir "/" (eğik çizgi) ve alt ağ maskesinde yer alan ağ bitlerinin birlerin (1) sayısının ardışık şekilde yazımı ile belirtilir. Örneğin 190.20.10.10/24 gösterimi, ağ cihazının 190.20.10.10 IP adresine sahip olduğunu ve alt ağ maskesinin 24 adet 1 (bir) içerdiğini ifade eder. Normalde cihaz B sınıfı bir IP adresine sahiptir. Alt ağ maskesi 255.255.0.0 olmalıdır. Bu gösterimle alt ağ maskesi 255.255.255.0 (11111111.11111111.11111111.00000000) ayarlanarak C sınıfına dönüştürülmüştür. B sınıfı ağın alt ağlara ayrılarak daha az cihazdan oluşan küçük ağlara dönüştürüldüğü anlamına da gelmektedir.

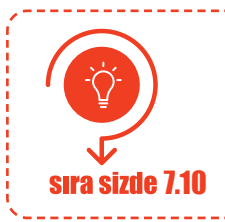

198.162.5.10/27 IP adresine sahip cihazın alt ağ maske değerini hesaplayınız.

Bir ağı alt ağlara ayırırken sıklıkla kullanılan iki formül vardır. Birincisi alt ağda yer alacak host sayısı, ikincisi ise kaç adet alt ağ olacağının hesaplanmasında kullanılır.

- $2^n 2 \geq$  Bir alt ağdaki cihaz sayısı
- $2^{\mathsf{m}} \Rightarrow$  >= Alt ağ sayısı

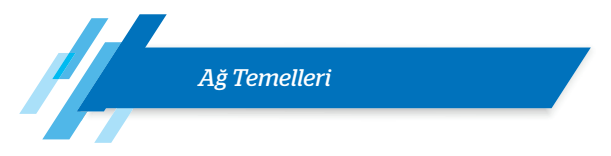

**Örnek:** 200.20.10.10/24 IP adresine sahip cihazın bulunduğu ağ üç alt ağa ayrılacaktır. Cihazın bulunduğu ağa ait aşağıdaki değerlerin hesaplanması istenmektedir:

- a) Yeni alt ağ maskesi değeri (onluk sayı sisteminde)
- b) Cihazlar için kullanılabilecek adres sayıları
- c) Alt ağlara ait IP adresleri (Alt ağ, kullanılabilir ilk ve son cihaz ile broadcast IP adresleridir.)

Cihaz C sınıfı bir adrese sahiptir ve C sınıfı adreslerin alt ağ maskesi 255.255.255.0 olarak tanımlanır.

a) CIDR gösterimine göre alt ağ maskesi içerisinde 24 adet 1 değeri vardır. Alt ağlara bölünmeden önce alt ağ maske değeri ikilik sayı sisteminde 11111111.11111111.11111111.00000000'dır. Alt ağ maskesinde cihazlar için ayrılan bit sayısı 8'dir. Alt ağa ayırma işleminden önce alt ağ maske değeri 255.255.255.0'dır.

Ağ üç alt ağa ayrılacaktır. 2m >= 2 formülünden m = 2 bulunur. 22 işlemi sonucu ağ, 4 alt ağa ayrılır. Bu değer alt ağ maskesinde cihazlar için ayrılan 2 bit'in ağlar tarafından kullanılacağını belirtir. Yeni alt ağ maskesinde 24 + 2 = 26 bit ağlar için kullanılır ve 1 (bir) değerini içerir.

Yeni alt ağ maskesi değeri ikilik sistemde: 11111111.11111111 .11111111.11000000'dır. Onluk sayı sisteminde **255.255.255.192** şeklinde ifade edilir.

b) Cihazlar için yeni alt ağ maskesinde 6 bitlik bir alan (n = 6) bulunur. Ağda cihazlar için kullanılabilecek IP adres sayısı  $2^{n}$  - 2 formülü ile hesaplanır. Bu formüle göre;

Her alt ağa  $2^6 - 2 = 62$  cihaz bağlanabilir.

4 alt ağa ise  $4 \times 62 = 248$  cihaz bağlanabilir.

c) Tablo 7.12'de ağ adresleri, formüllerine göre alt ağ maskesi, kullanılabilir ilk ve son cihaz ile broadcast IP adresleri hesaplanarak verilmiştir.

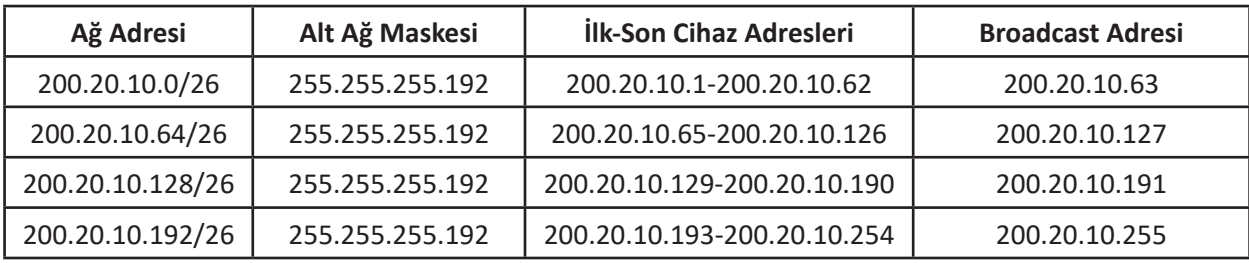

*Tablo 7.12: Alt Ağlara Ait IP Adresleri*

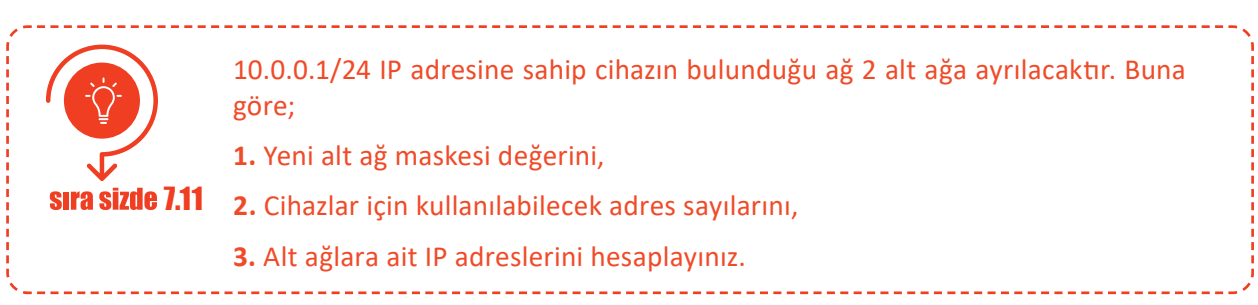

## 7.5.1.5. IP Adresi Atama

Ağ cihazlarına IP adresi ataması statik ve dinamik adresleme olmak üzere iki şekilde gerçekleştirilir.

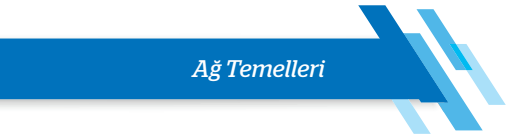

# 7.5.1.5.1. Statik (Elle) Adresleme

**Statik adresleme**, genellikle az sayıda cihazın bulunduğu yerel alan ağlarında (LAN) IP adreslerinin elle yapılandırıldığı adresleme şeklidir. Aynı ağdaki her cihaza benzersiz bir IP adresi atanmalıdır. LAN içerisinde statik IP, çoğunlukla sunuculara veya aktif ağ cihazlarına verilir.

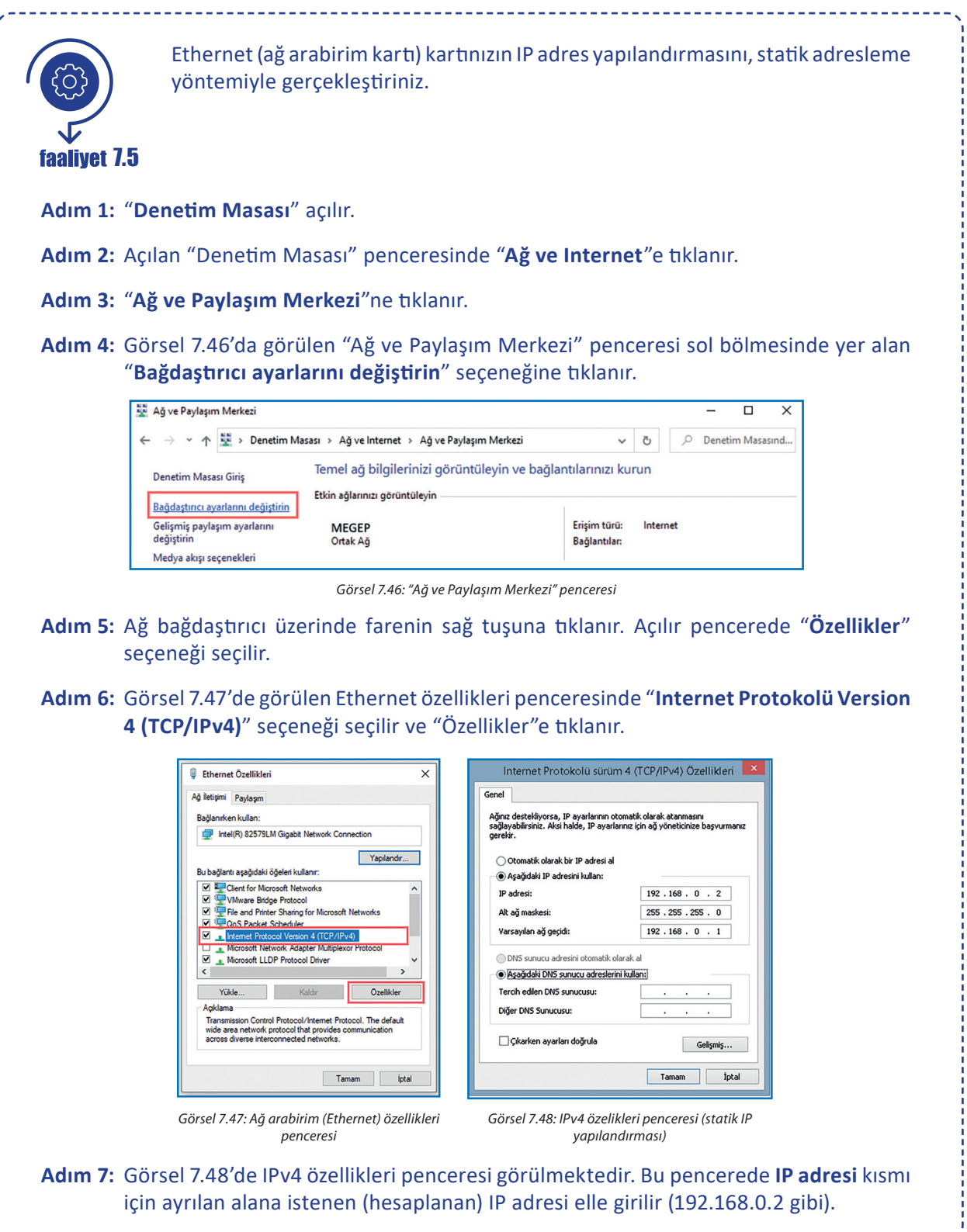

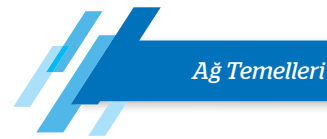

- **Adım 8:** Genellikle bir ev ağında alt ağ maskesi 255.255.255.0'dır. "**Alt ağ maskesi**" kısmına sınıfa ait alt ağ maske değeri girilir.
- **Adım 9:** Başka bir ağa bağlanmak için kullanılan ağ cihazına (yönlendiriciye) ait IP adres değeri "**Varsayılan ağ geçidi**" kısmına girilir (192.168.0.1 gibi).
- **Adım 10:**Pencerenin alt kısmında "**DNS sunucusu adreslerini kullan**" bölümü "**Tercih Edilen DNS sunucusu**" seçeneğinde ilgili alana genellikle yönlendiricinin veya DNS çözümlemesi sağlayan sunucunun IP adresi yazılır.
- **Adım 11:**Bilgisayarın tercih edilen sunucuya erişememesi durumunda kullanacağı alternatif DNS sunucusu adresi "**Diğer DNS sunucu**" alanına girilir.
- **Adım 12:**Elle IP yapılandırma işlemini sonlandırmak ve kaydetmek için pencere içerisinde bulunan "Tamam"a tıklanır.

#### **Değerlendirme**

Ethernet kartı statik IP yapılandırması faaliyeti aşağıdaki listede yer alan ölçütlere göre değerlendirilecektir. Çalışmanızı yaparken bu ölçütleri dikkate alınız.

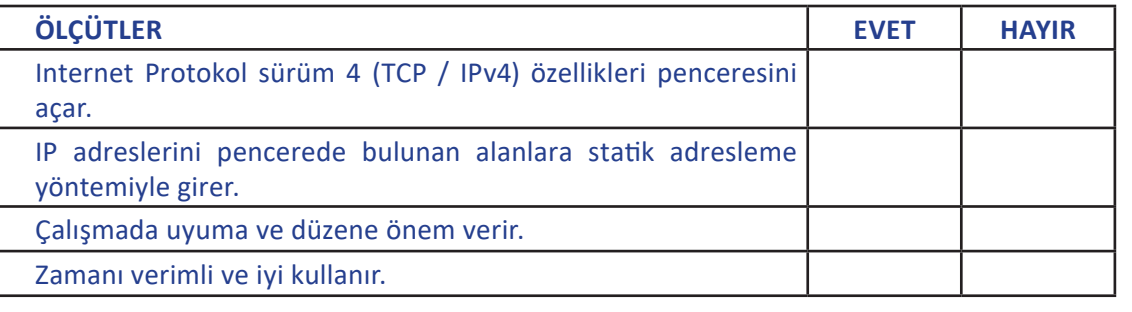

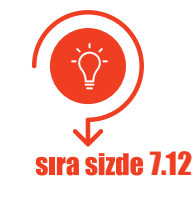

İşletim sistemi komut istemi penceresinde ipconfig ve netsh komutları kullanılarak elle IP yapılandırma işlemi nasıl gerçekleştirilir? Bu komutları kullanarak komut isteminde bilgisayarınızın ağ adreslerini aşağıda belirtilen şekilde ayarlayınız.

IP adresi: 10.0.0.2 / Alt ağ maskesi: 255.255.0.0 / Varsayılan ağ geçidi: 10.0.0.1

## 7.5.1.6. Dinamik Adresleme

Ağa katılan bilgisayarlara, dinamik ana bilgisayar yapılandırma protokol (DHCP) sunucusu üzerinden otomatik olarak IP adresleri dağıtılabilir. DHCP sunucu, cihazların yinelenen veya geçersiz IP adresi kullanma olasılığını azaltır.

DHCP sunucusu; ağa dâhil olan cihazlara IP, alt ağ maskesi, varsayılan ağ geçidi adresleri ile DNS adreslerini dağıtabilir.

İşletim sistemlerinde ağ arabirim kartı adres özellikleri otomatik olarak alınacak şekilde tanımlıdır. Görsel 7.49'da IPv4 özellikleri penceresinde "Otomatik olarak bir IP adresi al" seçeneği varsayılan olarak

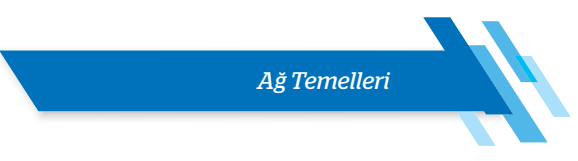

tanımlanmıştır. Statik IP adresleri yapılandırılmış Ethernet kartlarında "Otomatik olarak bir IP adresi al" seçeneği seçildiğinde tanımlı adres bilgileri silinir ve dinamik adreslemeye geçilir.

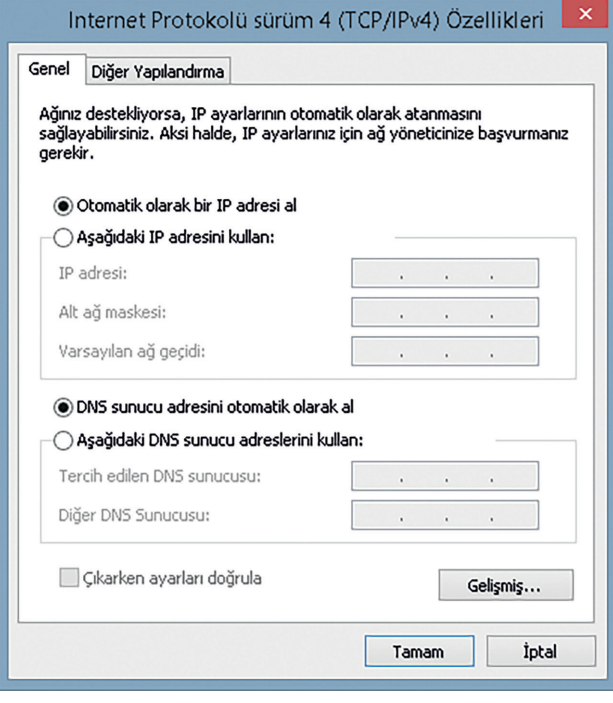

*Görsel 7.49: IPv4 özelikleri penceresi (Otomatik olarak bir IP adresi al)*

#### 7.5.2. Ethernet Kartı

Ağ arabirim kartı olarak da adlandırılan Ethernet kartları, genelde yerel ağlarda cihazlar arası veri iletimi için kullanılan aygıtlardır. Ethernet kartları PCI, PCI-Express formlarında üretildiği gibi haricî USB Ethernet adaptörleri de mevcuttur.

Ethernet kartlarında, 48 bit uzunluğundaki MAC adresleri kullanılır. Her bir Ethernet kartının tek ve benzersiz bir MAC adresi vardır. Bu adres, cihazın kimliği niteliğinde olup ağda diğer cihazlardan ayrılmasını sağlayan öneme sahiptir. MAC adresleri yazılımlar ile değiştirilebilmektedir. Yerel ağlarda veri iletimi genellikle MAC adresi üzerinden gerçekleştirilir. Bu yüzden ağ üzerinde aynı MAC adresini kullanan cihazlar olamaz.

#### 7.5.2.1. Ethernet Kartı Çalışması

Ethernet üzerinden veriler paketler hâlinde iletilir. Yerel ağda bir bilgisayar diğer bilgisayara veri yollamak istediğinde bu veri çerçeve (frame) denilen veri paketleri hâline dönüştürülür. Bilgisayar bu veride bazı hesaplamalar yaparak bir kod üretir ve bu kodu verinin sonuna ekler. Bu koda **CRC** [döngüsel artıklık denetimi (cyclic redundancy check)] **kodu** denir. Veri, diğer bilgisayara ulaştığında hesaplamalar yaparak veri paketini açar ve CRC kodunu hesaplar. Hesaplanan CRC kodu ile gelen paketin CRC kodunun aynı olması verinin doğru iletildiğini gösterir.

#### 7.5.2.2. Ethernet Kartı Montajı

Ethernet kartı montajı için antistatik elektrik eldiveninizi giyiniz veya vücudunuzdan statik elektrik boşaltma yöntemlerinden bir tanesini uygulayınız. Ethernet kartı montajı için dikkatli olunuz. Montaj işlemini tamamladıktan sonra lütfen kontrol ediniz.

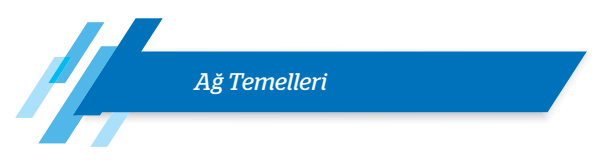

#### **Adım 1:**Bilgisayar kasasını açar.

**Adım 2:**Görsel 7.50'de görüldüğü gibi kartın bağlantı formunu (PCI / PCI-Express) dikkate alarak genişleme yuvalarından birine kartı düzgün bir şekilde yerleştirir.

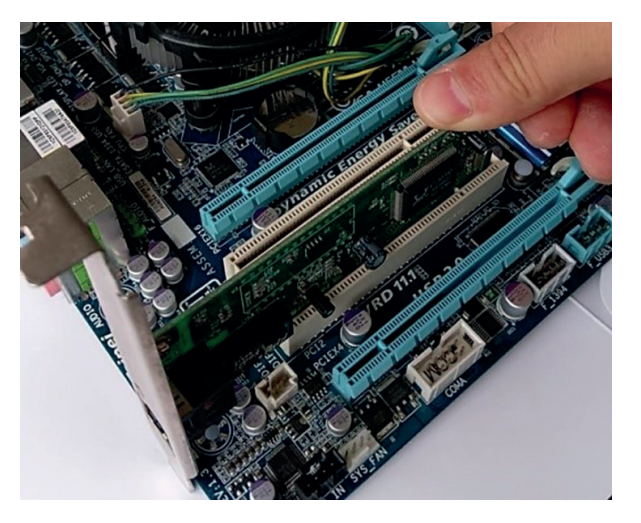

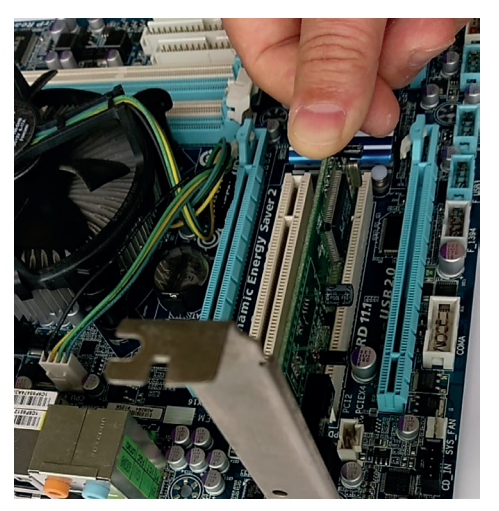

*Görsel 7.50: Ethernet kartının genişleme yuvasına montajı Görsel 7.51: Kart montajının kontrolü*

- **Adım 3:**Görsel 7.51'de görüldüğü gibi kartın genişleme yuvasına yerleşimini kontrol eder, gerekirse anakarta zarar vermeyecek şekilde kartın üzerinden bastırarak yuvaya tam olarak yerleşmesini sağlar.
- **Adım 4:** Kartın kasayla birleşim yerini bir vida ile sıkıştırır.
- **Adım 5:** Kasa kapağını kapatır.
- **Adım 6:** Bilgisayarı güç düğmesine basarak çalıştırır.
- **Adım 7:** Ethernet kartını işletim sistemine tanıtır (Kart sürücü dosyalarını yükler.).
- **Adım 8:** Komut isteminde **getmac** komutunu kullanır, kartın MAC adres bilgilerini görüntüler.
- **Adım 9:** Ethernet kartının girişine ağ kablosunu takar ve bilgisayarı ağa bağlar.
- **Adım 10:**Komut isteminde **ipconfig -all** komutunu kullanır, kartın otomatik adres bilgilerini görüntüler.

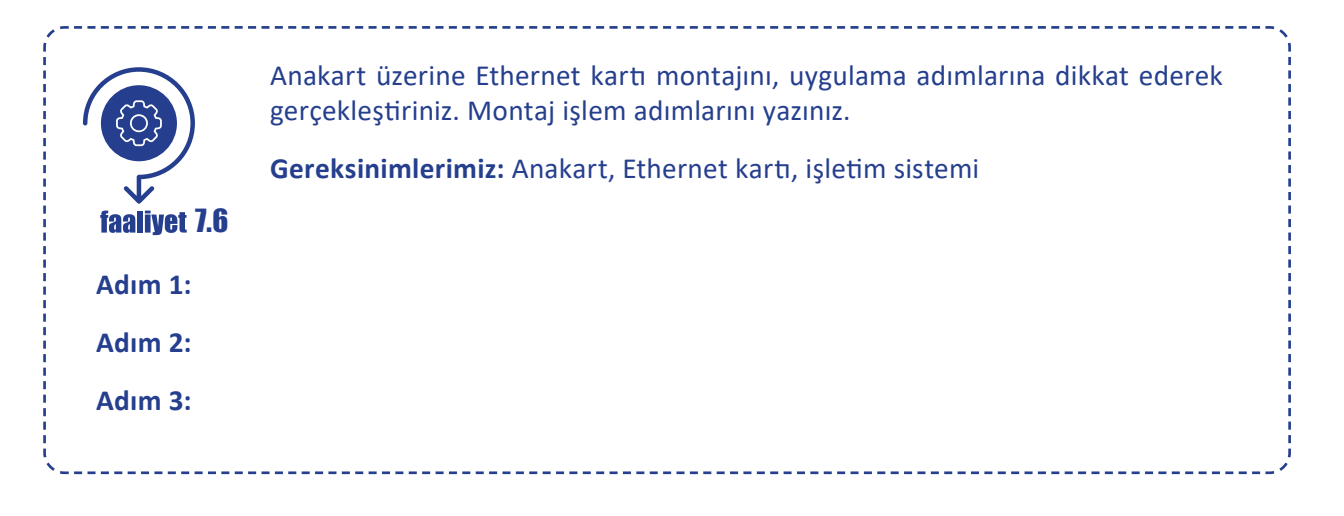

*Ağ Temelleri Dış Donanım Birimleri*

**Adım 4:**

**Adım 5:**

**Adım 6:**

**Adım 7:**

**Adım 8:**

**Adım 9:**

**Adım 10:**

#### **Değerlendirme**

Anakart üzerine Ethernet kartı montajı faaliyeti, aşağıdaki listede yer alan ölçütlere göre değerlendirilecektir. Çalışmanızı yaparken bu ölçütleri dikkate alınız.

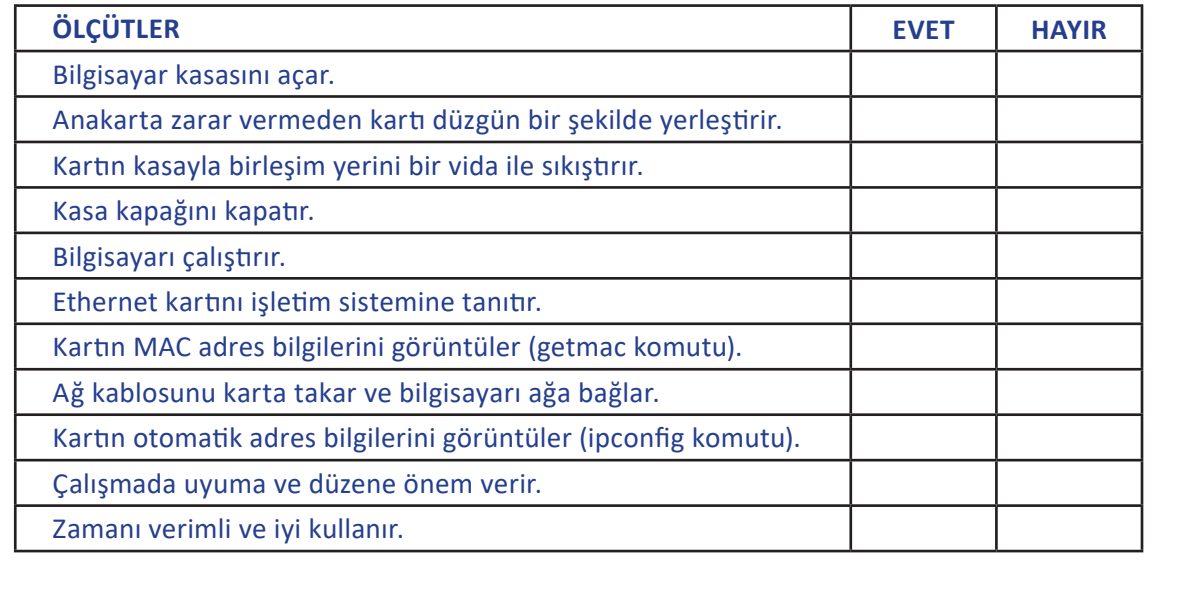

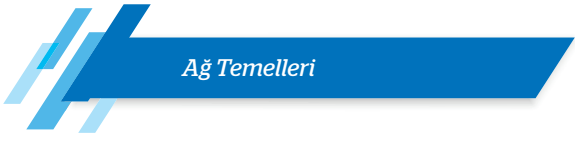

# ÖLÇME VE DEĞERLENDİRME

- **A. Aşağıda verilen cümlelerin başındaki boşluğa cümle doğru ise** "D" **yanlış ise** "Y" **yazınız.**
	- 1. (…..) Seri iletişimde saniyede iletilen toplam bit sayısına baud hızı denir.
	- 2. (…..) Seri iletim kendi içinde senkron ve asenkron iletim olmak üzere ikiye ayrılır.
	- 3. (…..) Senkron seri iletimde önce alıcı taraf iletişime başlama karakteri gönderir ve verici taraf bu karakteri aldığında iletişim başlar.
	- 4. (…..) Asenkron seri iletimde bir saat darbesi (clock pulse) kullanılır.
	- 5. (…..) Paralel iletim seri iletime göre daha hızlı bir iletim şeklidir.
	- 6. (…..) Yerel alan ağı (LAN) coğrafi yapıya göre bilgisayar ağları arasındadır.
	- 7. (…..) Kentsel alan ağları (MAN) omurga bağlantılarıyla birden çok yerel alan ağının birbirine bağlanmasını sağlar.
	- 8. (…..) Yol topolojisinde ağdaki cihazlar anahtar cihaz üzerinden haberleşir.
	- 9. (…..) Yeni cihaz eklemenin en kolay olduğu topoloji, yıldız topolojisidir.
	- 10. (…..) İstemci donanımları, veri akışı dikkate alınarak sunuculara göre daha güçlü özelliklerde oluşturulur.
	- 11. (…..) İstemci (client), sunucu veya ağ üzerindeki kaynakları kullanan bilgisayar veya yazılımdır.
	- 12. (…..) Ağ modelleri farklı ağların birbiriyle uyumlu bir şekilde haberleşmesini sağlar.
	- 13. (…..) OSI modeli farklı donanım ve ağ tiplerinin haberleşmesinde kullanılamaz.
	- 14. (…..) OSI modelinde kullanıcıya en yakın katman uygulama katmanıdır.
	- 15. (…..) IP adresleri sürüm 4 (IPv4) ve sürüm 6 (IPv6) olmak üzere ikiye ayrılır.
	- 16. (…..) HTML web sayfası ve veri tipini kullanan UDP katmanı uygulama katmanı üzerindedir.
	- 17. (…..) DNS'nin görevi tarayıcıya yazılan web adresini IP adresine çevirmektir.
	- 18. (…..) İşletim sisteminde bulunan ping komutu, IP adresinin yerel ağda tanınan fiziksel makine (MAC) adresine eşlenmesi için kullanılan bir protokoldür.
	- 19. (…..) Ethernet teknolojisi kullanan ağda iki makine aynı anda aynı hattı kullanmaya çalışırsa paket çarpışması meydana gelir ve her iki makine de paketlerini iletemez.
	- 20. (…..) Ağ arabirim kartı tümleşik olarak anakart üzerinde varsa genişleme yuvasına ayrıca başka bir arabirim kartı takılamaz.
	- 21. (…..) Her ağ arabirim kartının bir ayırt edici MAC adresi vardır ve bu adres kart üzerindeki ROM yongasında bulunur.
	- 22. (…..) Köprü (bridge) cihazları MAC adresinden bağımsız olarak ağdaki trafiği kontrol eder.
	- 23. (…..) Kablosuz erişim noktaları kablolu bir internet ağını kablosuza çevirerek ağ erişimi sağlayan cihazlardır.

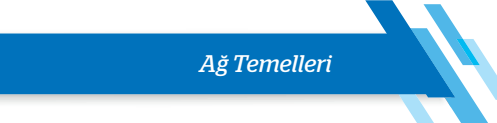

- 24. (…..) Yönlendirici kullanıldığında mesafe fark etmeksizin farklı IP gruplarındaki iki veya daha fazla aygıt birbirine bağlanır.
- 25. (…..) Güvenlik duvarı korumakta olduğu bilgisayarların kaynaklarını kullanarak işlem performansını olumsuz etkileyebilir.
- 26. (…..) Bükümlü çift UTP kablo, elektromanyetik parazitler ile radyo frekansı parazitlerine karşı koruma sağlayan kablolardır.

#### **B. Aşağıdaki soruları dikkatlice okuyunuz ve doğru seçeneği işaretleyini**z

#### **27. Senkron ve asenkron seri iletimle ilgili aşağıdakilerden hangisi doğrudur?**

- A) Asenkron seri iletim senkrona göre daha yavaştır.
- B) Asenkron seri iletimde saat darbesi kullanılır.
- C) Senkron seri iletimde karakterin başına başlangıç, sonuna durdurma biti eklenir.
- D) Senkron seri iletimde alıcı ve verici eş zamanlı çalışmaz.
- E) Senkron seri iletim analog iletim olarak da adlandırılır.

#### **28. Aşağıdakilerden hangisi bilgisayar ağlarının kullanım amaçlarından biri değildir?**

- A) Yazıcı, tarayıcı gibi donanımları paylaşmak
- B) Doküman ve kaynak paylaşmak
- C) Ağ üzerinden cihazların kontrolünü ve yönetimini sağlamak
- D) İnternet hizmeti gibi çeşitli servisleri paylaşmak
- E) Makine dilinde program yazmak

#### **29. Aşağıdakilerden hangisi kapsadığı alan bakımından en geniş ağ yapısıdır?**

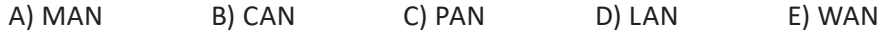

#### **30. Aşağıdaki fiziksel topolojilerin hangisi ağdaki istasyonlardan biri arızalandığında diğerlerinin de etkilendiği ve mesajların aynı yönde iletildiği topolojidir?**

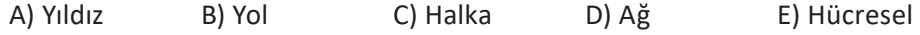

- **31. Aşağıdaki fiziksel topolojilerin hangisinde yeni cihaz eklemek ve hata bulmak kolaydır?**
	- A) Hücresel B) Halka C) Ağ D) Yıldız E) Yol

#### **32. Aşağıdakilerden hangi ikili mantıksal ağ topolojilerini içerir?**

- A) Örgü-hücresel
- B) Yayın-jetonlu Geçiş
- C) Halka-yıldız
- D) Yol-hücresel
- E) Yayın-halka

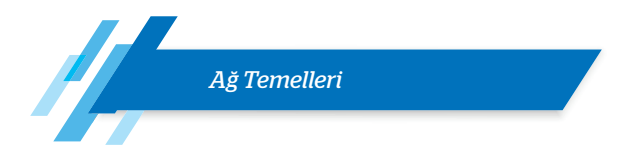

## **33. İstemci / sunucu mimarisi ile ilgili aşağıdakilerden hangisi yanlıştır?**

- A) İstemci, server olarak da adlandırılır.
- B) İstemci, sunucuda paylaşılan kaynaklara erişmek için yetkilendirilmiş olmalıdır.
- C) Sunucu, kullanıcıların ağ kaynaklarını paylaştığı ve eriştiği merkezî bir konumdur.
- D) Sunucu, istemcilerin kimliklerini ve erişim düzeylerini yönetir.
- E) İstemci, sunucu üzerindeki kaynakları kullanır.

#### **34. Tüm iş istasyonlarının eşit yetkiye sahip olduğu ağa ne ad verilir?**

- A) İstemci-sunucu mimarisi
- B) Yerel alan ağı
- C) Kampüs alan ağı
- D) Eşten eşe
- E) Geniş alan ağı

#### **35. Aşağıdakilerden hangisi OSI modeli katmanlarından biri değildir?**

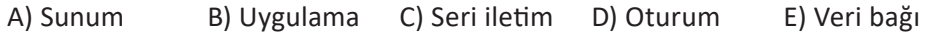

#### **36. Anahtar ve köprü cihazlarının bulunduğu OSI katmanı aşağıdakilerden hangisidir?**

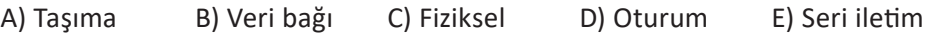

#### **37. OSI modelinde en alt katman olan ve ağ kartına bağlanmayı sağlayan birimleri içeren katman aşağıdakilerden hangisidir?**

A) Sunum B) Ağ C) Alt D) Veri bağı E) Fiziksel

#### **38. Aşağıdakilerden hangisi TCP protokolünün özelliklerinden biri değildir?**

- A) Bağlantıda olan iki bilgisayar arasında akış kontrolü sağlaması
- B) Verinin yapısı, biçimi ile ilgili düzenlemeler yapılması
- C) Güvenli veri iletimi sağlanması
- D) Gönderilen mesaj parçaları için öncelik ve güvenlik tanımlaması yapılabilmesi
- E) Bağlantı noktaları arasında veri iletişimini sağlaması

#### **39. TCP / IP modelinde uygulama katmanında aşağıdaki protokollerden hangisi yer almaz?**

A) HTTP B) SMTP C) FTP D) DNS E) CSMA

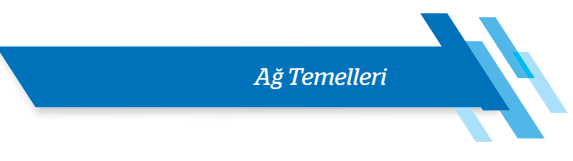

**40. TCP / IP modelinde ağ üzerinde sunucu dosya gönderimi amacıyla kullanılan protokol aşağıdakilerden hangisidir?**

A) FTP B) DMA C) SMTP D) UDP E) DNS

#### **41. Bağlantı temelli protokollerde veri alışverişi ile ilgili aşağıdakilerden hangisi doğrudur?**

- A) Alıcının hazır olup olmadığına bakılmaksızın iletim sağlanır.
- B) Alıcı, iletişim için her zaman hazırdır.
- C) Alıcı ile verici arasında kontrol için sürekli bir iletişim yoktur.
- D) Birbirlerine kontrol paketi göndererek el sıkışması yapılır.
- E) Bağlantısız protokollere göre çok daha hızlıdır.

#### **42.** 192.168.2.10 / 192.168.2.15 / 192.168.2.98

Yukarıda IP adresleri verilen 3 adet bilgisayar, anahtar cihazı üzerinden bağlantı sağlamaktadır. **Buna göre ağ geçidi adresi aşağıdakilerden hangisi olabilir?**

A) 192.168.2.1 B) 212.168.1.1 C) 192.168.1.1 D) 168.192.2.1 E) 255.255.255.0

#### **43. İnternet katmanında aşağıdaki protokollerden hangisi bulunmaz?**

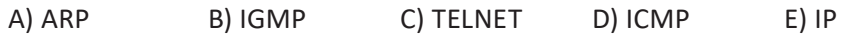

#### **44. Aşağıdaki uygulama-port numarası eşleştirmelerinden hangisi yanlıştır?**

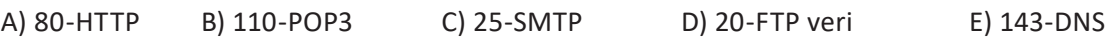

#### **45. Yönlendirici ile ilgili aşağıdakilerden hangisi söylenemez?**

- A) Ağa bağlanan bilgisayarları yönlendirir.
- B) İşlemci, RAM, ROM birimlerine sahiptir.
- C) İşletim sistemine sahiptir.
- D) Fiziksel katman üzerinde çalışır.
- E) Yönlendirme için mantıksal adresleri (IP adreslerini) kullanır.

# **KAYNAKÇA**

- **1.** https://akademik.adu.edu.tr/myo/cine/webfolders/File/ders%20notlari/Meslek%20 Etigi(1).pdf
- **2.** http://www.academia.edu/7847022/ Bili%C5%9Fim\_Toplumunda\_Etik\_Sorunlar
- **3.** https://seminer.linux.org.tr/wp-content/uploads/bgtk-210902.pdf
- **4.** http://www.bilgimikoruyorum.org. tr/?b121\_bilgi-guvenligi-ne-demektir
- **5.** http://dergipark.gov.tr/download/ article-file/200979
- **6.** https://kirikkale.meb.gov.tr/meb\_iys\_dosyalar/2016\_03/02043019\_sosyalmedya.pdf
- **7.** https://fikrimulkiyet.com/marka/
- **8.** https://www.researchgate.net/publication/334493020 A Framework for an Intelligent and Personalized Fire Evacuation\_Management\_System
- **9.** https://www.tubitak.gov.tr/sites/default/files/2750/2204a-rehber-2020.pdf
- **10.** https://www.tubitak.gov.tr/sites/default/files/2750/lise rehberi 2019 .pdf
- **11.** https://www.researchgate.net/publication/338127162 ENDUSTRI 40 DORDUNCU SANAYI\_DEVRIMI\_SURECINDE\_YENI\_NESIL GIRISIMLER\_HAKKINDA\_BIR\_INCELEME
- **12.** https://www.researchgate.net/figure/ Architecture-of-the-VF-Manager-Prototype\_ fig6\_259165498
- **13.** https://azure.microsoft.com/tr-tr/overview/ what-is-virtualization/
- **14.** https://www.cisco.com/c/en/us/products/ security/what-is-cybersecurity.html
- **15.** https://us.norton.com/internetsecurity-how-to-how-to-recognize-and-protect-yourself-from-cybercrime.html
- **16.** https://btk.gov.tr/haberler/ siber-guvenligin-onemi-btk-da-konusuldu
- **17.** http://bid.ankara.edu.tr/2018/10/02/ siber-guvenlik-farkindaligi/
- **18.** https://computer.howstuffworks.com/
- **19.** https://www.enterprisestorageforum.com/ storage-hardware/memory-vs-storage.html
- **20.** https://www.micron.com/products/dram/ ddr5-sdram
- **21.** https://computer.howstuffworks.com/graphics-card2.htm
- **22.** https://www.techopedia.com/ definition/7465/graphics-card
- **23.** https://computer.howstuffworks.com/soundcard3.htm
- **24.** https://www.enterprisestorageforum.com/ storage-hardware/ssd-lifespan.html
- **25.** https://computer.howstuffworks.com/solid-state-drive.htm
- **26.** https://www.harddrivesdirect.com/product\_info.php?products\_id=471184
- **27.** https://www.yerelbt.com/ network-ag-topolojileri/)
- **28.** https://teachcomputerscience.com/ data-transmission/
- **29.** https://study.com/academy/lesson/types-ofnetworks-lan-wan-wlan-man-san-pan-epnvpn.html
- **30.** International Journal for Research in Applied Science & Engineering Technology (IJRASET)
- **31.** ISSN: 2321-9653; IC Value: 45.98; SJ Impact Factor: 6.887, Volume 6 Issue III, March 2018- Available at www.ijraset.com
- **32.** https://www.msi.com/blog/uefi-bios
- **33.** https://www.gigabyte.com
- **34.** https://www.ibm.com/support/pages/ troubleshooting-post-error-codes-1
- **35.** https://www.intel.com/content/www/us/en/ support/articles/000007331/intel-nuc.html
- **36.** https://www.microsoft.com
- **37.** https://www.pardus.org
- **38.** https://www.pardus.org
- **39.** https://www.pardus.org.tr/kitaplar/Pardus- %C4%B0%C5%9Fletim-Sistemi-pardus.org. tr.pdf
- **40.** https://www.avg.com/tr-tr/homepage#pc
- **41.** https://static-course-assets.s3.amazonaws. com/ITE7/en/
- **42.** (https://www.yerelbt.com/ network-ag-topolojileri/)
- **43.** https://teachcomputerscience.com/ data-transmission/
- **44.** https://study.com/academy/lesson/types-ofnetworks-lan-wan-wlan-man-san-pan-epnvpn.html
- **45.** International Journal for Research in Applied Science & Engineering Technology (IJRASET)
- **46.** ISSN: 2321-9653; IC Value: 45.98; SJ Impact Factor: 6.887, Volume 6 Issue III, March 2018- Available at www.ijraset.com
- **47.** https://www.pixton.com/
- **48.** https://www.canva.com/
- **49.** https://kahoot.com/

# **GÖRSEL KAYNAKÇA**

- Görsel 1.1: Komisyon üyesi tarafından hazırlanmıştır.
- Görsel 1.2: Komisyon üyesi tarafından hazırlanmıştır.
- Görsel 1.3: Komisyon üyesi tarafından hazırlanmıştır.
- Görsel 1.4: Komisyon üyesi tarafından hazırlanmıştır.
- Görsel 1.5: Komisyon üyesi tarafından hazırlanmıştır.
- Görsel 1.6: Komisyon üyesi tarafından hazırlanmıştır.
- Görsel 1.7: Komisyon üyesi tarafından hazırlanmıştır.
- Görsel 1.8: https://www.123rf.com Görsel ID: 32031132
- Görsel 1.9: Komisyon üyesi tarafından hazırlanmıştır.
- Görsel 1.10: Komisyon üyesi tarafından hazırlanmıştır.
- Görsel 1.11: Komisyon üyesi tarafından hazırlanmıştır.
- Görsel 1.12: Komisyon üyesi tarafından hazırlanmıştır.
- Görsel 1.13: https://123rf.com Görsel ID:83842249

Görsel 1.14: http://st.gde-fon.com/wallpapers\_original/23498\_ problesk-genialnosti\_or\_flash-of-genius\_1280x1024\_www.Gde-Fon.com.jpgErişim Bilgisi: 21.05.2020 17:05

Görsel 1.15: https://www.metropolism.com/nl/features/23262\_ waarom\_kunstenaars\_geen\_smartphone\_maken Erişim Bilgisi: 23.05.2020 11:22

Görsel 1.16: Komisyon üyesi tarafından hazırlanmıştır.

Görsel 1.17: https://kuaza.com/wp-content/uploads/2016/09/135 29145\_10208695039326932\_680574315633113388\_n.jpg Erişim Bilgisi: 21.05.2020 17:07

https://encrypted-tbn0.gstatic.com/images?q=tbn%3AANd-9GcST1Btvr8V00Ew9yZdOzjrX4dpmS3uV61eAiQ&usqp=CAU Erişim Bilgisi: 21.05.2020 17:08

https://1.bp.blogspot.com/\_CCjoQ03dIns/TQdBGDAL4wI/ AAAAAAAAAo4/iHC1t8CbPXU/s1600/tasarim.jpg Erişim Bilgisi: 21.05.2020 17:09

https://bhi.nku.edu.tr/basinyonetim/server/php/files/130/12767/atolye-izmir-egitimleri-banner40.jpg Erişim Bilgisi: 21.05.2020 17:10

Görsel 2.1: Komisyon üyesi tarafından hazırlanmıştır.

- Görsel 2.2: Komisyon üyesi tarafından hazırlanmıştır.
- Görsel 2.3: Komisyon üyesi tarafından hazırlanmıştır.
- Görsel 2.4: Komisyon üyesi tarafından hazırlanmıştır.
- Görsel 2.5: Komisyon üyesi tarafından hazırlanmıştır.
- Görsel 2.6: Komisyon üyesi tarafından hazırlanmıştır.
- Görsel 2.7: Komisyon üyesi tarafından hazırlanmıştır.

Görsel 2.8: https://www.shutterstock.com Görsel ID: 1470668930

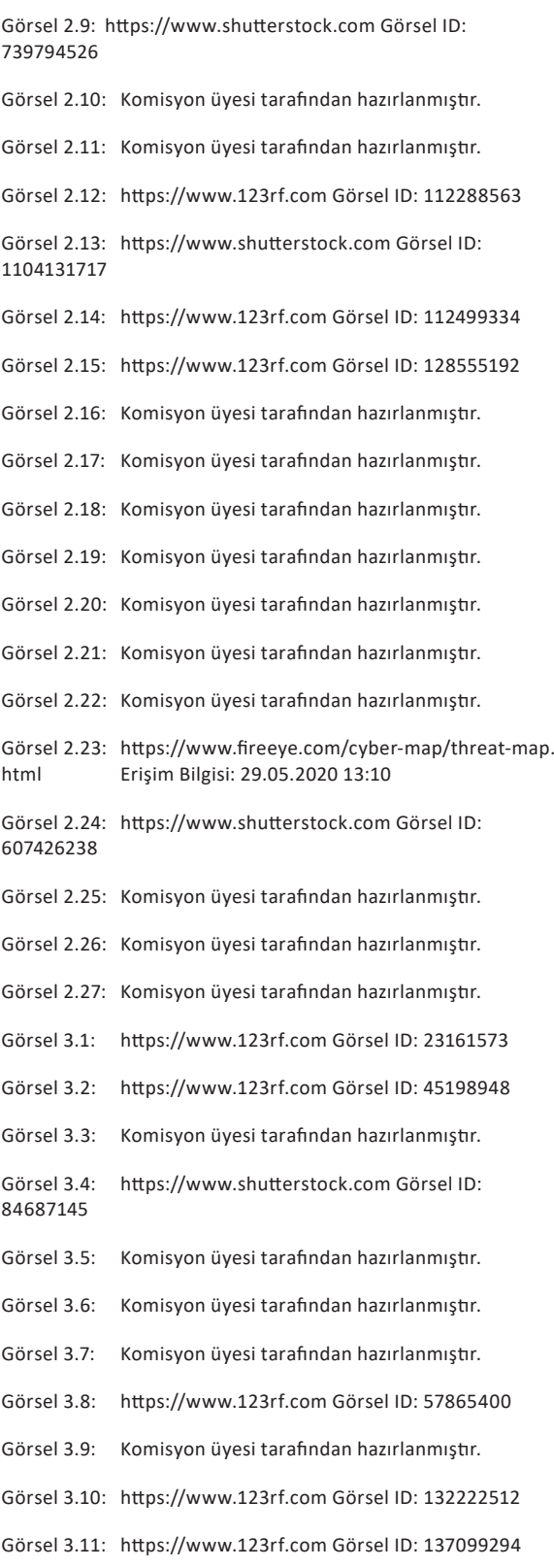

- Görsel 3.12: https://www.123rf.com Görsel ID: 113300884
- Görsel 3.13: https://www.123rf.com Görsel ID: 25840948
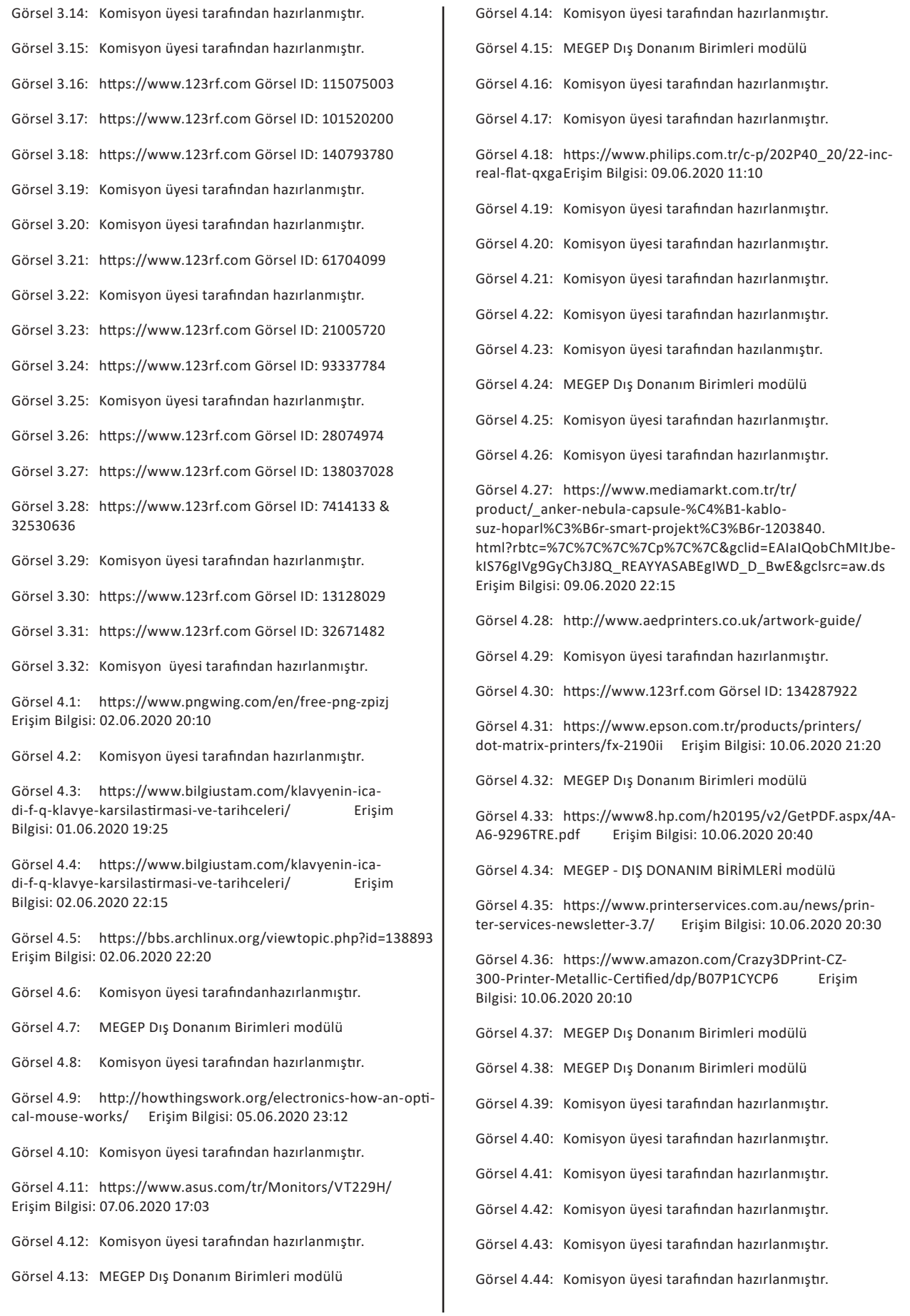

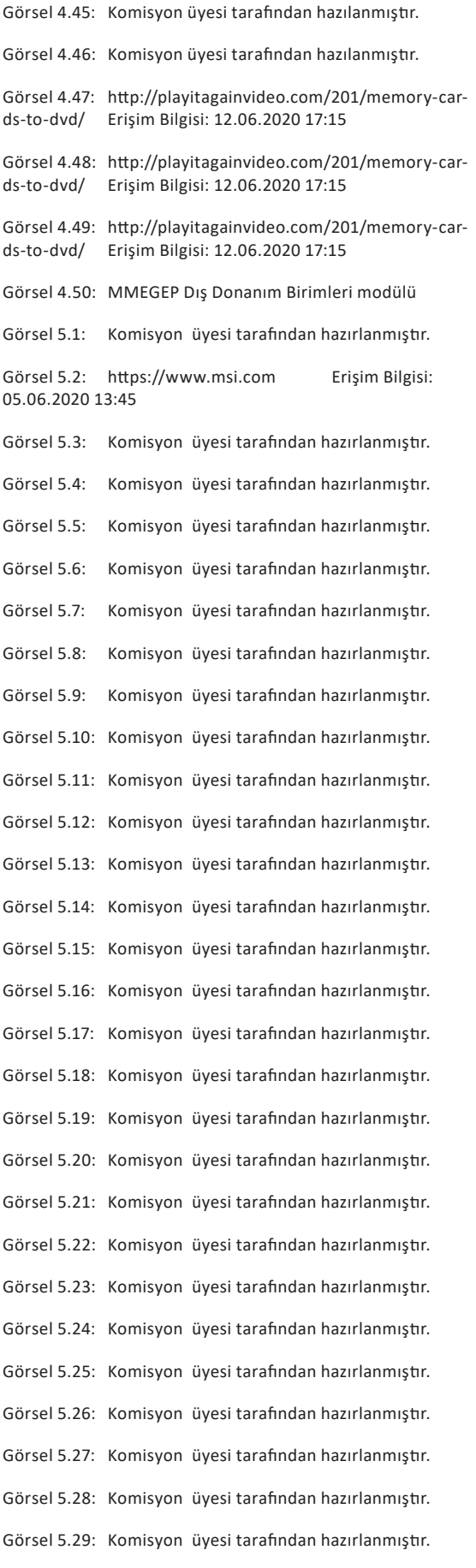

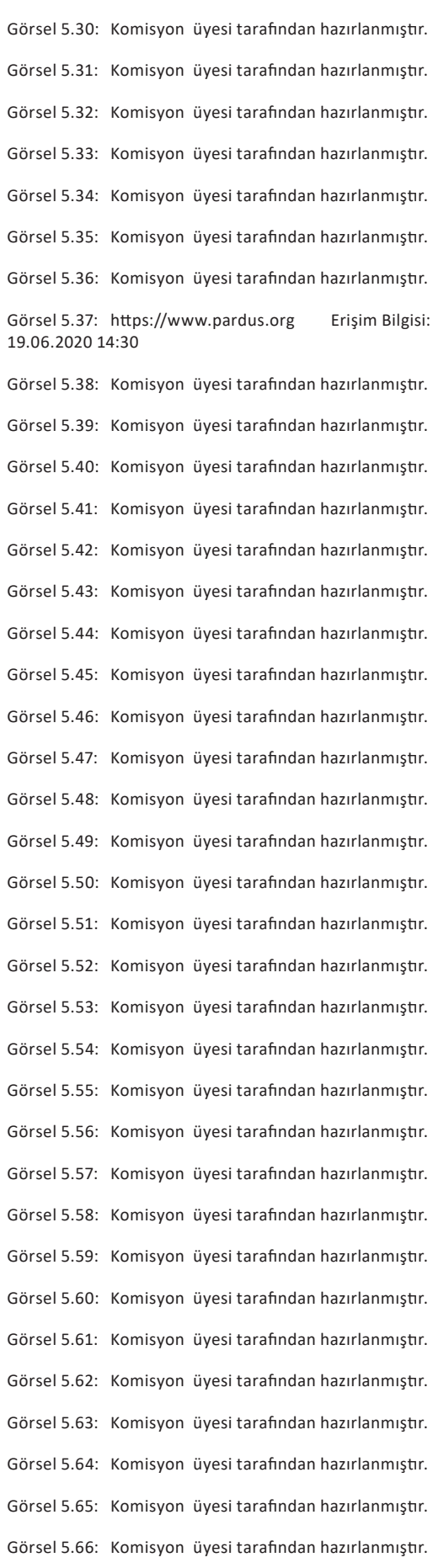

Görsel 6.1: Komisyon üyesi tarafından hazırlanmıştır. Görsel 6.2: Komisyon üyesi tarafından hazırlanmıştır. Görsel 6.3: Komisyon üyesi tarafından hazırlanmıştır. Görsel 6.4: Komisyon üyesi tarafından hazırlanmıştır. Görsel 6.5: Komisyon üyesi tarafından hazırlanmıştır. Görsel 6.6: Komisyon üyesi tarafından hazırlanmıştır. Görsel 6.7: Komisyon üyesi tarafından hazırlanmıştır. Görsel 6.8: Komisyon üyesi tarafından hazırlanmıştır. Görsel 6.9: Komisyon üyesi tarafından hazırlanmıştır. Görsel 6.10: Komisyon üyesi tarafından hazırlanmıştır. Görsel 6.11: Komisyon üyesi tarafından hazırlanmıştır. Görsel 6.12: Komisyon üyesi tarafından hazırlanmıştır. Görsel 6.13: Komisyon üyesi tarafından hazırlanmıştır. Görsel 6.14: Komisyon üyesi tarafından hazırlanmıştır. Görsel 6.15: Komisyon üyesi tarafından hazırlanmıştır. Görsel 6.16: Komisyon üyesi tarafından hazırlanmıştır. Görsel 6.17: Komisyon üyesi tarafından hazırlanmıştır. Görsel 6.18: Komisyon üyesi tarafından hazırlanmıştır. Görsel 6.19: Komisyon üyesi tarafından hazırlanmıştır. Görsel 6.20: Komisyon üyesi tarafından hazırlanmıştır. Görsel 6.21: Komisyon üyesi tarafından hazırlanmıştır. Görsel 6.22: Komisyon üyesi tarafından hazırlanmıştır. Görsel 6.23: Komisyon üyesi tarafından hazırlanmıştır. Görsel 6.24: Komisyon üyesi tarafından hazırlanmıştır. Görsel 6.25: Komisyon üyesi tarafından hazırlanmıştır. Görsel 6.26: Komisyon üyesi tarafından hazırlanmıştır. Görsel 6.27: Komisyon üyesi tarafından hazırlanmıştır. Görsel 6.28: Komisyon üyesi tarafından hazırlanmıştır. Görsel 6.29: Komisyon üyesi tarafından hazırlanmıştır. Görsel 7.1: Komisyon üyesi tarafından hazırlanmıştır. Görsel 7.2: Komisyon üyesi tarafından hazırlanmıştır. Görsel 7.3: Komisyon üyesi tarafından hazırlanmıştır. Görsel 7.4: Komisyon üyesi tarafından hazırlanmıştır. Görsel 7.5: Komisyon üyesi tarafından hazırlanmıştır. Görsel 7.6: Komisyon üyesi tarafından hazırlanmıştır. Görsel 7.7: Komisyon üyesi tarafından hazırlanmıştır. Görsel 7.8: Komisyon üyesi tarafından hazırlanmıştır.

Görsel 7.9: Komisyon üyesi tarafından hazırlanmıştır. Görsel 7.10: Komisyon üyesi tarafından hazırlanmıştır. Görsel 7.11: Komisyon üyesi tarafından hazırlanmıştır. Görsel 7.12: Komisyon üyesi tarafından hazırlanmıştır. Görsel 7.13: Komisyon üyesi tarafından hazırlanmıştır. Görsel 7.14: Komisyon üyesi tarafından hazırlanmıştır. Görsel 7.15: Komisyon üyesi tarafından hazırlanmıştır. Görsel 7.16: Komisyon üyesi tarafından hazırlanmıştır. Görsel 7.17: Komisyon üyesi tarafından hazırlanmıştır. Görsel 7.18: Komisyon üyesi tarafından hazırlanmıştır. Görsel 7.19: Komisyon üyesi tarafından hazırlanmıştır. Görsel 7.20: Komisyon üyesi tarafından hazırlanmıştır. Görsel 7.21: Komisyon üyesi tarafından hazırlanmıştır. Görsel 7.22: Komisyon üyesi tarafından hazırlanmıştır. Görsel 7.23: Komisyon üyesi tarafından hazırlanmıştır. Görsel 7.24: Komisyon üyesi tarafından hazırlanmıştır. Görsel 7.25: Komisyon üyesi tarafından hazırlanmıştır. Görsel 7.26: Komisyon üyesi tarafından hazırlanmıştır. Görsel 7.27: Komisyon üyesi tarafından hazırlanmıştır. Görsel 7.28: Komisyon üyesi tarafından hazırlanmıştır. Görsel 7.29: Komisyon üyesi tarafından hazırlanmıştır. Görsel 7.30: https://skinflint.co.uk/cisco-catalyst-2960-l-lan-litedesktop-gigabit-managed-switch-ws-c2960l-16ps-ll-a1565280. html Erişim Bilgisi: 24.05.2020 16:00 Görsel 7.31: Komisyon üyesi tarafından hazırlanmıştır. Görsel 7.32: Komisyon üyesi tarafından hazırlanmıştır. Görsel 7.33: Komisyon üyesi tarafından hazırlanmıştır. Görsel 7.34: https://www.router-switch.com/faq/c1111-8p-vsc891f-k9-difference-cisco-router.html Erişim Bilgisi: 27.05.2020 19:00 Görsel 7.35: Komisyon üyesi tarafından hazırlanmıştır. Görsel 7.36: Komisyon üyesi tarafından hazırlanmıştır. Görsel 7.37: MEGEP LAN Kablolama Görsel 7.38: http://www.alprof.info/catalog/instrumenti\_i\_ rashodnie\_materiali/intsrumenti\_elektrika/ Erişim Bilgisi: 29.05.2020 13:30 Görsel 7.39: https://allegro.pl/oferta/profesjonalny-tester-kabli-r j45-rj11-rj12-qkg4-7630656269 Erişim Bilgisi: 01.06.2020 19:00 Görsel 7.40: Komisyon üyesi tarafından hazırlanmıştır. Görsel 7.41: Komisyon üyesi tarafından hazırlanmıştır.

Görsel 7.42: https://tr.aliexpress.com/i/32817802393.html Erişim Bilgisi: 03.06.2020 20:10

Görsel 7.43: MEGEP LAN Kablolama

Görsel 7.44: Komisyon üyesi tarafından hazırlanmıştır.

Görsel 7.45: https://item.taobao.com/item.htm?spm=a21w u.10013406.0.0.597b7d43Qc5Q45&id=545063280843 Erişim Bilgisi: 03.05.2020 17:30

Görsel 7.46: Komisyon üyesi tarafından hazırlanmıştır.

Görsel 7.47: Komisyon üyesi tarafından hazırlanmıştır.

Görsel 7.48: Komisyon üyesi tarafından hazırlanmıştır.

Görsel 7.49: Komisyon üyesi tarafından hazırlanmıştır.

Görsel 7.50: Komisyon üyesi tarafından hazırlanmıştır.

Görsel 7.51: Komisyon üyesi tarafından hazırlanmıştır.

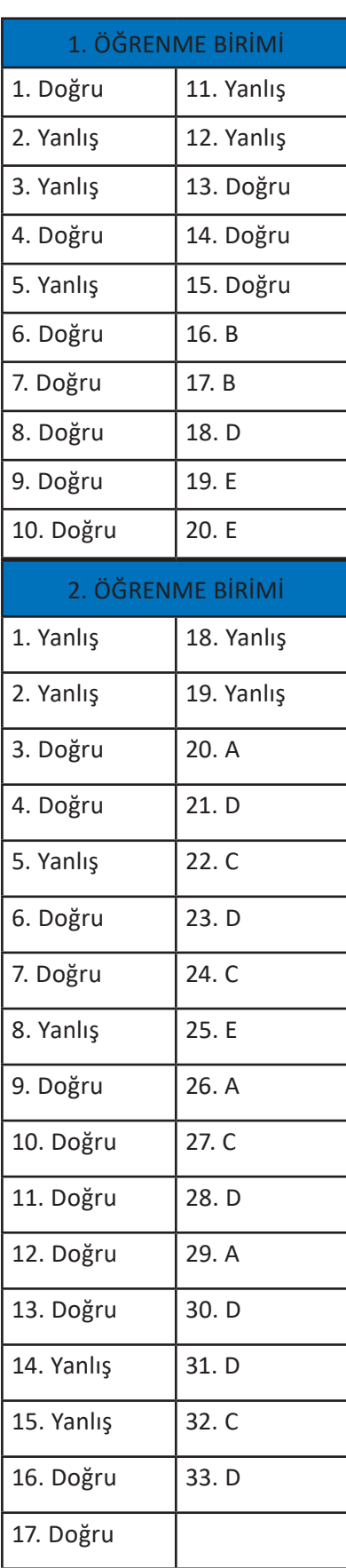

## **CEVAP ANAHTARI**

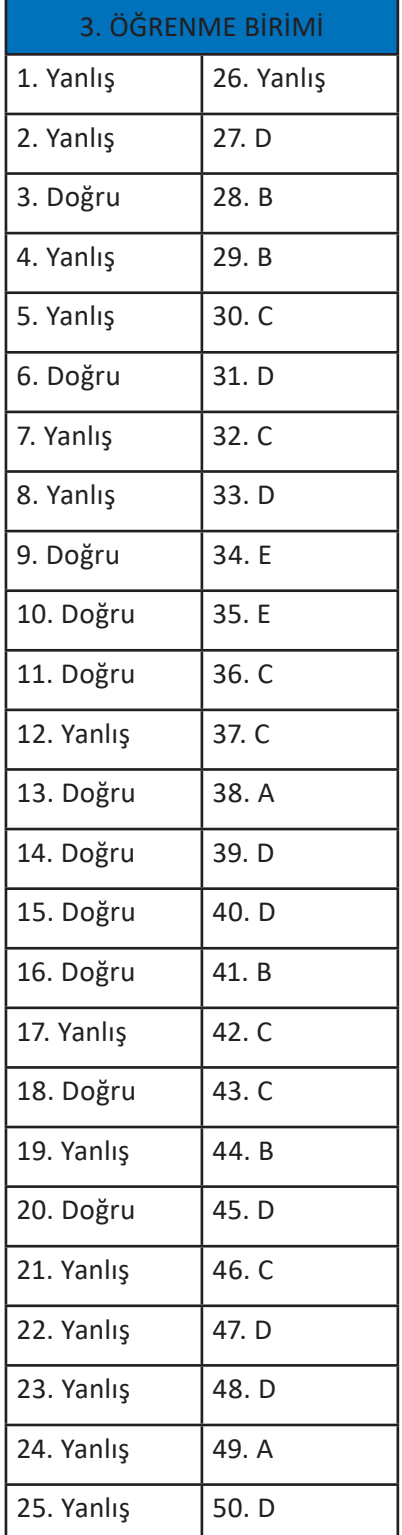

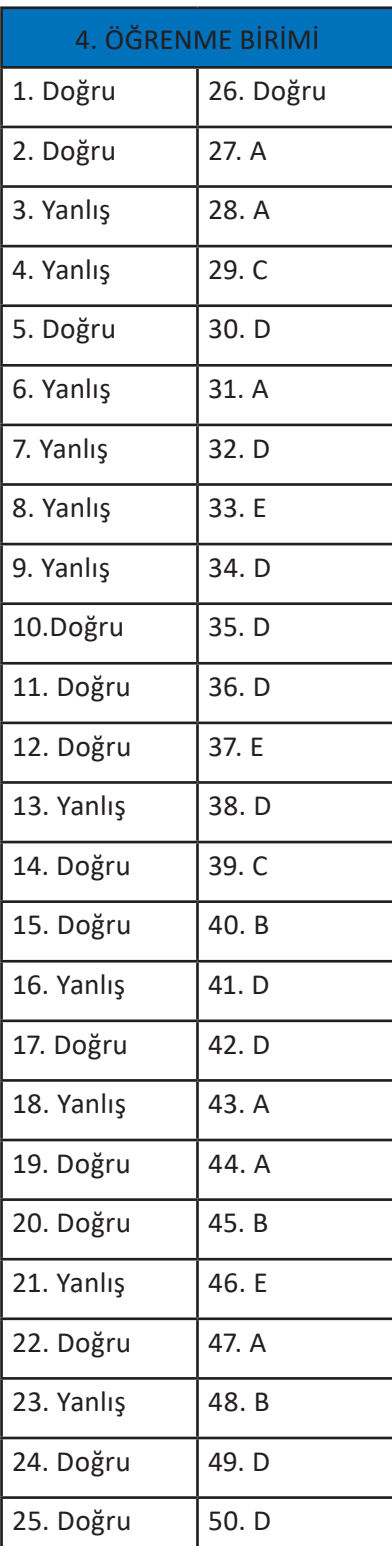

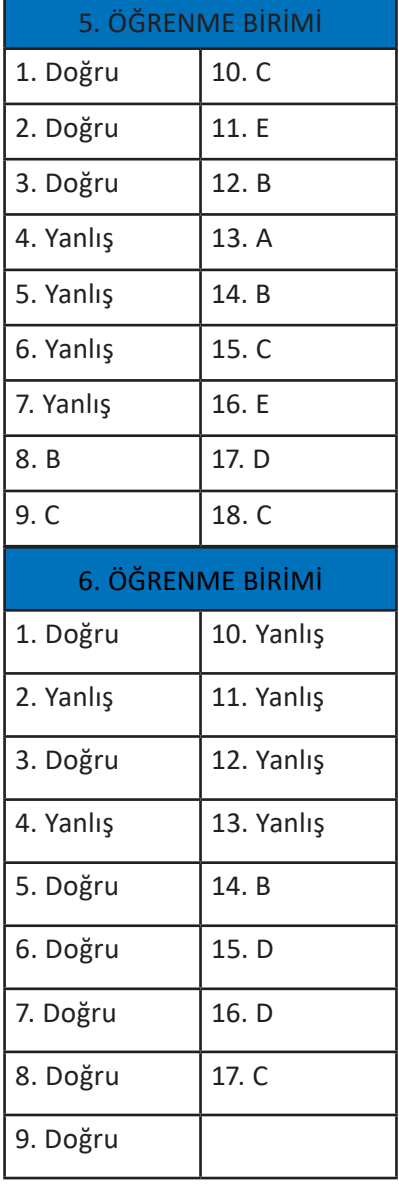

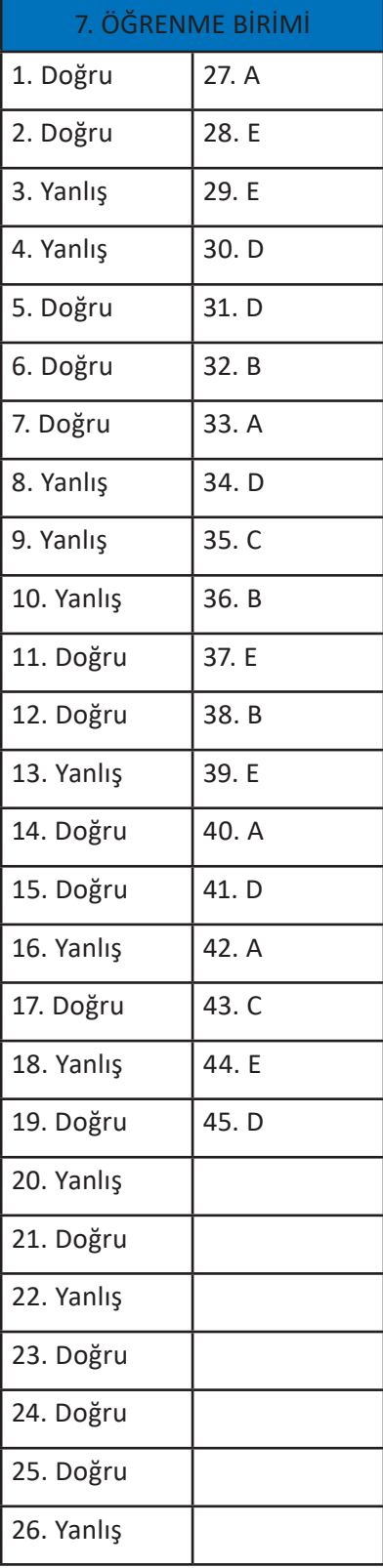